100%
ONE HUNDRED PERCENT
COMPREHENSIVE
AUTHORITATIVE
WHAT YOU NEED
ONE HUNDRED PERCENT

Master the material for Linux Professional Institute exams 101 and 102

Test your knowledge with assessment questions, scenarios, and labs

Practice on stateof-the-art testpreparation software "The ultimate reference guide to LPI Level 1 certification, packed with useful tips and self-assessment features."

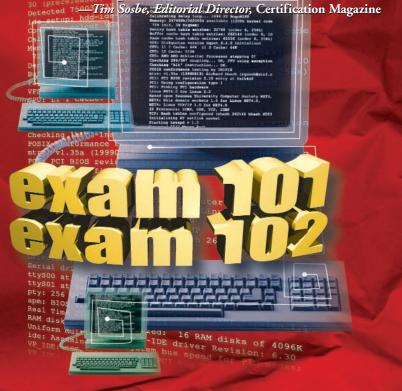

Hungry Minds Test Engine powered by

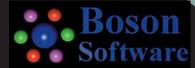

Certification Bible

**Angie Nash and Jason Nash** 

## LPIC 1 Certification Bible

# LPIC 1 Certification Bible

**Angie Nash and Jason Nash** 

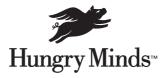

#### **LPIC 1 Certification Bible**

Published by Hungry Minds, Inc. 909 Third Avenue New York, NY 10022 www.hungryminds.com

Copyright © 2001 Hungry Minds, Inc. All rights reserved. No part of this book, including interior design, cover design, and icons, may be reproduced or transmitted in any form, by any means (electronic, photocopying, recording, or otherwise) without the prior written permission of the publisher.

Library of Congress Control Number: 2001090743

ISBN: 0-7645-4772-0

Printed in the United States of America

10987654321

1P/RY/QW/QR/IN

Distributed in the United States by Hungry Minds, Inc.

Distributed by CDG Books Canada Inc. for Canada; by Transworld Publishers Limited in the United Kingdom; by IDG Norge Books for Norway; by IDG Sweden Books for Sweden; by IDG Books Australia Publishing Corporation Pty. Ltd. for Australia and New Zealand; by TransQuest Publishers Pte Ltd. for Singapore, Malaysia, Thailand, Indonesia, and Hong Kong; by Gotop Information Inc. for Taiwan; by ICG Muse, Inc. for Japan; by Intersoft for South Africa; by Eyrolles for France; by International Thomson Publishing for Germany, Austria, and Switzerland; by Distribuidora Cuspide for Argentina; by LR International for Brazil; by Galileo Libros for Chile; by Ediciones ZETA S.C.R. Ltda. for Peru; by WS Computer Publishing Corporation, Inc., for the

Philippines; by Contemporanea de Ediciones for Venezuela; by Express Computer Distributors for the Caribbean and West Indies; by Micronesia Media Distributor, Inc. for Micronesia; by Chips Computadoras S.A. de C.V. for Mexico; by Editorial Norma de Panama S.A. for Panama; by American Bookshops for Finland.

For general information on Hungry Minds' products and services please contact our Customer Care department within the U.S. at 800-762-2974, outside the U.S. at 317-572-3993 or fax 317-572-4002.

For sales inquiries and reseller information, including discounts, premium and bulk quantity sales, and foreign-language translations, please contact our Customer Care department at 800-434-3422, fax 317-572-4002 or write to Hungry Minds, Inc., Attn: Customer Care Department, 10475 Crosspoint Boulevard, Indianapolis, IN 46256.

For information on licensing foreign or domestic rights, please contact our Sub-Rights Customer Care department at 212-884-5000.

For information on using Hungry Minds' products and services in the classroom or for ordering examination copies, please contact our Educational Sales department at 800-434-2086 or fax 317-572-4005. For press review copies, author interviews, or other publicity information, please contact our Public Relations department at 317-572-3168 or fax

For authorization to photocopy items for corporate, personal, or educational use, please contact Copyright Clearance Center, 222 Rosewood Drive, Danvers, MA 01923, or fax 978-750-4470.

LIMIT OF LIABILITY/DISCLAIMER OF WARRANTY: THE PUBLISHER AND AUTHOR HAVE USED THEIR BEST EFFORTS IN PREPARING THIS BOOK. THE PUBLISHER AND AUTHOR MAKE NO REPRESENTATIONS OR WARRANTIES WITH RESPECT TO THE ACCURACY OR COMPLETENESS OF THE CONTENTS OF THIS BOOK AND SPECIFICALLY DISCLAIM ANY IMPLIED WARRANTIES OF MERCHANTABILITY OR FITNESS FOR A PARTICULAR PURPOSE. THERE ARE NO WARRANTIES WHICH EXTEND BEYOND THE DESCRIPTIONS CONTAINED IN THIS PARAGRAPH. NO WARRANTY MAY BE CREATED OR EXTENDED BY SALES REPRESENTATIVES OR WRITTEN SALES MATERIALS. THE ACCURACY AND COMPLETENESS OF THE INFORMATION PROVIDED HEREIN AND THE OPINIONS STATED HEREIN ARE NOT GUARANTEED OR WARRANTED TO PRODUCE ANY PARTICULAR RESULTS, AND THE ADVICE AND STRATEGIES CONTAINED HEREIN MAY NOT BE SUITABLE FOR EVERY INDIVIDUAL. NEITHER THE PUBLISHER NOR AUTHOR SHALL BE LIABLE FOR ANY LOSS OF PROFIT OR ANY OTHER COMMERCIAL DAMAGES, INCLUDING BUT NOT LIMITED TO SPECIAL, INCIDENTAL, CONSEQUENTIAL, OR OTHER DAMAGES.

317-572-4168.

Linux Professional Institute and the LPI logo are trademarks of Linux Professional Institute, Inc. The Linux Professional Institute does not endorse any third party exam preparation material or techniques. For further details please contact info@lpi.org.

**Trademarks:** All trademarks are property of their respective owners. Hungry Minds, Inc. is not associated with any product or vendor mentioned in this book.

#### **About the Authors**

**Angie Nash** is an IT Consultant for her own firm, Tarheel Solutions. She works primarily with Linux and Microsoft operating systems to provide solutions for small businesses. Her free time is spent adding new products to her arsenal. She can be reached at angie@the-nashes.net.

**Jason Nash** is an independent consultant experienced with Linux, Solaris, and several BSD variants. He has written several books for the Microsoft world, but now spends most of his time in Linux and BSD. He can be reached at jason@the-nashes.net.

#### **Credits**

**Acquisitions Editors** 

Nancy Maragioglio Katie Feltman

**Project Editors** 

Brian MacDonald Kevin Kent

Kevili Kelit

**Technical Editor** Theresa Hadden-Martinez

**Copy Editor** 

Kevin Kent

**Editoral Managers** 

Ami Frank Sullivan

Kyle Looper

**Project Coordinator** 

Emily Wichlinski

**Graphics and Production Specialists** 

Gabriele McCann Brian Torwelle **Quality Control Technicians** 

Andy Hollandbeck Susan Moritz Carl Pierce Charles Spencer

**Permissions Editor** 

Laura Moss

**Media Development Specialist** 

Megan Decraene

**Media Development Coordinator** 

Marisa Pearman

**Proofreading and Indexing** 

TECHBOOKS Production Services

| This book is dedicated to two women who have made a profound impact on both our lives. The unconditional love and support that we have received from Marie Ward and Melva Hamby are always with us. |
|----------------------------------------------------------------------------------------------------|
|                                                                                                    |
|                                                                                                    |
|                                                                                                    |
|                                                                                                    |
|                                                                                                    |
|                                                                                                    |

### **Preface**

elcome to the *LPIC 1 Certification Bible*. This book is designed to help you prepare for the Linux Professional Institute Certification Level 1 exams 101 and 102. The Linux Professional Institute is a distribution-independent, nonprofit organization. The exams are developed to certify an individual's expertise with Linux systems. Level 1 certification is based upon many general tasks involving Linux systems. This book provides all the information you need to perform these tasks. Because of this, the book is useful as a study guide as well as a general Linux reference. We believe that this book will prove to be a useful tool when preparing for the LPIC exams and that you will want to keep it nearby as a handy resource while working with Linux systems.

#### **How This Book Is Organized**

This book is organized into four major parts, followed by several appendixes, a robust glossary, an index, and a compact disc.

Here's what you'll find in this book:

#### **Part I: Installing Linux and Getting Started**

Part I presents basic information about Linux. It covers the basic installation and configuration of the Linux operating system. This part introduces the shell environment and its usage. Finally, this part covers software installation, including the packaging systems used on Debian and Red Hat distributions.

#### **Part II: Getting Around in Linux**

Part II covers the basics of using Linux. This part explains many of the text processing tools available for Linux. Information on working with Linux partitions and file systems is also covered in this section. Another task required to get around in Linux is managing files and directories. This part introduces the commands most often used for this task. The documentation resources available to aid with the proper use of these commands and many of the tasks required on Linux are also covered here. Part II also explores the boot process, detailing the use of various configuration files and run levels. Finally, this part explores XFree86, the graphical user interface available for Linux.

#### **Part III: Administering Linux**

Part III is all about administering and securing resources on a Linux computer. This part begins by explaining how to manage users and groups. It also presents detailed instructions on how to administer the system. This discussion covers a variety of tasks such as system logging, making backups, and managing quotas. Additionally, Part III explores the ins and outs of managing printing. This part also shows you how to work with and even upgrade the kernel. Then Part III ends by building on Part I, including more detailed information on shell usage.

#### Part IV: Managing the Network

Part IV covers the various concerns of a networked Linux computer. This part introduces the basics of TCP/IP protocols, files, and tools. Additionally, Part IV explains how to create and configure network and dial-up connections. It also covers the various server functions Linux can provide on a network. Finally, Part IV shows you how to efficiently secure a Linux system.

At the end of the book are several valuable appendixes. You'll find full practice exams for both the 101 and 102 tests, a table of the actual exam objectives for both LPIC exams (including cross-references to the section in this book where each objective is covered), important information and tips on how to prepare for the exams, and a complete listing and description of the contents of the compact disc included with this book.

#### **CD-ROM**

This book includes a CD-ROM with several useful programs and utilities. First you'll find the Hungry Minds test engine, which is powered by Boson Software and features practice test questions to help you prepare for the exam. The disk also includes an electronic version of the book in PDF format along with Adobe Acrobat Reader so you can easily navigate this resource. Also included are several useful Linux guides, FAQs, and HOWTOs, documentation that can help you grow in your facility with and understanding of Linux systems.

#### **How Each Chapter Is Structured**

When this book was designed, a lot of thought went into its structure, particularly into the specific elements that would provide you with the best possible learning and exam preparation experience.

Here are the elements you'll find in each chapter:

- ◆ A list of exam objectives (by exam) covered in that chapter
- ◆ A Chapter Pre-Test that enables you to assess your existing knowledge of the topic
- ◆ Clear, concise text on each topic
- ◆ Step-by-step instructions on how to perform Linux tasks
- **♦** A Key Point Summary
- ◆ A comprehensive Study Guide that contains the following:
  - Exam-style Assessment Questions
  - Scenario problems for you to solve, as appropriate
  - Lab Exercises to perform on your computer, as appropriate
  - Answers to Chapter Pre-Test questions, Assessment Questions, and Scenarios

#### **How to Use This Book**

This book can be used either by individuals working independently or by groups in a formal classroom setting.

For best results, we recommend the following plan of attack as you use this book. First, take the Chapter Pre-Test and then read the chapter and the Key Point Summary. Use this summary to see if you've really got the key concepts under your belt. If you don't, go back and reread the section(s) you're not clear on. Then do all of the Assessment Questions and Scenarios at the end of the chapter. Finally, do the Lab Exercises. Remember that the important thing is to master the tasks that are tested by the exams.

The chapters of this book have been designed to be studied sequentially. In other words, it would be best if you complete Chapter 1 before you proceed to Chapter 2. A few chapters could probably stand alone, but all in all, we recommend a sequential approach. The Lab Exercises have also been designed to be completed in a sequential order and often depend on the successful completion of the previous labs.

After you've completed your study of the chapters and reviewed the Assessment Questions and Lab Exercises in the book, use the test engine on the compact disc included with this book to get some experience answering practice questions. The practice questions help you assess how much you've learned from your study and also familiarize you with the type of exam questions you'll face when you take the real exams. Once you identify a weak area, you can restudy the corresponding chapters to improve your knowledge and skills in that area.

#### **Prerequisites**

Although this book is a comprehensive study and exam preparation guide, it does not start at ground zero. We assume you have the following knowledge and skills at the outset:

- ◆ Basic terminology and basic skills to use Linux systems
- Basic software and hardware terms used with computers and networking components

If you meet these prerequisites, you're ready to begin this book.

#### How to determine what you should study

Your individual certification goals will ultimately determine which parts of this book you should study. If you want to pass both LPIC exams or simply want to develop a comprehensive working knowledge of Linux, we recommend you study the entire book in sequential order.

If you are preparing only for the 101 exam, we suggest you follow the recommended study plan shown in Table 1.

| Table 1  Chapters to Study for Exam 101 |                                   |  |  |
|-----------------------------------------|-----------------------------------|--|--|
| Chapter Number                          | Chapter Title                     |  |  |
| 2                                       | Using the Shell                   |  |  |
| 4                                       | Processing Text                   |  |  |
| 5                                       | Using Partitions and File Systems |  |  |
| 6                                       | Managing Files                    |  |  |
| 7                                       | Using Documentation               |  |  |
| 8                                       | Understanding the Boot Process    |  |  |
| 10                                      | Managing Users and Groups         |  |  |
| 11                                      | Administering the System          |  |  |

If you are preparing only for the 102 exam, we suggest you follow the recommended study plan shown in Table 2.

| Table 2  Chapters to Study for Exam 102 |                                   |  |  |
|-----------------------------------------|-----------------------------------|--|--|
| Chapter Number                          | Chapter Title                     |  |  |
| 1                                       | Installing Linux                  |  |  |
| 3                                       | Installing Software               |  |  |
| 5                                       | Using Partitions and File Systems |  |  |
| 8                                       | Understanding the Boot Process    |  |  |
| 9                                       | Using X                           |  |  |
| 12                                      | Printing                          |  |  |
| 13                                      | Working with the Kernel           |  |  |
| 14                                      | Using Shells and Scripts          |  |  |
| 15                                      | Networking Fundamentals           |  |  |
| 16                                      | Managing Network Services         |  |  |
| 17                                      | Managing Security                 |  |  |

#### **Hardware and Software You Need**

You need access to various hardware and software to be able to do the Lab Exercises in this book. It's extremely important that you do these labs to acquire the skills tested by the LPIC Level 1 exams.

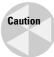

Some of the Lab Exercises in this book have the potential to erase or corrupt data on existing hard disks. Make sure you back up all important data and programs before you attempt to perform the labs. Better yet, do the labs on a computer that doesn't contain any vital data or programs.

Here are the minimum hardware requirements:

- ◆ Intel-based computer with Pentium/133MHz processor, 256MB of RAM, and 2GB of hard disk space.
- **♦** Keyboard
- ◆ CD-ROM drive
- ◆ Mouse or other pointing device
- ♦ VGA monitor and graphics card
- ◆ Network adapter card

We strongly recommend that you use only hardware found on the Linux Hardware Compatibility List. This list can be located on the Web sites of all Linux distributions such as <a href="http://www.redhat.com/support/hardware/for Red Hat">http://www.redhat.com/support/hardware/for Red Hat</a> and <a href="http://www.ibiblio.org/mdw/HOWTO/Hardware-HOWTO.html">http://www.ibiblio.org/mdw/HOWTO/Hardware-HOWTO.html</a> for Debian.

Optional equipment that you might benefit from using includes the following:

- ◆ Printer
- **♦** Tape drive
- ◆ Modem and Internet connection (so you can access online resources)

The software you need includes Linux Installation Software. This book covers both Red Hat- and Debian-based distributions.

#### **Conventions Used in This Book**

Every book has its own set of conventions, so we'll explain the ones we've used in this book to you right up front.

#### **New terms**

How could we talk about Linux and other computer stuff without using all kinds of fancy acronyms and terms, without using that alphabet soup you throw into every-day conversation around the dinner table that causes your family members to roll their eyes?

We've chosen to italicize new or potentially unfamiliar terms, such as *pwd*, as we define them. Normally, we define a new term right after its first mention. If you happen to see an unfamiliar word that is italicized, such as *pwd*, but is not followed by a definition, you can flip to the glossary to read the definition of the term.

#### Code

All code listings and commands in this book are presented in monospace font, like this:

We've also used this type of font to identify names of files, folders, Web addresses, and character-based screen content when presented verbatim.

When you see monospace font presented in italics, the italicized text represents a variable that could actually have a different name. This can be used to represent a filename or perhaps a directory, like this:

ldd file\_name

When you see monospace font presented in bold, the bold text represents text that you would type, usually at the command prompt, like this:

[root@redhat jason]# ls /etc/pine\*

#### **Icons**

Several different icons are used throughout this book to draw your attention to matters that deserve a closer look:

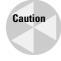

This icon is used to warn you that something unfortunate could happen if you're not careful. It also points out information that could save you a lot of grief. It's often easier to prevent a tragedy than it is to fix it afterwards.

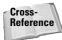

This icon points you to another place in this book for more coverage of a particular topic. It may point you back to a previous chapter where important material has already been covered, or it may point you ahead to let you know that a topic will be covered in more detail later on.

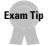

This icon points out important information or advice for those preparing to take the LPIC exams.

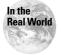

Sometimes things work differently in the real world than books—or product documentation—say they do. This icon draws your attention to the authors' real-world experiences, which will hopefully help you on the job, if not on the LPIC exams.

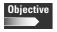

This icon appears at the beginning of certain parts of the chapter to alert you that objective content is covered in this section. The text of the objective appears next to this icon for your reference.

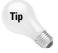

This icon is used to draw your attention to a little piece of friendly advice, a helpful fact, a shortcut, or a bit of personal experience that might be of use to you.

#### **How to Contact Us**

We've done our very best to make sure the contents of this book are technically accurate and error free. Our technical reviewer and editors have also worked hard toward this goal.

However, we know that perfection isn't a possibility in the real world, and if you find an error, or have some other comment or insight, we'd appreciate hearing from you. You can contact us via the Internet at angie@the-nashes.net and jason@the-nashes.net.

#### xvi

We always read all of our readers' e-mail messages and, when possible, include your corrections and ideas in future printings. However, because of the high volume of e-mail we receive, we can't respond to every message. Please don't take it personally if we don't respond to your e-mail message.

Also, one last note: although we enjoy hearing from our readers, please don't write to us for product support or for help in solving a particular Linux problem you're experiencing on your computer or network. In this book we cover various places available for locating support with these types of problems.

Well, that about wraps up the general comments. From here you can get started on the nuts and bolts of learning about Linux and get ready to pass those exams. We wish you great success!

## **Acknowledgments**

must first give my thanks to Nancy Maragioglio, Acquisitions Editor, Brian MacDonald, Senior Project Editor, and Kevin Kent, Project and Copy Editor, for this wonderful opportunity and all the work they have done to ensure that this book reaches its full potential. This could not be done without all of their hard work and dedication. The people at Hungry Minds have contributed to making this book a positive experience, even amidst the frantic pace that seems to surround me.

I must acknowledge my husband and coauthor Jason, but words fail me. He is truly my best friend and partner through all that life brings. I also have a wonderfully supportive and loving family that has always made me feel special. My parents, Martin and Kathy Brummitt, have selflessly sacrificed for my benefit. The debt I owe them can never be repaid. I must also send my love and thanks to my siblings: Jenny, Michael, and Chris; to Debbie, Jerry, Jeff, Steve, Renee, and Kim Hamby; and to Nettie Cope and all the others in my family who have contributed to my life.

I must include a special thanks to Tim and Margaret Franks. You are wonderful people and deserve only the best life has to offer. I love you both. I also need to thank my wonderful friends, Cathelene Shanaberger and Lisa Anderson. They have been there for me whenever I have needed an ear or a shoulder. To all of my friends online and through life, I could never fit everyone in this book. You know who you are and so do I. Thank you.

-Angie Nash

Every acknowledgment you read, if you take the time to do so, starts with the author thanking the publishing group they work with. I always figured that this was a simple gratuitous action, but not anymore. The people at Hungry Minds are still excellent to work with. On this project I would like to thank Nancy Maragioglio, our Acquisitions Editor, Brian MacDonald, our Senior Project Editor, and Kevin Kent, our Project and Copy Editor. Good people make projects like this go much smoother, especially when deadlines seem to appear from nowhere.

At the top of my list is my wife Angie, who coauthored this book. She is by far the most important thing in my life and my best friend, who I love very much. When you look back in your life, it sometimes surprises you the influence that others had, and without them you would not be where you are today. My mother and stepfather, Peggy and Tim Franks, and my grandmother Marie Ward have helped me more than this entire book could hold. Special thanks are also due to my father Bill Nash, my sister Jeanie, and my grandparents Homer and Frances Nash.

#### XVIII Acknowledgments

This is the part I hear about long after the book is published. First, I'd like to say thank you to some of my close friends: Jacob Hall, Robert Mowlds, Johnathan Harris, Todd Shanaberger, and Lee Johnson. We have a large number of online friends, and instead of listing them here and hearing about a couple we forgot, we've just used their names in examples throughout the book. You know who you are. Finally, I'd like to thank the members of the open source community that are leading a revolution. Without them none of this would be possible.

-Jason Nash

## **Contents at a Glance**

| Preface                                      |      |
|----------------------------------------------|------|
| Part I: Installing Linux and Getting Started | . 1  |
| Chapter 1: Installing Linux                  | 3    |
| Chapter 2: Using the Shell                   | . 63 |
| Chapter 3: Installing Software               | . 93 |
| Part II: Getting Around in Linux             | 157  |
| Chapter 4: Processing Text                   | 159  |
| Chapter 5: Using Partitions and File Systems |      |
| Chapter 6: Managing Files                    |      |
| Chapter 7: Using Documentation               | 275  |
| Chapter 8: Understanding the Boot Process    | 295  |
| Chapter 9: Using X                           | 331  |
| Part III: Administering Linux                | 385  |
| Chapter 10: Managing Users and Groups        | 387  |
| Chapter 11: Administering the System         | 409  |
| Chapter 12: Printing                         | 443  |
| Chapter 13: Working with the Kernel          | 477  |
| Chapter 14: Using Shells and Scripts         | 513  |
| Part IV: Managing the Network                | 559  |
| Chapter 15: Networking Fundamentals          | 561  |
| Chapter 16: Managing Network Services        | 599  |
| Chapter 17: Managing Security                | 695  |
| Appendix A: What's on the CD-ROM             |      |
| Appendix B: Practice Exams                   |      |
| Appendix C: Objective Mapping                |      |
| Appendix D: Exam Tips                        | 787  |
| Glossary                                     |      |
| Index                                        |      |
| End-User License Agreement                   |      |
| CD-ROM Installation Instructions             | 848  |

## **Contents**

| Preface                                                                                                    |   |
|----------------------------------------------------------------------------------------------------|---|
| Part I: Installing Linux and Getting Started                                                                                                    | 1 |
| Chapter 1: Installing Linux                                                                                                    | 3 |
| History of Linux and GNU The GNU General Public License What Does Free Mean? Why Use Linux? Linux is multiuser Linux is multitasking Linux is stable Linux has lots of available software Linux has a wide range of supported hardware Linux is fast Overview of the Linux Architecture Kernel space User space Linux Distributions Red Hat Mandrake Debian              |   |
| SuSE Slackware Caldera Turbolinux Preparing Hardware CPU requirements Memory requirements Hard disk controller requirements Hard disk space requirements Video requirements BIOS settings Peripherals and other hardware Resolving Conflicts and Configuring Plug-and-Play Hardware Hardware addresses Viewing configuration addresses Configuring Plug-and-Play devices |   |

| YYII | ı |
|------|---|

| Partitioning Schemes                       | <br> |      | <br> | . 21 |
|--------------------------------------------|------|------|------|------|
| Using fdisk                                | <br> | <br> | <br> | . 23 |
| Using Disk Druid                           |      |      |      |      |
| Using cfdisk                               |      |      |      |      |
| Boot Managers                              |      |      |      |      |
| Installing Linux                           |      |      |      |      |
| Red Hat installation                       |      |      |      |      |
| Debian installation                        |      |      |      |      |
| Assessment Questions                       |      |      |      |      |
|                                            |      |      |      |      |
| Scenarios                                  |      |      |      |      |
| Answers to Chapter Questions               |      |      |      |      |
| Chapter Pre-Test                           |      |      |      |      |
| Assessment Questions                       |      |      |      |      |
| Scenarios                                  | <br> | <br> | <br> | . 62 |
| Chapter 2. Using the Shell                 |      |      |      | 67   |
| Chapter 2: Using the Shell                 |      |      |      |      |
| Understanding Shells                       | <br> | <br> | <br> | . 65 |
| Using the Command Line                     | <br> | <br> | <br> | . 67 |
| Command completion                         |      |      |      |      |
| Editing commands with the Readline Library | <br> | <br> | <br> | . 70 |
| Command substitution                       |      |      |      |      |
| Using the history file                     |      |      |      |      |
| fc                                         |      |      |      |      |
| Environment Variables and Settings         |      |      |      |      |
| Editing the PATH variable                  |      |      |      |      |
| The init process and the PATH variable     |      |      |      |      |
| Prompt                                     |      |      |      |      |
| HOME                                       |      |      |      |      |
|                                            |      |      |      |      |
| Managing Processes                         |      |      |      |      |
| Modifying Process Priorities               |      |      |      |      |
| Assessment Questions                       |      |      |      |      |
| Scenarios                                  |      |      |      |      |
| Lab Exercises                              |      |      |      |      |
| Answers to Chapter Questions               |      |      |      |      |
| Chapter Pre-Test                           |      |      |      |      |
| Assessment Questions                       |      |      |      |      |
| Scenarios                                  | <br> | <br> | <br> | . 92 |
| Chapter 3: Installing Software             |      |      |      | 07   |
|                                            |      |      |      |      |
| Installing Software from Source Code       | <br> | <br> | <br> | . 95 |
| Obtaining the source code                  | <br> | <br> | <br> | . 96 |
| Decompressing the tarball                  | <br> | <br> | <br> | . 97 |
| Running the configure script               | <br> | <br> | <br> | . 98 |
| Making changes to the Makefile             |      |      |      |      |
| Compiling the software                     |      |      |      |      |
| Installing the software                    |      |      |      |      |
| <u>▼</u>                                   |      |      |      |      |

|         | Managing Shared Libraries                                                                                                    | . 103                                                                                                    |
|---------|----------------------------------------------------------------------------------------------------|----------------------------------------------------------------------------------------------------|
|         | Viewing required shared libraries                                                                                                    |                                                                                                    |
|         | Setting library paths                                                                                                    |                                                                                                    |
|         | Configuring shared libraries                                                                                                    | . 104                                                                                                    |
|         | Red Hat Package Manager                                                                                                    | . 105                                                                                                    |
|         | Package files                                                                                                    | . 106                                                                                                    |
|         | The RPM database                                                                                                    | . 107                                                                                                    |
|         | The rpm tool                                                                                                    | . 107                                                                                                    |
|         | Debian Package Management                                                                                                    | . 118                                                                                                    |
|         | Using dpkg                                                                                                    | . 119                                                                                                    |
|         | Using dselect                                                                                                    | . 127                                                                                                    |
|         | Using apt-get                                                                                                    | . 132                                                                                                    |
|         | Using alien                                                                                                    | . 137                                                                                                    |
|         | Assessment Questions                                                                                                    | . 141                                                                                                    |
|         | Scenarios                                                                                                    | . 144                                                                                                    |
|         | Lab Exercises                                                                                                    | . 145                                                                                                    |
|         | Red Hat labs                                                                                                    | . 145                                                                                                    |
|         | Debian labs                                                                                                    | . 147                                                                                                    |
|         | Answers to Chapter Questions                                                                                                    | . 153                                                                                                    |
|         | Chapter Pre-Test                                                                                                    | . 153                                                                                                    |
|         | Assessment Questions                                                                                                    | . 153                                                                                                    |
|         | Scenario Answers                                                                                                    | . 155                                                                                                    |
|         |                                                                                                    |                                                                                                    |
| Part I  | II: Getting Around in Linux                                                                                                    | 157                                                                                                    |
|         |                                                                                                    |                                                                                                    |
| i dit i | ii. Getting Around in Linux                                                                                                    |                                                                                                    |
|         |                                                                                                    |                                                                                                    |
|         | pter 4: Processing Text                                                                                                    | 159                                                                                                    |
|         |                                                                                                    | 159                                                                                                    |
|         | Working with Input and Output                                                                                                    | . 1 <b>59</b><br>. 161<br>. 161                                                                                   |
|         | Working with Input and Output                                                                                                    | . 161<br>. 161<br>. 164                                                                                           |
|         | Working with Input and Output                                                                                                    | . 161<br>. 161<br>. 164<br>. 165                                                                                  |
|         | Working with Input and Output Redirection Pipes tee xargs                                                                                                    | . 161<br>. 161<br>. 164<br>. 165<br>. 166                                                                         |
|         | Working with Input and Output Redirection Pipes tee xargs Modifying Text with Filters                                                                                                    | . 159<br>. 161<br>. 161<br>. 164<br>. 165<br>. 166<br>. 167                                                       |
|         | Working with Input and Output Redirection Pipes tee xargs Modifying Text with Filters Sorting lines of a file                                                                                                    | . 159<br>. 161<br>. 161<br>. 164<br>. 165<br>. 166<br>. 167<br>. 167                                              |
|         | Working with Input and Output Redirection Pipes tee xargs Modifying Text with Filters Sorting lines of a file Cutting text                                                                                                    | . 161<br>. 161<br>. 164<br>. 165<br>. 166<br>. 167<br>. 167                                                       |
|         | Working with Input and Output Redirection Pipes tee xargs Modifying Text with Filters Sorting lines of a file Cutting text Pasting text Pasting text                                                                                                    | 159<br>. 161<br>. 161<br>. 164<br>. 165<br>. 166<br>. 167<br>. 167<br>. 170                                       |
|         | Working with Input and Output Redirection Pipes tee xargs Modifying Text with Filters Sorting lines of a file Cutting text Pasting text Converting tabs to spaces                                                                                                    | 159 . 161 . 161 . 164 . 165 . 166 . 167 . 167 . 170 . 171 . 172                                                   |
|         | Working with Input and Output Redirection Pipes tee xargs Modifying Text with Filters Sorting lines of a file Cutting text Pasting text Converting tabs to spaces Formatting paragraphs                                                                                                    | . 159<br>. 161<br>. 161<br>. 164<br>. 165<br>. 166<br>. 167<br>. 170<br>. 171<br>. 172<br>. 173                   |
|         | Working with Input and Output Redirection Pipes tee xargs  Modifying Text with Filters Sorting lines of a file Cutting text Pasting text Converting tabs to spaces Formatting paragraphs Deleting or substituting characters                                                                                                    | . 159<br>. 161<br>. 164<br>. 165<br>. 166<br>. 167<br>. 167<br>. 170<br>. 171<br>. 172<br>. 173<br>. 175          |
|         | Working with Input and Output Redirection Pipes tee xargs  Modifying Text with Filters Sorting lines of a file Cutting text Pasting text Converting tabs to spaces Formatting paragraphs Deleting or substituting characters Viewing the beginning of a file                                                                                                    | . 159<br>. 161<br>. 164<br>. 165<br>. 166<br>. 167<br>. 170<br>. 171<br>. 172<br>. 173<br>. 175<br>. 176          |
|         | Working with Input and Output Redirection Pipes tee xargs  Modifying Text with Filters Sorting lines of a file Cutting text Pasting text Converting tabs to spaces Formatting paragraphs Deleting or substituting characters Viewing the beginning of a file Viewing the end of a file                                                                                                    | . 159<br>. 161<br>. 164<br>. 165<br>. 166<br>. 167<br>. 170<br>. 171<br>. 172<br>. 173<br>. 175<br>. 176          |
|         | Working with Input and Output Redirection Pipes tee xargs  Modifying Text with Filters Sorting lines of a file Cutting text Pasting text Converting tabs to spaces Formatting paragraphs Deleting or substituting characters Viewing the beginning of a file Viewing the end of a file Joining multiple files                                                                                                    | . 159<br>. 161<br>. 164<br>. 165<br>. 166<br>. 167<br>. 170<br>. 171<br>. 172<br>. 173<br>. 175<br>. 176<br>. 176 |
|         | Working with Input and Output Redirection Pipes tee xargs  Modifying Text with Filters Sorting lines of a file Cutting text Pasting text Converting tabs to spaces Formatting paragraphs Deleting or substituting characters Viewing the beginning of a file Viewing the end of a file Joining multiple files Dividing files into multiple pieces                                                                 | . 159 . 161 . 164 . 165 . 166 . 167 . 170 . 171 . 172 . 173 . 175 . 176 . 176 . 177                               |
|         | Working with Input and Output Redirection Pipes tee xargs  Modifying Text with Filters Sorting lines of a file Cutting text Pasting text Converting tabs to spaces Formatting paragraphs Deleting or substituting characters Viewing the beginning of a file Viewing the end of a file Joining multiple files Dividing files into multiple pieces Displaying files in other formats                               | 159 . 161 . 161 . 164 . 165 . 166 . 167 . 170 . 171 . 172 . 173 . 175 . 176 . 176 . 177 . 180                     |
|         | Working with Input and Output Redirection Pipes tee xargs  Modifying Text with Filters Sorting lines of a file Cutting text Pasting text Converting tabs to spaces Formatting paragraphs Deleting or substituting characters Viewing the beginning of a file Viewing the end of a file Joining multiple files Dividing files into multiple pieces Displaying files in other formats Converting files for printing | . 159 . 161 . 164 . 165 . 166 . 167 . 170 . 171 . 172 . 173 . 175 . 176 . 177 . 179 . 180 . 181                   |
|         | Working with Input and Output Redirection Pipes tee xargs  Modifying Text with Filters Sorting lines of a file Cutting text Pasting text Converting tabs to spaces Formatting paragraphs Deleting or substituting characters Viewing the beginning of a file Viewing the end of a file Joining multiple files Dividing files into multiple pieces Displaying files for printing Displaying files backwards        | . 159 . 161 . 164 . 165 . 166 . 167 . 170 . 171 . 172 . 173 . 175 . 176 . 177 . 179 . 180 . 181 . 182             |
|         | Working with Input and Output Redirection Pipes tee xargs  Modifying Text with Filters Sorting lines of a file Cutting text Pasting text Converting tabs to spaces Formatting paragraphs Deleting or substituting characters Viewing the beginning of a file Viewing the end of a file Joining multiple files Dividing files into multiple pieces Displaying files in other formats Converting files for printing | . 159 . 161 . 164 . 165 . 166 . 167 . 167 . 170 . 171 . 172 . 173 . 175 . 176 . 177 . 179 . 180 . 181 . 182 . 183 |

#### XXIV LPIC 1 Certification Bible

| Using the stream editor                         | 185   |
|-------------------------------------------------|-------|
| Using grep                                      | 18'   |
| Enhancing Searches with Regular Expressions     | 188   |
| Assessment Questions                            |       |
| Scenarios                                       |       |
| Lab Exercises                                   |       |
|                                                 |       |
| Answers to Chapter Questions                    |       |
| Chapter Pre-Test                                | 19    |
| Assessment Questions                            |       |
| Scenarios                                       | 199   |
| Chapter 5: Using Partitions and File Systems    | . 201 |
| Linux File Systems Overview                     | 20:   |
| File system types                               |       |
| Considerations when making a file system        |       |
| Creating Doubitions and File Systems            | 20'   |
| Creating Partitions and File Systems            | 20    |
| Partition types                                 |       |
| File system tools                               |       |
| Checking the File System                        | 212   |
| fsck                                            |       |
| du                                              | 21    |
| df                                              | 210   |
| Mounting and Unmounting File Systems            | 21    |
| Mounting file systems                           |       |
| Unmounting file systems                         |       |
| Checking available file systems with /etc/fstab |       |
| Checking mounted file systems with /etc/mtab    |       |
| Assessment Questions                            |       |
| Assessment Questions                            | 222   |
| Scenarios                                       |       |
| Lab Exercises                                   |       |
| Answers to Chapter Questions                    | 228   |
| Chapter Pre-Test                                |       |
| Assessment Questions                            | 228   |
| Scenarios                                       | 229   |
| Chapter 6: Managing Files                       | . 231 |
| Managing Files                                  | 23    |
| Changing directories                            | 23    |
| Listing directory contents                      |       |
|                                                 |       |
| Determining a file type                         |       |
| Changing file time stamp                        |       |
| Copying files                                   |       |
| Moving files                                    |       |
| Deleting files                                  |       |
| Creating directories                            | 240   |
| Understanding File System Hierarchy             |       |
| Standard file locations                         |       |
| System directories                              | 248   |

|     | Locating Files                         | 248 |
|-----|----------------------------------------|-----|
|     | find                                   |     |
|     | locate                                 | 249 |
|     | which                                  |     |
|     | whereis                                | 251 |
|     | Creating File Links                    | 251 |
|     | Hard links                             |     |
|     | Symbolic links                         |     |
|     | Working with Permissions               |     |
|     | Symbolic and numeric permissions       |     |
|     | Files, directories, and special files  |     |
|     | User and group permissions             |     |
|     | SUID and SGID                          |     |
|     | Sticky bit                             |     |
|     | Using Compression Tools                |     |
|     | tar                                    |     |
|     | gzip and gunzip                        |     |
|     | compress                               |     |
|     | bzip2                                  |     |
|     | Managing Quotas                        |     |
|     | quota                                  |     |
|     | edquota                                | 264 |
|     | repquota                               |     |
|     | quotaon and quotaoff                   | 265 |
|     | Assessment Questions                   |     |
|     | Scenarios                              |     |
|     | Answers to Chapter Questions           |     |
|     | Chapter Pre-Test                       |     |
|     | Assessment Questions                   |     |
|     | Scenarios                              |     |
|     | Scenarios                              | 213 |
| Cha | pter 7: Using Documentation            | 275 |
|     |                                        |     |
|     | Getting Help with Man Pages            |     |
|     | Locating man pages                     |     |
|     | Searching man page sections            |     |
|     | Using Documentation Stored in /usr/doc |     |
|     | Documentation on the Internet          |     |
|     | Linux Documentation Project            |     |
|     | Vendor sites                           |     |
|     | Newsgroups                             |     |
|     | Mailing lists                          |     |
|     | Creating Documentation                 |     |
|     | Providing Technical Support            |     |
|     | Assessment Questions                   |     |
|     | Scenarios                              |     |
|     | Answers to Chapter Questions           |     |
|     | Chapter Pre-Test                       |     |
|     | Assessment Questions                   |     |
|     | Scenarios                              | 293 |

| <b>Chapter 8: Understanding the Boot Process</b> | 295               |
|--------------------------------------------------|-------------------|
| Using LILO                                       | 297               |
| Configuring LILO                                 |                   |
| Installing and updating LILO                     |                   |
| Viewing boot messages                            |                   |
| Understanding Runlevels and init                 |                   |
| Using runlevels                                  |                   |
| Configuring the init process                     |                   |
| Customizing the Boot Process                     |                   |
| BSD startup                                      |                   |
| Sys V startup                                    |                   |
| Troubleshooting the Boot Process                 |                   |
| Troubleshooting LILO                             | 317               |
| Booting to single-user mode                      |                   |
| Creating a boot disk                             |                   |
| Creating repair disks                            |                   |
| Assessment Questions                             |                   |
| Scenarios                                        |                   |
| Lab Exercises                                    |                   |
| Answers to Chapter Questions                     |                   |
| Chapter Pre-Test                                 |                   |
| Assessment Questions                             |                   |
| Scenarios                                        |                   |
|                                                  |                   |
| Chapter 9: Using X                               | 331               |
| Overview of the X Window System                  | 333               |
| History of X                                     |                   |
| Architecture overview                            |                   |
| Window managers                                  |                   |
| Desktop environments                             |                   |
| Installing X                                     |                   |
| Installing with RPMs                             |                   |
| Installing on Debian                             |                   |
| Installing with binary packages                  |                   |
| Versions of XFree86                              |                   |
| Configuring X                                    |                   |
| Manually configuring the XF86Config file         |                   |
| Using XF86Setup                                  | 349               |
| Using xf86config                                 | 355               |
| Detecting video hardware                         | 250               |
| Detecting video nardware                         |                   |
|                                                  |                   |
| Fine tuning video                                | 357               |
| Fine tuning video                                |                   |
| Fine tuning video                                | 357<br>358<br>358 |
| Fine tuning video                                | 357<br>           |
| Fine tuning video                                | 357<br>           |
| Fine tuning video                                |                   |

| Using a terminal emulator       368         Customizing X applications       369         Using special keys       370         Managing bad applications       370         Running X and Clients Remotely       371         Configuring X security       371         Configuring remote clients       373         Configuring remote login       373         Assessment Questions       377         Scenarios       380         Lab Exercises       380         Answers to Chapter Questions       382                                                                                                    |
|----------------------------------------------------------------------------------------------------|
| Chapter Pre-Test                                                                                                    |
| Assessment Questions                                                                                                    |
| Scenarios                                                                                                    |
| Part III: Administering Linux 385                                                                                                    |
|                                                                                                    |
| Chapter 10: Managing Users and Groups                                                                                                    |
| Special Users       389         root       389         nobody       390         bin       390         Manually Adding Users and Groups       390         Storing user information       391         Storing group information       392         Picking numeric user and group ids       392         Creating a user by hand       392         Managing Users and Groups       393         Managing User and Group Accounts       394         Assigning and Using Passwords       398         Configuring Global and User Settings       400         /etc/profile       400         /etc/skel       401         Assessment Questions       403         Scenarios       405         Lab Exercises       405 |
| Answers to Chapter Questions                                                                                                    |
| Assessment Questions                                                                                                    |
| Chapter 11: Administering the System 409                                                                                                    |
| Starting and Stopping Daemons                                                                                                    |

#### XXVIII LPIC 1 Certification Bible

| System Logging                                                                                                    |                                                                                                    |
|----------------------------------------------------------------------------------------------------|----------------------------------------------------------------------------------------------------|
|                                                                                                    | . 413                                                                                                    |
| Configuring system logging                                                                                                    | . 414                                                                                                    |
| Rotating system logs                                                                                                    |                                                                                                    |
| Identifying problems using log files                                                                                                    |                                                                                                    |
| Scheduling Jobs                                                                                                    |                                                                                                    |
| Using the at utility                                                                                                    |                                                                                                    |
| Using the batch utility                                                                                                    |                                                                                                    |
| Using the crond daemon                                                                                                    |                                                                                                    |
| Performing Backups                                                                                                    |                                                                                                    |
| Planning the backups                                                                                                    | . 425                                                                                                    |
| Backup methods                                                                                                    |                                                                                                    |
| Backup media                                                                                                    | . 428                                                                                                    |
| Other considerations                                                                                                    |                                                                                                    |
| Backup commands                                                                                                    |                                                                                                    |
| Limiting Core Dump Files                                                                                                    | 434                                                                                                    |
| Assessment Questions                                                                                                    |                                                                                                    |
| Scenarios                                                                                                    |                                                                                                    |
| Lab Exercises                                                                                                    |                                                                                                    |
| Answers to Chapter Questions                                                                                                    |                                                                                                    |
| Chapter Pre-Test                                                                                                    |                                                                                                    |
| Assessment Questions                                                                                                    |                                                                                                    |
| Scenarios                                                                                                    |                                                                                                    |
| Scenarios                                                                                                    | . 442                                                                                                    |
| Chapter 12: Printing                                                                                                    | 443                                                                                                    |
|                                                                                                    |                                                                                                    |
| Installing Printers                                                                                                    | . 445                                                                                                    |
|                                                                                                    | 110                                                                                                    |
| Configuring the /etc/printcap file                                                                                                    | . 446                                                                                                    |
| Creating the spool directory and log file                                                                                                    | . 446                                                                                                    |
| Creating the spool directory and log file                                                                                                    | <ul><li>. 446</li><li>. 448</li><li>. 449</li></ul>                                                                                                   |
| Creating the spool directory and log file                                                                                                    | <ul><li>. 446</li><li>. 448</li><li>. 449</li><li>. 450</li></ul>                                                                                     |
| Creating the spool directory and log file                                                                                                    | <ul><li>. 446</li><li>. 448</li><li>. 449</li><li>. 450</li><li>. 450</li></ul>                                                                       |
| Creating the spool directory and log file Controlling printer access Using Print Filters Installing Apsfilter Installing Magicfilter                                                                                                    | <ul><li>. 446</li><li>. 448</li><li>. 449</li><li>. 450</li><li>. 451</li></ul>                                                                       |
| Creating the spool directory and log file Controlling printer access Using Print Filters Installing Apsfilter Installing Magicfilter Using PrintTool                                                                                                    | <ul><li>. 446</li><li>. 448</li><li>. 449</li><li>. 450</li><li>. 451</li><li>. 452</li></ul>                                                         |
| Creating the spool directory and log file Controlling printer access Using Print Filters Installing Apsfilter Installing Magicfilter Using PrintTool Managing the Printer Services                                                                                                    | <ul><li>. 446</li><li>. 448</li><li>. 449</li><li>. 450</li><li>. 451</li><li>. 452</li><li>. 453</li></ul>                                           |
| Creating the spool directory and log file Controlling printer access Using Print Filters Installing Apsfilter Installing Magicfilter Using PrintTool Managing the Printer Services Managing the printer daemon                                                                                                    | . 446<br>. 448<br>. 449<br>. 450<br>. 451<br>. 452<br>. 453                                                                                           |
| Creating the spool directory and log file Controlling printer access Using Print Filters Installing Apsfilter Installing Magicfilter Using PrintTool Managing the Printer Services Managing the printer daemon Managing printers                                                                                                    | . 446<br>. 448<br>. 450<br>. 450<br>. 451<br>. 453<br>. 453                                                                                           |
| Creating the spool directory and log file Controlling printer access  Using Print Filters  Installing Apsfilter Installing Magicfilter Using PrintTool  Managing the Printer Services Managing the printer daemon Managing printers Managing print queues                                                                                                    | . 446<br>. 448<br>. 449<br>. 450<br>. 451<br>. 452<br>. 453<br>. 453                                                                                  |
| Creating the spool directory and log file Controlling printer access  Using Print Filters Installing Apsfilter Installing Magicfilter Using PrintTool Managing the Printer Services Managing the printer daemon Managing printers Managing print queues Managing print jobs                                                                                                    | . 446<br>. 448<br>. 450<br>. 450<br>. 451<br>. 452<br>. 453<br>. 453<br>. 457                                                                         |
| Creating the spool directory and log file Controlling printer access  Using Print Filters  Installing Apsfilter Installing Magicfilter Using PrintTool  Managing the Printer Services Managing the printer daemon Managing printers Managing print queues Managing print jobs Printing Files                                                                                                    | . 446<br>. 448<br>. 449<br>. 450<br>. 451<br>. 452<br>. 453<br>. 453<br>. 457<br>. 459                                                                |
| Creating the spool directory and log file Controlling printer access  Using Print Filters  Installing Apsfilter Installing Magicfilter Using PrintTool  Managing the Printer Services Managing the printer daemon Managing printers Managing print queues Managing print jobs  Printing Files Using lpr                                                                                                    | . 446<br>. 448<br>. 450<br>. 450<br>. 451<br>. 452<br>. 453<br>. 453<br>. 457<br>. 461                                                                |
| Creating the spool directory and log file Controlling printer access  Using Print Filters  Installing Apsfilter Installing Magicfilter Using PrintTool  Managing the Printer Services Managing the printer daemon Managing printers Managing print queues Managing print jobs  Printing Files Using lpr Using a2ps                                                                                                    | . 446<br>. 448<br>. 449<br>. 450<br>. 451<br>. 452<br>. 453<br>. 453<br>. 457<br>. 459<br>. 461                                                       |
| Creating the spool directory and log file Controlling printer access  Using Print Filters  Installing Apsfilter Installing Magicfilter Using PrintTool  Managing the Printer Services Managing the printer daemon Managing printers Managing print queues Managing print jobs  Printing Files Using lpr Using a2ps  Troubleshooting Printing Problems                                                                                                    | . 446<br>. 448<br>. 449<br>. 450<br>. 451<br>. 452<br>. 453<br>. 453<br>. 457<br>. 459<br>. 461<br>. 464                                              |
| Creating the spool directory and log file Controlling printer access  Using Print Filters Installing Apsfilter Installing Magicfilter Using PrintTool  Managing the Printer Services Managing the printer daemon Managing printers Managing print queues Managing print jobs  Printing Files Using lpr Using a2ps  Troubleshooting Printing Problems lpd problems                                                                                                 | . 446<br>. 448<br>. 449<br>. 450<br>. 451<br>. 452<br>. 453<br>. 453<br>. 457<br>. 459<br>. 461<br>. 464<br>. 464                                     |
| Creating the spool directory and log file Controlling printer access  Using Print Filters Installing Apsfilter Installing Magicfilter Using PrintTool  Managing the Printer Services Managing the printer daemon Managing printers Managing print queues Managing print jobs  Printing Files Using lpr Using a2ps  Troubleshooting Printing Problems lpd problems Queue problems                                                                                  | . 446<br>. 448<br>. 449<br>. 450<br>. 451<br>. 452<br>. 453<br>. 453<br>. 457<br>. 459<br>. 461<br>. 464<br>. 464                                     |
| Creating the spool directory and log file Controlling printer access  Using Print Filters Installing Apsfilter Installing Magicfilter Using PrintTool  Managing the Printer Services Managing the printer daemon Managing printers Managing print queues Managing print jobs  Printing Files Using lpr Using a2ps  Troubleshooting Printing Problems Ipd problems Queue problems Printer problems                                                                 | . 446<br>. 448<br>. 449<br>. 450<br>. 451<br>. 452<br>. 453<br>. 453<br>. 457<br>. 459<br>. 461<br>. 464<br>. 464<br>. 465<br>. 466                   |
| Creating the spool directory and log file Controlling printer access  Using Print Filters Installing Apsfilter Installing Magicfilter Using PrintTool  Managing the Printer Services Managing the printer daemon Managing printers Managing print queues Managing print jobs  Printing Files Using lpr Using a2ps  Troubleshooting Printing Problems Ipd problems Queue problems Printer problems File and directory problems                                     | . 446<br>. 448<br>. 449<br>. 450<br>. 451<br>. 452<br>. 453<br>. 453<br>. 457<br>. 459<br>. 461<br>. 464<br>. 464<br>. 465<br>. 466                   |
| Creating the spool directory and log file Controlling printer access  Using Print Filters Installing Apsfilter Installing Magicfilter Using PrintTool  Managing the Printer Services Managing the printer daemon Managing printers Managing print queues Managing print jobs  Printing Files Using lpr Using a2ps  Troubleshooting Printing Problems Ipd problems Queue problems Printer problems File and directory problems Space problems                      | . 446<br>. 448<br>. 449<br>. 450<br>. 451<br>. 452<br>. 453<br>. 453<br>. 457<br>. 459<br>. 461<br>. 464<br>. 464<br>. 465<br>. 466<br>. 467          |
| Creating the spool directory and log file Controlling printer access  Using Print Filters Installing Apsfilter Installing Magicfilter Using PrintTool  Managing the Printer Services Managing the printer daemon Managing printers Managing print queues Managing print jobs  Printing Files Using lpr Using a2ps  Troubleshooting Printing Problems Ipd problems Queue problems Printer problems File and directory problems Space problems Assessment Questions | . 446<br>. 448<br>. 449<br>. 450<br>. 451<br>. 452<br>. 453<br>. 453<br>. 457<br>. 461<br>. 464<br>. 464<br>. 465<br>. 466<br>. 467<br>. 467          |
| Creating the spool directory and log file Controlling printer access  Using Print Filters Installing Apsfilter Installing Magicfilter Using PrintTool  Managing the Printer Services Managing the printer daemon Managing printers Managing print queues Managing print jobs  Printing Files Using lpr Using a2ps  Troubleshooting Printing Problems Ipd problems Queue problems Printer problems File and directory problems Space problems                      | . 446<br>. 448<br>. 449<br>. 450<br>. 451<br>. 452<br>. 453<br>. 453<br>. 457<br>. 469<br>. 464<br>. 464<br>. 465<br>. 466<br>. 467<br>. 469<br>. 472 |

| Answers to Chapter Questions        |            |
|-------------------------------------|------------|
|                                     |            |
|                                     |            |
|                                     |            |
|                                     |            |
| _                                   | el 477     |
|                                     |            |
|                                     |            |
|                                     |            |
|                                     |            |
|                                     | Kernel 490 |
|                                     |            |
|                                     | tches      |
|                                     |            |
|                                     |            |
| Installing the kernel               |            |
| Creating a ramdisk                  |            |
| Configuring LILO                    |            |
|                                     |            |
| Assessment Questions                |            |
|                                     |            |
| Lab Exercises                       |            |
| Answers to Chapter Questions        |            |
|                                     |            |
| Assessment Questions                |            |
| Scenarios                           |            |
| Chanter 14: Using Shells and Scrint | s          |
|                                     |            |
|                                     |            |
|                                     |            |
| Opening files for editing           |            |
|                                     |            |
|                                     |            |
|                                     |            |
|                                     |            |
|                                     |            |
|                                     |            |
| Undoing changes                     |            |
|                                     |            |
|                                     |            |
| Aliases                             |            |
|                                     |            |
|                                     |            |
|                                     |            |
|                                     |            |
|                                     |            |
|                                     |            |
|                                     |            |
|                                     |            |
| Script considerations               |            |

| Assessment Questions       55         Scenarios       55         Answers to Chapter Questions       55         Chapter Pre-Test       55         Assessment Questions       55         Scenarios       55                                                                                                    | 54<br>54<br>55                                                                                                    |
|----------------------------------------------------------------------------------------------------|----------------------------------------------------------------------------------------------------|
| Part IV: Managing the Network 559                                                                                                    | 9                                                                                                    |
| Chapter 15: Networking Fundamentals                                                                                                    | 1                                                                                                    |
| The TCP/IP Protocol Suite       56         Addresses       56         Network classes       56         Dividing networks with subnet masks       56         Protocols       56         Ports       57         Applications       57         Configuration and Troubleshooting       58         Managing network interfaces       58         Managing network configuration files       58         Configuring PPP       58         Assessment Questions       59         Scenarios       59         Answers to Chapter Questions       59         Chapter Pre-Test       59         Assessment Questions       59         Scenarios       59         Scenarios       59 | 54<br>55<br>56<br>59<br>71<br>30<br>30<br>68<br>80<br>25<br>55<br>66<br>95<br>66<br>95<br>66<br>95<br>66<br>95<br>66<br>95<br>66<br>95<br>95<br>95<br>95<br>95<br>95<br>95<br>95<br>95<br>95<br>95<br>95<br>95 |
| Chapter 16: Managing Network Services 59:                                                                                                    | 9                                                                                                    |
| Using the Internet Super Server60Configuring inetd60Restarting the inetd process60Configuring Basic Network Services60Configuring an FTP server60Configuring Telnet61Using sendmail61Customizing the sendmail.cf61Aliasing and forwarding mail62Managing sendmail62Using Apache62Starting and stopping httpd62Configuring Apache62Using NFS63Configuring exports63Mounting exported directories63Managing the NFS server64                                                                                                    | 12<br>14<br>15<br>15<br>17<br>18<br>19<br>19<br>19<br>19<br>19<br>19<br>19<br>19<br>19<br>19<br>19<br>19<br>19                                                                                                 |

|      | Using Samba                                  | 13  |
|------|----------------------------------------------|-----|
|      | Configuring Samba                            | 13  |
|      | Managing Samba                               |     |
|      | Client connections                           |     |
|      | Using DNS                                    | 51  |
|      | Overview of DNS                              |     |
|      | The DNS namespace                            |     |
|      | DNS and BIND                                 |     |
|      | Configuring BIND v8                          |     |
|      | Configuring a caching-only name server       |     |
|      | Using BIND v4                                |     |
|      | Configuring client DNS                       |     |
|      | Using DNS tools                              |     |
|      | Managing the DNS server                      |     |
|      | Assessment Questions                         |     |
|      | Scenarios                                    |     |
|      | Lab Exercises                                |     |
|      | Answers to Chapter Questions                 |     |
|      | Chapter Pre-Test                             |     |
|      | Assessment Questions                         |     |
|      | Scenarios                                    |     |
|      | beentarios                                   | ′ 1 |
| Chap | oter 17: Managing Security                   | 5   |
|      | Performing Security Administration Tasks     | )7  |
|      | Configuring TCP wrappers                     |     |
|      | SUID security issues                         |     |
|      | Managing packages                            |     |
|      | Using setgid                                 | )2  |
|      | How and why not to use the r commands        | )3  |
|      | Using SSH                                    |     |
|      | Providing Host Security                      |     |
|      | Using shadow passwords                       |     |
|      | Removing unused services                     |     |
|      | Blocking unwanted connections with IP chains |     |
|      | Controlling authentication with Pluggable    | -   |
|      | Authentication Modules                       | 20  |
|      | Monitoring security lists and sites          |     |
|      | Limiting Users                               |     |
|      | Checking Security                            |     |
|      | nmap                                         |     |
|      | SAINT                                        |     |
|      | Nessus                                       |     |
|      | crack                                        |     |
|      | COPS                                         |     |
|      | Tripwire                                     |     |
|      | Bastille Linux                               |     |
|      | Assessment Questions                         |     |
|      | Scenarios                                    |     |
|      | Lab Exercises                                |     |
|      |                                              |     |

| Answers to Chapter Questions                                       | . 744 |
|--------------------------------------------------------------------|-------|
| Chapter Pre-Test                                                   | . 744 |
| Assessment Questions                                               |       |
| Scenarios                                                          | . 746 |
| Appendix A: What's on the CD-ROM                                   | 747   |
| System Requirements                                                | . 747 |
| Using the CD with Microsoft Windows                                | . 748 |
| Using the CD with Linux                                            |       |
| What's on the CD                                                   |       |
| Hungry Minds test engine                                           |       |
| Electronic version of LPIC 1 Certification Bible                   |       |
| FAQs                                                               |       |
| HOWTOs                                                             |       |
| Troubleshooting                                                    |       |
| Appendix B: Practice Exams                                         |       |
| ••                                                                 |       |
| Exam 101                                                           |       |
| Exam 102                                                           |       |
| Exam 101 Answers                                                   |       |
| Exam 102 Answers                                                   | . 112 |
| Appendix C: Objective Mapping                                      | 775   |
| Appendix D: Exam Tips                                              | 787   |
| Where Can I Take the Test?                                         |       |
| How Do I Register?                                                 |       |
| How Much Does It Cost?                                             |       |
| How Long Is the Test?                                              |       |
| Can I Bring Anything with Me into the Testing Center?              |       |
| How Do I Get My Results?                                           | . 788 |
| What Happens If I Pass?                                            |       |
| What Do I Do If I Fail?                                            |       |
| What If I Have a Problem with the Test, or a Question on the Test? |       |
| What's the Next Step (the Next Exam To Take)?                      |       |
|                                                                    |       |
| Glossary                                                           | 791   |
| Index                                                              | 803   |
| End-User License Agreement                                         | 845   |
| CD-ROM Installation Instructions                                   |       |
| C 1 J-R C IVI I I I C I A II A II A II A II A I                    |       |

# Installing Linux and Getting Started

o begin your studies for the LPI level 1 certification, you need to cover the basics of installing Linux and getting started. This part will prepare you to move on to the next sections in the book.

Chapter 1 provides instructions on installing Red Hat and Debian distributions of Linux. Chapter 2 introduces the Linux shell environment including the bash shell used by default on Linux systems. Chapter 3 covers the various methods and techniques used by the various distributions for installing software. Instructions on upgrading and removing software are included in Chapter 3 as well.

J

**In This Part** 

Chapter 1
Installing Linux

**Chapter 2**Using the Shell

**Chapter 3**Installing Software

## **Installing Linux**

# CHAPTER

#### **EXAM OBJECTIVES**

#### Exam 102 + General Linux, Part 2

- 1.1 Hardware & Architecture
  - Configure fundamental system hardware. Demonstrate a
    proper understanding of important BIOS settings, set the date
    and time, ensure IRQ's and I/O addresses are correct for all
    ports including serial and parallel, make a note of IRQ's and
    I/O's, be aware of the issues associated with drives larger than
    1024 cylinders
  - Setup SCSI and NIC Devices. Manipulate the SCSI BIOS to detect used and available SCSI ID's, set the SCSI ID to the correct ID number for the boot device and any other devices required, format the SCSI drive - low level with manufacturer's installation tools - and properly partition and system format with Linux fdisk and mke2fs, set up NIC using manufacturer's setup tools setting the I/O and the IRQ as well as the DMA if required
  - Configure Modem, Sound cards. Ensure devices meet compatibility requirements (particularly that the modem is NOT a win-modem), verify that both the modem and sound card are using unique and correct IRQ's, I/O, and DMA addresses, if the sound card is PnP install and run sndconfig and isapnp, configure modem for outbound dial-up, configure modem for outbound PPP | SLIP | CSLIP connection, set serial port for 115.2 Kbps

#### **EXAM OBJECTIVES (CONTINUED)**

- 2.2 Linux Installation and Package Management
  - **Design hard-disk lay-out**. Design a partitioning scheme for a Linux system, depending on the hardware and system use (number of disks, partition sizes, mount points, kernel location on disk, swap space).

# CHAPTER PRE-TEST

- 1. What does the acronym "GNU" stand for?
- 2. What types of modems are normally not compatible with Linux?
- 3. Are you allowed to charge for Linux software?
- 4. Which SCSI ID is the boot drive normally set to?
- **5.** Can Linux coexist with another operating system on the same computer?
- **6.** Does Linux support new hardware such as AGP?
- **7.** What is the largest swap partition you can create?
- 8. How many partitions are required to install Linux?
- 9. What is the default boot loader on most Linux distributions?
- 10. What is the difference between kernel space and user space?

he first part of this chapter covers the history behind Linux, GNU, and the free software movement. It is important to learn this history, because it has a large influence on the future of Linux. Linux has a longer history than many new users to it realize. There is also a lot of philosophy and belief in Linux that isn't in other commercial products. This comes out in the openness of the software.

The second part of the chapter covers the steps to go through when preparing to install Linux, such as checking hardware configurations and planning the system installation. At the end of the chapter there are two sections that walk you through installing Linux. One covers a Red Hat 7 installation; the other covers Debian 2.2.

The installation is sometimes the trickiest part of running Linux. Thankfully, the installation procedures on distributions today have come a long way compared to those of a few years ago. While you do not have to do as much preparation work as you used to, there are still some things to go over before jumping into the install.

# **History of Linux and GNU**

The UNIX operating system was created at Bell Labs in the early 1970s. It was created to provide a multiuser working environment. UNIX is by far one of the most popular operating systems ever created with a long history that stretches back to the early days of computing. The problem with UNIX is that is has always been expensive and taken large computers to use. Some versions of UNIX have been available for personal computer-type hardware, but the cost has been very prohibitive and the support by multiple vendors has been lacking. These problems are what led to the development of Linux.

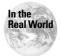

Many people associate Linux with Linus Torvalds. Linus initially developed the kernel and is still the technical lead, but the rest of the Linux system was written by other people.

A student at the University of Helsinki in Finland named Linus Torvalds created the Linux kernel. This original announcement was made to comp.os.minix newsgroup:

```
From: torvalds@klaava.Helsinki.FI (Linus Benedict Torvalds)
Newsgroups: comp.os.minix
Subject: What would you like to see most in minix?
Summary: small poll for my new operating system
Message-ID: <1991Aug25.205708.9541@klaava.Helsinki.FI>
Date: 25 Aug 91 20:57:08 GMT
Organization: University of Helsinki
```

Hello everybody out there using minix -I'm doing a (free) operating system (just a hobby, won't be big and professional like gnu) for 386(486) AT clones. This has been brewing since april, and is starting to get ready. I'd like any feedback on things people like/dislike in minix, as my OS resembles it somewhat (same physical layout of the file-system (due to practical reasons) among other things). I've currently ported bash(1.08) and gcc(1.40), and things seem to work. This implies that I'll get something practical within a few months, and I'd like to know what features most people would want. Any suggestions are welcome, but I won't promise I'll implement them :-) Linus (torvalds@kruuna.helsinki.fi) PS. Yes - it's free of any minix code, and it has a multithreaded fs. It is NOT protable (uses 386 task switching etc), and it probably never will support anything other than AT-harddisks, as that's all I have :-(.

Linus had been working with Minix, another small UNIX operating system available free of charge. Linux began as a school project to create a version of UNIX that could run on IBM-based hardware. While Linus created the kernel and is still very active in the development today, the supporting tools, compilers, utilities, and programs were done by other people as part of the GNU project. You will often see Linux referred to as GNU/Linux for this reason.

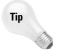

GNU stands for "GNU is Not UNIX." Recursive acronyms are popular in the hacker culture. GNU is pronounced as g\*noo/; the G is not silent.

# The GNU General Public License

Linux is released under the GNU General Public License, or GPL. This license is very different from other commercial licenses with which you may be familiar.

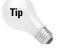

A complete copy of the GNU license is available at http://www.gnu.org/copyleft/gpl.html.

Linux is deeply rooted in the free software movement, which existed well before Linux was even started. The GNU Project was started to help create software for the good of the community, which is the way software was originally used. Out of this project came the GPL, which is the license that almost all Linux software is released under today.

The GPL was created as a way to keep free software free. The Free Software Foundation is an organization that helps to promote and distribute free software. By using a method known as *copyleft*, the Free Software Foundation and authors use copyright as a defense against others from taking code and claiming it as their own in their own proprietary products. The copyleft method states that no one can place any new restrictions on GPL-covered software when modified or redistributed.

The GPL basically states that the source code to software should be available and that you should be able to modify that software to your needs as you wish. It does not state that the software has to be free of charge, only that the source code must be obtainable. If you make any changes to software covered by the GPL and release it, you are required to release the new source code for others to use.

# What Does Free Mean?

There is a saying in the free software community: "Free as in speech, not free as in beer." This sums up what the *free* in free software means. It does not mean that software must be given away for no cost; it means that you can use and modify the software to suit your needs.

To quote the Free Software Foundation's definition:

- **0.** The freedom to run the program, for any purpose (freedom 0).
- 1. The freedom to study how the program works, and adapt it to your needs (freedom 1). Access to the source code is a precondition for this.
- **2.** The freedom to redistribute copies so you can help your neighbor (freedom 2).
- **3.** The freedom to improve the program, and release your improvements to the public, so that the whole community benefits. (freedom 3). Access to the source code is a precondition for this.

Even though you can get the source code and modify it as you want, software released under the GPL is not considered to be in the public domain. When software is released to the public domain, no one owns it. This is not the case as the original author owns the copyright under GPL. GPL'd software is also not shareware since money is not required to use the software after distribution.

Many people ask, "How do you make money on open source software when people can just give copies away?" Many companies, such as Red Hat, SuSE, and others, now do business creating and distributing open source software. They make money by providing more convenient methods of obtaining the software, such as packaging Linux distributions, or by providing customization and support services.

# Why Use Linux?

There are many different reasons to use Linux. From small network appliances to large back-end servers, Linux is quickly making a name for itself. The best reasons to use it include the following:

- ◆ Linux is multiuser.
- ♦ Linux is multitasking.

- ◆ Linux is stable.
- ♦ Linux has lots of available software.
- ◆ Linux has a wide range of supported hardware.
- ◆ Linux is fast.

## Linux is multiuser

*Multiuser* does not always mean the same thing to different people. The real meaning of a multiuser operating system is one that lets multiple people log in and run processes on it at the same time. The OS distinguishes between the different users to provide security and separation. Examples of multiuser operating systems are Linux, FreeBSD, SunOS, and many other UNIX-like operating systems.

While many operating systems allow you to share resources to many people at once or let more than one person log in at separate times, they are not true multiuser systems. Examples of these are MS-DOS, Windows 9x, Windows NT (except Terminal Server), and MacOS. Many people think that Windows NT is multiuser, but it is not. Only one user can be interactively logged in to the local system at any time. Terminal Server adds the ability to remotely log in to a console on the Windows NT server, but this is a separate product.

# **Linux is multitasking**

Multitasking is commonplace on most modern operating systems. This allows the system to run more than one job at the same time. Older operating systems such as MS-DOS allowed only one application to run at a time. For most server operating systems, this is not an option.

While most current operating systems do multitask, they do not all multitask equally as well. Performance and stability sometimes suffer due to bad implementations or other requirements placed on the design. Fortunately, Linux has a very good multitasking system that is both stable and fast.

## Linux is stable

Linux has excellent stability due to its design and modularity. Just because one application crashes does not mean the entire system becomes unusable. Also, making configuration changes or installing new applications does not require you to restart the system, which increases the uptime and makes administration easier.

## Linux has lots of available software

With many Linux distributions, you get the main operating system as well as six CDs worth of other software. Software is also freely available with source code that rivals many commercial products. Most Internet servers are run on UNIX with free Linux-compatible software such as Apache, BIND, and Sendmail.

# Linux has a wide range of supported hardware

Linux runs on many different platforms and on a lot of older equipment that has been made obsolete by other operating systems a while ago. While an older Pentium or 486 won't handle Windows 98 well, Linux can turn that equipment into a nice network server, firewall, or router.

If you have any non-PC equipment that other vendors may have dropped support for, you may find excellent support in the Linux community. This can quickly bring older equipment back to life and make it useful again. This saves you money by using older equipment and by keeping you from updating equipment as often.

## Linux is fast

In most cases Linux is very fast. Many benchmarks have shown it to be faster than commercial operating systems as a network or Internet server, even on specialized hardware. The big reason for high performance is that if a bottleneck or problem is found, it is quickly remedied by the community.

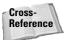

For an example of a Linux benchmark, you can read http://www.heise.de/ct/english/99/13/186-1/.

# **Overview of the Linux Architecture**

The Linux architecture comprises two main sections: the *kernel space* and *user space*. As it sounds, the kernel space is where the kernel lives and controls all low level system calls. The user space is responsible for interfacing to the user and running their processes. As you will learn, this separation is very important and is key to stability in Linux.

# **Kernel space**

The kernel space is where all of the system level processes happen. These processes are things that affect the entire system and have to be very stable and well maintained. A problem in kernel space can cause the system to crash.

The main resident in kernel space is, of course, the kernel. The kernel is the piece of software that manages memory allocation for processes and divides up the CPU's time appropriately. The kernel also contains the drivers for the hardware devices installed in the system. The kernel is the core of the Linux operating system.

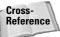

The Linux kernel is covered in detail in Chapter 13.

# **User space**

The user space manages the *user processes* run by people working on the system. User processes are things such as your e-mail client, Web browser, or word processor. These processes work with the kernel to handle low level functions such as printing to the screen or talking to storage hardware. But, since these functions are not handled in kernel space, a corrupted user application will not bring the entire system down.

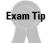

Kernel space and user space provide an important separation. Drivers and other things that affect system stability run in kernel space.

# **Linux Distributions**

A Linux *distribution* is a package containing the kernel, GNU utilities and applications, and often an installer. Distributions differ in the software bundled, the installation program, and custom tools. Before distributions, users were literally required to build their system piece by piece. A number of different distributions exist, and some are aimed at different market segments than others. Most distributions are available in more than one form. Some vendors ship separate distributions, with one targeted for the desktop and another for servers. In most cases a freely downloadable version is also available, but it usually does not include all the extra applications. This is more convenient to many users since they do not have to download one or more CDs worth of information. Commercial packages also contain more applications and printed documentation. For new users, the biggest advantage of purchasing a distribution is the included installation support via either e-mail or telephone. The following sections discuss the major distributions that are available.

#### **Red Hat**

One of the most popular distributions, especially in the server market, is Red Hat. Several server vendors currently ship Red Hat preinstalled on their systems. They also offer one of the most popular home distributions. More information is available at http://www.redhat.com.

# **Mandrake**

Originally Mandrake was just Red Hat with some additions, but it is now a totally separate distribution. Mandrake is currently the most popular home distribution in the U.S., according to retail sales. The key to Mandrake's success is its ease of installation, cutting edge configuration tools, and the fact that Mandrake is often one of the first to put new features in production. Because of its roots, Mandrake's file and directory layout is very close to Red Hat's. This is useful if you want to be comfortable with Red Hat but would like the features of Mandrake. More information is available at http://www.linux-mandrake.com.

## **Debian**

The maintainers of the Debian distribution truly believe in the idea of free software. They provide a totally free distribution that has no software encumbered by nonfree licenses. Debian's installation is not as easy as most other distributions, but its more advanced software installation and upgrade system means that you will probably never have to run through another setup or full system upgrade. Debian is usually recommended for experienced Linux users. More information is available at http://www.debian.org.

#### **SuSE**

The most popular distribution in Europe, SuSE is now garnering a large following in the U.S. and the rest of world. SuSE offers an easy to use installation system, as well as very good tools to help maintain the system after installation. SuSE has also made some excellent partnerships in the server world and is a good choice in a large enterprise environment. More information is available at http://www.suse.com.

## **Slackware**

Slackware was one of the first distributions, and one that many longtime Linux users started on. It is still popular today with advanced users. Unlike the other distributions it has no real packaging system for software management. More information is available at http://www.slackware.com.

# **Caldera**

Usually considered the easiest distribution to install and use, Caldera is popular in the business desktop market. The problem with this simplicity is that some functions are hidden. Advanced users may not like this distribution, but it works well for casual users or those moving from Microsoft Windows. More information is available at http://www.caldera.com.

# **Turbolinux**

Turbolinux is very popular in Asia and is quickly gaining recognition in the rest of the world for high performance cluster installs where multiple servers work together. Turbolinux complements the standard Linux distribution with some custom work to make clustering easier. More information is available at http://www.turbolinux.com.

Which distribution is for you? That depends on the intended function of the system. Mandrake and SuSE have excellent install programs and well done default desktop configurations that make them very good choices for desktops. Red Hat has gained a lot of support from server vendors, which makes it a good choice for file and service servers. Turbolinux is very suited for large cluster installs as they have created some of the best tools for this purpose. Power users and those that want the most control of their system usually use Debian. The configuration and management of distributions can vary greatly. The startup procedures and configuration files may differ greatly and could cause confusion during troubleshooting if you are working with an unfamiliar distribution.

# **Preparing Hardware**

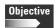

#### 1.1 Hardware & Architecture

- Configure fundamental system hardware. Demonstrate a proper understanding of important BIOS settings, set the date and time, ensure IRQ's and I/O addresses are correct for all ports including serial and parallel, make a note of IRQ's and I/O's, be aware of the issues associated with drives larger than 1024 cylinders
- Setup SCSI and NIC Devices. Manipulate the SCSI BIOS to detect used and available SCSI ID's, set the SCSI ID to the correct ID number for the boot device and any other devices required, format the SCSI drive low level with manufacturer's installation tools and properly partition and system format with Linux fdisk and mke2fs, set up NIC using manufacturer's setup tools setting the I/O and the IRQ as well as the DMA if required

While having the latest and greatest hardware is often an advantage on other operating systems, it can sometimes be a problem in Linux. Since most Linux drivers are created by users and not companies, the most popular hardware usually has the best support. The problem arises when companies do not release the technical specifications for their products. Either the hardware cannot be supported, or the driver must be reverse engineered, which takes much longer and usually lacks some features.

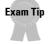

The newest Hardware-HOWTO that shows supported Linux hardware is available at http://www.linuxdoc.org/HOWTO/Hardware-HOWTO.html. Also check with your distribution vendor as they may provide drivers not listed in the HOWTO.

# **CPU requirements**

Linux currently supports many different platforms, including the following:

- ◆ Intel 386, 486, and all Pentium class CPUs
- ★ x86 clones such as Cyrix and AMD K6 and Athlons
- ♦ Digital/Compaq Alpha
- **♦** MIPS
- ◆ PowerPC
- ◆ Sun SPARC
- ◆ Motorola 68000
- ♦ Handheld PC architectures

Note that not all of these platforms are as well supported as others, and there may not be a commercially supported version of every platform. If you have a 386 or 486SX but no math coprocessor, you will need to enable Math Coprocessor emulation in the kernel. Most distribution kernels already have this enabled, since it is used only if required.

Almost any motherboard that a supported CPU runs on should work. Linux supports ISA, EISA, MCA, VESA, PCI, and AGP buses.

# **Memory requirements**

Linux can be streamlined to run on a very thin system. The suggested minimum is 8MB of RAM, but if you plan to run X Window, you will need more. The current 2.2 Linux kernel supports up to 2GB of RAM on 32-bit *x*86 systems. Some systems require a kernel parameter at boot to recognize more than 64MB.

Linux supports virtual memory, which lets you use disk space as additional RAM in cases of exceptional need. This process is called *swapping*, and it is not advised to do this all the time as the perceived speed of your system will degrade heavily.

# Hard disk controller requirements

Linux supports almost all types of hard disk controllers, except for the ultra new or proprietary controllers. Almost any standard IDE, MFM, RLL, or ESDI controller should work with no problem. If a new faster standard is introduced, it may take a little time before a driver shows up in the kernel for it.

Linux handles SCSI controllers nicely as well. Major SCSI vendors such as Adaptec, Ultrastor, Future Domain, Western Digital, or others should pose no problems for you. Most SCSI controllers have a BIOS that can be accessed during boot and used

to configure the controller. Before installing a new Linux system go into the BIOS and make sure to note the SCSI IDs of all SCSI peripherals. The order of the SCSI IDs will dictate how the devices are named in Linux. Special note should be given to SCSI IDs 0 and 1, as they are normally the devices that the system tries to boot from in order.

If you are installing a new hard drive into a SCSI system you may be required to low level format the disk before it can be used. Check your controller's documentation to see if this is the case for your situation. To low level format the disk, use the tool supplied in the SCSI controller's BIOS.

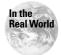

Many new SCSI controllers can be configured to boot from any SCSI ID, but make sure you know which ID is configured as the boot device.

# Hard disk space requirements

The amount of disk space that you need depends heavily on the role of the system. Consider the use of your Linux system in deciding how much disk space should be allocated. A small network services server can be run in a few hundred megabytes of disk space, or less. A network file server may require many gigabytes of space, depending on the data to be shared. Linux can be booted from a floppy disk if needed, and many people have done some excellent network appliance setups doing just that. Full installs of distributions may take anywhere from 300MB to 1.3GB, depending on the extra applications installed.

# **Video requirements**

The video requirements of Linux vary depending on if you need to use a text interface only or if you also want to use a graphics interface. For a text terminal almost any video and monitor combination works fine. X Window adds some complexity to the configuration due to the various different video hardware available, but the XFree group is doing great work in supporting graphics chipsets.

# **BIOS** settings

Linux gets very little information from the BIOS of the system. The hard disk settings are actually not used, and the information is obtained from the disks and controllers. The one piece of information obtained from the BIOS is the time and date. Before installing Linux, check the time settings in the BIOS to make sure they are correct. Also, note whether the time is set to local time or to UTC/GMT.

# Peripherals and other hardware

Linux supports many other types of hardware including pointing devices, CD-ROMs, modems, and tape backups.

#### **Pointing devices**

Mice are usually used in X Window and sometimes in text consoles using such tools as General Purpose Mouse (GPM), which provides copy and paste support. Linux natively supports all standard serial, PS/2, and bus mice. There is even support for the new wheel mice and those with extra buttons. No matter which you choose, it is a good idea to get a mouse with at least three buttons.

Some distributions support USB pointing devices with the version 2.2 kernels. USB is officially being added in the 2.4 version kernels. The new 2.4 kernel was released during the writing of this book, but is still very new and should not show up in new Linux distribution for some time. When it does show up, the main difference users will notice is increased hardware support and new features, but no usage changes will occur.

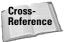

The Linux kernel is covered in detail in Chapter 13.

## **CD/DVD** drives

Current CD/DVD-ROM drives use either IDE/ATAPI or SCSI. Both of these are widely supported under Linux. Many older proprietary CD-ROM drives are also supported in the kernel. As usual, check the Hardware-HOWTO or your distribution to make sure your proprietary CD-ROM is covered.

Almost all CD-R/RW drives are supported as well. Linux has a very nice setup for the new IDE CD-R drives, because it uses a SCSI emulation layer. This way an application does not need to know which interface a CD-R/RW drive uses nor does the application need to be modified if it already supports SCSI drives.

#### **Printers**

Linux supports both local and network printers. Many printers now have Linux drivers; however, there is less support for printers than for other hardware so be sure to check for support before buying a printer. If possible, it is best to buy a printer that supports PostScript.

#### Tape drives and removable media

The best tape drive and removable media support are for those devices that use the SCSI bus. Lower end tape drives using floppy controllers are also supported.

#### **Modems**

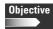

#### 1.1 Hardware & Architecture

• Configure Modem, Sound cards. Ensure devices meet compatibility requirements (particularly that the modem is NOT a win-modem), verify that both the modem and sound card are using unique and correct IRQ's, I/O, and DMA addresses, if the sound card is PnP install and run sndconfig and isapnp, configure modem for outbound dial-up, configure modem for outbound PPP | SLIP | CSLIP connection, set serial port for 115.2 Kbps

Linux supports a full range of internal and external modems. However, there is one very large caveat: make sure that your modem is not a Winmodem. Winmodems use software to do the actual modulation instead of hardware. This allows manufacturers to make very inexpensive modems at the cost of some CPU usage. The problem is that there is very little Linux support for these modems. Normally the only modem driver available, if there is one, is a binary driver that may work with only one or two kernel versions.

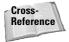

Configuring the modem to dial out using PPP is covered in Chapter 15.

#### **Network cards**

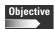

#### 1.1 Hardware & Architecture

• Setup SCSI and NIC Devices. Manipulate the SCSI BIOS to detect used and available SCSI ID's, set the SCSI ID to the correct ID number for the boot device and any other devices required, format the SCSI drive - low level with manufacturer's installation tools - and properly partition and system format with Linux fdisk and mke2fs, set up NIC using manufacturer's setup tools setting the I/O and the IRQ as well as the DMA if required

Network support is a definite strong point of Linux. Almost every network card from the new Gigabit Ethernet to "ancient" ARCnet has a driver. The big differences are speed and ease of setup.

If you have the option, get a PCI network card as they normally require no extra configuration other than loading the driver; plus, they use very little CPU overhead. If your network card vendor is not listed as having a driver, be sure to actually check the chipset on the card as many manufacturers use the same chipset.

Configuring the IRQ and DMA settings is covered in the section "Resolving Conflicts and Configuring Plug-and-Play Devices" later in this chapter.

#### **Sound cards**

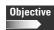

#### 1.1 Hardware & Architecture

Configure Modem, Sound cards. Ensure devices meet compatibility requirements (particularly that the modem is NOT a win-modem), verify that both the modem and sound card are using unique and correct IRQ's, I/O, and DMA addresses, if the sound card is PnP install and run sndconfig and isapnp, configure modem for outbound dial-up, configure modem for outbound PPP | SLIP | CSLIP connection, set serial port for 115.2 Kbps

Sound cards can be very easy or very difficult depending on the type of driver required. Some cards have a driver included in the kernel and work right off. Others require you to work with the Plug-and-Play tools in Linux to set them up properly. If a driver is not included in the kernel, several other sound driver libraries are available. Most current distributions include a sound setup tool to ease the configuration.

The most common sound card configuration tool is <code>sndconfig</code>, created by Red Hat but used on many distributions. Figure 1-1 shows an example of <code>sndconfig</code>. By default, <code>sndconfig</code> probes the system and tries to determine the type of sound card installed. If it cannot detect the card automatically, it will prompt you to choose one from a list. The probing can be disabled with the <code>--noprobe</code> parameter, and the automatic configuration of the card can be disabled with the <code>--noauto-config</code> parameter.

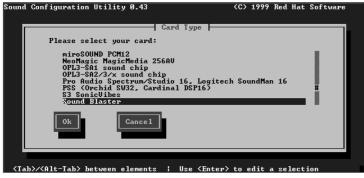

Figure 1-1: sndconfig example

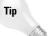

The ALSA project adds support for many different sound cards. Their URL is http://www.alsa-project.org/.

Configuring the IRQ and DMA settings is covered in the following section.

# Resolving Conflicts and Configuring Plug-and-Play Hardware

Hardware conflicts happen when two devices share the same configuration address. New PCI devices can share addresses, but older hardware cannot. To resolve a conflict, you may need to change a hardware jumper, or with Plug-and-Play devices, you may need to adjust the software configuration.

## Hardware addresses

Hardware devices in a computer use several configuration options. These configuration addresses tell the system how to talk to the device. The usual address settings are the following:

- **♦** DMA
- **♦** IRO
- ♦ I/O address

Direct memory access (DMA) channels are used when devices need to access memory directly, without going through the CPU. Devices should not share DMA channels. Interrupt requests (IRQs) are used by devices to alert the CPU when the devices need some action taken by the CPU. Most older devices had to have a unique IRQ, while newer PCI devices can share IRQs. An I/O address is a memory address used by the device to communicate with the rest of the system. Each device must have a unique I/O address.

Older hardware had the configuration addresses set manually by jumpers on the physical board or by software configuration tools. Current hardware is configured automatically by the system's BIOS or by the operating system.

Most hardware can be set to any free IRQ or I/O address. The usual exceptions are serial and parallel ports. They need to be at a certain address to be used as a standard port. Serial ports COM1 and COM2 are set to IRQ 4 and 3 respectively. Parallel ports LPT1 and LPT2 are set to IRQ 7 and 5 respectively.

# **Viewing configuration addresses**

The first step in eliminating a hardware conflict is to see which resources are currently being used and which ones are free. Move any conflicting pieces of hardware to a free resource.

## **Listing interrupts**

To see which IRQs are used and free on a system, you can view the /proc/interrupts file. For example:

```
debian:~$cat /proc/interrupts
           CPUO
  0:
      510082305
                         XT-PIC
                                 timer
 1:
         278104
                         XT-PIC
                                 keyboard
  2:
                         XT-PIC
                                 cascade
              0
 9: 3014717670
                         XT-PIC
                                  acpi, EMU10K1, eth0
 10:
        3253300
                         XT-PIC
                                 usb-ohci
 13:
                         XT-PIC
              0
                                 fpu
14: 387511089
                         XT-PIC
                                 ide0
15:
        3844545
                         XT-PIC
                                 ide1
NMI:
              0
FRR:
              0
```

As you can see from the example, the IDE controllers are on IRQ 14 and 15. The sound card, EMU10K1,and the network card, eth0, are both on IRQ 9. The USB controller, usb-ohci, is on IRQ 10. The IRQ numbers not listed are considered free and unused.

#### Listing I/O ports

To see which I/O ports are being used on a system, you can view the /proc/ioports file. For example:

```
debian:~$cat /proc/ioports
0000-001f : dma1
0020-003f : pic1
0040-005f : timer
0060-006f : keyboard
0080-008f : dma page reg
00a0-00bf : pic2
00c0-00df : dma2
00f0-00ff : fpu
0170-0177 : ide1
01f0-01f7 : ide0
0376 - 0376 : ide1
03c0-03df : vga+
03f6-03f6 : ide0
03f8-03ff : serial(set)
Ocf8-Ocff: PCI conf1
5000-5003 : acpi
5004-5005 : acpi
5008-500b : acpi
5020-5023 : acpi
cb00-cb0f: Advanced Micro Devices [AMD] AMD-756 [Viper] IDE
 cb00-cb07 : ide0
  cb08-cb0f : ide1
```

```
e000-efff : PCI Bus #01
f800-f8ff : Lite-On Communications Inc LNE100TX
   f800-f8ff : eth0
ff80-ff9f : Creative Labs SB Live! EMU10000
   ff80-ff9f : EMU10K1
ffe4-ffe7 : Advanced Micro Devices [AMD] AMD-751 [Irongate]
System Controller
fff0-fff7 : Creative Labs SB Live!
```

As with IRQs, any range not listed is considered free, so it can be used by another device.

#### **Listing DMA channels**

To view the used and free DMA channels on the system you can view the /proc/dma file. For example:

```
debian:~$ cat /proc/dma
4: cascade
```

This system has only one DMA channel being used.

# **Configuring Plug-and-Play devices**

Plug–and-Play devices have their configuration options set via software instead of using hardware jumpers. This makes it easier to adjust them when a hardware conflict occurs. The first step in configuring Plug-and-Play hardware is to probe the system for supported hardware and to create a configuration file. This is done with the following command:

```
debian:~$pnpdump > /etc/isapnp.conf
```

Note that this works only for ISA devices. The default configuration file has all options commented out. You will need to go through the file and uncomment the selected IRQ, DMA, and I/O port addresses that you want to use. Before uncommenting the lines, check the system for free addresses, as shown in the previous section. For example, to set up a sound card you uncomment the IRQ, DMA, and I/O port lines, as in the following:

```
(CONFIGURE CTL0028/1530224 (LD 0
# ANSI string -->Audio<--
# Multiple choice time, choose one only !

# Start dependent functions: priority preferred
# IRQ 5.
# High true, edge sensitive interrupt (by default)
(INT 0 (IRO 5 (MODE +F)))</pre>
```

```
First DMA channel 1.
              8 bit DMA only
#
              Logical device is a bus master
              DMA may execute in count by byte mode
#
              DMA may not execute in count by word mode
              DMA channel speed in compatible mode
 (DMA 0 (CHANNEL 1))
#
        Next DMA channel 5.
#
              16 bit DMA only
#
              Logical device is a bus master
              DMA may not execute in count by byte mode
######
              DMA may execute in count by word mode
              DMA channel speed in compatible mode
        Logical device decodes 16 bit IO address lines
              Minimum IO base address 0x0220
              Maximum IO base address 0x0220
              IO base alignment 1 bytes
              Number of IO addresses required: 16
 (IO 0 (SIZE 16) (BASE 0x0220))
(NAME "CTL0028/1530224[0]{Audio
                                                }")
 (ACT Y)
```

You must also be sure to uncomment the final (ACT Y) line so that the card is activated. For each device detected by pnpdump you need to manually set the configuration options. Once you are satisfied with your settings, you should run the isapnp command or reboot the system. Once isapnp has been run, you can load the driver for the configured hardware.

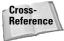

Hardware drivers and modules are covered in more detail in Chapter 13.

# **Partitioning Schemes**

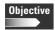

- 2.2 Linux Installation and Package Management
  - **Design hard-disk layout.** Design a partitioning scheme for a Linux system, depending on the hardware and system use (number of disks, partition sizes, mount points, kernel location on disk, swap space).

Unlike most other operating system installs you may be familiar with, Linux installs are not always to one large partition. *Partitions* are used to section up disk space in to smaller logical blocks. In the UNIX world, partitions are sometimes known as volumes. Splitting up the drive(s) into multiple partitions gives you flexibility, stability, and easier maintenance.

When building a server, you most likely want to put the following directories, the standard directories that all Linux systems will have, on separate volumes.

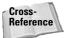

You can find most of these directories covered in more detail in Chapter 6.

- **\** /
- ♦ /home
- ◆ /opt
- ◆ /tmp
- ♦ /usr
- ♦ /usr/local
- ♦ /var

The reasons for the separation are performance, data integrity, backup, and security. Most of the benefits require each volume to be on a separate physical disk. If one disk fails the entire file system is not taken out with it. Restores can be done much faster since only one directory structure is affected. Many directories contain binary files that rarely change, or should not change. By mounting these volumes as read-only, you can provide some system security so that a hacker cannot put a Trojan horse utility on the system and gain more information. Directories such as  $/\,\mathrm{tmp}$  and  $/\,\mathrm{var}$  contain temporary files and logs. Either intentionally or accidentally a user can quickly consume space on these volumes. By mounting these as separate volumes you can stop any denial-of-service attacks or accidents so that the entire system does not run out of space. A hard disk can have four partitions. There can be up to four primary partitions or three primary and one extended partition that can be divided up into logical drives.

On a workstation you may not want to go through the effort to have multiple volumes. A good suggestion is to put the /home directory on another volume. This lets you upgrade or change your Linux distribution without having to worry about moving your home directories to another place while the system is redone.

Linux supports the use of virtual memory through the use of swap partitions. You can have up to eight swap partitions for a combined total of 4GB on an *x*86 system. No matter how much RAM your system has, you should always have some swap space for extraordinary circumstances.

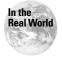

Before kernel v2.2, swap partitions on x86 systems were limited to 128MB in size. The limit is now 2GB.

If you have a hard disk with greater than 8GB capacity, you may want to use a separate partition for the /boot directory. This directory holds the kernel and other boot files. Some versions of the Linux boot loaders cannot access a kernel that is outside the first 1024 cylinders on a disk. By putting the /boot partition at the beginning of the drive you can be assured of not having a problem when accessing the kernel at boot. This problem shows itself most often in cases of dual booting Linux along with another operating system that is on the first partition.

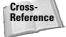

More information on designing your disk layout can be found in Chapter 5.

# **Using fdisk**

The original partitioning tool in Linux is fdisk. It is a console-based tool that has been around for years, but is still widely used. Start fdisk by typing the following (where x is the letter of the disk you want to partition):

fdisk /dev/hdx

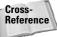

Disk and partition naming are discussed in detail in Chapter 5.

You must specify which disk device to work with when starting fdisk. After starting fdisk you will see this prompt:

The number of cylinders for this disk is set to 8190. There is nothing wrong with that, but this is larger than 1024, and could in certain setups cause problems with:

1) software that runs at boot time (e.g., LILO)

2) booting and partitioning software from other OSs (e.g., DOS FDISK, OS/2 FDISK)

Command (m for help):

Typing  $\mathbf{m}$  for help will give you the options shown in Table 1-1.

| fdisk Options |                                        |  |  |
|---------------|----------------------------------------|--|--|
| Command       | Function                               |  |  |
| a             | Toggle a bootable flag                 |  |  |
| b             | Edit BSD bootlabel                     |  |  |
| С             | Toggle the DOS compatibility flag      |  |  |
| d             | Delete a partition                     |  |  |
| 1             | List known partition types             |  |  |
| m             | Print the help screen                  |  |  |
| n             | Add a new partition                    |  |  |
| 0             | Create a new empty DOS partition table |  |  |
| р             | Print the partition table              |  |  |
| q             | Quit without saving changes            |  |  |

Table 1-1

| Table 1-1 (continued) |                                                          |  |  |
|-----------------------|----------------------------------------------------------|--|--|
| Command               | Function                                                 |  |  |
| S                     | Create a new empty Sun disk label                        |  |  |
| t                     | Change a partition's system ID                           |  |  |
| u                     | Change display/entry units between sectors and cylinders |  |  |
| V                     | Verify the partition table                               |  |  |
| W                     | Write partition table and exit                           |  |  |
| Χ                     | Expert functions                                         |  |  |

The *partition type* defines whether the partition is for data or swap space. Type 83 is for data and type 82 is for swap.

## STEPS: To create a new partition follow these steps:

**1.** Enter **n** to create a new partition. You will see the following:

```
Command action
e extended
p primary partition (1-4)
```

**2.** Enter **p** to create a primary partition or **e** to create an extended partition. You will be prompted for the partition number as follows:

```
Partition number (1-4):
```

- **3.** Enter the partition number you want to add. You must choose a number that is not already taken.
- **4.** Enter the first cylinder number or accept the default. For example:

```
First cylinder (1101-2343, default 1101):
```

**5.** Enter the last cylinder or the size in the format of +size, +sizeM (megabytes), or +sizeK (kilobytes).

Optionally, to change the partition's type, follow these steps:

- **1.** Choose **t** to change the type.
- **2.** Enter the partition number to change.

```
Partition number (1-5):
```

**3.** Enter the hex code of the new type or enter **L** to list them.

```
Hex code (type L to list codes): 82
```

# **Using Disk Druid**

Disk Druid is a graphical tool used during the install of Red Hat. It is very easy to use and lets you set up your partitions quickly. Disk Druid not only lets you create partitions, but it also lets you configure where these partitions will be placed in the file system. With UNIX, a partition is not accessed as a separate drive with a drive letter; it is mounted as a directory. This directory is known as a *mount point*. Figure 1-2 shows the main Disk Druid screen.

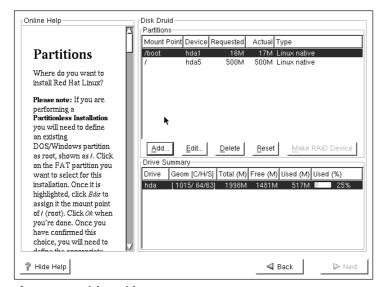

Figure 1-2: Disk Druid

# STEPS: To create a partition in Disk Druid follow these steps:

- 1. Click the Add button. The Add Partition window opens (see Figure 1-3).
- **2.** Enter the mount point of the volume.
- **3.** Enter the size of the new partition.
- **4.** Select the partition type to use.
- **5.** Select the drive to put the new partition on.
- 6. Click OK.

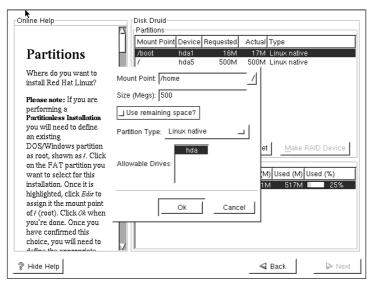

Figure 1-3: Add Partition window

To remove a partition, highlight the unneeded partition and click Delete.

# **Using cfdisk**

cfdisk is a newer text based console tool, which is easier to use than the original fdisk. Start cfdisk by typing the following (where x is the letter of the drive you want to partition):

cfdisk /dev/hdx

The main screen should look similar to Figure 1-4.

```
cfdisk 2.10f
                             Disk Drive: /dev/hda
                        Size: 2096962560 bytes
Sectors per Track: 63 Cylinders: 1015
           Heads: 64
Na ме
             Flags
                          Part Type FS Type
                                                         [Label]
                                                                          Size (MB)
hda1
                           Primary
                                      Linux ext2
                                                                              16.52
             Boot
                           Primary
                                      Linux ext2
hda3
                                      Linux swap
                           Primary
                                                                             879.43
                           Pri/Log
                                      Free Space
 [Bootable]
              [ Delete ] [ Help ]
[ Type ] [ Units ]
                                         [Maximize]
                                                      [ Print ]
                                         [ Write
              Toggle bootable flag of the current partition
```

Figure 1-4: cfdisk menu

Use the vertical arrow keys to choose the partition you want to work with and the horizontal keys to choose the action item at the bottom of the screen.

# STEPS: To create a new partition, follow these steps:

- 1. Highlight the section of free space to be partitioned.
- **2.** Choose New from the menu.
- **3.** You will be given a prompt for the type of partition to create. Choose whether you want to create a primary or extended partition.
- **4.** Enter the size of the partition to be created.
- **5.** Choose whether or not to create the partition and the beginning or end of the free space.
- **6.** Optionally, choose Type from the menu and change the partition type.

To delete a partition, simply highlight the appropriate partition and choose Delete from the menu. Make sure the partition you want to boot to is set correctly. Highlight the boot partition and choose Boot. Finally, no changes are done until the Write option is selected.

# **Boot Managers**

How you will boot your Linux system can be very simple or very complicated. Linux is capable of coexisting with most other operating systems. This is called a *multiboot* setup. With this configuration a boot manager is used to select which operating system is booted.

Most Linux distributions ship with the LILO (Linux LOader). If you do not want to use LILO, you can also use other third-party boot loaders or the Windows NT Boot Manager.

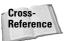

LILO is covered in detail in Chapter 8.

# **Installing Linux**

This section details installing two different Linux distributions. For this we have chosen Red Hat 7.0 and Debian 2.2, because they provide good practice for the exams. You aren't required to know the installations for the exam. However, you will need to know about package management and file locations, and these two installs give you exposure to different types of configurations and packaging systems. We recommend that you install more than one distribution to get a feel for different ways to do things, and you will be asked about these differences on the exam.

## **Red Hat installation**

Red Hat has a very easy to use installation. If your video card is supported by X Window you should be able to use the GUI install process. If not, Red Hat offers a text-based install with all of the power of the GUI, but without the pretty pictures.

During the setup there are several consoles that can be used for troubleshooting or manual tasks. A *console* is another virtual terminal that you can access to see troubleshooting information or to do tasks outside of the setup application. To change consoles from the GUI install you press CTRL-ALT-#, where # is the number of the console you want to switch to. For text mode, use ALT-#. The extra consoles are shown in Table 1-2.

| Table 1-2 Red Hat Install Consoles |              |                                   |  |  |
|------------------------------------|--------------|-----------------------------------|--|--|
| Console Number                     | Function Key | Contents                          |  |  |
| 1                                  | F1           | Text-based installation procedure |  |  |
| 2                                  | F2           | Shell prompt                      |  |  |

| Console Number | Function Key | Contents                               |
|----------------|--------------|----------------------------------------|
| 3              | F3           | Messages from the installation program |
| 4              | F4           | System-related messages                |
| 5              | F5           | Other messages                         |
| 7              | F7           | GUI installation                       |

#### **Setting up the installer**

The installation begins by booting off either the Red Hat CD-ROM or boot floppies. The easiest and fastest method is the CD-ROM, if your computer has a BIOS new enough to do that. If you put in the CD-ROM and it does not boot off it the first time, check your BIOS setup for an option. Normally this option will be listed as the boot order for the system. If it is set to a hard disk or the floppy first, change it to the CD-ROM option.

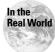

To create the boot disks you can use the Raw Write (rawwrite.exe) tool, which is available on the Red Hat site under dosutils. The available boot disks are boot.img, bootnet.img, drivers.img and pcmcia.img. The boot.img is for CD-ROM installs, and bootnet.img is for network intalls. You should make the drivers.img disk, which contains network card drivers, unless you are using a notebook, for which the pcmcia.img is used.

Figure 1-5 shows the Red Hat 7.0 Welcome screen, which is shown when the system boots. Table 1-3 lists the options available at the Welcome screen.

```
Welcome to Red Hat Linux 7.0!

To install or upgrade a system running Red Hat Linux 3.0.3 or later in graphical mode, press the ⟨ENTER⟩ key.

To install or upgrade a system running Red Hat Linux 3.0.3 or later in text mode, type: text ⟨ENTER⟩.

To enable expert mode, type: expert ⟨ENTER⟩. Press ⟨F3⟩ for more information about expert mode.

To enable rescue mode, type: linux rescue ⟨ENTER⟩. Press ⟨F5⟩ for more information about rescue mode.

If you have a driver disk, type: linux dd ⟨ENTER⟩.

Use the function keys listed below for more information.
```

Figure 1-5: Red Hat Welcome screen

| Table 1-3 Welcome Screen Options |                                                                                                    |  |  |
|----------------------------------|----------------------------------------------------------------------------------------------------|--|--|
| Key                              | Function                                                                                                    |  |  |
| <enter></enter>                  | Start the installation.                                                                                                    |  |  |
| text <b><enter></enter></b>      | Start the installation in text mode.                                                                                           |  |  |
| expert <b><enter></enter></b>    | Enter expert mode. This is used to manually configure hardware and kernel modules.                                             |  |  |
| linux rescue                     | Start rescue mode. Useful to recover a non-booting system.                                                                     |  |  |
| linux dd                         | Use if you received a driver disk for hardware not supported during the default setup.                                         |  |  |
| F1                               | Main screen.                                                                                                    |  |  |
| F2                               | General help.                                                                                                    |  |  |
| F3                               | Expert mode help.                                                                                                    |  |  |
| F4                               | Optional kernel parameters. Most used to specify the amount of RAM in a system if the kernel does not automatically detect it. |  |  |
| F5                               | Rescue mode help.                                                                                                    |  |  |

For most installations you will just hit the Enter key to begin. Some systems may require a kernel parameter to correctly detect the amount of memory in the system if it is more than 64MB.

#### **Language Selection**

The next screen shown is the Language Selection, as shown in Figure 1-6. As you can see, Red Hat supports many different languages. This will be the language used during and after setup.

#### **Keyboard Configuration**

Next is the Keyboard Configuration screen, as shown in Figure 1-7. Simply select the type of keyboard you have from the list and test it in the text box at the bottom. Dead keys can also be configured. These are keys that do nothing when pressed, but change the way the next character is formed. These keys are normally used to add accents to characters for different languages.

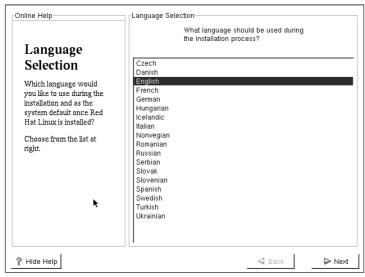

Figure 1-6: Language Selection screen

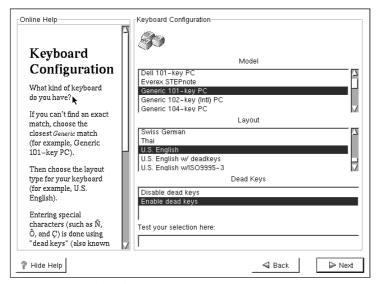

Figure 1-7: Keyboard Configuration screen

#### **Mouse Configuration**

The next screen allows you to set the correct mouse, as shown in Figure 1-8. Be sure to set the correct port if necessary. If you have only a two-button mouse, then be sure to enable three-button emulation. This lets you emulate a third button by pressing both buttons at the same time.

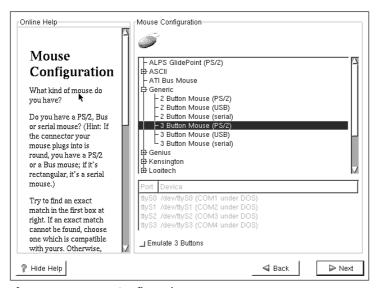

Figure 1-8: Mouse Configuration screen

#### Welcome to Red Hat Linux

The installer next displays a Welcome screen explaining where to go for more information if needed. This begins the system installation.

# **Configuring the system**

Now the real system configuration and installation begins. The first major choice is whether to perform an upgrade or a new install, as shown in Figure 1-9. If this is a new install you have several options to choose from, as follows:

- ♦ Workstation This option installs workstation-related packages, such as graphic applications, network client tools, and other end user software.
- ◆ Server System This option installs server-related packages such as Apache, FTP, and so on.
- ◆ Custom System The Custom installation option lets you select the packages.

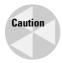

For this lab we will choose the Workstation installation option, since the Server installation does not install the X Window System.

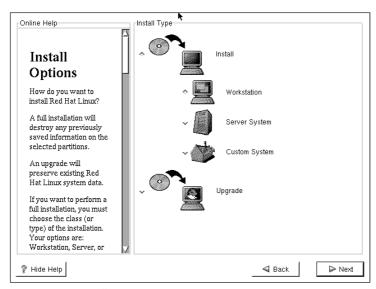

Figure 1-9: Install Type

#### **Disk partitioning**

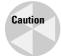

Be careful when partitioning your disk! If you have any data you want to keep, be sure to do a backup before partitioning, just in case.

The next task is to partition the hard disk. If there are no other operating systems on the computer, you can let the installation partition the disks for you. If you want to dual boot, you can manually partition the drive with Disk Druid or fdisk.

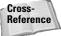

Disk Druid and fdisk are covered earlier in the chapter.

Figure 1-10 shows the Automatic Partitioning screen.

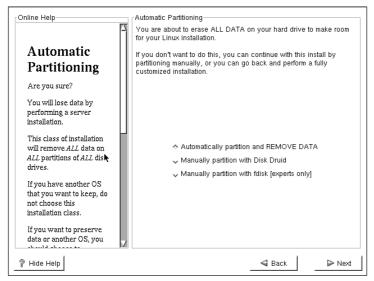

Figure 1-10: Automatic Partitioning screen

#### **Network Configuration**

If a network card was detected in the system the installer now prompts you for configuration information, as shown in Figure 1-11. Enter the following configuration information:

- ◆ Configure using DHCP Have the network interface automatically configured from a DHCP server.
- ◆ Activate on boot Have the network interface automatically started on boot up.
- **♦ IP Address** Unique IP address for this interface.
- ◆ Netmask Subnet mask for your network.
- ◆ **Network** Network number of your network.
- **♦ Broadcast** Broadcast address for your network.
- ◆ Hostname Name of this computer, not including the domain name. If none is specified, the name "localhost" will be used.
- **◆ Gateway** Default network gateway or router.
- **♦ Primary DNS**—Preferred DNS server.
- **♦ Secondary DNS**—Backup DNS server.
- **◆ Tertiary DNS**—Second backup DNS server.

If you are setting up a lab to practice on, you can use the following network configuration:

IP address: 192.168.1.1 Netmask: 255.255.255.0

Broadcast address: 192.168.1.255 Network address: 192.168.1.0

The gateway and DNS settings can be left blank.

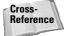

Network configuration is covered in more detail in Chapter 15.

Figure 1-11 shows the Network Configuration screen.

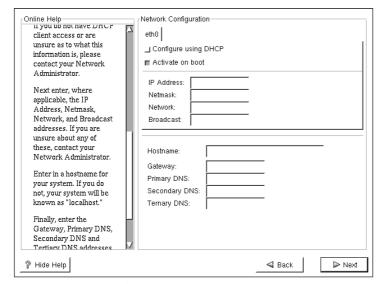

Figure 1-11: Network Configuration screen

#### **Time Zone Selection**

The clock configuration is done on the Time Zone Selection screen, shown in Figure 1-12. Choose your correct time zone and choose whether or not your system clock is set to UTC. UTC, or Coordinated Universal Time, is a worldwide standard for denoting time. It was formerly known as Greenwich Mean Time (GMT).

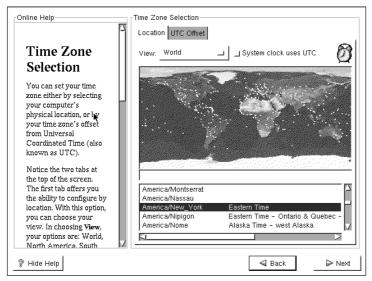

Figure 1-12: Time Zone Selection screen

#### **Account Configuration**

The Account Configuration screen lets you specify the root password and create any other normal user accounts you want. It is always a good idea to create a non-root account to use most of the time. This way you will not accidentally delete files or make system changes. For each account you configure the user name, password, and optional full name. Figure 1-13 shows the Account Configuration screen.

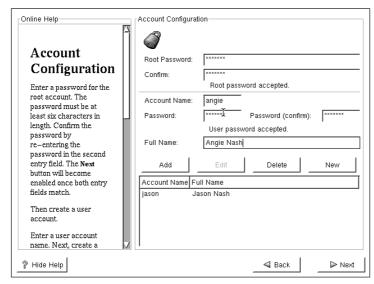

Figure 1-13: Account Configuration screen

#### **Package Group Selection**

The screen shown in Figure 1-14 lets you select package groups to install to add functionality to the server. A *package* contains all the files for a software application. You should install only packages you intend to use so that you do not waste disk space or have to worry about maintaining the security of extra software. You can also select the individual package option to tell the installer other packages to add.

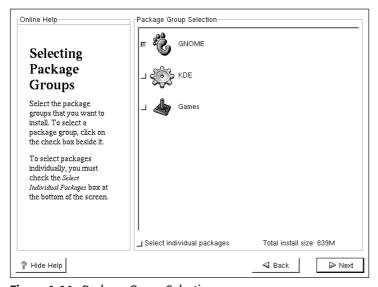

Figure 1-14: Package Group Selection screen

#### **Individual Package Selection**

The Individual Package Selection screen lets you select separate packages to install. Clicking on a package will bring up a description. Feel free to look through the available packages to see if any interest you. They are all optional, so none are required. To install the package, select the Select Package For Installation option. Figure 1-15 shows the Individual Package Selection screen.

#### **Unresolved Dependencies**

The Unresolved Dependencies screen, shown in Figure 1-16, checks any packages you manually install for needed dependencies. If any are found it gives you the option to install the other packages. This keeps you from accidentally installing any unusable software.

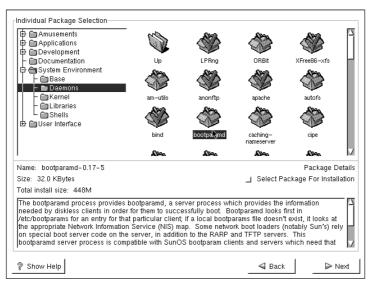

Figure 1-15: Individual Package Selection

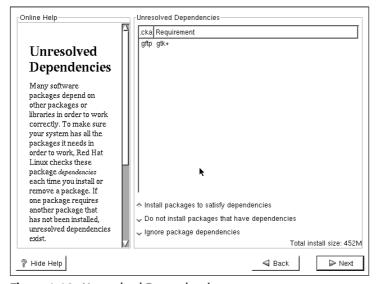

Figure 1-16: Unresolved Dependencies screen

#### **X Configuration**

X Window is installed by default whenever you choose to do the Workstation install. The first step in configuring X Window is to select your monitor. If your monitor is not listed you can manually put in the frequency settings available from your manual or vendor's Web site. Figure 1-17 shows the X Monitor Configuration screen.

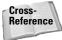

Configuring the X Window System is discussed in detail in Chapter 9.

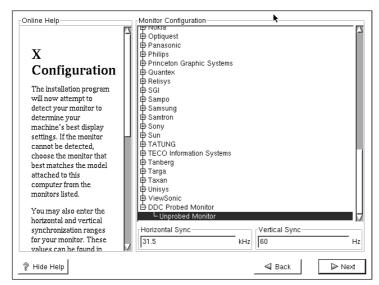

Figure 1-17: X Monitor Configuration screen

The next option allows you to select your video card, as shown in Figure 1-18. In most cases the install program can detect your video card for you. If it is incorrect, you can manually choose the card or options.

An option to Use Graphical Login is also presented on this screen. This has the system boot to a GUI login screen instead of the normal text login. If you make incorrect choices during the X Window setup you may have trouble booting after setup. We recommend that you leave this disabled until you can test X Window and then enable it after setup.

#### About to Install

The installation program will now show the About to Install screen. This is the warning right before all the changes are made to the system. If you reboot now, you can forget everything done up to this point and the system will still be as it was. By clicking Next you start the installation of Red Hat. Depending on your installation media, number of packages chosen, and computer speed, this may take some time.

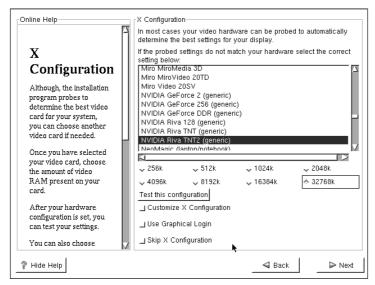

Figure 1-18: X video card configuration

### The installation

The next step is for the setup program to copy over all files selected during install. Figure 1-19 shows the copying process.

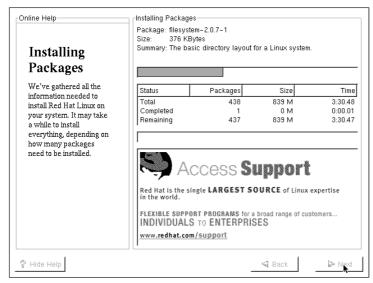

Figure 1-19: Installing packages

After all of the packages have been installed you will be prompted to create a boot disk. The boot disk can save you and your system should Linux not boot due to a kernel or LILO problem. We highly recommended you create the disk.

That's it! Reboot and enjoy the new Red Hat installation.

# **Debian installation**

Debian's installation is not as smooth as Red Hat's, but Debian makes up for it in other ways. For example, once you understand Debian's packaging system, which the setup uses for install, you can customize the installation sources greatly. This way you can do an install from many different media sources at once.

### **Booting**

To start the Debian installation you will boot from either an install CD or several floppy disks. The easiest way is of course the CD-ROM. When you start the installation you will see the Welcome to Debian screen shown in Figure 1-20.

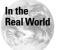

Debian provides a number of boot disks for many different configurations on their FTP site. The same Raw Write (rawwrite.exe) is used to create these as you used to create the Red Hat disks.

```
Helcome to Debian GNU/Linux 2.2!

This is the Debian Rescue disk. Keep it once you have installed your system, as you can boot from it to repair the system on your hard disk if that ever becomes necessary (press <F3> for details).

On most systems, you can go ahead and press <ENTER> to begin installation. You will probably want to try doing that before you try anything else. If you run into trouble or if you already have questions, press <F1> for quick installation help.

WARNING: You should completely back up all of your hard disks before proceeding. The installation procedure can completely and irreversibly erase them! If you haven't made backups yet, remove the rescue disk from the drive and press <RESET> or <Control-Alt-Del> to get back to your old system.

Debian GNU/Linux comes with ABSOLUTELY NO WARRANTY, to the extent permitted by applicable law. For copyright information, press <F10>.

This disk uses Linux 2.2.17
   (from kernel-image-2.2.17_2.2.17pre6-1)

Press <F1> for help, or <ENTER> to boot.
```

Figure 1-20: Welcome to Debian

You may be surprised to see that the screen says this is a rescue disk. After install you can use your boot CDs or disks to repair the system installation. The available options on this screen are as follows:

- ◆ <ENTER> Starts the installation
- **♦ F1** Installation help
- **♦ F3**—Boot methods
- **♦ F10**—Copyright information

The F3 function shows the possible boot methods for recovery or installation. The options are as follows:

- ◆ linux Start the default installation.
- ◆ ramdisk0 & ramdisk1 Start the installation and read the ramdisk from disk 0 or 1. This is used in recovery and loads a file system into a ramdisk, which is a piece of memory that looks like a normal disk.
- ◆ floppy0 & floppy1 Start the installation and mount the disk in the first or second floppy drive.
- ◆ rescue Boot and mount any volume as the root file system. You must give an option to specify the root volume to mount (for example, rescue root=/dev/hda1).

### Base system configuration and installation

Once the Linux kernel has loaded you will be presented with the release notes for this version. During the setup you have access to other consoles for information. Table 1-4 shows the consoles.

| Table 1-4 <b>Debian Install Consoles</b> |                 |  |
|------------------------------------------|-----------------|--|
| Console Number                           | Purpose         |  |
| Alt-1                                    | Setup program   |  |
| Alt-2                                    | Shell prompt    |  |
| Alt-3                                    | Debug messages  |  |
| Alt-4                                    | Kernel messages |  |

The release notes will tell you which kernel the installation was built using, as well as any other important notes about this installation. The Debian installation follows a certain flow, but gives you the option of doing things out of order if needed in

certain situations. Figure 1-21 shows the configuration options. The next step is given as the default whenever you are brought back to the menu. In this case, it is asking you to configure your keyboard. Choose the type of keyboard that your system uses.

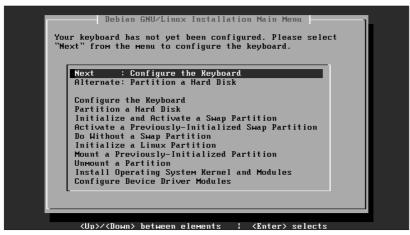

Figure 1-21: Main Menu

### **Disk setup**

The next step is to partition and set up the data volumes and swap partitions, as shown in Figure 1-22.

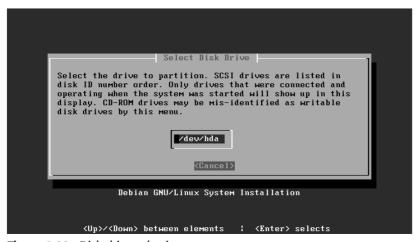

Figure 1-22: Disk drive selection

Choose the hard disk you want to partition. Depending on your system configuration you may need to heed the warning in the LILO Limitations screen, as shown in Figure 1-23. As discussed previously in this chapter, some systems cannot boot if the Linux kernel is stored beyond the 8GB barrier on a hard disk, or past cylinder number 1023. New versions of LILO allow you to boot from any point on the drive, if your system has a BIOS that is new enough. If your system does not support this, or if you are just unsure, make a /boot partition below the 8GB barrier.

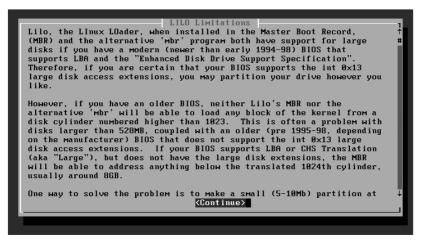

Figure 1-23: LILO Limitations screen

Debian uses cfdisk to handle partitioning. Set up your partitions as you see fit. For lab purposes it is probably a good idea to split up your volumes so you get experience with more than just single volume systems. A good method for splitting the disk is to put /home, /tmp, and /var on separate partitions. You can also put /usr on a separate partition, but be sure to give it at least a gigabyte of disk space so you have room for software installations later. Don't forget to make a swap partition!

Once cfdisk is completed, you will be prompted to initialize the swap partition(s), as shown in Figure 1-24.

Any time you initialize a new partition in the Debian install you will be prompted to perform a bad block check. This writes some data to every sector on the disk and then reads it to make sure it is the same. If the read data is different, then the sector is marked as bad. Modern disk controllers can now handle bad blocks automatically, and as this process can take a very long time, you can normally skip this test. But, if the hardware is older or questionable, it does not do any harm to run the test. After the test you can confirm the disk initialization, which will destroy any data. Figure 1-25 shows the bad block test screen.

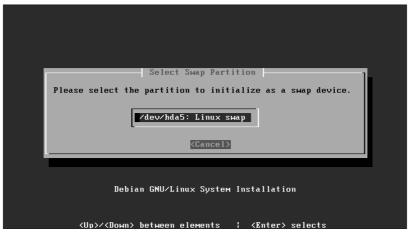

Figure 1-24: Swap selection

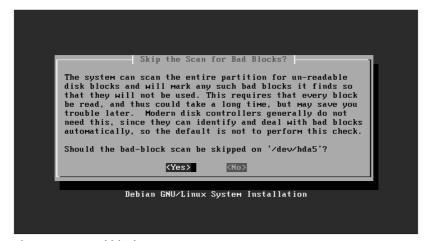

Figure 1-25: Bad block test

The next several screens walk you through initializing the data volumes. You have the option of disabling some features of the ext2 file system used, if you need to access them from a Linux kernel older than 2.2. Normally this is not needed. Figure 1-26 shows the Pre-2.2 Kernel Compatibility screen.

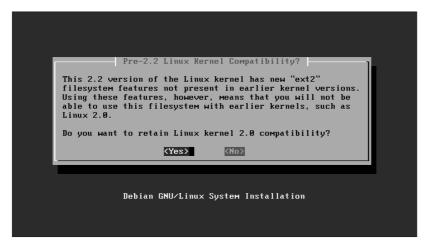

Figure 1-26: Pre-2.2 Kernel Compatibility screen

After initialization you will be prompted to mount this new file system as root ("/"). This screen is shown in Figure 1-27. If this is the correct partition to be root, choose Yes. If not, choose No. Once back at the main menu you can go through and initialize any other partitions you need. Once you have mounted a partition as root, you will be prompted to mount the others in standard locations as you initialize them.

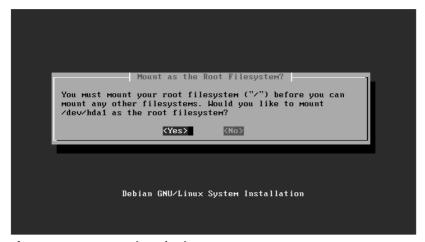

Figure 1-27: Mount point selection

### **Kernel and module installation**

The next phase of the installation is to install the Linux kernel and device driver modules needed by the system. You are prompted for the location from which to install the kernel and modules. This is useful if you need a special kernel or modules not included on the CD-ROM.

Unless you are doing anything special, such as installing from an archive you created yourself that uses nonstandard paths, you should just accept the defaults for the archive path screens. Next, choose the correct modules for your system, as shown in Figure 1-28. It is important to pick the correct drivers so your system can be configured correctly. If you do not load a network driver here, you will have to manually configure the network after the install. You will also be given a chance to add any module options, if needed.

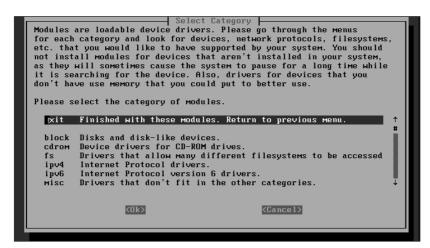

Figure 1-28: Module selection

# **Network configuration**

If you loaded a driver for a network card, the next step in the installation is to configure your network. The first option is your computer's hostname. This is the hostname only, not combined with the domain name. For example, if my computer is known as norbert.the-nashes.net, the hostname would just be norbert. Figure 1-29 shows the hostname configuration screen.

If your network interface will be configured automatically using DHCP or BOOTP, enable that here. If you choose automatic configuration, you may skip to the next section. Figure 1-30 shows the Automatic Network Configuration screen.

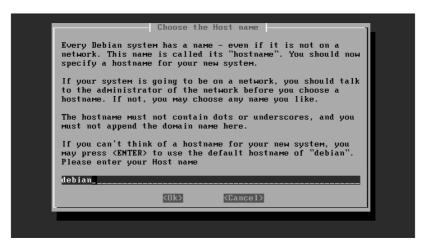

Figure 1-29: Hostname configuration

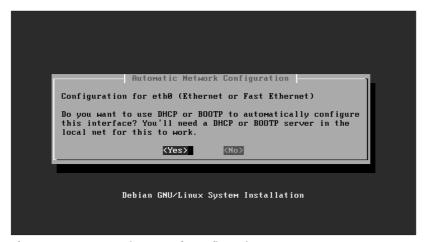

Figure 1-30: Automatic Network Configuration screen

The next several screens prompt you for basic host information such as IP address, netmask, default gateway, domain name, and DNS servers. Multiple DNS servers should be entered in a list with spaces separating them, as shown in Figure 1-31. For example, you would enter them as follows: 1.2.3.4 1.2.3.5 1.2.3.6

If you are setting up a lab to practice on, you can use the following network configuration:

IP address: 192.168.1.1 Netmask: 255.255.255.0

Broadcast address: 192.168.1.255 Network address: 192.168.1.0

The gateway and DNS settings can be left blank.

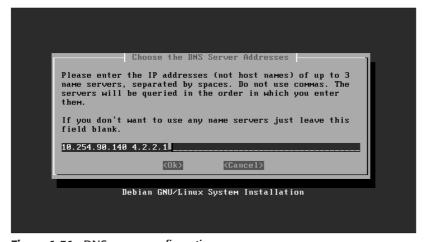

Figure 1-31: DNS server configuration

# **Base system installation**

The next section installs the base system. These are configuration files, basic system tools, directory structures, and anything else that every Linux system requires. You are prompted for the source location since it may be different from the kernel and module source location if you used third-party install disks to install the kernel and modules. Again, in most cases you can take the defaults for the archive paths. Figure 1-32 shows the base system installation.

The base system configuration begins with the time zone selection screen, as shown in Figure 1-33. You will also be prompted as to whether the system clock is set to UTC.

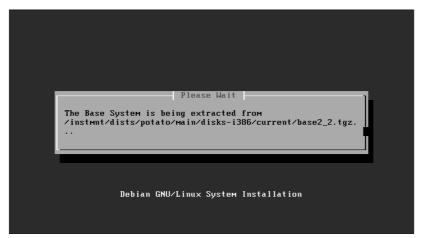

Figure 1-32: Base system installation

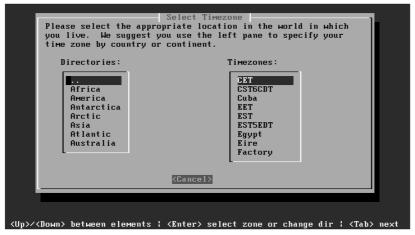

Figure 1-33: Time zone selection

By default, Debian installs the LILO boot manager. The installer needs to know where you want LILO installed. In most cases it is installed to the master boot record (MBR) of the primary booting drive, but if you use a third-party boot manager, it may need to be installed to the first sector of the partition. Check your third-party boot manager's documentation for more information. Figure 1-34 shows the LILO installation screen.

The final step before the reboot is to create a floppy disk. This is useful if LILO is not installed correctly and the system cannot boot. A floppy disk will keep you from having to go through all of the above steps again.

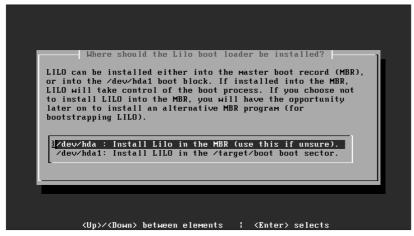

Figure 1-34: LILO installation

If you booted from the CD-ROM to start the installation, remove it now.

### **System configuration**

After the reboot you are dropped in to the system configuration. The first option is whether or not to enable MD5 passwords, as shown in Figure 1-35. Unless you are sharing password files with other systems, you should enable MD5 as it is more secure. Another security option is whether to enable shadow passwords or not. All current software should work with shadow passwords, so there is little reason not to use it.

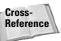

MD5 and shadow passwords are covered in Chapter 17.

Figure 1-35 shows the MD5 option screen.

The next several screens will prompt you for the root password, as shown in Figure 1-36.

Since it is not a good idea to always log in as root, you may want to create a normal user account to use. Figure 1-37 shows the new user creation screen.

If your system does not have any PCMCIA devices, you can remove the PCMCIA packages. Usually removing the PCMCIA packages is a good idea unless you are using a notebook or desktop PC with a PCMCIA adapter card. The Debian installer can get the packages it needs for installation from the Internet. If you need to configure PPP on this system to let it get on the Internet and get packages, you can configure it here. It is much faster to install from a CD-ROM and update any newer packages after the install.

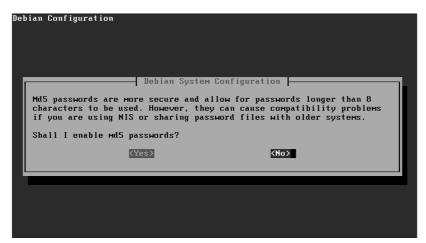

Figure 1-35: MD5 options

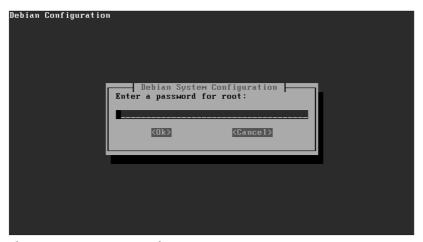

Figure 1-36: Root password

## **Package selection**

Debian uses its own advanced package management for installation. This provides for a high level of customization and lets you install packages from several different locations at one time. The first option in this section asks whether or not you have any other Debian package CDs, as shown in Figure 1-38.

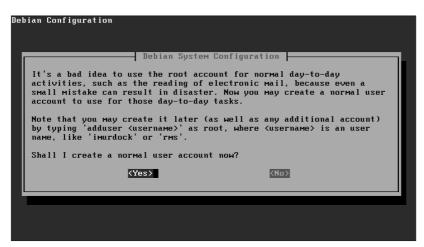

Figure 1-37: New user creation

If you have any other sources of packages, such as FTP or HTTP, you can add other apt sources here. Debian supports two different modes of installation. In most cases you should use the Simple installation method, as shown in Figure 1-39. The simple method lets you install software by groups for certain tasks. If you choose the advanced method you must wade through hundreds of packages selecting them individually.

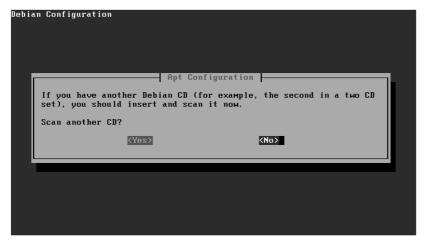

Figure 1-38: Debian CD selection

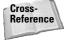

Configuring apt sources is covered in Chapter 3.

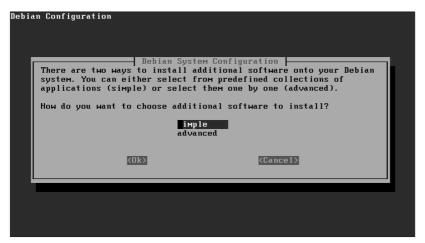

Figure 1-39: Installation type

The next screen presents you with "tasks" that install packages as a group. Choose any groups you will need, as shown in Figure 1-40. For studying, it is recommended to install the GNOME and KDE desktops, X Window, and development packages.

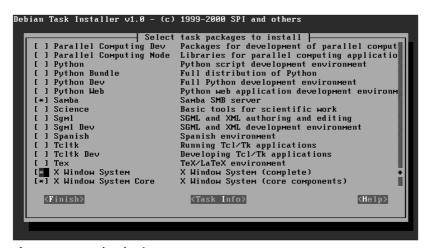

Figure 1-40: Task selection

### **X Window configuration**

Debian uses an X Window configuration tool known as anXious. If you have a PCI or Sbus video card, the installer can detect it and install the correct X Window server for you. In the first screen, select the font sizes you would like installed. In most cases you should go ahead and choose all available sizes. In the next screen, choose the terminal emulators to install. The default should fit most situations.

In the next screen, choose the window manager of your choice. WindowMaker is recommended as it is well supported in the default Debian install.

If you would like to boot to a GUI login when the system starts up, install  $\times dm$ . It is usually recommended to not install  $\times dm$  during the install. This way if there is a problem with X Window it can be fixed without causing the system not to boot properly.

The next steps require you to configure the mouse type that you have, as shown in Figure 1-41. We recommend that you enable three-button emulation if you have only a two-button mouse.

The next several screens prompt you for the mouse device and keyboard mapping, which you should usually just leave as default.

Figure 1-42 shows the monitor configuration screen that is displayed next. Pick the correct monitor; consult your monitor's documentation if needed. The next configuration option is the refresh rates for your monitor. Be sure these are set correctly. Again, these should be in your monitor's documentation. The final step in configuring the monitor is to give it a name, which is referenced in the X Window configuration file.

```
Select the type of mouse you have. If your mouse has a PS/2 interface (round socket), select the first option. Otherwise, for serial mice, select Microsoft if your mouse has 2 buttons, MouseSystems if your mouse has 3 buttons. Some mice have a switch on the bottom that determines the protocol it uses. If you have a different type of mouse, please review the configuration instructions for more information.

Mouse Protocol

1: PS/2

1: PS/2

2: Microsoft

3: MouseSystems

4: As Ingitech Intellimouse or GPM Repeater

5: Cancel
```

Figure 1-41: Mouse configuration

The next section of questions concerns the configuration of the video card. Select the amount of memory installed on the video card.

Figure 1-42: Monitor configuration

Enter a name for the video card to be referenced in the X Window configuration file. Some video cards require a *clockchip setting*, which configures the programmable clock generator, as shown in Figure 1-43. If you are unsure select none.

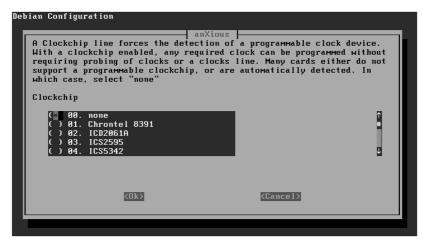

Figure 1-43: Clockchip setting

Some older video card configurations require a clocks line. The setup can probe your system for these lines. If you have an older system you may need these, but in most cases just answer No. The next several screens prompt you for the color depth and screen resolutions to use in X Window. Choose the appropriate settings, which can be changed later if needed.

The final step in the X Window configuration is to save the configuration file, as shown in Figure 1-44. Accept the default location and file name, unless you need this is a special case.

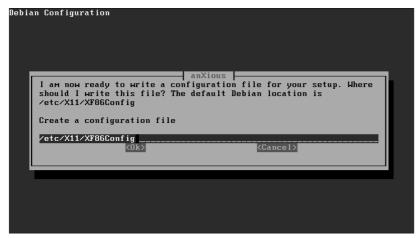

Figure 1-44: X Window configuration file

### **Package installation**

After the X Window configuration the actual package installation process begins. Depending on your installation sources, you may be prompted to enter CD-ROMs or disks. Some of the packages being installed need to be configured, as shown in Figure 1-45. Complete all of the configuration steps as prompted.

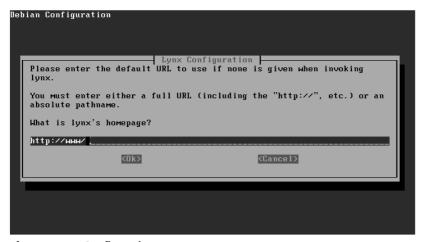

Figure 1-45: Configuration screen

After all of the packages have been installed and configured the congratulations screen is shown. After hitting Enter you are shown the login prompt for your system, no reboot is needed.

# **Key Point Summary**

This chapter gave you an overview of Linux and how it came to be. The important ideas to come away from this chapter with are how Linux is licensed and the general setup issues relevant to all distributions.

- ◆ The Linux kernel and most software is released under the GPL, GNU General Public License.
- ◆ Free software does not mean free of charge, but free as in speech and ideas.
- ◆ Linux is a stable, multiuser, multitasking operating system.
- ◆ The Linux environment is divided up in to kernel space and user space.
- ◆ Linux runs on a variety of different hardware platforms.
- ♦ Virtual memory is provided by means of swap partitions.
- ♦ It is common to section up a disk in to several partitions when using Linux to ease administration.
- ◆ Some boot managers cannot boot a Linux kernel if it is placed past sector 1,023 of a hard disk.

**+ + +** 

# **STUDY GUIDE**

The following questions and exercises will allow you to review the information covered in this chapter. Take your time when completing this section of the chapter, carefully reviewing any questions that you may have. Answering the question correctly is not as important as understanding the answer, so review any material of which you might still be unsure. Being comfortable with the questions and answers presented here will help you be more prepared for the certification exam questions.

# **Assessment Questions**

- 1. Which tool is used to configure a sound card device?
  - A. sndconf
  - B. sndconfig
  - C. soundconf
  - D. soundconfig
- 2. Which file holds the Plug-and-Play configuration information?
  - A. /etc/pcipnp.conf
  - B. /etc/pnp.conf
  - C. /etc/rc.d/init.d/isapnp
  - D. /etc/isapnp.conf
- **3.** Drivers reside in which environment?
  - A. Kernel space
  - **B.** Device space
  - C. Application space
  - D. User space
- **4.** How can you view the used IRQs on a system?
  - A. cat /etc/interrupts
  - B. cat /proc/irq
  - C. cat /proc/interrupts
  - **D.** echo 1 > /proc/interrupts

| 5. Which type of modems are not traditionally supported under Linux?                              |
|---------------------------------------------------------------------------------------------------|
| A. Winmodem                                                                                       |
| <b>B.</b> 3Com                                                                                    |
| C. PCI                                                                                            |
| D. PCMCIA                                                                                         |
| 6. Which platforms does Linux currently support?                                                  |
| <b>A.</b> Intel <i>x</i> 86                                                                       |
| B. Sun SPARC                                                                                      |
| C. Compaq Alpha                                                                                   |
| <b>D.</b> All of the above                                                                        |
| 7. Linux requires a graphical video card with at least 2MB of memory.                             |
| A. True                                                                                           |
| B. False                                                                                          |
| 8. How many primary partitions can you have on a hard disk?                                       |
| <b>A.</b> 4                                                                                       |
| <b>B.</b> 8                                                                                       |
| <b>C.</b> 16                                                                                      |
| <b>D.</b> 32                                                                                      |
| <b>9.</b> The Linux kernel cannot be placed beyond what sector, when using some versions of LILO? |
| <b>A.</b> 512                                                                                     |
| <b>B.</b> 2,048                                                                                   |
| <b>C.</b> 999                                                                                     |
| <b>D.</b> 1,023                                                                                   |
| 10. Which tool does the install of Red Hat use for disk partitioning?                             |
| A. Disk Druid                                                                                     |
| B. YaST                                                                                           |
| C. fdisk                                                                                          |
| D. cfdisk                                                                                         |

# **Scenarios**

- 1. You have just received a new workstation, and you plan to install Linux on it. What information should you gather before installing Linux? How do you prepare the system for installation?
- **2.** You are installing Linux on an older system, but cannot get the network card to function reliably. You think it may be due to a hardware conflict. What steps could you take to resolve the problem?

# **Answers to Chapter Questions**

# **Chapter Pre-Test**

- 1. GNU is a recursive acronym that stands for "GNU is Not UNIX."
- 2. Winmodems are usually not compatible with Linux.
- **3.** Yes, you can charge for distribution.
- **4.** The boot disk on a SCSI system is normally set to 0, but if there is no device with a 0 ID, it can be set to 1.
- **5.** Yes, Linux can exist with another operating system and can enable you to choose which operating system to boot to.
- **6.** Yes, Linux fully supports most new hardware and standards.
- 7. Current kernels allow swap partitions up to 4GB.
- **8.** Only one partition is required to install Linux, though more may help with system administration.
- **9.** LILO is the default boot loader on most Linux distributions.
- 10. User space contains user applications. Kernel space contains the kernel and drivers.

# **Assessment Questions**

- **1. B.** The sndconfig tool by Red Hat is used to configure sound devices. For more information, see the "Sound cards" section of this chapter.
- **2. D.** The isappp.conf file is stored in /etc. For more information, see the "Configuring Plug-and-Play devices" section of this chapter.
- **3. A.** Drivers run from kernel space as they provide an interface between hardware and the kernel. For more information, see the "Overview of the Linux Architecture" section of this chapter.

- **4.** C. The /proc/interrupts file contains the currently used IRQs. You can view this file using the cat command. For more information, see the "Listing interrupts" section of this chapter.
- **5. A.** Winmodems require software to handle most operations, instead of hardware. Very few have drivers for Linux. For more information, see the "Peripherals and other hardware" section of this chapter.
- **6. D.** Linux supports a variety of hardware platforms. For more information, see the "CPU requirements" section of this chapter.
- 7. B. Linux requires a graphical video card only if you run X Window or other graphical applications. For more information, see the "Video requirements" section of this chapter.
- **8. A.** A hard disk can have up to 4 primary partitions, or 3 primary partitions and 1 extended partition. For more information, see the "Partitioning Schemes" section of this chapter.
- **9. D.** Due to BIOS limitations, not all versions of LILO can boot a kernel past sector 1,023. For more information, see the "Partitioning Schemes" section of this chapter.
- **10. A.** Disk Druid is used during the Red Hat installation. For more information, see the "Using Disk Druid" section of this chapter.

### **Scenarios**

- 1. As with any Linux installation, the first step is to gather information on which hardware is installed in the system, mainly RAM, CPU type, hard disk size, video card, and any other peripherals such as modem and sound card. Take the list and compare it to the hardware compatibility list from the Linux distribution you plan to install. If any hardware devices are not on the list, check with the manufacturer for a driver or with other popular Linux sites.
- 2. The first step is to check which addresses the hardware is using. You could view the /proc/interrupts, /proc/dma, and /proc/ioports files to see what addresses are used and free. If the network card is using the same configuration as another device, you can either change it via jumpers on the hardware or do it with software, depending on your options.

# **Using the Shell**

# C H A P T E R

### **EXAM OBJECTIVES**

### Exam 101 + General Linux, Part 1

- 1.3 GNU and UNIX Commands
  - Work Effectively on the UNIX Command Line. Interact with shells and commands using the command line. Includes typing valid commands and command sequences, defining, referencing and exporting environment variables, using command history and editing facilities, invoking commands in the path and outside the path, using command substitution, and applying commands recursively through a directory tree.
  - Create, Monitor, and Kill Processes. Includes running jobs in the foreground and background, bringing a job from the background to the foreground and vice versa, monitoring active processes, sending signals to processes, and killing processes. Includes using commands ps, top, kill, bg, fg, and jobs.
  - Modify Process Execution Priorities. Run a program with higher or lower priority, determine the priority of a process, change the priority of a running process. Includes the command nice and its relatives.

# **CHAPTER PRE-TEST**

- **1.** Which file contains the default shell setting for each user?
- **2.** What is the best way to add to the PATH environment variable for all users on a system?
- **3.** How is the size of the bash history list file determined?
- 4. Which key is used for command completion with the bash shell?
- 5. The default Readline Library uses which Linux editor?
- **6.** Which command allows you to edit the last command you entered using the default editor?
- 7. Which file contains the command history?
- **8.** What command would you use to view the setting for the HOME environment variable?
- **9.** Programs started from which file operate in the init PATH?
- 10. How do you run a program located in the pwd?
- **11.** Which function allows the output from a command to be used instead of the command?
- 12. Which option is used for recursive operation of a command?
- **13.** Which command is used to change the priority of a currently running process?
- **14.** Which utility provides real-time information on currently running processes?
- 15. Which utility is used to display jobs running in the background?

his chapter introduces you to many of the functions of the UNIX or Linux shell. You learn about the *bash shell*, which is the default Linux shell, as well as how to change this default shell setting. Using environment variables and command history is covered here, as is command substitution. Knowledge and experience of the shell is crucial when working with Linux systems. You need to understand the material in this chapter before moving on as it helps create a foundation for the rest of the book.

# **Understanding Shells**

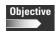

### 1.3 GNU and UNIX Commands

• Work effectively on the UNIX Command Line. Interact with shells and commands using the command line.

The shell allows users to enter commands and then interprets these commands into instructions for the Linux operating system. Linux allows you to use a number of different shells; however, the default shell installed with Linux is the *bash shell*. The bash shell contains characteristics of older shells such as the sh and Korn shells. These shells have been used on other UNIX-based operating systems. This default shell is specified in the <code>/etc/passwd</code> file and can be changed there on a per user basis. Allowing each user on the system to specify the shell he or she uses provides a great deal of flexibility for the users and administrators of the system. To change to a different shell, you simply type the full path along with the command name of the new shell. So if you wished to switch to the Berkeley UNIX C shell (csh), you would type the following:

/bin/csh

To return to the default login shell, simply either type **exit** or press CTRL-D. As you can see by trying the various shells installed on your system, the different shells utilize different prompts. The default login shell is contained in the environment variable SHELL. The environment variables are settings used to customize the shell and the user. Each shell has a corresponding resource configuration file, or rc file, located in the /etc directory that contains global settings for the shell. For the bash shell the file is /etc/bashrc. Each user also has a shell configuration file located in their home directory; for the bash shell this file is .bashrc. If you wish to know which default shell you are currently configured to use, type the following command:

echo \$SHELL

The available shells and paths are listed in the /etc/shells file and are listed in Table 2-1.

| Table 2-1<br><b>Linux Shells</b> |                                                                                                    |  |
|----------------------------------|----------------------------------------------------------------------------------------------------|--|
| Shell                            | Explanation                                                                                                    |  |
| /bin/bash                        | Bourne-Again Shell that is compatible with the sh shell, which includes features of both the Korn and C shells. This may be a link to the /bin/bash2 file on some distributions. |  |
| /bin/sh                          | The Bourne Shell. On many systems this file is linked to /bin/bash.                                                                                                    |  |
| /bin/ash                         | A System V version of the sh shell.                                                                                                    |  |
| /bin/bsh                         | This file is linked to /bin/ash.                                                                                                    |  |
| /bin/bash2                       | Bourne-Again Shell version 2.                                                                                                    |  |
| /bin/csh                         | The Berkeley UNIX C shell.                                                                                                    |  |
| /bin/tcsh                        | An enhanced version of the Berkeley UNIX C shell.                                                                                                    |  |

The chsh command is used to change the default shell for the user. The options used with the chsh command are listed in Table 2-2.

| Table 2-2 <b>chsh Options</b> |           |                                                     |
|-------------------------------|-----------|-----------------------------------------------------|
| Option                        | Alternate | Function                                            |
| - S                           | shells    | Specifies the default login shell for this user.    |
| - 1                           | list      | Lists the shells specified in the /etc/shells file. |
| - u                           | help      | Displays the options for the chsh command.          |
| - V                           | version   | Displays version information for the shell.         |

So to switch the default shell to the Bourne-Again Shell version 2, you would use the following command:

chsh -s /bin/bash2

After running this command you are prompted for the user's password. Each user, other than root, can change only his or her own shell. Root can change everyone's default login shell.

One important fact to keep in mind is that scripts must be written for the shell in which they run. This is one reason that you may wish to standardize all users on one shell. To do this, simply remove the other shells from the /etc/shells file;

this will prevent a user from changing his or her default login shell. If you wish to prevent users from running specific shells other than the default login shell, simply delete the command for these shells.

# **Using the Command Line**

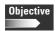

### 1.3 GNU and UNIX Commands

 Work effectively on UNIX Command Line. Includes typing valid commands and command sequences, using command substitution, and applying commands recursively through a directory tree.

Once you have logged into the Linux system you are presented with a shell. This simply appears as a command-line interface. At the shell prompt you type commands that are interpreted by the shell and then sent to the system. The shell that you are running configures the shell prompt. Most Linux systems default to the bash shell and are usually configured to display the user name, hostname, and present working directory at the prompt. An example of this is the following:

[angie@redhat /etc]\$

In this example angle is the user name, redhat is the hostname, and /etc is the present working directory, called the pwd. The shell prompt for the bash shell is the \$ symbol. The shell prompt is configured by the /etc/bashrc file. Utilizing this file, you can change the shell prompt display settings.

Commands typed at the command line aren't sent to the system until the Enter key has been pressed. This allows commands to be edited before passing them onto the system. Commands typed at the command line must follow a specific syntax. The first word is the command that is to be run; this can include an absolute path, which is the full path to the command that ends with the command name. Next in the command line are the options that are used for the command. Command arguments follow the command options. Each of these elements is separated on the command line by a space. The format for a command is as follows:

\$ command options arguments

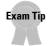

It is important to remember this syntax. Questions on the exam will cover the proper use of commands, options and arguments.

For example, take the 1s command. This command lists the files and directories in the pwd. To simply run the command you would type the following:

\$ 1s

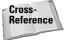

The 1s command, its use, and its options are covered in more detail in Chapter 6.

| The output | would | look | something | like this: |
|------------|-------|------|-----------|------------|
|            |       |      |           |            |

| abc123names     | list.gz        | mergednicksandnames | nicks           |
|-----------------|----------------|---------------------|-----------------|
| abcnames        | list1          | mycommands          | numberednames   |
| alphanames      | list2          | mydoc               | readmes         |
| alphanicks      | list_1         | myfile.12.11.00     | sortednameslist |
| alteredservices | list_2         | myfiles             | status          |
| auto            | longerfile.gz  | mynewcommands       | stuff           |
| doomnicks       | longerfile2.gz | names               | test            |
| fivenamesaa     | longerfile3.gz | nameslist           | test2           |
| fivenamesab     | longerfile~.gz | nameslisterrors     | xaa             |
| fivenamesac     | marital        | new                 | xab             |
| infodoc         | mergedalpha    | newtest             | xac             |

Options are one-letter codes that are preceded by a dash (-), and modify the effect of the command. Multiple options can be combined and used with a single command. Options are case-sensitive, and many times a lowercase letter will signify an option different from its uppercase counterpart. One very important option available with most commands is the -R option which specifies that the command should be run recursively through the directory tree.

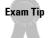

The option for recursive function of a command is very important and will appear on the exam.

If in the is example you want to list the files and directories with a trailing slash (/) on the directories listed, you can use the -F option. An example of this follows:

```
$ 1s -F
abc123names
                  list.qz
                                   mergednicksandnames nicks
                  list1
                                   mycommands numberednames
abcnames
alphanames list2
alphanicks list_1
                              mydoc readmes
myfile.12.11.00 sortednameslist
myfiles/ status@
alteredservices list 2
                 longerfile.gz mynewcommands stuff/
auto*
doomnicks longerfile2.gz names
fivenamesaa longerfile3.gz nameslist
fivenamesab longerfile~.gz nameslisterrors
                                                           test*
                                                          test2
                                                          хаа
                                new*
fivenamesac
                marital*
                                                           xab
                  mergedalpha newtest/
infodoc
                                                           хас
```

Now, suppose you want to see a listing of all of the files and directories contained in the /etc directory from another location on the system. In this listing you want a trailing slash to be displayed with the directory names. The /etc directory can be used as an *argument* for the ls command. An argument is another option that can be used with a command. In the following example the argument is a directory that will be examined by the command. That command, with the option and the argument, looks like this:

```
$ 1s -F /etc
DIR COLORS
               filesystems
                               issue
                                               nsswitch.conf
                                                                 sendmail.cw
HOSTNAME
               fstab
                               issue.net
                                               nwserv.conf
                                                                 sendmail.mc
MACHINE.SID
               ftpaccess
                               krb5.conf
                                               nwserv.stations
                                                                 services
Muttrc
               ftpconversions ld.so.cache
                                               pam.d/
                                                                 shadow
X11/
               ftpgroups
                               ld.so.conf
                                               passwd
                                                                 shadow-
aditime
               ftphosts
                               lilo.conf
                                               passwd-
                                                                 shells
                                               passwd.OLD
aliases
               ftpusers
                               lmhosts
                                                                 skel/
                               localtime
                                               pbm2ppa.conf*
                                                                 smb.conf
aliases.db
               gettydefs
                                                                 smb2.conf
anacrontab
               gpm-root.conf
                               login.defs
                                               pcmcia/
                               logrotate.conf pine.conf.rpmsave smbusers
at.deny
               group
bashrc
               aroup-
                               logrotate.d/
                                               pnm2ppa.conf
                                                                 smrsh/
charsets/
               gshadow
                               ltrace.conf
                                                                 snmp/
                                               ppp/
codepages/
               gshadow-
                               lynx.cfg
                                               printcap
                                                                 ssh/
conf.linuxconf gtk/
                               mail/
                                               profile
                                                                 ss1/
conf.modules
               host.conf
                               mail.rc
                                               profile.d/
                                                                 sysconfig/
cron.d/
               hosts
                               mailcap
                                               protocols
                                                                 sysctl.conf
                                                                 syslog.conf
cron.daily/
               hosts.allow
                               mailcap.vga
                                               pwdb.conf
cron.hourly/
               hosts.deny
                               man.config
                                               rc.d/
                                                                 termcap
                                               redhat-release
                                                                 tripwire/
cron.monthly/
               httpd/
                               midi/
cron.weekly/
               identd.conf
                               mime.tvpes
                                               resolv.conf
                                                                 uucp/
               inetd.conf
crontab
                               minicom.users
                                               rmt@
                                                                 vga/
csh.cshrc
               info-dir
                               motd
                                               rpc
                                                                 wgetrc
csh.login
               initlog.conf
                               mtab
                                               rpm/
                                                                 yp.conf
default/
               inittab
                               named.boot
                                               screenrc
                                                                 ypserv.conf
dumpdates
               inputro
                               named.conf
                                               securetty
exports
               ioctl.save
                               news/
                                               security/
fdprm
               isapnp.gone
                               nmh/
                                               sendmail.cf
```

You can enter multiple commands on the same line. When entered on the same line and separated by a semicolon (;), the first command will complete before the next command is started. You would type the commands like this:

```
$ ls -F /etc; ls -F /usr
```

This displays the files and directories listed in the /etc directory, followed by those in the /usr directory. All of the directories contained in the listing will be followed by a slash.

Another special character you can use when entering commands is the backslash (\) command. When entered right before pressing the Enter key, the backslash (\) command allows commands to span multiple command lines. It causes the system to ignore the Enter key and treat all of the commands as though they are on the same command line. This function can be useful when typing in extremely long commands that span more than one command line. An example of its use is as follows:

```
$ 1s -F /etc \
1s -F /usr
```

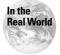

You'll run most long commands using scripts, instead of typing them at the command line. However, it is important to remember the use of the backslash for the exam.

# **Command completion**

The bash shell includes a feature called *command completion*. This enables you to type the first few letters of the command at the prompt, hit the Tab key, and have the system complete the command for you. If you wish to run the command dmesg to display the kernel ring buffer, you could type the following:

\$ dm

If you then hit the Tab key, the system will fill in the following command:

\$ dmesg

If there is more than one possible match to what you typed before pressing the Tab key, the system will simply beep. Pressing the Tab key once again will display all of the possible command matches. Pressing the Esc twice performs the same action as pressing the Tab key.

# **Editing commands with the Readline Library**

The bash shell allows you to edit commands you type at the shell prompt before pressing the Enter key. The editor used to for editing these commands is the *Readline Library*. This editor runs by default in the emacs mode using the same keystrokes as the emacs editor. The Readline Library enables you to easily fix errors in your command sequence without having to retype the entire sequence. You can easily move your cursor to the spot where you want to make changes and either delete or insert the corrections into the command line. When the error has been fixed you can simply press Enter without moving to the end of the line. The special keys used by the Readline Library and their functions are listed in Table 2-3. While this information is not required for the exam, it can be very useful when working with the command line.

| Table 2-3 <b>Readline Library Commands</b> |                                                 |  |
|--------------------------------------------|-------------------------------------------------|--|
| Key Combination                            | Function                                        |  |
| Ctrl-b                                     | Move back one character.                        |  |
| Ctrl-f                                     | Move forward one character.                     |  |
| Del                                        | Delete the character to the left of the cursor. |  |

| Key Combination | Function                                                                                                    |
|-----------------|----------------------------------------------------------------------------------------------------|
| Ctrl-d          | Delete the character underneath the cursor.                                                                                 |
| Ctrl-a          | Move to the start of the line.                                                                                              |
| Ctrl-e          | Move to the end of the line.                                                                                                |
| Esc-f           | Move forward a word.                                                                                                    |
| Esc-b           | Move backward a word.                                                                                                    |
| Ctrl-l          | Clear the screen, reprinting the current line at the top.                                                                   |
| Ctrl-k          | Kill (delete) the text from the current cursor position to the end of the line.                                             |
| Esc-d           | Kill from the cursor to the end of the current word, or if between words, to the end of the next word.                      |
| Esc-Del         | Kill from the cursor the start of the previous word, or if between words, to the start of the previous word.                |
| Ctrl-w          | Kill from the cursor to the previous white space. This differs from Esc-Del because the boundaries separating words differ. |

The editor can be configured globally using the /etc/inputro file for global changes. To make changes for a specific user you can edit the .inputro file located in the user's home directory. This file can be used to change the key mappings for the Readline Library editor, and map keys to commonly used commands. To view your keyboard bindings type the following command:

bind -v

# **Command substitution**

It is possible to replace a command with the output it produces. This is known as command substitution. Command substitution is a valuable tool used with scripts. This allows the output from one command to work as the argument for another. A useful example of this is the pwd command. The echo command is used to output the pwd so that it is available to the system.

# echo `pwd`

# Using the history file

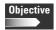

- 1.3 GNU and UNIX Commands
  - Work effectively on the UNIX Command Line. Includes using command history and editing facilities.

The history file contains a list of the commands issued at the command prompt. The number of commands stored here is specified by the <code>HISTSIZE</code> environment variable in either the <code>/etc/profile</code> or <code>~/.profile</code> file. The default setting for this variable is 1,000 entries. The <code>history</code> command displays all entries in the history file, which is <code>~/.bash\_history</code>.

You can cycle through the entries in the history file the arrow keys. The up arrow will cycle to previous entries in the command history while the down arrow cycles down through the command history. This can provide a shortcut to running commands that you entered earlier. When cycling through the commands, you can edit them on the command line before rerunning the commands.

The <code>HISTCMD</code> variable is used to provide the history index number of the command currently being run. The <code>HISTFILE</code> variable specifies the file used to contain the command history, with the default of <code>/home/user/.bash\_history</code>. The <code>HIST-FILESIZE</code> variable specifies the maximum number of lines contained in the <code>HIST-FILE</code>.

# fc

The fc utility provides another option for editing commands in the history file before running them. The fc utility opens the command into the default editor, where you can edit and save it before rerunning the command. The fc utility allows you to specify the number of the history events to edit, which enables you to edit a range of commands at once. The editor to use can also be specified using this command. Once the editor is invoked using the fc command the file is processed like any other text file using the editor. For instance, the -1 option is used to list a range of values. The following example uses the fc utility to list the history events 1020-1025.

# **Environment Variables and Settings**

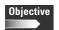

### 1.3 GNU and UNIX Commands

 Work effectively on the UNIX Command Line. Includes defining, referencing and exporting environment variables. Any command that is executed is a *process*. Processes can be initiated by the user, or by the operating system itself. Further, processes can create other processes as they execute. If process A is executed and creates process B as part of its execution, B is called a *child process* of A, and A is the *parent process* of B. A process can have many child processes, but only one parent process.

Each process has an associated *environment*, a series of variables that define certain parameters for the process. The environment is expressed as a list of variables and their values. Both the variable's name and value are represented as strings that can be made up of most standard characters. When a child process is created, it inherits the environment of its parent process. A child process can then modify its environment before passing it to its own child processes.

For example, the PATH variable indicates which directories the system should look in to execute a command, if no directory path is specified in the command. In Linux, even the processes run by the operating system search through directories in the PATH variable: you can use the path mechanism anywhere you try to execute a command. Even if there is no variable PATH in the environment, the system always checks the directories /bin and /usr/bin for suitable commands.

The variables can be configured and made available to the system using the export command. This is done as shown in the following example:

```
# PATH=/bin
# export PATH
```

To view the setting for an environment variable, the echo command is used. When specifying a variable to display the variable name is preceded by the \$ symbol. An example of this is shown here:

```
# echo $PATH
/bin:/usr/bin:/usr/local/bin
```

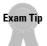

Pay close attention to the files listed in the following sections. It is very important to understand that the shell configuration files are used to configure the shell environment for users.

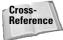

These configuration files are covered in more detail in Chapter 10.

# **Editing the PATH variable**

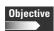

- 1.3 GNU and UNIX Commands
  - Work effectively on the UNIX Command Line. Includes invoking commands in the path and outside the path.

When you run a command, it is important to understand how the command is located. The PATH environment variable is used by the shell to determine where to look for commands. One common location to be contained within this variable is /bin. This directory contains many of the commands used by the users of the system including the ls command which is used to provide file and directory listings.

For example, your PATH variable may be set to the following:

```
/bin:/usr/bin:/usr/local/bin
```

This is a list of directories for the shell to search, with each directory separated by a colon. When you type the command ls, the shell first looks for /bin/ls, then /usr/bin/ls, and so on.

This variable is very useful because it allows commands to be executed without knowing and specifying the full path to the command. This is especially helpful because on many systems executables are scattered about in many places, such as /usr/bin, /bin, or /usr/local/bin. Note that the PATH has nothing to do with finding regular files.

As you see here, the home directory is not included in the path. When running a command from the home directory, or any directory not in the path, you can supply the full path and command name, such as /home/angie/myfile. Or, if you wish to run a file from the pwd, you can type the following:

```
./myfile
```

The ./ specifies that you are running a command from the pwd. This helps ensure that you are running the version of the file that you intend to run.

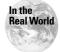

Some users add the pwd to their path statement using a period (.); however, this practice isn't recommended for safety concerns. Because the  $\exists s$  command is frequently used, someone could place a malicious file by this name throughout the system. If the user executes the  $\exists s$  command from one of these locations, great damage could be done to the system.

Typically, you don't have to change your PATH, but it very useful to understand what your current PATH is.

You can check your PATH using the following command:

```
# echo $PATH
/opt/kde/bin:/usr/local/bin:/bin:/usr/bin:/usr/X11R6/bin:/home/
angie/bin
```

Because the colon is a separator this PATH represents the following list of directories:

```
/opt/kde/bin
/usr/local/bin
/bin
/usr/bin
/usr/X11R6/bin
/home/angie/bin
```

Here is the output from the command echo \$PATH run on my system on the account root:

```
/opt/kde/bin:/sbin:/usr/sbin:/usr/bin:/usr/X11R6/bin:/root
/bin
```

You can change the PATH for all users on the system by logging in as root, editing the file /etc/profile, and adjusting the line starting with PATH=. To edit this file using the vi editor type the following:

```
vi /etc/profile
```

Re-login for the change to take effect. To set up the PATH for an individual user only, edit the file /home/user\_login\_name/.bash\_profile (note the dot in front of the filename—files starting with a dot are normally invisible; you have to use ls -a to see them).

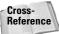

Using text editors is discussed in Chapter 4.

The specification for the path in /home/username/.bash\_profile may then look like this:

```
PATH="$PATH:$HOME/bin export PATH
```

This command takes the contents of the PATH variable (as set for all users in /etc/profile) and appends to it the name of your home directory as set by the variable HOME with an attached /bin. Finally, the command assigns the resulting string back to the variable called PATH. You need to use the <code>export</code> command after modifying PATH or any other user-environment variable, so that the variable is visible outside of the script that sets it.

When you wish to run a command that is not located within the directories specified in the PATH variable you must specify the absolute path of the command. This is the full path starting at the system root directory and ending with the command name. The absolute path to the 1s command on most systems is /bin/1s. Being forced to specify the absolute path can provide a layer of protection for commands that are powerful and should be run with care because requiring the absolute path helps ensure that the commands aren't run accidentally.

### The init process and the PATH variable

init is a parent process for all the other processes of the system. Other processes inherit the environment of the init process, and the PATH is the init path in the rare case that no other path is set.

The init path is fixed in the source of the init program and is as follows:

```
/usr/local/sbin:/sbin:/bin:/usr/sbin:/usr/bin
```

Note that init path does not contain /usr/local/bin.

All the programs that are started from /etc/inittab work in the init environment, especially system initialization scripts in /etc/init.d. Some examples of these programs are FTP and font servers.

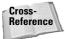

The /etc/inittab file and the processes started in this file are covered in greater detail in Chapter 8.

### **Prompt**

The shell prompt can be configured by the user to display a variety of information. For example, on my machine, the prompt may look like this:

```
[angie@deedee angie]$ _
```

Here angle is my login name, deedee is the name of the computer, the second angle is the name of my current working directory, and \_ represents the cursor.

The prompt is set by the environmental variable called PS1. To display the current setting, use this command:

```
echo $PS1
```

The system-wide setting of the prompt (for all users on the system) is in the file /etc/bashrc, which on my system contains the following line:

```
PS1="[\u@\h \W]\"
```

To customize the prompt, edit the file /etc/bashrc (as root) and insert almost any text inside the quotes. Table 2-4 lists the meaning of some special codes you can use in the PS1 variable.

|            | Table 2-4 Settings Used To Configure the Prompt                      |
|------------|----------------------------------------------------------------------|
| Setting    | Meaning                                                              |
| \u         | User name of the current user.                                       |
| <b>\</b> h | The name of the computer running the shell (hostname).               |
| \W         | The base of the name of the current working directory.               |
| \w         | The full name of the current working directory.                      |
| \\$        | Displays "\$" for normal users and "#" for the root.                 |
| \!         | History number of the current command.                               |
| \#         | Number of the current command.                                       |
| \d         | Current date.                                                        |
| \t         | Current time.                                                        |
| \s         | Name of the shell.                                                   |
| \n         | New line.                                                            |
| \\         | Backslash.                                                           |
| \[         | Begins a sequence of nonprintable characters.                        |
| \]         | Ends a sequence of nonprintable characters.                          |
| \nnn       | The ASCII character corresponding to the octal number nnn.           |
| \$(date)   | Output from the date command (or any other command for that matter). |

### **HOME**

The HOME variable is used to represent the user's home directory. This directory is usually located at in /home/username. So for a user with the user name angie, the home directory is located at /home/angie. This variable is useful with scripts that require the path to the user's home directory. The home directory setting for each user is contained in the /etc/passwd file.

## **Managing Processes**

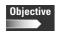

#### 1.3 GNU and UNIX Commands

• Create, Monitor, and Kill Processes. Includes running jobs in the foreground and background, bringing a job from the background to the foreground and vice versa, monitoring active processes, sending signals to processes, and killing processes. Includes using commands ps, top, kill, bg, fg, and jobs.

Whenever a command or job is executed in a shell, a process is created. Each process started is assigned a unique process id number or PID. These processes and PIDs can be viewed using the ps command. This command provides process status by presenting a snapshot of the current system processes. The information presented by the ps command is configured using a variety of switches. The most commonly used of these switches are shown in Table 2-5.

|        | Table 2-5  Switches Used with ps                      |
|--------|-------------------------------------------------------|
| Switch | Use                                                   |
| a      | Displays processes for all users.                     |
| txx    | Displays processes within controlling terminal txx.   |
| u      | Displays user information for the process.            |
| 1      | Displays in long format with detailed information.    |
| S      | Displays information in signal format.                |
| m      | Displays memory information.                          |
| Х      | Displays processes without a controlling terminal.    |
| S      | Displays CPU time and page faults of child processes. |

In order to view all processes run on the system, the following command is used.

| ∦ ps -aux |     |      |      |      |     |     |      |       |      |                   |
|-----------|-----|------|------|------|-----|-----|------|-------|------|-------------------|
| USER      | PID | %CPU | %MEM | VSZ  | RSS | TTY | STAT | START | TIME | COMMAND           |
| root      | 1   | 0.0  | 0.2  | 1120 | 372 | ?   | S    | 18:26 | 0:05 | init [3]          |
| root      | 2   | 0.0  | 0.0  | 0    | 0   | ?   | SW   | 18:26 | 0:00 | [kflushd]         |
| root      | 3   | 0.0  | 0.0  | 0    | 0   | ?   | SW   | 18:26 | 0:00 | [kupdate]         |
| root      | 4   | 0.0  | 0.0  | 0    | 0   | ?   | SW   | 18:26 | 0:00 | [kpiod]           |
| root      | 5   | 0.0  | 0.0  | 0    | 0   | ?   | SW   | 18:26 | 0:00 | [kswapd]          |
| root      | 6   | 0.0  | 0.0  | 0    | 0   | ?   | SW<  | 18:26 | 0:00 | [mdrecoveryd]     |
| root      | 272 | 0.0  | 0.5  | 1432 | 692 | ?   | S    | 18:28 | 0:00 | /sbin/pump -i eth |
| bin       | 316 | 0.0  | 0.3  | 1208 | 408 | ?   | S    | 18:28 | 0:00 | portmap           |
| root      | 367 | 0.0  | 0.4  | 1172 | 528 | ?   | S    | 18:28 | 0:00 | syslogd -m O      |
| root      | 376 | 0.0  | 0.5  | 1436 | 760 | ?   | S    | 18:28 | 0:00 | klogd             |
| nobody    | 390 | 0.0  | 0.4  | 1292 | 628 | ?   | S    | 18:28 | 0:00 | identd -e -o      |
| nobody    | 394 | 0.0  | 0.4  | 1292 | 628 | ?   | S    | 18:28 | 0:00 | identd -e -o      |
| nobody    | 395 | 0.0  | 0.4  | 1292 | 628 | ?   | S    | 18:28 | 0:00 | identd -e -o      |
| nobody    | 396 | 0.0  | 0.4  | 1292 | 628 | ?   | S    | 18:28 | 0:00 | identd -e -o      |
| nobody    | 397 | 0.0  | 0.4  | 1292 | 628 | ?   | S    | 18:28 | 0:00 | identd -e -o      |
|           |     |      |      |      |     |     |      |       |      |                   |

The ps command is useful for providing a snapshot of the process status. However, there are times that you may want real-time information on the system processes. The top command is used for this purpose. Because this process itself can be CPU intensive, it should be used only when necessary. The information presented by top can be arranged according to CPU usage, memory usage, and runtime. The most common way to run top is simply to type the command name at the command line. From within the top utility type the s command and then specify the option that you wish to use. The options used with top are displayed in Table 2-6.

|        | Table 2-6 Options Used with top                                                           |
|--------|-------------------------------------------------------------------------------------------|
| Option | Use                                                                                       |
| d      | Specifies the seconds between updates.                                                    |
| q      | Specifies that there should be no delay between updates.                                  |
| S      | Specifies that child process information should be included in the information displayed. |
| S      | Runs the process in secure mode.                                                          |
| i      | Specifies that idle processes are to be ignored.                                          |
| С      | Displays the full command line of processes.                                              |

Following is an example of the output produced by the top command. The top display is exited using the q key.

```
# top
11:51pm up 5:25, 3 users, load average: 0.00, 0.00, 0.00
43 processes: 42 sleeping, 1 running, 0 zombie, 0 stopped
CPU states: 0.1% user, 0.3% system, 0.0% nice, 99.4% idle
Mem: 127976K av, 124328K used,
                                 3648K free.
                                                           88108K buff
                                             47936K shrd.
Swap: 264056K av.
                    336K used, 263720K free
                                                           14080K cached
 PID USFR
             PRI NI
                     SI7F
                          RSS SHARE STAT LIB %CPU %MEM
                                                       TIME COMMAND
 902 root
             18
                 0
                      856
                          856
                                668 R
                                           0 0.5 0.6
                                                       0:00 top
   1 root
              0
                  0
                      380
                          372
                                324 S
                                           0 0.0 0.2
                                                       0:05 init
                      0
                                                       0:00 kflushd
              0 0
                          0
                                  0 SW
                                           0 0.0 0.0
   2 root
   3 root
              0 0
                      0
                            0
                                  0 SW
                                           0.0 0.0
                                                       0:00 kupdate
   4 root
              0 0
                      0
                          0
                                  0 SW
                                           0.0 0.0
                                                       0:00 kpiod
              0 0
                      0
                            0
                                  0 SW
                                           0 0.0 0.0
                                                       0:00 kswapd
   5 root
             -20 -20
   6 root
                       0
                           0
                                0 SW<
                                           0.0 0.0
                                                       0:00 mdrecoveryd
             0 0 692 692
                               568 S
                                           0 0.0 0.5
                                                       0:00 pump
 272 root
 316 bin
               0 0
                     408 408
                               328 S
                                           0 0.0 0.3
                                                       0:00 portmap
```

| 367 | root   | 0  | 0 | 528  | 528  | 428 S | 0 | 0.0 | 0.4 | 0:00 sy | /slogd |
|-----|--------|----|---|------|------|-------|---|-----|-----|---------|--------|
| 376 | root   | 0  | 0 | 760  | 760  | 388 S | 0 | 0.0 | 0.5 | 0:00 k  | logd   |
| 390 | nobody | 0  | 0 | 628  | 628  | 520 S | 0 | 0.0 | 0.4 | 0:00 id | dentd  |
| 394 | nobody | 0  | 0 | 628  | 628  | 520 S | 0 | 0.0 | 0.4 | 0:00 id | dentd  |
| 395 | nobody | 0  | 0 | 628  | 628  | 520 S | 0 | 0.0 | 0.4 | 0:00 id | dentd  |
| 396 | nobody | 0  | 0 | 628  | 628  | 520 S | 0 | 0.0 | 0.4 | 0:00 id | dentd  |
| 397 | nobody | 0  | 0 | 628  | 628  | 520 S | 0 | 0.0 | 0.4 | 0:00 id | dentd  |
| 408 | root   | 10 | 0 | 620  | 620  | 512 S | 0 | 0.0 | 0.4 | 0:00 cı | ond    |
| 426 | root   | 0  | 0 | 488  | 488  | 412 S | 0 | 0.0 | 0.3 | 0:00 in | netd   |
| 436 | root   | 0  | 0 | 1096 | 1096 | 968 S | 0 | 0.0 | 0.8 | 0:00 ss | shd    |
| 451 | root   | 0  | 0 | 532  | 532  | 448 S | 0 | 0.0 | 0.4 | 0:00 1  | od     |

There may be times that a process stops responding and must be terminated. This is done using the kill command. The kill command is used with the following syntax:

```
kill -s signal process
```

The process can be specified using the PID or the process name. Only the root user has the ability to kill processes belonging to another user. The default signal sent to a process with the kill command is the TERM signal. It is also possible to specify other signals with this command. The most common signal levels and their meanings are shown in Table 2-7.

|        | Table 2-7  Common Signal Levels and Meanings                     |
|--------|------------------------------------------------------------------|
| Signal | Meaning                                                          |
| 1      | SIGHUP. Stops and restarts the process.                          |
| 9      | SIGKILL. Stops a process without allowing it to exit gracefully. |
| 15     | SIGTERM. Stops a process by allowing it to exit.                 |

A list of all available signal levels can be viewed using the <code>-l</code> option, as shown in the following example:

```
# kill -1
1) SIGHUP
                2) SIGINT
                                 3) SIGQUIT
                                                  4) SIGILL
5) SIGTRAP
                 6) SIGIOT
                                  7) SIGBUS
                                                  8) SIGFPE
                                 11) SIGSEGV
9) SIGKILL
                10) SIGUSR1
                                                  12) SIGUSR2
                                 15) SIGTERM
13) SIGPIPE
                14) SIGALRM
                                                  17) SIGCHLD
18) SIGCONT
                19) SIGSTOP
                                 20) SIGTSTP
                                                  21) SIGTTIN
                23) SIGURG
22) SIGTTOU
                                 24) SIGXCPU
                                                  25) SIGXFSZ
26) SIGVTALRM
                27) SIGPROF
                                 28) SIGWINCH
                                                  29) SIGIO
30) SIGPWR
                31) SIGSYS
```

An example of using the kill command to restart a process is shown below.

```
# kill -1 408
```

Some processes occupy the shell until they are completed. These processes are said to run in the foreground. No other processes can be started at the shell until these processes are completed. Other processes are said to run in the background. When a process runs in the background, the shell is available so that new processes can be started while the background process is running. Whether a process runs in the foreground or background depends on the process and how it is started. Typically, commands run from the command line are run in the foreground. To start a command-line process in the background the & symbol is placed at the end of the command. The following is an example of starting the netscape process as a background process.

```
# netscape &
```

Running the process this way frees the shell to receive other commands while the netscape process runs. If you wish to move a current process from the foreground to the background another method is used. The ^Z command will stop a process running in the foreground. Once the process has been stopped, it can be moved into the background using the bg jobnumber command. The jobnumber can be discovered using the jobs command. This command will display the processes currently running in the background as well as stopped jobs. An example of the correct use of these commands is as follows:

```
# netscape
^Z
# jobs
[2] Stopped netscape
# bg 2
```

In the above example the <code>netscape</code> process is started and then stopped using the  $^2$ Z command. The <code>jobs</code> command is then used to view the jobs currently running in the background as well as those that are stopped. Then the <code>bg</code> command is used to move the <code>netscape</code> process to the background.

It is also possible to move a process from the background to the foreground. This is done using the fg jobnumber command. To move the netscape process in the example above back to the foreground the following command would be used:

```
# fg 2
```

## **Modifying Process Priorities**

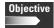

#### 1.3 GNU and UNIX Commands

Modify Process Execution Priorities. Run a program with higher or lower priority, determine the priority of a process, change the priority of a running process. Includes the command nice and its relatives.

Whenever a process runs, it has an assigned priority level on the system. The default priority level assigned to a process when it is run is the priority level of 0 (zero). The priority numbers exist on a scale from -20 to 19. The larger priority numbers are used to make a process run slower while lower numbers make it run faster. Only the root user has the ability to assign negative priority levels. The priority levels can be viewed with the top command, which is covered earlier in this chapter.

The priority level can be assigned when a process is executed using the nice command. This is done using the following syntax:

```
nice priority command
```

An example of the correct use of this command is shown below. The netscape process is executed with a priority level of 10.

```
# nice 10 netscape
```

If you wish to change the priority of a process already running or to set user process priorities, you use the renice command. The renice command uses the options shown in Table 2-8.

|        | Table 2-8 Options Used with renice                                               |
|--------|----------------------------------------------------------------------------------|
| Option | Use                                                                              |
| - g    | Specifies the priority for processes executed by members of the specified group. |
| - u    | Specifies the priority level for processes executed by the specified user.       |
| - p    | Specifies the priority level for the specified process.                          |

An example of the use of this command to set the priority level for a process currently running on the system is as follows.

```
# renice 10 -p 408
408: old priority 0, new priority
```

## **Key Point Summary**

This chapter introduces you to many of the functions and configuration options for the shell environment. Many key points here serve as a basis for the rest of the material in the book.

- ◆ The default shell used on Linux systems is the bash shell (Bourne-Again Shell).
- ◆ This shell can be changed by the user. However, scripts must be written for the specific shell that is being run, so changing shells should be done with caution.
- ◆ The bash shell allows multiple commands to be entered on one line when separated with a semicolon (;). Commands can span multiple lines when using the backslash key followed by Enter.
- ◆ Commands can be automatically completed using the Tab key.
- ◆ The Readline Library allows commands to be edited at the command line using the emacs editor. This capability can be changed to use the vi editor.
- ◆ Command substitution is used to replace a command with its output.
- ◆ The command history is stored in the ~/.bash\_history file. The number of entries stored here is configured using the HISTSIZE variable. This file allows you to view and edit previously entered commands.
- ◆ The fc command allows you to edit entries in the history file from the default editor. Multiple entries can be edited at once.
- ♦ Environment variables and settings in the /etc/profile and /etc/bashrc file set configuration parameters for the entire system. If a user wishes to overwrite these settings with specific user settings, the files ~/.profile and ~/.bashrc are used.
- ◆ The PATH variable contains a listing of directories to search for commands that are entered at the command line.
- ◆ The init path is used by programs started from the /etc/inittab file.
- ◆ The shell prompt can be configured to display a variety of information such as pwd, hostname, and user name.
- ◆ The HOME variable stores the user's home directory. This variable is useful for scripts which work with this directory.
- ◆ The ps command provides a snapshot of the process status on the system.
- **♦** The top command provides real-time information on processes.
- ◆ The kill command is used to terminate processes.
- ◆ Processes can be run in the background using the & symbol and bg command.

- ◆ Processes in the foreground can be halted using the ^Z command.
- ◆ Processes can be moved to the foreground using the fg command.
- ◆ The nice command is used to set a process priority when the process is started.
- ◆ The renice command is used to change the priority of processes already running on the system.

+ + +

### **STUDY GUIDE**

The following questions and exercises enable you to review the information covered in this chapter. Take your time when completing this section of the chapter, carefully reviewing any questions that you may have. Answering the question correctly is not as important as understanding the answer, so review any material that you might still be unsure of. Being comfortable with the questions and answers presented here will help you be more prepared for the certification exam questions.

### **Assessment Questions**

| 1. Which shell is the default shell used on Linux syst |
|--------------------------------------------------------|
|--------------------------------------------------------|

- A. csh
- B. rsh
- C. bash
- D. tcsh
- **2.** Which file contains the available shells for the system?
  - A. /etc/passwd
  - B. /etc/command
  - C. /etc/bash
  - **D.** /etc/shells
- **3.** Which command is used to change the default shell to the Bourne-Again Shell version 2?
  - A. chng -s /bin/bash2
  - **B.** chsh -s /bin/bash2
  - C. shell -c /bin/bash2
  - **D.** default -shell /bin/bash2
- **4.** What is not a correct format for entering commands at the command line?
  - A. command
  - B. command options
  - C. command arguments options
  - **D.** command options arguments

| 5. | . Multiple commands can be entered on the same command line when separated by which character? |
|----|------------------------------------------------------------------------------------------------|
|    | A                                                                                              |
|    | В.;                                                                                            |
|    | C. ,                                                                                           |
|    | <b>D.</b> \                                                                                    |
| 6. | . Which key combination is used to allow a command to span multiple lines?                     |
|    | A. ""                                                                                          |
|    | B. \ Enter                                                                                     |
|    | C. / Enter                                                                                     |
|    | D. Tab-Enter                                                                                   |
| 7. | . Which key, when pressed once, is used to provide command completion at the command line?     |
|    | A. Tab                                                                                         |
|    | B. Esc                                                                                         |
|    | C. Enter                                                                                       |
|    | D. Ctrl                                                                                        |
| 8. | . Which key, when pressed twice, is used to provide command completion at the command line?    |
|    | A. Tab                                                                                         |
|    | B. Esc                                                                                         |
|    | C. Enter                                                                                       |
|    | D. Ctrl                                                                                        |
| 9. | The Readline Library uses which editor to provide command-line editing?                        |
|    | A. pico                                                                                        |
|    | <b>B.</b> vi                                                                                   |
|    | C. emacs                                                                                       |
|    | <b>D.</b> edit                                                                                 |
|    |                                                                                                |
|    |                                                                                                |

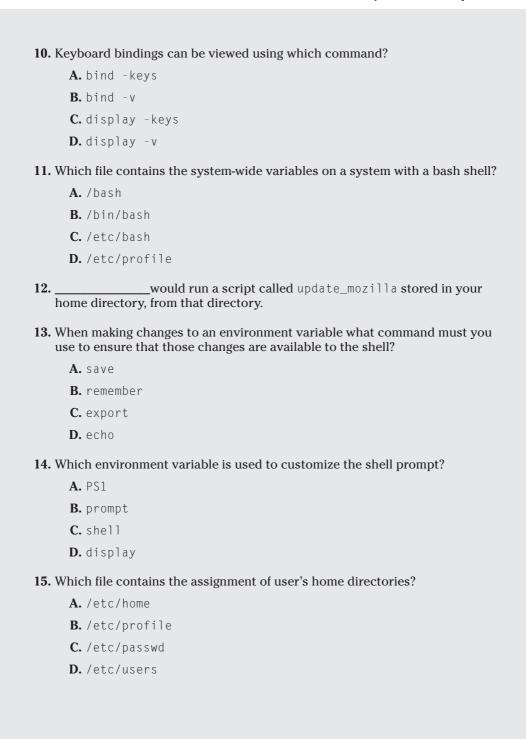

| 16. Which command displays a listing of previously entered commands?                                                                         |
|----------------------------------------------------------------------------------------------------|
| A. commands                                                                                                    |
| B. review                                                                                                    |
| C. history                                                                                                    |
| D. export                                                                                                    |
| 17. Which key allows you to view the last command entered?                                                                                   |
| A. down arrow                                                                                                    |
| <b>B.</b> up arrow                                                                                                    |
| C. right arrow                                                                                                    |
| <b>D.</b> left arrow                                                                                                    |
| <b>18.</b> Which command allows you to use the default editor to edit several commands from the history file?                                |
| A. history                                                                                                    |
| <b>B.</b> edit                                                                                                    |
| C. fc                                                                                                    |
| D. view                                                                                                    |
| <b>19.</b> It is possible to run commands that are not located in a directory listed in the PATH if you know the full path and command name. |
| A. True                                                                                                    |
| B. False                                                                                                    |
| <b>20.</b> The command is used to view a snapshot of the processes running on a system.                                                      |
| <b>21.</b> Which of the following is used to end the 408 process without allowing it to exit gracefully?                                     |
| <b>A.</b> kill 408                                                                                                    |
| <b>B.</b> kill -15 408                                                                                                    |
| <b>C.</b> kill -1 408                                                                                                    |
| <b>D.</b> kill -9 408                                                                                                    |
| 22. The command runs the netscape process in the background.                                                                                 |

- **23.** Which command is used to set the priority of a process when it is started?
  - A. jobs
  - B. renice
  - C. nice
  - D. top

### **Scenarios**

- 1. You have several scripts stored in a directory named maintenance located inside of your home directory. You wish to run these scripts from various locations on the system without entering the full path. How can you accomplish this?
- 2. You've noticed that several of your users have changed their default shells and your scripts no longer work. What can you do to prevent this from happening in the future?

### **Lab Exercises**

### Lab 2-1 Changing the Prompt

This lab will change the default prompt for users on your system to display the user name, hostname, and full working path of the pwd.

- 1. Log into the system as root.
- **2.** Run the command vi /etc/bashrc.
- **3.** Scroll to the entry PS1= using the arrow keys.
- **4.** Use the *x* key to remove the current settings.
- **5.** Insert text by typing the **I** key.
- **6.** Type the following:

```
PS1="[\u@\h \w]\\"
```

- 7. Save and exit by hitting the Esc key followed by :wq
- **8.** Log out and then log back in to verify your changes.

## **Answers to Chapter Questions**

### **Chapter Pre-Test**

- 1. The /etc/passwd file contains the default shell for each user.
- **2.** Adding to the PATH variable by editing the /etc/profile file will add to the PATH of all users on the system.
- **3.** The HISTSIZE variable sets the number of entries to store in the bash history file.
- **4.** The Tab key pressed once and the Esc key pressed twice provide command completion, if there is only one possible command match.
- **5.** The emacs editor is used as the default Readline Library editor.
- **6.** The fc command allows you to edit entries from the ~/bash\_history file using the default system editor.
- 7. The .bash\_history file, located in each user's home directory, contains the command history.
- **8.** Variables can be viewed using the echo command, such as echo \$HOME.
- **9.** Programs started from /etc/inittab file operate using the init PATH.
- **10.** To run a command from the pwd, you type the command preceded by ./, as in ./commandname.
- Command substitution allows output from a command to be used instead of the command name.
- **12.** The -R option allows recursive function of a command.
- **13.** The renice command is used to change the priority of a process that is currently running on the system.
- **14.** The top command is used to view real-time information on processes.
- **15.** The jobs command is used to view the background jobs running on a system.

### **Assessment Questions**

- **1. C.** The default shell used on Linux systems is bash. See the "Understanding Shells" section for more information.
- **2. D.** The /etc/shells file contains a listing of available shells. See the "Understanding Shells" section.
- **3. B.** The chsh command is used to view and change shell settings. See the "Understanding Shells" section for more information.
- **4. C.** Command options precede arguments when entered at the command line. See the "Using the Command Line" section for more information.

- **5. B.** A semicolon (;) is used to separate multiple commands on a single command line. See the "Using the Command Line" section for more information.
- **6. B.** The backslash (\) key causes whichever key follows it to be ignored. This allows the Enter key to be ignored and the command to be continued on the next line. See the "Using the Command Line" section for more information.
- **7. A.** The Tab key provides command completion when pressed once. See the "Command completion" section for more information.
- **8. B.** The Esc key provides command completion when pressed twice. See the "Command completion" section for more information.
- **9. C.** By default, the emacs editor is used with the Readline Library. See the "Editing commands with the Readline Library" section for more information.
- **10. B.** The bind -v command allows keyboard bindings to be viewed. See the "Editing commands with the Readline Library" section for more information.
- **11. D.** The /etc/profile file stores the system-wide variable statements using the bash shell. See the "Understanding Shells" section for more information.
- 12. ./update\_mozilla. When running a command from the pwd, the command name is preceded by a period and slash (./), which specifies that the command is in the current directory. See the "Editing the PATH variable" section for more information.
- **13. C.** The export command causes changes to an environment variable to be made available to the user's shell. See the "Environment Variables and Settings" section for more information.
- **14. A.** The PS1 variable is used to make changes to the prompt. See the "Prompt" section for more information.
- **15. C.** The /etc/passwd file contains the assignment of the user's home directories. See the "Environment Variables and Settings" section for more information.
- **16.** C. The history command displays the previously entered commands that are stored in the user's .bash\_history file. See the "Using the history file" section for more information.
- **17. B.** The up arrow is used to cycle through previously entered commands. See the "Using the history file" section for more information.
- **18. C.** The fc command allows you to edit previously entered commands using the default editor. See the "fc" section for more information.
- **19. A.** Commands can be run using the full path as long as the user has the necessary file permissions. See the "Editing the PATH variable" section for more information.
- **20.** ps. The ps command is used to view a snapshot of processes running on the system. See the "Managing Processes" section for more information.
- **21. D.** The -9 signal kills the process without allowing it to exit gracefully. See the "Managing Processes" section for more information.

- **22.** netscape &. The & symbol is used to start a process as a background job. See the "Managing Processes" section for more information.
- **23. C.** The nice command is used to change the priority level of a process when it is started. See the "Modifying Process Priorities" section for more information.

### **Scenarios**

1. When logged in as the user, edit the .profile file, which is in the user's home directory. Add the following lines to the file:

```
PATH="$PATH:/home/username/maintenance" export PATH
```

Save the file, export, and then log out.

2. Change the users' shells back to the default by editing the /etc/passwd file. Then remove all entries from the /etc/shells file except for the default shell entry. Users will then be unable to change their shells. However, it is a better practice to specify the correct shell in the script. This is done at the first line in the script.

# **Installing Software**

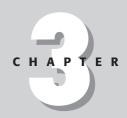

#### **EXAM OBJECTIVES**

#### Exam 102 + General Linux, Part 2

- 2.2 Installation and Package Management
  - Make and install programs from source. Manage (compressed) archives of files (unpack "tarballs"), specifically GNU source packages. Install and configure these on your systems. Do simple manual customization of the Makefile if necessary (like paths, extra include dirs) and make and install the executable. Involves using the commands: gunzip, tar, ./configure, make, make install. Involves editing the files: ./Makefile
  - Manage shared libraries. Determine the dependencies of executable programs on shared libraries, and install these when necessary. Involves using the commands: 1dd, 1dconfig. Involves editing the files: /etc/1d.so.conf
  - Use Debian package management. Use the Debian package management system, from the command line (dpkg) and with interactive tools (dselect). Be able to find a package containing specific files or software; select and retrieve them from archives; install, upgrade or uninstall them; obtain status information like version, content, dependencies, integrity, installation status; and determine which packages are installed and from which package a specific file has been installed. Be able to install a non-Debian package on a Debian system. Involves using the commands and programs: dpkg, dselect, apt, apt-get, alien. Involves reviewing or editing the files and directories: /var/lib/dpkg/\*.

#### **EXAM OBJECTIVES (CONTINUED)**

• Use Red Hat Package Manager (rpm). Use rpm, from the command line. Familiarize yourself with these tasks: Install a package, uninstall a package, determine the version of the package and the version of the software it contains, list the files in a package, list documentation files in a package, list configuration files or installation or uninstallation scripts in a package, find out for a certain file from which package it was installed, find out which packages have been installed on the system (all packages, or from a subset of packages), find out in which package a certain program or file can be found, verify the integrity of a package, verify the PGP or GPG signature of a package, upgrade a package. Involves using the commands and programs: rpm, grep

### CHAPTER PRE-TEST

- **1.** Which script do you run to generate a Makefile for your system?
- 2. Which command is used to update the ld.so.cache file?
- **3.** What is the tool that is used to convert package formats?
- **4.** Name three sources of packages that the apt-get tool can use?
- **5.** Which command option is used to upgrade a package using rpm?
- **6.** Where is the RPM package database stored?
- 7. How do you clear the apt-get package cache?
- 8. Which file do you edit to add sources to apt-get?
- 9. Which tool is used to authenticate packages in RPM format?
- 10. Which Debian tool is used to query a package's status?

hapter 3 covers the process of managing software on your Linux systems. Adding new software to your system is something you will probably do a lot of. In the beginning, the standard way of distributing software was via source code, which the user had to compile, or precompiled binary packages with no standard installation method. While this is still a common method, a couple of package management systems now exist that make this job much easier. They resolve file conflicts and alert the user to missing dependencies. The three major types of packages are tarballs, Debian .deb packages, and Red Hat RPM packages. For the exam you will need to be familiar with all three. The key to these is found by remembering which tools to use in a situation and the appropriate options to go with those tools.

The three distribution methods covered in this chapter are as follows:

- ◆ Tarball of source code
- ◆ Red Hat Package Manager (RPM)
- ◆ Debian's . deb format

## **Installing Software from Source Code**

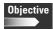

- 2.2 Installation and Package Management
  - Make and install programs from source. Manage (compressed) archives of files (unpack "tarballs"), specifically GNU source packages. Install and configure these on your systems. Do simple manual customization of the Makefile if necessary (like paths, extra include dirs) and make and install the executable. Involves using the commands: gunzip, tar, ./configure, make, make install. Involves editing the files: ./Makefile

Installing software via compiling the source code is still popular today in Linux and other UNIX operating systems. All major Linux distributions now support a package management system in one form or another. The benefit of distributing software in source form is that it can be compiled on many different platforms.

Why would you get source code when you can download a *binary package*, which includes the software precompiled? Many people feel that the source code is more secure since they can read it and look for backdoors or other security flaws. Of course, some people don't have the knowledge to check the code or the time to do so. In many cases binary packages come out some time later than the source code. On major applications it may be as long as a few days, but on more obscure packages it may be weeks until the newest version is packaged up.

Source code for applications is available at sites all over the Internet. They can be found at many of the Linux software sites such as www.freshmeat.net. The software is normally distributed in a .tar.gz file, which is a compressed file that must be decompressed and compiled. Normally, files that tell you how to install and configure the software, usually called README and INSTALL, are included in the package. Some source code includes a preconfigured Makefile, while others use a script to generate it for each system. The Makefile is a large text file that has the instructions to tell the compiler how to compile the application. The normal steps to install software using this method are as follows:

- 1. Obtain the source code from an Internet site.
- **2.** Decompress the software to a temporary directory.
- **3.** Read the included INSTALL and README files.
- **4.** Run the ./configure script, if included.
- **5.** Make any changes to the Makefile, if needed.
- **6.** Compile the software using the make command.
- **7.** Install the software using the make install command, if included.

The following example walks through the steps to install the software and provides more details.

### **Obtaining the source code**

Normally source code is transferred via FTP from a site on the Internet or downloaded via the Web. The following example shows the download of httperf, a Web benchmarking tool that follows the standard method of compiling software. Some information is edited for brevity.

```
[root@redhat /root]# ftp ftp.hpl.hp.com
Connected to butler.hpl.external.hp.com.
220
220-
220- All logins and file transfers on this system are actively
monitored
220- and logged.
220-
220- Please contact <root@butler.hpl.hp.com> with any technical
problems
220- accessing this archive.
220-
220- The current time is Sat Nov 18 12:46:51 2000.
220-
220 butler.hpl.external.hp.com FTP server (Version 1.1.214.4
Mon Feb 15 08:48:46
 GMT 1999) ready.
```

```
Name (ftp.hpl.hp.com:jason): anonymous
331 Guest login ok, send your complete e-mail address as
password.
Password: < Email Address>
230- You are currently user 7 out of a maximum 40 users.
230-
230 Guest login ok, access restrictions apply.
Remote system type is UNIX.
Using binary mode to transfer files.
ftp> cd pub/httperf
250- it was last modified on Tue Oct 31 15:53:06 2000 - 18
days ago
250 CWD command successful.
ftp> get httperf-0.8.tar.gz
local: httperf-0.8.tar.gz remote: httperf-0.8.tar.gz
200 PORT command successful.
150 Opening BINARY mode data connection for httperf-0.8.tar.gz
(146107 bytes).
226 Transfer complete.
146107 bytes received in 1.42 secs (1e+02 Kbytes/sec)
ftp> quit
221 Goodbye.
```

### **Decompressing the tarball**

The file you download is normally a *tarball*, a collection of files grouped together with the tar utility and sometimes compressed with gzip. In this example you can use either the gunzip or gzip -d commands to uncompress them:

```
[root@redhat /root]# gunzip httperf-0.8.tar.gz
```

Once the package is uncompressed, it needs to be untar'd to expand the individual files.

```
[root@redhat /root]# tar xvf httperf-0.8.tar
httperf-0.8/
httperf-0.8/timer.h
httperf-0.8/core.c
httperf-0.8/core.h
httperf-0.8/core.h
httperf-0.8/event.h
httperf-0.8/httperf.h
...
httperf-0.8/sess.h
httperf-0.8/sess.c
```

```
httperf-0.8/Makefile.in
httperf-0.8/configure
httperf-0.8/install-sh
httperf-0.8/mkinstalldirs
httperf-0.8/config.sub
httperf-0.8/configure.in
httperf-0.8/config.h.in
httperf-0.8/config.guess
httperf-0.8/aclocal.m4
httperf-0.8/idleconn.c
[root@redhat /root]# cd httperf-0.8
```

Since most Linux distributions include a version of tar that can handle gzip compression, you can also use the tar zxvf command to uncompress and untar the files in one step.

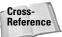

The compression utilities are covered in detail in Chapter 6.

Next, you should change to the directory that was just created when the files were untar'd. Be sure and read any documentation that comes with the source code. The important files are usually named README and INSTALL. They explain how to compile and configure the software.

### **Running the configure script**

Compiling software today is much easier than it used to be, thanks to the ./configure script distributed with most applications. This script automatically configures the Makefile for the current system. In the days before this script, the administrator had to manually edit the Makefile to point to the correct files and libraries installed on the system and to make any adjustments for the compiler. Along with the automatic configuration, the ./configure script usually gives much better feedback of a problem than a long cryptic compiler error would. The following is an example showing the configure script from the httperf application decompressed in the previous section.

Tip

Some source code uses a script named Configure instead of configure.

```
[root@redhat httperf-0.8]# ./configure creating cache ./config.cache checking for gcc... gcc checking whether the C compiler (gcc ) works... yes checking whether the C compiler (gcc ) is a cross-compiler... no checking whether we are using GNU C... yes checking whether gcc accepts -g... yes checking for a BSD compatible install... /usr/bin/install -c
```

```
checking whether make sets ${MAKE}... yes
checking for ranlib... ranlib
checking how to run the C preprocessor... gcc -E
checking whether gcc needs -traditional... no
checking host system type... i686-pc-linux-gnu
checking target system type... i686-pc-linux-gnu
checking build system type... i686-pc-linux-gnu
checking for main in -lm... yes
checking for main in -lcrypto... yes
checking for SSL version in -lssl... ves
checking for ANSI C header files... yes
checking for fcntl.h... yes
checking for sys/ioctl.h... yes
checking for sys/time.h... yes
checking for unistd.h... ves
checking for openssl/ssl.h... no
checking for working const... yes
checking for size_t... yes
checking for long long type... yes
checking whether time.h and sys/time.h may both be included...
checking size of long... 4
checking for u char... yes
checking for u_short... yes
checking for u_int... yes
checking for u_long... yes
checking for working alloca.h... yes
checking for alloca... yes
checking for unistd.h... (cached) yes
checking for getpagesize... yes
checking for working mmap... ves
checking return type of signal handlers... void
checking for vprintf... yes
checking for gettimeofday... yes
checking for select... yes
checking for socket... ves
checking for strdup... yes
checking for strerror... yes
checking for strtod... yes
checking for strtol... yes
checking for strtoul... yes
checking for getopt_long... yes
updating cache ./config.cache
creating ./config.status
creating stat/Makefile
creating lib/Makefile
creating Makefile
creating gen/Makefile
creating config.h
```

As you can see, the script goes through many checks to make sure the system is capable of compiling the application. Even with all these tests you may still encounter problems during the compile, but far fewer than you used to encounter. The ./configure script usually takes several options to pass any special information for the tests it performs or to change the configuration of the software. Usually these options are included in the README and INSTALL files and vary from one application to the next. For all the supported options with a package you can run ./configure -help. In the example in this section you could have enabled debug mode for the application using the following:

```
./configure -enable-debug
```

Also, many packages support the --prefix= configure option that is used to change the path to where the software is installed. Note that these are compile time options and usually require a recompile to change.

After you have run the configure script, you'll have at least one file called Makefile in the root directory of the source code tree. Others may be created in subdirectories off this tree, depending on the application. This is the file that the software compiler uses to know what to do. It also dictates how and where the software is installed.

### **Making changes to the Makefile**

In some cases you may need to make changes to the created Makefile, though this is needed less often now that the configure script is used. The following is an example of the beginning of a Makefile.

```
# Generated automatically from Makefile.in by configure.
SHELL=/bin/sh
srcdir = .
top srcdir = .
top_builddir = .
prefix = /usr/local
bindir = ${exec_prefix}/bin
mandir = ${prefix}/man
#DEFS
      += -DTIME_SYSCALLS
#DEFS += -DDONT POLL
SUBDIRS = lib gen stat
CC = qcc
RANLIB = ranlib
MKDIR = $(top_srcdir)/mkinstalldirs
INSTALL = /usr/bin/install -c
INSTALL_PROGRAM = ${INSTALL}
INSTALL DATA = \{INSTALL\} -m 644
```

All of the user definable options are at the beginning of the Makefile and have the syntax of <code>Option = Value</code>. The options shown will vary in different applications, but they are usually self-explanatory. Some example options from this file are as follows:

```
prefix = /usr/local
```

This defines the directory in which the software will be installed.

```
bindir = ${exec_prefix}/bin
```

This defines where the binary executable file will be installed. In this case it shows that the /bin directory will be added to the prefix option or /usr/local/bin.

```
mandir = ${prefix}/man
```

This line specifies which directory the man pages, which provide documentation for the application, will be installed to. Again, this shows the /man directory appended to the prefix value or /usr/local/man.

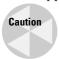

After you change the Makefile do not run the configure script again or your changes will be overwritten.

### **Compiling the software**

The next step is to actually compile the software. The compile process is started with the simple command make. The make command uses the Makefile to instruct the compiler on how to operate. The following is an example:

```
[root@redhat httperf-0.8]# make
making all in lib
make[1]: Entering directory `/root/httperf-0.8/lib'
gcc -c -DHAVE_CONFIG_H -I.. -I.. /lib -DNDEBUG -
D_GNU_SOURCE -D_XOPEN_SOURC
E -g -02 -Wall getopt.c
gcc -c -DHAVE_CONFIG_H -I.. -I.. /lib
                                          -DNDEBUG -
D_GNU_SOURCE -D_XOPEN_SOURC
E -g -02 -Wall getopt1.c
gcc -c -DHAVE_CONFIG_H -I.. -I.. -I../lib -DNDEBUG -
D GNU SOURCE -D XOPEN SOURC
E -g -02 -Wall ssl_writev.c
ar r libutil.a getopt.o getopt1.o ssl_writev.o
ranlib libutil.a
make[1]: Leaving directory `/root/httperf-0.8/lib'
making all in gen
make[1]: Entering directory `/root/httperf-0.8/gen'
gcc -c -DHAVE_CONFIG_H -I.. -I. -I.. -I../lib -DNDEBUG -
D_GNU_SOURCE -D_XOPEN_S
OURCE -g -02 -Wall call_seq.c
```

Once this command completes you will be left with a compiled application, but one that is not yet installed. The next step installs the application.

### Installing the software

The final step is to install the software. This is done using the make install command that most Makefiles include. The destination directory can usually be set with a ./configure option. The make install command will install the appropriate binary and documentation files, including man pages.

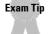

Most of the install commands can be run as a normal user and do not require root. Only when installing software to a secured directory is root required.

```
[root@redhat httperf-0.8]# make install
making install in lib
make[1]: Entering directory `/root/httperf-0.8/lib'
make[1]: Nothing to be done for `install'.
make[1]: Leaving directory `/root/httperf-0.8/lib'
making install in gen
make[1]: Entering directory `/root/httperf-0.8/gen'
make[1]: Nothing to be done for `install'.
make[1]: Leaving directory `/root/httperf-0.8/gen'
making install in stat
make[1]: Entering directory `/root/httperf-0.8/stat'
make[1]: Nothing to be done for `install'.
make[1]: Leaving directory `/root/httperf-0.8/stat'
./mkinstalldirs /bin /usr/local/man/man1
/usr/bin/install -c httperf /bin/httperf
/usr/bin/install -c -m 644 ./httperf.man
/usr/local/man/man1/httperf.1
[root@redhat httperf-0.8]#
```

You're done! Now you can use your new application. The README file should specify the name of the executable file to run and where it is installed to by default.

## **Managing Shared Libraries**

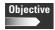

- 2.2 Installation and Package Management
  - Manage shared libraries. Determine the dependencies of executable programs on shared libraries, and install these when necessary. Involves using the commands: ldd, ldconfig. Involves editing the files: /etc/ld.so.conf

When source code is written, most programmers do not rewrite code for common operations. These operations are written once and used again by many other programmers. These common operations are stored in what are called *libraries*. For an application to successfully compile and run, it needs access to the libraries it was written to use. Some source code compiles the libraries into the final executable so the executables do not need the libraries to run. These are known as *statically compiled* applications. Other applications are linked only to the libraries during compile and must have access to the library files later. These are known as *dynamically compiled* applications. While it would seem advantageous to statically compile every application, statically compiling makes the application much larger than a dynamically compiled version.

Linux's shared libraries are stored in several paths, such as the following:

- ♦ /lib Main shared libraries
- ♦ /usr/lib—Supplemental libraries
- ♦ /usr/X11R6/lib—Shared libraries for X Window

Shared libraries usually follow the naming convention of:

```
libraryname-major-minor-patch.so
```

The so extension stands for "shared object." In the example of liberypt-2-1-3.so, you can tell that the following:

- ◆ The name of the library is libcrypt.
- ♦ The major version is 2.
- **♦** The minor version is 1.
- ◆ The patch level is 3.

In many cases symbolic links to the shared library file will exist. These are named as follows:

- ♦ libraryname.so
- → libraryname.so.ma.jor

Using our example above, two links may exist with the names of:

- ♦ libcrypt.so
- ♦ libcrypt.so.2

These links allow software to point to them instead of the actual file. This way the minor version and patch level can change without breaking the association.

### **Viewing required shared libraries**

If you want to see which libraries an application uses, use the following command:

```
ldd file_name
```

For example, to see which libraries wget uses:

This means that wget uses the libraries libc.so, version 6, and ld-linux.so, version 2.

### **Setting library paths**

If an application cannot find a shared library it requires, it will give an error and exit. If the library is not in a standard path, you can add the nonstandard path to the LD\_LIBRARY\_PATH environment variable to have it searched. For example:

```
Export LD_LIBRARY_PATH=/usr/newpath
```

would add the /usr/newpath to the list of searched directories for libraries.

### **Configuring shared libraries**

If a shared library is installed manually, not by a package service such as RPM, you must manually inform the system to use the new libraries. The library configuration file is named /etc/ld.so.conf and contains a list of directories to be searched. If you manually install a library into a new directory not listed in the ld.so.conf file, you should add the new directory to the file. An example of this file is as follows:

```
/usr/lib
/usr/X11R6/lib/Xaw3d
/usr/X11R6/lib
```

Notice that the /lib directory is not listed; it is included by default since system essential libraries reside there. To enhance system performance a cache file is

created that holds all of the libraries in these directories. Any time that the ld.so.conf file is changed, this cache file needs to be updated. Updating the cache file, /etc/ld.so.cache, is done using this command:

ldconfig

An optional  $\neg \lor$  parameter lists all libraries found in the directories as they are scanned.

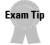

The ld.so.cache file is created from the ld.so.conf file by using ldconfig.

## **Red Hat Package Manager**

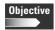

- 2.2 Installation and Package Management
  - Use Red Hat Package Manager (rpm). Use rpm, from the command line. Familiarize yourself with these tasks: Install a package, uninstall a package, determine the version of the package and the version of the software it contains, list the files in a package, list documentation files in a package, list configuration files or installation or uninstallation scripts in a package, find out for a certain file from which package it was installed, find out which packages have been installed on the system (all packages, or from a subset of packages), find out in which package a certain program or file can be found, verify the integrity of a package, verify the PGP or GPG signature of a package, upgrade a package. Involves using the commands and programs: rpm, grep

The example from the previous section showing how to compile a package distributed as source code worked well, but that is not always the case. It sometimes takes a lot of effort to get a piece of code to compile on a system, and unless you need to make changes or want to read the code, there really is no advantage to doing so. Most software is now also distributed in binary form, already compiled.

The most popular package management system in use with Linux today is RPM, or Red Hat Package Manager. Even though Red Hat created it, it is used on all major distributions by default except for Slackware and Debian. RPM is one of Red Hat's most well-known contributions to the open source community and one that has saved many administrators time and effort.

A package management system enhances a binary distribution by managing version control, dependencies on other packages, and administration. By using the package tools, you can check which version was installed, which files were included in the package, and more. RPM is made up of several parts, which are as follows:

- ◆ Package files (\*.rpm)
- ◆ The RPM database
- ◆ The rpm tool

### **Package files**

RPM files are distributed for most applications now. An RPM file includes several pieces, including the following:

- **♦** Compressed application files
- ◆ Name and version of the package
- ♦ Build date and the build host
- ◆ Description of the package and application
- ◆ Information on who built the package
- ◆ MD5 checksum to verify the package integrity
- ◆ Other required packages (dependencies)

As you can see an RPM package contains a lot more information than a tarball. Along with the required files, it includes all information needed to install and maintain the package. RPM packages have a standard naming scheme:

```
package-version-patch.architecture.rpm
```

#### where:

- ◆ package Name of the application installed by the package.
- ◆ version Version number of the application.
- patch—Patch number of build of this package. If a small change is made or the package maintainer makes a change to the package, this number is incremented.
- ♦ architecture The computer architecture that the package was compiled for. This is very important now that Linux runs on so many different types of computers. Some architecture examples are as follows: i386, i586, and i686 for Intel x86 and compatible; sparc for Sun SPARC; and alpha for Digital/Compaq Alpha.

As an example, take this package:

```
ethereal-0.8.9-1.i386.rpm
```

This package contains version 0.8.9 of Ethereal, a packet sniffer used to troubleshoot a network. It is the first build of this package, and it is for the i386 (Intel PC) platform.

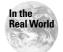

A popular site to find RPM packages of most applications is www.rpmfind.net.

### The RPM database

Information is kept about every package installed on the system in a database. The database is kept in the /var/lib/rpm directory. This data is used to match up dependencies, to check for files that already exist, and to verify installed packages. Almost every time that the rpm command is used the database is consulted.

In normal operations you do not need to worry about the RPM database. Occasionally the database will have inconsistencies and will need to be rebuilt using the rpm command with -rebuilddb:

```
rpm --rebuilddb
```

When inconsistencies or corruption occurs, you may receive strange errors when adding or removing packages.

### The rpm tool

The rpm tool is only one command-line tool to worry about with RPM, so no chance of confusion exists. The downside is that there are many options to use with it to cover all possible circumstances. The rpm command is used to:

- ♦ Install packages
- ◆ Upgrade packages
- ◆ Remove and uninstall packages
- ◆ Query the RPM database for information
- ♦ Verify the package file
- ♦ Check installed files
- ◆ Build a binary package from source

The rpm tool performs several sanity checks when doing an install, uninstall, or upgrade. This helps to protect against installing an unusable package or damaging another application. These checks include checking the following:

- ◆ That enough free disk space exists for the package
- ◆ That existing files will not be overwritten
- ◆ That all dependencies are met

### Validating package integrity

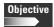

- 2.2 Installation and Package Management
  - Use Red Hat Package Manager (rpm). Familiarize yourself with these tasks:
     Verify the integrity of a package, verify the PGP or GPG signature of a package.

RPM includes functions to let you check the integrity of a package to make sure it was downloaded correctly and not tampered with. This is done by using the MD5 algorithm and the GnuPG tool. MD5 is a mathematical algorithm that is used to make sure a file has not been modified. When a file is checked, the algorithm will output a checksum number, and if this number matches the one generated by the file after you download it, you know the file was not corrupted. The GnuPG tool is a public key encryption package that can be used to check the authenticity of the source of a file or document and to encrypt communications. GnuPG is installed by default on Red Hat systems.

The -K or --checksig options validate the integrity of a package using MD5 and/or GnuPG.

```
rpm -K package_file.rpm
```

For this to work, you must perform the following steps first:

- **1.** Install the GnuPG application if it is not currently installed. It is available from www.gnupg.org.
- **2.** Retrieve the public key for the package maintainer of the application you want to check. This is usually available on the application's Web or FTP sites. For example, Red Hat's is available on its FTP site and is named RPM-GPG-KEY.
- **3.** Add the public key for the appropriate package maintainers to your key ring using the gpg -import command. For example:

```
[root@redhat /root]# gpg --import RPM-GPG-KEY
gpg: key DB42A60E: public key imported
gpg: /root/.gnupg/trustdb.gpg: trustdb created
gpg: Total number processed: 1
gpg: imported: 1
```

If the package validates correctly, rpm will output a message similar to the following:

```
[root@redhat /root]# rpm -K wget-1.5.3-6.src.rpm
wget-1.5.3-6.src.rpm: md5 gpg OK
```

If the package isn't valid, you'll get a message like this:

```
[root@redhat /root]# rpm -K wget-1.5.3-10.i386.rpm
wget-1.5.3-10.i386.rpm: rpmReadSignature failed
```

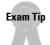

Some packages use PGP to check integrity while others use GnuPG. PGP is available from www.pqpi.com.

#### **Installing packages**

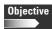

- 2.2 Installation and Package Management
  - Use Red Hat Package Manager (rpm). Familiarize yourself with these tasks: Install a package.

Red Hat Package Manager makes installing new software very easy. The command to add a new package to the system can be as simple as the following:

```
rpm -i package_file.rpm
or:
    rpm --install package_file.rpm
```

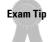

Many options contain a long and short version, for example -i and --install. Be sure to know both versions for the exam, and remember they are case-sensitive.

The rpm tool can also install multiple packages at one time. For example:

```
rpm -i first_package_file.rpm second_package_file.rpm
third_package_file.rpm
or:
    rpm -i *.rpm
```

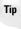

You can use wildcards when installing or upgrading packages, but not when removing packages.

Installing multiple packages at one time is useful when a package is installed along with any needed dependencies. All of the standard sanity checks are done for each package that is installed. Be warned that if one package fails, it can stop the entire command from executing, and no packages will be installed.

The rpm tool can also get packages for you from the Internet, which may save you a step or two. The location is given with the same address format as with a Web browser. Both anonymous and login FTP are supported. For example:

```
rpm -i ftp://rpmfind.net/linux/redhat/redhat-
7.0/i386/en/RedHat/RPMS//libpcap-0.4-29.i386.rpm

or:
    rpm -i http://rpmfind.net/linux/redhat/redhat-
7.0/i386/en/RedHat/RPMS//libpcap-0.4-29.i386.rpm
```

Several useful options to add when installing packages are -v and -h (or --hash). The -v option shows the name of the package being installed.

```
[root@redhat /root]# rpm -iv libpcap-0.4-19.i386.rpm
libpcap-0.4-19
```

The -h option shows hash marks as the package is installed to show status. This is useful with very large packages.

As previously stated, rpm checks for needed dependencies before installing or removing any software. If a problem is encountered, you will see an error message, such as the following:

The package ethereal-0.8.9-1.i386.rpm requires libpcap version 0.4 or greater.

If a package tries to overwrite an existing file, you will receive an error similar to this:

```
[root@redhat /root]# rpm -ivh libpcap.rpm
file /usr/lib/libpcap.a from install of libpcap-0.4a6-35
conflicts with file from package libpcap-0.4-19
file /usr/man/man3/pcap.3.gz from install of libpcap-0.4a6-35
conflicts with file from package libpcap-0.4-19
[root@redhat /root]#
```

By default, rpm will not let you overwrite a file from another package.

Suppose that you have a very good reason to go ahead with an operation even though rpm gives you a warning. The rpm tool provides several overwrite options that you can manually specify. These are as follows:

- → --force Forces rpm to overwrite existing packages or files.
- ◆ --nodeps Bypasses dependency checking. Useful if you have installed a dependency by other means, such as compiling from source.
- → --replacefiles Overwrite files owned by other packages.

Using the previous example, assume that you have compiled the libpcap library from source code and not from an RPM. To install the Ethereal package you would use the following:

```
rpm -ivh --nodeps ethereal-0.8.9-1.i386.rpm
```

The package will now be installed without producing any errors. For the application itself to run correctly the needed dependency must be installed correctly. Overriding warnings can be a very risky measure, so be careful and consider the consequences on important packages.

#### **Upgrading packages**

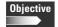

- 2.2 Installation and Package Management
  - Use Red Hat Package Manager (rpm). Familiarize yourself with these tasks: Upgrade a package.

One constant in the world of software is that there will always be updates and new versions. RPM makes upgrading easy by handling the removal of the old version and the install of the new version in one step. To upgrade a package simply use the  $\mbox{-}\mbox{\cup}$  option:

```
rpm -U package_file.rpm

or:
    Rpm --upgrade package_file.rpm
```

As with the install options it is recommended that you use the -v and -h parameters. Since the upgrade option first removes the old version, it will save any modified config files with the .rpmsave extension. The second phase then installs the new version of the package and performs the standard checks.

If an older version of the package is not already installed, rpm will go ahead and install the new version. Many administrators simply use the -U option to do any install or upgrade. This way they are always covered since rpm tries to upgrade first.

Another useful option is -F (or --freshen), which upgrades packages only if there is an older version installed. This can be a fast way to update a large number of packages on a system at once.

```
rpm -Fvh *.rpm
```

This command attempts to upgrade any installed package with a newer package in the current directory. Combine this with the fact that most distributions maintain a directory on their site with packages that have been updated since the initial release, and you have a good way to keep your system current.

## **Removing packages**

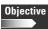

- 2.2 Installation and Package Management
  - Use Red Hat Package Manager (rpm). Familiarize yourself with these tasks: Uninstall a package.

You remove a package with the -e or --uninstall options:

```
rpm -e package_name

or:
    rpm --uninstall package_name
```

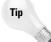

When removing a package, remember to use the package name, not the filename. Wildcards also do not work when removing packages.

Both options perform the same functions; some people just find the -uninstall easier to remember. To help memorize -e, consider its standing for *erase*. When a package is removed, rpm does the normal dependency checks and will not let you remove a package if another depends on it, by default.

The --nodeps option can be used to override these warnings. Remember that when removing a package you need to specify the package name, not the filename that was installed. Also, wildcards will not work. When a package is removed, rpm saves any configuration files that were changed from the default. This way you can reinstall the package later without needing to reconfigure it.

```
[root@redhat jason]# ls /etc/pine*
/etc/pine.conf
[root@redhat jason]# rpm -e pine
[root@redhat jason]# ls /etc/pine*
/etc/pine.conf.rpmsave
[root@redhat jason]#
```

## Querying the RPM database

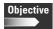

- 2.2 Installation and Package Management
  - Use Red Hat Package Manager (rpm). Familiarize yourself with these tasks:
     Determine the version of the package and the version of the software it contains, list the files in a package, list documentation files in a package, list configuration files or installation or uninstallation scripts in a package, find out for a certain file from which package it was installed, find out which packages have been installed on the system (all packages, or from a subset of packages), find out in which package a certain program or file can be found.

The RPM database stored in /var/lib/rpm holds information about every package installed on the system. You can expose this data to gather information to help maintain your systems. All of the query options are done using the rpm command with the -q option.

#### Listing installed packages

The most basic query is to check the version of an installed package:

```
rpm -q package_name

or:
    rpm --query package_name
```

#### For example:

```
[root@redhat /root]# rpm -q kernel
kernel-2.2.14-5.0
```

To list every package installed on your system use the -a option:

```
rpm -qa
```

Combine this with grep to see which groups of packages you have installed. The grep command searches for specific text patterns in a file, and the pipe symbol (|) redirects the output from one command to another command. The following example uses rpm -qa to find all the packages, and grep searches that list for the packages that contain the word *kernel*:

```
[root@redhat /root]# rpm -qa | grep kernel
kernel-headers-2.2.14-5.0
kernel-2.2.14-5.0
kernel-pcmcia-cs-2.2.14-5.0
kernel-utils-2.2.14-5.0
```

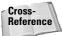

The grep command and pipes are discussed in detail in Chapter 4.

### Checking the package that installed a file

There may be a time when you are not sure which package installed a file and you need to know. The -f option provides this information.

```
rpm -qf filename
```

#### For example:

```
[root@redhat /root]# rpm -qf /etc/bashrc
bash-1.14.7-22
```

This tells you that the bashrc file was installed by the package bash-1.14.7-22.

#### Listing files in a package

To list all the files installed by a package use the -1 option.

```
rpm -ql package_name
```

For example, to list all files in the openssh-clients package you would use the following:

```
[root@redhat /root]# rpm -ql openssh-clients
/etc/ssh/ssh_config
/usr/bin/slogin
/usr/bin/ssh
/usr/bin/ssh-add
/usr/bin/ssh-agent
/usr/man/man1/slogin.1.gz
/usr/man/man1/ssh-add.1.gz
/usr/man/man1/ssh-agent.1.gz
/usr/man/man1/ssh.1.gz
```

To list the files that will be installed with a package use the additional -p option.

```
rpm -qlp package_file.rpm
```

#### **Displaying package information**

To print the description and other information about a package use the -i option.

```
rpm -qi package_name
```

For example, to display the information about the installed Linux kernel you would do the following:

```
[root@redhat /etc]# rpm -qi kernel
     : kernel
                                            Relocations: (not relocateable)
Version
          : 2.2.14
                                                 Vendor: Red Hat. Inc.
Release
        : 5.0
                                             Build Date: Tue 07 Mar 2000 09:13:08
PM EST
Install date: Wed 01 Nov 2000 06:58:30 PM EST
                                                    Build Host: porky.devel.redha
          : System Environment/Kernel Source RPM: kernel-
Group
2.2.14-5.0.src.rpm
Size : 11973135
                                                License: GPL
         : Red Hat, Inc. <a href="http://bugzilla.redhat.com/bugzilla">http://bugzilla.redhat.com/bugzilla</a>
Packager
          : The Linux kernel (the core of the Linux operating system).
Summary
Description:
The kernel package contains the Linux kernel (vmlinuz), the core of your
Red Hat Linux operating system. The kernel handles the basic functions
of the operating system: memory allocation, process allocation, device
input and output, etc.
```

If you want to display this information about a package you have not yet installed, use the  $\neg p$  option.

```
rpm -qip package_file.rpm
```

#### **Printing package scripts**

Some packages include scripts that run before or after they are installed. To display these scripts use the following command:

```
rpm -qp --scripts package_file.rpm
```

For example, to show the scripts that run when the package kernel-2.2.14-5.0.i686.rpm is installed, you would execute the following:

```
[root@redhat /root]# rpm -qp --scripts
/mnt/cdrom/RedHat/RPMS/kernel-2.2.14-5.0.i386.rpm
preinstall script (through /bin/sh):
/sbin/modprobe loop 2> /dev/null > /dev/null
exit 0
postinstall script (through /bin/sh):
cd /boot
ln -sf vmlinuz-2.2.14-5.0 vmlinuz
ln -sf System.map-2.2.14-5.0 System.map
ln -sf module-info-2.2.14-5.0 module-info

# Allow clean removal of modules directory
preuninstall script (through /bin/sh):
rm -f /lib/modules/2.2.14-5.0/modules.dep
```

## **Verifying package files**

You sometimes need to check if a file has changed since a package was installed. You may have made a change to some configuration file and now need to know which was modified. The <code>rpm</code> tool provides this functionality with the <code>-V</code> verification option.

```
rpm -V package_name
```

When a verify is performed, rpm checks the files that were installed for a number of characteristics and displays those that have changed, and the items that have changed. Each file has an entry in the RPM database that stores its MD5 checksum, file size, symbolic link pointer, modification time, user and group owners, and permissions and file types. If the file is a device, the major and minor device numbers are checked as well. Table 3-1 shows the output given by the verification for any file that has changed.

|      | Table 3-1 Package Verification Characteristics   |
|------|--------------------------------------------------|
| Item | Meaning                                          |
|      | No change for this characteristic                |
| 5    | The MD5 checksum has changed                     |
| S    | File size has changed                            |
| L    | Symbolic link has changed                        |
| T    | Modification time has changed                    |
| D    | The device major and/or minor number has changed |
| U    | User owner has changed                           |
| G    | group owner has changed                          |
| M    | Permission and/or file type has changed          |

For example, to see which configuration files installed by the setup package have changed you would enter the following:

```
[root@redhat /etc]# rpm -V setup
S.5....T c /etc/hosts.allow
.....G. c /etc/profile
S.5....T c /etc/services
```

This output shows that for the hosts.allow file and the services file, the file size, MD5 checksum, and modification time have changed. For the profile file, the group owner has changed, but nothing else.

To verify a package by using the package filename, use the -p option.

```
rpm -Vp package_file.rpm
```

To verify every package installed on the system use the -a option. This is a fast way to see which files have changed since the system was installed.

```
rpm - Va
```

## **Creating binary packages from source packages**

Not all RPM packages distribute binary files. Some distribute the source code and install scripts that let you build your own binary RPMs. These are useful when you want to optimize or change a package. These packages have a slightly different naming scheme, since they are not dependent on a particular system architecture.

```
package-version-patch.src.rpm
```

Source RPMs are installed just like binary packages, with the rpm -i command. This places the different pieces into the /usr/src/redhat hierarchy of directories. Table 3-2 shows the purpose of the directories in this tree.

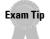

For the exam you should know how to build a binary package from a source package, including how to modify the spec file.

| Table 3-2 Subdirectories in the /usr/src/redhat Tree |                                              |  |
|------------------------------------------------------|----------------------------------------------|--|
| Directory                                            | Purpose                                      |  |
| /usr/src/redhat/SOURCES                              | Contains the application source code         |  |
| /usr/src/redhat/SPECS                                | Contains the RPM spec file                   |  |
| /usr/src/redhat/BUILD                                | Where source code is built                   |  |
| /usr/src/redhat/RPMS                                 | Contains the final binary RPM                |  |
| /usr/src/redhat/SRPMS                                | Contains the source RPM built by the process |  |

The spec file for a package controls how the package is compiled and the scripts that run when it is installed or removed. This file is named /usr/src/redhat/ SPECS/package\_name.spec. The spec file has eight sections, as shown in Table 3-3.

|                                           | Table 3-3 spec File Sections                                                               |
|-------------------------------------------|--------------------------------------------------------------------------------------------|
| spec File Section                         | Description                                                                                |
| Header                                    | General information such as summary, name, version, and so on                              |
| Prep                                      | Shell scripts that do any work needed before the compile process                           |
| Build                                     | Commands to build the spec file and compile the source code                                |
| Install                                   | Commands needed to install the software on a system                                        |
| Clean                                     | Optional commands to clean up the build environment, in case this package is rebuilt again |
| Optional Install and<br>Uninstall Scripts | Scripts that may be run during install or uninstall of the package                         |
| File List                                 | List of files in the package                                                               |
| Changelog                                 | Log of any changes you make to the package                                                 |

Here is a sample build section from the spec file for the wget application:

```
%build
#./configure --prefix=/usr --sysconfdir=/etc
%configure --sysconfdir=/etc
make
```

If you wanted to make any changes to the compile process they would be made here. This is what allows you to customize the package to suit your needs. After all of the appropriate modifications have been made, the binary package needs to be built. This is done with the -ba option for rpm.

```
rpm -ba package.spec
```

Once the process is complete, the binary package will be put in the /usr/src/red-hat/RPMS directory.

# **Debian Package Management**

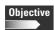

- 2.2 Installation and Package Management
  - Use Debian package management. Use the Debian package management system, from the command line (dpkg) and with interactive tools (dselect). Be able to find a package containing specific files or software; select and retrieve them from archives; install, upgrade or uninstall them; obtain status information like version, content, dependencies, integrity, installation status; and determine which packages are installed and from which package a specific file has been installed. Be able to install a non-Debian package on a Debian system. Involves using the commands and programs: dpkg, dselect, apt, apt-get, alien. Involves reviewing or editing the files and directories: /var/lib/dpkg/\*.

The Debian distribution and those based on it use a different packaging system than Red Hat uses. The Debian system is often considered to be more powerful and robust. The four pieces of the system used most often are the following:

- ◆ dpkg
- ◆ dselect
- ◆ apt-get
- ◆ alien

Debian packages, or debs, usually contain the binary files to be installed along with other information known as *metadata*. This metadata holds information on the package, scripts that will be executed, and a list of any dependencies, conflicts, or suggestions. Some Debian packages contain the source code and can be compiled manually. The Debian package naming scheme is as follows:

```
package_version-build_architecture.deb
```

#### where:

- ◆ package is the name of the application being installed.
- ◆ version is the version number of the application.
- ◆ build is the build number of this package. Each time the package is redone this number is incremented, usually when it is tweaked in some way.
- ◆ architecture is the platform the package was compiled for.

A special type of package is available, known as a *task package*. These packages are actually empty packages with no software, but have a large number of dependencies. They are used to install a large "task" on the system, such as X Window workstation, GNOME desktop, or KDE. They are installed the same way as normal packages and have names such as helix-gnome-task.

# Using dpkg

The core package tool in Debian is dpkg. Most of the other tools are just overlays that make dpkg easier to use. But, some functions can be performed only with dpkg, and it is sometimes faster to use dpkg directly than going through another interface.

## **Installing packages**

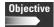

- 2.2 Installation and Package Management
  - Use Debian package management. Be able to install, upgrade or uninstall packages.

Once you have obtained a package you want to install, you use the following command:

```
dpkg --install package_file.deb

or:
    dpkg -i package_file.deb
```

During the install process dpkg will check the package for needed dependencies and display an error similar to the following if they are not installed.

```
debian:~# dpkg --install ethereal_0.8.13-2_i386.deb
Selecting previously deselected package ethereal.
(Reading database ... 54478 files and directories currently installed.)
Unpacking ethereal (from ethereal_0.8.13-2_i386.deb) ...
dpkg: dependency problems prevent configuration of ethereal: ethereal depends on libpcap0 (>= 0.4-1); however: Package libpcap0 is not installed.
dpkg: error processing ethereal (--install): dependency problems - leaving unconfigured
Errors were encountered while processing: Ethereal
```

The package ethereal\_0.8.13-2\_i386.deb requires the libpcap0 package to be installed already, and it is not. Either install the required package separately or at the same time, as follows:

```
debian:~# dpkg --install ethereal_0.8.13-2_i386.deb
libpcap0_0.4a6-3_i386.deb
(Reading database ... 54499 files and directories currently installed.)
Preparing to replace ethereal 0.8.13-2 (using ethereal_0.8.13-2_i386.deb) ...
Unpacking replacement ethereal ...
Selecting previously deselected package libpcap0.
Unpacking libpcap0 (from libpcap0_0.4a6-3_i386.deb) ...
Setting up libpcap0 (0.4a6-3) ...
Setting up ethereal (0.8.13-2) ...
```

## **Force options**

In some cases you may need to override an error when installing or removing a package. The dpkg tool provides several layers of forcing so you can set which errors are ignored and which are not. Table 3-4 shows the most common options.

| Table 3-4  Common Forcing Options for dpkg |                                                                    |  |
|--------------------------------------------|--------------------------------------------------------------------|--|
| Option Purpose                             |                                                                    |  |
| configure-any                              | Configure any other package that may help to install this package. |  |
| hold                                       | Process another package, even if it is on hold.                    |  |
| bad-path                                   | Force even when missing files.                                     |  |
| not-root                                   | Try to add or remove packages, even if not root.                   |  |

| Option           | Purpose                                                                                                    |
|------------------|----------------------------------------------------------------------------------------------------|
| overwrite        | Overwrite a file from a new package, even if it belongs to another package.                                                   |
| depends-version  | Normally an error is given if the correct version of a dependency is not installed. This option makes that a warning instead. |
| depends          | Turn all dependency errors into warnings.                                                                                     |
| confnew          | Always use the newly installed configuration file.                                                                            |
| confold          | Always use the old configuration file.                                                                                        |
| conflicts        | Allow packages that conflict to be installed.                                                                                 |
| overwrite-dir    | Overwrite another package's directory with a new one.                                                                         |
| remove-essential | Remove essential system packages, dangerous.                                                                                  |

For example, if you had to install a package that conflicted with an existing package, you would use the following:

```
dpkg -install new_package.deb --force-conflicts
```

## **Removing packages**

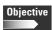

- 2.2 Installation and Package Management
  - **Use Debian package management.** Be able to install, upgrade or uninstall packages.

To remove a package, use the following commands:

```
dpkg --remove package_name
or:
    dpkg -r package_name
```

These commands remove all files of the package, except for configuration files that may be needed for a later reinstall. To remove all files including configuration files, use the following commands:

```
dpkg --purge package_name
or:
    dpkg -P package_name
```

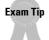

Removing a package does not remove the configuration files. To remove all files, including the configuration files, use the purge option.

As with when installing a package, dpkg performs dependency checks.

```
debian:~# dpkg --remove libpcap0
dpkg: dependency problems prevent removal of libpcap0:
  ethereal depends on libpcap0 (>= 0.4-1).
dpkg: error processing libpcap0 (--remove):
  dependency problems - not removing
Errors were encountered while processing:
  libpcap0
```

## Querying the package database

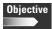

- 2.2 Installation and Package Management
  - Use Debian package management. Be able to find a package containing specific files or software; obtain status information like version, content, dependencies, integrity, installation status; and determine which packages are installed and from which package a specific file has been installed.

As with RPM, the Debian packaging system maintains a robust database about every package installed. The dpkg tool allows you to access information in this database by performing queries.

To print general information about an installed package, use the following command:

```
dpkg --print-avail package_name
or:
    dpkg -p package name
```

For example, to show the information about the Ethereal package:

```
debian:~# dpkg --print-avail ethereal
Package: ethereal
Priority: optional
Section: net
Installed-Size: 2996
Maintainer: Frederic Peters <fpeters@debian.org>
Architecture: i386
Version: 0.8.13-2
Depends: libc6 (>= 2.1.94), libglib1.2 (>= 1.2.0), libgtk1.2
(>= 1.2.8-1), libpc
ap0 (>= 0.4-1), libsnmp4.1, xlibs (>= 4.0.1-1), zliblg (>= 1:1.1.3)
Filename: dists/potato/main/binary-i386/net/ethereal_0.8.0-1.deb
Size: 1201932
```

```
MD5sum: 78928ca734086acd72b441967bf24bc0
Description: Network traffic analyzer
Ethereal is a network traffic analyzer, or "sniffer", for Unix and
Unix-like operating systems. It uses GTK+, a graphical user interface
library, and libpcap, a packet capture and filtering library.
```

As you can see some very good information is kept about each package showing the maintainer, size, version, dependencies, and description. This is useful if you are not sure what a package is used for or who to contact for information.

### **Listing packages**

To get a concise listing of packages installed on the system use the following:

```
dpkg --list <pattern>
or:
   dpkg -l <pattern>
```

For this command, *pattern*> is an optional search pattern. Without this pattern dpkg will display every package available to the system. For example, to display all Apache packages you would use the following:

```
debian:/usr/doc/dpkg# dpkg --list apache*
Desired=Unknown/Install/Remove/Purge/Hold
Status=Not/Installed/Config-files/Unpacked/Failed-
config/Half-installed
|/ Err?=(none)/Hold/Reinst-required/X=both-problems
(Status, Err: uppercase=bad)
                Version
||/ Name
                             Description
+++-==========-
_____
            <none>
                             (no description available)
pn apache
                            (no description available)
pn apache-common <none>
pn apache-dev <none>
                            (no description available)
pn apache-doc
                <none>
                            (no description available)
un apache-modules <none>
                            (no description available)
pn apache-perl <none>
                            (no description available)
pn apache-ssl
                <none>
                          (no description available)
```

There are several Apache packages listed, but none are currently installed on this system. However, at one time several were installed but have been purged and are now not installed. The three columns on the left signify the following information: p means the file has been purged, u means the file is unpacked, and n means the file is not installed. The left columns are documented by the lines above the file list. The letters correspond to the first letter of the information. For example, i would mean installed, and h would mean half-installed.

#### **Selection status**

Selection status is used with the dselect tool. The possible status modes are as follows:

- **♦ Unknown** The current status is not known.
- **♦ Install** The package is marked for installation.
- **♦ Remove** The package has been selected for removal.
- **♦ Purge** The package has been selected to be purged.
- ◆ Hold The package is being held and may not be upgraded.

#### **Current status**

The second column shows what state the package is currently in. The possible values are as follows:

- ◆ **Not installed** The package is currently not installed.
- **♦ Installed** The package is currently installed on the system.
- ◆ Config-files The package is not installed, but the config files are present. This is common after a -remove.
- ◆ **Unpacked** The package was unpacked and is ready for installation.
- **♦ Failed-config** During installation the configuration script failed.
- ◆ Half-installed During installation a problem occurred, and the installation did not complete.

#### **Error conditions**

If there is a problem with a package, you will get an error code in the third column. The values are as follows:

- ◆ None There is no problem with the package.
- ◆ Hold The package has been placed on hold, and it can not be installed or removed.
- **♦ Reinstallation Required**—The package needs to be reinstalled.

## Displaying the status of a package

To individually display the status of a package with full details use the following commands:

```
dpkg --status package_name
or:
    dpkg -s package_name
```

#### For example:

```
debian:~# dpkg -s ethereal
Package: ethereal
Status: install ok installed
Priority: optional
Section: net
Installed-Size: 2996
Maintainer: Frederic Peters <fpeters@debian.org>
Version: 0.8.13-2
Depends: libc6 (>= 2.1.94), libglib1.2 (>= 1.2.0), libgtk1.2
(>= 1.2.8-1), libpc
ap0 (\geq= 0.4-1), libsnmp4.1, xlibs (\geq= 4.0.1-1), zlib1g (\geq=
1:1.1.3)
Description: Network traffic analyzer
 Ethereal is a network traffic analyzer, or "sniffer", for Unix
Unix-like operating systems. It uses GTK+, a graphical user
interface
 library, and libpcap, a packet capture and filtering library.
```

## **Listing package files**

To list all the files installed by a package use the following commands:

```
dpkg --listfiles package_name
or:
  dpkg -L package_name
For example:
  debian:~# dpkg --listfiles wget
  / .
  /usr
  /usr/bin
  /usr/bin/wget
  /usr/share/doc/wget/copyright
  /usr/share/doc/wget/changelog.gz
  /usr/share/doc/wget/NEWS.gz
  /usr/share/doc/wget/changelog.Debian.gz
  /usr/share/doc-base
  /usr/share/doc-base/wget
  /etc
  /etc/wgetrc
```

## Displaying file ownership

To find out which package installed a certain file, use the following commands:

```
dpkg --search package_name

or:
    dpkg -S package_name

For example:
    debian:/etc# dpkg --search /etc/issue.net
    base-files: /etc/issue.net
```

This indicates that the /etc/issue.net file was installed by the base-files package.

### **Checking available packages**

Most of the information displayed and used by the dpkg command is stored in the /var/lib/dpkg directory. Two files of interest in this directory are the following:

- ◆ available
- **♦** status

The /var/lib/dpkg/available file lists the available packages to choose from. The following is an example of this file:

```
debian:/var/lib/dpkg# more available
Package: telnet
Priority: standard
Section: net
Installed-Size: 176
Maintainer: Herbert Xu <herbert@debian.org>
Architecture: i386
Source: netkit-telnet
Version: 0.16-4
Replaces: netstd
Depends: libc6 (\geq= 2.1.2), libncurses5
Filename: dists/potato/main/binary-i386/net/telnet_0.16-4.deb
Size: 58826
MD5sum: 9f3a865499f80b3b4975a67f0c65f2cd
Description: The telnet client.
The telnet command is used for interactive communication with another host
 using the TELNET protocol.
```

The /var/lib/dpkg/status file shows the status of installed packages. The following is an example of this file:

```
Package: telnet
Status: install ok installed
Priority: standard
Section: net
Installed-Size: 176
Maintainer: Herbert Xu <herbert@debian.org>
Source: netkit-telnet
Version: 0.16-4
Replaces: netstd
Depends: libc6 (>= 2.1.2), libncurses5
Description: The telnet client.
The telnet command is used for interactive communication with another host using the TELNET protocol.
```

Normally these files are used only by dpkg, but they can be viewed or searched for information on available and installed packages.

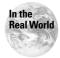

Even though the exam objectives require you to know how to edit these files, you will rarely do it. However, they can contain useful information about the packages installed and available on your system.

## **Using dselect**

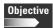

- 2.2 Installation and Package Management
  - Use Debian package management. Use the Debian package management system, from the command line (dpkg) and with interactive tools (dselect).

The dselect tool is an overlay to dpkg that provides a character-based graphical interface to enhance ease of use. When you run dselect, it displays the screen shown in Figure 3-1.

```
Debian GNU/Linux 'dselect' package handling frontend.
                         Choose the access method to use.
 * 0. [A]ccess
       [U]pdate
                         Update list of available packages, if possible
       [Slelect
                         Request which packages you want on your system.
       [I]nstall
                          Install and upgrade wanted packages.
                         Configure any packages that are unconfigured.
Remove unwanted software.
       [Clonfig
       [R]emove
       [Q]uit
                         Quit dselect.
Move around with ^P and ^N, cursor keys, initial letters, or digits; Press <enter> to confirm selection. ^L redraws screen.
Version 1.6.14 (i386). Copyright (C) 1994-1996 Ian Jackson.
free software; see the GNU General Public Licence version 2 or later for copying conditions. There is NO warranty. See dselect --licence for details.
```

Figure 3-1: Main dselect menu

The following options are given on the main menu and are discussed in the following sections:

- **♦** Access
- **♦** Update
- **♦** Select
- **♦** Install
- **♦** Config
- **♦** Remove
- **♦** Quit

#### Access

The dselect tool allows you to access packages from a variety of sources. These sources are configured from the Access menu option. Figure 3-2 shows a sample Access screen.

```
dselect - list of access methods

Abbrev. Description

Ins Install from an NFS server (not yet mounted).

Install from a pile of floppy disks.

Access method 'apt'.

Apt APT Acquisition [file,http,ftp]

The APT installation method encompasses most other installation methods under the umbrella of the new Package Acquisition code. This method allows installation from locations in the filesystem, ftp and http URLs, supports full installation ordering and dependency checking as well as multiple sources. See the man pages apt-get(8) and sources.list(5)

HTTP proxies can be used by setting http_proxy="http://proxy:port/" before running DSelect. FTP proxies require special configuration detailed in the explanation of apt -- 83%, press d for more.
```

Figure 3-2: The dselect Access screen

Table 3-5 shows the available source types. In most cases only the apt source is used as it can access many different source types and is very configurable. See the section on apt-get for configuration information on the sources.list file that configures the apt access method.

|          | Table 3-5 <b>Dselect Access Methods</b>                                                                |
|----------|----------------------------------------------------------------------------------------------------|
| Method   | Description                                                                                            |
| cdrom    | Install from a local CD-ROM drive. Does not have to be mounted.                                        |
| nfs      | Install from an unmounted NFS server.                                                                  |
| harddisk | Install from a disk that is not already mounted.                                                       |
| mounted  | Install from any file system that is already mounted.                                                  |
| floppy   | Install from multiple floppy disks.                                                                    |
| ftp      | Install from an FTP site.                                                                              |
| apt      | Allows access from several different sources. See the section on ${\tt apt-get}$ for more information. |

## **Update**

Any time that an access method is changed or packages on them have changed, you need to run the Update function so that the package database is current. This process goes through each source and compiles the complete list of packages, as well as needed dependencies.

#### Select

After the package database has been updated, you are ready to select the packages for install. Choosing Select from the main dselect screen shows you the introduction screen in Figure 3-3.

Figure 3-3: Introduction to package list

The introduction screen provides an overview of the selection process and explains some of the keys to use. Press the space key to move to the package selection screen, shown in Figure 3-4.

```
select – main package listing (avail., priority)
                                                                       mark:+/=/-
                                                                                      verbose:v help:
EIOM Pri Section Package
                                                      Avail.ver
                                                                         Description
          Newly available packages
— New Standard packages
                New Standard packages in section admin
                       ncurses-term <none>
                                                          5.0-6
                                                                          Additional terminal type
               – New Standard packages in section base
                       dpkg-ftp
   n* Std base
                                                                          Ftp method for dselect.
                                        <none>
               – New Standard packages in section devel
  n∗ Std devel
                        bin86
bison
                                                          0.14.9-3
                                                                          16-bit assembler and load
                                         <none>
  n* Std devel
                                          <none>
                                                          1.28-5
                                                                          A parser generator that i
                       dpkg-perl (none)
                                                          0.1-3.0
  n∗ Std devel
                                                                          Perl interface modules fo
All packages

The line you have highlighted represents many packages; if you ask to install, remove, hold, &c it you will affect all the packages which match the criterion shown.
If you move the highlight to a line for a particular package you will see
information about that package displayed here. You can use 'o' and 'O' to
change the sort order and give yourself the opportunity to mark packages in
different kinds of groups.
description
```

Figure 3-4: Package listing

Use the arrow keys to move up and down the list of available packages. Table 3-6 shows the common commands to use in the selection environment.

| Selection Keys        |                                   |  |
|-----------------------|-----------------------------------|--|
| Key                   | Function                          |  |
| +                     | Install selected package.         |  |
| -                     | Remove selected package.          |  |
| =                     | Place package on hold.            |  |
| :                     | Remove hold status on package.    |  |
| / <pattern></pattern> | Search using <pattern>.</pattern> |  |
| \                     | Repeat last search.               |  |
| 0                     | Cycle through sort options.       |  |
| V                     | Change status display.            |  |
| X                     | Exit abandoning changes.          |  |
| Q                     | Exit saving changes.              |  |

When a package is selected for installation or removal, dselect also checks for dependencies that are not already installed or that may be broken by a removal. If a dependency problem occurs you will be presented a screen similar to Figure 3-5. This screen will also be displayed if there are any recommended or suggested packages for the package being installed.

Figure 3-5: Dependency/conflict resolution introduction

After reading the dependency resolution introduction screen and hitting the space-bar, the resolution screen is displayed, as shown in Figure 3-6. By highlighting a package at the top of the screen the dependencies are displayed at the bottom and can be selected for installation. dselect makes suggestions that should resolve any conflicts or dependencies by default. Pressing the spacebar will exit this screen after any changes have been made.

To exit the selection screen hit Q to exit and keep your changes or X to exit and undo any changes.

#### Install

Once you have chosen the packages for installation, the next step is to select the Install option from the main menu. This option gets the packages and installs them.

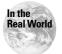

In some cases, not all packages will be installed in one step, so it is always a good idea to reselect the Install option and make sure that <code>dselect</code> is finished working.

```
select – recursive package listing
                                                               mark:+/=/- verbose:v help:
 ZIOM Pri Section Package
                                     Description
     Std tex
                     tetex-bin
                                     teTeX binary files
                                     Debian configuration management
Concurrent Versions System
          admin
                     debconf
    * Opt devel
                     CVS
    Opt devel
                     cvs-buildpac Debian package scripts for CVS source trees.
     Opt admin
                     debconf-tiny
                     task-debian- Debian package development
   ** Opt devel
              not installed ; install (was: install). Standard
tetex-bin
tetex-bin recommends dialog
dialog does not appear to be available
tetex-bin suggests tetex-extra
interrelationships affecting tetex-bin
```

Figure 3-6: Dependency/conflict resolution

### Config

Some packages require user intervention to finish configuration. This usually involves answering one or more questions to customize the package for varying situations. To run the configuration script for any new packages that have them, select the Config option from the main menu. When finished, the configuration scripts will return you to <code>dselect</code>.

#### Remove

If any packages were selected for removal, this process is started by selecting Remove from the main menu. When the removal process is finished you are returned to dselect.

### Quit

To exit dselect choose Quit from the main menu.

# **Using apt-get**

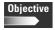

- 2.2 Installation and Package Management
  - Use Debian package management. Involves using the commands and programs: dpkg, dselect, apt, apt-get, alien.

apt-get is a command-line tool with a lot of the functionality of dselect, without the overhead of the sometimes unneeded interface. The apt-get tool will automatically go get a package like dselect, as well as any needed dependencies.

## **Editing the sources.list file**

Before apt-get can get packages to install, it has to know where to get them from. The /etc/apt/sources.list file has the possible sources for packages. This is the same file used by the apt source in dselect. The file is laid out with a simple list of resources using the following format:

```
deb uri distribution component
```

for binary packages and:

```
deb-src uri distribution component
```

for source packages.

URI stands for Uniform Resource Identifier, which is a superset of the familiar URL format that most people are familiar with. It uses the following syntax:

```
protocol://host/path
```

The //host section of the URI is used only with HTTP and FTP methods. The four types of protocols supported in the sources.list file are as follows:

- ◆ cd-rom—Local CD-ROM drive
- ◆ File Local directory
- ♦ http—Web site
- ♦ ftp—FTP site

Debian normally has two distributions current at one time. These are as follows:

- ♦ stable This is the latest official release. The only updates made to this distribution are security updates.
- ◆ unstable This version is in a constant state of change. It will eventually be the next version of stable. It is not recommended for production systems.

Not all sites carry all of the components, so they must be individually specified. The standard components are as follows:

- → main The main set of packages.
- ◆ contrib Secondary packages.
- non-free Debian is a totally free distribution, but some useful packages are not considered free. These packages live in this component and are not considered part of the Debian distribution.

We recommend that you put the fastest sources at the top of the <code>sources.list</code> file. Comments can be added to the list using the # sign, which can be helpful when adding other sources. It is common to add sources for a specific application or package. An example of a <code>source.list</code> file is the following:

```
# See sources.list(5) for more information, especialy
# Remember that you can only use http, ftp or file URIs
# CDROMs are managed through the apt-cdrom tool.
deb http://http.us.debian.org/debian unstable main contrib non-free
deb http://non-us.debian.org/debian-non-US unstable/non-US main contrib non-free
deb http://security.debian.org stable/updates main contrib non-free
#HelixCode
deb http://spidermonkey.helixcode.com/distributions/debian unstable main
# Uncomment if you want the apt-get source function to work
#deb-src http://http.us.debian.org/debian stable main contrib non-free
#deb-src http://non-us.debian.org/debian-non-US stable non-US
```

## Updating the available packages

The Debian package database maintains a list of available packages. It is useful to update this list periodically and any time you make a change to the sources.list file. To update the list run the following command:

```
apt-get update
```

apt-get will go through the list of sources and update the package database.

## Installing a package

When apt-get is instructed to install a package, it first checks to see if the package has already been downloaded. If not, apt-get goes to the first source in the list with the newest version. If any dependencies are needed they will be retrieved as well. To install a package, use the following command:

```
apt-get install package_name
```

#### For example:

```
norbert:~# apt-get install ethereal
Reading Package Lists... Done
Building Dependency Tree... Done
The following extra packages will be installed:
   libpcap0
The following NEW packages will be installed:
   ethereal libpcap0
0 packages upgraded, 2 newly installed, 0 to remove and 202 not upgraded.
```

```
Need to get 1240kB of archives. After unpacking 3153kB will be used.

Do you want to continue? [Y/n]
Get:1 http://http.us.debian.org unstable/main ethereal 0.8.13-2
[1202kB]
Get:2 http://http.us.debian.org unstable/main libpcap0 0.4a6-3
[38.6kB]
Fetched 1240kB in 16s (74.0kB/s)
Selecting previously deselected package libpcap0.
(Reading database ... 53531 files and directories currently installed.)
Unpacking libpcap0 (from .../libpcap0_0.4a6-3_i386.deb) ...
Selecting previously deselected package ethereal.
Unpacking ethereal (from .../ethereal_0.8.13-2_i386.deb) ...
Setting up libpcap0 (0.4a6-3) ...
```

When the Ethereal package is installed, it also requires libpcap0. The apt-get tool prompts the user to get the dependencies. If you answer *Yes* at the prompt, the extra packages are automatically retrieved and installed in one step.

### **Upgrading packages**

One of the most powerful features of the apt system is the ability to upgrade all installed packages to their latest version in one step. To do this use the following command:

```
apt-get upgrade
```

Be sure to issue an apt-get update before doing an upgrade, so the package list is up-to-date. Depending on the Internet connection of the system, the upgrade may take a while.

## **Removing packages**

Packages can be removed with apt-get as well as dpkg. The command for this is as follows:

```
apt-get remove package_name
```

### **Upgrading the distribution**

While Debian's install may not be as smooth as other distributions, it makes up for it in that you may only run it once, even when moving to new versions of the distribution. The entire distribution can be upgraded to a new version, when one is released, via the apt-get tool.

```
apt-get dist-upgrade
```

The difference between this and the normal upgrade procedure is that apt uses smarter dependency checking and may upgrade more important packages at the expense of other packages.

## Clearing the package archives

When apt-get installs a package, it keeps a copy of the deb file in an archive in the /var/cache/apt/archives and /var/cache/apt/archives/partial directories. Over time these can take up a large amount of disk space. To clear all of the files in these directories use the following:

```
apt-get clean
```

At times it may be beneficial to keep some archives. To clear only packages that are no longer current and cannot be downloaded again, use the following:

## apt-get options

Along with the action commands above, apt-get provides several other options to change its behavior. Table 3-7 shows these options.

Table 7 7

| apt-get Options |                                                                                                    |  |
|-----------------|----------------------------------------------------------------------------------------------------|--|
| Option          | Purpose                                                                                                    |  |
| - h             | Display the apt-get help.                                                                                                    |  |
| - q             | Display output for logging.                                                                                                    |  |
| -qq             | No output except for errors.                                                                                                    |  |
| - d             | Only download the packages to the archives directory; do not install them.                                                                                                    |  |
| - S             | Simulate the action only. This will display the information as if you have actually executed the process. This is useful for testing purposes before you accidentally break anything. |  |
| - y             | Answer Yes to all queries.                                                                                                    |  |
| -f              | Continue even if integrity check fails. This is sometimes used to fix dependency issues.                                                                                              |  |
| - m             | Continue even if the packages can not be located.                                                                                                    |  |
| - u             | Show a list of upgraded packages.                                                                                                    |  |
| - b             | Build a source package after retrieving it.                                                                                                    |  |
| -c=filename     | Read the specified configuration file.                                                                                                    |  |
| -o=option       | Set a special configuration option.                                                                                                    |  |

# **Using alien**

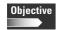

- 2.2 Installation and Package Management
  - Use Debian package management. Be able to install a non-Debian package on a Debian system. Involves using the commands and programs: dpkg, dselect, apt, apt-get, alien.

Most popular applications are already packaged in deb files, either by the author or another maintainer, although some are not. The alien tool converts packages between several different formats. It can be used on any distribution. The following formats are supported:

- **♦ Debian** .deb
- ◆ Red Hat .rpm
- ◆ Slackware .tgz
- **♦ Stampede** .slp

The syntax for alien is as follows:

alien [options] package

The options for allien are shown in Table 3-8.

| alien Options                |           |                                                                 |
|------------------------------|-----------|-----------------------------------------------------------------|
| Option                       | Alternate | Purpose                                                         |
| -d                           | to-deb    | The default. Tells alien to create a .deb package               |
| patch= <filename></filename> |           | Only used with -d. Specifies the patch file to use.             |
| nopatch                      |           | Only used with -d. Specifies that no patch file should be used. |
| - r                          | to-rpm    | Creates an RPM package.                                         |
| -t                           | to-tgz    | Creates a Slackware .tgz package.                               |
| to-slp                       |           | Creates a Stampede package.                                     |
| -i                           | install   | Installs the package after creation.                            |
| - g                          | generate  | Unpacks the package, but does not generate a new one.           |

Table 7 0

| Table 3-8 (continued) |              |                                                               |
|-----------------------|--------------|---------------------------------------------------------------|
| Option                | Alternate    | Purpose                                                       |
| - S                   | single       | Does the same as -g, but does not create the .orig directory. |
| - C                   | scripts      | Includes scripts in the new package.                          |
| - k                   | keep-version | Does not change the version of the generated package.         |
| description=          |              | Sets the package's description.                               |
| - h                   | help         | Shows the help options.                                       |
| - V                   | version      | Shows the version of alien.                                   |

For example, to convert the wget package to a .deb file, you would use the following command:

```
debian:~# alien wget.rpm
-- Examining wget.rpm
-- Unpacking wget.rpm
1010 blocks
-- Automatic package debianization
-- Building the package wget_1.5.3-164_i386.deb
dh_testdir
# Nothing to do.
dh_testdir
dh_testroot
dh_clean -k
dh_installdirs
cp -a `ls |grep -v debian` debian/tmp
dh_installdocs
dh_installexamples
dh_installmenu
dh installcron
dh_installchangelogs
dh_compress
dh_suidregister
dh_installdeb
dh_shlibdeps
dh_gencontrol
dh_makeshlibs
dh_md5sums
dh builddeb
dpkg-deb: building package `wget' in
`../wget_1.5.3-164_i386.deb'.
Generation of wget_1.5.3-164_i386.deb complete.
-- Successfully finished
```

Now the new .deb file is available for install.

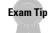

alien is used to convert packages from one type to another.

# **Key Point Summary**

Packaging systems have come a long way in Linux and are a great timesaver for users and administrators. The different packaging systems may seem very different at first but share many similar processes and ideas. The key for the exam is remembering which system uses which tools and how those tools relate to one another.

- ◆ Tarball files contain only the source code or files needed for an application.
- ◆ The ./configure script generates a Makefile tuned for the system it was run on.
- ◆ Makefiles may need to be edited to add additional Include directories.
- ◆ Source code is compiled using the make and make install commands.
- RPM is used on many different Linux distributions and was created by Red Hat.
- ◆ The main tool for use with RPM is rpm.
- ◆ The common rpm commands are as follows:
  - To install a package use rpm I or rpm --install
  - To remove a package use rpm -e or rpm --uninstall
  - To upgrade a package use rpm -U or rpm --upgrade
  - To query the database use rpm -q or rpm --query
  - To rebuild the RPM database use rpm --rebuilddb
- ◆ The Debian distribution and its variants use the dpkg tool for low-level processing.
- ◆ The common dpkg commands are as follows:
  - To install a package use dpkg -I or dpkg --install
  - To remove a package use dpkg -r or dpkg --remove
  - To purge a package use dpkg -P or dpkg --purge
- ◆ dselect provides an easy to use interface for dpkg.

- ◆ apt-get automatically retrieves requested packages and their dependencies.
- ◆ apt-get's sources are configured via the /etc/apt/sources.list file.
- ♦ alien is used to convert packages to different types.

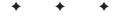

# **STUDY GUIDE**

The following questions and exercises will allow you to review the information covered in this chapter. Take your time when completing this section of the chapter, carefully reviewing any questions that you may have. Answering the question correctly is not as important as understanding the answer, so review any material that you might still be unsure of. Being comfortable with the questions and answers presented here will help you be more prepared for the certification exam questions.

# **Assessment Questions**

| 1. Which script generates | a Makefile for your specific system? |
|---------------------------|--------------------------------------|
| <b>A.</b> ./gen           |                                      |

 ${f B.}$  ./genmake

C../configure

 $\boldsymbol{D}_{\boldsymbol{\cdot}}$  ./config

2. Which command installs compiled software?

```
A. make
```

B. ./install

C. make setup

D. make install

3. Which packaging system does Red Hat use?

A. rpm

B. deb

C. tgz

D. rhp

**4.** Which rpm option is used when you receive strange errors when installing packages, suggesting rpm database corruption?

```
A. rpm --fixdb
```

**B.** rpm --rebuilddb

C. rpm --updatedb

**D.** rpm --regendb

| <b>5.</b> Which methods does RPM support to check package integrity? (Select all that apply.) |
|-----------------------------------------------------------------------------------------------|
| <b>A.</b> MD5                                                                                 |
| B. 3DES                                                                                       |
| C. PGP                                                                                        |
| <b>D.</b> GnuPG                                                                               |
| <b>6.</b> The command would be entered to install the package named processor-4.2.i386.rpm.   |
| 7. Which tool is used to update the ld.so.cache file?                                         |
| A. Idcache                                                                                    |
| B. ldupdate                                                                                   |
| C. ldconf                                                                                     |
| D. ldconfig                                                                                   |
| 8. Which linking method creates smaller executable files?                                     |
| A. Dynamic                                                                                    |
| B. Unlinked                                                                                   |
| C. Variable                                                                                   |
| D. Static                                                                                     |
| 9. Which command(s) is/are used to remove an RPM package?                                     |
| <b>A.</b> rpmuninstall <packagename></packagename>                                            |
| B.rpmremove <packagename></packagename>                                                       |
| C.rpm -e <packagename></packagename>                                                          |
| <b>D.</b> rpm -u <packagename></packagename>                                                  |
| 10. Which file specifies how an RPM source package is compiled?                               |
| A. Makefile                                                                                   |
| <b>B.</b> spec file                                                                           |
| C. config file                                                                                |
| Dconf file                                                                                    |
|                                                                                               |

| <b>B.</b> dpkg                                                                               |
|----------------------------------------------------------------------------------------------|
| C. apt                                                                                       |
| <b>D.</b> Pconvert                                                                           |
| 12. Which command is used to install a Debian package?                                       |
| A.aptinstall <packagename></packagename>                                                     |
| <b>B.</b> dpkginstall <packagename></packagename>                                            |
| C. apt-get -I <packagename></packagename>                                                    |
| <b>D.</b> rpm -i <packagename></packagename>                                                 |
| 13. Which command removes a Debian package, including its configuration files?               |
| A.dpkgremove <packagename></packagename>                                                     |
| <b>B.</b> dpkg -e <packagename></packagename>                                                |
| C. apt-get purge <packagename></packagename>                                                 |
| <b>D.</b> dpkg -P <packagename></packagename>                                                |
| <b>14.</b> Which tool provides an easy-to-use interface to access Debian package management? |
| A. dselect                                                                                   |
| <b>B.</b> apt-get                                                                            |
| C. dpkg                                                                                      |
| D. gnorpm                                                                                    |
| <b>15.</b> To change the sources for apt-get, the file is edited.                            |
| A. sources.list                                                                              |
| B. apt.sources                                                                               |
| C. sources.apt                                                                               |
| <b>D.</b> dpkg.sources                                                                       |
| 16. Which apt-get parameter updates the available package database?                          |
| <b>A.</b> upgrade                                                                            |
| B. refresh                                                                                   |
| C. reload                                                                                    |
| <b>D.</b> update                                                                             |
|                                                                                              |

11. Which tool is used to convert packages from one system to another?

A. alien

- **17.** The apt-get tool supports which of the following sources? (Select all that apply.)
  - A. FTP
  - B. HTTP
  - C. NFS
  - D. CD-ROM
- 18. Which command clears old packages from the Debian archives?
  - A. dpkg -clean
  - B. apt-get autoclean
  - C. dpkg -autoclean
  - D. dselect
- **19.** alien supports which of the following package formats? (Select all that apply.)
  - A. RPM
  - B. .deb
  - C. BSD
  - D. .tgz
- **20.** Which command converts an RPM package to Debian format?
  - A. alien -r package.rpm
  - B. alien -t package.rpm
  - C. alien -d package.deb
  - D. alien -d package.rpm

# **Scenarios**

- 1. You have found a new software package you want to install on your Debian system. The problem is that it is distributed only in source code and RPM format. What is the best option to install this package on your system?
- 2. Red Hat has released a new version of the RPM system. You install the new version on your system, but now when you try to install a package, you receive an error stating that dependency packages are not installed. You know that you installed these packages before the upgrade, but they no longer show up. What steps could you go through to fix this problem?

## **Lab Exercises**

The following labs allow you to exercise some of the commands learned in this chapter. These are only a few examples. The key to learning all of the commands and tools is experience. Work through installing several packages and create dependency problems to work through.

## **Red Hat labs**

These labs should be done on a Red Hat or other RPM-based system.

## Lab 3-1 Listing installed packages

1. List the packages installed on your system by using the rpm -qa command.

## Lab 3-2 Checking file ownership

- **1.** Check to see which package owns the following system files with the rpm -qf <filename> command.
  - /bin/ls
  - /bin/login
  - /etc/inetd.conf
  - /etc/hosts

Notice that the /etc/hosts file is not owned by a package. It is generated during the system installation. You may occasionally run into other files that are not owned by a package.

## Lab 3-3 Using GnuPG

1. Confirm that GnuPG is installed by using the following command:

```
[root@redhat /root]# rpm -q gnupg
gnupg-1.0.1-1
```

2. Retrieve several RPM files and the Red Hat GnuPG public key from either Red Hat's FTP site or the Red Hat CD-ROM. An example of FTP is shown below. RPMs are stored in the Red Hat CD-ROM in the /RedHat/RPMS directory. In this example, you will use the wget and lynx RPM files.

```
[root@redhat /root]# ftp ftp.redhat.com
Connected to ftp.redhat.com.
220 "Red Hat FTP server ready. All transfers are logged,
please have a nice day."
Name (ftp.redhat.com:root): anonymous
331 Guest login ok, send your complete e-mail address as
password.
```

```
Password: <Email Address>
230-Please read the file README
230- it was last modified on Tue Jan 25 08:51:37 2000 - 369
days ago
230-Please read the file README.roughcuts
230- it was last modified on Fri Jan 21 17:32:20 2000 - 373
days ago
230 Guest login ok, access restrictions apply.
Remote system type is UNIX.
Using binary mode to transfer files.
ftp> cd redhat/current/i386/en
250-Please read the file README
250- it was last modified on Fri Aug 25 12:31:19 2000 - 156
days ago
250 CWD command successful.
ftp> get RPM-GPG-KEY
local: RPM-GPG-KEY remote: RPM-GPG-KEY
200 PORT command successful.
150 Opening BINARY mode data connection for RPM-GPG-KEY (1908
bytes).
226 Transfer complete.
1908 bytes received in 0.0589 secs (32 Kbytes/sec)
ftp> cd RedHat/RPMS
250 CWD command successful.
ftp> mget wget* lynx*
mget wget-1.5.3-10.i386.rpm? y
200 PORT command successful.
150 Opening BINARY mode data connection for wget-
1.5.3-10.i386.rpm (156532 bytes).
226 Transfer complete.
156532 bytes received in 0.948 secs (1.6e+02 Kbytes/sec)
mget lynx-2.8.4-3.i386.rpm? y
200 PORT command successful.
150 Opening BINARY mode data connection for lynx-
2.8.4-3.i386.rpm (935337 bytes).
226 Transfer complete.
935337 bytes received in 5.29 secs (1.7e+02 Kbytes/sec)
ftp> quit
221-You have transferred 1250309 bytes in 4 files.
221-Total traffic for this session was 1253244 bytes in 7
transfers.
221-Thank you for using the FTP service on
pub.nyc.redhat.com.
221 Goodbye.
```

**3.** Import the Red Hat public key file into GnuPG by using the following command (If this is the first time running gpg, you will need to execute it twice):

```
[root@redhat /root]# gpg --import RPM-GPG-KEY
gpg: /root/.gnupg: directory created
gpg: /root/.gnupg/options: new options file created
```

```
gpg: you have to start GnuPG again, so it can read the new
options file
[root@redhat /root]# gpg --import RPM-GPG-KEY
gpg: /root/.gnupg/secring.gpg: keyring created
gpg: /root/.gnupg/pubring.gpg: keyring created
gpg: key DB42A60E: public key imported
gpg: /root/.gnupg/trustdb.gpg: trustdb created
gpg: Total number processed: 1
gpg: imported: 1
```

**4.** Check the integrity of the newly downloaded RPM files by using the -K option. For example:

```
[root@redhat /root]# rpm -K *.rpm
lynx-2.8.4-3.i386.rpm: md5 gpg OK
wget-1.5.3-10.i386.rpm: md5 gpg OK
```

## **Debian labs**

These labs should be done on a Debian-based system.

The following is an example of default /etc/apt/sources.list on a new Debian install. You will use it for the following labs.

```
# See sources.list(5) for more information, especialy
# Remember that you can only use http, ftp or file URIs
# CDROMs are managed through the apt-cdrom tool.
#deb http://http.us.debian.org/debian stable main contrib non-free
#deb http://non-us.debian.org/debian-non-US stable/non-US main contrib non-free
#deb http://security.debian.org stable/updates main contrib non-free
# Uncomment if you want the apt-get source function to work
#deb-src http://http.us.debian.org/debian stable main contrib non-free
#deb-src http://non-us.debian.org/debian-non-US stable non-US

deb cdrom:[Debian GNU/Linux 2.2 ro _Potato_ - Official i386 Binary-1 (20000814)]
/ unstable contrib main non-US/contrib non-US/main
```

## Lab 3-4 Working with Debian packages

**1.** Remove the comment line from the first three source lines in the sources.list file. For example:

```
deb http://http.us.debian.org/debian stable main contrib non-free deb http://non-us.debian.org/debian-non-US stable/non-US main contrib non-free deb http://security.debian.org stable/updates main contrib non-free
```

**2.** Perform an apt-get update to refresh the available packages from the Debian package site.

```
debian:/etc/apt# apt-get update
Hit http://http.us.debian.org stable/main Packages
Hit http://http.us.debian.org stable/main Release
Hit http://http.us.debian.org stable/contrib Packages
Hit http://http.us.debian.org stable/contrib Release
Hit http://http.us.debian.org stable/non-free Packages
Hit http://http.us.debian.org stable/non-free Release
Hit http://security.debian.org stable/updates/main Packages
Hit http://security.debian.org stable/updates/main Release
Hit http://security.debian.org stable/updates/contrib Packages
Hit http://security.debian.org stable/updates/contrib Release
Hit http://security.debian.org stable/updates/non-free Packages
Hit http://security.debian.org stable/updates/non-free Release
Hit http://non-us.debian.org stable/non-US/main Packages
Hit http://non-us.debian.org stable/non-US/main Release
Hit http://non-us.debian.org stable/non-US/contrib Packages
Hit http://non-us.debian.org stable/non-US/contrib Release
Hit http://non-us.debian.org stable/non-US/non-free Packages
Hit http://non-us.debian.org stable/non-US/non-free Release
Reading Package Lists... Done
Building Dependency Tree... Done
```

**3.** Next, install a package from the remote site. In this example you will use our favorite wget application.

```
debian:/etc/apt# apt-get install wget
Reading Package Lists... Done
Building Dependency Tree... Done
The following NEW packages will be installed:
    wget
0 packages upgraded, 1 newly installed, 0 to remove and 45 not upgraded.
Need to get 228kB of archives. After unpacking 571kB will be used.
Get:1 http://http.us.debian.org stable/main wget 1.5.3-3 [228kB]
Fetched 228kB in 6s (35.2kB/s)
Selecting previously deselected package wget.
(Reading database ... 16992 files and directories currently installed.)
Unpacking wget (from .../archives/wget_1.5.3-3_i386.deb) ...
Setting up wget (1.5.3-3) ...
```

**4.** What files did you just install? Find out with the next command.

```
debian:/etc/apt# dpkg -L wget
/.
/usr
/usr/bin
/usr/bin/wget
/usr/share
```

```
/usr/share/info
/usr/share/info/wget.info-2.gz
/usr/share/info/wget.info-3.gz
/usr/share/info/wget.info.gz
/usr/share/info/wget.info-1.gz
/usr/share/locale
/usr/share/locale/cs
/usr/share/locale/cs/LC MESSAGES
/usr/share/locale/cs/LC_MESSAGES/wget.mo
/usr/share/locale/de
/usr/share/locale/de/LC_MESSAGES
/usr/share/locale/de/LC MESSAGES/wget.mo
/usr/share/locale/hr
/usr/share/locale/hr/LC MESSAGES
/usr/share/locale/hr/LC_MESSAGES/wget.mo
/usr/share/locale/no
/usr/share/locale/no/LC_MESSAGES
/usr/share/locale/no/LC_MESSAGES/wget.mo
/usr/share/locale/it
/usr/share/locale/it/LC_MESSAGES
/usr/share/locale/it/LC_MESSAGES/wget.mo
/usr/share/locale/pt BR
/usr/share/locale/pt BR/LC MESSAGES
/usr/share/locale/pt_BR/LC_MESSAGES/wget.mo
/usr/share/locale/.ja
/usr/share/locale/ja/LC_MESSAGES
/usr/share/locale/ja/LC_MESSAGES/wget.mo
/usr/share/man
/usr/share/man/man1
/usr/share/man/man1/wget.1.gz
/usr/share/doc
/usr/share/doc/wget
/usr/share/doc/wget/html
/usr/share/doc/wget/html/wget_10.html
/usr/share/doc/wget/html/wget_11.html
/usr/share/doc/wget/html/wget_1.html
/usr/share/doc/wget/html/wget_2.html
/usr/share/doc/wget/html/wget_3.html
/usr/share/doc/wget/html/wget_4.html
/usr/share/doc/wget/html/wget 5.html
/usr/share/doc/wget/html/wget_6.html
/usr/share/doc/wget/html/wget_7.html
/usr/share/doc/wget/html/wget_8.html
/usr/share/doc/wget/html/wget 9.html
/usr/share/doc/wget/html/wget_foot.html
/usr/share/doc/wget/html/wget toc.html
/usr/share/doc/wget/README
/usr/share/doc/wget/MAILING-LIST
/usr/share/doc/wget/TODO
/usr/share/doc/wget/AUTHORS
/usr/share/doc/wget/copyright
```

```
/usr/share/doc/wget/changelog.gz
/usr/share/doc/wget/NEWS.gz
/usr/share/doc/wget/changelog.Debian.gz
/usr/share/doc-base
/usr/share/doc-base/wget
/etc
/etc/wgetrc
```

**5.** What sort of information can you gather from this package? This is shown with the next command:

```
debian:/etc/apt# dpkg -s wget
Package: wget
Status: install ok installed
Priority: optional
Section: web
Installed-Size: 558
Maintainer: Nicolãs Lichtmaier <nick@debian.org>
Version: 1.5.3-3
Depends: libc6 (>= 2.1)
Conffiles:
 /etc/wgetrc 9d49747a4cb2175768db37dd8deea36e
Description: utility to retrieve files from the WWW via HTTP and FTP
 Wget [formerly known as Geturl] is a freely available network utility
 to retrieve files from the World Wide Web using HTTP and FTP, the two
 most widely used Internet protocols. It works non-interactively, thus
 enabling work in the background, after having logged off.
 The recursive retrieval of HTML pages, as well as FTP sites is
 supported -- you can use Wget to make mirrors of archives and home
 pages, or traverse the web like a WWW robot (Wget understands
 /robots.txt).
```

**6.** Finally, remove this package with the Purge option. For example:

```
debian:/etc# dpkg -P wget
(Reading database ... 17030 files and directories currently installed.)
Removing wget ...
Purging configuration files for wget ...
```

## Lab 3-5 Using alien

1. Using FTP, download an RPM file from Red Hat. Below is an example FTP session that will get the wget RPM from Red Hat 6.2. Red Hat 7.0 uses a newer RPM format that the alien package installed by default with Debian v2.2 does not yet understand.

```
debian: \sim \# ftp ftp.redhat.com
Connected to ftp.redhat.com.
220 "Red Hat FTP server ready. All transfers are logged, please have a nice day."
```

```
Name (ftp.redhat.com:root): anonymous
331 Guest login ok, send your complete e-mail address as password.
Password: <Email Address>
230-Please read the file README
230- it was last modified on Tue Jan 25 08:51:37 2000 - 370 days ago
230-Please read the file README.roughcuts
230- it was last modified on Fri Jan 21 17:32:20 2000 - 374 days ago
230 Guest login ok, access restrictions apply.
Remote system type is UNIX.
Using binary mode to transfer files.
ftp> cd redhat/redhat-6.2/i386/RedHat/RPMS
250 CWD command successful.
ftp> mget wget*
mget wget-1.5.3-6.i386.rpm? y
200 PORT command successful.
150 Opening BINARY mode data connection for wget-1.5.3-6.i386.rpm (153711
bytes).
226 Transfer complete.
153711 bytes received in 4.04 secs (37.2 kB/s)
ftp> quit
221-You have transferred 153711 bytes in 1 files.
221-Total traffic for this session was 156424 bytes in 2 transfers.
221-Thank you for using the FTP service on ftp.redhat.com.
221 Goodbye.
```

# 2. The alien package needs to be installed, and you do that with the following apt-get command:

```
debian:~# apt-get install alien
Reading Package Lists... Done
Building Dependency Tree... Done
The following extra packages will be installed:
  debhelper dpkg-dev file librpm1 patch rpm
The following NEW packages will be installed:
  alien debhelper dpkg-dev file librpm1 patch rpm
O packages upgraded, 7 newly installed, O to remove and 45 not upgraded.
Need to get 853kB of archives. After unpacking 2126kB will be used.
Do you want to continue? [Y/n] y
Get:1 http://http.us.debian.org stable/main dpkg-dev 1.6.15 [73.7kB]
Get:2 http://http.us.debian.org stable/main file 3.28-1 [87.7kB]
Get:3 http://http.us.debian.org stable/main patch 2.5-2.2 [71.3kB]
Get:4 http://http.us.debian.org stable/main debhelper 2.0.86 [101kB]
Get:5 http://http.us.debian.org stable/main alien 6.54 [74.0kB]
Get:6 http://http.us.debian.org stable/main librpm1 3.0.3-1 [184kB]
Get:7 http://http.us.debian.org stable/main rpm 3.0.3-1 [261kB]
Fetched 853kB in 11s (72.8kB/s)
Selecting previously deselected package patch.
(Reading database ... 16992 files and directories currently installed.)
Unpacking patch (from .../patch_2.5-2.2_i386.deb) ...
Selecting previously deselected package dpkg-dev.
Unpacking dpkg-dev (from .../dpkg-dev_1.6.15_all.deb) ...
Selecting previously deselected package file.
```

```
Unpacking file (from .../archives/file_3.28-1_i386.deb) ...
Selecting previously deselected package debhelper.
Unpacking debhelper (from .../debhelper_2.0.86_all.deb) ...
Selecting previously deselected package librpm1.
Unpacking librpm1 (from .../librpm1_3.0.3-1_i386.deb) ...
Selecting previously deselected package rpm.
Unpacking rpm (from .../archives/rpm_3.0.3-1_i386.deb) ...
Selecting previously deselected package alien.
Unpacking alien (from .../archives/alien_6.54_all.deb) ...
Setting up patch (2.5-2.2) ...
Setting up dpkg-dev (1.6.15) ...
Setting up file (3.28-1) ...
Setting up debhelper (2.0.86) ...
Setting up librpm1 (3.0.3-1) ...
Setting up rpm (3.0.3-1) ...
Setting up alien (6.54) ...
```

# 3. The next step is to convert the RPM package to a .deb package with the following command:

```
debian:~# alien wget-1.5.3-6.i386.rpm
-- Examining wget-1.5.3-6.i386.rpm
-- Unpacking wget-1.5.3-6.i386.rpm
659 blocks
-- Automatic package debianization
-- Building the package wget_1.5.3-7_i386.deb
dh testdir
# Nothing to do.
dh_testdir
dh_testroot
dh_clean -k
dh_installdirs
cp -a `ls |grep -v debian` debian/tmp
dh_installdocs
dh_installexamples
dh installmenu
dh_installcron
dh_installchangelogs
dh_compress
dh_suidregister
dh_installdeb
dh_shlibdeps
dh_gencontrol
dh_makeshlibs
```

```
dh_md5sums
dh_builddeb
dpkg-deb: building package `wget' in `../wget_1.5.3-7_i386.deb'.
Generation of wget_1.5.3-7_i386.deb complete.
-- Successfully finished
```

**4.** The final step is to install the new package just like any other.

```
debian: \sim \# dpkg -i wget_1.5.3-7_i386.deb
Selecting previously deselected package wget.
(Reading database ... 17317 files and directories currently installed.)
Unpacking wget (from wget_1.5.3-7_i386.deb) ...
Setting up wget (1.5.3-7) ...
```

# **Answers to Chapter Questions**

# **Chapter Pre-Test**

- 1. Use the ./configure script to generate a Makefile.
- 2. Use the Idconfig command to update the Id.so.cache file.
- **3.** The tool for converting package formats is called alien.
- **4.** apt-get can access files from a CD-ROM, a local directory, or from the Internet using HTTP or FTP.
- **5.** To upgrade a package with RPM, use rpm -U or rpm --upgrade.
- **6.** The RPM package database is stored in /var/lib/rpm.
- 7. Use the apt-get clean command to clear the apt-get package cache.
- **8.** To add sources to apt-get, edit the /etc/apt/sources.list file.
- **9.** You can authenticate RPM packages using the GPG, PGP, or MD5 tool.
- 10. You can query a package's status with dpkg.

### **Assessment Questions**

- 1. C. The ./configure script runs through many tests and creates a Makefile for that specific system. The other options are invalid. See the "Running the configure script" section for more information.
- **2. D.** The make install command installs software that has already been compiled. The make command is used to compile the software. See the "Installing the software" section for more information.

- **3. A.** Red Hat created the RPM packaging system. Debian uses .deb packages. See the "Red Hat Package Manager" section for more information.
- **4. B.** In some circumstances the RPM database can be corrupted, and the rpm rebuilddb command will try to rebuild the database. The other options are invalid. See the "Red Hat Package Manager" section for more information.
- **5. A, C,** and **D.** All three are supported by RPM. See the "Validating package integrity" section for more information.
- **6.** rpm -i processor-4.2-i386.rpm or rpm --install processor-4.2-i386.rpm. See the "Installing packages" section for more information.
- **7. D.** Idconfig creates the Id.so.cache file from Id.so.conf. See the "Managing Shared Libraries" section for more information.
- **8. A.** Dynamic linking does not compile the libraries into the executable like static linking, therefore making the executable smaller. The other options are invalid. See the "Managing Shared Libraries" section for more information.
- **9.** A and **C.** Both rpm --uninstall and rpm -e remove RPM packages. The other options are invalid. See the "Removing packages" section for more information.
- **10. B.** The spec file has the compilation options. A Makefile is used to compile source code not in RPM format. See the "Creating binary packages from source packages" section for more information.
- **11. A.** The alien tool converts package files. The dpkg tool is used to manipulate packages in Debian. See the "Using alien" section for more information.
- **12. B.** The dpkg --install command installs Debian .deb packages. The rpm tool is used with RPM packages. There is no -I option for apt-get. See the "Installing packages" section for more information.
- **13. D.** dpkg -P purges the package, which removes all files including the configuration files. See the "Removing packages" section for more information.
- **14. A.** The dselect tool has all the functionality of dpkg, but uses a character-based graphic interface instead of a command-line interface. apt-get is used to retrieve and install packages. gnorpm is a graphical front end to the rpm tool. See the "Using dselect" section for more information.
- **15. A.** The sources for apt-get are stored in the sources.list file. The other options are invalid. See the "Using apt-get" section for more information.
- **16. D.** The update command checks all the sources in the sources. list file and updates the package database accordingly. The upgrade command tells aptget to download and install all packages that are newer than those installed on the system. The other options are invalid. See the "Updating the available packages" section for more information.

- **17. A, B, C,** and **D.** The apt-get tool can get packages from local NFS and CD-ROM drives and from the Internet via FTP and HTTP. See the "Using aptget" section for more information.
- **18. C.** The autoclean parameter removes only old packages that can no longer be retrieved. The other options are invalid. See the "Clearing the package archives" section for more information.
- **19. A, B,** and **D.** alien supports Red Hat, Debian, and Slackware package formats, but not BSD. See the "Using alien" section for more information.
- **20.** C. The -d option tells alien to create a Debian package. The -r option specifies RPM, and the -t option specifies .tgz. See the "Using alien" section for more information.

# **Scenario Answers**

- 1. You could either compile the source code yourself or convert the RPM package to .deb format using alien. While either option should create a working application, only by converting the package can you manage the application with the package tools.
- 2. Since no packages are shown as having been installed, it would appear that the RPM database is incorrect or corrupt. The best option at this point is to run a rebuild with the rpm -rebuilddb command.

# **Getting Around** in Linux

ow that you have a working Linux distribution installed, you can move into the use of the system. This includes how to move around efficiently using commands and utilities.

Chapter 4 introduces the tools and utilities used for working with text files. Also covered in this chapter are the tools used for data redirection. Chapter 5 goes in depth into tools and utilities used to create and manage file systems and partitions on Linux systems. Chapter 6 covers file management including the various commands to move, create, and remove files, quotas, and permissions. Chapter 7 covers the Linux documentation available to users on Linux systems. This includes man page documentation located on the Linux system as well as documentation available on the Internet. Chapter 8 provides detailed information on the Linux boot process including troubleshooting and recovery tips. Chapter 9 provides information on X, an application used on Linux systems to provide a graphical environment using window managers.

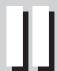

**In This Part** 

**Chapter 4**Processing Text

**Chapter 5**Using Partitions and File Systems

**Chapter 6**Managing Files

**Chapter 7**Using Documentation

Chapter 8
Understanding the
Boot Process

**Chapter 9**Using X

# **Processing Text**

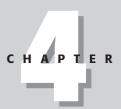

#### **EXAM OBJECTIVES**

#### Exam 101 General Linux, Part 1

- 1.3 GNU and Linux Commands
  - Process Text Streams Using Text Processing Filters. Send
    text files and output streams through text utility filters to modify
    the output in a useful way. Includes the use of standard unix
    commands found in the GNU textutils package such as sed,
    sort, cut, expand, fmt, head, join, nl, od, paste, pr, split, tac, tail,
    tr, and wc.
  - Use Unix Streams, Pipes, and Redirects. Connect files to commands and commands to other commands to efficiently process textual data. Includes redirecting standard input, standard output, and standard error; and piping one command's output into another command as input or as arguments (using xargs); sending output to stdout and a file (using tee).
  - Perform Searches of Text Files Making Use of Regular Expressions. Includes creating simple regular expressions and using related tools such as grep and sed to perform searches.

# **CHAPTER PRE-TEST**

- 1. Which tool would be used to add line numbers to a file?
- 2. Which tool allows two files to be combined using fields?
- 3. Which utility is used to create lines of a specified length inside a file?
- **4.** Which utility is used to view a file in reverse?
- 5. Which utility allows you to delete characters from a file?
- 6. Which utility allows files to be viewed in hexadecimal format?
- 7. Which character is used to redirect stdout?
- **8.** Which characters are used to redirect stdout and stderr?
- **9.** Which utility would be used to send a file both to stdout and to a file?
- 10. Which utility is used to alphabetize the contents of a file?

his chapter covers many of the text-processing tools that are available for use on Linux systems. These include the various *filtering utilities*, which are used to search and alter files, as well as the input and output tools. You need to understand the use of these tools, as some of them prove very useful in daily administrative tasks. For example, using the sed tool to find and replace text in scripts allows you to make changes much easier than manually performing the task might allow. Others will definitely make an appearance in exam questions, so be sure that you understand the differences and uses of each tool.

# **Working with Input and Output**

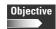

#### 1.3 GNU and Linux Commands

 Use Unix Streams, Pipes, and Redirects. Connect files to commands and commands to other commands to efficiently process textual data. Includes redirecting standard input, standard output, and standard error; and piping one command's output into another command as input or as arguments (using xargs); sending output to stdout and a file (using tee).

In Linux, you can read data from a file or the terminal or write data to a file or the terminal. Under normal circumstances, every Linux program has three *streams*, or data flow methods, opened for it when it starts up, one for input, one for output, and one for printing diagnostic or error messages. These streams are typically attached to the user's terminal but might instead refer to files or other devices, depending on what the parent process chose to set up.

The input stream, set by default as your keyboard, is referred to as *standard input*. The output stream, set by default to your screen, is referred to as *standard output*. The error stream is referred to as *standard error*. Standard error is usually set to standard output; however, if you would like errors to be sent to a file or other location, you can configure this. These terms are abbreviated to form the symbols used to refer to these files, namely stdin, stdout, and stderr.

Data sent to the utilities discussed in this chapter can often come from either stdin or from a file. Many utilities also write the output and errors to stdout and stderr, respectively. This works well for simply viewing the results; however, if you wish to save these results to a file where they can be accessed later, Linux has a solution to allow this: redirection.

#### Redirection

It is possible to redirect stdin, stdout, and stderr when working with a Linux shell. The stdin is redirected using the < symbol. Most utilities work using either information from the stdin or from a file, but you can also send data to these

utilities using redirection. An example of using stdin redirection is the following, which sends the contents of the file nameslist to the sort utility where it is sorted alphabetically according to the last name field.

```
\# sort +1 < nameslist
Peter Anapol
Jeff Arellano
Scott Bessler
Alex Blauvelt
Michael Craig
Joakim Erdfelt
Johannes Erdfelt
Pete Gizzi
David Goolsby
Thomas McCanta
Angie Nash
Jason Nash
Neil Schroeder
Derek Stutsman
Paul Ward
```

Much more often you will want to redirect <code>stdout</code> instead. This is done using the <code>></code> symbol. Simply viewing data in a file in alphabetical order probably isn't as valuable to you as saving that list for future reference. Using redirection, you can have the output saved to another file. The following example uses redirection to send the results of the <code>sort</code> command to the file <code>alphanames</code>. Then the <code>cat</code> command is used to output the contents of the file.

```
# sort +1 nameslist > alphanames
# cat alphanames
Peter Anapol
Jeff Arellano
Scott Bessler
Alex Blauvelt
Michael Craig
Joakim Erdfelt
Johannes Erdfelt
Pete Gizzi
David Goolsby
Thomas McCanta
Angie Nash
Jason Nash
Neil Schroeder
Derek Stutsman
Paul Ward
```

Along with redirecting stdout to create a new file you may also want to use redirection of stdout to append data to an existing file. This is done using the >> symbols. In the example that follows, the contents of the nicks file are sorted and then appended to the alphanames file. Finally, the more command is used to display the contents of the file.

```
# sort nicks >> alphanames
# more alphanames
Peter Anapol
Jeff Arellano
Scott Bessler
Alex Blauvelt
Michael Craig
Joakim Erdfelt
Johannes Erdfelt
Pete Gizzi
David Goolsby
Thomas McCanta
Angie Nash
Jason Nash
Neil Schroeder
Derek Stutsman
Paul Ward
Alchemist
Bammage
Dave
Dragonstr
Jackyl
Johan
Just_joe
Lordram
Netchick
Netjunkie
Pri
Rexmortis
Sting
Thomas
Zaphod
```

It is also possible to redirect stderr along with stdout. To redirect stderr and stdout to create a new file, you use the >& symbols. For example:

```
sort nameslist >& sortednameslist
```

If there are no errors, the contents of the files containing the redirection will appear the same as the contents of the files without the stderr redirection included when there are no errors. However, any errors that occur will be included in these files. The following example is for a file that was created with no errors during processing.

```
# cat sortednameslist
angie
denise
jill
judy
katrina
kim
lisa
monica
nikki
```

If you wish to redirect only stderr to a file, then you would use the 2> symbols. For example, to redirect only the stderr for the sort command used previously, use the following:

```
sort nameslist 2> nameslisterrors
```

This is also useful if you wish to run a command while redirecting stderr and stdout to two separate files. The following example would send stderr to the nameslisterrors file while sending stdout to the sortednameslist file.

```
sort nameslist 2> nameslisterrors > sortednameslist
```

# **Pipes**

Along with redirecting data to a file, you may want to use other commands at times. This procedure can be done using the pipes character (|). This allows you to use one command line to send output data from one command as input data to another. In the following example, the file nameslist is sorted alphabetically, and then line numbers are added to each name using the nl command.

```
# sort +1 nameslist | nl
    1 Peter Anapol
    2 Jeff Arellano
    3 Scott Bessler
    4 Alex Blauvelt
    5 Michael Craig
      Joakim Erdfelt
    7
      Johannes Erdfelt
    8 Pete Gizzi
    9 David Goolsby
   10 Thomas McCanta
   11 Angie Nash
   12 Jason Nash
   13 Neil Schroeder
   14 Derek Stutsman
   15 Paul Ward
```

This data can also be piped into another utility or redirected to a file.

```
# sort +1 nameslist | nl > numberednames
# more numberednames
1  Peter Anapol
2  Jeff Arellano
3  Scott Bessler
4  Alex Blauvelt
5  Michael Craig
6  Joakim Erdfelt
7  Johannes Frdfelt
```

- 8 Pete Gizzi
- 9 David Goolsby
- 10 Thomas McCanta 11 Angie Nash
- 12 Jason Nash
- 13 Neil Schroeder
- 14 Derek Stutsman
- 15 Paul Ward

This example shows how pipes and redirection can be used together to process data using multiple utilities and then to save the output to another file. Along with stdout, which is sent to another utility using the pipes symbol, stderr can also be included and sent to the utility using the |& symbols. For example, the following command sorts the contents of nameslist, adds line numbers, and appends any error information.

sort +1 nameslist |& nl

#### tee

The tee utility copies standard input to standard output and also to any files given as arguments, so that stdin appears in both stdout and the file. This is useful when you want not only to send some data down a pipe, but also to save a copy to a file. If a file you're writing to does not already exist, it is created. If the file you're writing to already exists, the data it previously contained is overwritten unless the append option is used. The options used with this utility are shown in Table 4-1.

|        | Table 4-1 Options Used with tee                                            |
|--------|----------------------------------------------------------------------------|
| Option | Use                                                                        |
| - a    | Appends standard input to the specified file.                              |
| - i    | Ignores interrupt signals that would be used to stop or restart processes. |

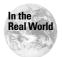

The tee utility is useful for saving output along the way as utilities are processed. You can reference this output later, which may prove useful for troubleshooting purposes.

In the following example, the file nameslist is first sorted alphabetically and then piped to tee so that the output is also saved to the file abcnames. The data is then piped to nl so that each line is numbered, and the output is then redirected to a file named abc123names.

```
# sort +1 nameslist | tee abcnames | nl > abc123names
# more abcnames
Peter Anapol
Jeff Arellano
Scott Bessler
Alex Blauvelt
Michael Craig
Joakim Erdfelt
Johannes Erdfelt
Pete Gizzi
David Goolsby
Thomas McCanta
Angie Nash
Jason Nash
Neil Schroeder
Derek Stutsman
Paul Ward
# more abc123names
     1 Peter Anapol
     2 Jeff Arellano
     3 Scott Bessler
4 Alex Blauvelt
     5 Michael Craig
     6 Joakim Erdfelt
     7 Johannes Erdfelt
     8 Pete Gizzi
     9 David Goolsby
    10 Thomas McCanta
    11 Angie Nash
    12 Jason Nash
    13 Neil Schroeder
    14 Derek Stutsman
    15 Paul Ward
```

#### xargs

The xargs utility is used to pass a large number of arguments to other commands. The xargs utility reads arguments from the standard input, delimited by blanks (the blanks function as normal characters when used with double or single quotes or a backslash) or line feed characters, and executes the command one or more times with any initial arguments followed by arguments read from standard input. Blank lines on the standard input are ignored. This enables a command to process more arguments than it could normally handle. In the following example the locate database is searched, using the locate link, for all README files. Using xargs, the filenames are then sent to the cat utility, which will then display the file contents. All of the text of these files is sent to the fmt utility, which formats the data for the line length of 60 characters. The output is then redirected to the file /home/angie/readmes.

locate README | xargs cat | fmt -60 > /home/angie/readmes

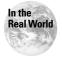

The xangs utility is used to feed arguments to another utility at a rate that it can handle. Using this command when it isn't needed won't produce any errors.

# **Modifying Text with Filters**

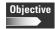

#### 1.3 GNU and Linux Commands

- Process Text Streams Using Text Processing Filters. Send text files and output streams through text utility filters to modify the output in a useful way. Includes the use of standard unix commands found in the GNU textutils package such as sed, sort, cut, expand, fmt, head, join, nl, od, paste, pr, split, tac, tail, tr, and wc.
- Perform Searches of Text Files Making Use of Regular Expressions. Includes creating simple regular expressions and using related tools such as grep and sed to perform searches.

Linux offers a variety of tools to use for processing and filtering text. These tools enable you to search for data and then manipulate it depending on the tool you use. The tools can be used from the command line or placed in scripts, which are executed to perform the needed tasks. The output is then either sent to standard output, where it can be redirected or piped into another utility, or sent to a file. The flexibility in the input and output of these tools enables you to customize the text for a variety of uses. Regardless of how many filters are run, the original text remains intact.

When working with text files you will likely use a *pager* such as more or less. These utilities are used to display text one page at a time. The cat utility can also be used to display the contents of a text file. These utilities aren't filters but are often helpful when working with them.

# Sorting lines of a file

The sort utility sorts lines of text and displays them to standard output. It is used to sort, merge, and compare lines from files or standard input. This utility is used with the following syntax:

sort -option filename

Table 4-2 lists the options commonly used with the sort utility.

|         | Table 4-2 Options Used with sort                                           |
|---------|----------------------------------------------------------------------------|
| Option  | Use                                                                        |
| - b     | Ignores leading blanks.                                                    |
| - C     | Checks to see whether the file is sorted.                                  |
| - d     | Considers only alphanumeric characters and sorts in phone directory order. |
| - f     | Folds lowercase to uppercase characters.                                   |
| - m     | Merges already sorted files without resorting them.                        |
| - M     | Compares sorted files.                                                     |
| - n     | Sorts numerically.                                                         |
| -o FILE | Writes output to the specified file instead of standard output.            |
| - r     | Reverses the results.                                                      |
| help    | Displays help and exits.                                                   |
| version | Displays version and exits.                                                |

An example of the use and output of the sort utility is as follows:

```
# sort list
3
32
41
5
90
Celestial Seasons
Centrum
Whiskas
bread
butter
eggs
flour
ice
milk
sugar
```

As you can see in this example, by default, lists are sorted first by numeric order followed by alphabetical order, with capital letters before lowercase. In the following example, the -f option tells sort to ignore case.

```
# sort -f list
3
32
```

```
41
5
90
bread
butter
Celestial Seasons
Centrum
eggs
flour
ice
milk
sugar
Whiskas
```

In the following example, two sorted files are merged. As you can see, the files are not resorted but are simply combined.

```
#sort -m alphanicks alphanames
angie
birdgrlmom
crystalmoon
denise
desteve
jcfraggle
jill
judy
katrina
kim
lisa
1 ma
loudhouse
monica
netchickie
nikki
nikks
trinityz
```

It is also possible to sort files based on fields. Fields can be separated by spaces or tabs and are numbered starting at zero. When sorting based on fields, the + symbol precedes the field number with each field being separated by spaces. In the following example, the <code>nameslist</code> file is sorted by the second field (+1) and then by the first field (+0):

```
#cat nameslist
Scott Bessler
Jason Nash
Angie Nash
Derek Stutsman
Jeff Arellano
Paul Ward
Alex Blauvelt
Peter Anapol
```

David Goolsby Michael Craig Johannes Erdfelt Thomas McCanta Joakim Erdfelt Pete Gizzi Neil Schroeder # sort +1 +0 nameslist Peter Anapol Jeff Arellano Scott Bessler Alex Blauvelt Michael Craig Joakim Erdfelt Johannes Erdfelt Pete Gizzi David Goolsby Thomas McCanta Angie Nash Jason Nash Neil Schroeder Derek Stutsman Paul Ward

The use of these fields allows a great deal of flexibility in sorting lists in files. It is important to remember that the sort utility does not change the original file. Output is sent to the standard output where it can be viewed or redirected to another command or file.

# **Cutting text**

The cut utility is used to write selected parts of a file to standard output. The cut utility can be used to select columns or fields from specified files. It is possible to select a specific line address, several line addresses, or a range of line addresses. Table 4-3 covers the various options used with the cut utility.

|          | Table 4-3 Options Used with cut                                 |
|----------|-----------------------------------------------------------------|
| Option   | Use                                                             |
| - b      | Outputs only the specified bytes range.                         |
| - C      | Outputs only the specified characters.                          |
| -f       | Outputs only the specified fields, which are delimited by tabs. |
| -help    | Displays help and then exits.                                   |
| -version | Displays version information and then exits.                    |

The following is an example of the use of these ranges to output only the first ten characters of each line:

```
# cut -c 1-10 nameslist
Scott Bess
Jason Nash
Angie Nash
Derek Stut
Jeff Arell
Paul Ward
Alex Blauv
Peter Anap
David Gool
Michael Cr
Johannes E
Thomas McC
Joakim Erd
Pete Gizzi
Neil Schro
```

The cut utility can specify bytes, characters, or fields in files to be displayed.

# **Pasting text**

The paste utility enables you to join text from multiple files. Corresponding lines of the specified file are written to standard output with each line separated by a tab character. The options used with the paste utility are shown in Table 4-4.

| Table 4-4 Options Used with paste |                                                                                                    |  |
|-----------------------------------|----------------------------------------------------------------------------------------------------|--|
| Option                            | Use                                                                                                    |  |
| - S                               | Pastes lines from one file at a time.                                                                                         |  |
| -d delimit-list                   | Uses the characters specified in <i>delimit-list</i> consecutively instead of the tab character when separating merged files. |  |

The following is an example of using the paste utility:

```
# paste alphanames nicks
Peter Anapol Bammage
Jeff Arellano Rexmortis
Scott Bessler Jackyl
Alex Blauvelt Dragonstr
Michael Craig Alchemist
Joakim Erdfelt Just joe
```

```
Johannes Erdfelt Johan
Pete Gizzi Sting
David Goolsby Dave
Thomas McCanta Thomas
Angie Nash Netchick
Jason Nash Netjunkie
Neil Schroeder Pri
Derek Stutsman Zaphod
Paul Ward Lordram
```

# **Converting tabs to spaces**

When creating a file on Linux the tab function is seen as one key, but the actual tab settings can vary from system to system. This can change the appearance of a file based on the system displaying the file. In order to create a uniform appearance in files, you may want to replace the tabs within a file with a specified number of spaces. This will cause the file to appear the same on all systems. The expand utility is used to expand tabs to spaces. This utility can work with text either in a file or on the standard input. The options for the expand utility are shown in Table 4-5.

|         | Table 4-5 Options Used with expand                                              |
|---------|---------------------------------------------------------------------------------|
| Option  | Use                                                                             |
| - I     | Specifies that only tabs at the beginning of a line are converted.              |
| -t      | Uses a set of numbers to specify the location of tabs that are to be converted. |
| help    | Displays help information and then exits.                                       |
| version | Displays version information and then exits.                                    |

The default action of the expand utility is to convert all tabs within a file to eight spaces. Some examples of the expand utility are the following:

```
# expand marital
Scott Bessler
Jason Nash M
Angie Nash M
Derek Stutsman M
Jeff Arellano S
Paul Ward M
Alex Blauvelt S
Peter Anapol M
David Goolsby S
```

```
Michael Craig S
Johannes Erdfelt S
Thomas McCanta S
Joakim Erdfelt S
Pete Gizzi M
Neil Schroeder S
```

In this example the default setting of eight spaces is used. Because the name Johannes Erdfelt has 16 characters, the tab is expanded to the 24th character field. In the following example, the setting of 9 spaces for the tab field allows the marital status fields to line up evenly.

```
# expand -t 9 marital
Scott Bessler
                  S
Jason Nash
                  М
Angie Nash
                  Μ
Derek Stutsman
Jeff Arellano
                  S
Paul Ward
Alex Blauvelt
                  S
Peter Anapol
David Goolsby
                  S
                  S
Michael Craig
                  S
Johannes Erdfelt
Thomas McCanta
                  S
                  S
Joakim Erdfelt
Pete Gizzi
Neil Schroeder
```

# Formatting paragraphs

The fmt utility formats each paragraph in a file and sends the output to the standard output. This utility is used to specify the width of lines and joins or separates lines in an effort to produce lines that are all the same length. The fmt utility attempts to separate lines at the end of a sentence. When this isn't possible, it avoids breaking lines after the first word or before the last word of the sentence. Sentences are determined to end with either a period, exclamation, or question mark (.!?) followed by two spaces or a line feed character. The entire paragraph is read before any line breaks are introduced.

The default line width used with fmt is 75 characters. The default width can be overwritten using the appropriate option with the fmt utility. Table 4-6 covers some of the options used with this utility.

|                                        | Table 4-6 Options Used with fmt                                                                                                    |
|----------------------------------------|----------------------------------------------------------------------------------------------------|
| Option                                 | Use                                                                                                    |
| - C                                    | Preserves the indentation at the beginning of a paragraph and aligns the paragraph with the left margin of the second line.                                                 |
| - t                                    | Works like the $-c$ option except if the indentation of the second line in a paragraph matches that of the first, the second line is considered to be a one-line paragraph. |
| - S                                    | Specifies that lines are only to be split, not joined.                                                                                                    |
| - u                                    | Specifies that uniform spacing be used; this reduces spacing between all words to one space and spaces between sentences to two spaces.                                     |
| - <i>NUMBER</i> or<br>-w <i>NUMBER</i> | Sets the width of lines to the <i>NUMBER</i> specified.                                                                                                    |
| -p PREFIX                              | Specifies that only lines beginning with PREFIX are to be formatted.                                                                                                    |

The fmt utility also preserves blank lines, indentations, and spacing so that any special formatting contained within the document is not changed. An example of the use of the fmt utility is shown below. As you can see in the example, all lines between paragraphs are maintained, and the utility has attempted to produce lines that are all 40 characters wide.

#### # fmt -40 mydoc

Linux offers a variety of tools to use for processing and filtering text. These tools enable you to search for data and then manipulate it depending on the tool you use. The tools can be used from the command line or placed in scripts, which are executed to perform the needed tasks. The output is then either sent to standard output, where it can be redirected or piped into another utility, or sent to a file. The flexibility in the input and output of these tools enables you to customize the text for a variety of uses. Regardless of how many filters are run, the original text remains intact. When working with text files you will likely use a pager such as more or less. These utilities are used to display text one page at a time.

```
The cat utility can also be used to display the contents of a text file. These utilities aren't filters but are often helpful when working with them.
```

# **Deleting or substituting characters**

There are times when you may want to search a document for specific characters and then either delete or replace them. An example of this use would be a document that contains both uppercase and lowercase characters, but you would prefer all characters to be lowercase. The tr utility provides this functionality using the following syntax:

```
tr option set1 set2
```

The options used with tr are shown in Table 4-7.

|         | Table 4-7 Options Used with tr                        |
|---------|-------------------------------------------------------|
| Option  | Use                                                   |
| - d     | Deletes the characters specified.                     |
| - S     | Replaces a sequence of characters with one character. |
| help    | Displays help information and then exits.             |
| version | Displays version information and then exits.          |

The following is an example of the use of the tr utility. First, the contents of the file are viewed using the more utility. The file contains a mixture of both uppercase and lowercase characters. In an effort to avoid confusion all uppercase characters are replaced with their lowercase equivalents using the tr utility.

```
# more
mkdir MyFiles
cd MyFiles
ls -al MyFiles > AllofMyFiles

# tr 'A-Z' 'a-z' < mycommands
mkdir myfiles
cd myfiles
ls -al myfiles > allofmyfiles
```

# Viewing the beginning of a file

The head utility allows you to view the beginning of a file to aid with identification or other purposes. By default, the first ten lines of a file are displayed. It is important to remember that a line is everything before the line feed character, so the actual output could be much more than ten lines of display. Using options, it is possible to specify the number of lines displayed among other things. The options used with the head utility are covered in Table 4-8.

| Table 4-8 Options Used with head |                                                   |  |
|----------------------------------|---------------------------------------------------|--|
| Option                           | Use                                               |  |
| -c NUMBER                        | Displays the first NUMBER of bytes specified.     |  |
| -n <i>NUMBER</i>                 | Displays the first NUMBER of lines specified.     |  |
| - q                              | Specifies that the header is not to be displayed. |  |
| - V                              | Specifies that the header is to be displayed.     |  |
| help                             | Displays help information and exits.              |  |
| version                          | Displays version information and exits.           |  |

An example of the use of this file is shown below. In this example the first three lines of the nameslist file are displayed. The -v option is used to display the filename located in the header.

```
# head -n 3 -v nameslist
==> nameslist <==
Scott Bessler
Jason Nash
Angie Nash</pre>
```

# Viewing the end of a file

There is also a utility that allows you to view the end of a file. Like head, the tail utility displays the last ten lines of a file by default. There are also several options used with the tail utility; these options, which are displayed in Table 4-9, allow more control of the data displayed.

|                  | Table 4-9 Options Used with tail                                                                                                    |
|------------------|----------------------------------------------------------------------------------------------------|
| Option           | Use                                                                                                    |
| -NUMBER          | Specifies the <i>NUMBER</i> of lines from the end of the file to begin with when printing.                                                                                          |
| +NUMBER          | Specifies the <i>NUMBER</i> of lines from the beginning of the file to begin with when printing.                                                                                    |
| retry            | Instructs the utility to keep trying to open a file even if it is inaccessible. This option must be used with a name and will cause $tail$ to retry even if the file doesn't exist. |
| -c NUMBER        | Displays the last NUMBER of bytes specified.                                                                                                    |
| -f               | Specifies that tail should run in a loop so that appended data is displayed. This option is used with files that are growing in size because new data is being appended to the end. |
| -n <i>NUMBER</i> | Displays the last NUMBER of files specified.                                                                                                    |
| - q              | Specifies that headers are not to be displayed.                                                                                                    |
| - V              | Specifies that headers are to be displayed.                                                                                                    |
| help             | Displays help information and then exits.                                                                                                    |
| version          | Displays version information and then exits.                                                                                                    |

An example of the use of this utility is shown below. In this example the utility is used to display the last 50 bytes of the nameslist file.

```
# tail -c 50 nameslist
McCanta
Joakim Erdfelt
Pete Gizzi
Neil Schroeder
```

# Joining multiple files

The join utility actually searches both files for common entries. The entries found in both files are then displayed to stdout where they can be redirected to a file. You can combine files using fields. The join utility uses *join fields* to combine lines from multiple files. Before using the join utility, the files must be sorted on the join fields. This is often done by using the sort utility based on the fields that are to be joined. So, if you are utilizing two files that contain both first and last names and wish to join the files using last names, then the two files should first be sorted alphabetically using the last name field.

The correct syntax of the join utility is shown below. The output produced consists of one line for each pair of input lines. The default join field used is the first line of each file.

```
join -options FILE1 FILE2
```

Some of the options used with the utility are shown in Table 4-10.

|                 | Table 4-10 Options Used with join                                                                       |
|-----------------|----------------------------------------------------------------------------------------------------|
| Option          | Use                                                                                                    |
| - I             | Specifies that case is to be ignored when combining files.                                              |
| -1 FIELD        | Specifies the FIELD in FILE1 to use when joining files.                                                 |
| -2 FIELD        | Specifies the FIELD in FILE2 to use when joining files.                                                 |
| -t CHAR         | Specifies that the character <i>CHAR</i> is to be used as the separator of the input and output fields. |
| -v <i>FILE#</i> | Instructs that a line is to be printed for each unpairable line located in the specified <i>FILE</i> #. |
| help            | Displays help information and exits.                                                                    |
| version         | Displays version information and exits.                                                                 |

Following is an example of the use of this utility.

```
# cat list_1
drew
jason
joe
john
mike
todd
# cat list_2
derek
jason
john
pete
scott
# join list_1 list_2
jason
john
```

# **Dividing files into multiple pieces**

The split utility is used to divide one long file into many different files. This utility creates files all of a certain length, with a default length of 1,000 lines, and sequentially names the files. The filenames are made of a prefix, which is  $\boldsymbol{x}$  by default, followed by a letter combination. The letter combination follows the pattern of aa, ab, ac, and so on. If there are more than 676 files being created, the syntax used is zaa, zab, and so on.

The split utility is capable of using either standard input or a file as input; when no file is specified, standard input is used. The correct syntax when using the split utility is as follows:

```
# split -options INPUT PREFIX
```

Several options, shown in Table 4-11, can be used to customize the output of the split utility.

|                 | Table 4-11 Options Used with split                                                                                                    |
|-----------------|----------------------------------------------------------------------------------------------------|
| Option          | Use                                                                                                    |
| -1 LINES        | Specifies the number of lines contained in each output file.                                                                                                    |
| -b <i>BYTES</i> | Specifies the number of bytes to be placed in each file. If the number is followed by $b$ , the amount is multiplied by 512; if a $k$ is used, the number is multiplied by 1024; and if an $m$ is used, the number is multiplied by 1,048,576. |
| -C BYTES        | Works like the -b option except as many completed lines of data are placed in the file as possible without exceeding the number of <i>BYTES</i> specified.                                                                                     |
| verbose         | Writes diagnostics to standard error before each file is opened.                                                                                                    |
| help            | Displays help information and exits.                                                                                                    |
| version         | Displays version information and exits.                                                                                                    |

In the following example the nameslist file is split into several files each containing five lines.

```
# split -1 5 nameslist names
# ls names*
namesaa
namesab
```

namesac nameslist # cat namesaa Scott Bessler Jason Nash Angie Nash Derek Stutsman Jeff Arellano

# **Displaying files in other formats**

There are times that you might want to display files in nontext format. For displaying files in octal and other formats, the od utility is useful. Each line of output consists of the *offset*, which is the number of input bytes skipped before formatting and writing by default in the input. This is followed by groups of data from the file. By default, od prints the offset in octal, and each group of file data is two bytes of input printed as a single octal number. The options for this utility are shown in Table 4-12.

| Table 4-12 Options Used with od |                                                                                                    |  |
|---------------------------------|----------------------------------------------------------------------------------------------------|--|
| Option                          | Use                                                                                                    |  |
| -A RADIX                        | Specifies the base to use for displaying the file. Any of the following can be used for <i>RADIX</i> :                                                                              |  |
|                                 | d is used for decimal o is used for octal x is used for hexadecimal n is used for none                                                                                              |  |
| -j <i>BYTES</i>                 | Specifies the input BYTES to skip before displaying the file.                                                                                                    |  |
| -N BYTES                        | Specifies the maximum BYTES of input to display.                                                                                                    |  |
| -s [N]                          | Instead of the normal output, the string constants are output. This is at least $N$ (3 by default) consecutive ASCII graphic characters, followed by a null (zero) byte.            |  |
| -t TYPE                         | Selects the format in which to output the file data. <i>TYPE</i> is a string of one or more of the following type indicator characters:                                             |  |
|                                 | a is for named character c is for ASCII character or backslash escape d is for signed decimal f is for floating point o is for octal u is for unsigned decimal x is for hexadecimal |  |

| Option   | Use                                                                                   |
|----------|---------------------------------------------------------------------------------------|
| -w BYTES | Outputs the specified number of <i>BYTES</i> per line. The default width is 32 bytes. |
| help     | Displays help information and exits.                                                  |
| version  | Displays version information and exits.                                               |

The following is an example of the use of the od utility. In this example, the nicks file is displayed in hexadecimal format with a width of eight bytes.

```
\# od -A x -w8 nicks
000000 060502 066555 063541 005145
000008 062522 066570 071157 064564
000010 005163 060512 065543 066171
000018 042012 060562 067547 071556
000020 071164 040412 061554 062550
000028 064555 072163 045012 071565
000030 057564 067552 005145 067512
000038 060550 005156 072123 067151
000040 005147 060504 062566 052012
b000048 067550 060555 005163 062516
000050 061564 064550 065543 047012
000058 072145 072552 065556 062551
000060 050012 064562 055012 070141
000068 067550 020144 046012 071157
000070 071144 066541 000012
000075
```

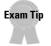

You should pay close attention to these rarely used utilities such as od and join, as they make excellent exam material.

# **Converting files for printing**

The pr utility formats and prepares files for printing. The pr utility writes each file to standard output, paginating and optionally outputting the file in multicolumn format. It also can merge all files, printing all in parallel, one per column. An example of the correct syntax for this utility is as follows:

```
pr -options FILE
```

By default, a five-line header is printed at each page: two blank lines, a line with the date, the filename, and the page count, and two more blank lines. A footer of five blank lines is also printed. Several options can be used to specify the formatting produced with the pr utility. Several of these options are shown in Table 4-13.

| Table 4-13 Options Used with pr |                                                                                                    |  |
|---------------------------------|----------------------------------------------------------------------------------------------------|--|
| Option                          | Use                                                                                                    |  |
| -COLUMN                         | Produces <i>COLUMN</i> -sized columns and balances the number of lines in the columns on each page.    |  |
| - a                             | Prints columns across rather than down.                                                                |  |
| - d                             | Double-spaces the output.                                                                              |  |
| -f                              | Uses form feeds instead of newline characters to separate pages.                                       |  |
| -h HEADER                       | Uses a centered HEADER instead of the filename as the header.                                          |  |
| -1 PAGELENGTH                   | Sets the number of lines per page to PAGELENGTH.                                                       |  |
| - m                             | Prints all files in parallel, one per column.                                                          |  |
| -N NUMBER                       | Starts counting with NUMBER at first line of first page printed.                                       |  |
| -w WIDTH                        | Sets page width to <i>WIDTH</i> (default value is 72) characters for multiple text-column output only. |  |
| -W WIDTH                        | Sets page width to WIDTH (default value is 72) characters always.                                      |  |

# **Displaying files backwards**

The tac utility is used to display lines of a file in reverse where, by default, a new line begins after the line feed character. This is the opposite of the cat command in spelling and function.

The syntax for the tac utility is as follows:

The options used with this utility are shown in Table 4-14.

| Table 4-14 Options Used with tac |                                                                                          |  |
|----------------------------------|------------------------------------------------------------------------------------------|--|
| Option                           | Use                                                                                      |  |
| - b                              | Attaches the separator to the beginning of the line that precedes it in the file.        |  |
| - r                              | Treats the separator string as a regular expression.                                     |  |
| -s SEPARATOR                     | Uses the SEPARATOR character instead of the line feed character as the record separator. |  |

# Displaying numeric details of a file

The wc utility counts the number of bytes, white space–separated words, and line feed characters in each given file. It prints one line of counts for each file, and if the file was given as an argument, it prints the filename following the counts. If more than one file is given, the utility prints a final line containing the cumulative counts, with the filename total. The counts are printed in this order: line feed characters, words, and bytes. By default, each count is output right-justified in a 7-byte field with one space between fields so that the numbers and filenames line up nicely in columns. Several of the options available with the wc utility are shown below in Table 4-15.

| Table 4-15 Options Used with wc |                                              |  |
|---------------------------------|----------------------------------------------|--|
| Option                          | Use                                          |  |
| - C                             | Displays only the byte count.                |  |
| - W                             | Displays only the word count.                |  |
| -1                              | Displays only the line count.                |  |
| - L                             | Displays the length of the longest line.     |  |
| help                            | Displays help information and then exits.    |  |
| version                         | Displays version information and then exits. |  |

The following are examples of the use of the wc utility.

```
# wc nameslist
15      30      203 nameslist

#wc -c nameslist
203 nameslist

#wc -L nameslist
16 nameslist
```

# Adding line numbers to a file

The nl utility is useful for displaying line numbers in a file. This utility displays a file with line numbers added to each line. The utility breaks its input into *logical pages*. By default, the line number is reset to 1 at the top of each logical page. It treats all of the input files as a single document and does not reset line numbers or logical pages between files.

A *logical page* consists of three sections: header, body, and footer. Any of the sections can be empty. Each can be numbered in a different style from the others. An empty line of output replaces a section separator. Any text that comes before the first section separator string in the input file is considered to be part of a body section, so the nl utility treats a file that contains no section delimiters as a single body section.

Several options can be used to customize the output gained using this utility, and several of those options are covered in Table 4-16.

| Table 4-16 Options Used with nl |                                                                                                    |  |
|---------------------------------|----------------------------------------------------------------------------------------------------|--|
| Option                          | Use                                                                                                    |  |
| - a                             | Numbers all lines.                                                                                     |  |
| -t                              | Numbers only nonempty lines.                                                                           |  |
| - n                             | Does not number lines (the default for headers and footers).                                           |  |
| -i <i>NUMBER</i>                | Increments line numbers by NUMBER with the default value of one.                                       |  |
| - p                             | Does not reset line numbers at the start of each logical page.                                         |  |
| -s <i>STRING</i>                | Adds the STRING after the added line number.                                                           |  |
| -v NUMBER                       | Sets the initial line number on each logical page to NUMBER.                                           |  |
| -w NUMBER                       | Specifies the <i>NUMBER</i> of character spaces to reserve for line numbers. The default value is six. |  |

Below is an example of the use the nl utility. In this example the nl cks file is printed with a number corresponding to each line.

```
# nl nicks
    1 Bammage
    2 Rexmortis
    3 Jackyl
    4 Dragonstr
    5 Alchemist
    6 Just_joe
    7
       Johan
    8 Sting
    9 Dave
   10 Thomas
   11 Netchick
   12 Netjunkie
   13 Pri
   14 Zaphod
   15 Lordram
```

## Using the stream editor

The sed utility is a *stream editor* that takes input either from a file or from data that is piped into the utility. The sed utility works globally within a file unless addressing symbols are used to limit the scope of the command. That the utility works globally means that every instance matching the specified pattern is replaced. Addressing can be used to specify the location that is to be searched for a matching pattern. This addressing can specify either a line or a range of lines in a file. You can also exclude line addresses from the search using the exclamation symbol (!). Regular expressions can also be used to specify locations within a file.

The sed command can be used to make simple substitutions and more powerful changes to a file. Simple substitutions throughout a file are made using the following syntax:

```
sed -option s/REGEXP/replacement/flag filename
```

The sed command will work using text from standard input as well as text from specified files. The original file is left intact, and the changes are written to a new file. REGEXP stands for  $regular\ expression$ , which is a way of searching for particular characters. Regular expressions are discussed in the following section. The s command instructs the sed utility to locate the REGEXP and remove that while adding the replacement in its place. You can perform multiple substitutions using the -e option. Two examples of how to use this are:

```
sed -e 's/lisa/Lisa/' -e 's/nikki/Nikki/' myfriends
sed -e 's/lisa/Lisa/'; 's/nikki/Nikki/' myfriends
```

These commands search the my friends file and replace the characters *lisa* and *nikki* with *Lisa* and *Nikki*, respectively.

You can also use the sed utility to run a script on a file by using the -f option. This enables you to store frequently used options and simplifies larger commands. The -f option is used as shown below:

```
sed -f scriptname filename
```

When used with a script, the script must contain the sed command(s) in the following format:

```
s/REGEXP/replacement/flags
```

The various options for the sed utility are covered in Table 4-17.

| Table 4-17 Options Used with sed |                                                                             |  |
|----------------------------------|-----------------------------------------------------------------------------|--|
| Option                           | Use                                                                         |  |
| - V                              | Displays version information and then exits.                                |  |
| - h                              | Displays help information and then exits.                                   |  |
| - n                              | Prevents the file from being displayed after it has been processed.         |  |
| -e command                       | Appends the commands to those being processed.                              |  |
| -f file                          | Appends the commands in the specified script file to those being processed. |  |

In addition to using these options, flags can be used with the s command. These flags allow for further configuration of the command. The flags available for use with the s command are shown in Table 4-18.

| Table 4-18 <b>Flags Used with s</b> |                                                                                   |  |
|-------------------------------------|-----------------------------------------------------------------------------------|--|
| Flag                                | Use                                                                               |  |
| g                                   | Applies the changes globally.                                                     |  |
| р                                   | Prints all lines that contain a substitution. (Normally used with the -n option.) |  |
| NUMBER                              | Replaces only the NUMBER match.                                                   |  |
| w filename                          | Writes all lines with substitutions to the file specified.                        |  |
| I                                   | Ignores case when matching REGEXP.                                                |  |

An example of the use of a flag with the sed utility is the following command that will only replace the fifth occurrence of the word *stop* with the word *STOP* in myfile.

sed s/stop/STOP/5 myfile

The sed utility also uses addresses to specify the location of a file change. The addresses can be line numbers, line addressing symbols, or regular expressions. The various types of addressing that can be used with the sed utility are shown in Table 4-19. These addresses proceed the command in the sed utility. An example of the correct use for an address is the following:

In this example the third through tenth lines of the filename are searched for REG-EXP, and if found, REGEXP is replaced with replacement.

Addressing can also be used to exclude REGEXP matches from being replaced. This is done with the ! (exclamation) character. The following example shows how to ignore the third occurrence of the REGEXP.

# sed `!3s/REGEXP/replacement/' filename

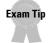

Pay careful attention to the correct use of regular expressions when using sed. You should understand the various ways a string can be located.

| Table 4-19 Addressing Used with sed |                                                                                           |  |
|-------------------------------------|-------------------------------------------------------------------------------------------|--|
| Address                             | Use                                                                                       |  |
| number                              | Specifies the line number to match.                                                       |  |
| number, number                      | Specifies the line numbers to match and includes all lines located between these numbers. |  |
| \$                                  | Specifies to match the last line.                                                         |  |
| !                                   | Matches all lines except for the lines specified.                                         |  |

## **Using grep**

The grep utility is used to search files for the pattern specified. The default action of the utility is to print the matches to the search. The grep utility can accept filenames to search or it can search data from standard input. This utility is used with the following syntax:

```
grep -options [-e searchpattern] [-f filename]
```

This utility is used with three variants controlled by the options shown in Table 4-20.

| Table 4-20 Options Used with grep |                                                                                                    |
|-----------------------------------|----------------------------------------------------------------------------------------------------|
| Option                            | Use                                                                                                    |
| - G                               | The default behavior which interprets the pattern as a basic regular expression.                                            |
| - E                               | Interprets the pattern as an extended regular expression. This option functions the same as the $$ -G option with GNU grep. |
| - F                               | Interprets the pattern as a list of fixed strings.                                                                          |

This utility can be extremely helpful for locating text within a file. Combined with the functionality provided with regular expressions, grep helps make it is possible to locate a wide range of patterns easily.

# **Enhancing Searches with Regular Expressions**

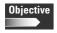

#### 1.3 GNU and Linux Commands

Perform Searches of Text Files Making Use of Regular Expressions. Includes
creating simple regular expressions and using related tools such as grep and sed
to perform searches.

Regular expressions are patterns of characters, some which have special meaning, that are useful when using text filters. They allow for increased flexibility in searches with the use of special characters. Most characters used with regular expressions represent themselves; for example, the character r is used to represent the letter r. Some characters, however, are special and can be used to represent other characters or groups of characters. These special characters are known as *metacharacters*. These special characters look like the wildcard characters used by the shell; however, the characters have different functions when used in regular expressions. When using regular expressions at a shell prompt, you surround them with single quotation marks to differentiate them. Several of the metacharacters used in regular expressions are shown in Table 4-21.

| Table 4-21  Metacharacters                                                                                                    |  |  |
|----------------------------------------------------------------------------------------------------|--|--|
| Use                                                                                                    |  |  |
| The slash is used to locate any of the characters following the slash.                                                                                                    |  |  |
| The asterisk matches zero or more occurrences of the preceding regular expression. The zero or more occurrence matching is useful when using this character along with others. For example, when searching for <code>\*are</code> , matches for <code>are</code> and <code>stare</code> are returned. |  |  |
| A dot matches any single character; this character is used as a wildcard.                                                                                                    |  |  |
| The caret is used to locate the start line; it is often followed by another character to locate a line starting with that character. Using this metacharacter to search for ^A would locate all lines beginning with A.                                                                               |  |  |
| The dollar sign locates the end of the line, and when proceeded by another character, it will locate lines ending with that character. So, using a \$ will locate all lines ending with a.                                                                                                    |  |  |
|                                                                                                    |  |  |

| Metacharacter | Use                                                                                                    |
|---------------|----------------------------------------------------------------------------------------------------|
| [ ]           | Brackets are used to locate specific characters; a range of characters can also be specified within brackets. When a range is specified such as 1-5, the numbers 1, 2, 3, 4, and 5 are specified.                                                                                                    |
| [^]           | Brackets with a caret as the first character contained between them search for all characters except those that are also contained within the brackets. So, for $\lceil ^1-9 \rceil$ all characters are found except for the numbers ranging from one to nine.                                                |
| \{ \}         | These symbols are used to locate a range or specific number of instances. The expression $a \setminus \{3 \setminus \}$ will search for $aaa$ while the expression $a \setminus \{1,3 \setminus \}$ will locate $a$ , $aa$ , and $aaa$ .                                                                      |
| \< \>         | The slash and less than symbols are used with a set of characters followed by the slash and greater than symbols. The characters that are located within the symbols are searched for at the word boundary. This allows you to locate complete words, regardless of where they are located within a sentence. |

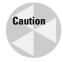

It is important to understand that although these characters may appear to be the same as wildcard characters used at a shell prompt, they function differently.

The following are some examples of how to use these metacharacters. The following example will search for the string *an*. The search is case-sensitive, so *An* would not be located. The words *an*, *angie*, *and*, and *man* would all be located.

\an

If you wished to locate the strings an and An you could use the following regular expression. This expression would locate an, An, Angie, man, and so on.

\[Aa]n

It is also possible to search for just the word *an* using the following example. This would locate the words *An* and *an*.

\<[Aa]n\>

If you want to locate all words ending with the letters *nation* you could use the following:

\\*nation

This would locate the words *nation*, *imagination*, and so on.

Using the following example you could search for all words beginning with *a* and ending with the letter *l*. This search would include the words *all* and *accidental*.

```
\a*.1
```

These examples are some ways in which regular expressions can be used. You can combine metacharacters in regular expressions to create more powerful searches, such as shown by the example that combined a word search with two possible beginning characters. Some of these metacharacters are relatively new and will not work with all utilities, such as older versions of  $\forall i$ , so it is important to verify that they work for the utility you are using.

# **Key Point Summary**

This chapter covers many important utilities for processing text on a Linux system, which enables you to manipulate almost all files. Some of the most important items covered in this chapter include the following:

- ♦ By default, data is sent to utilities using standard input, stdin, output is sent to standard output, stdout, and error messages are sent to standard error, stderr.
- ♦ It is possible to use redirection on stdin, stdout, and stderr. stdin is redirected using <, stdout is redirected with >, stderr is redirected along with stdout using >&, and stderr alone can be redirected using 2>.
- ◆ Pipes are used to send data output from one utility as input to another utility.
- ◆ The tee utility is used to send output from a utility both to stdout and to a file
- ◆ The xargs utility allows a utility to process more arguments than that utility would normally be able to handle.
- ◆ Linux includes a number of utilities for editing and processing data files. These include the following: sed, sort, cut, paste, expand, fmt, tr, head, tail, join, split, od, pr, tac, wc, and nl.
- ◆ The sed utility is a stream editor that allows data files to be edited from a shell prompt or script file.
- ◆ The sort utility allows files to be sorted numerically or alphabetically.
- ◆ The cut utility sends lines from a data file to stdout.
- **♦** The paste utility is used to combine lines of data files.
- ◆ The expand utility is used to change tabs to spaces so that formatting will be uniform regardless of the system displaying the file.
- ◆ The fmt utility is used to create lines in a file of the same length.

- ◆ The tr utility allows files to be searched for specific characters and then either deletes or replaces the characters.
- ◆ The head utility is used to view the beginning of a file.
- ◆ The tail utility is used to view the end of a file.
- ◆ The join utility is used to combine fields from multiple files.
- ♦ The split utility is used to divide files into multiple parts of equal length.
- ◆ The od utility allows files to be viewed in octal and other formats.
- ◆ The pr utility formats files to prepare them for printing.
- ◆ The tac utility displays files line by line from last to first.
- ◆ The wc utility is used to count the words, lines, and bytes of a file.
- ◆ The nl utility adds line numbers to a file.
- ◆ Regular expressions create powerful tools for specifying and searching for text.

+ + +

## **STUDY GUIDE**

The following questions and exercises will allow you to review the information covered in this chapter. Take your time when completing this section of the chapter, carefully reviewing any questions that you may have. Simply answering the question correctly is not as important as understanding the answer, so review any material that you might still be unsure of. Being comfortable with the questions and answers presented here will help you be more prepared for the certification exam questions.

## **Assessment Questions**

- 1. Which of the following would be used to locate the following words: *and*, *made*, *named*, *standard*?
  - **A.** a\*d
  - **B.** a.\*d
  - **C.** [a..d]
  - **D.** a. d
- **2.** Which command would search lines 2 through 20 of the file records for the characters *1st* and replace them with the characters *first*?
  - A. sed 's2-20/1st/first/' records
  - B. sed '2-20s/1st/first/' records
  - C. sed 's2,20/1st/first/' records
  - **D.** sed '2,20s/1st/first/' records
- **3.** Which command would separate the file researchpaper into multiple files, each containing 60 lines? (Select all that apply.)
  - A. split -60 researchpaper
  - **B.** split -C 60b researchpaper
  - C. split -C 60 researchpaper
  - **D.** split -1 60 researchpaper

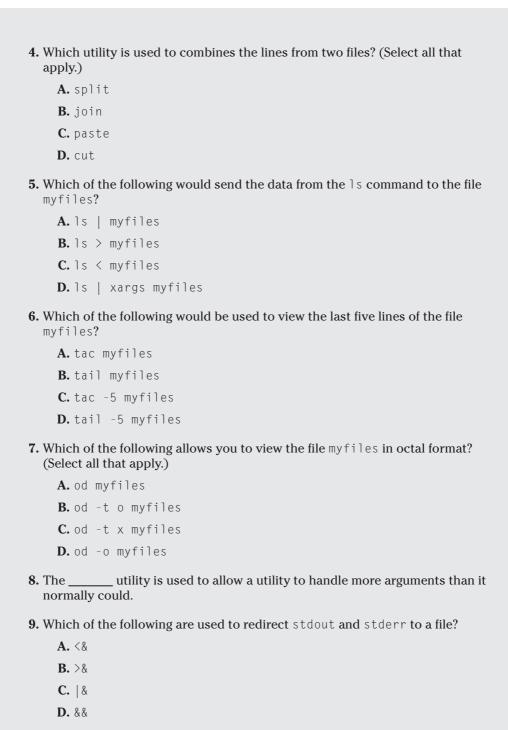

**D.** tr

| <b>10.</b> Which of the following would alphabetize the file mylist, number the list, and then separate it into files each with 60 lines? |
|----------------------------------------------------------------------------------------------------|
| A. sort mylist   nl > -60 lists                                                                                                    |
| <b>B.</b> sort mylist > nl > split -60 > lists                                                                                            |
| C. sort mylist   nl   split -60 lists                                                                                                    |
| D. sort mylist   nl   tee lists   split -60 lists                                                                                         |
| 11. The utility is used to view a file in reverse.                                                                                        |
| <b>12.</b> Which of the following is a metacharacter used with regular expressions? (Select all that apply.)                              |
| A                                                                                                    |
| В                                                                                                    |
| C. *                                                                                                    |
| D                                                                                                    |
| 13. Which utility is used to provide a total count of all lines in a file?                                                                |
| <b>A.</b> nl                                                                                                    |
| <b>B.</b> ln                                                                                                    |
| <b>C.</b> wc                                                                                                    |
| <b>D.</b> tr                                                                                                    |
| 14. The utility is used to ensure that files appear the same, regardless of the system used to view them, by changing tabs to spaces.     |
| <b>15.</b> Which utility attempts to create lines of equal length throughout a file?                                                      |
| <b>A.</b> nl                                                                                                    |
| <b>B.</b> ln                                                                                                    |
| C. fmt                                                                                                    |
| <b>D.</b> expand                                                                                                    |
| <b>16.</b> Which utility would be easily used to replace all lowercase letters in a file wit uppercase letters?                           |
| A. cut                                                                                                    |
| <b>B.</b> sed                                                                                                    |
| C. tac                                                                                                    |

- **17.** Which of the following is used to verify that a file is alphabetized?
  - A. sort -c
  - B. sort -d
  - C. sort -v
  - D. sort -m
- **18.** The \_\_\_\_\_\_ utility can provide information used for troubleshooting by saving output piped into another command.
- **19.** The \* symbol used in regular expressions works the same as the \* wildcard used at the shell prompt.
  - A. True
  - B. False
- **20.** Which of the following should surround regular expressions to ensure that they are processed properly?
  - A. parentheses
  - B. backslashes
  - C. double quotation marks
  - D. single quotation marks

## **Scenarios**

- 1. Your company stores a large number of small files in a directory on a Linux system. You need to combine the contents of these files in one large file. You will then need to split this large file into multiple files of equal length. How would you do this?
- 2. You need to print the large file created in Scenario 1 so that each page is numbered and has a header containing your company name and the current date. How would you complete this task?

## **Lab Exercises**

## Lab 4-1 Using filtering tools

In this lab you will work with the /etc/services file. You will change this file by using several of the text filtering tools covered in this chapter.

1. Examine the contents of the /etc/services file using the cat command.

- 2. Using the sed utility, locate and replace all of the # characters with a blank character.
- **3.** Then send this data to the tee command using pipes to create a file named alteredservices.
- **4.** Pipe the results of that utility to the sort utility so that all services are arranged in alphabetical order.
- **5.** Then save this data to a file named alphaservices. All these tasks can be accomplished with the following command:

```
cat /etc/services | sed 's/\#//'| tee alteredservices | sort > alphaservices
```

This command causes the contents of /etc/services to be displayed on the terminal. The file is then processed with sed so that all # symbols are replaced with a blank space. The output is then sent to a file named alteredservices containing the symbol replacements, and it is also sent to standard output. This file is then sorted and sent to a file named alphaservices. This file contains the services file in alphabetized form. A portion of this file is shown below:

```
100 - reserved
 24 - private
 26 - unassigned
3com-tsmux 106/tcp
3com-tsmux 106/udp
afbackup 2988/tcp
                                     poppassd
                                     poppassd
                                                         Afbackup system
afbackup 2988/udp
afpovertcp 548/tcp
afpovertcp 548/udp
                                                         Afbackup system
                                                         AFP over TCP
                                                        AFP over TCP
alias here. This should work for programs asking for this service.
amanda 10080/udp
amandaidx 10082/tcp
amidxtape 10083/tcp
                                                        amanda backup services
                                                         amanda backup services
                                                         amanda backup services
are included, only the more common ones.
                                                         Address Search Protocol
asp
                 27374/tcp
                                                         Address Search Protocol
                  27374/udp
asp
at-echo
                 204/tcp
                                                        AppleTalk echo
                204/udp
at-echo
at-nbp
                 202/tcp
                                                        AppleTalk name binding
at-nbp
                  202/udp
                  201/tcp
                                                         AppleTalk routing
at-rtmp
                  201/udp
at-rtmp
```

# **Answers to Chapter Questions**

## **Chapter Pre-Test**

- 1. The nl utility is used to number the lines in a file.
- **2.** The join utility is used to join fields from multiple files.
- **3.** The fmt command is used to create lines of equal length in a file.
- **4.** The tac command displays a file backwards, the opposite of cat.
- **5.** The tr and sed utilities are used to delete and substitute characters in a file.
- **6.** The od utility is used to view files in octal, hexadecimal, and other formats.
- 7. The > character is used to redirect stdout to a file.
- 8. The >& characters are used to redirect stdout and stderr to a file.
- **9.** The tee utility is used to send the results of a command both to stdout and to a file.
- **10.** The sort utility is used to arrange the contents of a file in alphabetical and numerical order.

## **Assessment Questions**

- **1. B.** In regular expressions, the . is used to specify any character and the \* is used to specify any occurrence of the previous character including no occurrences. See the "Enhancing Searches with Regular Expressions" section for more information.
- **2. D.** When using addressing with the sed utility the line numbers and ranges are specified before the s command. The range is separated by a comma. See the "Sorting lines of a file" section for more information.
- **3.** A and **D.** The -1 option is used to specify the number of lines contained in each file using split. However, when no option is given the number specified is assumed to be the number of lines. See the "Dividing files into multiple pieces" section for more information.
- **4. B** and **C.** The paste and join utilities are used to combine lines from a file. The split command is used to divide a file into multiple pieces. cut removes text from a file. See the "Pasting text" and "Joining files" sections for more information.
- **5. A.** Pipes are used to send data from one command to another. See the "Pipes" section for more information.

- **6. D.** The tail command is used to view the end of a file and the -5 option specifies the number of lines to view. See the "Viewing the end of a file" section for more information.
- **7.** A and **B.** The od utility is used to view files in octal format by default. The -t option, followed by  $\circ$ , is used to specify octal format. See the "Displaying files in other formats" section.
- **8.** xargs. The xargs utility allows a command to handle more arguments than it would normally be able to process. See the "xargs" section for more information.
- **9. B.** The >& characters are used to send both stdout and stderr to a file. See the "Redirection" section for more information.
- **10. D.** The pipes are used to send data from one command to another, so answers A and B are incorrect. Answer C does not create two files, so only D is correct. See the "Pipes" section for more information.
- 11. tac. The tac utility is used to view a file starting at the last line and ending with the first. See the "Displaying files backwards" section for more information.
- 12. B and C. The . and  $\star$  are both metacharacters used with regular expressions. See the "Enhancing Searches with Regular Expressions" section for more information.
- **13. C.** The wc utility is used to provide totals of a file including word count, line count, and byte count. See the "Displaying the numeric details of a file" section for more information.
- **14.** expand. The expand utility is used to convert tab characters to spaces. See the "Converting tabs to spaces" section for more information.
- **15. C.** The fmt utility attempts to create lines of equal length throughout a file. See the "Formatting paragraphs" section for more information.
- **16. D.** The tr utility is used to delete and replace characters in a file. See the "Deleting or substituting characters" section for more information.
- **17. A.** Use the -c option with the sort utility to verify that a file has been sorted. See the "Sorting lines of a file" section for more information.
- **18.** tee. The tee utility is used to send output from a command to both a file and stdout. See the "tee" section for more information.
- **19. B.** The metacharacters used in regular expressions have different meanings and uses than wildcards. See the "Enhancing Searches with Regular Expressions" section for more information.
- **20. D.** Regular expressions should be surrounded by single quotation marks. See the "Enhancing Searches with Regular Expressions" section for more information.

## **Scenarios**

1. ls | xargs cat | tee largefile | split -60

The xargs utility is used for working with large amounts of data. The tee command sends the data both to a file and to stdout. Finally the data is split into pages each containing 60 lines.

2. pr -h "Companyname" largefile

The pr command automatically prints the date and page number as part of the header information. To add the company name to the header the  $\neg h$  option is used with the company name surrounded by quotation marks. The argument, largefile, is the name of the file created in the previous scenario that is now being displayed using the pr command.

# **Using Partitions and File Systems**

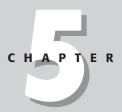

#### **EXAM OBJECTIVES**

#### Exam 101 General Linux, Part 1

- 2.4 Devices, Linux File Systems, Filesystem Hierarchy Standard
  - Create partitions and filesystems. Create disk partitions using fdisk, create hard drive and other media filesystems using mkfs
  - Maintain the integrity of filesystems. Verify the integrity of filesystems, monitor free space and inodes, fix simple filesystem problems. Includes commands fsck, du, df.
  - Control filesystem mounting and unmounting. Mount and unmount filesystems manually, configure filesystem mounting on bootup, configure user-mountable removable filesystems.
     Includes managing file /etc/fstab.

## CHAPTER PRE-TEST

- 1. Which file contains information on currently mounted file systems?
- **2.** Which command is used to display the number of inodes on a file system?
- **3.** Which command is used to mount all file systems listed in the /etc/fstab file?
- **4.** What is the default file system type for Linux partitions?
- 5. Which utility is used to create a partition on a Linux system?
- **6.** Which utility is used to format a partition using the Linux swap file system?
- **7.** Which file contains the file systems mounted automatically by the operating system?
- 8. Which type of partition is bootable?
- **9.** What is the device name used by the second partition on the second IDE drive?
- 10. Drive information such as labels, blocks, and inode tables is stored where?

his chapter covers the tools and practices associated with file systems and their management. Simply put, a file system is a way for the operating system to arrange files on the storage media so it can find them when it needs them. You use these tools to create, maintain, and control the file systems. These tools and concepts are used throughout the book and are important when working with Linux systems. Several exam objectives are covered in this chapter so you need to have a thorough understanding of all material presented here.

# **Linux File Systems Overview**

As you have already discovered, Linux file systems are discussed throughout the book. File systems are a primary component of all operating systems, and understanding the function and use of these systems is important. You will be required to know the differences in the various file systems as well as the proper use of each.

A variety of media can contain files for a Linux system. Hard disks, CD-ROMs, floppies, network drives, and other removable media can all be used to store files. Each of these media uses file systems for organization. These file systems arrange files in a tree-like directory structure with subdirectories branching from the root directory. The media and operating system used to store files dictate the file system used. Linux can support a wide variety of media and file systems depending on the configuration of the Linux kernel. With this support, you can create, access, and modify these file systems.

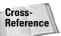

This chapter covers the usage of file system tools while Chapter 13 details how to install the kernel options.

The mount command is used to connect various other file systems to the primary Linux file system, which currently defaults to the ext2 file system. The root user has control over the location of these additional file systems. The root user can grant standard users the proper access to mount specific file systems such as CD-ROMs and floppy disks for use on the system. When working with removable devices, remember that each disk must be mounted to be used. If you wish to access another disk, you must first unmount the current disk, swap the disks in the drive, and then mount the new disk for use. You can also configure file systems to be mounted automatically when the system is started. This ability is useful when working with file systems stored on the network or on local hard disks in the system. The tools and files used to allow these functions are covered later in this chapter.

## File system types

Many different file systems can be accessed using Linux systems. Table 5-1 shows many of these file systems and their use.

| Table 5-1  Linux File Systems |                                                          |  |
|-------------------------------|----------------------------------------------------------|--|
| File System                   | Use                                                      |  |
| ext2                          | Linux file system.                                       |  |
| iso9660                       | CD-ROM file system.                                      |  |
| minux                         | Minux file system.                                       |  |
| msdos                         | 16-bit MS-DOS FAT file system.                           |  |
| vfat                          | 32-bit Windows FAT file system utilizing long filenames. |  |
| hpfs                          | OS/2 file system.                                        |  |
| proc                          | Linux processes file system.                             |  |
| nfs                           | Network file system used for accessing remote systems.   |  |
| swap                          | Linux swap file system.                                  |  |
| sysv                          | UNIX System V file system.                               |  |

These file systems can be thought of as languages. Linux is multilingual but must know the correct language to speak when communicating with each file system. As you can see, Linux supports file systems used by various other operating systems. This is useful for a system that dual boots with these other operating systems. Using the support for these file systems you can access non-Linux partitions for reading and writing files. The NTFS file system used by Windows NT and Windows 2000 is one file system not listed in Table 5-1; however, support for this file system is currently being developed for Linux systems to allow for read and write access to these partitions as well. The Reiser file system, reiserfs, is another not listed in Table 5-1. This is a journaling file system used by some Linux systems to allow for greater recovery in case of a system failure. This file system will be included with later versions of the Linux kernel. Later in this chapter you will learn how to specify the file system using files and commands.

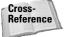

For more information on reiserfs go to http://www.reiserfs.org

Along with the option of the file system type, understanding the device names used when working with storage media is important. Table 5-2 shows the various device prefixes used with Linux devices.

| Table 5-2 <b>Device Names</b> |                                                                            |  |
|-------------------------------|----------------------------------------------------------------------------|--|
| Device Name                   | Use                                                                        |  |
| hd                            | IDE hard drive partitions                                                  |  |
| sd                            | SCSI hard drive partitions                                                 |  |
| sr                            | SCSI CD-ROM drives                                                         |  |
| fd                            | Floppy drives                                                              |  |
| st                            | SCSI tape drives                                                           |  |
| ht                            | IDE tape drives                                                            |  |
| tty                           | Terminals                                                                  |  |
| lp                            | Printers                                                                   |  |
| pty                           | Remote terminals                                                           |  |
| js                            | Joystick ports                                                             |  |
| midi                          | MIDI ports                                                                 |  |
| ttyS                          | Serial ports                                                               |  |
| cua                           | COM ports                                                                  |  |
| cdrom                         | CD-ROM drives. This is often just a link to the actual IDE or SCSI device. |  |
| modem                         | Modem devices                                                              |  |

The prefixes are combined with a device number. With hard disks partitions the drive is specified with a letter such as a for the first drive, b for the second drive, and so on. The partition is specified with a number such as 1 for the first partition, 2 for the second partition, and so on. Examples of this naming:

```
hda1 The first partition on the first IDE hard drive.

The second partition on the second IDE hard drive.

Cdrom The first CD-ROM drive.

Cdrom1 The second CD-ROM drive.

Sda1 The first partition on the first SCSI hard drive.

The first floppy disk drive.
```

These device names are used to address devices on a Linux system. All devices are stored in the /dev directory. The device names can be linked to other devices; for example, cdrom may be linked to /dev/sr0 if there is a SCSI CD-ROM installed on the system. These links allow for standard addressing of devices on systems. By examining the contents of the /dev directory you can view the links and exact locations of the devices on a system.

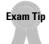

Exam questions will reference devices, so understanding this naming scheme is important.

## Considerations when making a file system

Remember several considerations when creating a new file system. The file system does not just contain the data of the files stored on the disk. Some of the disk is used for overhead associated with file systems. This includes space for pointers that store the location of data that comprises files, as well as the file system size and label. All of this information uses space on the disk drive. The default settings for these components can affect what is stored on the partition, so you need to understand these components before creating a new partition. It is more difficult to correct problems once the partition has been created and data is stored in the file system.

#### **Inodes**

The pointers used to identify the location of data stored in files are known as *inodes*. These are used for UNIX-based file systems and are not used with FAT file systems. When you create a file system, the inodes to be used are also created. This sets the number of files that can be stored on the file system. Unless you specify the number of inodes to be created, Linux will try to determine the number of inodes needed based on the partition size. This can cause wasted space if the file system will contain a small number of large files. Disk space can also be lost if the file system will store a large number of small files. Once the inodes have been filled, no new files can be created. The default inode configuration allows for the partition to be filled with files that are 2K in size.

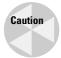

Be sure that you understand the importance of inodes. Once you have run out of inodes on a file system, no new files can be created and the rest of the space on the file system will be unusable.

#### **Superblocks**

The inodes for a file system are stored within the superblock. The superblock is a record that also contains information about file system size and location on the disk. Other important file system configuration information such as cylinders and disk block usage is also stored here. The information stored within the superblock is crucial for accessing the file system. Because of this, several copies of the superblock are stored throughout the disk. This provides fault tolerance so that if one superblock is damaged another can be used and the file system can be restored. A backup of the superblock is always stored every 8K blocks of the file system.

# **Creating Partitions and File Systems**

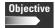

- 2.4 Devices, Linux File Systems, Filesystem Hierarchy Standard
  - Create partitions and filesystems. Create disk partitions using fdisk, create hard drive and other media filesystems using mkfs.

When working with disk drives you need to perform several steps before the disk is usable by the system. First, you must partition the disk; this allows the drive to be structured for data storage. Once the disk has been segmented into partitions, you can create the file system. Linux provides the tools necessary to create the partitions and the file systems on a hard disk. This section covers these tools and how to use them.

## **Partition types**

Hard disk drives used by Linux and other systems follow standard partitioning strategies. The partition information is stored on the physical disk and allows several different operating systems to coexist on a single system. Disk partitioning is useful for a variety of reasons. You can store system data on separate partitions to ensure that all of the various parts of the system have the disk space necessary. Keeping user and system data on separate partitions also allows for a degree of safety by providing a physical separation between space accessed by normal users and that accessed by the system.

The reasons for partitioning data are too numerous to list. They can vary from issues related to security, politics, and physical disk issues. Regardless of the reasons for creating partitions, the types of partitions remain the same. Disks can contain primary, extended, and swap partitions.

#### **Primary**

All hard disks containing file systems use a *primary partition*. This is the first partition created on a disk. If all disk space is used by the primary partition, it will be the only partition located on the disk. It is possible to have multiple primary partitions on one physical disk. These partitions are used for booting and are limited to four on a physical disk.

#### **Extended**

If more than four partitions are needed, you need to create an *extended partition*. When an extended partition exists on a disk, you can have only three primary partitions. An extended partition by itself is not useful. It acts as a container for logical partitions and can hold many of these logical drives. These partitions are not bootable but enable you to have a large number of partitions on the system. The logical partitions can exist only inside of the extended partition.

#### Swap

Linux systems also use up to eight swap partitions. These partitions are used to store temporary data and increase system performance. A swap partition is used as virtual memory and required for a system with less than 16MB of RAM. In the past, the recommended size of the swap partition was equal to the amount of RAM in the system or 16MB, whichever were larger. It is now often recommended that the swap partition be equal to twice the size of the RAM, so a system with 128MB of RAM would need a swap partition of at least 256MB. Kernels earlier than 2.2 were limited to 128MB swap partitions; however, beginning with version 2.2, the swap partition on i386-based systems is 2GB. Linux systems combine the amount of RAM and the swap partition to determine the total amount of virtual memory available to the system. The optimal amount of virtual memory needed by a system varies depending on the applications you're using.

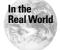

Remember that RAM is faster than the swap partition contained on the hard disk. If you are working with applications that consume large amounts of memory, you will probably want to invest in adding more RAM to the system.

## File system tools

Several tools are used for creating partitions and file systems on Linux systems. The fdisk utility is used for dealing with partitions on hard disks. The fips utility is used for resizing partitions, and file systems are created using the mkfs utility. You can use these tools together to prepare hard disks for use on a Linux system.

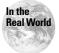

Many Linux distributions include tools that automatically create the Linux partitions and file systems during installation. Some people never find it necessary to utilize the fdisk or mkfs utilities. However, the advanced user and systems administrator need to be familiar with the tools.

#### fdisk

The fdisk utility is used to manage partitions on Linux systems. This is a command-line tool with the function of the MS-DOS fdisk; however, they are two distinct tools with different options and usage. Table 5-3 covers some of the commands used with the fdisk utility.

| Commands Used with fdisk |                                 |
|--------------------------|---------------------------------|
| Option                   | Use                             |
| р                        | Displays partition information. |
| d                        | Deletes a partition.            |
| n                        | Creates a new partition.        |

| Option | Use                           |
|--------|-------------------------------|
| q      | Exits without saving.         |
| W      | Saves changes and exits.      |
| m      | Displays commands.            |
| ٧      | Verifies the partition table. |
| a      | Toggles the bootable flag.    |

The proper use of the fdisk utility is shown below. In this example the first IDE hard drive is examined, the second partition is deleted and then recreated as an extended partition. Then the utility is exited with the changes saved.

```
# fdisk /dev/hda
The number of cylinders for this disk is set to 2495.
There is nothing wrong with that, but this is larger than 1024,
and could in certain setups cause problems with:
1) software that runs at boot time (e.g., old versions of LILO)
2) booting and partitioning software from other OSs
   (e.g., DOS FDISK, OS/2 FDISK)
Command (m for help):p
Disk /dev/hda: 255 heads, 63 sectors, 2495 cylinders
Units = cylinders of 16065 * 512 bytes
   Device Boot Start
                           End
                                 Blocks Id System
/dev/hda1 *
                                4642753+ b Win95 FAT32
                  1
                            578
/dev/hda2
/dev/hda5
                  579
                           2495 15398302+ f Win95 Ext'd (LBA)
                 579
                           580 16033+ 83 Linux
/dev/hda6
                 581
                           1101 4184901 7 HPFS/NTFS
/dev/hda7
                                           b Win95 FAT32
                 1102
                           1957 6875788+
                           2467 4096543+ 83 Linux
/dev/hda8
                1958
/dev/hda9
                2468
                           2495 224878+ 82 Linux swap
Command (m for help): d
Partition number (1-10): 2
Command (m for help): n
Command action
  e extended
     primary partition (1-4)
Partition number (1-4): 3
First cylinder (1-8190, default 1): 579
Last cylinder or +size or +sizeM or +sizeK (4000-8190, default 8190):
2495Command (m for help): w
```

To run the fdisk utility, you must be logged in as root. When displaying partition information, the physical disk information and file system information are also displayed. The commands are issued within the fdisk utility that is run with the device as the argument. None of the changes are saved until the w command is issued. In the example the partitions are displayed and the third partition is deleted.

#### fips

The fips utility is not a Linux utility. This utility is not covered on the exam but is useful to know when adding Linux to an existing system. It is a MS-DOS utility provided with Red Hat to resize partitions on hard disks. This utility produces two partitions, the resized original partition and a new partition created from the free space. You then need to delete the newly created partition so the space can be used for Linux. Before using the fips utility it is important to back up data stored on the current partition. The utility is located on the Red Hat CD-ROM in the <code>dosutils</code> directory. The utility is run from the MS-DOS command line, and the arrow keys are used to resize the current partitions. Care should be taken when using this utility.

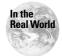

The fips utility is similar to PartitionMagic and other commercial software that is used to resize and create new partitions.

#### mkfs

Once you have created a partition, the file system must be added so that Linux can use the space. The mkfs utility is used for creating file systems on bare partitions. The mkfs utility is used with several different options, which are shown in Table 5-4. This is actually just a front end for the various utilities covered in Table 5-5.

| Table 5-4 Options Used with mkfs |                                                                                                    |  |
|----------------------------------|----------------------------------------------------------------------------------------------------|--|
| Option                           | Use                                                                                                    |  |
| - V                              | Produces verbose output, including all file system specific commands that are executed.                                                                                                    |  |
| -t fstype                        | Specifies the type of file system to be built. If not specified, the default file system type (currently ext2) is used.                                                                     |  |
| fs-options                       | File system–specific options to be passed to the real file system builder. Although not guaranteed, most file system builders support the following options.                                |  |
|                                  | <ul> <li>c – Check the device for bad blocks before building the file system.</li> <li>l filename – Read the bad blocks list from filename.</li> <li>v – Produce verbose output.</li> </ul> |  |

The options used by mkfs are followed by an argument specifying the partition that is to be formatted. After the command has been run an exit code of 0 (zero) will indicate success while the exit code of 1 (one) indicates failure. An example of the syntax used is as follows:

mkfs -option argument

When creating a file system using mkfs, several commands can be used to specify the file system type. Table 5-5 shows the various commands to use when creating file systems. As you can see, there are specific commands to run for each file system type you want to create. These commands are accessible only by the root user.

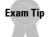

The utilities to understand for the test, and for real world usage, are covered here. Each file system type is created using a specific command. Be sure to know which commands are used for creating ext2, swap, and MS-DOS file systems.

| Table 5-5 Utilities for File System Creation |                                              |  |
|----------------------------------------------|----------------------------------------------|--|
| Command Use                                  |                                              |  |
| mkfs.ext2 <b>or</b> mke2fs                   | Creates an ext2 file system.                 |  |
| mkfs.msdos <b>or</b> mkdosfs                 | Creates an MS-DOS file system.               |  |
| mkswap                                       | Creates a Linux swap partition file system.  |  |
| mkraid                                       | Initializes and upgrades RAID device arrays. |  |
| mkfs.minix                                   | Creates a Minix file system.                 |  |
| mkfs.bfs                                     | Creates a SCO BFS file system.               |  |

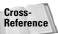

More details on the options available when creating each file system can be located in the Linux man pages.

To create a file system the correct tool specified in Table 5-5 must be used. An example of the proper use of these utilities is creating an ext2 partition using mkfs.ext2 as shown below:

# mke2fs /dev/hda3

# **Checking the File System**

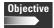

- 2.4 Devices, Linux File Systems, Filesystem Hierarchy Standard
  - Maintain the integrity of filesystems. Verify the integrity of filesystems, monitor free space and inodes, fix simple filesystem problems. Includes commands fsck, du, df.

You only need to create a file system occasionally; most people configure their partitions and create file systems only once. The ongoing process is maintaining the file system. Linux provides several useful tools for verifying, monitoring, and fixing file systems. In this section we examine the tools used for these purposes: fsck, du, and df.

## fsck

The fsck utility is a file system checker utility that is useful for examining file systems to locate and possibly repair problems that are found. When specifying multiple file systems, the checks are run in parallel, unless you use the -s option to specify that they should be processed serialized. The fsck utility is similar to mkfs in that a different utility is used for each file system. Table 5-6 covers the fsck utilities and their use.

| Table 5-6<br>fsck Utilities          |                                |  |
|--------------------------------------|--------------------------------|--|
| Utility                              | Use                            |  |
| e2fsck <b>or</b> fsck.ext2           | Linux ext2 file system checker |  |
| dosfsck <b>or</b> fsck.msdos         | MS-DOS file system checker     |  |
| fsck.minix Minix file system checker |                                |  |

When running these utilities you can use several options to control the actions taken. Table 5-7 shows the options used with the fsck utilities.

| Table 5-7 Options Used with fsck |                                          |
|----------------------------------|------------------------------------------|
| Option                           | Use                                      |
| - p                              | Automatically repairs without prompting. |
| - n                              | Makes no changes to the file system.     |

| Option            | Use                                                                             |
|-------------------|---------------------------------------------------------------------------------|
| - y               | Assumes yes to all questions.                                                   |
| - C               | Checks for bad blocks.                                                          |
| -f                | Forces a check even if the file system is marked clean.                         |
| - r               | Interactively prompts for changes.                                              |
| - V               | Be verbose.                                                                     |
| -b SUPERBLOCK     | Uses an alternative superblock.                                                 |
| -1 BADBLOCKS-FILE | Adds to bad blocks list.                                                        |
| -L BADBLOCKS-FILE | Sets bad blocks list.                                                           |
| - A               | Checks all file systems listed in /etc/fstab.                                   |
| - C               | Displays a completion/progress bar. Currently only works for ext2 file systems. |
| - N               | Doesn't execute, simply displays what would be done.                            |
| - P               | Used with $\neg A$ ; processes the root file system in parallel with others.    |
| - R               | Used with -A; causes the root file system to be skipped.                        |
| - V               | Displays version information.                                                   |

These options are especially useful for specifying bad blocks and the superblock. The ability to specify an alternative superblock allows for the file system to be recovered in the case of a corrupt or damaged superblock. Copies of the superblock are stored throughout the disk, and an alternative superblock can be specified. As mentioned earlier in this chapter, a backup superblock is stored at throughout the file system.

During the fsck check of a system the following is done:

- ◆ Pass 1: Checking inodes, blocks, and sizes
- ◆ Pass 2: Checking directory structure
- ◆ Pass 3: Checking directory connectivity
- ◆ Pass 4: Checking reference counts
- ◆ Pass 5: Checking group summary information

Normally during system boot, fsck -p is run to check all file systems listed in the /etc/fstab file. This will automatically detect and fix problems with inodes, link counts, data blocks, and the superblock. If a more serious error is located, fsck -p will ask for help and then exit. Some of the errors that will cause this are as follows:

- ♦ Blocks claimed by multiple files
- ◆ Blocks claimed outside of the file system
- ◆ Too few link counts
- ◆ Unaccounted blocks
- ◆ Directories that correspond to unallocated inodes
- ◆ Format errors

In cases where the parent directory of a file cannot be determined, the file will be placed in /lost+found. Files here are renamed with their inode numbers. Examining the contents of this directory can be useful when missing files after a system error.

The exit information presented by the fsck utility provides useful information about the results of the operation. Each code represents a specific exit condition for the utility. The actual code returned is the sum of the exit conditions. The exit codes are displayed on the command line when the command has finished its operation. The exit codes are shown in Table 5-8.

|      | Table 5-8<br><b>fsck Exit Codes</b> |
|------|-------------------------------------|
| Code | Meaning                             |
| 0    | No errors.                          |
| 1    | File system errors corrected.       |
| 2    | System should be rebooted.          |
| 4    | File system error left uncorrected. |
| 8    | Operational error                   |
| 16   | Usage or syntax errors.             |
| 128  | Shared library error.               |

The fsck utility should not be run on currently mounted devices. When checking a device it is recommended that you first unmount the device and then run fsck. The following examples show the correct use of the fsck utility. First, the drive is unmounted so that fsck can access the partition. The first example performs a

verbose check of the first partition on the second IDE drive. The drive is marked clean, and the number of used files versus possible files and used blocks versus total blocks is shown.

```
# umount /fun
# fsck.ext2 -v /dev/hdb1
e2fsck 1.18, 11-Nov-1999 for EXT2 FS 0.5b, 95/08/09
/dev/hdb1: clean, 9692/1237888 files, 1754206/2474002 blocks
```

In the second example a check is verbosely forced on the same partition. The drive is carefully examined and more detailed information regarding files, links, and blocks is displayed.

```
# fsck.ext2 -v -f /dev/hdb1
e2fsck 1.18, 11-Nov-1999 for EXT2 FS 0.5b, 95/08/09
Pass 1: Checking inodes, blocks, and sizes
Pass 2: Checking directory structure
Pass 3: Checking directory connectivity
Pass 4: Checking reference counts
Pass 5: Checking group summary information
    9692 inodes used (0%)
     157 non-contiguous inodes (1.6%)
         # of inodes with ind/dind/tind blocks: 1194/205/0
 1754206 blocks used (70%)
       0 bad blocks
    8884 regular files
     776 directories
       O character device files
       O block device files
       1 fifo
       0 links
      22 symbolic links (22 fast symbolic links)
      0 sockets
    9683 files
# mount /fun
```

When you're finished checking the drive, you must mount it for it to be available for use by the system.

## du

The du utility is used to report the amount of disk space used by the files and subdirectory for the specified directory. If no directory is specified for the utility, du works with the pwd, or present working directory. The user must have read access to the files and directories in order for this utility to run. The function of the du utility can be controlled using a variety of options, which are covered in Table 5-9.

| Table 5-9 Options Used with du |                                                                                         |  |
|--------------------------------|-----------------------------------------------------------------------------------------|--|
| Option                         | Use                                                                                     |  |
| - a                            | Shows counts for all files and directories.                                             |  |
| - b                            | Displays size in bytes.                                                                 |  |
| - C                            | Prints a total for all arguments after they are processed.                              |  |
| - h                            | Creates human readable output, appending letters such as M for megabytes.               |  |
| - k                            | Displays size in kilobytes.                                                             |  |
| - m                            | Displays size in megabytes.                                                             |  |
| - S                            | Displays a summary total for each argument.                                             |  |
| - X                            | Skips directories containing file systems other than the one contained in the argument. |  |

The following example shows the correct usage of the du utility to report the space used by the /usr directory.

### df

The df utility is used to display disk space used and available on mounted file systems. When no options are used, the df utility reports the space used and available on all currently mounted file systems. A variety of options can be used to control the output produced by the df utility; these options are shown in Table 5-10.

| Table 5-10 Options Used with df |                                                                           |  |
|---------------------------------|---------------------------------------------------------------------------|--|
| Option                          | Use                                                                       |  |
| - a                             | Shows counts for all file systems.                                        |  |
| -t FILESYSTEM                   | Limits the listing to those of the specified file system type.            |  |
| - h                             | Creates human readable output, appending letters such as M for megabytes. |  |
| - k                             | Displays size in kilobytes.                                               |  |

| Option        | Use                                                   |
|---------------|-------------------------------------------------------|
| - m           | Displays size in megabytes.                           |
| - i           | Displays inode usage information.                     |
| -1            | Limits the listing to those in the local file system. |
| -x FILESYSTEM | Excludes the specified file system from the listing.  |

Following are some examples of output produced using the df utility. The first example is using the df utility with no options. The second example produces human readable sizes for the file systems listed. The third example displays inode information for all mounted file systems.

| # df<br>Filesystem                                | 1k-blocks                   | Used Available Use% Mounted                                               |
|---------------------------------------------------|-----------------------------|---------------------------------------------------------------------------|
| on<br>/dev/hda8<br>/dev/hda5<br>/dev/hdb1         | 4096380<br>15522<br>9740592 | 1469176 2627204 36% /<br>3710 11011 25% /boot<br>6861408 2384384 74% /fun |
| # df -h<br>Filesystem<br>/dev/hda8                | Size Used                   | Avail Use% Mounted on 2.5G 36% /                                          |
| /dev/hda5<br>/dev/hdb1                            | 15M 3.6M                    | 11M 25% /boot<br>2.3G 74% /fun                                            |
| # <b>df</b> - <b>i</b><br>Filesystem<br>/dev/hda8 | Inodes II<br>4294967295     | Jsed IFree IUse% Mounted on<br>0 4294967295                               |
| /dev/hda5<br>/dev/hdb1                            | 4016<br>1237888             | 27 3989 1% /boot<br>9692 1228196 1% /fun                                  |

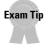

Be sure to know the option used to display inode information for the file systems.

# **Mounting and Unmounting File Systems**

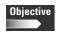

- 2.4 Devices, Linux File Systems, Filesystem Hierarchy Standard
  - Control filesystem mounting and unmounting. Mount and unmount filesystems manually, configure filesystem mounting on bootup, configure user-mountable removable filesystems. Includes managing file /etc/.

The last step required for using a file system is that it must be *mounted*. Mounting a file system makes it available to the system and the user. This section covers the utilities used for mounting and unmounting file systems. Also covered here are the files that contain information for file systems on a Linux system. These tools are used on a daily basis when working with Linux systems and are of particular interest when preparing to use a system and when preparing for the exam.

## **Mounting file systems**

The mount command is used for mounting file systems on Linux. The standard form of the mount command is as follows:

```
mount -t type device mountpoint
```

This command specifies the file system type, the device containing the file system, and the directory where the file system is to be located. A common location for mounting file systems on many distributions is the /mnt directory. This directory can be configured with subdirectories such as /mnt/floppy and /mnt/cdrom. An example of the use of this command is shown in the following with the /dev/hda2 device using the ext2 file System to the mount point of /fun.

# mount -t ext2 /dev/hda2 /fun

Several options can be used with the mount command; these are covered in Table 5-11.

| Table 5-11  Options Used with mount |                                                               |  |
|-------------------------------------|---------------------------------------------------------------|--|
| Option                              | Use                                                           |  |
| - V                                 | Displays version information.                                 |  |
| - h                                 | Displays help information.                                    |  |
| - V                                 | Mounts the file system verbosely.                             |  |
| - a                                 | Mounts all file systems listed in /etc/fstab.                 |  |
| -f                                  | Fakes the mounting of file systems.                           |  |
| - ]                                 | Adds the ext2 labels to the output displayed.                 |  |
| - n                                 | Mounts a file system without adding it to the /etc/mtab file. |  |
| - r                                 | Mounts the file system read-only.                             |  |
| - W                                 | Mounts the file system in write mode.                         |  |
| - L                                 | Mounts the file system with the specified label.              |  |
| -t FILESYSTEM_TYPE                  | Mounts the device as the specified file system type.          |  |

## **Unmounting file systems**

The umount command is used to unmount file systems on Linux systems. This is often used to unmount a removable media device before it is ejected. No open files can exist on the file system when unmounting. File systems can be unmounted using either the device name or the mount directory. Several options can be used with the umount command; these are covered in Table 5-12.

| Table 5-12 Options Used with umount |                                                             |
|-------------------------------------|-------------------------------------------------------------|
| Option                              | Use                                                         |
| - V                                 | Displays version information.                               |
| - h                                 | Displays help information.                                  |
| - V                                 | Unmounts the file system verbosely.                         |
| - n                                 | Unmounts without writing to the /etc/mtab file.             |
| - r                                 | If unmounting fails, attempts to remount in read-only mode. |
| - a                                 | Unmounts all file systems listed in the /etc/mtab file.     |
| -f                                  | Forces unmounting of the file system.                       |
| - V                                 | Displays version information.                               |

Following is an example of the correct use of the umount command.

# umount /mnt/cdrom

This command will unmount the device currently mounted to /mnt/cdrom so that it can be ejected.

There are two files you need to know about when mounting and unmounting files: /etc/fstab and /etc/mtab.

## Checking available file systems with /etc/fstab

The /etc/fstab file contains the file systems mounted when a Linux system starts. This file also contains file systems that are mounted manually. If a file system is listed in this file and the proper rights are set, it can be mounted simply by issuing the mount command and the directory, as in the following:

# mount /mnt/floppy

An example of the /etc/fstab file is shown below. As you can see from this file, device names are listed followed by the mount point. Next is the file system type and whether the file system is mounted automatically by the operating system or manually by the user. Umask information is also stored here. The umask information is used to set the default permissions on newly created files and directories. This example shows devices mounted using the supermount option available as an option in some Linux kernels. Supermount is designed to prevent the manual mounting and unmounting currently required when changing removable media such as floppy and CD-ROM disks. When working with the mount commands and

storage media, remember that the system treats fixed and removable devices equally. When a device has been mounted it is available for use until it has been unmounted or removed.

```
/dev/hda8 / ext2 defaults 1 1
/dev/hda5 /boot ext2 defaults 1 2
none /dev/pts devpts mode=0620 0 0
/dev/hdb1 /fun ext2 defaults 1 2
/mnt/cdrom /mnt/cdrom supermount fs=iso9660,dev=/dev/cdrom 0 0
/mnt/cdrom2 /mnt/cdrom2 supermount fs=iso9660,dev=/dev/cdrom2 0 0
/mnt/floppy /mnt/floppy supermount fs=vfat,dev=/dev/fd0 0 0
/dev/hda1 /mnt/win_c vfat user,exec,umask=0 0 0
/dev/hda7 /mnt/win_d vfat user,exec,umask=0 0 0
none /proc proc defaults 0 0
/dev/hda9 swap_upgrade swap defaults 0 0
```

For example, the line /dev/hda8 / ext2 defaults 1 1 indicates that partition 8 of hard drive A is mounted in the root (/) directory. The file system is type ext2, and the default options are used for this device. Some of the options available for use are noauto, which specifies that the device should not be automatically mounted, and user, which specifies that the devices are user mountable. The file 0 0 field is used to determine which devices need to be dumped. A value of 0 here specifies that no dump should be performed.

The user option here is very important and careful attention should be given to this option. It specifies that a file system is user mountable. This privilege is useful for devices such as removable media devices, allowing users to mount and unmount devices so that the media can be changed. Because this privilege allows users to mount and unmount devices it should not be granted to key file systems.

### Checking mounted file systems with /etc/mtab

The /etc/mtab file contains a listing of the file systems currently mounted by the system. Below is an example of the /etc/mtab file. As you can see the device name is listed along with the mount point. The fields in this file correspond with the fields used in the /etc/fstab file. The file system type and access is also displayed here.

```
/dev/hda8 / reiserfs rw 0 0
proc /proc proc rw 0 0
/dev/hda5 /boot ext2 rw 0 0
devpts /dev/pts devpts rw 0 0
/dev/hdb1 /fun ext2 rw,noexec,nosuid,nodev 0 0
0
/mnt/cdrom2 /mnt/cdrom2 supermount fs=iso9660,dev=/dev/cdrom2 0
0
/mnt/floppy /mnt/floppy supermount fs=vfat,dev=/dev/fd0 0 0
/dev/hda1 /mnt/win_c vfat user,exec,umask=0 0 0
/dev/hda7 /mnt/win_d vfat user,exec,umask=0 0 0
none /proc proc defaults 0 0
/dev/hda9 swap_upgrade swap defaults 0 0
```

# **Key Point Summary**

Managing the file system is an essential component to administering and using a Linux system. The topics covered in this chapter range from those used daily to those used only when adding a new file system. It is important to know all of the utilities, files, and concepts covered here.

- ◆ There are a number of file systems used by Linux systems; these include MS-DOS, ext2, iso9660, Minix, and NFS.
- ◆ Inodes contain the physical location of data contained in files. These determine the number of files that can be stored on a file system.
- ◆ Superblocks contain the inode table as well as information regarding the blocks and clusters used by the file system.
- ◆ Primary partitions are bootable by the system. A drive cannot contain more than four primary partitions.
- ◆ Each hard disk can contain one extended partition that acts as a container for an unlimited number of logical partitions. These logical and extended partitions are not bootable.
- ◆ Swap partitions are used by Linux systems to provide virtual memory for the system.
- ◆ The fdisk utility is used to view and modify partitions on a hard drive.
- ◆ The fips utility is a MS-DOS utility used to resize partitions.
- ◆ The mkfs utility is used to format partitions in Linux with the specified file system.
- ◆ The fsck utility is a file system consistency checker that can verify and correct some problems on Linux file systems.
- ◆ The du utility is used to view disk space information for directories including information on file and subdirectory space usage.
- ◆ The df utility is used to view disk space information for partitions. This utility also provides information on inode usage.
- **♦** The mount command is used to mount file systems.
- ◆ The umount command is used to unmount file systems.
- ◆ The /etc/fstab file contains information on file systems that are mounted automatically and manually.
- ◆ The /etc/mtab file contains information on file systems that are currently mounted.

+ + +

### **STUDY GUIDE**

The following questions and exercises will allow you to review the information covered in this chapter. Take your time when completing this section of the chapter, carefully reviewing any questions that you may have. Simply answering the question correctly is not as important as understanding the answer, so review any material that you might still be unsure of. Being comfortable with the questions and answers presented here will help you be more prepared for the certification exam questions.

# **Assessment Questions**

| <b>1.</b> Which type of file system is used | for accessing remote systems? |
|---------------------------------------------|-------------------------------|
| <b>A.</b> ext2                              |                               |

**B.** hpfs

C. swap

D. nfs

**2.** Which of the following would represent the third partition on the second IDE drive?

A. /dev/hdb3

B. /dev/sdc2

C. /dev/hdc2

D. /dev/hda5

**3.** Which of the following is the pointer used to identify the location of data in files?

A. Superblock

B. Inode

C. Partition

**D.** File system

| 4. Logical drives are contained within what type of partition?                                             |
|----------------------------------------------------------------------------------------------------|
| A. Primary                                                                                                 |
| B. Extended                                                                                                |
| C. Swap                                                                                                    |
| D. Root                                                                                                    |
| 5. Which command within fdisk is used to create a partition?                                               |
| <b>A.</b> c                                                                                                |
| <b>B.</b> d                                                                                                |
| <b>C.</b> n                                                                                                |
| <b>D.</b> p                                                                                                |
| 6. The command is used to format a swap partition.                                                         |
| 7. Which option, used with e2fsck, specifies an alternate superblock to use when checking the file system? |
| <b>A.</b> -A                                                                                               |
| <b>B.</b> -b                                                                                               |
| <b>C.</b> -C                                                                                               |
| <b>D.</b> -1                                                                                               |
| <b>8.</b> The command displays the disk space utilized on mounted file systems.                            |
| <b>9.</b> Which of the following files contains information on currently mounted file systems?             |
| A./etc/mtab                                                                                                |
| B./etc/fstab                                                                                               |
| C./proc                                                                                                    |
| <b>D.</b> /dev                                                                                             |
| 10. The fsck utility checks a file system using how many passes?                                           |
| A. Three                                                                                                   |
| B. Four                                                                                                    |
| C. Five                                                                                                    |
| D. Six                                                                                                    |

| 11. Which command is used to view the disk usage within a directory?                           |
|------------------------------------------------------------------------------------------------|
| <b>A.</b> df                                                                                   |
| <b>B.</b> du                                                                                   |
| C. mkfs                                                                                        |
| <b>D.</b> fsck                                                                                 |
| 12. The contains the inode table along with block and cluster information for the file system. |
| 13. Which command is used to make a file system available to the system?                       |
| A. fsck                                                                                        |
| B. mount                                                                                       |
| C. fdisk                                                                                       |
| <b>D.</b> mkfs                                                                                 |
| <b>14.</b> User mountable file systems are specified in the file.                              |
| 15. Which type of file system is used for Linux systems?                                       |
| <b>A.</b> ext2                                                                                 |
| B. hpfs                                                                                        |
| C. swap                                                                                        |
| D. nfs                                                                                         |
| <b>16.</b> Which type of file system is used to provide virtual memory for Linux systems?      |
| <b>A.</b> ext2                                                                                 |
| B. hpfs                                                                                        |
| C. swap                                                                                        |
| D. nfs                                                                                         |
| 17. Which type of file system is used for OS/2 systems?                                        |
| <b>A.</b> ext2                                                                                 |
| B. hpfs                                                                                        |
| C. swap                                                                                        |
| <b>D.</b> nfs                                                                                  |
|                                                                                                |

- 18. How many primary and extended partitions are allowed on a hard disk?
  - **A.** 1
  - **B.** 2
  - **C.** 3
  - **D.** 4
- 19. How many primary partitions are allowed on a hard disk?
  - **A.** 1
  - **B.** 2
  - **C.** 3
  - **D.** 4
- **20.** Before a file system can be examined using fsck it must first be \_\_\_\_\_

### **Scenarios**

- 1. There was recently a power loss that caused your computer to be shut down improperly. When you rebooted, the fsck utility was run automatically. Now the system works, but some of the files that were stored in your home directory are now missing. How would you locate these files?
- **2.** There was recently a power loss that caused your computer to be shut down improperly. Now you get errors about a corrupt superblock on the drive. How would you recover from this problem?

### **Lab Exercises**

### Lab 5-1 Creating and using a file system

In this lab you will create a new partition and file system and configure it to be mounted when the system boots.

**1.** Use fdisk to create a new partition.

```
# fdisk /dev/hda
The number of cylinders for this disk is set to 2495.
There is nothing wrong with that, but this is larger than
1024,
and could in certain setups cause problems with:
1) software that runs at boot time (e.g., old versions of
LILO)
```

```
2) booting and partitioning software from other OSs
    (e.g., DOS FDISK, OS/2 FDISK)

Command (m for help): n
Command action
    e extended
    p primary partition (1-4)

p
Partition number (1-4): 2
First cylinder (1-2495, default 1): 1500
Last cylinder or +size or +sizeM or +sizeK (1501-2495, default 2495): 2495
Command (m for help): w
```

Here the fdisk utility is used with the device name of the first IDE hard disk, /dev/hda. The n command is used to create a new partition. The p command selects a primary partition, with the 2 used to specify the partition number of 2. The beginning and ending cylinders are specified; then the changes are written to the disk as the utility is exited with the w command.

2. Create the ext2 file system on the partition created. To create an ext2 file system, you use the mke2fs command along with the device name of the partition, in this case /dev/hda2.

```
# mke2fs /dev/hda2
```

**3.** Check the file system using fsck. The ext2 file system is checked using the fsck.ext2 command. The -v option makes the check verbose so that information is displayed as the command is executed. The device name, in this case /dev/hda2, is required for this command.

```
# fsck.ext2 -v /dev/hda2
e2fsck 1.18, 11-Nov-1999 for EXT2 FS 0.5b, 95/08/09
Pass 1: Checking inodes, blocks, and sizes
Pass 2: Checking directory structure
Pass 3: Checking directory connectivity
Pass 4: Checking reference counts
Pass 5: Checking group summary information
    9692 inodes used (0%)
     157 non-contiguous inodes (1.6%)
         # of inodes with ind/dind/tind blocks: 1194/205/0
1754206 blocks used (70%)
      0 bad blocks
   8884 regular files
     776 directories
      O character device files
      O block device files
      1 fifo
      0 links
      22 symbolic links (22 fast symbolic links)
      0 sockets
   9683 files
```

**4.** Add an entry for the file system to the /etc/fstab file. The vi editor is used to edit the /etc/fstab file. The i command is used to insert the line for the file system. The ESC: wq command is used to save and exit the editor.

```
# vi /etc/fstab
i
/dev/hda2 /fun ext2 defaults 1 2
<ESC>
:wq
```

5. Mount the file system manually. Once the data exists in the /etc/fstab file, the file system can be mounted using the mount command and the target location.

```
# mount /fun
```

**6.** View space information and inode information using the df utility.

```
# df
Filesystem
                   1k-blocks
                                 Used Available Use%
Mounted on
                              1469176
/dev/hda8
                     4096380
                                        2627204 36% /
/dev/hda5
                      15522
                                 3710 11011 25% /boot
                              0 2384384 0% /fun
/dev/hda2
                     9740592
# df -h
Filesystem
                    Size Used Avail Use% Mounted on
/dev/hda8
                    3.9G 1.4G 2.5G 36% /
                    15M 3.6M 11M 25% /boot
/dev/hda5
/dev/hda2
                   9.3G OG 9.3G O% /fun
# df -i
Filesystem
                   Inodes IUsed IFree IUse% Mounted on
/dev/hda8
                   4294967295
                                   0 4294967295
                                                  0% /
/dev/hda5
                               27
                      4016
                                     3989
                                          1% /boot
/dev/hda2
                   1237888
                             9692 1228196
                                            1% /fun
```

The df utility is first shown here without options, displaying the disk usage information in blocks. The second use of this command uses the  $\neg h$  option to provide data in human-readable form. The last use of the command uses the  $\neg i$  option to provide inode information.

7. View the /etc/mtab file. Here the cat command is used to display the /etc/mtab file, which contains the currently mounted file system. In the /etc/mtab file you can view the entry for the newly created file system, in this case the /dev/hda2 device.

```
# cat /etc/mtab
proc /proc proc rw 0 0
/dev/hda1 /boot ext2 rw 0 0
devpts /dev/pts devpts rw 0 0
/dev/hda2 /fun ext2 rw,noexec,nosuid,nodev 0 0
```

# **Answers to Chapter Questions**

### **Chapter Pre-Test**

- 1. The /etc/mtab file contains information on currently mounted file systems.
- **2.** The df -i command displays inode information.
- **3.** The mount -a command mounts all file systems contained within the /etc/fstab file.
- **4.** The ext2 file system is the default used for Linux partitions.
- **5.** The fdisk utility is used to create partitions on Linux systems.
- **6.** The mkswap utility is used to format a Linux swap partition.
- 7. The /etc/fstab file contains the file systems mounted automatically by the system.
- **8.** Primary partitions are bootable.
- **9.** The /dev/hdb2 device name is used for the second partition of the second IDE drive.
- **10.** Drive information is stored within the superblock of the system.

### **Assessment Questions**

- **1. D.** The nfs file system is used for access remote systems. See the "File system types" section for more information.
- **2. A.** The third partition on the second drive is /dev/hdb3. The b specifies the second drive and the 3 is used for the third partition. See the "File system types" section for more information.
- **3. B.** The inode is a pointer which identifies the location of data on the file system. See the "Considerations when making a file system" section for more information.
- **4. B.** Logical drives exist within extended partitions. See the "Partition types" section for more information.
- **5.** C. The n command is used to create a new partition in fdisk. See the "fdisk" section for more information.
- **6.** mkswap. The mkswap utility is used to format swap partitions. See the "mkfs" section for more information.
- **7. B.** The -b option is used to specify an alternate superblock with fsck. See the "fsck" section for more information.
- **8.** df. The df command is used to display disk usage of file systems. See the "df" section for more information.

- **9. A.** The /etc/mtab file contains the currently mounted file systems. See the "Checking mounted file systems with /etc/mtab" section for more information.
- **10. C.** The fsck utility utilizes five passes to check the file system. See the "fsck" section for more information.
- **11. A.** The du command is used to display disk usage of directories. See the "du" section for more information.
- **12.** superblock. The superblock contains inodes and information on the file system including clusters. See the "Superblocks" section for more information.
- **13. B.** The mount utility allows a file system to be accessed by the system. See the "Mounting file systems" section for more information.
- 14. /etc/fstab. The /etc/fstab file specifies which file systems are mountable by users. See the "Checking available file systems with /etc/fstab" section for more information.
- **15. A.** The ext2 file system is used by Linux systems. See the "File system types" section for more information.
- **16. C.** Swap file systems are used to provide virtual memory in Linux systems. See the "File system types" section for more information.
- **17. B.** The hpfs file system is used by OS/2 systems. See the "File system types" section for more information.
- **18. D.** Only four total partitions of primary and extended type can exist on a drive. See the "Partition Types" section for more information.
- **19. D.** Four primary partitions can exist on a single drive. See the "Partition Types" section for more information.
- **20. unmounted.** A file system must be unmounted before it can be inspected with fsck. See the "fsck" section for more information.

#### **Scenarios**

- 1. The /lost+found directory should be checked for any files that are lost after a disk problem. This is where files that have been orphaned are placed during the fsck process.
- 2. As shown in the following example, the -b option is used with e2fsck to specify an alternate superblock to use when examining the file system. The superblock contains information such as inodes and disk clusters. An alternate superblock is located at every 8K blocks on the drive.

```
# e2fsck -b 8193
```

# **Managing Files**

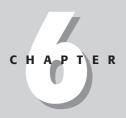

#### **EXAM OBJECTIVES**

#### Exam 101 + General Linux, Part 1

- 1.3 GNU and Unix Commands
  - Perform Basic File Management. Use the basic unix commands to copy and move files and directories. Perform advanced file management operations such as copying multiple files recursively and moving files that meet a wildcard pattern. Use simple and advanced wildcard specifications to refer to files.

#### 2.4 Devices, Linux File Systems, Filesystem Hierarchy Standard

- Set and view disk quota. Setup disk quota for a filesystem, edit user quota, check user quota, generate reports of user quota. Includes quota, edquota, repquota, quotaon commands.
- Use file permissions to control access to files. Set permissions on files, directories, and special files, use special permission modes such as suid and sticky bit, use the group field to grant file access to workgroups, change default file creation mode. Includes chmod and umask commands. Requires understanding symbolic and numeric permissions.
- Manage file ownership. Change the owner or group for a file, control what group is assigned to new files created in a directory. Includes chown and chgrp commands.
- Create and change hard and symbolic links. Create hard and symbolic links, identify the hard links to a file, copy files by following or not following symbolic links, use hard and symbolic links for efficient system administration.

#### **EXAM OBJECTIVES (CONTINUED)**

Find system files and place files in the correct location. Understand the filesystem
hierarchy standard, know standard file locations, know the purpose of various system
directories, find commands and files. Involves using the commands: find, locate,
which, updatedb. Involves editing the file: /etc/updatedb.conf

### CHAPTER PRE-TEST

- 1. Which command is used to search for files using a database?
- 2. Where is the system kernel located?
- 3. What tool is used to set default permissions?
- 4. Which type of file link can span file systems?
- 5. Quotas are enabled using which command?
- **6.** Which command is used to list files in a directory?
- **7.** Which command is used to create a directory?
- 8. What command can be used to create an empty file?
- **9.** What command is used to search the PATH statement for a command?
- **10.** Which command recursively searches the directory for a specified filename?

his chapter covers many of the various tools used for managing files. Basic commands used for creating, moving, and deleting files are covered. Also covered in this chapter are commands used for dealing with directories that contain files. A variety of tools used for locating and compressing files are explained in this chapter. You will also learn about the tools used for managing quotas and permissions, two areas where users and files are closely connected. Finally, you will learn how file links are used and where the standard location of many of the files on a Linux system is. File management is a major part of working with a Linux system, so thoroughly understanding the material covered in this chapter is important.

# **Managing Files**

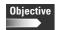

#### 1.3 GNU and Unix Commands

Perform Basic File Management. Use the basic unix commands to copy and
move files and directories. Perform advanced file management operations such
as copying multiple files recursively and moving files that meet a wildcard pattern. Use simple and advanced wildcard specifications to refer to files.

When working with a Linux system, you need to be familiar with basic commands used for file management. In this section we cover the most commonly used tasks, including moving around the file system and working with directories and files.

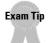

You will need to know the purpose of each command along with the commonly used options and functionality.

When working with files on a Linux system, you should keep in mind a few practices and restrictions. Hidden files begin with a period. Filenames can begin with a number, but they can't contain slashes, question marks, asterisks, or other reserved characters. File extensions aren't always required but can be useful for keeping track of file types.

The following sections examine some of the basic commands used when dealing with files and directories.

### **Changing directories**

Directories on a Linux system are arranged in a tree structure. The / directory, known as the *root* directory, contains a number of system directories. Each of these directories can contain further directories and so on as the tree branches outward. Figure 6-1 shows this directory structure. The system directories and their locations are covered later in this chapter.

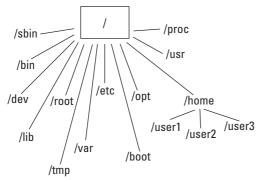

Figure 6-1: Basic Linux directory structure

The cd command is used to move through the directories at a Linux shell prompt; cd stands for *change directory*. This is one of the simplest commands used on a Linux system. The present working directory, or pwd, is the directory that you are in at any moment. When used alone, the cd command will change the user's working directory to their home directory. It is also possible to specify the directory you wish to make your working directory. The following is the syntax for the cd command.

#### cd /directory

The cd command can be used with a leading slash when specifying the *absolute directory path* starting at the root directory. This allows you to move to any location within the file system by specifying its absolute path. Without the leading slash, the system searches for the directory you specified within the pwd. Finding a directory within the pwd is known as a *relative path*. An example of using relative paths is shown in the following example. In this example the pwd command is used to view the present working directory.

```
# pwd
/home
# cd angie
# pwd
/home/angie
```

The cd command can also be used with shell symbols and environment variables. The . and .. directories are hidden files that exist in every directory. The . represents the current directory while the .. represents the parent directory. For the / directory the .. file points to the / directory. Another shell symbol commonly used is the  $\sim$  character. This character is used to represent the user's home directory. Finally, the – character can be used with the cd command to return to the previous directory. These are all special characters used as shell symbols. Another special

character used at the shell prompt is the wildcard character (\*). This character is used to present either no or multiple characters. The following command will display all files and directories beginning with the letter a, including any that are simply named a.

```
# 1s a*
```

The following example uses shell symbols to move up one directory within the directory structure.

# cd ..

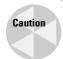

Notice the space between the cd command and the periods. This space is required on Linux systems unless an alias has been created so that cd. is translated as cd.

Following is an example of using an environment variable with the cd command. This will change the working directory to the directory specified in the HOME environment variable. The \$ symbol is used to specify an environment variable at the command line.

cd \$HOME

No options are used with the cd command. It simply uses the argument given as the path that is to become the pwd. This simple command may well be the most frequently used of all commands on Linux systems.

### **Listing directory contents**

Another commonly used command is the  $\exists s$  command, which is used to list the contents of a directory;  $\exists s$  is short for *list*. When the command is used without arguments or options, it simply lists all of the files and directories located within the pwd that aren't marked as hidden files. By default, the output is displayed in alphabetical order. For example:

| # 1s            |                |                 |         |
|-----------------|----------------|-----------------|---------|
| abcnames        | list1          | mycommands      |         |
| numberednames   |                |                 |         |
| alphanames      | list2          | mydoc           | readmes |
| alphanicks      | list_1         | myfile.12.11.00 |         |
| sortednameslist |                |                 |         |
| alteredservices | list_2         | myfiles         | status  |
| auto            | longerfile.gz  | mynewcommands   | stuff   |
| doomnicks       | longerfile2.gz | names           | test    |
| fivenamesaa     | longerfile3.gz | nameslist       | test2   |
| fivenamesab     | longerfile~.gz | nameslisterrors | хаа     |
| fivenamesac     | marital        | new             | xab     |
| infodoc         | mergedalpha    | newtest         | хас     |

The 1s command can accept paths as arguments and will provide a listing of the files and directories located within the path. You can use absolute paths, like this:

```
# ls /home/angie/stuff
alphanames list nameslist nicks readmes
```

Alternatively, you can use a relative path, like this:

```
# ls stuff
alphanames list nameslist nicks readmes
```

The argument can also contain strings and wildcards, in which case a listing of all files and directories matching the string are displayed, like this:

```
# ls a*
abc123names abcnames alphanames alteredservices
```

When paths are used in conjunction with wildcards, the path is shown along with the results:

```
# ls /home/angie/stuff/n*
/home/angie/stuff/nameslist /home/angie/stuff/nicks
# ls stuff/n*
stuff/nameslist stuff/nicks
```

| Table 6-1  File Listing Options Used with Is |                                                                                                    |  |
|----------------------------------------------|----------------------------------------------------------------------------------------------------|--|
| Option                                       | Use                                                                                                    |  |
| - a                                          | Lists all contents of the directory, including those beginning with a period.                                  |  |
| - A                                          | Works like -a except . and are not listed.                                                                     |  |
| - B                                          | Files ending with $\sim$ are not displayed.                                                                    |  |
| - d                                          | Displays the directory name instead of the contents.                                                           |  |
| -L                                           | Displays file information for the file referenced in a link instead of information for the link.               |  |
| - R                                          | Displays contents of the directories recursively so that the contents of child directories are also displayed. |  |

A variety of options can be used to specify the information displayed with the file listings. Table 6-2 covers the information listing options used with the ls command.

| Table 6-2 Information Listing Options Used with Is |                                                                                                   |  |
|----------------------------------------------------|---------------------------------------------------------------------------------------------------|--|
| Option                                             | Use                                                                                               |  |
| - G                                                | Specifies that group information is not to be displayed.                                          |  |
| - i                                                | Displays the inode number.                                                                        |  |
| -1                                                 | Displays file type, permissions, hard link count, file owner, group owner, and modification time. |  |
| - O                                                | Displays the same information as the $\neg \neg$ option except group information is excluded.     |  |
| - S                                                | Displays the file size in 1024-byte blocks.                                                       |  |

|        | Table 6-3  Output Ordering Options Used with Is                            |  |  |
|--------|----------------------------------------------------------------------------|--|--|
| Option | Use                                                                        |  |  |
| - C    | Displays output according to the status change time or ctime of the inode. |  |  |
| - f    | Displays output in the order which they were saved in the directory.       |  |  |
| - r    | Displays output in reverse order.                                          |  |  |
| - S    | Displays files according to size from largest to smallest.                 |  |  |
| -t     | Displays files by modification time beginning with most recent.            |  |  |
| - u    | Displays files by access time beginning with most recent.                  |  |  |

The output produced with the  $\$ 1s command can also be controlled with another set of options. The options shown in Table 6-4 control the appearance of the output produced.

|         | Table 6-4 Output Appearance Options Used with Is                    |
|---------|---------------------------------------------------------------------|
| Option  | Use                                                                 |
| - 1     | Output is displayed one file per line.                              |
| - C     | Output is displayed in columns.                                     |
| - F     | Displays filenames with an appended character to specify file type. |
| - k     | Displays file size in kilobytes.                                    |
| - m     | Displays filenames horizontally separated by commas.                |
| - n     | Displays the user name and group id numbers.                        |
| - p     | Displays filenames with an appended character to indicate type.     |
| - X     | Displays filenames in horizontally ordered columns.                 |
| -T COLS | Displays filenames with tab stops set COLS columns wide.            |
| -w COLS | Displays filenames with screen width set COLS columns wide.         |

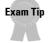

You can be sure that the 1s command used with options and arguments will appear on the exam. Be sure you understand how to use these elements together to produce a variety of output.

The following example lists all contents of the directory with details, one file per line:

```
# 1s -a1
drwx----
                       3 angie angie 4096 Dec 10 23:11 ..
                                                                        11087 Dec 10 23:16 .bash_history
-rw----- 1 angie angie
                                                                         24 Dec 10 23:16 .bash_logout
 -rw-r--r-- 1 angie angie

      -rw-r--r-
      1 angle
      angle
      24 bec 10 23:16 .bash_rogott

      -rw-r--r-
      1 angle
      angle
      230 Dec 10 23:16 .bash_profile

      -rw-r--r-
      1 angle
      angle
      124 Dec 10 23:16 .bashrc

      -rwxr-xr-x
      1 angle
      angle
      333 Dec 10 23:16 .emacs

      -rw-----
      1 angle
      angle
      12288 Dec 10 23:16 .namelist.swp

      -rw-rw-r--
      1 angle
      angle
      3394 Dec 10 23:16 .screenrc

      -rw-rw-r--
      1 angle
      angle
      320 Dec 10 23:17 alphanames

                          1 angie angie
                                                                                87 Dec 10 23:18 list
 -rw-rw-r--
-rw-rw-r-- 1 angie angie
-rw-rw-r-- 1 angie angie
                                                                             203 Dec 10 23:17 nameslist
                                                                            117 Dec 10 23:18 nicks
 -rw-rw-r--
                          1 angie angie 2288432 Dec 10 23:18 readmes
```

The following example lists filenames according to access time, with an appended character / showing the directories.

```
# ls -pu
morestuff/ nicks list readmes alphanames nameslist
```

The following example lists the contents of the /home/angie/stuff directory and all its subdirectories.

```
# ls -R /home/angie/stuff
alphanames list morestuff nameslist newstuff nicks oldstuff readmes
/home/angie/stuff/morestuff:
/home/angie/stuff/newstuff:
newnameslist newnicks
/home/angie/stuff/oldstuff:
oldnameslist oldnicks
```

As you can see in these examples, the  $\$ s command can be a powerful tool for gathering information about files and directories. This command is often used in conjunction with other commands and files using pipes and redirection. This allows output to be saved to a file or processed by other utilities. Understanding the use of the  $\$ s command alone and with other utilities will prepare you for the exam and for the job of working with Linux systems.

### **Determining a file type**

The  $\$ s command provides a high degree of functionality when examining files. However, it provides limited information about the contents of the file. The file command can be used to learn more about the contents of files on a Linux system. The output of the file command includes one of the following words: text, executable, data, or directory. This command accepts arguments to specify which files to examine. A variety of options can be used with this command; these are shown in Table 6-5.

| Table 6-5 Options Used with file |                                                                                                    |  |
|----------------------------------|----------------------------------------------------------------------------------------------------|--|
| Option                           | Use                                                                                                    |  |
| - b                              | Specifies that filenames are not to be included with the output.                                                       |  |
| -f <filename></filename>         | Specifies that the <filename> file contains the names of files that are to be examined by the file command.</filename> |  |

| Table 6-5 (continued) |                                                                                                    |  |
|-----------------------|----------------------------------------------------------------------------------------------------|--|
| Option                | Use                                                                                                    |  |
| - n                   | Flushes stdout after checking a file. This can be useful when working with a list of files that are being sent to another command. |  |
| - V                   | Displays version information and exits.                                                                                            |  |
| - Z                   | Attempts to examine the contents of compressed files.                                                                              |  |

Some example uses of the file command and its options follow. In the first example, the \* wildcard is used, so the command examines all the files in the pwd.

```
# file *
alphanames: ASCII text
list: ASCII text
morestuff: directory
nameslist: ASCII text
newstuff: directory
nicks: ASCII text
oldstuff: directory
readmes: English text
```

In the following example, the filename isn't included with the output:

```
# file -b /etc/lilo.conf
ASCII text
```

In the following example, the file command is used to examine the contents of a compressed file:

```
# file -z /usr/info/tar.info.gz
/usr/info/tar.info.gz: English text (gzip compressed data,
deflated, last modified: Wed Dec 31 19:00:00 1969, max
compression, os: Unix)
```

## **Changing file time stamp**

The touch command allows you to change the time stamp on a file. If a filename is specified, but that file doesn't exist, an empty file is created with that name. The options available for use with the touch command are covered in Table 6-6.

| Table 6-6 Options Used with touch |                                                                                            |  |
|-----------------------------------|--------------------------------------------------------------------------------------------|--|
| Option                            | Use                                                                                        |  |
| - a                               | Only changes the access time on the file.                                                  |  |
| - C                               | Do not create a file if none exists.                                                       |  |
| -d <string></string>              | Used to specify the <string> stamp on the file instead of using the current time.</string> |  |
| r <file></file>                   | Uses the time of the <file> instead of the current time.</file>                            |  |
| -t <time></time>                  | Uses an argument to specify the time instead of using the current time.                    |  |

As you can see, the touch command allows you to use the current time or to specify a time for the time stamp. The command is often used to create an empty file with the specified name. This can be useful when running other scripts that expect a file to exist. Log files are one example of a type of file that is automatically written to and sometimes must exist to avoid errors in logging. If the file is archived elsewhere you might want to delete the original file. You can then use touch to create an empty file used to store the log information. This command is often run in scripts as cron jobs at specified times. The touch command allows this process to run automatically with no user intervention and no error messages generated due to a missing file.

The following example shows a script in which the touch command is used to create an empty file.

```
cp mylogs stuff/mylogs.`date +%m.%d.%y`
rm -f mylogs
touch mylogs
```

This will copy the contents of the <code>mylogs</code> file to a file located in the <code>stuff</code> directory with a filename of <code>mylogs.month.day.year</code>, (for example, <code>mylogs.11.00</code>). The original <code>mylogs</code> file is deleted, and then the <code>touch</code> command is used to create an empty file named <code>mylogs</code>. This is one common use of the <code>touch</code> command.

### **Copying files**

When working with files on any system, you often need to copy files. Linux includes two commands for file copying. The cp command is used to copy files and directories. This is the standard command used when copying files from one location on the system to another. When copying files from one file format to another the dd command is used.

#### ср

The cp command (short for copy) is used for standard file copies on Linux systems. This command is used to create a new, independent copy of the original file or directory. Several options are used with the cp command to customize the copies created. These options are covered below in Table 6-7.

| Table 6-7 Options Used with cp |                                                                                                    |
|--------------------------------|----------------------------------------------------------------------------------------------------|
| Option                         | Use                                                                                                    |
| - a                            | Specifies that links and attributes of the original files are to be transferred to the new copy.                                         |
| - d                            | Specifies that links are to be preserved when copied.                                                                                    |
| -f                             | Overwrites any existing destination files.                                                                                               |
| - i                            | Prompts before overwriting any existing destination files.                                                                               |
| -1                             | Specifies that hard links, which are discussed later in the chapter, are to be created instead of copies of files.                       |
| - p                            | Preserves the original file's owner, group, permissions, and time stamps.                                                                |
| - r                            | Copies directories and contents recursively while copying all files as standard files. This option shouldn't be used with special files. |
| - R                            | Copies directories and contents recursively, preserving nondirectories.                                                                  |
| - S                            | Creates symbolic links, covered later in the chapter, of nondirectory files.                                                             |
| - V                            | Displays the names of all files as they are being copied.                                                                                |

These options can be used in combination when copying files. Along with these options, arguments are used with the cp command. The correct syntax for the cp command is as follows:

cp -option source target

When the target specified is a directory, the source file is copied to that directory with the same name as the original file. When the target specified is not a directory, the original file is copied to the specified location with the target name. The following are some examples of the use of the cp command. In the first example the file marital is copied to the directory stuff.

# cp marital stuff

In the second example the directory /home/angie/stuff and its contents are copied to the directory /home/angie/otherstuff. This is particularly useful as it allows the entire directory and its contents to be copied using one command.

```
# cp -r /home/angie/stuff /home/angie/otherstuff
```

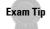

This is an important option that you are likely to see as a test question.

In the third example the files and directories located in the /home/angie/stuff directory are copied verbosely to the /home/angie/otherstuff directory.

```
# cp -rv /home/angie/stuff/* /home/angie/morestuff
/home/angie/stuff/abcnames -> /home/angie/morestuff/abcnames
/home/angie/stuff/alphanames ->
/home/angie/morestuff/alphanames
/home/angie/stuff/list -> /home/angie/morestuff/list
/home/angie/stuff/marital -> /home/angie/morestuff/marital
/home/angie/stuff/morestuff -> /home/angie/morestuff/morestuff
/home/angie/stuff/mycommands.12.11.00 ->
/home/angie/morestuff/mycommands.12.11.00
/home/angie/stuff/nameslist -> /home/angie/morestuff/nameslist
/home/angie/stuff/newstuff -> /home/angie/morestuff/newstuff
/home/angie/stuff/newstuff/newnameslist ->
/home/angie/morestuff/newstuff/newnameslist
/home/angie/stuff/newstuff/newnicks ->
/home/angie/morestuff/newstuff/newnicks
/home/angie/stuff/nicks -> /home/angie/morestuff/nicks
/home/angie/stuff/oldstuff -> /home/angie/morestuff/oldstuff
/home/angie/stuff/oldstuff/oldnameslist ->
/home/angie/morestuff/oldstuff/oldnameslist
/home/angie/stuff/oldstuff/oldnicks ->
/home/angie/morestuff/oldstuff/oldnicks
/home/angie/stuff/readmes -> /home/angie/morestuff/readmes
```

#### dd

The dd command (short for direct dump) is used to copy and convert files to a different file type simultaneously. This command has different options and a different syntax than the  $\operatorname{cp}$  command. The syntax used by the dd command is as follows:

```
dd [options]
```

The dd command, by default, writes data from standard input to standard output. Options can be used to overwrite these defaults. The options used with the dd command are shown in Table 6-8.

| Table 6-8 Options Used with dd |                                                                                                    |  |
|--------------------------------|----------------------------------------------------------------------------------------------------|--|
| Option                         | Use                                                                                                   |  |
| if=FILE                        | Specifies the location of a source to use instead of standard input. This is the input file.          |  |
| of=FILE                        | Specifies the location of the destination to use instead of standard output. This is the output file. |  |
| ibs= <i>BYTES</i>              | Specifies the number of BYTES read at a time.                                                         |  |
| obs=BYTES                      | Specifies the number of BYTES written at a time.                                                      |  |
| bs=BYTES                       | Specifies the number of BYTES to read and write at a time.                                            |  |
| cbs=BYTES                      | Specifies the number of BYTES to convert at a time.                                                   |  |
| skip= <i>BLOCKS</i>            | Specifies the BLOCKS to skip in the input file before copying.                                        |  |
| seek= <i>BLOCKS</i>            | Specifies the BLOCKS to skip in the output file before writing.                                       |  |
| count= <i>BLOCKS</i>           | Specifies the <i>BLOCKS</i> of the input file to copy instead of copying the entire file.             |  |

The dd command can be used for a variety of special tasks. For example, suppose the system you currently use is running both Windows NT and Windows 98. The first partition contains Windows 98 system files and is formatted with FAT. The second partition contains Windows NT system files and is formatted with NTFS. A third partition, formatted as FAT, contains data that is shared between the two operating systems. This drive also contains 3GB of space that you wish to use for Linux. Because this computer is used by your young children, you prefer to use the NT boot loader that they are familiar with using. This can be done by installing the Linux boot sector along with LILO to a location that doesn't overwrite the master boot record; in this case you install the Linux boot partition to /dev/hda5. While in Linux, mount the Windows 98 system partition so that you can write to it. Then run the following command:

# /bin/dd if=/dev/hda5 bs=512 count=1 of=/mnt/win\_c/bootsek.lin

This will create a file named bootsek.lin on the Windows 98 system partition. The file will be written as one block with a size of 512 bytes. You will then need to boot to either NT or Windows 98 and edit the boot.ini file to include the following line:

c:\bootsek.lin="Linux"

This will add a line to the NT boot loader for Linux. When this line is selected during boot, the system will then boot to the LILO boot loader. Any time the lilo command is run on the Linux system the bootsek. Iin file will need to be rewritten.

In this example, the dd command is used to copy a file from the Linux boot partition to another partition formatted using the FAT file system. This command is also useful when converting files from ASCII to EBCDIC, the Extended Binary Coded Decimal Interchange Code used by IBM, such as when working with tape backup systems.

### **Moving files**

It is possible to move a file manually by copying it to the new location and erasing the original file. However, Linux includes a command for moving files that automates these tasks. The mv command (short for *move*) allows you to move and rename files on Linux systems. This command works much like the cp command covered earlier in the chapter, using the same command syntax. The options used with the mv command are a bit different and are covered in Table 6-9.

| Table 6-9 Options Used with mv |                                                                                                |
|--------------------------------|------------------------------------------------------------------------------------------------|
| Option                         | Use                                                                                            |
| - f                            | Removes existing files without prompting.                                                      |
| - i                            | Prompts the user before overwriting files.                                                     |
| - u                            | Specifies that files are not moved to a destination with the same or newer modification times. |
| - V                            | Verbosely prints the names of files as they are moved.                                         |

In the following example, all filenames matching the pattern beginning with file are moved verbosely to the myfiles directory.

```
# mv -v file* myfiles
fileaa -> myfiles/fileaa
fileab -> myfiles/fileab
fileac -> myfiles/fileac
filead -> myfiles/filead
fileae -> myfiles/fileae
filespace -> myfiles/filespace
```

In the second example, the directory myfiles is renamed to files.

```
# mv myfiles files
```

### **Deleting files**

Another task often required when working with files and directories is removing them. The rm command (short for *remove*) is used to delete files and directories on Linux systems. The rm command uses the following syntax:

```
rm -options FILE
```

Several options can be used with the rm command. The most frequently used options are shown in Table 6-10.

| Table 6-10  Options Used with rm |                                                                              |
|----------------------------------|------------------------------------------------------------------------------|
| Option                           | Use                                                                          |
| - d                              | Used by superuser. Removes directories regardless of whether they are empty. |
| -f                               | Processes filenames without prompting, even if they don't exist.             |
| - i                              | Prompts the user when removing files.                                        |
| - r                              | Removes directory contents recursively.                                      |
| - V                              | Verbosely removes files.                                                     |

In the following example all files in the pwd beginning with nn are deleted.

```
# rm nn*
```

The second command removes all files located in the files directory verbosely, along with the directory itself.

```
# rm -frv files
removing files/fileaa
removing files/fileab
removing files/fileac
removing files/filead
removing files/fileae
removing files/filespace
removing the directory itself: files
```

### **Creating directories**

At this point we have covered the creation and removal of files as well as the removal of directories. Now we will examine the mkdir command (short for *make directory*) that is used to create directories. This is a very basic command that can create one directory layer at a time. When used with the –p option parent

directories can also be created as needed. In order to create the directories /home/angie/ourfiles, /home/angie/ourfiles, /home/angie/ourfiles/yourfiles the following command can be used.

# mkdir /home/angie/ourfiles /home/angie/ourfiles/myfiles
/home/angie/ourfiles/yourfiles

In the above command the directory /home/angie/ourfiles is created first. The command then creates the directories myfiles and yourfiles within the ourfiles directory.

# **Understanding File System Hierarchy**

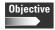

- 2.4 Devices, Linux File Systems, Filesystem Hierarchy Standard
  - Find system files and place files in the correct location. Understand the filesystem hierarchy standard, know standard file locations, know the purpose of various system directories, find commands and files. Involves using the commands: find, locate, which, updatedb. Involves editing the file: /etc/updatedb.conf

The Linux file system follows a tree-like structure. The root (/) contains primary directories. Each directory located off the root can contain other directories as it branches off. Being familiar with several key directories when working with Linux is important. In this section we examine many of those directories.

#### Standard file locations

The following are some standard file locations on Linux systems.

- /etc—Contains many of the script and configuration files used on the system.
- /etc/skel Contains the files that are to be copied to each user's home directory.

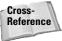

The /etc/skel file is covered in greater detail in Chapter 10.

- ♦ /usr—Contains many subdirectories that store applications and source files used by the user and superuser accounts. Some of these include the following:
  - /usr/bin—Contains executables used by users. This should be included in the user's path statement.
  - /usr/sbin—Contains executables used by superuser.

- /usr/local Contains applications that aren't part of the Linux operating system.
- /usr/local/bin—Contains software installed after the initial operating system installation. This should also be in the user's path.
- /usr/local/sbin—Contains administrative software installed after the initial operating system installation.
- ♦ /var/log—Contains log files.
- ♦ /var/spool Contains mail and printing files.
- ♦ /bin—Contains binaries used during system startup.
- ♦ /sbin—Contains administrative binaries used by the superuser.

### **System directories**

The following are a number of system directories with specific purposes on Linux systems:

- ♦ /—System root directory.
- ♦ /root Home directory for superuser.
- ♦ /home Contains user's home directories.
- ♦ /boot Contains files used by the boot loader including the kernel.
- ♦ /dev Contains peripheral access files.
- → /proc A virtual directory containing system information.

# **Locating Files**

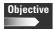

- 2.4 Devices, Linux File Systems, Filesystem Hierarchy Standard
  - Find system files and place files in the correct location. Understand the filesystem hierarchy standard, know standard file locations, know the purpose of various system directories, find commands and files. Involves using the commands: find, locate, which, updatedb. Involves editing the file: /etc/updatedb.conf

Another capability that you will require on a Linux system is locating files. Luckily, Linux provides several methods for searching for files. The find, locate, which, and whereis commands all prove useful for this task.

### find

The find utility is used to search for files. This utility begins searching at a specified directory and will then search all subdirectories contained within that directory for filenames matching the specified pattern. When no directory is specified, the find utility begins by searching the pwd and then searches all subdirectories located within that directory. The correct syntax for this utility is as follows:

```
find /path expression
```

Searches using the find utility can take a while and use a lot of system resources depending on the search being done. Table 6-11 shows some of the various conditions that can be searched for using find. Following is an example of the use of the find utility.

```
# find /home/angie -name stuff
/home/angie/stuff
# find /home/angie -user root
/home/angie/morestuff
```

| Conditions Used with find |                                                                          |
|---------------------------|--------------------------------------------------------------------------|
| Option                    | Use                                                                      |
| -atime                    | Searches based on the number of days since last accessed.                |
| -ctime                    | Searches based on the number of days since directory entry last changed. |
| -group                    | Searches for files belonging to the specified group.                     |
| -newer                    | Searches for files more recent than the specified file.                  |
| -name                     | Searches for files with names matching the specified string.             |
| -user                     | Searches for files belonging to the specified user.                      |

Table 6 11

#### locate

The secure locate command provides a secure way to index and quickly search for files on your system. It uses incremental encoding to compress its database to make searching faster, but it will also store file permissions and ownership so that users will not see files they do not have access to. The locate command uses the slocate database, by default, to find file locations. It is possible to specify other database files to use. This command uses the following syntax:

```
locate -options arguments
```

The database is updated using the updatedb command. An example of the use of the updatedb command is shown below. Only the root user is authorized to use this command on the system.

# updatedb

The locate utility uses the options shown below in Table 6-12.

| Table 6-12 Options Used with locate |                                                                       |
|-------------------------------------|-----------------------------------------------------------------------|
| Option                              | Use                                                                   |
| - u                                 | Start at / when creating the slocate database.                        |
| -U /PATH                            | Start at the specified path when creating the slocate database.       |
| -e DIR                              | Exclude the specified directories when creating the slocate database. |
| - C                                 | Parses the /etc/updatedb.conf file when creating the database.        |
| - i                                 | Searches without regard to case.                                      |
| -o FILE                             | Specifies the output file to create.                                  |
| -d PATH                             | Specifies the path of databases to search.                            |

#### which

The which command takes one or more arguments. For each of its arguments it prints to stdout the full path of the executables that would have been executed when this argument is entered at the shell prompt. It does this by searching for an executable or script in the directories listed in the environment variable PATH using the same algorithm as bash.

This allows you to see the full path to a command before it is run. This can be useful for verifying that you are running the command that you meant to run. The utility uses the following syntax:

```
which -options programname
```

An example of the proper use of this command is shown in the example below to discover the location of the locate command.

```
# which locate
/usr/bin/locate
```

### whereis

The whereis command locates source/binary and manuals sections for specified files. The supplied names are first stripped of leading path name components and any (single) trailing extension of the form .ext, for example, .c. Prefixes of s. resulting from use of source code control are also dealt with. The whereis utility then attempts to locate the desired program in a list of hard coded locations. Table 6-13 covers the options used with the whereis utility.

| Table 6-13 Options Used with whereis |                                                                       |
|--------------------------------------|-----------------------------------------------------------------------|
| Option                               | Use                                                                   |
| - b                                  | Searches for binaries.                                                |
| - m                                  | Searches for manual entries.                                          |
| - S                                  | Searches for sources.                                                 |
| - u                                  | Searches for unusual entries that don't have one entry for each type. |
| - B                                  | Changes where where is searches for binaries.                         |
| - M                                  | Changes where where is searches for manual sections.                  |
| -S                                   | Changes where whereis searches for source code.                       |

Following is an example of the use of the whereis utility to locate information for the ls command:

```
# whereis ls
ls: /bin/ls /usr/man/man1/ls.1.gz
```

# **Creating File Links**

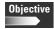

- 2.4 Devices, Linux File Systems, Filesystem Hierarchy Standard
  - Create and change hard and symbolic links. Create hard and symbolic links, identify the hard links to a file, copy files by following or not following symbolic links, use hard and symbolic links for efficient system administration.

When working with files sometimes you may wish to have one file in two locations. This can be useful for many reasons. You may wish to have a variety of permissions assigned to the file based on the location, or you may want to move files across the system without interrupting users. A program may expect to find a file in a specific location that isn't convenient. Links allow a single file to appear to exist in multiple locations. Links come in two varieties; hard links and soft links.

#### **Hard links**

A *hard link* maintains the same permissions and access times of the original file; in fact, both have the same inode number. The hard link simply appears to have a different filename and/or location. Changes to either the original file or the link affect both. The two files have equal importance. However, deleting either of the files won't affect the other. The hard link files appear to be regular files when examined and they function this way as well.

Hard links do have certain limitations, however. Normal users can't create hard links to directories. Also, hard links aren't allowed to span file systems.

To create a hard link, you use the ln command. An example of creating a hard link of the stuff file to /home/angie/stuff is as follows:

```
# In stuff2 /home/angie/stuff
#Is -al
-rw-r--r- 2 root root 89704 Aug 27 2000 stuff
-rw-r--r- 2 root root 89704 Aug 27 2000 stuff2
```

As you can see from the above example these files are the same size. The number two that appears after the permissions indicates that two hard links of the file exist.

### Symbolic links

The other type of link is a *symbolic* or *soft link*. These links allow a greater degree of flexibility. Users can create symbolic links to directories, and symbolic links can span file systems. Links can even be created to nonexistent files. The symbolic link maintains permissions separate from those of the original file. Deleting the original file won't remove the symbolic link, but the file itself will be removed. This can cause the symbolic link to no longer function.

To create a soft link, you use the in command as displayed in the following example. Here a soft link of the stuff file is created at /home/angie/stuff.

```
# In -s stuff /home/angie/stuff
```

Soft links can be identified by listing the details of a directory's contents. This is shown in the following example.

```
# 1s -al
lrwxrwxrwx 1 angie angie 7 Mar 10 17:06 stuff -
> /fun/stuff
```

It is important to understand that although opening, reading, and writing to a link affects the target file, removing the symbolic link removes only the link, not the target. When the symbolic link file is copied, the original file is placed in the target location. This is an independent copy of the original file and changes to this copy do not affect the original.

# **Working with Permissions**

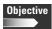

- 2.4 Devices, Linux File Systems, Filesystem Hierarchy Standard
  - Use file permissions to control access to files. Set permissions on files, directories, and special files, use special permission modes such as suid and sticky bit, use the group field to grant file access to workgroups, change default file creation mode. Includes chmod and umask commands. Requires understanding symbolic and numeric permissions.
  - Manage file ownership. Change the owner or group for a file, control what group is assigned to new files created in a directory. Includes chown and chgrp commands.

When you're working with files and directories, permissions are a very important detail to consider. Each user account is associated with a *userid* and a *groupid*. Users can also change to other groups using the <code>newgrp</code> command. Permissions are assigned to files and directories according to these accounts. In this section we discuss the basics of permissions on Linux systems.

### Symbolic and numeric permissions

Permissions can be expressed symbolically or numerically. The most common permissions used with files and directories are read, write, and execute. These can be expressed using the letters r, w, and x, or in binary form 4, 2, and 1. Binary digits double in value when moving from right to left; therefore, read has a value of 4, write has a value of 2, and execute has a value of 1. It is very important to know the symbolic and numeric representation of each of these permissions.

These permissions can be combined. The permissions of read and write would appear as *rw*- in symbolic format, which adds up to 6 in numeric format. The dash in the third space indicates that the execute permission is not present. The permissions of read, write, and execute appear as *rwx*, 7 in numeric format. Be sure you understand how to combine these permissions using both formats.

### Files, directories, and special files

These permissions are applied to files, directories, and special files. The left-most bit in a permissions listing is used to specify the file type. Standard files do not have a value on this bit, and that place is represented with a dash. Directories are represented by a *d*, links are represented with an *l*, and character files are presented with a *c*. The following is an example of permissions shown on a directory listing.

```
-rw-rw-r-- 1 angie
                           angie
                                          478 Dec 7 16:02 longerfile.gz
                                         491 Dec 7 15:58 longerfile2.gz
-rw-rw-r-- 1 angie angie
-rw-rw-r-- 1 angle angle
                                         489 Dec 7 15:59 longerfile3.gz
                                          480 Dec 7 15:49 longerfile~.gz
-rw-rw-r-- 1 angie angie
-rw-rw-r-- 1 angie angie 234 Dec 9 15:26 marital
-rw-rw-r-- 1 angie angie 0 Dec 11 21:49 mycomman
-rw-rw-r-- 1 angie angie 0 Dec 11 21:45 myfile.
drwxrwxr-x 4 angie angie 4096 Dec 13 00:20 myfiles
-rw-rw-r-- 1 angie angie 55 Dec 9 16:44 mynewcon
                                           0 Dec 11 21:49 mycommands
                                            0 Dec 11 21:45 myfile.12.11.00
                                          55 Dec 9 16:44 mynewcommands
                                            0 Dec 13 00:40 new
-rwxrwxr-x 1 angie angie
                                          117 Dec 9 01:39 nicks
-rw-rw-r-- 1 angie angie
-rw-rw-r-- 1 angie angie 308 Dec 10 00:36 numbered 2288432 Dec 10 01:18 readmes
                                          308 Dec 10 00:36 numberednames
lrwxrwxrwx 1 angie angie
                                     7 Dec 13 05:43 status -> marital
drwxrwxr-x 5 angie angie
                                        4096 Dec 12 17:53 stuff
-rw-rw-r-- 1 angie angie
                                          244 Dec 8 23:30 test
-rw-rw-r-- 1 angie
                                           72 Dec 7 15:35 test2
                           angie
```

As you look through this example, it is easy to spot the directories and link files using this character. This is important because permissions have different meanings based on the file type. The read permission on directories allows the contents to be listed, whereas the read permission on a standard file allows the contents of the file to be viewed. The write permission on a directory allows you to create and delete files within the directory. This permission on a standard file allows you to alter the file. The execute right on a directory allows you to make that directory your pwd. On standard files, this right allows you to run the command. Clearly, knowing what type of file you are examining is important in order to determine what access is being granted to that file.

### **User and group permissions**

Files and directories utilize three sets of permissions, all of which are shown on the left side of the file listing in the previous section. The left-most permissions are granted to the owner, the middle set of permissions is given to the group, and the right-most permissions are assigned to all other users. This allows file access to be restricted so that the access varies according to the user. In the example in the previous section, the file infodoc has read and write permissions for the owner and the group, but only read permission for other users.

You can use several tools to reassign permissions and ownership of files, giving you the capabilities to change the owner and the group and to edit the permissions directly.

#### chown

The chown command is used to change ownership of files and directories. This command is used with the following syntax:

```
chown -options owner.group file
```

The *owner* is left unchanged if the parameter isn't provided. The *group* is left unchanged if the parameter isn't provided, but changed to the login group, which is the default group membership assigned at login, if the parameter is represented by a period or a colon. You can use a variety of options with this command, several of which are explained in Table 6-14.

| Table 6-14 Options Used with chown |                                                         |
|------------------------------------|---------------------------------------------------------|
| Option                             | Use                                                     |
| - C                                | Displays when a change has been made.                   |
| -f                                 | Silently makes the changes without displaying messages. |
| - R                                | Changes ownership on files and directories recursively. |
| - V                                | Verbosely displays information for all files processed. |

The following are some examples of the proper use of the chown command. The first example recursively assigns ownership of the stuff directory to angle.

```
\# chown -R angle stuff
```

In the second example the ownership of all files beginning with longer within the pwd is assigned to angle. This action is done verbosely, and angle retains ownership on all of the files.

```
# chown -v angie longer*
owner of longerfile.gz retained as angie
owner of longerfile2.gz retained as angie
owner of longerfile3.gz retained as angie
owner of longerfile~.gz retained as angie
```

#### chgrp

The chgrp command can also be used to change the group assigned to a file. This command searches the /etc/group file to verify that existence of the group specified before changing the permissions. Options used with this command are shown in Table 6-15. This command is used with the following syntax:

```
chgrp newgroup file
```

|        | Table 6-15 Options Used with chgrp                           |
|--------|--------------------------------------------------------------|
| Option | Use                                                          |
| - C    | Verbosely reports when a change is made.                     |
| - h    | Changes symbolic links without changing the referenced file. |
| -f     | Suppresses error messages.                                   |
| - R    | Operates recursively throughout the directory.               |
| - V    | Verbosely displays information for all files processed.      |

### chmod

The chmod command allows the highest degree of control over file permissions. This command can be used to change permissions assigned to owner, group, and other. Only the file owner and superuser are allowed to change the permissions for a file. This utility follows a similar syntax to the previous utilities.

```
chmod -options mode file
```

The permissions specified as the *mode* can use either symbolic or numeric values. The following example uses numeric values. As we discussed previously, permissions are assigned to user, group, and other using the binary numbers of 4 for read, 2 for execute, and 1 for write. So, to change the permissions on the file mystuff to allow the owner to read, write, and execute (7); the group to read and execute (6); and others to have only read access to a file (4), you would use the following command.

```
# chmod 764 mystuff
```

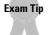

For the exam, be sure you are familiar with setting permissions using the numeric values; you are likely to see multiple questions requiring this skill.

You can also accomplish this task using symbolic values for permissions. However, several commands may be required to perform the same task. The following example shows one way to accomplish this task using the symbolic values.

```
# chmod u=wrx mystuff
# chmod g=rx mystuff
# chmod o=r mystuff
```

When using symbolic values, as in the preceding example, a can be used to represent all users, u represents the owner of the file, g is for the group, and o is for other users. Permissions can be explicitly assigned as they are in the preceding example,

they can be added and subtracted, and multiple assignments can be made at once when they are the same for all users. In the following example assignments are made for both the owner and group allowing read, write, and execute:

```
# chmod ug=wrx mystuff
```

In the second example, the execute permission has been taken from other users on the mystuff file.

```
# chmod o-x mystuff
```

In the third example, the read permission is given to other users on the <code>mystuff</code> file.

```
# chmod o+r mystuff
```

You can use a variety of options with the chmod command to control the output produced. These options are shown in Table 6-16.

| Table 6-16  Options Used with chmod |                                                              |
|-------------------------------------|--------------------------------------------------------------|
| Option                              | Use                                                          |
| - C                                 | Verbosely reports when a change is made.                     |
| - h                                 | Changes symbolic links without changing the referenced file. |
| -f                                  | Suppresses error messages.                                   |
| - R                                 | Operates recursively throughout the directory.               |
| - V                                 | Verbosely displays information for all files processed.      |

#### umask

The umask command can be used to set default permissions that are assigned to newly created files. The umask command works using the numeric values for file permissions. This value is often assigned through a profile script and can be viewed by typing the umask command. The /etc/profile file contains the umask setting, and this is the file used to change the system-wide umask setting.

```
# umask
```

The umask value works to filter permissions on newly created files. The value shown here would block the write permission to other users. It is possible to change this value using the umask command; however, the next time you log onto the system the old value will be restored. Adding these values to your profile file

will allow these values to be assigned at each login. These values are actually the inverse of permissions. Rights shown in the umask are the rights filtered in the permissions assigned to files.

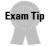

Be sure to understand what effect the umask has on file permissions. There will be questions concerning this material on the exam.

## **SUID** and **SGID**

When using permissions, you can configure a file so that any user executing the file has permissions of either the owner or the group. This can be risky because it means that a user is allowed to run a command as another user. However, there may be times when you need this ability. The SUID, set user id, and SGID, set group id, bits can be set using the chmod command. In the following examples, these bits are set using the symbolic values. The SUID bit is applied to the owner permission in the first example, while in the second example the SGID bit is applied to the group permission.

```
# chmod o+s mystuff
# chmod g+s mystuff
```

These values can also be set using numeric values with the chmod command. These special values have the following binary values: SUID 4, SGID 2, and sticky bit 1. The following examples illustrate how to set SUID and SGID with numeric values. The <code>mystuff</code> file has the owner permission of 7 (rwx) and the user and other permissions of 5 (rw). In the first example the SUID value is assigned while in the second example the SGID value is assigned.

```
# chmod 4755 mystuff
# chmod 2755 mystuff
```

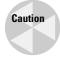

Be careful when using these permissions. Be sure you know what the files do and what the permissions of the owner are.

# Sticky bit

Another special bit that can be set is the *sticky bit*. The sticky bit is often used with shared directories to allow for greater ease of management. This bit can allow all users to write to the directory but allow only a file owner to delete a file within the directory. This allows many users to share files within the directory and prevents someone from overwriting or deletes files that don't belong to that user. The sticky bit uses the numeric value of 1 and the alphabetic value of t. This value can also be set using the chmod command as shown in the following two examples. In each of these examples the sticky bit is being set on permissions with the first example using alphabetic value t and the second example using numeric value 1.

```
# chmod u+t mystuffdir
# chmod 1777 mystuffdir
```

# **Using Compression Tools**

At time, when working with files, you may need to combine or compress files, or to work with those that have been. The compression tools are also discussed in Chapter 11. Combining multiple files into one allows for easier management and downloading of files while compressed allows for the files to use less disk space.

The tools covered in this section include the tar command, which is used to group files together, along with the gzip, gunzip, compress, and bzip2 commands, which are used to compress and uncompress files.

## tar

The tar utility includes a lot of flexibility when dealing with combined and compressed files. This utility archives files by combining several files into one, called a *tarball*, and can also compress the files simultaneously. The tar utility uses the following standard command syntax:

tar -options FILENAME DIRECTORY

A number of options allow you control over the tar utility's functions. Table 6-17 covers the most frequently used options.

| Table 6-17 Options Used with tar |                                                                                                    |
|----------------------------------|----------------------------------------------------------------------------------------------------|
| Option                           | Use                                                                                                    |
| - C                              | Creates a new archive file.                                                                             |
| - d                              | Displays difference, if any, between the archived and unarchived files.                                 |
| delete                           | Removes a file from the archive.                                                                        |
| - r                              | Appends files to the end of an archive.                                                                 |
| -t                               | Displays the contents of a archive.                                                                     |
| - u                              | Specifies that only files newer than those in the archive are appended.                                 |
| - X                              | Extracts files from an archive.                                                                         |
| - C                              | Changes to the specified directory.                                                                     |
| -f                               | Specifies the file or device used for output.                                                           |
| - L                              | Specifies the tape length; the user is prompted to change tape after the specified number of kilobytes. |

| Table 6-17 (continued) |                                                                                           |
|------------------------|-------------------------------------------------------------------------------------------|
| Option                 | Use                                                                                       |
| - 0                    | Extracts and sends data to standard output.                                               |
| - p                    | Extracts and retains permissions on files.                                                |
| - P                    | Utilizes absolute paths for filenames.                                                    |
| - V                    | Verbosely lists filenames.                                                                |
| - W                    | Specifies that the files are verified after archival.                                     |
| exclude                | Specifies a file to exclude from archival.                                                |
| -X <file></file>       | Specifies the <file>, which contains the files to exclude from archival.</file>           |
| - Z                    | Specifies that the compress utility be used to either compress or uncompress the archive. |
| - Z                    | Specifies that the $gzip$ utility be used to either compress or uncompress the archive.   |

The tar utility is widely used by all Linux distributions. Along with being a useful tool for backups, tarball files are also a convenient way to distribute files. They allow a single file download and because compression can be handled with tar they also create smaller files for download. Tarball files do not have to end with the .tar extension, but it is a good practice to include that extension when creating tarballs. Files that are joined and compressed often use the .tar.gz or .tgz extensions. Such naming conventions allow for quick identification of archive files.

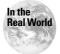

The tar utility is particularly useful because of its ability to combine and compress files in one action. Knowing the options used to complete both tasks will prove especially useful as you work with Linux files.

## gzip and gunzip

The <code>gzip</code> utility provides file compression and decompression on Linux systems. This utility preserves the permissions and modification times for files. When creating a compressed file the <code>gzip</code> utility replaces the original file with a compressed file of the same name and attaches the <code>.gz</code> extension. The <code>gunzip</code> utility is used to uncompress these files. Several different extensions can be used to denote <code>gzip</code> compressed files, the <code>.tgz</code> and <code>tar.gz</code> extensions can be used for tarball files that are compressed with <code>gzip</code>. Several options can be used to control the <code>gzip</code> and <code>gunzip</code> utilities; these options are explained in Table 6-18.

|        | Table 6-18  Options Used with gzip and gunzip                   |
|--------|-----------------------------------------------------------------|
| Option | Use                                                             |
| - C    | Sends output to stdout and doesn't overwrite the original file. |
| - d    | Decompresses files.                                             |
| -f     | Forces the specified actions to occur without prompting.        |
| - h    | Displays help information and then exits.                       |
| - ]    | Displays compression information for files.                     |
| - q    | Compresses files without displaying warning messages.           |
| - r    | Recursively compresses directories.                             |
| - V    | Verbosely displays compression information.                     |

The following is an example of how the gzip utility can be used. In this example all of the matching files are compressed and renamed to include the . gz extension.

```
# gzip -v longer*
longerfile: 51.1% -- replaced with longerfile.gz
longerfile2: 49.5% -- replaced with longerfile2.gz
longerfile3: 49.7% -- replaced with longerfile3.gz
longerfile~: 51.0% -- replaced with longerfile~.gz
```

## compress

The compress utility is also used to create compressed files. The files compressed with compress retain their permissions, ownership, and modification times. As with the gzip utility, the original file is replaced with its compressed counterpart. The .Z extension is added to files created with the compress utility. Files created with the compress utility can be uncompressed using the uncompress, compress, or gunzip utilities. The compress utility is used with many of the same options used with the gzip utility. These options are shown in Table 6-19.

|        | Table 6-19 Options Used with compress                                                                                |
|--------|----------------------------------------------------------------------------------------------------|
| Option | Use                                                                                                    |
| - C    | Results are sent to standard output while the file is left intact. This ensures that the original file is preserved. |
| - r    | Recursively compresses directories.                                                                                  |

|        | Table 6-19 (continued)           |  |
|--------|----------------------------------|--|
| Option | Use                              |  |
| - f    | Forces compression.              |  |
| - d    | Uncompresses the specified file. |  |
| - V    | Displays version information.    |  |
| - V    | Verbosely displays information.  |  |

The compress and uncompress utilities also use the standard syntax used by the gzip utility. The correct syntax is as follows:

compress -options FILENAME

# bzip2

Another commonly used compression utility is bzip2. As with the gzip and compress utilities, the permissions, ownership, and file modification times remain intact. The original file is replaced with a compressed file of the same name ending in the .bz2 extension. These files can be uncompressed using the bunzip2 utility. The options that can be used with the bzip2 utility are shown in Table 6-20.

| Table 6-20 Options Used with bzip2 |                                                                                                    |
|------------------------------------|----------------------------------------------------------------------------------------------------|
| Option                             | Use                                                                                                    |
| - C                                | Results are sent to standard output while the file is left intact. This ensures that the original file is preserved. |
| - d                                | Decompresses the specified file.                                                                                     |
| - Z                                | Compresses the specified file.                                                                                       |
| -t                                 | Perform a trial compression of the specified file.                                                                   |
| -f                                 | Forces files to be overwritten.                                                                                      |
| - k                                | Keeps the original file when compressing or decompressing.                                                           |
| - q                                | Suppresses warning messages.                                                                                         |
| - V                                | Displays version information.                                                                                        |
| - V                                | Verbosely displays information.                                                                                      |

The bzip2 utility uses the same syntax as the other compression utilities. The correct syntax is as follows:

bzip2 -options FILENAME

# **Managing Quotas**

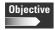

- 2.4 Devices, Linux File Systems, Filesystem Hierarchy Standard
  - Set and view disk quota. Setup disk quota for a filesystem, edit user quota, check user quota, generate reports of user quota. Includes quota, edquota, repquota, quotaon commands.

Another part of managing files and directories on a Linux system involves working with *quotas*. Users can quickly fill system drives, and it seems that regardless of the amount of disk space installed on a system, that space is never enough. To prevent the users on your system from using all of the available space to store personal files, including large image and music files, you can use disk quotas. Quotas place a limit on the amount of disk space any single user can use. If the user reaches the quota, he or she is unable to create new files.

Linux includes several tools for managing quotas. The quota, edquota, repquota, and quotaon utilities work together to provide a total quota solution. Each of these utilities is covered in the sections below.

## quota

The quota utility is used to view information about disk usage and user quotas. Users are able to view information only for their own user account and groups, but the superuser can view this information for all users and groups. Quota information can be displayed for all file systems listed in /etc/fstab: this file contains information regarding whether quotas can be used on the various file systems. The files used to manage quotas are located in file system root and are quota.user for user accounts and quota.group for group quotas. These files must be created by the superuser and must be created with read and write permissions only for the superuser account. These files are not manually edited when working with quotas. Instead, the tools covered in the following sections are utilized when managing quotas. Quotas are specified at the partition level, which enables you to control which partitions use quotas and to set these quotas independently.

Understanding the relationship between user and group quotas is important. User and group quotas are set individually. When a user creates a new file, that user's account and group both have ownership of the file. If a user's group has exceeded its quota limit, the user will be unable to create new files, regardless of the user's account quota. This is important to remember when defining quotas. An example of the correct use of the quota utility is the following:

```
# quota angie
Disk quotas for user angie (uid 501): none
```

The quota utility has several options to specify which information is displayed. These options are covered in Table 6-21.

| Table 6-21 Options Used with quota |                                                                       |
|------------------------------------|-----------------------------------------------------------------------|
| Option                             | Use                                                                   |
| - g                                | Displays group quota information.                                     |
| - u                                | Displays user quota information. This is the default action.          |
| - V                                | Displays quotas on file systems with no storage allocated.            |
| - q                                | Displays information for file systems with usage exceeding the quota. |

## edquota

The edquota utility is used by the superuser to edit user and group quotas. The superuser uses this utility to set three different quota limits. The *soft limit* is a limit that can be exceeded for a period of time. The *grace period* is the period of time in which a user can exceed their soft limit. The *hard limit* is a limit at which a user can no longer create new files. The correct use of the edquota utility is shown below. In this example angle is given the same quota information as the jason account.

```
# edquota -p jason -u angie
```

The vi editor is the default editor used with the edquota utility. This utility writes the changes to the quota.user and quota.group files. You can use several options for editing quotas. These options are explained in Table 6-22.

| Table 6-22 Options Used with edquota |                                                               |
|--------------------------------------|---------------------------------------------------------------|
| Option                               | Use                                                           |
| - u                                  | Specifies to edit the user quota. This is the default action. |
| - g                                  | Specifies to edit the group quota.                            |

| Option  | Use                                                                      |
|---------|--------------------------------------------------------------------------|
| -p user | Duplicates the quotas of the user specified for each user specified.     |
| -t      | Used to edit the grace period used for soft limits for each file system. |

## repquota

The repquota utility displays a summary of the disk usage and quotas for the specified file systems. The current number of files and amount of space (in kilobytes) for each user is displayed, along with any quotas created using edquota. Users on the system can use this utility for viewing quota information for their account; the superuser can view quota information for all users. Table 6-23 covers the options used with repquota.

|        | Table 6-23 Options Used with repquota                                         |  |
|--------|-------------------------------------------------------------------------------|--|
| Option | Use                                                                           |  |
| - a    | Displays information on all file systems indicated in /etc/fstab with quotas. |  |
| - V    | Displays information for all quotas, even if there is no usage.               |  |
| - g    | Displays quota information for groups.                                        |  |
| - u    | Displays quota information for users. This is the default.                    |  |

Following is an example of output produced by the repquota command:

## quotaon and quotaoff

The quotaon and quotaoff utilities are used to enable and disable file system quotas. The quota.user and quota.group files must exist before you can run the quotaon utility. Several options are available for use with both commands. The use of the option varies somewhat depending on whether the option is used with quotaon or quotaoff. The options and uses for both commands are shown in Table 6-24.

| Table 6-24  Options Used with quotaon and quotaoff |                                                                                               |                                                            |  |  |
|----------------------------------------------------|-----------------------------------------------------------------------------------------------|------------------------------------------------------------|--|--|
| Option                                             | Use with quotaon Use with quotaoff                                                            |                                                            |  |  |
| - a                                                | Enables quotas for all file systems in /etc/fstab that are configured with read/write quotas. | Disables quotas for all file systems listed in /etc/fstab. |  |  |
| - V                                                | Displays a message for each file system with quotas enabled.                                  | Displays a message for each file system affected.          |  |  |
| - u                                                | Enables user quotas; this is the default action.                                              | Disables user quotas; this is the default action.          |  |  |
| - g                                                | Enables group quotas.                                                                         | Disables group quotas.                                     |  |  |

# **Key Point Summary**

File management is an important part of working with any system. Linux provides a variety of powerful tools that make this task easier and allow greater control over files. These tools are extremely important to understand for daily work with Linux systems and essential for the exams. Be sure that you are familiar with all points in the summary presented here before scheduling your exams.

- ◆ Directory changing is done with the cd command.
- ◆ Directory contents are displayed using 1s.
- ◆ The file command is useful for examining files to determine file type.
- ◆ The touch command is used to create files and change time stamps on existing files.
- ◆ Files are copied with cp and moved or renamed with mv.
- ◆ The dd command is useful for copying and converting files simultaneously.
- ◆ The rm command is used to delete files.
- ◆ The mkdir command creates new directories.
- ◆ The /etc directory contains configuration files; the /etc/skel directory contains files copied to each user's home directory.
- ♦ The /usr directory contains /usr/bin with binaries executed by users, /usr/sbin with binaries executed by root user, /usr/local with applications that aren't part of the Linux operating system, /usr/local/bin with third-party software used by users, and /usr/local/sbin with software used by the root user that is installed after the initial operating system installation.

- ◆ The /var/log directory contains log files while /var/spool contains mail and printing files.
- ◆ The /bin directory holds binaries used during setup, and /sbin has binaries used by the root user.
- ♦ The / directory is the root directory, and it contains all other directories. The /root directory is the home directory for the root user. The /home directory contains the users' home directories. /boot stores the kernel and other files used by the boot loader. The /dev directory stores the devices used on the system, and the /proc directory is a virtual directory containing system information.
- ◆ The find utility is used to locate files matching the specified criteria.
- ◆ The locate utility uses the slocate database to index and search for files on the system. This database is updated using the updatedb command.
- ◆ The which utility is used to display the path of a specified command.
- ◆ The whereis command searches specific locations for the specified file and manual page entries.
- ◆ Links function as pointers to files. Hard links cannot span file systems, and changes to a soft link occur in all links to that file.
- ◆ Permissions are granted to users and group accounts using numeric and letter values.
- ◆ The chown command is used to change ownership of files and directories while the chgrp command is used to change the group assignment of files and directories.
- ◆ The chmod command is used to change permissions on files and directories.
- ◆ The umask is used to set the default permissions for newly created files.
- ◆ The SUID and SGID permissions allow files to be executed using a different user or group account.
- ◆ The sticky bit is used to allow only an owner to delete files and directories while allowing other users to write to them.
- ◆ The tar utility allows files to be archived as a single file and for this file to be compressed or uncompressed in one step.
- ◆ The gzip, gunzip, compress, and bzip2 utilities are used to compress and uncompress files.
- ◆ Quotas are viewed with quota and repquota. They are enabled with quotaon, disabled with quotaoff, and edited using edquota.

+ + +

# **STUDY GUIDE**

The following questions and exercises will allow you to review the information covered in this chapter. Take your time when completing this section of the chapter, carefully reviewing any questions that you may have. Simply answering the question correctly is not as important as understanding the answer, so review any material that you might still be unsure of. Being comfortable with the questions and answers presented here will help you be more prepared for the certification exam questions.

# **Assessment Questions**

|    | which of the following shows the use of all absolute path.                                 |
|----|--------------------------------------------------------------------------------------------|
|    | <b>A.</b> 1s                                                                               |
|    | <b>B.</b> is -al                                                                           |
|    | C. ls /home/angie                                                                          |
|    | D./bin/ls                                                                                  |
| 2. | The command will display the contents of the current director beginning with the letter a. |

1 Which of the following shows the use of an absolute path?

- **3.** Which of the following commands will create a new file with the name ourgroup?
  - A. file ourgroup
  - B. touch ourgroup
  - C. 1s ourgroup
  - D. mkfile ourgroup
- **4.** Which command is used to rename the ourgroup file to mygroup?
  - A. rn ourgroup mygroup
  - B. rn mygroup ourgroup
  - C. mv ourgroup mygroup
  - D. mv mygroup ourgroup

| <b>5.</b> The                 | _ command is used to copy files while converting them.      |
|-------------------------------|-------------------------------------------------------------|
| <b>6.</b> Which directory     | contains the system kernel?                                 |
| A./etc                        |                                                             |
| <b>B.</b> /                   |                                                             |
| C./boot                       |                                                             |
| <b>D.</b> /proc               |                                                             |
| 7. Which directory            | contains the system configuration files?                    |
| A./etc                        |                                                             |
| <b>B.</b> /                   |                                                             |
| C./boot                       |                                                             |
| <b>D.</b> /proc               |                                                             |
| 8. Which directory            | contains the root user's home directory?                    |
| A./home                       |                                                             |
| <b>B.</b> /root               |                                                             |
| <b>C.</b> /sbin               |                                                             |
| <b>D.</b> /usr                |                                                             |
| 9. Which directory            | contains the mail files?                                    |
| <b>A.</b> /proc/mai           | 1                                                           |
| <b>B.</b> /var/spoo           | 1                                                           |
| <b>C.</b> /var/mail           |                                                             |
| <b>D.</b> /usr/mail           |                                                             |
| <b>10.</b> Which utility is u | used to update the slocate database?                        |
| A. locate                     |                                                             |
| <b>B.</b> find                |                                                             |
| C. whereis                    |                                                             |
| <b>D.</b> updatedb            |                                                             |
| <b>11.</b> The                | command is used to display the path to a specified command. |
| 12. The default action        | on of the In command is to create a                         |
|                               |                                                             |

| 13. Which of the following results when a soft link is copied?                                                                                                    |
|----------------------------------------------------------------------------------------------------|
| <b>A.</b> A new copy of the soft link is created.                                                                                                    |
| <b>B.</b> A hard link to the original file is created.                                                                                                    |
| C. A hard link to the soft link is created.                                                                                                    |
| <b>D.</b> A new copy of the original file is created.                                                                                                    |
| <b>14.</b> Which of the following represents read, write, and execute permissions for owner and read and execute for all others?                                                  |
| <b>A.</b> 755                                                                                                    |
| <b>B.</b> 022                                                                                                    |
| C. 733                                                                                                    |
| <b>D.</b> 557                                                                                                    |
| <ul><li>15. Which umask would create the default file permissions of read, write, and execute permissions for owner and read and execute for all others?</li><li>A. 755</li></ul> |
| <b>B.</b> 022                                                                                                    |
| C. 220                                                                                                    |
| <b>D.</b> 002                                                                                                    |
| <b>16.</b> Which command is used to change permissions of a file?                                                                                                    |
| <b>A.</b> chown                                                                                                    |
| B. chperm                                                                                                    |
| C. chgrp                                                                                                    |
| D. chmod                                                                                                    |
| 17. Which value is used to represent the sticky bit?                                                                                                    |
| <b>A.</b> 1                                                                                                    |
| <b>B.</b> 2                                                                                                    |
| C. 3                                                                                                    |
| <b>D.</b> 4                                                                                                    |
| <b>18.</b> Which command (with options) is used to create a new archive file named ang_home.tar.gz that is compressed containing the /home/angie directory contents?              |

- **19.** Which command is used to view quota information for a specific user?
  - A. edquota
  - B. quota
  - C. repquota
  - D. quotaon
- 20. File systems utilizing quotas are configured in which file?
  - A. /etc/services
  - B. /etc/hosts
  - C. /etc/fstab
  - D. /etc/mtab

## **Scenarios**

- 1. When running the 1s command you begin having trouble because the wrong command is being executed. What can you do to verify the path to the command is what you expected?
- 2. In the above example, what command can you type to ensure that the proper 1s command is being run?

# **Answers to Chapter Questions**

## **Chapter Pre-Test**

- 1. The locate command utilizes the slocate database to find files.
- **2.** The system kernel is located in the /boot directory.
- **3.** The umask sets the default permissions for newly created files.
- **4.** Soft links are allowed to span across file systems.
- **5.** Quotas are enabled using the quotaon command.
- **6.** The 1s command is used to list files in a directory.
- 7. The mkdir command is used to create a directory.
- **8.** The touch command can be used to create an empty file.
- **9.** The where is command is used to search the PATH statement for a command.
- **10.** The find command recursively searches the directory for a specified filename.

## **Assessment Questions**

- 1. D. The absolute path to the is command is /bin/is. See section "Managing Files" for more information.
- **2.** 1s a\*. The wildcard is utilized to specify any character or set of characters, including none. This command would list files and directories with the name of simply a as well as all files and directories that begin with the letter a. See the section "Listing directory contents" for more information.
- **3. B.** Files can be created using the touch command if the filename specified doesn't already exist. If the file exists then the access time is simply changed. See the section "Changing file time stamp" for more information.
- **4. C.** Files are renamed and moved using the mv command. See the section "Moving files" for more information.
- **5.** dd. The dd, or direct dump, command is used to convert and copy files. See the "dd" section for more information.
- **6.** C. The system kernel is stored in the /boot directory. See the "System directories" section for more information.
- **7. A.** The system configuration files are located in the /etc directory. See the "Standard file locations" section for more information.
- **8. B.** The root user's home directory is the /root directory. See the "System directories" section for more information.
- **9. B.** Mail files are found in the /var/spool directory. See the "Standard file locations" section for more information.
- **10. D.** The slocate database is updated using the updatedb command. See the "locate" section for more information.
- 11. which. The which command displays the path to the specified command. See the "which" section for more information.
- **12. hard link.** By default, the In command creates a hard link to the specified file. See the "Hard links" section for more information.
- **13. D.** When a soft link is copied, a new copy of the original file is stored at the target location. See the "Symbolic links" section for more information.
- **14. A.** The permission 7 presents the owner of the file with read (4), write (2), and execute (1) permissions. The group and other permissions here are read (4) and execute (1) for a total of 5. See the "Symbolic and numeric permissions" section for more information.
- **15. B.** The umask used to create default permissions of 755 is 022. The umask is used to filter permissions from those that are assigned to new files by default. This causes the umask to be the inverse of the permissions assigned to the files. In this case, the umask filters the write permissions from the group and other permissions. See the "umask" section for more information.

- **16. D.** Permissions on files and directories is changed using the chmod command. The chown command is used to change ownership while the chgrp command changes the group assigned to the files or directories. The chperm command is invalid. See the "User and group permissions" section for more information.
- **17. A.** The sticky bit value is (1) while the SUID value is 4 and SGID value is 2. See the "SUID and SGID" and "Sticky bit" sections for more information.
- **18.** tar -czf ang\_home.tar.gz /home/angie. The tar command is used with the c option to create a new archive and the z option specifies that the archive is compressed using the gzip utility. The f option specifies that the archive should be created as the specified file. Utilizing the absolute path ensures that all data within that directory is included in the archive. See the "tar" section for more information.
- **19. B.** Quotas for specific users are viewed with the quota command. The repquota command will provide a report of quota usage for all users. The edquota command is used to edit quotas, and quotaon is used to enable quotas on the system. See the "Managing quotas" section for more information.
- **20.** C. File systems utilizing quotas are configured in the /etc/fstab file. See the "quotaon and quotaoff" section for more information.

## **Scenarios**

#### 1. which 1s

The which command uses the 1s command as an argument. It locates the 1s command that would run at the command line and displays the full path to that command. This allows you to verify that the command being executed is in the correct location.

#### 2. /bin/ls

If the results from the first scenario aren't what you expect, then you can specify the absolute path to the <code>ls</code> command. This ensures that only the <code>ls</code> command at the specified location, in this case the <code>/bin</code> directory, is executed.

# Using **Documentation**

# C H A P T E R

## **EXAM OBJECTIVES**

## Exam 101 ◆ General Linux, Part 1

#### 1.8 Documentation

- Use and Manage Local System Documentation. Use and administer the man facility and the material in /usr/doc/.
   Includes finding relevant man pages, searching man page sections, finding commands and man pages related to one, configuring access to man sources and the man system, using system documentation stored in /usr/doc/ and related places, determining what documentation to keep in /usr/doc/.
- Find Linux documentation on the Internet. Find and use Linux documentation at sources such as the Linux Documentation Project, vendor and third-party websites, newsgroups, newsgroup archives, mailing lists.
- Write System Documentation. Write documentation and maintain logs for local conventions, procedures, configuration and configuration changes, file locations, applications, and shell scripts.
- **Provide User Support.** Provide technical assistance to users via telephone, email, and personal contact.

## **CHAPTER PRE-TEST**

- 1. What is the default location for Linux man page source documents?
- **2.** Which section of the Linux man pages contains information on system administration commands?
- **3.** The apropos and what is commands search what database?
- **4.** What Web site would you use to search Usenet postings for specific keywords?
- 5. Which documents contain task-specific information?
- 6. What utility will search command descriptions for specific keywords?
- **7.** Where on the local system would you look to find documentation for the word processor that you have installed?
- **8.** Which file contains configuration information used by the man command?
- 9. Which environment variable is used when displaying man pages?
- **10.** Which option displays only the sections that contain matching man pages for the specified command?

hen working with Linux, at times you will require further information on the use of commands, utilities, and system configuration. Although this book and other books can be very helpful, no book can contain up-to-date information on every subject. Luckily many terrific resources are available when more information is needed. Some reference sources are found on the local system, while others are available on the Internet. This chapter will inform you of some of the most useful places to search for more information. Knowing this information can prove invaluable for saving time when working with Linux systems and is essential when preparing for the exam.

# **Getting Help with Man Pages**

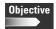

#### 1.8 Documentation

Use and Manage Local System Documentation. Use and administer the man
facility and the material in /usr/doc/. Includes finding relevant man pages,
searching man page sections, finding commands and man pages related to one,
configuring access to man sources and the man system, using system documentation stored in /usr/doc/ and related places, determining what documentation to keep in /usr/doc/.

The Linux *manual pages* or *man pages* are the best place to check with questions concerning syntax and options for commands and utilities on the system. The man page documents are stored in a compressed format. The man command uncompresses and formats the pages for viewing. The pages are accessed using the man command followed by the command being researched. An example of the correct syntax is as follows:

This command would search the manual pages for the 1s command. When you open the man pages, the first thing displayed is a banner with the command and the man page being accessed. Also shown here is the FSF for Free Software Foundation. This appears as follows:

$$LS(1)$$
 FSF  $LS(1)$ 

This is then followed by the command name and its function.

```
NAME

ls - list directory contents
```

The command syntax is shown next.

```
SYNOPSIS

1s [OPTION]... [FILE]...
```

This is followed by a description of the command. After the description the command options are displayed and explained.

```
DESCRIPTION

List information about the FILEs (the current directory by default). Sort entries alphabetically if none of -cftuSUX nor --sort.

-a, --all
do not hide entries starting with .

-A, --almost-all
do not list implied . and ..

-b, --escape
print octal escapes for nongraphic characters

--block-size=SIZE
use SIZE-byte blocks

-B, --ignore-backups
do not list implied entries ending with ~
```

The man page ends with information concerning the author of the page, known bugs and bug reporting information, copyright, and directions to more information on the command.

```
AUTHOR

Written by Richard Stallman and David MacKenzie.

REPORTING BUGS

Report bugs to <bug-fileutils@gnu.org>.

COPYRIGHT

Copyright (c) 1999 Free Software Foundation, Inc.

This is free software; see the source for copying conditions.

There is NO warranty; not even for MERCHANTABILITY or FITNESS FOR A PARTICULAR PURPOSE.

SEE ALSO

The full documentation for ls is maintained as a Texinfo manual.

If the info and ls programs are properly installed at your site, the command
```

```
info ls should give you access to the complete manual.

GNU fileutils 4.0p March 2000 1
```

The spacebar is used to scroll down through the man page display one page at a time. The Q key exits the man page display. If you wish to search for text within the man page, the regular expressions can be used. An example is shown in the following with the characters used to locate the option string.

/option

# **Locating man pages**

Linux man pages are stored on the system. The MANPATH variable contains the location of these files. The man pages are stored by default in the following locations.

- ◆ /usr/man/man1
- ◆ /usr/man/man2
- ◆ /usr/man/man3
- ♦ /usr/man/man4
- ◆ /usr/man/man5
- ♦ /usr/man/man6
- ♦ /usr/man/man7
- ♦ /usr/man/man8
- ◆ /usr/man/man9

The significance of the numbers is discussed in the following section of the chapter, "Searching man page sections."

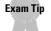

Be sure to know the default location of the man page source files. This will likely appear as an exam question.

The user can specify a different MANPATH. This allows a different set of man pages to be used. This is useful because some commands may not store their man pages in standard locations. Additionally, several options can be used with the man command, and an alternate path can be specified using an option as well. The options used by the man command are shown in Table 7-1.

| Table 7-1 Options Used with man                                                                                                    |                                                                                                    |  |  |  |
|----------------------------------------------------------------------------------------------------|----------------------------------------------------------------------------------------------------|--|--|--|
| Option                                                                                                    | Use                                                                                                    |  |  |  |
| -C config-file                                                                                                    | Specifies a config file other than the default of /etc/man.conf.                                                                      |  |  |  |
| -M path                                                                                                    | Specifies directories to search for man pages.                                                                                        |  |  |  |
| -P pager  Specifies the pager, or the program used to format and disman pages. The default pager is specified via the PAGER environment variable. The more and less pagers are frequesed. |                                                                                                    |  |  |  |
| -S section-list                                                                                                    | Specifies a colon-delimited list of man sections to search.                                                                           |  |  |  |
| - a                                                                                                    | Specifies that all matching entries are to be displayed, not just the first.                                                          |  |  |  |
| - C                                                                                                    | Specifies that the source page is to be reformatted.                                                                                  |  |  |  |
| -d                                                                                                    | Specifies that debugging information is to be displayed instead of the actual man pages.                                              |  |  |  |
| - f                                                                                                    | Specifies that man is to behave like the whatis program (discussed later in this chapter).                                            |  |  |  |
| -h                                                                                                    | Displays help information for the man command.                                                                                        |  |  |  |
| - k                                                                                                    | Specifies that man is to behave like the apropos program (discussed later in this chapter).                                           |  |  |  |
| - K                                                                                                    | Searches the man page sources for the specified string. The user is prompted as to whether he or she wishes to view each entry found. |  |  |  |
| -m system                                                                                                    | Specifies an alternate set of man pages to search based on the system name specified.                                                 |  |  |  |
| - W.                                                                                                    | Specifies that the path to man pages is displayed instead of the actual man page.                                                     |  |  |  |

An example of the use of the -a option follows. This causes the matching pages to be displayed in the order they are located. The user is first presented with the crontab entry in section one. When the user hits the Q key to exit this man page, the entry found in section five is displayed.

# man -a crontab

The -w option is useful for discovering the location of man page entries. Using this option for the crontab utility produces the following.

```
# man -w crontab
/usr/man/man1/crontab.1.gz
```

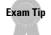

Be sure to know the search options and their function. These include -a, -K, and -K.

# **Searching man page sections**

Linux man page information exists in a collection of files. These files are grouped into sections, with each section containing a specific type of information. Table 7-2 lists the sections and their uses.

| Table 7-2  Man Page Sections |                                      |  |
|------------------------------|--------------------------------------|--|
| Section                      | Use                                  |  |
| 1                            | User commands and applications       |  |
| 2                            | System calls and kernel errors       |  |
| 3                            | Library calls                        |  |
| 4                            | Device drivers and network protocols |  |
| 5                            | Standard file formats                |  |
| 6                            | Games and demonstrations             |  |
| 7                            | Miscellaneous files and documents    |  |
| 8                            | System administration commands       |  |
| 9                            | Obscure kernel specs and interfaces  |  |

When an argument is passed to the man command, the sections are searched in a specific order and the first match is returned. The default search order is as follows: 1, 8, 2, 3, 4, 5, 6, 7, 9.

It is also possible to specify the man page section to search. If you wish to search section five for information on the crontab utility, you would use the following command:

```
# man 5 crontab
```

Using the -a option shown in Table 7-1, you can examine all of the matching man pages for the crontab utility. This is done using the following command.

```
# man -a crontab
```

## **Searching with whatis**

The whatis utility is not explicitly mentioned in the exam objectives, but knowing its use can come in handy on the exam. The whatis utility is used to search the whatis database for matching entries. This database is created using the /usr/bin/makewhatis command. This database contains short descriptions found in the man pages of system commands. An example of its use is the following:

As you can see in this example, the passwd command has entries in sections one and five of the man pages. It is also found in section one of the ssl command man pages.

The man -f command searches this database for all entries matching the keyword entered. The command names listed in the database are searched for a matching entry. The following is an example of the output produced by this command.

These commands perform the same search. The commands and man page sections where they are located are displayed. This can be helpful for locating man page source sections and variants of commands.

## **Searching with apropos**

Like whatis, the apropos command is not explicitly mentioned in the exam objectives, but is useful to know come exam time. And also like the whatis utility, the apropos command uses the whatis database. This command is used to search both the command names and the descriptions for the keyword specified. The following is an example of the apropos command:

```
# apropos password
chpasswd
                     (8) - update password file in batch
                     (1) - administer the /etc/group file
apasswd
                     (1) - Create and update user
htpasswd
authentication files
nwpasswd
                     (1) - Change a user's password
passwd
                     (1) - update a user's authentication
tokens(s)
passwd
                     (1ssl) - compute password hashes
passwd
                     (5) - password file
passwd.nntp [passwd] (5) - passwords for connecting to remote
NNTP servers
                         - Manipulate the flat password file
pg_passwd
                     (1)
pwupdate
                     (8)
                         - updates passwd and shadow NIS map
rpc.yppasswdd [rpc]
                    (8)
                         - NIS password update daemon
                     (5)
                         - The Samba encrypted password file
smbpasswd
smbpasswd
                     (8) - change a users SMB password
ypchfn [yppasswd]
                    (1) - change your password in the NIS
database
ypchsh [yppasswd]
                    (1) - change your password in the NIS
database
                     (1) - change your password in the NIS
vppasswd
database
```

#### The following is an example of the man -k command:

```
# man -k password
chpasswd
                     (8) - update password file in batch
gpasswd
                     (1) - administer the /etc/group file
                         - Create and update user
                     (1)
htpasswd
authentication files
                     (1) - Change a user's password
nwpasswd
                     (1) - update a user's authentication
passwd
tokens(s)
passwd
                     (1ssl) - compute password hashes
passwd
                     (5) - password file
passwd.nntp [passwd] (5) - passwords for connecting to remote
NNTP servers
                          - Manipulate the flat password file
pg passwd
                     (1)
                     (8)
                         - updates passwd and shadow NIS map
pwupdate
rpc.yppasswdd [rpc]
                    (8) - NIS password update daemon
smbpasswd
                     (5) - The Samba encrypted password file
                     (8) - change a users SMB password
smbpasswd
ypchfn [yppasswd]
                     (1) - change your password in the NIS
database
                    (1) - change your password in the NIS
ypchsh [yppasswd]
database
                     (1) - change your password in the NIS
vppasswd
database
```

As you can see, these commands produce the same function. This can be particularly useful when searching for commands using keywords.

## **Configuring man page access**

As was mentioned earlier in the chapter, the /usr/man directory is the default location for man page source files. The MANPATH environment variable can be used to change the default search path for man page source files. The MANPATH variable will overwrite the default search path for man pages, so including the path to existing man pages, if they will be needed, is important. Below is an example of a MANPATH variable setting added to a /home/user/.profile file.

Export MANPATH=/usr/local/man:/usr/man/preformat:/usr/man:/usr/X11R6/man

Most of the documents stored in /usr/man are compressed and unformatted. The man command uses the /etc/man.config file for information on the proper display of these files. This file contains MANPATH information as well as compression, formatting, and pager settings. Using the option -C shown in Table 7-1, a different configuration file can be specified.

The man command is located in /usr/bin. This directory needs to be located in the PATH environment variable, or the command must be run using the absolute path /usr/bin/man.

# **Using Documentation Stored in /usr/doc**

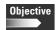

#### 1.8 Documentation

 Use and Manage Local System Documentation. Use and administer the man facility and the material in /usr/doc/. Includes finding relevant man pages, searching man page sections, finding commands and man pages related to one, configuring access to man sources and the man system, using system documentation stored in /usr/doc/ and related places, determining what documentation to keep in /usr/doc/.

Along with the man pages, a variety of other documentation can be stored on the local system. Table 7-3 shows some common locations of documentation and the data stored there.

| Table 7-3 <b>Documentation Locations</b> |                                |  |  |
|------------------------------------------|--------------------------------|--|--|
| Location                                 | Documentation                  |  |  |
| /usr/doc/ <i>program_name</i>            | Documentation for program_name |  |  |
| /usr/doc/FAQ                             | Frequently Asked Questions     |  |  |

| Location       | Documentation                                  |  |  |
|----------------|------------------------------------------------|--|--|
| /usr/doc/HTML  | Documentation in HTML format                   |  |  |
| /usr/doc/HOWTO | HOWTO files                                    |  |  |
| /usr/info      | Documentation presented using the info command |  |  |

The contents of these directories will vary depending on the utilities and applications that are installed. These directories are excellent locations to check when looking for various documentation. The /usr/doc/program\_name directory should be used to store documentation on installed applications accessed by users on the system.

# **Documentation on the Internet**

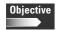

#### 1.8 Documentation

• Find Linux documentation on the Internet. Find and use Linux documentation at sources such as the Linux Documentation Project, vendor and third-party websites, newsgroups, newsgroup archives, mailing lists.

The Internet is also an excellent source of up-to-date and thorough documentation. Linux is used by a variety of people with a wide range of hardware and software. If you have a question about something, chances are the answer can be found by looking online. In fact, so much information is available online that it helps to know where to look when you have a question.

## **Linux Documentation Project**

The Linux Documentation Project works to develop reliable documentation and to collaborate on all aspects of Linux documentation. This group is comprised of volunteers who work to provide free, high quality documentation available on the Internet. This project uses HOWTOs, guides, FAQs, and man pages. All of this information can be located at http://www.linuxdoc.org/ and is searchable and downloadable from this site.

#### **HOWTOS**

The HOWTO and mini-HOWTO documents are written to provide "how to" information on specific subjects. These subjects can range from how to install and configure Apache to how to configure 3Dfx adapters. These documents can be of great help whenever you need instruction on a specific subject.

## **Guides**

Guides are written to provide detailed information on various aspects of Linux. Some of the guides available include the following:

- **♦** Install Guide
- **♦** Network Guide
- ◆ Programmer's Guide
- ♦ Systems Administrator's Guide
- ♦ User's Guide

These guides cover a variety of tasks related to that specific aspect of Linux systems. Many of these guides are regularly updated whenever necessary.

## **Vendor sites**

Many vendors also maintain documentation and support on their sites. All of the major distributions provide a searchable support system for locating information on a range of topics. Hardware vendors with Linux support also maintain information such as drivers and HOWTOs on their sites.

## **Newsgroups**

There are many newsgroups available via Usenet that are dedicated to Linux topics. If you have a specific question, someone else probably has the same question and you may find the answer by checking the newsgroups. The site <a href="http://groups.google.com">http://groups.google.com</a> is useful for searching Usenet postings using keywords.

When using Usenet it is important to follow proper netiquette. Research a question before you ask. Check FAQs and read other postings, because asking a question that has already been answered isn't likely to produce a good response.

# **Mailing lists**

There are many mailing lists devoted to Linux. These lists range from generic Linux information to very specific task- or application-related lists. When using mailing lists, the rules of netiquette apply as well.

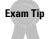

You can expect to see at least one test question concerning where to search online for specific information.

# **Creating Documentation**

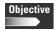

#### 1.8 Documentation

• Write System Documentation. Write documentation and maintain logs for local conventions, procedures, configuration and configuration changes, file locations, applications, and shell scripts.

One area that is often neglected by systems administrators is documentation. Such neglect is unfortunate because documentation is an important task that should not be considered optional. Documentation should be created so that in the event that the system is destroyed any knowledgeable systems administrator can rebuild it. All details concerning hardware, software installations, and configurations should be maintained within the system logs. Passwords and special user accounts should also be stored here.

The system log should be updated whenever a change is made to the system. Be sure to include any problems and their resolution within the system log. Keeping records in this way will make it easy to track problems that occur on the system.

One consideration to examine when creating the system log is whether the log should be in electronic format or available on paper. If the documentation is stored in electronic format, it should exist in multiple locations and be accessible if the system is not functioning. Paper documentation is easily accessible but is more effort to organize effectively. Whichever format you choose be sure that the system log is maintained in a secure location.

As the systems administrator, you also may need to create documentation for users of the system. Be sure to write documentation for the level of the user. It is better to include too much detail and information than to provide not enough.

Creating documentation is an ongoing process. The documents will continually be in need of updates and revisions. Such revision is often overlooked because the benefits are not always immediately evident. However, this task often determines whether someone receives praise for a job well done or whether he or she is forced to look for a new job. Problems on the system are inevitable and quick recovery due to proper documentation can be a real lifesaver.

# **Providing Technical Support**

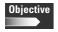

#### 1.8 Documentation

 Provide User Support. Provide technical assistance to users via telephone, email, and personal contact. Another important task for systems administrators is providing technical support. Working with users can be frustrating at times. However, remembering that without users there would be no need for systems administrators is important. Difficult situations are often caused by a lack of communication and knowledge. Documentation can be a great resource to use for educating users. Be sure they know the proper procedure to follow when a problem occurs.

Users can contact you for support in several different ways. Telephone and e-mail are two popular options. These methods can allow for initial troubleshooting and swift problem resolution. At times, however, a personal visit is more helpful. Such a visit provides a wonderful opportunity to observe the user and view the problem that is occurring.

Whichever method of contact you have with the user, be sure that you keep a few things in mind. The user should realize when it is appropriate to ask for help. Your time is valuable and not every problem should result in a call to you. Be sure to remain patient and listen to what the user is saying. Problems can be made much worse when miscommunications occur between the user and administrator. Be sure to maintain contact with the user when resolving a problem. Let the user know when they will hear from you and be sure that they do. User frustration rises when they are unsure of the status of their support request.

Although human relations can be trying, they also can be rewarding. A positive attitude combined with a professional approach is essential. When the user and administrator work together, their common goal is much easier to reach.

# **Key Point Summary**

This chapter provides valuable information about locating more information. Knowing the available resources for support can save time and energy and can allow you to work more efficiently and be a better systems administrator. No one knows all of the answers about all software so knowing where to turn for help is essential to getting the job done correctly. The topics covered in this chapter are helpful in the real world and essential for the exam.

- Man pages contain information on commands, utilities, and applications on Linux systems.
- ◆ Man pages are accessed using the man command.
- ◆ The MANPATH and PAGER environment variables are both referenced when using the man command.
- ◆ The /usr/man directory is the default location for man pages while /usr/doc stores application-related documentation.
- ◆ The whatis and apropos commands search the whatis database for information on Linux commands.

- ◆ The Linux Documentation Project provides access to HOWTOs, FAQs, and guides that are useful for gaining more information about Linux and various tasks.
- ♦ Maintaining proper documentation is a key systems administration task.
- ◆ When you provide technical support, remaining patient and professional is important.

+ + +

# **STUDY GUIDE**

The following questions and exercises will allow you to review the information covered in this chapter. Take your time when completing this section of the chapter, carefully reviewing any questions that you may have. Simply answering the question correctly is not as important as understanding the answer, so review any material that you might still be unsure of. Being comfortable with the questions and answers presented here will help you be more prepared for the certification exam questions.

# **Assessment Questions**

| 1. | . Which o | of the following | would display | y all man | page section | numbers | with the |
|----|-----------|------------------|---------------|-----------|--------------|---------|----------|
|    | 1s com    | nmand in their   | description?  |           |              |         |          |

```
A. man -w lsB. man -a lsC. man -f ls
```

**D.** man -K 1s

**2.** Which of the following commands would display all man page entries for the 1s command?

```
A. man -w 1sB. man -a 1sC. man -f 1sD. man -K 1s
```

**3.** Which of the following commands would display the path to the man page for the 1s command?

```
A. man -w 1sB. man -a 1sC. man -f 1sD. man -K 1s
```

| 4. Which of the foll command?        | owing would search the content of all man pages for the 1s  |
|--------------------------------------|-------------------------------------------------------------|
| <b>A.</b> man -k ls                  |                                                             |
| <b>B.</b> man -a ls                  |                                                             |
| <b>C.</b> man -f ls                  |                                                             |
| <b>D.</b> man -K 1s                  |                                                             |
| <b>5.</b> The                        | command functions like the man -f command.                  |
| <b>6.</b> The                        | command functions like the man -k command.                  |
| 7. Which section of                  | f man page documents contains information on kernel errors? |
| <b>A.</b> 1                          |                                                             |
| <b>B.</b> 2                          |                                                             |
| <b>C.</b> 5                          |                                                             |
| <b>D.</b> 8                          |                                                             |
| <b>8.</b> Which section of formats?  | f man page documents contains information on standard file  |
| <b>A.</b> 1                          |                                                             |
| <b>B.</b> 2                          |                                                             |
| <b>C.</b> 5                          |                                                             |
| <b>D.</b> 8                          |                                                             |
| <b>9.</b> Which section of commands? | f man page documents contains information on user           |
| <b>A.</b> 1                          |                                                             |
| <b>B.</b> 2                          |                                                             |
| <b>C.</b> 5                          |                                                             |
| <b>D.</b> 8                          |                                                             |
| 10. Which section of commands?       | f man page documents contains information on administrative |
| <b>A.</b> 1                          |                                                             |
| <b>B.</b> 2                          |                                                             |
| <b>C.</b> 5                          |                                                             |
| <b>D.</b> 8                          |                                                             |
|                                      |                                                             |

- 11. Which of the following locations is used to store FAQs on the local system?
  - A. /usr/doc/info
  - B. /usr/doc
  - C. /usr/doc/FAQ
  - D. /usr/doc/HTML
- 12. Which type of document contains instructions on performing certain tasks?
  - A. HOWTO
  - B. FAQ
  - C. Guides
  - **D.** Mailing lists

#### **Scenarios**

- 1. When using the command man -f passwd, no entry is located. What might you examine to resolve this problem?
- **2.** You are having trouble configuring the new scanner on your computer. Where would you search for information on this topic?

# **Answers to Chapter Questions**

#### **Chapter Pre-Test**

- 1. The default location of Linux man page documents is /usr/man/man#.
- **2.** Information on system administrative commands is found in the man page section 8.
- **3.** The apropos and whatis commands search the whatis database.
- **4.** The http://groups.google.com Web site is useful for searching Usenet postings.
- **5.** Task-specific information is stored in HOWTO documents.
- **6.** The man -K utility searches command man pages for specific words.
- **7.** Documentation for installed applications is found in /usr/doc/programname.
- 8. The file /etc/man.conf contains configuration information used by the man command.
- **9.** The PAGER environment variable is used for displaying man pages.

**10.** The -w option displays the man pages sections that contain information for the command specified.

#### **Assessment Questions**

- **1. A.** The man -w command is used to search the descriptions of a man page document for a specific string. See the section "Locating man pages" for more information.
- **2. B.** The man -a command displays all matching man page entries for the command specified. See the section "Locating man pages" for more information.
- **3. A.** The man -w command displays the path to the man page located. See the section "Locating man pages" for more information.
- **4. D.** The man -K command searches all man page entries for the string specified. See the section "Locating man pages" for more information.
- **5. whatis.** The whatis command functions like man -f. See the section "Searching with whatis" for more information.
- **6. apropos.** The apropos command functions like man -k. See the section "Searching with apropos" for more information.
- **7. B.** Man page section 2 contains information on kernel errors. See the section "Searching man page sections" for more information.
- **8. C.** Man page section 5 contains information on standard file formats. See the section "Searching man page sections" for more information.
- **9. A.** Man page section 1 contains information on user commands. See the section "Searching man page sections" for more information.
- **10. D.** Man page section 8 contains information on administrative commands. See the section "Searching man page sections" for more information.
- **11. C.** The path to the FAQs stored on the local system is /usr/doc/FAQ. More information can be found in the section "Using documentation stored in /usr/doc"
- **12. A.** The HOWTO documents provide step-by-step details on performing a variety of specific tasks. See the section "Documentation on the Internet" for more details.

#### **Scenarios**

- 1. Ensure that the man page paths are configured correctly. Run the makewhatis command to build the whatis database.
- **2.** Search the Linux HOWTO documents. Web searches using http://groups.google.com will display Usenet posts on the topic as well.

# **Understanding the Boot Process**

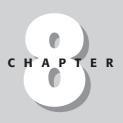

#### **EXAM OBJECTIVES**

#### Exam 101 General Linux, Part 1

- **2.6** Boot, Initialization, Shutdown, Run Levels
  - Boot the system. Guide the system through the booting process, including giving options to the kernel at boot time, and check the events in the log files. Involves using the commands: dmesg (lilo). Involves reviewing the files:
     /var/log/messages, /etc/lilo.conf, /etc/conf.modules |
     /etc/modules.conf
  - Change runlevels and shutdown or reboot system. Securely
    change the runlevel of the system, specifically to single user
    mode, halt (shutdown) or reboot. Make sure to alert users
    beforehand, and properly terminate processes. Involves using
    the commands: shutdown, init

#### Exam 102 + General Linux, Part 2

- 2.2 Linux Installation and Package Management
  - Install a boot manager. Select, install and configure a boot loader at an appropriate disk location. Provide alternative and backup boot options (like a boot floppy disk). Involves using the command: lilo. Involves editing the file: /etc/lilo.conf.

#### **CHAPTER PRE-TEST**

- 1. Which process always has a process ID of 1?
- 2. Which type of startup system do Red Hat and Debian use?
- 3. Which commands are used to change the runlevel?
- **4.** Which file configures the init process?
- 5. Which file is displayed to console users before the login prompt?
- **6.** How would you tell init to not run any scripts when the system starts?
- 7. What does it mean when the LILO prompt displays only LIL?
- **8.** Which boot parameter tells the kernel the amount of RAM installed in the system?
- 9. Which file is used to configure LILO?
- 10. Which runlevel is used to reboot the system?

his chapter covers the installation of the LILO boot manager and the processes the system goes through during startup. These processes set up the system and allow you to customize what happens during booting. Troubleshooting information is also covered that will help should the system not boot.

## **Using LILO**

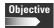

- 2.6 Boot, Initialization, Shutdown, Run Levels
  - Boot the system. Guide the system through the booting process, including giving options to the kernel at boot time, and check the events in the log files.
     Involves using the commands: dmesg (lilo). Involves reviewing the files: /var/log/messages, /etc/lilo.conf, /etc/conf.modules | /etc/modules.conf
- 2.2 Linux Installation and Package Management
  - Install a boot manager. Select, install and configure a boot loader at an appropriate disk location. Provide alternative and backup boot options (like a boot floppy disk). Involves using the command: lilo. Involves editing the file: /etc/lilo.conf.

LILO, the Linux Loader, is the most popular boot manager and has been used for many years. Other boot managers have come out that provide other features, but LILO is still the standard that almost all distributions use.

LILO is usually installed to the master boot record (MBR) of a hard disk. This is the place on a hard disk where the system's BIOS looks for the operating system's boot information. LILO can also be installed to the boot sector of a partition, instead of the MBR for the entire drive. This is done when another primary boot manager is used, which will then execute LILO when Linux is booted.

When the system boots and executes LILO, you will see a boot prompt that looks like this:

LILO:

Pressing the Tab key will list the possible boot selections. Pressing the Enter key will boot the default selection that was configured. You can pass parameters to the kernel by appending them after the boot selection name. If a parameter is not interpreted by the kernel, it is then checked as an environment variable. Environment variables should be in the form of variable=value. Finally, if the parameter is not recognized by the kernel and is not in the form of an environment variable, it is passed on to the boot process, which is usually init. Table 8-1 lists the possible kernel parameters.

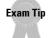

If Linux does not see all the RAM installed in your system, tell it the correct amount using the mem= boot parameter.

|                                              | Table 8-1<br>Kernel Parameters                                                                                                    |
|----------------------------------------------|----------------------------------------------------------------------------------------------------|
| Parameter                                    | Function                                                                                                    |
| init=                                        | Sets the initial command to be run by the kernel. By default this is init.                                                                                                |
| nfsaddrs=                                    | Sets the NFS boot address, which is used for network booting.                                                                                                    |
| nfsroot=                                     | Sets the NFS root name, which is used for network booting.                                                                                                    |
| no387                                        | Disables the use of the math coprocessor on the CPU. Math Coprocessor Emulation must be enabled in the kernel for this to work.                                           |
| no-h1t                                       | Instructs Linux to not use the $hlt$ CPU instruction, which is broken on some older chips.                                                                                |
| root=                                        | Changes the root file system device to the one specified. For example, to mount a floppy disk as the root file system you would use root=/dev/fd0.                        |
| ro                                           | Mounts the root file system read-only so that $fsck$ can fix any errors on the disk.                                                                                      |
| rw                                           | Mounts the root file system read/write. This is the default.                                                                                                    |
| reserve=                                     | Stops a driver from probing the specified IO port region. Some hardware reacts badly to this scanning.                                                                    |
| mem=                                         | Tells the kernel the amount of RAM installed in the system.                                                                                                    |
| panic=N                                      | Tells the kernel to reboot <i>N</i> seconds after a kernel panic. A kernel panic occurs when a nonrecoverable error happens in the kernel and the entire machine crashes. |
| <pre>reboot=[warm cold] [,[bios hard]]</pre> | Sets the type of reboot used when the system is instructed to restart.                                                                                                    |
| nosmp                                        | Disables SMP support.                                                                                                    |
| maxcpus=N                                    | Sets the maximum number of CPUs used to <i>N</i> .                                                                                                    |

# **Configuring LILO**

LILO is easily configurable through its configuration file, /etc/lilo.conf. The lilo.conf file has many different entries to dictate where and how LILO is installed and how it accesses the operating systems installed on the system. Table 8-2 lists the global entries and Table 8-3 lists the per-image entries.

| Glob                                    | Table 8-2<br>al lilo.conf Entries                                                                                                    |
|-----------------------------------------|----------------------------------------------------------------------------------------------------|
| Entry                                   | Function                                                                                                    |
| backup= <filename></filename>           | Copies the original boot sector to the specified backup file.                                                                                                    |
| boot=<br>boot device>                   | Specifies the name of the disk device or partition that the new boot record is written to. If this entry is omitted, the new boot sector will be written to the current root partition.                                  |
| change-rules                            | Specifies boot-time changes to the partition type numbers. See the lilo.conf man page for more information.                                                                                                    |
| compact                                 | Causes LILO to try to merge read requests for adjacent disk sectors into a single request. This can greatly speed up booting from a floppy disk.                                                                         |
| default=< <i>name</i> >                 | Defines the default boot image to use. If this is omitted, the first boot entry listed will be used as the default.                                                                                                    |
| delay= <tenth of="" seconds=""></tenth> | Causes LILO to wait the specified number of tenths of seconds before booting the default image.                                                                                                    |
| disk= <device name=""></device>         | Lets you specify nonstandard parameters for the specified disk.                                                                                                    |
| disktab= <disktab file=""></disktab>    | Specifies the location of the disk parameter file. This file was once used to hold disk geometry information. The use of disk tabs is now discouraged.                                                                   |
| fix-table                               | Lets LILO adjust the sector/head/cylinder relationship<br>to the linear addresses on the disk drive. This is<br>sometimes used with other operating systems that do<br>not convert the information the same way as LILO. |
| force-backup= <backup file=""></backup> | Has the same function as the backup entry, but overwrites an existing file if it exists.                                                                                                    |
| ignore-table                            | Instructs LILO to ignore corrupt partition table information.                                                                                                    |
| install= <boot loader=""></boot>        | Tells LILO which boot loader to install, either the text mode or the menu mode.                                                                                                    |
| 1ba32                                   | Generates 32-bit logical block addresses instead of sector/head/cylinder addresses. This allows booting from disks with more than 1024 cylinders.                                                                        |

| Table 8-2 <i>(continued)</i>                |                                                                                                    |  |  |  |
|---------------------------------------------|----------------------------------------------------------------------------------------------------|--|--|--|
| Entry                                       | Function                                                                                                    |  |  |  |
| linear                                      | Generates linear addresses instead of sector/head/cylinder addresses. This is required for some SCSI disks.                          |  |  |  |
| lock                                        | Tells LILO to remember the last boot command line and use it as the default until another is manually entered.                       |  |  |  |
| map= <map file=""></map>                    | Specifies which map file to use. By default this is /boot/map.                                                                       |  |  |  |
| menu-title= <menu title=""></menu>          | Specifies the title for the boot menu.                                                                                               |  |  |  |
| menu-scheme= <color scheme=""></color>      | Specifies the boot menu color scheme.                                                                                                |  |  |  |
| message= <message file=""></message>        | Specifies a text file with a message that is displayed before the boot prompt.                                                       |  |  |  |
| nowarn                                      | Disables warnings about possible problems.                                                                                           |  |  |  |
| prompt                                      | Instructs LILO to show the boot prompt, instead of booting the default image right away.                                             |  |  |  |
| serial= <parameters></parameters>           | Allows you to boot the system from a serial interface instead of a normal monitor.                                                   |  |  |  |
| timeout= <tenths of="" seconds=""></tenths> | Tells LILO to wait the specified number of tenths of seconds for keyboard input at the boot prompt before booting the default image. |  |  |  |
| verbose=< <i>number</i> >                   | Enables verbose messages. The level of verbosity can be set from 1 to 5.                                                             |  |  |  |

| Table 8-3 Per-Image lilo.conf Entries |                                                                                                    |  |  |
|---------------------------------------|----------------------------------------------------------------------------------------------------|--|--|
| Entry                                 | Function                                                                                                    |  |  |
| image=< <i>path name</i> >            | The path to the device or file containing the kernel boot image.                                                                             |  |  |
| other= <device name=""></device>      | Used to boot another operating system, such as Windows. The device name should point to the partition or disk of the other operating system. |  |  |
| label=< <i>name</i> >                 | The name of the boot image as shown in the boot menu.                                                                                        |  |  |
| alias=< <i>name</i> >                 | A second name for a boot image.                                                                                                    |  |  |
| lock                                  | Same as the global entry, but applies only to this image.                                                                                    |  |  |

| Entry                           | Function                                                                                                    |
|---------------------------------|----------------------------------------------------------------------------------------------------|
| password= <password></password> | Password-protects this image at boot.                                                                                                    |
| restricted                      | Requires the password option above to be used only if a kernel parameter is passed at boot. This will stop someone from changing the root device at boot or booting to single-user mode. |
| append= <string></string>       | Passes the specified string to the kernel during boot, just as if you had entered it at the boot prompt.                                                                                 |
| initrd=< <i>name</i> >          | Specifies the initial RAM disk image to use at boot.                                                                                                    |
| literal= <string></string>      | Like append, but removes all other options.                                                                                                    |
| ramdisk=< <i>size</i> >         | Specifies the size of the optional RAM disk.                                                                                                    |
| read-only                       | Specifies that the root file system should be mounted read-<br>only, so that it can be checked with fsck.                                                                                |
| read-write                      | Specifies that the root file system should be mounted read/write.                                                                                                    |
| root= <root device=""></root>   | Specifies the device to be used as the root file system.                                                                                                    |
| vga= <mode></mode>              | Enables the use of the VGA graphics mode during boot.                                                                                                    |
| optional                        | Does not use the image if it is not available when LILO is installed. Useful for testing new kernels that may not always be there.                                                       |

The following is an example of a /etc/lilo.conf file, with explanations.

```
# Support LBA for large hard disks.
#
lba32
```

This line enables LBA mode, which allows LILO to boot from a hard drive with more than 1024 cylinders.

```
boot=/dev/hda
```

This line tells LILO to install itself to the master boot record of /dev/hda. If a partition is specified, such as /dev/hda3, it will install itself into the boot block of the partition.

```
root=/dev/hda3
```

This line specifies that the root volume is to be mounted from /dev/hda3.

```
install=/boot/boot.b
```

This entry causes LILO to install the specified file to the boot sector.

```
prompt
delay=100
timeout=100
```

These lines tell LILO to display a boot prompt and wait 10 seconds (100 tenths) before booting to the default image. If someone presses a key, it will cancel the delay option. If a person does not press a key for 10 seconds after that, the timeout option will boot the default image.

```
vga=normal
```

This line tells LILO to boot in normal VGA mode, which is 80 columns by 25 lines.

```
default=Linux2.4
```

This line sets the default boot image, which will be configured in the next section.

```
image=/boot/vmlinuz-2.2.17-reiser
    label=Linux
    read-only
    append="mem=256M hdd=ide-scsi"
```

This is the first image block. It instructs LILO to boot the kernel file named /boot/vmlinuz-2.2.17-reiser. This block is named "Linux" in the boot menu. The root file system will be mounted read-only when the system first boots, so that it can be checked with <code>fsck</code>. It will later be remounted as read/write by a startup script. The string "mem=256M <code>hdd=ide-scsi"</code> is passed to the kernel at boot. This string tells the kernel that the system has 256MB of RAM installed and configures <code>/dev/hdd</code> as an IDE drive using SCSI emulation, which is required for IDE CD-R drives.

```
image=/boot/vmlinuz-2.4.0-test10
    label=Linux2.4
    read-only
    append="hdd=ide-scsi"
```

This is another image block, which is used to test a new kernel. The rest of the options are the same as the previous example.

```
other=/dev/hda4
label=Windows
restricted
```

This block is used to boot another operating system, and in this case, Windows. The other directive tells LILO to use the boot information contained in the /dev/hda4 boot block. The restricted entry tells LILO to not accept any boot parameters on this entry.

## **Installing and updating LILO**

Any time that you modify the <code>lilo.conf</code> file or install a new kernel, you must reinstall the LILO boot sector. To simply reinstall LILO using the existing <code>lilo.conf</code> file, just type <code>lilo</code> at the prompt. Many of the entries in the <code>lilo.conf</code> file can be specified on the <code>lilo</code> command line. Table 8-4 lists all of the possible command-line options for <code>lilo</code>.

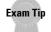

Whenever a change is made to /etc/lilo.conf, you must remember to rerun lilo to install the new boot sector.

| Table 8-4<br><b>lilo Options</b>   |                                                                                                    |  |  |  |
|------------------------------------|----------------------------------------------------------------------------------------------------|--|--|--|
| Option                             | Function                                                                                           |  |  |  |
| - C                                | Enables map compaction so that read requests from adjacent sectors are combined into one.          |  |  |  |
| -C <config file=""></config>       | Uses a different configuration file instead of the standard /etc/lilo.conf.                        |  |  |  |
| -d <delay></delay>                 | Specifies the amount of time in tenths of seconds to wait before booting the default kernel image. |  |  |  |
| -D <1abe1>                         | Uses the specified kernel label as the default image.                                              |  |  |  |
| -f <disk-tab file=""></disk-tab>   | Uses a different disk-tab file instead of the default /etc/disktab.                                |  |  |  |
| -i <boot file="" loader=""></boot> | Uses a different boot loader file instead of the default /boot/boot.b.                             |  |  |  |
| -I <1abel>                         | Prints the kernel image path for the requested label.                                              |  |  |  |
| -1                                 | Generates linear addresses instead of sector/head/cylinder addresses.                              |  |  |  |
| - L                                | Generates 32-bit LBA addresses, so that a drive with more than 1024 cylinders can be accessed.     |  |  |  |
| -m <map file=""></map>             | Uses the specified map file, instead of /boot/map.                                                 |  |  |  |
| -P {fix ignore}                    | Tells LILO whether to fix or ignore corrupt partition table information.                           |  |  |  |

Continued

| Table 8-4 (continued)         |                                                                                                    |  |  |  |
|-------------------------------|----------------------------------------------------------------------------------------------------|--|--|--|
| Option                        | Function                                                                                                    |  |  |  |
| - q                           | Prints information contained in the map file telling which images LILO will boot, as well as other information from lilo.conf.                    |  |  |  |
| -r <root directory=""></root> | Changes the perceived root when installing LILO in a troubleshooting situation.                                                                   |  |  |  |
| -R <command line=""/>         | Specifies a command to run the next time the boot loader is executed, after which the command is erased. Used with reboot scripts.                |  |  |  |
| -s <save file=""></save>      | Saves the existing boot sector to the specified filename.                                                                                         |  |  |  |
| -S <save file=""></save>      | Saves the existing boot sector to the specified filename, and overwrites an existing file if it exists.                                           |  |  |  |
| -t                            | Enables test mode. Use with the $\neg\lor$ parameter to display what LILO would do if installed.                                                  |  |  |  |
| -T <option></option>          | Prints out system information for the requested option. See the lilo man page for a list of the options.                                          |  |  |  |
| -u <device name=""></device>  | Uninstalls LILO from the specified device.                                                                                                    |  |  |  |
| -U <device name=""></device>  | Uninstalls LILO from the specified device, but does not perform a time stamp check.                                                               |  |  |  |
| - V                           | Increases the verbosity of information displayed. Up to five - v parameters can be added to further increase the amount of information displayed. |  |  |  |
| - V                           | Displays the LILO version number.                                                                                                    |  |  |  |

#### **Viewing boot messages**

During the boot process the messages displayed to the console are saved to a log file, usually named /var/log/dmesg. To view this log you can either display the log file or use the dmesg command. Below is an example of the result of the use of this command:

```
Linux version 2.2.16-22 (root@porky.devel.redhat.com) (gcc version egcs-2.91.66 19990314/Linux (egcs-1.1.2 release)) #1 Tue Aug 22 16:49:06 EDT 2000 Detected 579006 kHz processor.

Console: colour VGA+ 80x25
Calibrating delay loop... 1048.58 BogoMIPS

Memory: 46712k/49152k available (1048k kernel code, 412k reserved, 916k data, 64 k init, 0k bigmem)

Dentry hash table entries: 262144 (order 9, 2048k)

Buffer cache hash table entries: 65536 (order 6, 256k)
```

```
Page cache hash table entries: 16384 (order 4, 64k)
VFS: Diskquotas version dquot_6.4.0 initialized
CPU: Intel Pentium III (Coppermine) stepping 03
Checking 386/387 coupling... OK, FPU using exception 16 error reporting.
Checking 'hlt' instruction... OK.
POSIX conformance testing by UNIFIX
mtrr: v1.35a (19990819) Richard Gooch (rgooch@atnf.csiro.au)
PCI: PCI BIOS revision 2.10 entry at 0xfd9de
PCI: Using configuration type 1
PCI: Probing PCI hardware
PCI: Enabling memory for device 00:78
PCI: Enabling memory for device 00:80
Linux NET4.0 for Linux 2.2
```

# **Understanding Runlevels and init**

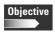

- 2.6 Boot, Initialization, Shutdown, Run Levels
  - Change runlevels and shutdown or reboot system. Securely change the runlevel of the system, specifically to single user mode, halt (shutdown) or reboot.
     Make sure to alert users beforehand, and properly terminate processes. Involves using the commands: shutdown, init

The Linux boot process is very customizable, but can differ between distributions in the details. To understand the boot process and how to troubleshoot and debug it, you need to be familiar with the concept of runlevels and the init process.

#### **Using runlevels**

A Linux system can be configured to have several different configurations or states. These different states are known as *runlevels*, and there are seven of them, numbered 0 through 6. Runlevels 7 through 9 are valid, but unused because traditional UNIX operating systems did not support them. To see which runlevel the system is currently in, use the runlevel command. For example:

```
debian~# runlevel N 2
```

The N in this example specifies that the system was booted to this runlevel and that there was no previous runlevel. On most distributions the runlevel dictates the configuration of the system. One runlevel may be for text mode and another for GUI mode. Separate runlevels are sometimes used to have network and nonnetwork configurations. Table 8-5 lists the standard runlevel uses for Red Hat and its variants.

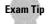

To see which runlevel the system is currently in, just type **runlevel**.

| Table 8-5 <b>Red Hat Runlevels</b> |                                                                                   |  |  |  |
|------------------------------------|-----------------------------------------------------------------------------------|--|--|--|
| Runlevel                           | Function                                                                          |  |  |  |
| 0                                  | Changing to this runlevel causes the system to halt.                              |  |  |  |
| 1                                  | Takes the system to single-user mode, which is normally used for troubleshooting. |  |  |  |
| 2                                  | Multiuser, but no networking support.                                             |  |  |  |
| 3                                  | The standard runlevel for networked multiuser text login.                         |  |  |  |
| 4                                  | Undefined.                                                                        |  |  |  |
| 5                                  | The standard runlevel for multiuser GUI login.                                    |  |  |  |
| 6                                  | Reboots the system.                                                               |  |  |  |

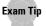

The runlevel can be changed using either init or telinit.

Debian has the same configuration for runlevels 0, 1, and 6. But, by default the normal runlevel used to boot the system for text or GUI is 2, and the rest are undefined. The undefined runlevels are free for the user to set up as they wish. Any of the runlevels can be modified as well. The runlevel of the system can be changed with the init and telinit commands. For example, to change to runlevel 2 you would use either of the following:

debian:~# init 2

or

debian:~# telinit 2

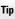

The telinit command is actually a link to /sbin/init, to provide for compatibility with other UNIX systems.

The shutdown and reboot commands are also used to change the runlevels. They take the system to runlevel 0, 1, or 6. Table 8-6 shows the command-line options for shutdown. The syntax for the shutdown command is as follows:

/sbin/shutdown [-t sec] [-arkhncfF] time [warning-message]

| Table 8-6 shutdown Options     |                                                                                                    |  |  |  |
|--------------------------------|----------------------------------------------------------------------------------------------------|--|--|--|
| Option                         | Function                                                                                                    |  |  |  |
| - a                            | Uses /etc/shutdown.allow, which lets nonroot users shut down the system.                                                                                  |  |  |  |
| -t <seconds></seconds>         | Tells init to wait the specified number of seconds before sending the warning and kill commands to processes.                                             |  |  |  |
| - k                            | Does not actually shut down the system, but only sends the warning.                                                                                       |  |  |  |
| - r                            | Reboots the system after shutdown.                                                                                                    |  |  |  |
| - h                            | Halts the system after shutdown.                                                                                                    |  |  |  |
| -f                             | Skips the fsck check on reboot.                                                                                                    |  |  |  |
| - F                            | Forces a fsck check on reboot.                                                                                                    |  |  |  |
| - C                            | Cancels a shutdown.                                                                                                    |  |  |  |
| <time></time>                  | The time to shut the system down. This can be given in HH:MM format, +N for the number of minutes from now to execute, or the keyword now which means +0. |  |  |  |
| <warning message=""></warning> | The warning message to send to all users.                                                                                                    |  |  |  |

The halt, reboot, and power off commands are used to stop, restart, or power off the system. The syntaxes for these commands are as follows:

```
/sbin/halt [-n] [-w] [-d] [-f] [-i] [-p] /sbin/reboot [-n] [-w] [-d] [-f] [-i] /sbin/poweroff [-n] [-w] [-d] [-f] [-i]
```

Table 8-7 lists the supported command-line options. The reboot and poweroff commands are actually symbolic links to halt. The functionality depends on the link called. If the system is not in runlevel 0 or 6 before these commands are called, the shutdown command will be used instead.

| Table 8-7 halt/reboot/poweroff Options |                                                                                                    |  |  |
|----------------------------------------|----------------------------------------------------------------------------------------------------|--|--|
| Option                                 | Function                                                                                                    |  |  |
| - n                                    | Do not sync the hard disks with the cache before rebooting or halting the system. This is not advised.                            |  |  |
| - W                                    | Do not actually halt or reboot the system, only write the entry to /var/log/wtmp so it appears the system was halted or rebooted. |  |  |
| - d                                    | Do not write the record to /var/log/wtmp.                                                                                         |  |  |
| -f                                     | Force the halt or reboot without first calling shutdown.                                                                          |  |  |
| - i                                    | Shut down all network interfaces before doing the halt or reboot.                                                                 |  |  |
| - p                                    | Power off the system after halting.                                                                                               |  |  |

# **Configuring the init process**

After being started by LILO, the Linux kernel executes the first process, which is init. The init process always has the process ID of 1, as shown below.

| USER | PID | %CPU | %MEM | VSZ  | RSS TTY | STAT | START | TIME COMMAND  |
|------|-----|------|------|------|---------|------|-------|---------------|
| root | 1   | 0.0  | 0.2  | 1216 | 520 ?   | S    | Jan12 | 0:04 init [2] |

All other processes on the system are child processes of init. When init is executed, it gets its configuration from the /etc/inittab file. Each entry in the /etc/inittab file has the following syntax:

```
id:runlevels:action:process
```

Lines that begin with # symbols are comments. Table 8-8 lists the function of each field in the entry. The possible entries for the action field are shown in Table 8-9.

|           | Table 8-8 inittab Entry Fields                                                          |
|-----------|-----------------------------------------------------------------------------------------|
| Field     | Function                                                                                |
| id        | A string of one to four unique characters that identifies an entry in the inittab file. |
| runlevels | The list of runlevels for which the action specified in this entry should be taken.     |
| action    | Specifies the action to be taken.                                                       |
| process   | The process to be executed.                                                             |

|              | Table 8-9 inittab action Entries                                                                                                    |
|--------------|----------------------------------------------------------------------------------------------------|
| Action       | Function                                                                                                    |
| respawn      | The process will be restarted whenever it is terminated. You will see this used with the <code>getty</code> login processes, which need to be regenerated each time. |
| wait         | The process is started once, and then init will wait until it is terminated.                                                                                         |
| once         | The process will be executed only once, when the runlevel is entered.                                                                                                |
| boot         | The process will be executed at boot, and any runlevel field entries will be ignored.                                                                                |
| bootwait     | The process is started at boot, and init will wait for it to complete before continuing.                                                                             |
| initdefault  | Specifies the runlevel to enter when the system is booted.                                                                                                    |
| sysinit      | This entry will be executed at boot, before any other boot or bootwait entries. The runlevel field is ignored.                                                       |
| powerwait    | This entry will be processed when the power to the system goes down, as reported by a UPS. init will wait for this to complete before continuing.                    |
| powerfail    | The same as powerwait, but init does not wait for this process to complete.                                                                                          |
| powerokwait  | This process is executed when the power has been restored to the system. init will wait for its completion.                                                          |
| powerfailnow | This process is executed when the UPS signals to the system that the battery is almost exhausted.                                                                    |
| ctrlaltdel   | This entry will be processed when a user presses the Ctrl-Alt-Delete key combination.                                                                                |
| kbrequest    | Execute the specified process when the defined special keyboard combination is pressed.                                                                              |

The following is an example of the  $/ \, \text{etc/inittab}$  file with explanations.

#
id:3:initdefault:

Tells the system the default runlevel to start up in. As you can see, this system is probably a Red Hat system booting up in to multiuser text mode.

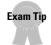

The initdefault entry defines the runlevel that the system will boot into.

```
# System initialization.
si::sysinit:/etc/rc.d/rc.sysinit
```

These lines run the /etc/rc.d/rc.sysinit script during system initialization. This script is executed before any others, and init will wait until is it completed to move on.

```
10:0:wait:/etc/rc.d/rc 0
11:1:wait:/etc/rc.d/rc 1
12:2:wait:/etc/rc.d/rc 2
13:3:wait:/etc/rc.d/rc 3
14:4:wait:/etc/rc.d/rc 4
15:5:wait:/etc/rc.d/rc 5
16:6:wait:/etc/rc.d/rc 6
```

These lines tell init which command to run for each runlevel. For example, when the system is changed to runlevel 5, the command /etc/rc.d/rc.5 is executed. The /etc/rc.d/rc script starts the system, and by passing it the parameter of 5, it starts in runlevel 5. init will also wait until the specified script is completed before continuing.

```
# Things to run in every runlevel.
ud::once:/sbin/update
```

This line causes the /sbin/update command to be executed once during system boot for all runlevels.

```
# Trap CTRL-ALT-DELETE
ca::ctrlaltdel:/sbin/shutdown -t3 -r now
```

This line causes the system to execute the /sbin/shutdown -t3 -r now command whenever the Ctrl-Alt-Delete key combination is entered. This is useful for trapping the signal and gracefully rebooting the system.

```
pf::powerfail:/sbin/shutdown -f -h +2 "Power Failure; System
Shutting Down"
```

This line causes the system to shut down gracefully should the Uninterruptible Power Supply (UPS) signal that it has lost power.

```
pr:12345:powerokwait:/sbin/shutdown -c "Power Restored;
Shutdown Cancelled"
```

This line cancels the restart if the UPS detects that power has been restored.

```
1:2345:respawn:/sbin/mingetty tty1
2:2345:respawn:/sbin/mingetty tty2
3:2345:respawn:/sbin/mingetty tty3
4:2345:respawn:/sbin/mingetty tty4
5:2345:respawn:/sbin/mingetty tty5
6:2345:respawn:/sbin/mingetty tty6
```

The /sbin/mingetty processes are started for runlevels 2 through 5. These provide the standard login consoles and are respawned each time they are terminated.

```
x:5:respawn:/etc/X11/prefdm -nodaemon
```

This line starts the graphical login processes for runlevel 5.

# **Customizing the Boot Process**

The process that init follows when it brings the system up is laid out exactly in the /etc/inittab file. But this file does not tell the whole story; it only launches other scripts that handle most of the tasks. Most Linux distributions use many different script files to start the services and processes on the system. There are two different types of startup procedures used today: BSD and Sys V.

#### **BSD** startup

A couple of Linux distributions use the older BSD style of initialization; with the most popular one being Slackware. With BSD initialization the system uses a few long rc (run control) script files to set up and configure the system. These are usually named similar to /etc/rc and /etc/rc.local. The benefit of this setup is that you know where to look for most things, and all of the information is stored in the same place. The problem with BSD-style initialization is that it is harder to quickly customize.

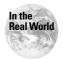

As the name implies, the BSD variants such as FreeBSD and OpenBSD use this type of startup.

#### **Sys V startup**

Red Hat, its variants, and Debian all use System V initialization, known as Sys V init. This style of startup uses many small script files in a hierarchical directory structure separated into runlevels. The root of this directory tree in Red Hat is /etc/rc.d, while in Debian the root is just in /etc.

Off of the root of the tree is a directory named init.d. Inside this directory are many different script files. Each of these scripts serves a specific purpose, whether it is to start a server, bring up the networking subsystem, or check files. These scripts can be used to manage the services on the system. To see which commands can be passed to a script, just execute the script with no parameters. For example:

```
[root@redhat init.d]# ./lpd
Usage: lpd {start|stop|restart|reload|status}
```

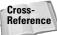

The startup scripts are covered in more detail in Chapter 11.

All scripts will take the start, stop, and restart commands at a minimum. These are used to gracefully manage the service and should be used instead of running the service executable manually. Many services provide the status command, which can show useful information, such as the following:

```
[root@redhat init.d]# ./network status
Configured devices:
lo eth0
Devices that are down:
Devices with modified configuration:
```

Off /etc or /etc/rc.d are directories for each runlevel named rc0.d through rc6.d. Inside the runlevel directories are link files to the scripts contained in the init.d directory. The names of the link files in the runlevel directories are not the same as the script they link to. The first letter is either an S or a K. When the system executes the scripts in the runlevel directory, it passes the start command to the scripts starting with S, and passes the stop command to scripts starting with K. This way you can limit which processes stay running when changing runlevels. After the first letter is a number that specifies the order the scripts are started. This way you can say that \$330Syslog starts before \$50inet. After the priority number is a name for the script, which is just descriptive information.

Since the runlevel directories contain only links to the scripts in <code>init.d</code>, it is very easy to change the services and functions that happen when a new runlevel is entered. If you want to remove a service, just delete the link file. If you want to add a new service to a runlevel, you just make a symbolic link to the script file in <code>init.d</code>, with an S as the first letter and a priority number. Also, since all the runlevels point to the same scripts, you need to make modifications to only one file to make a change.

#### **Red Hat startup**

When Red Hat starts up, the first script run by init is the /etc/rc.d/rc.sysinit. It is run by the following line in the /etc/inittab file.

```
si::sysinit:/etc/rc.d/rc.sysinit
```

This script sets up some of the most basic system configuration including host-name, time, and file systems and loads needed kernel modules. The following is a complete list of the tasks that this script performs.

- **1.** Set the default system PATH variable.
- 2. Check to see if the /etc/sysconfig/network file exists, and if so, set up networking. If the file does not exist, disable networking.
- **3.** Print the welcome banner shown at boot, and prompt the user to enter Interactive boot mode.
- **4.** Enable logging with dmesg.
- **5.** Mount the /proc file system.
- **6.** Configure several kernel parameters by using the sysctl tool.
- 7. Set the system clock.
- 8. Load the default keymap.
- **9.** Execute /sbin/setsysfont to configure the default system font.
- **10.** Activate the swap partitions with the swap -a command.
- 11. Set the system's hostname.
- 12. Configure NIS, if used.
- **13.** Check to see if fsck needs to be run on a volume, and if a serious error is detected, prompt the user to log in and perform the tests manually.
- **14.** Enable quotas on the root file system.
- **15.** Configure Plug-and-Play devices using isapnp.
- **16.** The root file system is then remounted read/write.
- 17. Set up the /etc/mtab file, which lists mounted file systems.
- **18.** Set up the /etc/HOSTNAME file.
- **19.** Run depmod -a and set up the loadable kernel modules.
- **20.** Load any sound modules configured.
- **21.** Load any software RAID devices configured in /etc/raidtab.
- **22.** Check other nonroot file systems with fsck.
- 23. Mount all other nonroot file systems.
- **24.** Enable quotas on the other nonroot file systems.
- **25.** Clean up various temporary files that are no longer needed.
- **26.** Execute /etc/rc.d/rc.serial to configure the serial devices.
- **27.** Load SCSI tape drive modules if detected.

- 28. Generate the header file named /boot/kernel.h.
- **29.** Create the symbolic links for /boot/System.map-kernel\_version.
- **30.** Dump the boot information gathered in to /var/log/dmesg.

Once init has processed the rc.sysinit script, it will execute any other processes configured to run at boot and then enter the default runlevel. The runlevel is entered by running the /etc/rc.d/rc script with a parameter of the runlevel. For example, to enter runlevel 3, init would execute the following:

```
/etc/rc.d/rc 3
```

The /etc/rc.d/rc script then goes to the correct runlevel directory, in this example /etc/rc.d/rc3.d, and runs the specified script files. In runlevels 2, 3, and 5 the final script to run is S9910ca1, which is a link to /etc/rc.d/rc.local. This script runs last and is used to do any tasks that don't really need a separate script in init.d. The default script performs the following tasks.

- 1. Gather system information in to several variables.
- 2. Create the /etc/issue file.
- 3. Create the /etc/issue.net file.

The /etc/issue file is displayed when a user logs in to the local console. For example:

```
Red Hat Linux release 6.2 (Zoot)
Kernel 2.2.16-3 on an i686
```

The /etc/issue.net file is displayed when a user logs in remotely over the network. By default it is just a copy of the /etc/issue file. Making a new version of this file that does not give out as much useful information to those who may want to break in to your system is a common practice.

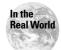

If you make a new /etc/issue.net file, remember that it will be overwritten when the system is rebooted unless you modify the /etc/rc.d/rc.local script.

Red Hat provides a couple of tools to help manage the runlevel directories, without having to manually make link file changes. The first is a quick tool known as <code>chkconfig</code>. It takes its directives from the command line. The supported parameters are shown in Table 8-10. For example, to see which runlevels the <code>inet</code> service is started in, you would use the following:

```
[root@redhat rc.d]# chkconfig --list inet
inet 0:off 1:off 2:off 3:on 4:on 5:on 6:off
```

|                         | Table 8-10 chkconfig Options                                                                                                    |
|-------------------------|----------------------------------------------------------------------------------------------------|
| Option                  | Function                                                                                                    |
| level < <i>levels</i> > | A string of numbers that specifies which runlevels the requested operation effects. For example,level 35 would specify runlevels 3 and 5. |
| add < <i>name</i> >     | Adds the service to the specified runlevels.                                                                                              |
| del <name></name>       | Removes the service from the specified runlevels.                                                                                         |
| list <name></name>      | Lists which runlevels do and do not start this service. If no name is specified all services are reported.                                |

Another useful tool for changing runlevel information is <code>ntsysv</code>. It provides an easy-to-use text mode menu interface. By default it edits the current runlevel, but this can be overridden with the <code>--level</code> parameter. For example, to edit runlevel 5 you would use the following:

[root@europa rc.d]# ntsysv --level 5

#### **Debian startup**

Debian uses a similar startup routine to Red Hat and its variants, but with slightly different scripts and file placement. As we said before, Debian puts the runlevel directories rc0.d through rc6.d along with init.d off of /etc. Once init has been started by the kernel, it executes the first line in the inittab, which is the following:

```
si::sysinit:/etc/init.d/rcS
```

Instead of using a large script file to set up the base system, Debian uses the /etc/init.d/rcS script to read smaller scripts from /etc/rcS.d. The only other function of this script is to set the default path and umask. The scripts that run from rcS.d are shown below, in order.

- 1. SO5keymaps-lct.sh. This script loads the default key maps.
- **2.** S10checkroot.sh. This checks the root file system's constancy and then remounts it as read/write. Finally, it builds the /etc/mtab.
- **3.** S15 is appp. This script configures any ISA Plug-and-Play devices.
- S20modutils. This executes depmod -a and runs modprobe to load all needed modules.
- **5.** S30checkfs.sh. This script checks the other nonroot file systems.
- **6.** S30procps.sh. This script configures the kernel using the sysct1 tool.

- **7.** S30setserial. This script configures the serial port devices on the system.
- **8.** S35devpts.sh. This script sets up the /dev/pts devices.
- **9.** S35mountall.sh. This script mounts all the other file systems specified in /etc/fstab.
- **10.** S39dns-clean. This script cleans up some DNS items that may be left over from a PPP session.
- 11. S39ifupdown. This script removes the /etc/network/ifstate file.
- 12. S40hostname.sh. This script creates the /etc/hostname file.
- 13. S40 pump. This script configures the network interfaces that use DHCP.
- **14.** S41portmap. This script starts up the rpc/portmap services.
- **15.** S45mountnfs.sh. This script checks the /etc/fstab file for NFS drives and then mounts them.
- **16.** S48console-screen.sh. This script sets up some of the console defaults, including font, font map, and character set maps.
- 17. S50hwclock.sh. This script sets and adjusts the BIOS clock.
- 18. S55bootmisc.sh. This script performs several miscellaneous actions during boot, including the following: creates a /etc/nologin file so users do not log in before the system completes booting, clears the /tmp directory, clears up any locks in /var/lock, updates the /etc/motd file, and saves the kernel messages to /var/log/dmesg.
- **19.** S55urandom. This script saves the random seed from /dev/urandom between reboots.
- **20.** S70nviboot. This script recovers NVI editing sessions.
- 21. Any scripts in /etc/rc.boot are executed to maintain backward compatibility.

The system then moves on to run the scripts in the directory for the default runlevel, as specified in /etc/inittab.

# **Troubleshooting the Boot Process**

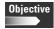

- 2.2 Linux Installation and Package Management
  - Install a boot manager. Select, install and configure a boot loader at an appropriate disk location. Provide alternative and backup boot options (like a boot floppy disk). Involves using the command: lilo. Involves editing the file: /etc/lilo.conf.

One of the benefits of understanding the entire Linux boot process is that you can then begin to troubleshoot it. The three main problems that occur during boot are the following:

- ◆ Corrupt LILO install, or bad configuration
- ◆ Misconfigured new kernel installed
- ◆ Corrupted system files

The following sections cover the steps to go through to recover from a nonbooting Linux system.

#### **Troubleshooting LILO**

LILO displays error information when it is installed and when LILO loads at boot. The errors displayed when installing LILO are usually self-explanatory and provide enough information to fix the problem. On the other hand, the information displayed when LILO loads at boot can be cryptic. When LILO loads it displays a letter for each phase it goes through. The phases are explained in Table 8-11. Using this information you can narrow down the problem and resolve it.

The -r parameter for lilo is useful in troubleshooting situations. It changes the perceived root volume for LILO. If you cannot boot your system for some reason, you may boot from a repair disk or CD-ROM. If this is the case the root file system will be the repair media, not the normal root file system. In this case the /etc and /boot directories are not the actual ones you want to use. To fix this you need to use the -r option. For example, if you have booted to a repair disk and have the normal root file system mounted to /mnt/oldroot, you would use the following command to reinstall LILO.

debian:~# lilo -r /mnt/oldroot

This causes LILO to use the /mnt/oldroot/etc and /mnt/oldroot/boot directories.

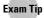

The -r parameter for lilo is used in troubleshooting situations.

|                           | Table 8-11  LILO Error Codes                                                                                                    |
|---------------------------|----------------------------------------------------------------------------------------------------|
| Letter                    | Meaning                                                                                                    |
| <nothing></nothing>       | No part of LILO was loaded.                                                                                                    |
| L <error code=""></error> | The first stage boot loader was loaded, but an error was encountered while loading the second stage. Table 8-12 lists the possible first stage error codes. |

Continued

| Table 8-11 (continued) |                                                                                                    |
|------------------------|----------------------------------------------------------------------------------------------------|
| Letter                 | Meaning                                                                                                    |
| LI                     | The first stage boot loader was able to load the second stage boot loader, but has failed to execute it. This can be caused either by a geometry mismatch or by moving /boot/boot.b without running the map installer. |
| LIL                    | The second stage boot loader has been started, but it can't load the descriptor table from the map file. This is typically caused by a media failure or by a geometry mismatch.                                        |
| LIL?                   | The second stage boot loader has been loaded at an incorrect address. This is typically caused by a subtle geometry mismatch or by moving /boot/boot.b without running the map installer.                              |
| LIL-                   | The descriptor table is corrupt. This can be caused either by a geometry mismatch or by moving /boot/map without running the map installer.                                                                            |
| LILO                   | LILO was loaded successfully.                                                                                                    |

| Table 8-12 First Stage Error Codes |                                                                                                    |
|------------------------------------|----------------------------------------------------------------------------------------------------|
| Error Code                         | Meaning                                                                                                    |
| 0x00                               | Internal error. This could be from a corrupted LILO install or from trying to access a cylinder over 1024 with the linear option. |
| 0×01                               | Illegal command. This usually happens when a disk is accessed but is not supported by the BIOS.                                   |
| 0x02                               | Address mark not found. This is indicative of a media error. Try to boot the system again.                                        |
| 0x03                               | Write-protected disk.                                                                                                    |
| 0x04                               | Sector not found. This is usually caused by a geometry mismatch.                                                                  |
| 0x06                               | Change line active. This is a transient error, and you should try booting the system again.                                       |
| 0x07                               | Invalid initialization. The BIOS failed to initialize the disk controller.                                                        |
| 0x08                               | DMA overrun. The LILO manual states this error "should not happen." The manual suggests booting again.                            |

| Error Code | Meaning                                                                                                    |
|------------|----------------------------------------------------------------------------------------------------|
| 0x09       | DMA attempt across 64K barrier. This is sometimes caused by a disk geometry mismatch. Try removing the compact entry from the lilo.conf file.        |
| 0x0C       | Invalid media. This is caused by a media error.                                                                                                    |
| 0x10       | CRC error. A bad spot on the media causes this error. Moving the boot files to other locations may fix it.                                           |
| 0x11       | ECC correction successful. An error occurred while reading data, but it was corrected.                                                               |
| 0x20       | Controller error.                                                                                                    |
| 0x40       | Seek failure. The disk media may be bad.                                                                                                    |
| 0x80       | Disk timeout. The media may be bad, or the disk may not be spinning. If this is a floppy disk make sure the drive door is closed.                    |
| 0xBB       | BIOS error. If the problem persists after a reboot, try removing the compact entry. If that still does not fix it, try the LBA32 or linear settings. |

## **Booting to single-user mode**

If the system will not boot due to a hanging process or a corrupted driver, you can boot the system in single-user or emergency mode. This is done at the LILO command prompt. For example:

LILO: linux S

This would boot the system in to single-user mode. In single-user mode the system is booted to runlevel 1, which provides basic support for a user logging in to the console.

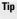

You can also use the boot parameter single instead of S to boot to single-user mode.

The following boots the system in emergency mode:

LILO: linux emergency

Emergency mode runs no scripts and puts the user directly in to the system. The root password is required for either option.

## Creating a boot disk

If for some reason the kernel becomes corrupt, or you install a new kernel and it fails to boot, you can use a boot disk to gain access to the system. On Red Hat systems, boot disks are created using the <code>mkbootdsk</code> command. Table 8-13 lists the available command-line options for <code>mkbootdsk</code>.

|                                                   | Table 8-13<br>potdsk Options                                                                                                 |
|---------------------------------------------------|----------------------------------------------------------------------------------------------------|
| Option                                            | Function                                                                                                    |
| device <i><device file<="" i="">&gt;</device></i> | Specifies the device where the boot disk is to be created. If this option is omitted, /dev/fd0 will be used.                 |
| mkinitrdargs <arguments></arguments>              | Allows you to pass any needed arguments to the mkinitrd command that is used to create the initrd image for the boot floppy. |
| noprompt                                          | Disables the standard prompt for the user to insert a floppy disk.                                                           |
| verbose                                           | Enables verbose mode.                                                                                                    |
| version                                           | Displays version information.                                                                                                |

For example, to create a boot disk on the second floppy drive on the system with a disk already in the drive, you would use:

```
mkbootdsk --device /dev/fdl --noprompt --verbose
```

Debian systems use the mkboot command to create a boot disk. To use the kernel /boot/vmlinuz-2.4.0 as the boot image, you would enter:

```
mkboot /boot/vmlinux-2.4.0
```

### **Creating repair disks**

Creating a kernel boot disk is fine, as long as the root file system is intact and not corrupted so much that the system won't boot. What happens if the problems are worse? Most Linux distributions include repair disks to boot from that will enable you to fix this situation. The first disk is a *boot disk*, which contains a kernel image. The second disk is a *repair* or *root disk*, which contains the image of a basic root file system that gets expanded to a RAM disk. Once you boot to this new root file system, you can mount the old file systems and repair them.

Red Hat uses the images named boot.img and rescue.img, while Debian uses rescue.bin and root.bin. These images can be placed on a floppy using the dd command. For example:

```
dd if=<path>/<image name> of=/dev/fd0 bs=1024
```

Do this for the two images and then boot from them. Of course, it is best to make these disks ahead of time, but in a jam you can create them from another workstation. If you only have access to a Windows system, you can use the rawrite.exe utility instead of dd.

Once the system is booted in rescue mode you can mount the damaged file systems and repair them. The rescue disks include the basic commands you should need to edit files, check disk integrity, and move files.

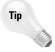

Linuxcare provides a rescue CD-ROM image that is excellent! They also distribute the image on business card sized CD-ROMs that fit in your wallet. For more information see their site at http://open-projects.linuxcare.com/BBC/

# **Key Point Summary**

The Linux boot process can be complicated, but once you understand the process it is easy to customize and change. Several methods to troubleshoot a nonbooting system exist, even if the root file system is corrupted.

- ◆ LILO is the most popular boot manager for Linux.
- ◆ LILO is usually installed to the master boot record (MBR) of a hard disk, or to the boot block of a partition.
- ◆ Kernel parameters, environment variables, and boot commands can be entered at the LILO boot prompt.
- ◆ LILO is configured via the /etc/lilo.conf file.
- ♦ Any time the lilo.conf file is changed you must rerun lilo.
- ♦ The -r option for 1110 can be used to change the perceived root.
- ◆ Runlevels are used to give the Linux system multiple configurations.
- ◆ Runlevels 0 through 6 are used.
- ◆ Red Hat uses runlevel 3 for text mode and 6 for GUI mode.
- ◆ Debian uses runlevel 2 for text and GUI mode.
- ◆ Runlevel 0 halts the system, 1 is for single-user mode, and 6 reboots the system.

- ◆ The init and telinit tools are used to change the runlevel.
- ♦ halt, poweroff, and reboot are tools used to control the system.
- ◆ The Linux kernel starts the init process, which always has PID 1.
- ◆ init starts several other processes, which are configured in /etc/inittab.
- ◆ Red Hat, its variants, and Debian use Sys V startup.
- ♦ Slackware uses BSD-style startup.
- ◆ Individual script files are stored in the init.d directory.
- ◆ The first script executed in Red Hat is rc.sysinit, and in Debian it is rcs.
- chkconfig and ntsysv can be used to change the services started in different runlevels.
- ◆ LILO provides many predefined error codes it displays when a problem occurs at boot.
- ◆ To boot in single-user mode pass an S to the startup script at the LILO prompt.
- ◆ To boot in to emergency mode pass emergency to init at the LILO prompt.
- ♦ Boot disks are created using the mkbootdsk and mkboot commands.
- ♦ Most distributions supply repair and rescue disks for when the root partition is too corrupted to boot.

+ + +

## **STUDY GUIDE**

The following questions and exercises will allow you to review the information covered in this chapter. Take your time when completing this section of the chapter, carefully reviewing any questions that you may have. Simply answering the question correctly is not as important as understanding the answer, so review any material that you might still be unsure of. Being comfortable with the questions and answers presented here will help you be more prepared for the certification exam questions.

# **Assessment Questions**

- 1. Which entry in lilo.conf restricts the user from adding boot parameters without a password?
  - A. lock
  - B. restricted
  - C. noparams
  - D. password
- **2.** If Linux is the only operating system on your computer, where should you tell LILO to place the boot information?
  - A. MBR
  - **B.** Partition boot block
  - C. Floppy disk
  - **D.** BIOS
- **3.** Which boot parameter would you use to have a different root file system mounted?
  - A. root=/mnt/
  - **B.** root=/dev/hda1 /
  - C. root=/dev/hda1
  - D. root=/dev/hda

| 4. Which Itto.cont entry gives a boot image a second name?                                                  |
|----------------------------------------------------------------------------------------------------|
| A. alias                                                                                                    |
| B. label                                                                                                    |
| C. name                                                                                                    |
| <b>D.</b> tag                                                                                               |
| 5. Which command will change a Red Hat system to GUI login mode?                                            |
| A. startx                                                                                                   |
| <b>B.</b> runlevel 5                                                                                        |
| C. init 3                                                                                                   |
| <b>D.</b> telinit 5                                                                                         |
| <b>6.</b> To reboot the system right now with the shutdown command, you would enter the command             |
| 7. The reboot and poweroff commands are actually symbolic links to                                          |
| <b>8.</b> Which line in inittab would you change to change the runlevel that the system boots up to?        |
| A. defaultinit                                                                                              |
| B. defrunlevel                                                                                              |
| C. runlevel                                                                                                 |
| <b>D.</b> initdefault                                                                                       |
| <b>9.</b> When a user Telnets into the system, the file is displayed to him or her before the login prompt. |
| 10. Which command would list the runlevel information about the inetd service?                              |
| A.chkconfiglist inet                                                                                        |
| <b>B.</b> ntsysvlist inet                                                                                   |
| <pre>C./etc/rc.d/init.d/inet status</pre>                                                                   |
| <pre>D.ls -l /etc/rc.d/init.d/inet</pre>                                                                    |
|                                                                                                    |
|                                                                                                    |

| 11. Which command would you use in a troubleshooting configuration if the old root volume is mounted under /mnt/root? |
|----------------------------------------------------------------------------------------------------|
| A.lilo -p /mnt/root                                                                                                   |
| B. lilo -r /mnt/root/boot                                                                                             |
| C.lilo -r /mnt/root                                                                                                   |
| <b>D.</b> lilo -p /mnt/root/boot                                                                                      |
| <b>12.</b> To boot the system without running any startup scripts, you would use the boot parameter of                |
| <b>13.</b> To create a boot disk on the second floppy drive without prompting the user, you would use which command?  |
| A. mkbootdskdevice /dev/fdlnoprompt                                                                                   |
| <b>B.</b> mkbootdevice /dev/fd1noprompt                                                                               |
| C. mkbootdskdevice /dev/fd0                                                                                           |
| <b>D.</b> mkbootdevice /dev/fd0                                                                                       |
| <b>14.</b> The lilo.conf entry is used to enable booting from disks with more than 1024 cylinders.                    |
| <b>A.</b> 1ba                                                                                                    |
| <b>B.</b> 1ba32                                                                                                    |
| C. bigdisk                                                                                                    |
| <b>D.</b> linear                                                                                                    |
| 15. When you reboot the system it first changes to runlevel                                                           |
| <b>16.</b> Which process always has the PID of 1?                                                                     |
| A. init                                                                                                    |
| <b>B.</b> kernel                                                                                                    |
| C. sync                                                                                                    |
| <b>D.</b> The first driver loaded                                                                                     |
| 17. Which entry in inittab tells init to wait for the requested process to finish before continuing?                  |
| A. hold                                                                                                    |
| <b>B.</b> pause                                                                                                    |
| C. once                                                                                                    |
| D wait                                                                                                    |

- **18.** Which type of startup uses a few large script files?
  - A. UNIX
  - B. BSD
  - C. Sys V
  - D. Red Hat
- **19.** To see information on the inetd process, you would enter the \_\_\_\_\_ command (no path).
- **20.** What does LILO display when it cannot load the second stage of the boot loader?
  - A. LI
  - B. LIL
  - C. SECOND STAGE NOT FOUND!
  - D. LIL-

#### **Scenarios**

- 1. While you are booting your Linux workstation, it hangs while starting a daemon. What steps could you take to fix the situation?
- **2.** You have a Linux server that currently boots up in to the X Window system. The graphical interface is using up needed resources on the system. How do you fix the problem?
- **3.** After compiling and installing a new kernel, you get a kernel panic when rebooting. Unfortunately, you were so sure about the new kernel you did not keep the older one around. What can you do to fix this problem?

## **Lab Exercises**

#### Lab 8-1 Checking boot services

Many Linux distributions install and start services that you do not need. To check your boot services, take the following steps.

1. First check the runlevel that your system boots to by default. This is done by examining the /etc/inittab file.

```
[root@rh7 /etc]# more inittab
# inittab
                This file describes how the INIT process
                should set up
               the system in a certain run-level.
#
# Author:
               Miquel van Smoorenburg,
                <miguels@drinkel.nl.mugnet.org>
#
               Modified for RHS Linux by Marc Ewing and
                Donnie Barnes
#
# Default runlevel. The runlevels used by RHS are:
  O - halt (Do NOT set initdefault to this)
  1 - Single user mode
   2 - Multiuser, without NFS (The same as 3, if you do not
       have networking)
   3 - Full multiuser mode
#
  4 - unused
#
  5 - X11
#
   6 - reboot (Do NOT set initdefault to this)
id:3:initdefault:
```

**2.** As you can see, this system is set to boot to runlevel 3 by default. Next, see which services are set to start at boot.

3. As you can see, since the script S80sendmail is in the /etc/rc3.d directory, the service will start. (If your system does not start sendmail, pick another script, such as gpm or crond.) To confirm the service, you type:[root@rh7 rc3.d]# ps auxw | grep sendmail

```
root 532 0.0 0.7 3232 336 ? S Mar14 0:01 sendmail: accepting connections
```

**4.** To set this service not to start at the next boot you can either remove the script link from the directory or just change its name to something that does not start with S or K. For example:

```
[root@rh7 rc3.d]# mv S80sendmail H80sendmail
```

**5.** Reboot the system and check to make sure the service isn't running.

# **Answers to Chapter Questions**

# **Chapter Pre-Test**

- **1.** The init process is started by the kernel and has the PID of 1.
- 2. Sys V
- 3. init, telinit, shutdown, and halt
- 4. /etc/inittab
- 5. /etc/issue.net is displayed to network logins.
- **6.** Pass the emergency boot parameter at the LILO prompt.
- 7. The media may be bad or there may be a disk geometry translation problem.
- **8.** ram=
- 9. /etc/lilo.conf
- **10.** 6

### **Assessment Questions**

- **1. B.** The restricted parameter stops someone at the console from issuing boot parameters without knowing the preset password. The password option is used to specify the password to enter. The other options are invalid. For more information see the "Configuring LILO" section.
- **2. A.** The LILO boot sector should be placed in the master boot record of the drive instead of a partition. The partition boot block can be used when multiple operating systems are installed. For more information see the "Using LILO" section.
- **3. C.** The root= parameter tells the system which volume to use as the root volume. The device name should point to a partition. No mount point is needed. For more information see the "Using LILO" section.
- **4. A.** Use the alias entry to have a second name for your boot image. The label entry gives the boot entry a name that is displayed at the LILO menu. For more information see the "Configuring LILO" section.
- **5. D.** The command telinit 5 command changes the system to runlevel 5, which is the GUI mode in Red Hat. The startx command is used to start the X Window System from a command line, but not at boot. The init 3 command would change the system to multiuser text mode. Choice B is invalid. For more information see the "Using runlevels" section.

- **6.** shutdown -r now. The -r option tells the system to reboot, and the now option causes the system to do it immediately. For more information see the "Using runlevels" section.
- 7. /sbin/halt. For more information see the "Using runlevels" section.
- **8. D.** The other entries are invalid. For more information see the "Configuring the init process" section.
- **9.** /etc/issue.net. Local users will receive the /etc/issue file. For more information see the "Customizing the Boot Process" section.
- **10. A.** The chkconfig tool is used from the command line while ntsysv provides a menu interface. The other commands do not provide runlevel information. For more information see the "Customizing the Boot Process" section.
- **11. C.** The -r parameter changes the perceived root path. It should point to the root volume. For more information see the "Troubleshooting LILO" section.
- **12.** emergency. The S parameter still runs the system initialization script. For more information see the "Booting to single-user mode" section.
- **13. A.** The --device parameter specifies the floppy drive, which starts with number 0. The mkboot tool does not accept these parameters. For more information see the "Creating a boot disk" section.
- **14. B.** The linear option is required for some SCSI disks. The other options are invalid. For more information see the "Configuring LILO" section.
- **15. 6.** Runlevel 0 halts the system, and runlevel 1 is used for single-user mode. For more information see the "Using runlevels" section.
- **16. A.** The init process is the only process that has a runlevel of 1. For more information see the "Configuring the init process" section.
- **17. D.** The once parameter tells init to start the process once and not to restart it again. The other options are invalid. For more information see the "Configuring the init process" section.
- **18. B.** The BSD style of initialization uses a few large script files, while Sys V uses many smaller ones in a directory hierarchy. For more information see the "Customizing the Boot Process" section.
- **19.** inet status. The inet startup script in /etc/init.d or /etc/rc.d/init.d can be queried for the process status. For more information see the "Sys V startup" section.
- **20. A.** The LIL error is caused by a media failure or geometry mismatch. The LIL- is caused by a corrupt descriptor table. For more information see the "Troubleshooting the Boot Process" section.

### **Scenarios**

- 1. You could boot the system in single-user or emergency mode. Find the script that starts the daemon that is hanging and either troubleshoot it or just remove it from that runlevel.
- 2. Change the system to boot to text mode by editing the /etc/inittab file. To unload X and change to text mode without rebooting the system, you could execute telinit 3.
- **3.** If you have already made boot disks, you could use those to boot the system. If not, you can create boot disks on another Linux system or download boot and rescue images from your distribution's site.

# **Using X**

# C H A P T E R

### **EXAM OBJECTIVES**

### Exam 102 + General Linux, Part 2

### 2.10 X

- Install & Configure XFree86. Verify that the video card and monitor are supported by an X server, install the correct X server, configure the X server, install an X font server, install required fonts for X (may require a manual edit of /etc/X11/XF86Config in the "Files" section), customize and tune X for videocard and monitor. Commands: XF86Setup, xf86config. Files: /etc/X11/XF86Config, xresources.
- Setup XDM. Turn xdm on and off, change the xdm greeting, change default bitplanes for xdm, set-up xdm for use by X-stations
- Identify and terminate runaway X applications. Identify and kill X applications that won't die after user ends an X-session. Example: netscape, tkrat, etc.
- Install & Customize a Window Manager Environment.

  Select and customize a system-wide default window manager and/or desktop environment, demonstrate an understanding of customization procedures for window manager menus, configure menus for the window manager, select and configure the desired x-terminal (xterm, rxvt, aterm etc.), verify and resolve library dependency issues for X applications, export an X-display to a client workstation. Commands: Files: .xinitrc, .Xdefaults, various .rc files.

# **CHAPTER PRE-TEST**

- 1. Which command starts the X Window System from the command line?
- 2. Which file is used to configure the X server?
- 3. Which executable file does the startx script run?
- 4. What piece of software manages window borders and desktop icons?
- **5.** Which section in the XF86Config file configures fonts?
- **6.** Which environment variable controls where an X application is displayed?
- 7. Which file is used to customize a user's X applications?
- 8. Which service is used to allow users to log in at a graphical prompt?
- **9.** Which file in a user's home directory is executed by xinit?
- 10. What is the oldest graphical terminal emulator?

he XFree86 system (also called X Window or X) was designed to give Linux and UNIX systems an easy-to-use graphical interface. With more people moving to Linux from Windows and Macintosh, the need for X is greater than ever. Users from the other systems will be amazed at the level of customization and amount of choices available.

# **Overview of the X Window System**

Unlike other operating systems such as Windows 2000 and MacOS, the X Window System is not an integrated part of Linux. It is a separate application that runs on top of the base operating system. This allows you to run a GUI interface if you want, but to free up memory and CPU resources if they are needed elsewhere.

# **History of X**

X was originally developed at the Massachusetts Institute of Technology and released in 1984. It was derived from the project known as Athena, which was a group effort between MIT, IBM, and Digital Equipment to design a graphical environment for education. The goal was to provide a graphical networked environment that was standardized so multiple vendors' equipment could work together.

The lead for the main development project was Robert Scheifler. X also owes many of its early ideas to the "W" windows package, developed by Paul Asente at Stanford. In 1987 MIT released the first version of X that we know today, known as X11. As of X11R2 (X11 Release 2) the control of X passed from MIT to the X Consortium, which was formed in 1988. The current release of X11 is X11R6.5.1.

The version of X that is used with Linux is XFree86. The name comes from the fact that originally the package was meant for the Intel x86 processor, but it now runs on many different platforms and systems. More information on this project is available at http://www.xfree86.org.

# **Architecture overview**

The X Window System was designed to have a very powerful and flexible client-server architecture. X applications can run on the user's local workstation or from a large network server with a fast processor. The X protocol handles the remote and local communications. The biggest module is the X server, which is responsible for displaying the applications on the user's system. X servers exist for almost every graphical computing platform used today. Applications may be run on a different computing platform and displayed back over the network to an X server running on a different platform.

Some people quickly get confused between client and server when discussing the X Window System, and we can't blame them. Most people consider their workstations to be the client, but in the case of X, their workstations are actually the servers. The X server provides the graphical interface on the workstation, and clients, in the form of applications, connect to the X server from either the local workstation or from across the network and get displayed.

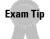

The X server runs on the system with the monitor, while the clients (applications) can run remotely or locally. They connect to the X server software for display.

# **Window managers**

The X server just allows client applications to connect and be displayed. It does not provide any mechanism for controlling the windows or customizing the display. This is where a *window manager* comes in. The window manager provides functionality such as window borders, menus, icons, virtual desktops, toolbars, and wallpaper control. Basically, the window manager provides the look and feel of your X desktop. Once you get the window manager that you want to use, the next step is to get a *theme*. The desktop theme specifies the detailed look and feel of the window manager. Normally a theme sets the color, window buttons, task bars, and possibly wallpapers. A popular site for window manager themes is http://www.themes.org.

The following is a list of the most popular window managers.

- ◆ AfterStep AfterStep is available from http://www.afterstep.org/. It is based on the look and feel of the NeXTStep interface, which is the desktop for the NeXT computer. It has undergone a number of enhancements based on user feedback. Another benefit is the small memory size, advertised at less than 1MB.
- ◆ Blackbox Blackbox is available from http://blackbox.alug.org/. It offers a small code base written in C++. It has a fast and simple interface that uses little resources. It is a very popular window manager due to its small size and speed.
- ◆ Enlightenment Enlightenment is available from http://www. enlightenment.org. Often called E for short, Enlightenment is a very customizable window manager with excellent look and feel. The down side is that it can be resource intensive and usually runs best on higher-end systems; however, it can be worth it. E used to be the default window manager with GNOME (covered in the next section).
- ◆ FVWM FVWM is available from http://www.fvwm.org. Most window managers today have their roots in the older FVWM. No one is sure what the F stands for, but the rest stands for Virtual Window Manager. FVWM is still being developed and worked on, but is not nearly as popular as it once was.

- ◆ IceWM IceWM is available from http://www.icewm.org. It is a nice window manager designed for speed, usability, and consistency. It is able to emulate the look of Motif, OS/2, and Windows and allows you to have a customizable look using pixmaps.
- ◆ Sawfish Sawfish is available from http://sawmill.sourceforge.net/. It is an extensible window manager using a LISP-based scripting language. All window decorations are configurable and all user-interface policy is controlled through the extension language. Sawfish is now the default window manager used with GNOME.
- ♦ Window Maker Window Maker is available from http://www. windowmaker.org/. It is an X11 window manager designed to emulate the look and feel of the NeXTStep GUI. It is relatively fast, feature rich, and easy to configure and use.

# **Desktop environments**

Window managers provide a good look and feel for your desktop, but until recently there were no real rules on getting applications to look and work the same. However, the new desktop environments coming on to the computing scene are changing this. A desktop environment includes a suite of applications, file manager, control panel, window manager, and many other components. They are designed to work together with the same look and feel. The two most popular desktop environments are KDE and GNOME. Every new user to Linux owes it to himself or herself to try out both environments and decide which he or she likes best.

### **KDE**

KDE is available from http://www.kde.org. The first large-scale desktop environment for Linux was KDE. It is a mature project that offers an easy-to-use environment bundled with many applications, a window manager, and an easy-to-use control panel. KDE is built around the Qt libraries from Trolltech. Developers can write other applications using these libraries and have them fit together and work very well with KDE. The Qt libraries were once under a restrictive license that caused it some acceptance problems, but that situation has recently changed.

### **GNOME**

The Ximian GNOME distribution is available from http://www.ximian.com. GNOME, GNU Network Object Model Environment, was originally started as an alternative to KDE, since the Qt libraries that KDE are based on were not under a free license. GNOME was originally an independent project, but a company named Helix Code was started by the core developers as a way to promote and fund the project. Helix Code has since changed their name to Ximian. They provide an excellent GNOME distribution that includes many applications, the sawfish window manager, a control panel, and many desktop themes. It also includes an easy-to-use updating tool that lets you keep your system current by automatically downloading new updates.

While you can get GNOME without the Ximian packaging enhancements, we recommend that you include the enhancements because of the extra tools and installer provided.

# **Installing X**

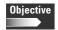

2.10 X

Install & Configure XFree86. Verify that the video card and monitor are supported by an X server, install the correct X server, configure the X server, install an X font server, install required fonts for X (may require a manual edit of /etc/X11/XF86Config in the "Files" section), customize and tune X for videocard and monitor. Commands: XF86Setup, xf86config. Files: /etc/X11/XF86Config, .xresources.

The easiest way to install X is to do it during the main installation of the distribution. This way all of the needed packages are installed and configured up front. But, if you install a system without X and later decide to add it, you can do that, too. The installation method depends on the packaging system used by your distributions.

# **Installing with RPMs**

If your system uses RPMs, it is recommended to install the necessary RPM packages from the distribution CD-ROM or site. This is because most distributions tweak and customize the X Window install. Some distributions add special user tools, such as automatic menu creation.

# **Installing on Debian**

Debian users can easily add X to a system by typing either of the following:

```
apt-get install task-x-window-system-core
or
   apt-get install task-x-window-system
```

These tasks will download all needed packages, install them, and walk you through the configuration of X. The core task downloads only the basic X window System, while the system task downloads X as well as a window manager and other supporting applications.

# **Installing with binary packages**

The XFree86 group provides binary tar files with an installation script for those users who do not want or cannot use another packaging system. These packages are available from their site at http://www.xfree86.org. A README file is provided with instructions on installation. The steps below will walk you through installing XFree86 with the tar files. Be sure to change into a temporary directory first. In the example that follows you are in the /root/X directory.

Tip

The Release Notes distributed with every version of XFree86 tell you which hardware devices are supported.

1. FTP to ftp.xfree86.org and log in as anonymous.

```
[root@redhat ~/X]# ftp ftp.xfree86.org
Connected to ftp.xfree86.org.
220 public.xfree86.org FTP server (Version wu-2.6.1(1) Tue
Jan 2 12:12:36 PST 20 01) ready.
Name (ftp.xfree86.org:root): anonymous
331 Guest login ok, send your complete e-mail address as
password.
Password:
230-
230- Welcome to ftp.xfree86.org, the master server for
XFree86 distribution.
230-
```

- 2. Change to the /pub/XFree86/3.3.6/binaries/Linux-ix86-glibc21 directory.
- **3.** Change the FTP client to binary mode and turn off prompting.

```
ftp> binary
200 Type set to I.
ftp> prompt
Interactive mode off.
```

- **4.** Download all of the files in this directory by typing mget all.
- **5.** Change to the Servers directory by typing cd servers.
- **6.** List the available servers by typing 1s.
- Choose the correct server for your video card and download it using get server\_filename.
- 8. Exit out of the FTP client.
- **9.** Make the two install scripts executable by typing **chmod** +x \*.sh.
- 10. Create a directory named /usr/X11R6 by typing mkdir /usr/X11R6.
- 11. Change into the /usr/X11R6 by typing cd /usr/X11R6.

- **12.** Execute the preinst.sh script from the temporary directory.
- **13.** Make the extract script executable. For example:

[root@redhat /usr/X11R6]# chmod +x /root/X/extract

 Execute the extract script with a parameter of directory with the downloaded files.

[root@redhat /usr/X11R6]# /root/X/extract /root/X/\*.tgz

**15.** Execute the postinst.sh script.

[root@redhat /usr/X11R6]# /root/X/postinst.sh

- 16. Answer "yes" to the prompted link question.
- 17. The final step is to run a configuration tool to create the needed XF86Config file.

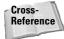

The XF86Config configuration tools are discussed later in this chapter in the "Configuring X" section.

# **Versions of XFree86**

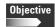

2.10 X

Install & Configure XFree86. Verify that the video card and monitor are supported by an X server, install the correct X server, configure the X server, install an X font server, install required fonts for X (may require a manual edit of /etc/X11/XF86Config in the "Files" section), customize and tune X for videocard and monitor. Commands: XF86Setup, xf86config. Files: /etc/X11/XF86Config, .xresources.

There are two major versions of XFree86 being used today. Some distributions are still shipping XFree v3 while others have moved up to the new XFree v4. The LPI exam was written with XFree v3 in mind, so it will be the focus here, but we try to mention important differences to XFree v4.

The biggest changes that users will notice between the two versions are the following:

- ◆ Consolidated X server
- ◆ Slightly different XF86Config format
- **♦** Speed

With XFree v3 the X servers were separated by video chipset. You had to make sure to install the correct server for your hardware. Table 9-1 lists the available X

servers. If you install X during the distribution setup, the setup program will usually detect the correct video chipset and install the right server. If you install X after the initial setup, you will have to manually install the correct X server. For example, to install the S3 server on a Red Hat system, you would install the XFree86-S3-3.3.6-33.i386.rpm package.

| Table 9-1  XFree v3 X Servers |                                                                                             |
|-------------------------------|---------------------------------------------------------------------------------------------|
| X Server                      | Chipset Supported                                                                           |
| X3DL                          | Server for 3Dlabs video cards.                                                              |
| X8514                         | Server for 8514-based video cards.                                                          |
| XAGX                          | Server for AGX-based video cards.                                                           |
| XFB                           | Frame buffer driver, which can be used for some cards that do not have a specific X server. |
| XI128                         | Server for Number Nine Imagine 128 video cards.                                             |
| XMach32                       | Server for ATI Mach 32 video cards.                                                         |
| XMach64                       | Server for ATI Mach 64 video cards.                                                         |
| XMach8                        | Server for ATI Mach 8 video cards.                                                          |
| XMono                         | Server for monochrome video displays.                                                       |
| XP9K                          | Server for P9000-based video cards.                                                         |
| XS3                           | Server for S3-based video cards.                                                            |
| XS3V                          | Server for S3 Virge-based video cards.                                                      |
| XSVGA                         | Server for VESA Super VGA video cards.                                                      |
| XVGA16                        | VGA 16-color server. Many cards that do not have their own X server can use this.           |
| XW32                          | Server for the ET4000/W32-based video cards.                                                |

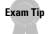

When installing XFree v3 you need to install the correct X server for your video chipset.

Starting with XFree v4 the X server is now consolidated. Instead of installing a specific server for your video chipset, you need to install only the main server and specify which chipset driver to use in the X configuration file. The downside is that currently XFree v4 does not support all of the video chipsets that XFree v3 supports.

In either version of X, the file /etc/X11/X is actually a link to the X server you want to run. Consider this example:

This shows the /etc/X11/X file is linked to  $/usr/X11R6/bin/XF86\_SVGA$ , which is the SVGA X server. Since XFree v4 does not have separate X servers, the X file is linked to the same server, as shown here:

The file /usr/bin/X11/XFree86 is the X server for v4 and will always be the destination of the link.

The main configuration file for the X server is the XF86Config file. The format for this file is similar between XFree v3 and v4, but some slight differences exist. If you use one of the provided tools to create this file, you do not need to worry about the differences.

One of the best enhancements in XFree v4 is speed. XFree v4 noticeably increases performance over XFree v3. The new version also supports greater hardware acceleration for games and graphic applications.

# **Configuring X**

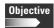

2.10 X

Install & Configure XFree86. Verify that the video card and monitor are supported by an X server, install the correct X server, configure the X server, install an X font server, install required fonts for X (may require a manual edit of /etc/X11/XF86Config in the "Files" section), customize and tune X for videocard and monitor. Commands: XF86Setup, xf86config. Files: /etc/X11/XF86Config, .xresources.

Configuring the X Window System can stop a new Linux user in their tracks. It can turn into a very complicated problem with odd error messages and strange results. Since most distributions now do an excellent job of detecting the hardware and monitor on a system, users do not need to go through all of the procedures that used to be required. But, if you install X manually or have an unusual setup, you may still be faced with configuring X yourself. The two configuration tools covered here can be used with any distribution. Further, each distribution commonly supplies its own distribution-specific tool. For example, Red Hat uses <code>Xconfigurator</code>, Mandrake uses <code>DrakX</code>, and Debian uses <code>anXious</code> and <code>DaX</code>.

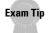

The configuration file for the X server is XF86Config.

# Manually configuring the XF86Config file

The main X Window configuration file is  $/\text{etc}/X11/XF86Config}$ . While you are not required to build this file by hand any more, you should still be familiar with its layout in case there is a problem or you need to make a simple change. The file is broken up into several sections that have the following syntax:

```
Section "Section Name"
This is a command EndSection
```

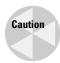

XFree86 v4 uses a configuration file named XF86Config-4.

The following sections are used in the XF86Config file, and usually in this order:

- **♦** Files
- ◆ ServerFlags
- ◆ Keyboard
- ◆ Pointer
- **♦** Monitor
- **♦** Device
- **♦** Screen

### **Files**

The Files section is used for RGB (red-green-blue) settings and font paths. Multiple font paths can be specified and will all be searched. If a useable font cannot be found, the X server will crash. The following is an example of the Files section.

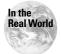

Even if you use a font server for all of your fonts, you usually need a path to the misc font directory. This path provides the basic system fonts.

```
# *****************************
# Files section. This allows default font and rgb paths to be set
# **************
Section "Files"
# The location of the RGB database. Note, this is the name of the
# file minus the extension (like ".txt" or ".db"). There is normally
```

This example uses two font paths. The second path defines the font server:

```
FontPath "unix/:-1"
```

A font server can be run either on the local system or across the network. It can provide fonts for many systems at one time. The line specified above dictates the use of a local font server, since the port number is -1.

The only other possible entry in this section is ModulePath, which is used to load dynamic modules. This is used extensively in XFree v4.

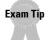

The most important part of the Files section to know for the exam is the font configuration.

### **ServerFlags**

This section sets several server settings. The possible entries for this section are shown in Table 9-2. Many times this section is blank or totally commented out. As you can see, several miscellaneous settings go here.

| Table 9-2 ServerFlags Entries |                                                                                                    |
|-------------------------------|----------------------------------------------------------------------------------------------------|
| Entry                         | Function                                                                                                    |
| NoTrapSignals                 | Tells the X server to not unexpectedly trap signals and exit cleanly.                                                                       |
| DontZap                       | Disables the use of the Ctrl-Alt-Backspace key combination to kill the X server.                                                            |
| DontZoom                      | Disables the use of the Ctrl-Alt-Keypad Plus and Ctrl-Alt-Keypad Minus, which normally changes the screen resolutions and acts like a zoom. |

| Entry                 | Function                                                                                                    |
|-----------------------|----------------------------------------------------------------------------------------------------|
| AllowNonLocalXvidtune | Allows the xvidtune client to connect from a remote system. The xvidtune client is discussed in more detail later in the chapter. |
| DisableVidMode        | Disables the parts of the VidMode extensions used by xvidtune.                                                                    |
| AllowNonLocalModInDev | Lets a user from a remote host connect and change the keyboard and mouse settings in the running environment.                     |
| DisableModInDev       | Disables the extensions that allow remote changing of the input settings.                                                         |
| AllowMouseOpenFail    | Normally the X server will not start if the mouse device cannot be opened. This lets the X server start in that situation.        |

### **Keyboard**

As you would expect, this section configures the keyboard device. It has many different configuration entries that deal with the keymap settings. Meta keys can also be defined here. Meta keys are those keys that change the function of the next key pressed. For example, Ctrl and Alt are normally meta keys. The following is an example of this section.

```
Section "Keyboard"
   Protoco1
               "Standard"
   \# when using XQUEUE, comment out the above line, and uncomment the
   # following line
   #Protocol "Xqueue"
   AutoRepeat 500 5
   \# Let the server do the NumLock processing. This should only be
   # required when using pre-R6 clients
   #ServerNumLock
   # Specify which keyboard LEDs can be user-controlled (eg, with xset(1))
   #Xleds 1 2 3
   #To set the LeftAlt to Meta, RightAlt key to ModeShift,
   #RightCtl key to Compose, and ScrollLock key to ModeLock:
   LeftAlt
                  Meta
    RightAlt
                   Meta
```

```
ScrollLock Compose
  RightCt1
              Control
  XkbKeycodes "xfree86"
              "default"
  XkbTypes
  XkbCompat
               "default"
  XkbSymbols "us(pc101)"
  XkbGeometry "pc"
              "xfree86"
  XkbRules
  XkbMode1
               "pc101"
                "us"
   XkbLayout
EndSection
```

### **Pointer**

This section configures the pointing device. If this is not configured correctly, the X server may not start, or the mouse may act erratically. Table 9-3 shows the available configuration entries for this section. The following is an example:

```
# ****************************
# Pointer section
# *************************

Section "Pointer"
    Protocol "IMPS/2"
    Device "/dev/mouse"
    ZAxisMapping 4 5
EndSection
```

| Table 9-3 Pointer Section Entries |                                                                                                    |
|-----------------------------------|----------------------------------------------------------------------------------------------------|
| Entry                             | Function                                                                                                    |
| Protocol "Protocol Name"          | Specifies the protocol that the mouse device uses.<br>Check the XF86Config man page for the complete<br>list of available protocols. |
| Device "Device Path"              | Specifies the device to use to communicate with the mouse. For example, /dev/mouse.                                                  |
| Port "Device Path"                | This is an alternative to the Device entry.                                                                                          |
| BaudRate <baud rate=""></baud>    | Sets the baud rate for a serial mouse.                                                                                               |
| Buttons N                         | Specifies the pointing device has $N$ number of buttons.                                                                             |
| Emulate3Buttons                   | Allows a two-button mouse to emulate a three-button mouse by registering the third button when both buttons are pressed.             |

| Entry                      | Function                                                                                                    |
|----------------------------|----------------------------------------------------------------------------------------------------|
| ChordMiddle                | Tells the X server that the mouse sends left and right clicks when the middle button is pressed. Common with Logitech mice. |
| SampleRate < <i>rate</i> > | This defines how many updates per second the mouse sends.                                                                   |
| Resolution <count></count> | Sets the resolution supported by the mouse in counts per inch.                                                              |
| ClearDTR                   | Causes the DTR (Data Terminal Ready) line to be cleared when using a serial mouse.                                          |
| ClearRTS                   | Causes the RTS (Ready To Send) line to be cleared when using a serial mouse.                                                |
| ZaxisMapping N M           | Used with wheel mice. Maps button $N$ to negative movement, and button $M$ to positive movement.                            |

### **Monitor**

The Monitor section defines the specifications for the monitor and lists the possible display modes. Table 9-4 shows the possible entries in this section. The most complicated entries in this section are the mode lines that specify the refresh and sync rates for your monitor. The following is an example:

```
ModeLine "1024x768i" 45 1024 1048 1208 1264 768 776 784 817 Interlace

Mode "1024x768i"

DotClock 45

HTimings 1024 1048 1208 1264

VTimings 768 776 784 817

Flags "Interlace"

EndMode
```

The two entries are equivalent. It is best to let a configuration tool create the correct mode lines for your monitor, or you risk damaging it.

Tip

Many sites on the Internet have <code>mode</code> lines for popular monitors. Before trying to create your own, do a quick search to see if someone has already done the work for you.

| Table 9-4  Monitor Section Entries                       |                                                                                                    |
|----------------------------------------------------------|----------------------------------------------------------------------------------------------------|
| Entry                                                    | Function                                                                                                    |
| Identifier "ID String"                                   | A user-specified string that will be referenced later in<br>the Screen section. Each Monitor section should<br>have a unique Identifier string.                              |
| VendorName "Vendor"                                      | An optional entry that specifies the monitor's vendor.                                                                                                    |
| ModelName "Model"                                        | An optional entry that specifies the monitor's model.                                                                                                    |
| HorizSync<br><horizontal range="" sync=""></horizontal>  | A comma-separated list of discrete values that define the horizontal sync range supported by the monitor.                                                                    |
| VertRefresh<br><vertical range="" refresh=""></vertical> | A comma-separated list of discrete values that define the vertical refresh rates supported by the monitor.                                                                   |
| Gamma <i><gamma value(s)=""></gamma></i>                 | An optional entry that can be used to change the gamma of your monitor. Not all X servers support it. It is specified as either a single value or three separate RGB values. |
| Mode "name"                                              | Starts a multiline video mode definition.                                                                                                    |
| Modeline "name"<br><mode description=""></mode>          | Specifies a single line video mode definition.                                                                                                    |

### **Device**

The Device section defines the video card(s) in your system. Multiple Device sections are allowed in the XF86Config file. The following is an example of this section:

```
Section "Device"
Identifier "Nvidia TNT2"
VendorName "TNT2"
Chipset "svga"
EndSection
```

Table 9-5 lists the possible entries for this section. Some other options that are only used by a few X servers do exist, and these entries are listed in the man page for the XF86Config file. Modern PCI and AGP video cards require very few entries in this field, as they can be probed by the X server for the correct information. If you use an old video card, you may need to specify all of the information manually.

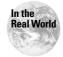

Almost all PCI and AGP video cards can be probed by the X server for the needed hardware information.

| Device                            | Table 9-5 e Section Entries                                                                                                    |
|-----------------------------------|----------------------------------------------------------------------------------------------------|
| Entry                             | Function                                                                                                    |
| Identifier "ID String"            | Specifies a string that will be referenced later in the Screen section.                                                                                                    |
| VendorName "Vendor"               | An optional entry that specifies the video card vendor's name.                                                                                                    |
| BoardName " <i>Model</i> "        | An optional entry that specifies the video card's model.                                                                                                    |
| Chipset "Chipset Type"            | An optional entry that specifies the chipset type on<br>the video board. If this entry is omitted, the X server<br>will probe the card for the type.                                    |
| Ramdac " <i>RAMDAC Type</i> "     | An optional entry that specifies the type of RAMDAC installed on the video board. If this entry is omitted, the X server will probe for type.                                           |
| DacSpeed <i><speed></speed></i>   | An optional entry that specifies the RAMDAC speed in MHz. This is usually either printed on the chip or in the video card's documentation.                                              |
| Clocks <clock></clock>            | An optional entry that specifies the clock entries used by some video cards. This is only for older cards, and if a programmable clockchip is used, you should not use this entry.      |
| ClockChip "ClockChip Type"        | An optional entry that specifies the programmable clockchip type. Again, this is used only on older video cards.                                                                        |
| Option "Option String"            | Some X servers and drivers allow the user to define special settings. This entry is used to pass these settings to the X server or driver.                                              |
| VideoRam <memory></memory>        | Sets the amount of memory installed on the video card in K.                                                                                                    |
| BIOSBase <base address=""/>       | An optional entry that specifies the base BIOS address for the video card. The default is 0xC0000. If your video card uses an alternate address, specify it here.                       |
| MemBase <i><base address=""/></i> | This entry is used differently by different X servers. It is used to specify the video card's base memory address. Check the X server documentation for your card for more information. |
| IOBase < <i>Base Address</i> >    | Specifies the I/O base memory address. It is used by only a few X servers.                                                                                                    |

### Screen

The XF86Config file lets you specify multiple video cards and monitors. The Screen section is used to match up the different video cards to the monitor definitions. Table 9-6 shows the possible entries for this section. The following is an example:

```
Section "Screen"
              "accel"
   Driver
               "My Video Card"
   Device
              "Gateway EV700"
   Monitor
   Subsection "Display"
       Depth
                   32
                   "1152x864"
       Modes
       ViewPort
                   0 0
    EndSubsection
EndSection
```

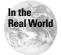

If you receive an error when starting X saying that no screens are useable, make sure the specified monitor is capable of using the requested resolution with the defined video card.

| Table 9-6                     |  |  |
|-------------------------------|--|--|
| <b>Screen Section Entries</b> |  |  |

| Entry                                | Function                                                                                                    |
|--------------------------------------|----------------------------------------------------------------------------------------------------|
| Driver "Driver Name"                 | Each Screen section begins with this entry. It tells the system which X server, or which driver in an X server, to load for this screen. |
| Device "Device ID"                   | Specifies which video card identifier string to use for this screen. This is how the video card is matched up to the monitor.            |
| Monitor "Monitor ID"                 | Specifies which monitor identifier string to use for this screen. This is how the monitor is matched up to the video card.               |
| DefaultColorDepth<br><br>bpp number> | Specifies the color depth to use for this screen, in bpp (bits per pixel).                                                               |
| ScreenNo <screen number=""></screen> | Used in a multimonitor configuration to override the default screen numbering.                                                           |
| BlankTime <i><time></time></i>       | Specifies the amount of idle time to wait before blanking the screen, in minutes. The default is 10.                                     |
| StandByTime < <i>Time</i> >          | Specifies the timeout for the monitor to enter Stand By power-saving mode, in minutes. The default is 20.                                |

| Entry                       | Function                                                                                                    |
|-----------------------------|----------------------------------------------------------------------------------------------------|
| SuspendTime < <i>Time</i> > | Specifies the timeout for the monitor to enter Suspend power-saving mode, in minutes. The default is 30.               |
| OffTime <time></time>       | Specifies the timeout for the monitor to power off, in minutes. The default is 40.                                     |
| SubSection "Display"        | Begins a block that configures display specific information. Table 9-7 shows the entries available in this subsection. |

| Table 9-7  Display Subsection Entries                          |                                                                                                    |
|----------------------------------------------------------------|----------------------------------------------------------------------------------------------------|
| Entry                                                          | Function                                                                                                    |
| Depth<br>bpp>                                                  | Specifies the default color depth that the X server will run.                                                                                                 |
| Weight < <i>RGB</i> >                                          | An optional entry that specifies the RGB weight to use when in 16 bpp (bits per pixel) mode.                                                                  |
| <pre>Virtual <x dimensions=""> <y dimensions=""></y></x></pre> | Defines the virtual desktop dimensions. This is used to give the user a larger desktop than his or her monitor can handle.                                    |
| ViewPort <x0> <y0></y0></x0>                                   | Sets the starting location of the upper left corner when a virtual desktop is used. If this entry is omitted, the display is centered in the virtual desktop. |
| Modes "Mode Name"                                              | Specifies a list of mode entries to use for this display.                                                                                                    |
| Option "Option String"                                         | Allows you to send special settings to the driver or X server.                                                                                                |

# **Using XF86Setup**

XF86Setup is a graphical configuration tool. It uses the 16-color VGA X server, which should work on almost all video cards. Figure 9-1 shows the main configuration screen. XF86Setup uses a tabbed type interface, with these screens:

- **♦** Mouse
- **♦** Keyboard
- **♦** Card

- **♦** Monitor
- ◆ Modeselection
- **♦** Other

To start the configuration, just type **XF86Setup**. Once you have gone through all of the tabs click Done, and XF86Setup will test the X server with your settings. The following sections describe each of the tabs.

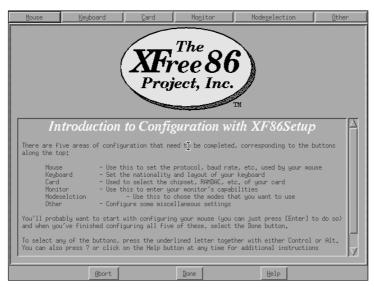

Figure 9-1: XF86Setup tool

### Mouse

The Mouse tab allows you to set the options for your pointing device. This screen is shown in Figure 9-2. When you first go to this tab, you are presented with a screen that shows the keyboard shortcuts to move around. This way you can navigate around to set up your mouse before the mouse begins to work. Choose the correct mouse type, device, and number of buttons. If you have a two-button mouse be sure to enable three-button emulation.

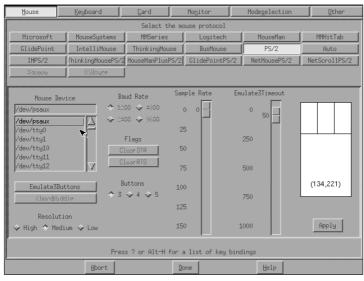

Figure 9-2: Mouse tab

### Keyboard

The Keyboard tab allows you to set the options for your keyboard. This screen is shown in Figure 9-3. Choose the correct keyboard type, and the Shift and Control key functions.

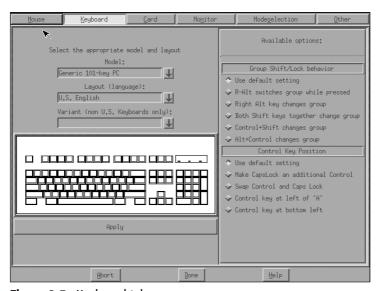

Figure 9-3: Keyboard tab

### Card

The Card tab allows you to set the options for your video card. This screen is shown in Figure 9-4. Choose the correct video card for your system. If your card is not listed, try to find another listing for the video chipset it uses or pick another card that uses the same chipset. The Detailed Setup option lets you define manual entries to the X configuration file and specify the amount of video RAM on your card.

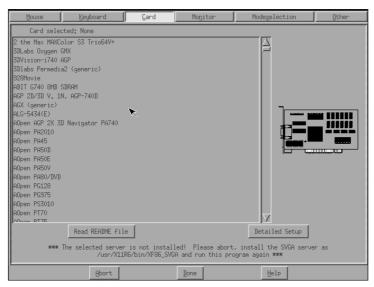

Figure 9-4: Card tab

### **Monitor**

The Monitor tab allows you to set the resolution options for your monitor. This screen is shown in Figure 9-5. Choose the resolution and refresh rates that match your monitor. If none of the options match, you can enter the horizontal and vertical sync rates for your monitor. These settings should be available in your monitor manual.

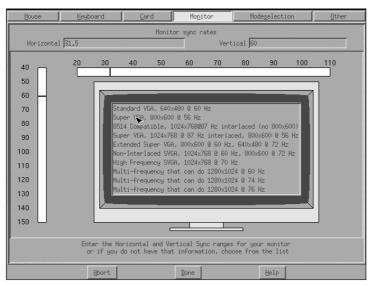

Figure 9-5: Monitor tab

### **Modeselection**

The Modeselection tab allows you to set the resolutions and color depths to run while in X. This screen is shown in Figure 9-6. Choose the resolutions that you want to have available while in X, as well as the default color depth. Table 9-8 lists the color depths. Not all X servers support all color depths.

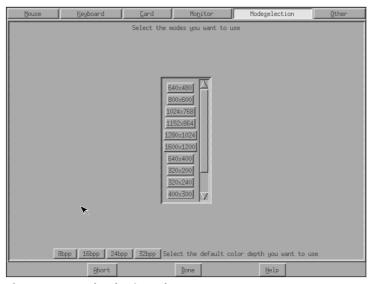

Figure 9-6: Modeselection tab

|           | Table 9-8<br><b>Color Depths</b>                 |
|-----------|--------------------------------------------------|
| Bit Depth | Colors                                           |
| 8bpp      | 256 colors                                       |
| 16bpp     | 65,535 colors                                    |
| 24bpp     | 16.7 million colors                              |
| 32bpp     | 16.7 million colors (faster on some video cards) |

### Other

The last tab is the Other tab, which has miscellaneous settings. This screen is shown in Figure 9-7. This screen lets you set several small options, such as how to kill the server, whether clients can change the video mode, and who can change keyboard and mouse settings.

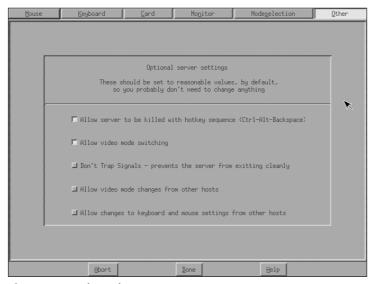

Figure 9-7: Other tab

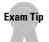

XF86Setup provides an easy-to-use graphical interface for configuring your X server.

# **Using xf86config**

Another XFree86 configuration tool is xf86config. It is a text mode tool that uses a series of menus to gather input from the user. It is not as pretty as XF86Setup, but it does not require the 16-color VGA server to be installed.

Tip

Do not get confused between XF86Config and xf86config. XF86Config is the configuration file, and xf86config is the tool that can be used to create it.

Figure 9-8 shows an example of xf86config. This tool is much more cumbersome to use than XF86Setup and requires more intimate knowledge of the hardware present in your system. We don't recommend that you use this tool unless you have problems with the others. The following steps walk you through the configuration process.

- **1.** The first few screens configure your mouse. Choose the correct type of mouse you have or the closest option offered.
- **2.** Choose whether to enable three-button emulation for two-button mice.
- **3.** Enter the path to the mouse device. Most distributions link the file /dev/mouse to the actual interface device. So if you are unsure, try /dev/mouse.
- **4.** The next couple of screens explain the keyboard maps and prompt you to choose the correct keymap. Choose the correct one for your system. Most users should choose option 1 or 2.
- **5.** The next few screens configure the monitor. Choose the synchronization rates for your monitor. If there is no entry that matches your monitor, enter the rates listed in your monitor manual.
- **6.** Next, you will be prompted for three text strings. These are the identifier, vendor, and model of your monitor. These are used to keep different monitor configurations separate in the X configuration file. There are no wrong answers, so type in the information requested in case you need to reference it later in the X configuration file.
- **7.** Next, you will be prompted for your video card or chipset. A long list of available configurations is displayed. Scroll through the list and enter the number that closest matches the video card or video chipset in your system.
- **8.** Choose the correct X server for your video card. The last option presented tells xf86config to install the X server specified in the video card configuration you chose. This is usually the best option to take.
- **9.** Specify the amount of video memory installed in your system.
- **10.** Again, you will be prompted for three strings making up the identifier, vendor, and model. Enter information that is appropriate for your configuration should you need to reference it later in the X configuration file.

- 11. Some video cards require a RAMDAC setting. Check with your video card manufacturer or look on the card itself for the RAMDAC chipmaker. This is usually a large chip near the video output connector.
- 12. Some video cards have a programmable clockchip that requires configuration. Newer video cards do not use this. Unless you know your video card requires this setting, hit Enter to go on without making a selection.
- **13.** Older video cards required clock probes to get the correct clock information. This could either be done during setup and put in the configuration file or be done every time the X server started. Unless your video card is several years old it is best to not do a probe.
- 14. The next several screens let you set the supported resolutions and color depths. The default settings are displayed, but you have the option to change them if you want.
- 15. Virtual desktops allow you to have a resolution that is larger than your monitor can support. This way you can scroll around the larger desktop and have more workspace. When prompted, tell xf86config whether you want to use virtual desktops or not.
- **16.** The final step is to have xf86config write the new XF86Config file.

```
Now you must determine which server to run. Refer to the manpages and other documentation. The following servers are available (they may not all be installed on your system):

1 The XF86_Mono server. This a monochrome server that should work on any UGA-compatible card, in 640×480 (more on some SUGA chipsets).
2 The XF86_UGA16 server. This is a 16-color UGA server that should work on any UGA-compatible card.
3 The XF86_SUGA server. This is a 256 color SUGA server that supports a number of SUGA chipsets. On some chipsets it is accelerated or supports higher color depths.
4 The accelerated servers. These include XF86_S3, XF86_Mach32, XF86_Mach8, XF86_S314, XF86_S900, XF86_AGX, XF86_M32, XF86_Mach64, XF86_I128, XF86_S314, AF86_S31Labs.

These four server types correspond to the four different "Screen" sections in XF86Config (vga2, vga16, svga, accel).

5 Choose the server from the card definition, XF86_S3.

Which one of these screen types do you intend to run by default (1-5)?
```

Figure 9-8: xf86config

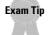

 $xf86confi\,g$  is a text mode configuration tool that is harder to use than XF86Setup.

# **Detecting video hardware**

The <code>SuperProbe</code> tool can be used to probe the video hardware in a system and report back information. This information can be useful for determining which video card to choose with the other <code>XF86Config</code> creation tools. Be careful though; this tool can cause the system to lock up, requiring you to reboot. The following is an example of its output:

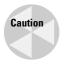

The SuperProbe utility could cause your system to lock up and stop responding.

SuperProbe Version 2.21 (12 October 1999) (c) Copyright 1993,1994 by David Wexelblat <dwex@xfree86.org> (c) Copyright 1994-1998 by The XFree86 Project, Inc This work is derived from the 'vgadoc2.zip' and 'vgadoc3.zip' documentation packages produced by Finn Thoegersen, and released with all appropriate permissions having been obtained. Additional information obtained from 'Programmer's Guide to the EGA and VGA, 2nd ed', by Richard Ferraro, and from manufacturer's data books Bug reports are welcome, and should be sent to XFree86@XFree86.org. In particular, reports of chipsets that this program fails to correctly detect are appreciated. Before submitting a report, please make sure that you have the latest version of SuperProbe (see http://www.xfree86.org/FAQ). WARNING - THIS SOFTWARE COULD HANG YOUR MACHINE. READ THE SuperProbe.1 MANUAL PAGE BEFORE RUNNING THIS PROGRAM. INTERRUPT WITHIN FIVE SECONDS TO ABORT! First video: Super-VGA Chipset: Cirrus CL-GD5446 (PCI Probed) Memory: 2048 Kbytes RAMDAC: Cirrus Logic Built-in 8-bit pseudo-color DAC

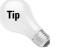

SuperProbe works with most ISA, VLB, and PCI video cards. Very new cards will probably not be detected.

(with 6-bit wide lookup tables (or in 6-bit mode))

# Fine tuning video

The xvidtune tool can be used to fine-tune the placement of the image on the monitor. It can be used to center the display on the monitor or make other adjustments. It outputs mode lines that can be used in the XF86Config file. Figure 9-9 shows an example of the xvidtune interface.

| □ xvidtune                   | ×                            |
|------------------------------|------------------------------|
| HDisplay: 1024               | VDisplay: 768                |
| HSyncStart: 1100             | YSyncStart: 800              |
|                              |                              |
| HSyncEnd: 1200               | VSyncEnd: 900                |
| ***                          |                              |
| HTotal: 1300                 | VTotal: 1000                 |
|                              |                              |
| Left Right Wider Narrower    | Up Down Shorter Taller       |
| Flags (hex): 00000           | Pixel Clock (MHz): 100,00    |
| Quit Apply Auto Test Restore | Horizontal Sync (kHz): 76.92 |
| Fetch Next Prev              | Vertical Sync (Hz): 76.92    |

Figure 9-9: xvidtune

# **Configuring fonts**

The X font server keeps track of all of the fonts installed on a system and lets a client use them, either locally or from across the network. Usually the font server does its work in the background, but when new fonts are added you need to make sure the font server is notified.

The X server knows to get fonts from the font server with the following entry in the XF86Config file:

```
FontPath "unix/:-1"
```

The syntax for this is as follows:

```
FontPath "<transport>/<hostname>:<port number>"
```

This example tells the X server to use the font server on the local system, since the unix transport, no hostname, and the -1 port is used. If you use a network font server, you would need to change this line. For example, suppose you have a font server named font.ournetwork.com listening on port 7100. You would use this directive:

```
FontPath "tcp/font.ournetwork.com:7100"
```

Font files are stored in the /usr/X11R6/lib/X11//fonts directory tree. Each subdirectory off this tree contains fonts and a couple of files that tell the X server about the fonts installed. If you install new fonts, you need to run mkfontdir to create these files. The syntax for mkfontdir is as follows:

```
mkfontdir <font subdirectory>
```

For example, to create the necessary files for /usr/X11R6/lib/X11/fonts/newfonts, you would run the following:

```
mkfontdir /usr/X11R6/lib/X11/fonts/newfonts
```

When this command runs, it creates the fonts.dir file. The following is an example of this file:

Another file that is used in the font directories is fonts.alias. It is a hand-created file that consists of two columns separated by a white space such as a space or tab. The first column contains the alias and the second column contains a font name or pattern to match.

Once the new font files are created, you need to instruct the running X server to reread the font directories. This is done with the xset command. To have it reread the font directories you would use the following:

```
xset fp rehash
```

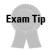

The mkfontdir command must be run whenever new fonts are added to your system.

# **Starting X**

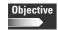

2.10 X

• **Setup XDM.** Turn xdm on and off, change the xdm greeting, change default bitplanes for xdm, set-up xdm for use by X-stations

You can run X on your system in two ways. The first method is to invoke it manually from the command line after login. The second way is to have the system boot into a graphical mode with a GUI login.

# **Starting X manually**

The X Window System can be manually started with the startx command. The next several sections follow the flow of scripts that begins when the user executes startx. The problem is that distributions vary on the exact path they take through the startup scripts and on what each script calls. It is recommended that you walk through the scripts for your distribution and version to know exactly what happens. Plus, it's excellent experience!

### startx

This startx command is actually a script that sets several variables and finally calls the xinit application. The following is an example of a startx script with comments.

```
#!/bin/sh
#
# (c) 1999 Red Hat Software, Inc.
bindir=/usr/X11R6/bin
userclientrc=$HOME/.xinitrc
userserverrc=$HOME/.xserverrc
sysclientrc=/etc/X11/xinit/xinitrc
sysserverrc=/etc/X11/xinit/xserverrc
clientargs=""
serverargs=""
```

This sets several variables that point to other script files that get called later.

```
if [ -f $userclientrc ]; then
        clientargs=$userclientrc
else if [ -f $sysclientrc ]; then
        clientargs=$sysclientrc
fi

if [ -f $userserverrc ]; then
        server=$userserverrc
else if [ -f $sysserverrc ]; then
        server=$sysserverrc
fi
fi
```

These lines do a test -f check to see if the files in the previous variables exist. The next section, omitted here, executes the script files stored in the variables. These are the xinitro and xserverno files.

```
# set up default Xauth info for this machine
mcookie=`mcookie`
serverargs="$serverargs -auth $HOME/.Xauthority"
xauth add $display . $mcookie
xauth add `hostname -f`$display . $mcookie
```

This block sets up the X security information by executing xauth. The xauth tool is covered in more detail later in this chapter.

```
xinit $clientargs -- $server $display $serverargs
```

Finally, the startx script executes xinit.

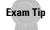

The startx command is a script that executes the xinit process.

### The xinitrc and .xinitrc files

A script file is executed whenever the xinit process starts up. Each user can create his or her own personal .xinitrc in their home directory. If this file does not exist, the system-wide xinitrc stored in /etc/X11/xinit or /usr/X11/xinit/xinitrc will be used. If you put multiple tasks in your .xinitrc file, the last one should not be sent to the background or the X server may exit.

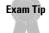

A user's .xinitrc script is run when a user starts X with the startx command. If no .xinitrc is found, the xinit process runs the system-wide xinitrc script.

### The Xclients and .Xclients files

Some distributions have the xinitro file call the Xclients script file. Red Hat uses this file to test and see which window managers are installed and to run the one that you have configured as your preference. A user may have his or her own Xclients file in ~/.Xclients.

# **Using XDM**

An alternative to booting to text mode and manually running startx is to run a display manager. There are several display managers available, but XFree comes with XDM. It is shown in Figure 9-10. XDM lets you boot up to a GUI login screen and go directly into X. When you exit out of X you are brought back to the GUI login screen.

| X Window System          |  |  |
|--------------------------|--|--|
| Login:<br>Password:<br>× |  |  |

Figure 9-10: XDM

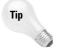

Both KDE and GNOME provide their own XDM replacements, which look better and provide more functionality. The new display managers are used by default when the environments are installed.

### **Enabling and disabling XDM**

When enabled, the xdm application is started at boot by a runlevel script. Debian just adds the \$99XDM script to runlevel 2. With Red Hat, the default runlevel is changed from 3 to 5 to enable xdm.

To disable XDM you need either to remove the startup script in Debian or to change the runlevel from 5 to 3 in Red Hat. This can quickly be done with a telinit 3 command.

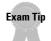

The xdm process is started from a runlevel script in distributions that use Sys V init

### **Configuring XDM**

XDM can be difficult and complicated to configure, since it has several files that must be maintained. The following sections cover the most important files to look at when dealing with XDM.

### xdm-config

The main configuration file for XDM is xdm-config. This file sets the basic operation of xdm. For most installations it should never be changed, but if you configure your system to allow remote logins, you may need to make some adjustments. That is covered in more detail in the next section. The following is a sample of an xdm-config file.

```
! $XFree86: xc/programs/xdm/config/xdm-conf.cpp,v 1.1.1.2.4.2 1999/10/12 18:33:2
9 hohndel Exp $
! $XConsortium: xdm-conf.cpp /main/3 1996/01/15 15:17:26 gildea $
DisplayManager.errorLogFile: /var/log/xdm-error.log
DisplayManager.pidFile: /var/run/xdm.pid
DisplayManager.keyFile: /etc/X11/xdm/xdm-keys
DisplayManager.servers: /etc/X11/xdm/Xservers
DisplayManager.servers:
                                     /etc/X11/xdm/Xservers
DisplayManager.accessFile: /etc/X11/xdm/Xaccess
! All displays should use authorization, but we cannot be sure
! X terminals will be configured that way, so by default
! use authorization only for local displays :0, :1, etc.
DisplayManager._O.authorize: true
DisplayManager._1.authorize: true
! The following three resources set up display :0 as the console.
DisplayManager._O.setup: /etc/X11/xdm/Xsetup_O
DisplayManager._O.startup: /etc/X11/xdm/GiveConsole
DisplayManager._O.reset: /etc/X11/xdm/TakeConsole
!
```

```
DisplayManager*resources: /etc/X11/xdm/Xresources
DisplayManager*session: /etc/X11/xdm/Xsession
DisplayManager*authComplain: false! SECURITY: do not listen for XDMCP or Chooser requests
! Comment out this line if you want to manage X terminals with xdm
DisplayManager.requestPort: 0
```

### **Xsession**

The XDM application uses the Xsession script file to know which desktop to give a user after they log in. It has many of the same commands as the xinitro file and performs a similar function for those starting X with XDM. The following is an example of Xsession taken from a Red Hat system, with comments.

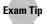

The Xsession file decides which window manager to use when logging in with XDM.

```
#!/bin/bash -login
# (c) 1999, 2000 Red Hat, Inc.

# redirect errors to a file in user's home directory if we can
for errfile in "$HOME/.xsession-errors" "${TMPDIR-/tmp}/xses-$USER" "/tmp/xses-$
USER"
do
    if ( cp /dev/null "$errfile" 2> /dev/null )
    then
        chmod 600 "$errfile"
        exec > "$errfile" 2>&1
        break
    fi
done
```

This section creates a file named .xsession-errors in the user's home directory, which is used to log any errors.

```
xsetroot -solid '#356390'
```

This sets the desktop background to a solid color.

These lines are similar to those in the xinitro file and specify the files for several variables. Notice the path that this script uses for the Xresources file, in case you need to customize it.

```
# merge in defaults
if [ -f "$oldsysresources" ]; then
   xrdb -merge "$oldsysresources"
if [ -f "$sysresources" ]; then
   xrdb -merge "$sysresources"
fi
if [ -f "$userresources" ]; then
   xrdb -merge "$userresources"
# merge in keymaps
if [ -f "$sysxkbmap" ]; then
   setxkbmap `cat "$sysxkbmap"`
    XKB_IN_USE=yes
fi
if [ -f "$userxkbmap" ]; then
   setxkbmap `cat "$userxkbmap"`
    XKB_IN_USE=yes
if [ -z $XKB_IN_USE -a ! -L /etc/X11/X ]; then
    if grep '^exec.*/Xsun' /etc/X11/X > /dev/null 2>&1 && [ -f /etc/X11/XF86Conf
ig ]; then
        xkbsymbols=`sed -n -e 's/^[
                                        ]*XkbSymbols[ ]*"\(.*\)".*$/\1/p' /etc
/X11/XF86Config`
        if [ -n "$xkbsymbols" ]; then
            setxkbmap -symbols "$xkbsymbols"
            XKB_IN_USE=yes
        fi
    fi
fi # xkb and xmodmap don't play nice together
if [ -z $XKB_IN_USE ]; then
    if [ -f "$oldsysmodmap" ]; then
        xmodmap "$oldsysmodmap"
    fi
    if [ -f "$sysmodmap" ]; then
        xmodmap "$sysmodmap"
    fi
    if [ -f "$usermodmap" ]; then
       xmodmap "$usermodmap"
    fi
fi
unset XKB_IN_USE
```

This large section combines several variables and loads the correct keymaps.

```
# run all system xinitrc shell scripts.
for i in /etc/X11/xinit/xinitrc.d/*; do
   if [ -x "$i" ]; then
        . "$i"
                fi
done
# now, we see if xdm/gdm/kdm has asked for a specific environment
case $# in
1)
    case $1 in
    failsafe)
        exec xterm -geometry 80x24-0-0
       ;;
    gnome)
        exec gnome-session
    kde)
       exec startkde
        ::
    anotherlevel)
        # we assume that switchdesk is installed.
        exec /usr/share/apps/switchdesk/Xclients.anotherlevel
        ;;
    esac
esac
# otherwise, take default action
if [ -x "$HOME/.xsession" ]; then
    exec "$HOME/.xsession"
elif [ -x "$HOME/.Xclients" ]; then
    exec "$HOME/.Xclients"
elif [ -x /etc/X11/xinit/Xclients ]; then
    exec /etc/X11/xinit/Xclients
else
    # should never get here; failsafe fallback
    exec xsm
fi
```

Finally, this section starts the appropriate desktop interface. If the system does not use one of the specified desktops, the xsm command is issued, which starts a basic X session.

#### **Xresources**

The XDM login screen can be customized with the <code>Xresources</code> file that is referenced in the <code>Xsession</code> file. This file uses the standard <code>Xresource</code> format, which is discussed in more detail in the "Customizing X applications" section later in the chapter.

```
<Key>F1: set-session-argument(failsafe) finish-field()\n\
       Ctrl<Key>Return: set-session-argument(failsafe) finish-field()\n\
        <Key>Return: set-session-argument() finish-field()
xlogin*borderWidth: 3
xlogin*greeting: CLIENTHOST
xlogin*namePrompt: login:\040
xlogin*fail: Login incorrect
#ifdef COLOR
xlogin*greetColor: CadetBlue
xlogin*failColor: red
*Foreground: black
*Background: #fffff0
xlogin*Foreground: black
xlogin*Background: white
#endif
XConsole.text.geometry: 480x130
XConsole.verbose: true
XConsole*iconic:
                      true
XConsole*font:
                       fixed
Chooser*geometry:
                               700x500+300+200
Chooser*allowShellResize:
                               false
Chooser*viewport.forceBars:
Chooser*label.font:
                               *-new century schoolbook-bold-i-normal-*-240-*
Chooser*label.label:
                              XDMCP Host Menu from CLIENTHOST
                               -*-*-medium-r-normal-*-*-230-*-*-c-*-iso8859-1
Chooser*list.font:
Chooser*Command.font:
                               *-new century schoolbook-bold-r-normal-*-180-*
```

Almost all of the entries are self-explanatory and allow you to change the color, font, text size, or other aesthetic features of the XDM login display.

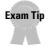

XDM uses an Xresources file to configure the display properties of the login screen.

## **Using X**

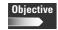

2.10 X

- Identify and terminate runaway X applications. Identify and kill X applications that won't die after user ends an X-session. Example: netscape, tkrat, etc.
- Install & Customize a Window Manager Environment. Select and customize a system-wide default window manager and/or desktop environment, demonstrate an understanding of customization procedures for window manager menus, configure menus for the window manager, select and configure the desired x-terminal (xterm, rxvt, aterm etc.), verify and resolve library dependency issues for X applications, export an X-display to a client workstation. Commands: Files: .xinitrc, .Xdefaults, various .rc files.

After fighting the battle of installing and configuring X, you now get the payoff of using it! The X environment is extremely customizable, shockingly so to some new users of Linux and X.

## **Choosing a window manager or environment**

As mentioned earlier in this chapter, a variety of window managers are available. And that list is only the most popular; many other less-well-known window managers are available as well. Many people just run a window manager while others run an entire desktop environment such as KDE or GNOME, which combines a window manager along with a suite of applications and tools that integrate well.

The chosen window manager or desktop environment is usually started from the <code>Xclient</code>, <code>Xsession</code>, or <code>.xinitrc</code> file, depending on the distribution and user's choice. Red Hat uses the <code>Xclient</code> file while Debian uses a system-wide <code>Xsession</code> file for local and remote users. If you want to run a window manager that these files do not know about, you can manually put it in your <code>.xinitrc</code> file in your home directory. This script gets executed whenever the <code>xinit</code> process starts.

Once you have chosen your X environment, you can then work to customize the system. One method is to use themes, which change the overall look and feel of the system. A popular site for window manager themes is <a href="http://www.themes.org">http://www.themes.org</a>. While window managers used to require the user to manipulate configuration files by hand to change even simple things like menus, current window managers often come with control panel-like tools to do this easily. Figure 9-11 shows an example of the GNOME menu editor.

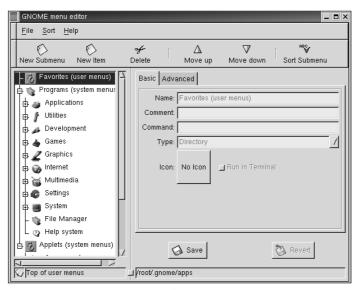

Figure 9-11: GNOME menu editor

## **Using X clients**

Several command-line parameters apply to almost all X client applications. These let you set the startup configuration using a standard syntax. They are known as the *X Toolkit options*, and while they may be cumbersome to type each time, they are useful to use in a script or menu. Table 9-9 shows these parameters.

| Table 9-9  X Toolkit Client Options                                     |                                                                                      |  |
|-------------------------------------------------------------------------|--------------------------------------------------------------------------------------|--|
| Option                                                                  | Function                                                                             |  |
| -bg <i><color></color></i> <b>or</b> -background <i><color></color></i> | Sets the default background color of the application.                                |  |
| -fg <color> or -foreground <color></color></color>                      | Sets the default text color for the application.                                     |  |
| -bd <color> or -bordercolor <color></color></color>                     | Sets the default color of the window border.                                         |  |
| -bw <number> or -borderwidth <number></number></number>                 | Specifies the width in pixels of the window border.                                  |  |
| -display hostname:display.screen                                        | Specifies the host, display number, and screen number to display the application to. |  |
| -fn <font> or -font <font></font></font>                                | Specifies the font to use for text.                                                  |  |
| -geometry <width>x<height>+<x>+<y></y></x></height></width>             | Specifies the initial size and location of the window.                               |  |
| -iconic                                                                 | Tells the application to start in an icon state, if possible.                        |  |
| -name <name></name>                                                     | Specifies the name under which resources for the applications should be found.       |  |
| -rv <b>or</b> -reverse                                                  | Tells the application to simulate reverse video, if possible.                        |  |
| +rv                                                                     | Tells the application to not attempt to simulate reverse video.                      |  |

## Using a terminal emulator

Many users run X as a graphical interface to multiple terminal emulators on a single screen simultaneously. A number of terminal emulators exist to satisfy everyone's needs. The following list several popular terminal emulators.

#### xterm

The "standard" terminal emulator, <code>xterm</code> has been around for a long time. It provides DEC VT102/VT220 and Tektronix 4104 emulation for applications. <code>xterm</code> supports a great number of command-line options to configure the emulator at runtime, but it also supports the standard X Toolkit options listed in the previous section.

#### rxvt

For those users who do not need all of the functionality of xterm, there is rxvt. rxvt does not emulate as many systems as xterm and does not support the X Toolkit command-line options. The benefit is a smaller memory footprint, as it was designed to be used on systems with a lot of terminal emulators open simultaneously.

#### aterm

aterm is similar to <code>rxvt</code> in that it does not support as many terminal emulations as <code>xterm</code>. It also does not support the X Toolkit options. It was designed to work with the AfterStep window manager, but it is not required. <code>aterm</code> offers several other options over <code>xterm</code>, including a transparency mode where the desktop background is seen through the window.

#### **Eterm**

If you want the best-looking, most-configurable terminal emulator, Eterm is the one. It was designed to work with the Enlightenment window manager, and it shows. It requires more memory than other terminal emulators require, but can be changed and customized to look however you want. Eterm also supports themes.

#### gnome-terminal

The GNOME desktop environment comes with its own GNOME-compliant terminal emulator, <code>gnome-terminal</code>. It is written using the GTK (GIMP Tool Kit) libraries so it will follow the look and feel of the GNOME theme you install. It is a full-featured terminal client that is a good option if you use GNOME.

#### konsole

Not to be outdone, the KDE group includes a terminal emulator named konsole with their desktop environment. It is a full-featured emulator that follows the look and feel of your KDE themes.

## **Customizing X applications**

Again, the X environment is very customizable. Applications that are written to use desktop environments such as GNOME and KDE follow the look and feel you set up in that environment, but what about the other applications? Many applications were not written for a desktop environment and use only the standard X Toolkit libraries, but still give you methods to customize their look.

Applications that use the X Toolkit library can be customized using the <code>Xresource</code> format. Many sample <code>Xresource</code> files are stored in the <code>/usr/X11R6/lib/X11/app-defaults</code> or <code>/etc/X11/app-defaults</code>. They are named after the application they reference. The following is an example from the <code>Xman</code> file, which is for the <code>xman</code> application that displays man pages.

This shows the default title, icon name, and window geometry. The actual syntax for the entries is very complex, but the simple ones that you are most likely to change follow the format above, which is the application name followed by the property to change.

By changing a setting in a file from apps-default, you will change the default behavior for all users. To change the behavior of the application for only one user, you should place the <code>Xresource</code> entries in a file named .Xdefaults in their home directory.

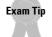

The . Xdefaults file stores a user's customizations to X applications.

## **Using special keys**

There are several special key combinations to use within X. Users used to switching virtual consoles in Linux with the Alt-Function key combo may be surprised when it does not work in X. Table 9-10 lists these special combinations.

| Table 9-10 <b>Key Combinations</b>   |                                                        |  |
|--------------------------------------|--------------------------------------------------------|--|
| Combination                          | Function                                               |  |
| Ctrl-Alt- <keypad +=""></keypad>     | Changes to a higher video resolution, if configured.   |  |
| Ctrl-Alt- <keypad -=""></keypad>     | Changes to a lower video resolution, if configured.    |  |
| Ctrl-Alt-Backspace                   | Exits out of X quickly, unless disabled in XF86Config. |  |
| Ctrl-Alt- <f1 f6="" through=""></f1> | Switches to the text mode console.                     |  |
| Ctrl-Alt- <f7></f7>                  | Switches back to graphical mode from a text console.   |  |

## **Managing bad applications**

Because of the graphical nature of X applications, they are usually more complex and harder to develop than text mode applications. Because of this many X

applications have gotten a bad reputation for not being stable or causing problems. The biggest one that most people have run into is the Netscape Navigator Web browser, but it is not the only one to blame.

Some applications just crash, while others do not actually close when told to exit. Instead, they stay open and continue to use resources that could be better used elsewhere. If you notice your system running slower than usual or hear the hard drive as memory is swapped to the swap partition, you need to check your process list. Make sure that no old applications that you thought were closed are still open and running in the background.

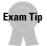

Many unstable applications run in X. The exam objectives specifically mention Netscape Navigator and tkrat (a graphical mail agent), so you should remember those.

## **Running X and Clients Remotely**

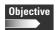

**2.10** X

- Setup XDM. Turn xdm on and off, change the xdm greeting, change default bitplanes for xdm, set-up xdm for use by X-stations
- Install & Customize a Window Manager Environment. Select and customize
  a system-wide default window manager and/or desktop environment, demonstrate an understanding of customization procedures for window manager
  menus, configure menus for the window manager, select and configure the
  desired x-terminal (xterm, rxvt, aterm etc.), verify and resolve library dependency
  issues for X applications, export an X-display to a client workstation. Commands:
  Files: xinitrc, .Xdefaults, various .rc files.

A very nice feature of X is the ability to transparently display applications across a network. This can be used to set up inexpensive desktop computers on users' desks, while running the applications from a large network server. X provides the ability to either run individual client applications remotely or start the entire desktop from a remote system.

## **Configuring X security**

X supports several different authentication mechanisms, some very complex. For most users, the basic host method works well and is easy to configure and manage. The host-based security is configured with the xhost command. The current authentication settings can be checked by just running xhost with no options.

[root@redhat /root]# xhost
access control enabled, only authorized clients can connect
INET:brain
INET:marvin

The xhost command can also be used to see if you are allowed to display clients on a remote system. This is done by changing the DISPLAY variable to that of the remote host and then running xhost. For example, to see if you can display applications on redhat.the-nashes.net you would type:

```
export DISPLAY=redhat.the-nashes.net:0.0
xhost
```

The DISPLAY variable is covered in detail in the next section.

The xhost command uses a few simple command-line options. To enable host-based authentication and clear any allowed hosts you would use xhost -. For example:

```
[root@redhat /root]# xhost -
access control enabled, only authorized clients can connect
```

To disable all authentication and allow anyone to connect to your system and display applications, you type xhost +. For example:

```
[root@redhat /root]# xhost +
access control disabled, clients can connect from any host
```

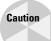

Running xhost + is a bad idea, since any user can connect to your X server.

Authorizing hosts to connect is done with the + option too. For example, to allow three hosts to connect you would type the following:

```
[root@redhat /root]# xhost +deedee marvin brain
deedee being added to access control list
marvin being added to access control list
brain being added to access control list
```

To remove a host from the allowed list you would use the - option. For example, to remove deedee you would type the following:

```
[root@redhat /root]# xhost -deedee
deedee being removed from access control list
```

Finally, to make sure your authentication is correct, just type xhost:

```
[root@redhat /root]# xhost
access control disabled, clients can connect from any host
INET:brain
INET:marvin
```

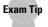

The host authentication method is configured using the xhost command.

## **Configuring remote clients**

You can tell a client application to display on a remote system in two basic ways. The first involves using the DISPLAY environment variable. The format for the DISPLAY variable is as follows:

```
DISPLAY=hostname:display.screen
```

#### For example:

```
DISPLAY=marvin.the-nashes.net:0.0
```

The hostname field can either be the DNS name or an IP address. If only one user is using an X server on the remote system, the display will be 0. The screen number is used only in multiscreen environments and can be omitted if only one screen is being used. After changing the DISPLAY variable, any X client started will automatically be displayed on the system specified in the variable, if authentication allows it.

The second method for displaying clients remotely is to use the -display command-line parameter that most clients use. The syntax is as follows:

```
xclient -display hostname:display.screen [xclient arguments]
```

Notice the format is the same as the <code>DISPLAY</code> variable. This is useful if you want to display only one or two clients on another system.

## **Configuring remote login**

Another very useful function of XDM is to let you log in remotely to another system and use the local system for display only. You can also configure a system to provide a client with a menu of possible login systems. The underlying functionality of this is provided and controlled by XDMCP (X Display Manager Control Protocol). This setup should work with any X clients and servers that support XDMCP.

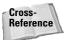

The Linux Terminal Server Project has created a login system to be used with diskless workstations. You can find more information at http://www.ltsp.org.

#### **Logging into remote systems**

If a remote system is running XDM, it is easy to log into that system from within X and execute applications from it. The following syntax is used:

```
X -query <server name>
```

X also supports the ability to broadcast on the local network for any server running XDM. This is done with the following command:

```
X -broadcast
```

Linux systems can also be set up to provide a chooser, which is a list of hosts that you can log into. To request a chooser, you would use the following command:

```
X -indirect <server name>
```

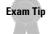

Be sure to know the difference between these three commands for the exam.

#### **Configuring XDM to provide a chooser**

To configure XDM to provide a chooser you need to change the /etc/X11/xdm/Xaccess file. You need to add one or more chooser directives to the file. They have the following formats:

```
client CHOOSER server_list
```

The *client* entry defines which workstations will be provided with a chooser list, and the *server\_list* specifies which servers will appear in the chooser. Wildcards can be specified in the client host lists. The following is an example:

| <pre>*.the-nashes.net</pre> | CHOOSER | marvin | brain |
|-----------------------------|---------|--------|-------|
| Norbert                     | CHOOSER | brain  |       |
| !bugs                       |         |        |       |
| *                           | CHOOSER | dag    |       |

If a host matches more than one line, the first line encountered is used. These lines define the following:

- ◆ The first line specifies that any host in the the-nashes.net domain is shown the marvin and brain servers in the chooser.
- ◆ The second line specifies that the host norbert will be shown the server brain in the chooser.
- ◆ An! before an entry denies the host from receiving a chooser.
- ◆ The last line specifies that any host will be shown the server dag in the chooser.

If you would prefer to dynamically generate the chooser list you can use the following directive:

\* CHOOSER BROADCAST

This causes the X server to generate the list displayed on the chooser for any host that asks. You can combine this with other directives discussed in this section.

The default installation of XDM is to ignore chooser requests. To enable chooser requests you must remove or comment out the following line from the xdm-config file.

```
! SECURITY: do not listen for XDMCP or Chooser requests
! Comment out this line if you want to manage X terminals with xdm
DisplayManager.requestPort: 0
```

## **Key Point Summary**

The X Window System provides a very customizable graphical interface to Linux. While at times the system is complicated to install and configure, new configuration tools have helped this immensely. Keep in mind that the LPI exam covers the basics of X that are the same across distributions. Many distributions have their own ways to start up X and make detailed changes.

- ◆ The X server runs on a system and displays the desktop and applications.
- ◆ X clients are applications that connect to an X server and get displayed.
- Window managers handle window borders, icons, virtual desktops, toolbars, and so on.
- ◆ Desktop environments combine a window manager with other system tools, programming toolkits, applications, and configuration editors to create an entire environment.
- ◆ X can be installed from distribution-created package files or binary files distributed by the XFree organization.
- ◆ X v3 uses separate X servers for different video chipsets.
- ◆ The X server executable is linked to the /etc/X11/X file.
- ♦ The main configuration file for an X v3 server is XF86Config.
- ◆ The XF86Config file is broken up into several sections, including Files, ServerFlags, Keyboard, Pointer, Monitor, Device, and Screen.
- ◆ Font paths are listed in the Files section and point to directories containing font files, or a font server.
- ◆ XF86Setup is a graphical configuration tool for the XF86Config file.
- ★ xf86config is a text-based configuration tool for XF86Config, but can be very confusing to use.
- ◆ SuperProbe can be used to detect some video hardware.
- xvidtune is a tool that lets you customize your video display and creates mode lines that are useable in the XF86Config file.
- ◆ The mkfontdir command should be run any time new fonts are installed.

- ◆ The startx command is script used to start X from a command line.
- ◆ After startx executes xinit, it looks for the user's .xinitrc file, and if one is not found, it executes the system's xinitrc.
- ◆ The XDM application is used to give users a graphical login screen at boot.
- ◆ XDM is configured through the xdm-config file.
- ◆ The XDM display can be customized by using its Xresources file.
- ◆ X applications that are written to use the X Toolkit library take standard command-line parameters to configure their options at startup.
- ◆ Many different terminal emulators are available for X, each with their own advantages and disadvantages.
- ★ X application displays can be customized by putting their Xresource entries into a user's .Xdefaults file.
- ◆ Some complex X applications behave badly, do not exit when instructed, or crash unexpectedly.
- ◆ X can use host-based security, which is controlled with the xhost tool.
- ◆ An X client's display can be sent to another host by using the DISPLAY environment variable or by the -display command-line option.
- ◆ XDM can be used to log into a system remotely and run clients from the remote server, while being displayed on the local system.
- ◆ XDM can be configured to present a menu to a client prompting them for the system to log into.

+ + +

## **STUDY GUIDE**

The following questions and exercises will allow you to review the information covered in this chapter. Take your time when completing this section of the chapter, carefully reviewing any questions that you may have. Simply answering the question correctly is not as important as understanding the answer, so review any material that you might still be unsure of. Being comfortable with the questions and answers presented here will help you be more prepared for the certification exam questions.

## **Assessment Questions**

- 1. Which tool may cause the system to lock up and stop responding?
  - A. SuperProbe
  - B. xvidtune
  - C. XF86Setup
  - **D.** startx
- **2.** Which piece of software is different for different video chipsets?
  - A. Window manager
  - B. Desktop environment
  - C. xinitro
  - D. X server
- **3.** What needs to be done to change the X server from SVGA to S3?
  - A. switchX S3
  - **B.** In -sf /etc/X11/X /usr/X11R6/bin/XFree\_S3
  - C. In -sf /usr/X11R6/bin/XFree\_S3 /etc/X11/X
  - **D.** Edit the XF86Config file and change the Server directive.
- **4.** Which section in the XF86Config file configures the mouse?
  - A. Mouse
  - B. Input
  - C. User
  - D. Pointer

| <b>5.</b> Which of the following XF86Config configuration tools is easiest to use?                         |
|----------------------------------------------------------------------------------------------------|
| <b>A.</b> vi                                                                                               |
| B. XF86Setup                                                                                               |
| C.xf86config                                                                                               |
| D. SuperProbe                                                                                              |
| <b>6.</b> Which directive in the XF86Config file disables the Ctrl-Alt-Backspace key combination?          |
| A. NoZap                                                                                                   |
| <b>B.</b> DontZap                                                                                          |
| C. NoExit                                                                                                  |
| <b>D.</b> DontExit                                                                                         |
| 7. Which of the following XF86Config directives is required?                                               |
| A. VendorName                                                                                              |
| B. Model Name                                                                                              |
| C. Identifier                                                                                              |
| <b>D.</b> Gamma                                                                                            |
| 8. Which tool is used to detect most video hardware?                                                       |
| A. SuperProbe                                                                                              |
| <b>B.</b> xvidtune                                                                                         |
| C. XF86Setup                                                                                               |
| <b>D.</b> xf86config                                                                                       |
| <b>9.</b> You would enter the command if you added fonts to the /sr/X11R6/lib/X11/fonts/myfonts directory. |
| 10. If a user wants an application to load when they run startx, they should put it in their file.         |
| 11. Which file must be changed to allow remote logins with XDM?                                            |
| A. Xresources                                                                                              |
| <b>B.</b> Xsession                                                                                         |
| C. xdm-config                                                                                              |
| D. xdmrc                                                                                                   |

| ${\bf 12.} \ Which \ file \ would \ you \ change \ to \ alter \ the \ text \ shown \ at \ the \ XDM \ login \ screen?$                              |
|----------------------------------------------------------------------------------------------------|
| A. Xsession                                                                                                    |
| B. Xresources                                                                                                    |
| C.xdm-config                                                                                                    |
| D. xdmrc                                                                                                    |
| 13. Which parameter would you use to send the display output of an application to the second screen on the first display of the host named norbert? |
| Adisplay norbert:1.2                                                                                                    |
| <b>B.</b> -display norbert:2.1                                                                                                    |
| Cdisplay norbert:0.1                                                                                                    |
| <b>D.</b> -display norbert:1.0                                                                                                    |
| <b>14.</b> Which terminal emulator was designed to work with the Enlightenment window manager?                                                      |
| A. rxvt                                                                                                    |
| B. aterm                                                                                                    |
| C.xterm                                                                                                    |
| D. Eterm                                                                                                    |
| 15. The file stores a user's personal changes to X applications written with the X Toolkit.                                                         |
| <b>16.</b> Which key combination returns the user to the X environment from a text console?                                                         |
| A. Ctrl-Alt-F7                                                                                                    |
| B. Ctrl-Alt-Backspace                                                                                                    |
| C. Ctrl-Alt-F6                                                                                                    |
| <b>D.</b> Ctrl-Alt-+                                                                                                    |
| 17. To allow the host dag to connect to your X server, you would enter the command                                                                  |
| <b>18.</b> Which command would you use to quickly log into the system named norbert that is running XDM?                                            |
| A.X -broadcast                                                                                                    |
| B. X -indirect norbert                                                                                                    |
| C. X -query norbert                                                                                                    |
| D. startx -broadcast                                                                                                    |
|                                                                                                    |

**19.** Which entry in the Xaccess file would block the host norbert from using the chooser?

| A. norbert                    | NOCHOOSER | *     |
|-------------------------------|-----------|-------|
| B.!norbert                    | CHOOSER   | brain |
| $\mathbf{C}_{ullet}$ -norbert | CHOOSER   | brain |
| <b>D.</b> *                   | NOCHOOSER | brain |

**20.** Which entry in the Xaccess file needs to be modified to enable remote login for XDM?

## **Scenarios**

- 1. You have an X application that does order entry and tracking for your company. You do not want to spend a lot of money to put computers in your warehouses and retail counters. How could X help you solve this problem?
- **2.** What do you need to do if you upgrade the video card in your system to one that does not use your old X server?

## **Lab Exercises**

### Lab 9-1 Remote X applications

In this lab you will practice displaying back X applications across the network. In this example we assume that the X server system has the IP of 192.168.0.1, and the system that will run the client application has 192.168.0.2. Adjust these addresses as necessary for your lab setup.

- **1.** Start X on the X server system.
- **2.** Open a terminal emulator window, such as xterm.
- **3.** Run the command xhost +192.168.0.2 to allow the client system to display applications on your X server.
- **4.** Telnet to the client system.

- **5.** Execute the command export DISPLAY=192.168.0.1:0.0 to change the display system for X clients.
- **6.** In the Telnet session, execute the command xeyes. This is a small toy application to display a pair of eyes that follow the cursor around. If you do not have this application, try running xterm.
- 7. Open another terminal window.
- **8.** Execute the command xhost -192.168.0.2 to disable the other system from connecting to your X server.
- **9.** Try executing the client application again from the client system and see which error message you get.

## Lab 9-2 Configuring XDM for remote login

In this lab you will practice configuring XDM for remote login. We use the same example IP addresses as in the previous lab. The client system will be logging into the server system across the network.

- 1. On the server system, make the /etc/X11/xdm/Xaccess file writeable by root by typing chmod u+w /etc/X11/xdm/Xaccess.
- 2. Open the /etc/X11/xdm/Xaccess file in an editor such as vi.
- **3.** Add a line similar to the following to the end of your Xaccess file:

```
192.168.0.2 CHOOSER 192.168.0.1
```

- 4. Save the file and exit.
- 5. Make the /etc/X11/xdm/xdm-config writeable by root by typing chmod u+w/ etc/X11/xdm/Xaccess.
- **6.** Open the /etc/X11/xdm/xdm-config file in an editor such as vi.
- 7. Comment out the line that looks like this:

```
DisplayManager.requestPort: 0
```

- **8.** Log into the console of the client system.
- **9.** Change the system to text login mode if needed.
- **10.** Try logging into the remote system directly by typing:

```
X -query 192.168.0.1
```

- 11. Log out of that session.
- **12.** Now try to bring up a chooser window by typing:

```
X -indirect 192.168.0.1
```

**13.** Log into the system.

## **Answers to Chapter Questions**

## **Chapter Pre-Test**

- 1. The startx command is used to start X from the command line.
- **2.** The XF86Config file is used to configure the X server.
- **3.** The startx script executes the xinit process.
- **4.** The window manager is responsible for window borders and desktop icons.
- **5.** Fonts are configured in the Files section of the XF86Config file.
- **6.** The DISPLAY variable defines where X clients are displayed.
- **7.** The .Xdefaults file is used to change a user's X application configurations.
- **8.** The XDM server lets the system boot to a GUI login session.
- **9.** The xinit process executes the .xinitrc script from a user's home directory.
- **10.** The oldest terminal emulator for X is xterm.

### **Assessment Questions**

- 1. A. When SuperProbe examines the video hardware, it may cause the system to stop responding. The startx command is used to start the X Window System. The other tools should not cause any stability problems. See the "Detecting video hardware" section for more information.
- **2. D.** The X server installed varies between video chipsets. Window managers and desktop environments do not depend on a certain video chipset. See the "Versions of XFree86" section for more information.
- **3.** C. The X server file is linked to /etc/X11/X. Answers A and D are invalid. See the "Versions of XFree86" section for more information.
- **4. D.** The Pointer section contains the mouse configuration settings. The other options are invalid. See the "Pointer" section for more information.
- **5. B.** XF86Setup provides an easy to navigate graphical interface for creating the XF86Config file. SuperProbe is not a configuration tool. xf86config is much harder to use with its hard-to-navigate interface. See the "Using XF86Setup" section for more information.
- **6. B.** The other commands do not exist. See the "ServerFlags" section for more information.
- **7. C.** Identifier is referenced from the Screen section and is required. The other answers are optional. See the "Monitor" section for more information.

- **8. A.** SuperProbe will look for the video chipset type installed in the system. The other tools do not detect video hardware. See the "Detecting video hardware" section for more information.
- **9.** .mkfontdir /usr/X11R6/lib/X11/fonts/myfonts. The mkfontdir command must be run whenever new fonts are added to the system. See the "Configuring fonts" section for more information.
- **10.** .xinitrc. This file is executed by xinit. See the "The xinitrc and .xinitrc files" section for more information.
- **11. C.** The xdm-config file must be changed to tell XDM to listen for queries. See the "Configuring XDM" section for more information.
- **12. B.** The XDM service uses an Xresources file to customize the login display. See the "Xresources" section for more information.
- **13. C.** Remember that the display and screen numbers start at 0, and the order is display first, then screen. See the "Configuring remote clients" section for more information.
- **14. D.** Eterm is the terminal emulator that goes with Enlightenment. See the "Using a terminal emulator" section for more information.
- **15.** .Xdefaults. This file holds Xresource entries that customize X apps for that user. See the "Customizing X applications" section for more information.
- **16. A.** Ctrl-Alt-F1 through Ctrl-Alt-F6 take you to various text consoles, and Ctrl-Alt-F7 brings you back to the X environment. See the "Using special keys" section for more information.
- **17.** xhost +dag. Host authentication is configured using the xhost command. See the "Configuring X security" section for more information.
- **18. C.** This command connects directly to the specified system, without going through the chooser. See the "Logging into remote systems" section for more information.
- **19. B.** The ! at the beginning of the line is used to block hosts. See the "Configuring XDM to provide a chooser" section for more information.
- **20. D.** The other options are invalid. Without changing this option XDM will not allow connections. See the "Configuring XDM to provide a chooser" section for more information.

#### **Scenarios**

 A good solution would be to deploy cheap workstations to the warehouses and retail counters. The order entry application could be served from a highspeed server to the cheap clients. Since the application is stored in a single location, the support costs would also be reduced. 2. The first step is to install the correct X server for the new card. This can either be done from the provided binary tar file from the XFree FTP site, or from a package file from your distribution. If you have more than one X server installed make sure that the /etc/X11/X file points to the correct one. Finally, make any changes to the Device section of the XF86Config file that may be needed for the new X server.

## Administering Linux

he third part of this book covers the topics useful for administering Linux systems. This includes the various aspects of managing users as well as the tasks required on the system. Chapter 10 covers user and group administration including the files and utilities used to create users and configure options for the user's environment. Chapter 11 provides information on administering the system including system logging, jobs, backups, and process management. Chapter 12 introduces printing, the tools used to create and manage printers, and the files used when printing on a system. Kernel management is introduced in Chapter 13 along with the tools used to configure modules and the system kernel. This part ends with Chapter 14 in which shells and scripts are covered with details on the various variables and files used to work with shells and scripts.

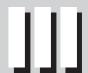

#### **In This Part**

**Chapter 10**Managing Users and Groups

**Chapter 11**Administering the System

Chapter 12 Printing

**Chapter 13**Working with the Kernel

**Chapter 14**Using Shells and Scripts

## Managing Users and Groups

# C H A P T E R

#### **EXAM OBJECTIVES**

#### Exam 101 + Linux Certification, Part 1

- 2.11 Administrative Tasks
  - Manage users and group accounts and related system files. Add, remove, suspend user accounts, add and remove groups, change user/group info in passwd/group databases, create special purpose and limited accounts. Includes commands useradd, userdel, groupadd, gpasswd, passwd, and file passwd, group, shadow, and gshadow.
  - Tune the user environment and system environment variables. Modify global and user profiles to set environment variable, maintain skel directories for new user accounts, place proper commands in path. Involves editing /etc/profile and /etc/skel/.

## **CHAPTER PRE-TEST**

- 1. Which file contains user names and home directories?
- **2.** Which command(s) are used to create a new user account and assign a password?
- **3.** Which rights are assigned to the file containing shadow passwords?
- **4.** Where would you place files so that they would be copied to all users' home directories?
- 5. Global environment settings are made using which file?
- **6.** Which user account has full access to the Linux system?
- **7.** Which command and options are used to delete a user's account and home directory?
- 8. Which default user has no home directory or shell?
- **9.** How can the shell be configured to look different for the root user?
- **10.** What group is assigned to new user accounts when none is specified?

ne key function of systems administration involves managing users and groups. Creating and managing these accounts is an essential task required when administering any system. Without users, no need for a systems administrator would exist. This chapter covers the special user accounts that are created by default and their uses. Also covered here are the tools used for creating, modifying, and deleting user and group accounts. Finally, the chapter discusses how to create global environment settings for all users of the system. The information in this chapter will definitely be used when working as a systems administrator and when taking the exam.

## **Special Users**

During installation of a Linux system, several special user accounts are created automatically. These accounts are used for special functions on the system and should not be removed. The first example is the *root* account. This account has full access to the system and must be closely guarded. The *nobody* account is another example. This account is used for services and has no shell or home directory assignments. Finally we discuss the *bin* account, which has the home directory of /bin with no shell assignment.

#### root

The root account, also known as superuser, is the most privileged account on a Linux system. This account gives you the ability to administer the system, including adding accounts, changing user passwords, examining log files, installing software, changing file permissions, and so on.

When using this account, you must be as careful as possible. The root account has no security restrictions imposed upon it. This means it is easy to perform administrative duties without hassle. However, the system assumes you know what you are doing and will do exactly what you request. Therefore, it is easy, with a mistyped command, to wipe out crucial system files.

When you are signed in as root, or acting as root, the shell prompt displays # as the last character if you are using bash. This is to serve as a warning to you of the absolute power of this account.

The rule of thumb is never sign in as root unless absolutely necessary. While root, type commands carefully and double-check them before pressing Return. Sign off from the root account as soon as you have accomplished the task you signed on for. Finally, be extra careful to keep the password secure!

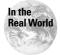

The root account is required for many administrative functions on the system. It is an important practice not to log into the system as root, however. It is better to simply su, or switch user, to root when you need to perform these functions and then log out of this account as soon as they are complete.

## nobody

The nobody user account is useful for running services on the system. It has no home directory or shell assignment. If this account is compromised, the services running the account will be affected but the rest of the system will be secure.

#### bin

The bin special account is assigned the home directory of / bin. It is used to secure essential binaries on the system. No shell is assigned to the bin special account. The account is created by default and should be left intact.

## **Manually Adding Users and Groups**

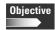

#### 2.11 Administrative Tasks

 Manage users and group accounts and related system files. Add, remove, suspend user accounts, add and remove groups, change user/group info in passwd/group databases, create special purpose and limited accounts. Includes commands useradd, userdel, groupadd, gpasswd, passwd, and file passwd, group, shadow, and gshadow.

The Linux kernel itself treats users as numbers. Each user is identified by a unique integer, the *user id* or *uid*, because numbers are faster and easier for a computer to process than textual names are. A separate database outside the kernel assigns a textual name, the *user name*, to each user id. The database contains additional information as well. Each user is assigned a user id number when the account is created. This number can be automatically generated, or it can be manually assigned. Along with the user id a group id is also assigned. Users are a member of one default group and may manually switch to other groups. These processes are covered later in the chapter.

To create a user, you need to add information about the new user to the user database and create the new user's home directory. It may also be necessary to educate the user and set up a suitable initial environment for him or her.

Most Linux distributions come with a program for creating accounts. Several such programs are available. Two command-line programs that can be used are adduser and useradd. Whatever the program, the result is that there is little, if any, manual

work to be done. Even if the details are many and intricate, these programs make everything seem trivial. In this chapter, we cover using the tools just mentioned as well as some of the manual processes of account creation.

## **Storing user information**

The basic user database is stored in the /etc/passwd file, which lists all valid user names and their associated information. The file has one line per user name and is divided into seven colon-delimited fields:

- ◆ User name, up to eight characters maximum. The user name is case-sensitive and is usually all lower-case.
- ◆ Password, in encrypted form. If shadow passwords are used, an x will appear here.
- ◆ Numeric user id.
- ◆ Numeric group id. This usually matches the user id.
- ◆ Full name or other description of account.
- **♦** The user's home directory, which is usually /home/username.
- ◆ Login shell (program to run at login).

Any user on the system may read the password file, so that they can, for example, learn the name of another user. This means that the password (the second field) is also available to everyone. The password file encrypts the password, so in theory there is no problem. However, the encryption is breakable, especially if the password is weak (for example, it is short or it can be found in a dictionary). Therefore, it is not a good idea to have the password in the password file.

Linux systems have *shadow passwords* to help solve this problem. This is an alternative way of storing the password: the encrypted password is stored in a separate file, /etc/shadow, which only root can read. The /etc/passwd file only contains a special marker, displayed as an x, in the second field. Any program that needs to verify a user is setuid, which allows the program to run as a specified user id, and can therefore access the shadow password file. Normal programs, which only use the other fields in the password file, can't get at the password.

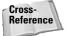

Shadow passwords are discussed in more detail later in this chapter and in Chapter 17.

The /etc/passwd file contains a number of user and service accounts. The service accounts are installed by default to allow the various services to function properly. Following is a sample /etc/passwd file:

```
root:x:0:0:root:/root:/bin/bash
bin:x:1:1:bin:/bin:
daemon:x:2:2:daemon:/sbin:
adm:x:3:4:adm:/var/adm:
lp:x:4:7:lp:/var/spool/lpd:
sync:x:5:0:sync:/sbin:/bin/sync
shutdown:x:6:0:shutdown:/sbin:/sbin/shutdown
halt:x:7:0:halt:/sbin:/sbin/halt
mail:x:8:12:mail:/var/spool/mail:
news:x:9:13:news:/var/spool/news:
uucp:x:10:14:uucp:/var/spool/uucp:
operator:x:11:0:operator:/root:
games:x:12:100:games:/usr/games:
gopher:x:13:30:gopher:/usr/lib/gopher-data:
ftp:x:14:50:FTP User:/home/ftp:
nobody:x:99:99:Nobody:/:
xfs:x:43:43:X Font Server:/etc/X11/fs:/bin/false
named:x:25:25:Named:/var/named:/bin/false
postgres:x:26:26:PostgreSQL Server:/var/lib/pgsql:/bin/bash
jason:x:500:500:Jason Nash:/home/jason:/bin/bash
angie:x:501:501:Angie Nash:/home/angie:/bin/bash2
```

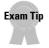

Be sure you understand all of the various information stored in the /etc/passwd file. This file will appear on the exam in a variety of possible questions.

## **Storing group information**

The /etc/group file is used to store the groups that are used on a Linux system. Along with each group, the password, group id number, and group members are stored in this file. This file is similar to the /etc/passwd file in appearance.

## Picking numeric user and group ids

On most systems it doesn't matter what the numeric user and group ids are, but if you use the Network File System (NFS), you need to have the same uid and gid on all systems. This is because NFS also identifies users with the numeric uids. If you aren't using NFS, you can let your account creation tool pick them automatically.

However, you should try to avoid reusing numeric uids (and textual user names), because the new owner of the uid (or user name) may get access to the old owner's files (or mail, or whatever).

## Creating a user by hand

To create a new account manually, follow these steps:

- Edit /etc/passwd and add a new line for the new account. Be careful with the syntax. You should make the password field be \* so that it is impossible to log in.
- 2. Similarly, edit /etc/group, if you need to create a new group as well.
- **3.** Create the home directory of the user with mkdir. This is often done using the /home/username structure.
- **4.** Copy the files from /etc/skel to the new home directory.
- **5.** Fix ownerships and permissions with chown and chmod. The -R option is most useful. The correct permissions vary a little from one site to another, but usually the following commands do the right thing:

```
cd /home/newusername
chown -R username.group .
chmod -R go=u,go-w .
chmod go= .
```

In this example the  $g \circ =$  statements are used to set the group and owner permissions for the files.

**6.** Set the password with the passwd command. This command is used at the command line and allows passwords to be set and changed.

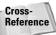

Information on the chown and chmod utilities is presented in Chapter 6.

After you set the password in the last step, the account will work. You shouldn't set it until everything else has been done, or else the user may inadvertently log in while you're still copying the files.

It is sometimes necessary to create dummy accounts that are not used by people. For example, to set up an anonymous FTP server (so that anyone can download files from it, without having to get an account first), you need to create an account called ftp. In such a case, it is usually not necessary to set the password (last step above). Indeed, it is better not to, so that no one can use the account unless they first become root, since root can become any user.

## **Managing Users and Groups**

When managing user and group accounts, you need to perform several tasks: creating, modifying, and deleting accounts. Several tools are used for these tasks. Another important part of user and group management is password management. Both users and groups can be assigned passwords to ensure that only the authorized users can access these accounts. It is possible to make these passwords even more secure using shadow files, as discussed in later in this chapter, and in Chapter 17. These files use restricted access rights so that only the root user can access the files.

## **Managing User and Group Accounts**

The first part of user management is user and group account management. Only the root user can create and modify accounts. It is important to understand the tools that are used for these tasks.

#### Adding a new user

The useradd command creates a new user account using the values specified on the command line and the default values from the system. The new user account will be entered into the system files as needed, the home directory will be created, and initial files copied, depending on the command line options. The version provided with Red Hat Linux will create a group for each user added to the system, unless -n option is given. The options that apply to the useradd command are shown in Table 10-1.

| Table 10-1 Options Used with useradd |                                                                                                    |  |
|--------------------------------------|----------------------------------------------------------------------------------------------------|--|
| Option                               | Use                                                                                                    |  |
| -c comment                           | The new user's password file comment field.                                                                                                    |  |
| -d /home_dir                         | The new user will be created using home_dir as the value for the user's login directory. The default is to append the login name to the default_home assigned for the system and use that as the login directory name.         |  |
| -e <i>date</i>                       | The date on which the user account will be disabled. The date is specified in the format YYYY-MM-DD.                                                                                                    |  |
| -f days                              | The number of days after a password expires until the account is permanently disabled. A value of 0 disables the account as soon as the password has expired, and a value of -1 disables the feature. The default value is -1. |  |
| -g group                             | The group name or number of the initial login group.                                                                                                    |  |
| -G groups                            | A list of groups that the user is also a member of.                                                                                                    |  |
| -k file                              | Specifies alternative file to use in place of /etc/skel.                                                                                                    |  |
| - m                                  | Creates the user's home directory if it doesn't already exist.                                                                                                    |  |
| - n                                  | Prevents a group being created with the user's account name.                                                                                                    |  |
| - r                                  | Creates a system account with the special privileges assigned.                                                                                                    |  |
| -p passwd                            | The password encrypted using the hash method.                                                                                                    |  |
| - S                                  | Specifies the user's shell account.                                                                                                    |  |
| -u -uid                              | The user's numeric user id.                                                                                                    |  |

Following is an example of the creation of a user account using some of the options covered in Table 10-1. In this example, the account is created with a user id of 722, a home directory of /angie, and a default group of nash.

# useradd angie -u 722 -d /angie -g nash

#### **Deleting a user**

The userdel command is used to remove the specified user account from the <code>/etc/passwd</code> and <code>/etc/shadow</code> files. The user can't be logged into the system when you delete the account. The <code>-r</code> option is used to delete the user's home directory and the files it contains. Other files on the system must be found and deleted manually.

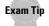

There is only one option to know for the userdel command so be sure to know the option and its function.

The following is an example of using the userdel command to remove the user account angle and the associated home directory.

# userdel angie -r

#### Modifying a user account

The usermod command is used to modify the user's account in one of a number of ways. Several options are used to control the modifications that occur; these options are covered below in Table 10-2, and most are the same as the options used with useradd. As with userdel, the usermod command can't be used on an account if the user is logged in.

| Table 10-2 Options Used with usermod |                                                                                                    |  |
|--------------------------------------|----------------------------------------------------------------------------------------------------|--|
| Option                               | Use                                                                                                    |  |
| -c comment                           | The new user's password file comment field.                                                                                                    |  |
| -d /home_dir                         | The new user will be created using home_dir as the value for the user's login directory. The default is to append the login name to default_home and use that as the login directory name.                                     |  |
| -e date                              | The date on which the user account will be disabled. The date is specified in the format YYYY-MM-DD.                                                                                                    |  |
| -f days                              | The number of days after a password expires until the account is permanently disabled. A value of 0 disables the account as soon as the password has expired, and a value of -1 disables the feature. The default value is -1. |  |

| Table 10-2 (continued) |                                                                                                    |  |
|------------------------|----------------------------------------------------------------------------------------------------|--|
| Option                 | Use                                                                                                    |  |
| -g group               | The group name or number of the initial login group.                                                                        |  |
| -G groups              | A list of groups that the user is also a member of.                                                                         |  |
| -1 name                | Changes the user's login name.                                                                                              |  |
| - m                    | Creates the user's home directory if it doesn't already exist. Will also move an existing home directory to a new location. |  |
| - S                    | Specifies the user's default shell.                                                                                         |  |
| -u <i>uid</i>          | The user's numeric user id.                                                                                                 |  |
| - L                    | Locks a user's password disabling it.                                                                                       |  |
| - U                    | Unlocks a user's password.                                                                                                  |  |

The following is an example of using the usermod command to unlock the password for the user angle.

# usermod angie -u

#### Adding a new group

The groupadd command is used to create new group accounts using the options covered in Table 10-3. These options are used to set the default values for the group created.

| Table 10-3 Options Used with groupadd |                                                                                                    |  |
|---------------------------------------|----------------------------------------------------------------------------------------------------|--|
| Option                                | Use                                                                                                    |  |
| -g gid                                | Specifies the group account id.                                                                                          |  |
| - r                                   | Specifies that a system account be created.                                                                              |  |
| -f                                    | Forces the command to run without returning an error code even if an existing group with that name or id already exists. |  |
| - O                                   | Allows duplicate group id numbers to be created.                                                                         |  |

The following is an example of the use of this command in which a group by the name of linuxchix is created with a gid of 721:

# groupadd -g 721 linuxchix

#### **Deleting a group**

Groups are removed using the <code>groupdel</code> command. This functions similarly to the <code>userdel</code> command and removes the group from the <code>/etc/group</code> file on the system. This command cannot be used to remove a member's primary group. It is important to verify that there are no members requiring access to a group before it is removed.

The following shows an example of the correct use of this command to remove the group chicks:

```
# groupdel chicks
```

#### Modifying a group

A group's settings can be changed using the groupmod command. This command is used with the -g gid option to change the group id number. The groupmod command functions similarly to the usermod command. Following is an example of the correct use of this command to change a group id number.

```
# groupmod nash -g 400
```

#### Viewing group membership

The /etc/group file contains information about which groups exist on the system along with which users are members of these groups. Users can view their group memberships using the groups command, and the root account can view any user's groups using this command. As you can see from the sample below, not all accounts are associated with groups. Some of these special accounts are used for various programs or services and don't require group membership. A sample /etc/groups file is shown here:

```
root:x:0:root
bin:x:1:root,bin,daemon
daemon:x:2:root,bin,daemon
sys:x:3:root,bin,adm
adm:x:4:root,adm,daemon
tty:x:5:
disk:x:6:root
lp:x:7:daemon.lp
mem:x:8:
kmem:x:9:
wheel:x:10:root
mail:x:12:mail
news:x:13:news
uucp:x:14:uucp
man:x:15:
games:x:20:
gopher:x:30:
dip:x:40:
ftp:x:50:
```

```
nobody:x:99:
users:x:100:
floppy:x:19:
xfs:x:43:
named:x:25:
console:x:31:
utmp:x:22:
pppusers:x:44:
popusers:x:45:
slipusers:x:46:
postgres:x:26:
slocate:x:21:
jason:x:500:
angie:x:501:
```

## **Assigning and Using Passwords**

Password management is another essential key to user administration. Once passwords are created, they should be changed by the users on a regular basis. It is also possible to create more secure passwords using shadow passwords, as covered in Chapter 17. The password management tools are covered below.

#### Changing a password

To change a password on behalf of a user, first sign on or su to the root account. Then type, passwd *user* (where *user* is the user name for the password you are changing). The system will prompt you to enter a password. Passwords do not echo to the screen when you enter them.

You can also change your own password, by typing passwd (without specifying a user name). You will be prompted to enter your old password for verification and then a new password.

#### Using shadow passwords

As we mentioned earlier in the chapter, traditional Linux systems keep user account information, including one-way hashed passwords, in a text file called <code>/etc/passwd</code>. This file is used by many tools to display file ownerships and so on by matching user ids with the user's names, so the file needs to be world-readable. Consequently, this file can be something of a security risk.

To mitigate this risk, you can use another method of storing account information, the <code>shadow password</code> format. As with the traditional method, this method stores account information in the <code>/etc/passwd</code> file in a compatible format. However, the password is stored as a single <code>x</code> character. A second file, called <code>/etc/shadow</code>, contains encrypted passwords as well as other information such as account or password expiration values and so on. The <code>/etc/shadow</code> file is readable only by the root account and is therefore less of a security risk.

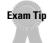

It is important to understand the permissions assigned to the /etc/shadow file. This will appear as a possible exam question.

As with the passwd file, each field in the shadow file is also separated with a colon. The fields are as follows:

- ◆ User name, up to eight characters. Case-sensitive, usually all lowercase. A direct match to the user name in the /etc/passwd file.
- ◆ Password, thirteen characters encrypted. A blank entry indicates a password is not required to log in, and a \* entry indicates the account has been disabled.
- ◆ The number of days since the password was last changed.
- ◆ The number of days before the password may be changed (0 indicates it may be changed at any time).
- ◆ The number of days after which the password must be changed (99999 indicates the user can keep his or her password unchanged for many, many years).
- ◆ The number of days in advance to warn the user of an expiring password (7 for a full week).
- **♦** The number of days after the password expires that the account is disabled.
- ◆ The number of days since an account has been disabled.
- ◆ A reserved field for possible future use.

Following is a sample /etc/shadow file which has been modified with incorrect password information; as you can see, the encrypted password is shown with the user name:

```
root:aer9a9reau34iajfakjeri73qa97:11324:0:999999:7:::
bin:*:11263:0:999999:7:::
daemon:*:11263:0:999999:7:::
lp:*:11263:0:999999:7:::
sync:*:11263:0:999999:7:::
shutdown:*:11263:0:999999:7:::
halt:*:11263:0:999999:7:::
mail:*:11263:0:999999:7:::
ucp:*:11263:0:99999:7:::
games:*:11263:0:99999:7:::
gopher:*:11263:0:99999:7:::
ftp:*:11263:0:99999:7:::
```

```
nobody:*:11263:0:99999:7:::
xfs:!!:11263:0:99999:7:::
named:!!:11263:0:99999:7:::
postgres:!!:11263:0:99999:7:::
jason:$WERAERREAELRAEREAFEA83w:11324:0:99999:7:::
angie:lawekroiweriwoierowier:11324:0:99999:7:::
```

In this example, for the user jason, the first field in the shadow file is the user name. The second field is jason's password in encrypted form. The third field is the day the password was set. This value is in the form of the number of days since January 1, 1970. The fourth field is the number of days the user must wait between password changes, in this case that is zero days. The fifth field is the number of days the password remains valid, which for jason is 99,999 days. The sixth field is the number of days before the password expires that the user will be warned to change the password. The user jason will be warned one week before the password expires. The last three fields are unused in this file. The seventh value contains the number of days after password expiration to wait before treating the login as expired. The eighth field specifies a number of days from January 1, 1970, to wait before expiring the login. The ninth field is reserved for future use.

# **Configuring Global and User Settings**

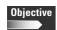

#### 2.11 Administrative Tasks

• Tune the user environment and system environment variables. Modify global and user profiles to set environment variable, maintain skel directories for new user accounts, place proper commands in path. Involves editing /etc/profile and /etc/skel/.

The files discussed in this section are extremely useful by allowing one location for settings and then having these settings replicated to all users that are created. Such a process greatly eases the administrative burden for configuring user accounts.

# /etc/profile

The etc/profile file contains the global environment variable settings for users on the Linux system. This file sets the global variables that are defined in Chapter 2. Entries here are applied to all users unless they are overwritten by the user's individual profile. Following is a sample /etc/profile file:

```
# /etc/profile
# System wide environment and startup programs
# Functions and aliases go in /etc/bashrc
```

This first section introduces the file with the filename and a comment about its purpose.

```
PATH="$PATH:/usr/X11R6/bin"
```

This line appends the /usr/X11R6/bin directory to the PATH variable.

This section configures the ulimit and the umask for the user.

This section configures variables for the user, such as the USER, LOGNAME, MAIL, HOSTNAME, HISTSIZE, and INPUTRC variables.

```
export PATH USER LOGNAME MAIL HOSTNAME HISTSIZE INPUTRC
```

The above line exports the variables so they become available to the user.

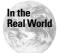

Both the /etc/profile file and the /etc/skel directory are extremely useful for configuring global settings and files for all users on the system. As an administrator you should use these whenever you wish to apply a setting to all users.

## /etc/skel

When the home directory for a new user is created, it is initialized with files from the /etc/skel directory. The system administrator can store files in /etc/skel that will provide a nice default environment for users. For example, you might create a /etc/skel/.profile file that sets the EDITOR environment variable, the variable used to specify the default editor used by the system, to some editor that is friendly towards new users.

However, it is usually best to try to keep the /etc/skel file as small as possible, since it will be next to impossible to update existing users' files. For example, if the name of the friendly editor changes, all existing users would have to edit their

. profile files. The system administrator could try to do it automatically, with a script, but that is almost certain to break someone's file.

Whenever possible, it is better to put global configuration into global files, such as /etc/profile. This will ensure that there is no contradiction between the settings.

Following is an example of the contents of the /etc/skel directory.

# **Key Point Summary**

Several essential tools and elements of user administration are covered in this chapter. Understanding the proper use of the tools and files covered here is essential. The most important of the concepts covered are as follows:

- **♦** The root account has full control of system functions.
- ◆ The nobody account has no home directory or shell assignment and is used for services on the system.
- ♦ The bin account has a home directory of /bin and no shell assignment.
- ♦ User accounts are created using the useradd command.
- ♦ User accounts are removed using the userdel command.
- ♦ User accounts are changed using the usermod command.
- ♦ The user's group can be viewed using the groups command.
- ♦ New groups are created using the groupadd command.
- ◆ The passwd command is used to assign and change user passwords.
- ◆ The /etc/passwd file contains the user account database.
- ◆ The /etc/profile file is used for global environment settings.
- The /etc/skel/ directory contains the files that are copied to all users' home directories.

+ + +

# **STUDY GUIDE**

The following questions and exercises will allow you to review the information covered in this chapter. Take your time when completing this section of the chapter, carefully reviewing any questions that you may have. Answering the question correctly is not as important as understanding the answer, so review any material that you might still be unsure of. Being comfortable with the questions and answers presented here will help you be more prepared for the certification exam questions.

# Ass

| ented here will help you be more prepared for the certification exam questions.                                                  |
|----------------------------------------------------------------------------------------------------|
|                                                                                                    |
| essment Questions                                                                                                    |
| 1. Which of the following is not stored in the /etc/passwd file?                                                                 |
| A. Home directory path                                                                                                    |
| B. Shell assignment                                                                                                    |
| C. User ID                                                                                                    |
| D. Quotas                                                                                                    |
| 2. When shadow passwords are enabled the password in the /etc/passwd file is displayed as                                        |
| 3. Files located in which file are copied to users' home directories?                                                            |
| A./etc/group                                                                                                    |
| <b>B.</b> /etc/passwd                                                                                                    |
| C./etc/skel                                                                                                    |
| D./etc/user                                                                                                    |
| <b>4.</b> Which option with the useradd command specifies that the home directory should be created if it doesn't already exist? |
| <b>A.</b> -h                                                                                                    |
| <b>B.</b> -m                                                                                                    |
| <b>C.</b> -c                                                                                                    |
| <b>D.</b> -d                                                                                                    |

| 5. | Which option is used with ${\tt userdel}$ to remove a user's home directory as the account is removed? |
|----|----------------------------------------------------------------------------------------------------|
|    | <b>A.</b> -d                                                                                           |
|    | <b>B.</b> -h                                                                                           |
|    | <b>C.</b> -r                                                                                           |
|    | <b>D.</b> -e                                                                                           |
| 6. | Which option with usermod is used to change a user's default shell?                                    |
|    | <b>A.</b> -d                                                                                           |
|    | <b>B.</b> -S                                                                                           |
|    | <b>C.</b> -b                                                                                           |
|    | <b>D.</b> - q                                                                                          |
| 7. | Global environment settings are configured in the file.                                                |
| 8. | The default umask used on the system is configured in which file?                                      |
|    | A./etc/bash                                                                                            |
|    | B./etc/profile                                                                                         |
|    | C./etc/passwd                                                                                          |
|    | <b>D.</b> /etc/files                                                                                   |
| 9. | Which type of access is granted to all users for the /etc/passwd file?                                 |
|    | A. Read                                                                                                |
|    | B. Execute                                                                                             |
|    | C. No access                                                                                           |
|    | <b>D.</b> Write                                                                                        |
| 0. | Which type of access is granted to other users for the /etc/shadow file?                               |
|    | A. Read                                                                                                |
|    | B. Execute                                                                                             |
|    | C. No access                                                                                           |
|    | D. Write                                                                                               |
|    |                                                                                                    |

- 11. Which command allows users to view their group memberships?
  - A. groupadd
  - B. newgroup
  - C. groups
  - D. newgrp
- **12.** The \_\_\_\_\_ account has full control of the system.

## **Scenarios**

- 1. One of your users will be on medical leave for six months. How would you disable the user's account?
- 2. You need to examine all the user and group accounts on the system to ensure that there are no accounts for users who no longer need access to the system. What could you use to do this?

## **Lab Exercises**

## Lab 10-1 Manually create a new user account

In this lab you create a user account manually. This enables you to see all of the steps required when creating an account and familiarizes you with the files and directories used.

- Edit /etc/passwd and add a new line for the new account. Be careful with the syntax. You should make the password field be \*, so that it is impossible to log in.
- 2. Similarly, edit /etc/group, if you need to create a new group as well.
- **3.** Create the home directory of the user with mkdir.
- **4.** Copy the files from /etc/skel to the new home directory.
- **5.** Fix ownerships and permissions with chown and chmod. The -R option is most useful. The correct permissions vary a little from one site to another, but usually the following commands do the right thing:

```
cd /home/newusername
chown -R username.group .
chmod -R go=u,go-w .
chmod go=
```

**6.** Set the password with passwd.

# **Answers to Chapter Questions**

## **Chapter Pre-Test**

- 1. The /etc/passwd file contains the user names and home directories.
- 2. The useradd command is used to create a user account, and the passwd command is used to assign a password.
- **3.** Only the root user has access to the shadow files.
- **4.** The /etc/skel directory contains the files copied to all users' home directories.
- **5.** The /etc/profile file contains global environment settings.
- **6.** The root user has full access to the system.
- 7. The userdel -r command is used to delete a user's account and home directory.
- **8.** The nobody user has no home directory or shell.
- **9.** The bash prompt may be configured differently for the root user.
- **10.** The default group assigned when none is specified is a group name the same as the user name.

## **Assessment Questions**

- **1. D.** Quota information is not stored in the /etc/passwd file. See the "Storing user information" section for more information.
- 2. x. Once shadow passwords are enabled the password field in the /etc/passwd file contains an x character to signify that the password is contained in the /etc/shadow file. See the "Storing user information" section for more information.
- **3.** C. Files stored in the /etc/skel directory are copied to users' home directories. See the "/etc/skel" section for more information.
- **4. B.** The useradd -m command specifies that the home directory is to be created with the user account. See the "Adding a new user" section for more information.
- **5.** C. The userdel -r command is used to remove a user's home directory with the user account. See the "Deleting a user" section for more information.
- **6. B.** The usermod -s command is used to change a user's default shell. See the "Modifying a user account" section for more information.

- 7. /etc/profile. Global environment settings are stored in the /etc/profile file. See the "/etc/profile" section for more information.
- **8. B.** The default umask used on the system is configured in the /etc/profile file. See the "/etc/profile" section for more information.
- **9. A.** All users are granted read access to the /etc/passwd file. See the "Using shadow passwords" section for more information.
- **10. C.** All users are granted no access to the /etc/shadow file. See the "Using shadow passwords" section for more information.
- **11. C.** Users can view their group memberships using the groups command. See the "Viewing group membership" section for more information.
- **12. root.** The root account has full control of the system. See the "root" section for more information.

#### **Scenarios**

- 1. Lock the user's password using the usermod -L command.
- 2. The /etc/passwd and /etc/group files can be used for viewing all user and group accounts on the system.

# Administering the System

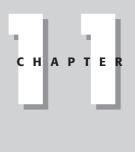

#### **EXAM OBJECTIVES**

#### Exam 101 ◆ General Linux, Part 1

- 2.11 Administrative Tasks
  - Configure and use system log files to meet administrative and security needs. Configure the type and level of information logged, manually scan log files for notable activity, arrange for automatic rotation and archiving of logs, track down problems noted in logs. Involves editing /etc/syslog.conf
  - Automate system administration tasks by scheduling jobs to run in the future. Use cron to run jobs at regular intervals, use at to run jobs at a specific time, manage cron and at jobs, configure user access to cron and at services.
  - Maintain an effective data backup strategy. Plan a backup strategy, backup filesystems automatically to various media, perform partial and manual backups, verify the integrity of backup files, partially or fully restore backups.

## **CHAPTER PRE-TEST**

- 1. Which utility allows for jobs to be run on a recurring basis?
- 2. What signal name and number is used to kill a process?
- **3.** Which utility allows you to run an automated job whenever system loads are low?
- **4.** Which field in the /etc/syslog.conf file is used to represent the priority that is being logged?
- 5. Which command is used to display system messages?
- **6.** Which type of backup is used to back up all data that is contained in /home?
- 7. How do you limit the size of . core files that can be created?
- **8.** By default, who is mailed with the results of a completed cron job?
- **9.** Which command would be used to create an archive file that is compressed and contains all of the files located on the /home partition?
- **10.** Which command is used to restart the cron daemon?

his chapter covers several of the topics required for the Administrative Tasks section of the exam: log files, scheduled jobs, and backups. We discuss the configuration and usage strategies for each of these tasks, along with the utilities and parameters necessary to accomplish these tasks. Knowledge of these tools is necessary for the test and for the job of Linux systems administrator. We recommend that you try out each of these tools before taking the exam.

As a system administrator of a Linux network, you will be responsible for the maintenance of the systems. Several tools, which are useful for ensuring that the system runs as expected, can help you with this job, alerting you to potential problems, and helping you to recover your system from failures. The tools that are covered in this chapter include logging, automating jobs, and backups.

# **Starting and Stopping Daemons**

*Daemons*, also known as servers, are programs that run in the background without any interactivity. They simply wait around for clients to send them requests that they respond to based on their configuration and functionality. They usually spend far more time waiting for connections than actually doing work. But, while waiting they use little resources. Daemons are usually identified by having a d at the end of their program name; examples are ftpd and httpd. Daemons are usually either configured to start when the computer boots or they can be started manually.

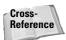

Starting daemons at boot is covered in Chapter 8.

## Using the /etc/rc.d scripts

Daemons often use initialization scripts that are used to start, stop, and restart the server. The location of these scripts can vary according to where the program installs them. The most common location for these scripts on Red Hat-based systems is the /etc/rc.d/init.d directory. Usually these scripts have the same name as the daemon they control. For example, the httpd server may be started using the /etc/rc.d/init.d/httpd script.

Before trying to start the daemon manually, you should verify that it is not already running. The ps -aux command can be used to display the currently running processes. Another way that you can check whether the daemon is running is with the script. The status option will display whether the daemon is running, for example:

```
/etc/rc.d/init.d/httpd status
httpd (pid 2947 2946 2945 2944 612) is running...
```

Other options used with the script are start, stop, and restart. The options do exactly what they say—either start, stop, or restart the daemon. The options work regardless of where the script is stored. The correct use is always as follows:

/path/script option

Whenever a change has been made to the configuration of a daemon, it's a good idea to restart the daemon so that the changes will take effect.

## Using the kill command

Daemons can also be stopped and restarted manually using the kill command. The syntax for this command is as follows:

kill -SIGNAL 'cat /var/run/script.pid'

You can also use the following:

kill -SIGNAL PID

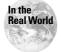

The script.pid file is created by the rc script when the daemon is started. Not all scripts create this file.

Using cat with the /path/script.pid outputs the process identification number, so the commands are actually the same. Signals can be specified using name or number. Table 11-1 lists the more common signals that you may use.

| Table 11-1  Common Signals Used with kill |                                                                               |  |
|-------------------------------------------|-------------------------------------------------------------------------------|--|
| Signal                                    | Meaning                                                                       |  |
| SIGHUP or -1                              | Used to restart the process. Often used after a configuration change is made. |  |
| SIGKILL or -9                             | Used to kill the daemon without trying to stop it nicely.                     |  |
| SIGTERM or -15                            | Used to stop the daemon.                                                      |  |

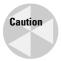

Be careful when using kiili-9, as it does not give the process a chance to gracefully shut down. Loss of data may occur.

# **System Logging**

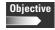

#### 2.11 Administrative Tasks

 Configure and use system log files to meet administrative and security needs. Configure the type and level of information logged, manually scan log files for notable activity, arrange for automatic rotation and archiving of logs, track down problems noted in logs. Involves editing /etc/syslog.conf

System logs are a network administrator's best friend. They can be used to verify that the system is running properly and to alert you to potential problems with the system. You can use logs to monitor many different aspects of the system. Specific programs, such as Apache, can use logging to report on a variety of items from usage levels to attempts at intrusion. Logs written by applications that are running are known as *software logs*. The Linux system itself also uses logging to help you track information on the functions of your system, such as disk usage. These logs are generated by kernel and system processes and are known as *system logs*. The usefulness of logging is really up to the administrator who configures and maintains the logs. Logs should be configured to show the important data while leaving out the trivial, or else they can be difficult to read and use. Also, if the logs aren't monitored properly they are useless, since you may miss the warning signs of a potential problem.

The daemon responsible for system logging is syslogd. It is normally started by the rc scripts as the system boots. Because it is started by rc scripts, you can also manually control the daemon using the following syntax:

/etc/rc.d/init.d/syslogd option

The options are start, stop, and restart.

Signals can also be used to control syslogd, which means you can use the kill command, as described in the previous section.

Options used by syslogd are listed in Table 11-2.

| Table 11-2  Options Used with syslogd |                                                                                                    |  |
|---------------------------------------|----------------------------------------------------------------------------------------------------|--|
| Option Meaning                        |                                                                                                    |  |
| -f                                    | Specifies another configuration file to use instead of syslog.conf.                                                         |  |
| - h                                   | Forwards messages received by other hosts.                                                                                  |  |
| -1 hostnames                          | Logs messages with simple hostname rather than with fully qualified domain name. Multiple names are separated with a colon. |  |

| Table 11-2 (continued) |                                                                               |  |
|------------------------|-------------------------------------------------------------------------------|--|
| Option Meaning         |                                                                               |  |
| -m interval            | Specifies the time between two marked lines; the default value is 20 minutes. |  |
| - r                    | Used to allow receipt of network messages.                                    |  |

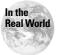

Note that many distributions ship without the -r switch on syslogd. By default you cannot use them as network-logging servers.

# **Configuring system logging**

System logging is configured using the /etc/syslog.conf file. This file specifies where the information is stored. The default /etc/syslog.conf file installed contains many comments which are specified by a # symbol. These comments are useful for providing instruction on how to change the file should you need to do so, or for indicating when changes were made, or by whom. Entries are made using two columns that are separated using tabs. The first column specifies what to log by using two fields separated by periods. The first field is the facility, which designates the type of program that generates the message. The facility terms are listed in Table 11-3. The second field is the priority, which specifies the logging level necessary for the facility. Only the messages with a priority equal to or greater than the set priority are logged. If you want to log only the specified priority level, you can put an equal (=) sign in front of the priority. To log all priority levels but the one specified use an exclamation (!) sign before the priority. Wildcards (\*) can be used in the /etc/syslog.conf file to refer to all facilities or all priorities. If you want no priority levels of the facility to be logged you can use the entry none. When specifying multiple facilities to be logged with the same priority level you can separate the facility names with a comma.

| Table 11-3  Facilities to Use in the syslog.conf File |                                |  |
|-------------------------------------------------------|--------------------------------|--|
| Facility Use                                          |                                |  |
| auth                                                  | Authorization programs         |  |
| authpriv                                              | Private authorization programs |  |
| cron                                                  | cron <b>and</b> at             |  |
| daemon                                                | System daemons                 |  |
| kern                                                  | System kernel                  |  |
| lpr                                                   | Printer daemon                 |  |

| Facility      | Use            |
|---------------|----------------|
| mail          | Mail system    |
| news          | News system    |
| syslog        | Syslog daemon  |
| user          | General log    |
| ииср          | UUCP system    |
| local0-local7 | Local software |

The second column in the /etc/syslog.conf file specifies the location of the log file. Placing a dash (-) directly before the path to the file can increase the speed of logging by not synching the log file after each write. This could lead to information not being written to the log in the event of a system crash. If you want multiple facilities to log to the same file you can place the facilities on the same line and separate them with a semicolon.

The following is an example of a syslog.conf file:

```
auth, authpriv.*
                                     /var/log/auth.log
cron.*
                                     -/var/log/cron.log
daemon.*
                                     -/var/log/daemon.log
kern.*
                                     /var/log/kern.log
mail.*
                                     -/var/log/mail.log
lpr.*
                                     -/var/log/lpr.log
user.*
                                     -/var/log/user.log
news.=notice
                                     -/var/log/news/news.not
                                     -/var/log/mail/mail.warn
mail.warn
```

As you can see in the first line, all priorities of events for either authorization programs or private authorization programs are logged to /var/log/auth.log. All cron, daemon, kern, mail, lpr, and user events are logged to files as well. All of these logs except for /var/log/auth.log and /var/log/kern.log are written without synchronization after each write. News events of the priority notice are logged without synchronization as well. Finally, mail events with a priority of warn or higher are logged without synchronization to /var/log/mail/mail.warn

The default location for system log files is /var/log/messages, but they can be written to any location that you specify in the /etc/syslog.conf file. Log messages are written along with the date and source on a single line.

The log files /var/log/wtmp, /ver/log/utmp, and /var/log/lastlog contain information on users logged into the system. This information can be useful to examine if you suspect intruders on your system. The log files can be examined manually or by using the lastlog command. These files are discussed in Table 11-4.

| Table 11-4 <b>Default Log Files</b> |                                                                                                    |  |  |
|-------------------------------------|----------------------------------------------------------------------------------------------------|--|--|
| Log Filename                        | Purpose                                                                                                    |  |  |
| /var/log/wtmp                       | Stores the login times and duration for each user. This information is used by the command last. The last command shows all users listed in the file, and users may be listed more than once.                                                                                                    |  |  |
| /var/log/utmp                       | Stores information on currently logged-in users. The who, w, and finger commands use this information. The who and w commands display who is currently logged into the system. The w command also shows the time that the user logged in. The finger command displays the comment field from the user's entry in /etc/passwd.                              |  |  |
| /var/log/lastlog                    | Stores login times for users. The <code>lastlog</code> command uses this information. If a user has never logged in before, that is also displayed. By default, entries are ordered by userid. The <code>-t</code> option can be used to show all login times for the specified number of days. The <code>-u</code> option displays the user's last login. |  |  |

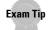

Be sure to know which command uses which file for the exam.

# **Rotating system logs**

Depending on which data you log, your log files can grow to be quite large seemingly overnight. Log rotation can be very helpful in maintaining a manageable size for your log files. You simply need to decide which data you want to save and move it to another location. Moving the data to a new location will free up space in the default location, but you still have to deal with the old log files taking up space on your system. It is useful to have a standard regarding which log files to keep and for how long. Depending on your situation, you may want to track certain data over long periods of time. Whatever your needs may be, Linux includes a utility to help you manage your log files. The program /usr/sbin/logrotate is used to rotate the log files. Older logs are copied to a new location and new log files are created. The default log file used by logrotate is the /etc/logrotate.conf file. This file is well documented with comments and is configured by default to suit many administrative needs. However, other configuration files can be used by using the following command:

logrotate [options] config\_file

The configuration file can contain both global and local options. Global options apply to all log files, and local options apply only to a specific log file. The local options overwrite those set globally. Multiple configuration files can be used, but if a conflict occurs, then the instructions contained in the last file overwrite those in the first. The following is a sample of a logrotate.conf file:

```
# see "man logrotate" for details
# rotate log files weekly
weeklv
# keep 4 weeks worth of backlogs
rotate 4
# send errors to root
errors root
# create new (empty) log files after rotating old ones
create
# uncomment this if you want your log files compressed
compress
# RPM packages drop log rotation information into this
#directory
include /etc/logrotate.d
# no packages own lastlog or wtmp -- we'll rotate them here
/var/log/wtmp {
    monthly
    create 0664 root utmp
    rotate 1
/var/log/lastlog {
    monthly
    rotate 1
}
# system-specific logs may be configured here
```

The configuration files use many different commands to provide instructions for log rotation. The commands used are listed and explained in Table 11-5.

|                         | Table 11-5<br>logrotate Commands                                                                                           |
|-------------------------|----------------------------------------------------------------------------------------------------|
| Command                 | Use                                                                                                    |
| compress                | Compresses old logs using gzip.                                                                                            |
| copytruncate            | Copies old logs and then truncates them.                                                                                   |
| create                  | Creates permissions for files. If none are specified, the permissions of the old files are used.                           |
| daily                   | Rotates log files daily.                                                                                                   |
| delaycompress           | Compresses log files during the next rotation.                                                                             |
| errors <i>mailto</i>    | Mails error messages to the specified address.                                                                             |
| ifempty                 | Rotates empty log files.                                                                                                   |
| include <i>filename</i> | Used to read the filename into the config file.                                                                            |
| mail <i>mailto</i>      | Specifies address to mail log files to when they are deleted.                                                              |
| monthly                 | Rotates log files monthly.                                                                                                 |
| nocompress              | Does not compress log files.                                                                                               |
| nocopytruncate          | Does not copy and truncate.                                                                                                |
| nocreate                | Specifies not to create a new log file.                                                                                    |
| nodelaycompress         | Compresses log files immediately.                                                                                          |
| noolddir                | Log files are not moved to another directory.                                                                              |
| noifempty               | Empty log files are not rotated.                                                                                           |
| olddir <i>directory</i> | Old log files are moved to a specified directory.                                                                          |
| postrotate              | Script is run after log is rotated.                                                                                        |
| prerotate               | Script is run before log is rotated.                                                                                       |
| rotate n                | Specifies the number of old log files to keep.                                                                             |
| size n                  | Rotates when log files reach the size specified. Can be used with $n$ for bytes, $k$ for kilobytes, and $M$ for megabytes. |

# **Identifying problems using log files**

Simply keeping log files won't solve or prevent problems on your systems. For log files to be useful you must regularly examine the data that is logged. The <code>dmesg</code> command can be used to display system messages. The command is used with the following syntax:

The dmesg command displays system messages from the kernel ring buffer. Using the -n <code>level</code> option will display the messages of a specific level. The message levels are defined in the kernel.h file. The -c option will clear the buffer after displaying the contents. If both are used the first option is ignored.

The following is an example of output received after typing the dmesq command:

```
Linux version 2.2.15-4mdk (root@linux.the-nashes.net
30 (prerelease)) #2 Wed Jun 21 22:22:09 EDT 2000
Detected 750033537 Hz processor.
ide_setup: hdd=ide-scsi
Console: colour VGA+ 80x25
Calibrating delay loop... 1494.22 BogoMIPS
Memory: 257488k/262080k available (1208k kernel code
72k init, Ok bigmem)
Dentry hash table entries: 32768 (order 6, 256k)
Buffer cache hash table entries: 262144 (order 8, 10
Page cache hash table entries: 65536 (order 6, 256k)
VFS: Diskquotas version dquot_6.4.0 initialized
CPU: L1 I Cache: 64K L1 D Cache: 64K
CPU: L2 Cache: 512K
CPU: AMD AMD Athlon(tm) Processor stepping 01
Checking 386/387 coupling... OK, FPU using exception
Checking 'hlt' instruction... OK.
POSIX conformance testing by UNIFIX
mtrr: v1.35a (19990819) Richard Gooch (rgooch@atnf.c
PCI: PCI BIOS revision 2.10 entry at 0xfb4d0
PCI: Using configuration type 1
PCI: Probing PCI hardware
Linux NET4.0 for Linux 2.2
Based upon Swansea University Computer Society NET3.
NET4: Unix domain sockets 1.0 for Linux NET4.0.
NET4: Linux TCP/IP 1.0 for NET4.0
IP Protocols: ICMP, UDP, TCP, IGMP
TCP: Hash tables configured (ehash 262144 bhash 6553
Initializing RT netlink socket
Starting kswapd v 1.5
Detected PS/2 Mouse Port.
Serial driver version 4.27 with MANY_PORTS MULTIPORT
ttyS00 at 0x03f8 (irg = 4) is a 16550A
ttyS01 at 0x02f8 (irg = 3) is a 16550A
pty: 256 Unix98 ptys configured
apm: BIOS version 1.2 Flags 0x07 (Driver version 1.1
Real Time Clock Driver v1.09
RAM disk driver initialized: 16 RAM disks of 4096K
Uniform Multi-Platform E-IDE driver Revision: 6.30
ide: Assuming 33MHz system bus speed for PIO modes;
VP IDE: IDE controller on PCI bus 00 dev 39
VP_IDE: not 100% native mode: will probe irgs later
VT 8371
Chipset Core ATA-66
```

```
Split FIFO Configuration: 8 Primary buffers, thresh
                           8 Second. buffers, thresh
ideO: BM-DMA at 0xd000-0xd007, BIOS settings: hda:DMA, hdb:DMA
ideO: VIA Bus-Master (U)DMA Timing Config Success
idel: BM-DMA at 0xd008-0xd00f, BIOS settings: hda:DMA, hdb:DMA
idel: VIA Bus-Master (U)DMA Timing Config Success
hda: WDC AC418000D, ATA DISK drive
hdb: KENWOOD CD-ROM UCR-421 V221G, ATAPI CDROM drive
hdc: WDC AC418000D, ATA DISK drive
hdd: PLEXTOR CD-R PX-W1210A, ATAPI CDROM drive
ideO at 0x1f0-0x1f7, 0x3f6 on irg 14
ide1 at 0x170-0x177,0x376 on irg 15
hda: WDC AC418000D, 17206MB w/1966kB Cache, CHS=2193
hdc: WDC AC418000D, 17206MB w/1966kB Cache, CHS=3496
hdb: ATAPI 68X CD-ROM drive, 2048kB Cache
Uniform CDROM driver Revision: 2.56
Floppy drive(s): fd0 is 1.44M
FDC 0 is a post-1991 82077
md driver 0.90.0 MAX_MD_DEVS=256, MAX_REAL=12
raid5: measuring checksumming speed
raid5: MMX detected, trying high-speed MMX checksum
   pII_mmx : 1738.122 MB/sec
   p5_mmx : 2184.273 MB/sec
   8regs
            : 1136.142 MB/sec
                 872.871 MB/sec
   32reas
using fastest function: p5_mmx (2184.273 MB/sec)
scsi : 0 hosts.
scsi : detected total.
md.c: sizeof(mdp\_super\_t) = 4096
Partition check:
hda: hda1
hdc: hdc1 hdc2 < hdc5 >
autodetecting RAID arrays
autorun ...
... autorun DONE.
VFS: Mounted root (ext2 filesystem) readonly.
Freeing unused kernel memory: 72k freed
Adding Swap: 212144k swap-space (priority -1)
scsi : 0 hosts.
tulip.c:v0.91g-ppc 7/16/99 becker@cesdis.gsfc.nasa.g
eth0: Lite-On 82c168 PNIC rev 32 at 0xe400, 00:A0:CC
eth0: MII transceiver #1 config 3000 status 7829 ad
mouse0: PS/2 mouse device for input0
mice: PS/2 mouse device common for all mice
nessusd uses obsolete (PF_INET,SOCK_PACKET)
end_request: I/O error, dev 02:00 (floppy), sector 0
end_request: I/O error, dev 02:00 (floppy), sector 0
```

As you can see, information is displayed on the Linux version, hardware detection, settings, and errors. This information can be extremely useful when trying to configure hardware that is not working correctly. In this output you can see the checks that occur during the system boot. All hardware is checked during this time, as well as the CPU type and cache. The amount of memory is verified along with the hard disks that are installed on the system. You can find information here concerning the protocols that are loaded, the adapters such as the network card, the mouse, and the file systems. If there are errors or problems with your system, the dmesg utility provides thorough data for locating the source of the problem.

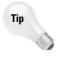

The dmesg output is very long; therefore you should use the less or more commands.

# **Scheduling Jobs**

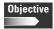

#### 2.11 Administrative Tasks

 Automate system administration tasks by scheduling jobs to run in the future. Use cron to run jobs at regular intervals, use at to run jobs at a specific time, manage cron and at jobs, configure user access to cron and at services.

As a system administrator there are some tasks and programs that you will need to run on a regular basis. Some of these tasks, such as file backups, are best performed at night when there are no users connected to the systems. It is helpful if these jobs can run automatically, allowing you to spend your time on less mundane tasks. Linux has a couple of tools to fill this need. If you need to run a job once, the at and batch commands are useful. For jobs that need to be scheduled to run on a recurring basis, Linux provides the cron utility.

# Using the at utility

For jobs that need to be scheduled to run once the at command allows you to specify a time in the future for this to occur. The at command is used with the following syntax:

at [options] time

The options used with the at command are listed in Table 11-6.

| Table 11-6 Options Used with at |                                                                                           |  |
|---------------------------------|-------------------------------------------------------------------------------------------|--|
| Option                          | Meaning                                                                                   |  |
| - b                             | Allows jobs to be run when the system load is low. This is the same as the batch command. |  |
| -c job                          | Outputs the jobs listed to standard output.                                               |  |
| -d Removes an at job.           |                                                                                           |  |
| -f FILE                         | -f FILE Used to specify a file containing the jobs that are to run.                       |  |
| -1                              | Lists all jobs for the user.                                                              |  |
| - m                             | -m Specifies that the user is to be mailed when the job completes.                        |  |
| - V                             | Shows the time the job is scheduled to run.                                               |  |

The at command allows fairly complex time specifications. It accepts times of the form HH:MM to run a job at a specific time of day. If that time is already past, the next day is assumed. You can also specify midnight, noon, or teatime (4 p.m.), and you can have a time of day suffixed with AM or PM for running in the morning or the evening. You can also say what day the job will be run, by giving a date in the form *month day* with an optional year, or giving a date of the form MMDDYY or MM/DD/YY or DD.MM.YY. The specification of a date must follow the specification of the time of day. You can also give times such as now + count time-units, where the *time-units* can be minutes, hours, days, or weeks. You can also use today to run the job at a certain time today, and tomorrow to run the job tomorrow.

After entering the at command you will be given an at prompt where you enter the commands you wish to run. You can enter multiple commands here, which are run sequentially in the order listed. When you have finished entering commands, press Ctrl-D to save the job. This also saves the current environment including the directory and uses this information when the job is run. When running a job that has been saved to a file, include the correct paths so that the job will run correctly.

If you wish to control who has access to the at command on your system, you can use the /etc/at.allow and /etc/at.deny files. When checking for these files, the system first checks for the /etc/at.allow file. If this file does not exist, the /etc/at.deny file is checked. Because the /etc/at.allow file is checked first, if a user is listed there they will be allowed to run the at command regardless of whether they are listed in the /etc/at.deny file. It is a good idea to use either one or the other to manage your users' rights to the at command. If you wish to allow all of your users to run the at command, simply empty the /etc/at.deny file. If neither /etc/at.allow or /etc/at.deny exists, only root is allowed to run the at command.

If you decide to allow users to run the at command, you will probably want to monitor them from time to time. You can use the options and commands listed in this section to view and delete at jobs. Viewing jobs as a user shows you the jobs for that user, viewing them as root shows the jobs for all users.

# Using the batch utility

Jobs that are run as batch jobs are run when system load is low. If no time is specified, the job will run as soon as the system load drops. When a time is specified, the job will run at a time after the time specified when system resources are low. System load is determined by the system using the /proc/loadavg, and jobs are run when this is below 1.5. Batch jobs aren't ended when a user logs off of a system, like other at jobs. Instead they will run until the system is shut down.

The commands at and batch provide a good way to run jobs automatically. The batch command also provides the functionality of running jobs when system resources are low. The limitation with these commands is that they are single use. The command has to be run for every instance that you wish to run the job. For recurring jobs, the crond utility may provide a better solution for you.

# Using the crond daemon

Some jobs, such as backups, need to run on a recurring basis. Instead of having to create an at job for each occurrence of the job, you can use the cron utility. This utility allows you to specify jobs to be run automatically based on the configuration file. Crontab files containing the commands and time for execution are used by this utility. Each user can have a crontab file, which will execute as the user. In this file all blank lines, spaces, and tabs beginning lines, and lines beginning with the # character are ignored. The lines beginning with the # character are comment lines; these lines are not allowed on the same lines as commands or variable settings. The environment variable of SHELL is automatically set to /bin/sh and the LOGNAME and HOME variables are configured according to the user's settings in the /etc/passwd file. The SHELL and HOME variables can be overwritten within the crontab file, but the LOGNAME cannot.

Access to the cron command is controlled using the allow and deny files. If the allow file exists users must be listed in that file in order to be allowed to use this command. When no allow file is found the system searches for a deny file. All users except those listed in the deny file will be allowed to use the command. If neither of these files exists, either only root will be allowed to use the command or all users will be able to access it, this varies according to the system configuration. On Debian systems all users will be allowed access. The options used with the cron command are listed in Table 11-7.

| Table 11-7 Options Used with cron |                                                                                                    |  |
|-----------------------------------|----------------------------------------------------------------------------------------------------|--|
| Option                            | Meaning                                                                                                  |  |
| -u user                           | Runs the command as the specified user.                                                                  |  |
| - ]                               | Displays the current crontab file.                                                                       |  |
| - r                               | Removes the current crontab.                                                                             |  |
| - e                               | Edits the current crontab file using the editor specified by the VISUAL or EDITOR environment variables. |  |

The time and date fields along with their values are illustrated in Table 11-8.

| Table 11-8 <b>Time and Date Fields</b> |                                      |  |
|----------------------------------------|--------------------------------------|--|
| Field                                  | Allowed Values                       |  |
| minute                                 | 0–59                                 |  |
| hour                                   | 0–23                                 |  |
| day of month                           | 1–31                                 |  |
| month                                  | 1–12 (or names)                      |  |
| day of week                            | 0–7 (0 or 7 is Sunday, or use names) |  |

A field may be an asterisk (\*), which always stands for "first-last".

Ranges of numbers are allowed. Ranges are two numbers separated with a hyphen. The specified range is inclusive. For example, 8-11 for an hour entry specifies execution at hours 8, 9, 10, and 11.

Names can also be used for the month and day of week fields. Use the first three letters of the particular day or month (case doesn't matter). Ranges or lists of names are not allowed.

An example crontab entry is as follows:

```
MAILTO=betty
30 1 * * sun mv mybackup.tar.gz myoldbackup.tar.gz
0 2 * * sun tar -czf mybackup.tar.gz /home/betty/*
```

This will cause user betty to be e-mailed regardless of the user running the job. The file mybackup.tar.gz will be renamed to myoldbackup.tar.gz at 1:30 a.m. every Sunday. At 2:00 a.m. every Sunday the contents of /home/betty will be archived and compressed into the file mybackup.tar.gz using the tar utility.

cron searches /var/spool/cron for crontab files that are named after accounts in /etc/passwd; crontab files found are loaded into memory. cron also searches for /etc/crontab and the files in the /etc/cron.d/ directory, which are in a different format. These are usually used for system maintenance. cron then wakes up every minute, examining all stored crontab files, checking each command to see if it should be run in the current minute. When executing commands, any output is mailed to the owner.

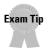

Remember that at is for jobs that need to be run once, and cron is for jobs that are to run repeatedly.

# **Performing Backups**

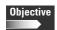

- 2.11 Administrative Tasks
  - Maintain an effective data backup strategy. Plan a backup strategy, backup filesystems automatically to various media, perform partial and manual backups, verify the integrity of backup files, partially or fully restore backups.

Regardless of the function of your server, it will probably be used to store data. Whether the data is e-mail, Web server configuration, system configuration, or company data, you will want to make sure this data is safeguarded in case of accidents. Many threats to your system data exist. Hardware failures, especially of hard disks, are common. Natural disasters such as hurricanes, floods, tornadoes, and fires are always a threat. On top of this you have to consider malicious attacks from both inside and outside the network. Users may also unintentionally delete data they still require. Any of these can destroy your data, if not your entire system. Therefore, it's important to have a clear strategy of how you can recover from one of these events. Often this is considered after the fact and in most cases that is too late. You can be sure that at least one of these events will happen and the best you can do is to be prepared.

## Planning the backups

You must consider several things when planning your backups. You must decide what to back up, how often it should be done, what media should be used, and when to do it. Each of these questions helps to shape your backup strategy and can determine what steps are required for restoring data. Give and take is involved in planning your strategy, and balancing all of the many needs to find a solution that works best in each situation is important.

When deciding what to back up, you should do an inventory of what is on your system. The core system and application files will change only when you upgrade them, so it isn't necessary to back them up nightly. It is important to examine whether it is quicker to recreate the files or restore them. If you decide that it's quicker to restore these files than to reinstall the system and applications, you simply need to back them up whenever you make a change.

Next you want to examine your data files. The frequency of change here might vary greatly across your system. You might consider placing the more frequently changed files, such as users' home directories, on a separate partition since these files need to be backed up often. When deciding on your backup schedule and procedure, be sure that your users are aware of the policies. They must know where to put important information so that it will be backed up. They also need to know how frequently backups are performed. This education is an important part of the backup strategy that is often overlooked. It does little good to create a good backup strategy when the files that need to be saved aren't included in the backup procedure.

As you see, "what" and "how often" depend largely on the data stored on your system. "When" is another important component to consider. Generally, you want to perform backups when system load is low. For many systems this is in the middle of the night. It is generally best not to run a backup job at the same time other jobs such as virus scans are running. Systems that provide services across the country or the world require special consideration. What might seem like a good time locally to back up the system isn't always the best time for the system. This not only limits the time that backups can be started but limits the length of the backup process. If you discover that the system is in the best condition to for the backup to run between 2 a.m. and 5 a.m. you must discover how much data can be backed up during that time frame. This alone can determine a large part of your backup strategy.

Backups are performed to provide recovery of data. The goal is to get the data back in place quickly. Some strategies can aid with this. RAID (Redundant Array of Inexpensive Disks) systems can help with this in the case of a drive failure. Redundant disk systems allow for a drive to be lost with little or no downtime. However, a good RAID system is still no replacement for a careful backup strategy. Drive failures are just one of the many possible causes of data loss.

In some cases you will discover that the amount of time spent backing up data is inversely proportional to the amount of downtime required to restore a system. The more time you spend backing up data, the quicker it can be restored.

## **Backup methods**

The different types of methods are distinguished by what is backed up. They each have different requirements for restoration. The common types of backups are as follows:

- **♦** Copy
- **♦** Full
- ◆ Partial
- **♦** Incremental
- **♦** Differential

#### Copy

This method is exactly what it sounds like. Data is simply copied to save it. This type of backup can be creating an archival copy of a file on the same disk, as well as copying files to other disks. You often copy key files before they are changed to ensure that you can fall back to a working configuration in the event of problems. Many people are familiar with copying files to floppy disks and more recently CD-ROMs. This is a quick way to save files.

Simply copying entire systems files as a backup method can be cumbersome. Another problem with copying is that you might have issues doing a simple file copy if the file is in use. This can cause key files to be missed.

#### Full backup

A full backup involves backing up every file on the system to the specified backup location. This method has several advantages and disadvantages that can help you determine whether it is appropriate for use on your systems.

One large disadvantage is the time required to perform the backup. Depending on the size of your system and the backup media you select, it can be very time consuming to back up every file on the system. In fact, it may be impossible to do this in the time window that the system is available for backups. Another way a full backup can be a problem is when the backup is larger than the media that is used to store it. This may require that someone be available to change the media during the backup job so that it can complete.

One advantage to a full backup is ease of restore. Having all files contained on one backup job allows for the quickest restore process. This can reduce the amount of downtime required to repair your system.

#### **Partial backup**

Similar to a full backup, a partial backup doesn't include all files on the system. This allows you to select which partitions and directories you want to backup. This allows the backup jobs to be smaller and quicker than a full backup allows. This works well when the files that change frequently are maintained on separate partitions or directories.

When restoring an entire system using a partial backup, you must first restore or reinstall the system and applications and then restore the partial backup information. This can make the restore process a bit longer than with a full backup due to the time saved during the backup process.

#### **Differential backup**

This method backs up the files changed since the last full. This allows for a quicker restore process than that used with an incremental backup. To restore, you simply restore the full backup and then the most recent differential backup. As you may have guessed this method usually requires more time to back up files than the incremental backup method.

As with incremental backups, this method is often used in conjunction with full backups. Often a full backup is run either weekly or monthly and differential backups are performed between the full backups. With time the length of the backup process will grow as the number of files that have been changed grows.

It is important not to use both incremental and differential backup methods on the same files. This can make restoration difficult and confusing.

## **Backup media**

No discussion of backups would be complete without discussing the backup media used to store backups. Many choices for backup media are available, from the simple and inexpensive methods such as floppies and CDs to the more expensive devices such as tape autoloaders that allow for greater speed and capacity.

One of the primary considerations to factor into your backup media decision is Linux support for the hardware. There is support for a variety of removable media such as Zip drives, tape drives, and writeable CD-ROM drives. The method you choose varies according to the size, speed, and cost requirements that you have.

Zip drives provide more space than a floppy diskette, up to 250MB, and can be used on IDE and SCSI interfaces, which make them quicker as well. Writeable and rewriteable CD-ROM drives also operate on these interfaces and can store up to 700MB. For systems with large amounts of data, tape drives are a good choice. They can provide space ranging from several hundred megabytes to more than 70GB on a single tape. When combined with an autoloader, they can provide enough storage space for even the largest systems.

## **Other considerations**

Whichever backup method and media you decide on, it's important to follow a few basic precautions. Periodically perform test restores to ensure that in case of an actual failure the backup methods that you are using are reliable. Tapes and other media sometimes go bad, so it is important to verify that everything is working properly.

Another precaution to take is to move some of the media off-site. A natural disaster can destroy your backup media along with the servers. Many services will pick up and store your data at a secure location. This provides another layer of insurance to ensure that the system can be restored.

You may also want to utilize a collection of tapes that are used according to a rotation scheme. If you wish to maintain a collection of the backups that have occurred over the past month, you will need a collection of tapes large enough to support this. It is also key to label the tapes properly, store them neatly in a specific location, and maintain a backup log. This will make it much easier when the time comes to restore files.

## **Backup commands**

There are several commands in Linux that can aid with backups. The most commonly used of these commands are the following:

- ◆ tar
- ◆ cpio
- ◆ compress
- ◆ gzip
- ◆ qunzip

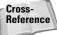

See Chapter 6 for more information on compression tools.

## Using the tar utility

The tar utility is used to combine many files into one. It saves the directory structure of the files within the archive file. Another benefit with most recent versions of the utility is the ability to compress the new file when it is created. These make it a popular solution for backups.

The tar utility is used as in the following example. In this example the contents of the /home/me directory are archived and compressed in the myback.tar.gz file.

```
tar -cvzf mybackup.tar.gz /home/me
```

The tar utility uses both functions and options. At least one function must be used and can be used with many options. The function must come before the options. The functions that can be used are listed in Table 11-9.

| Table 11-9 Functions Used with tar |                                                                                |  |
|------------------------------------|--------------------------------------------------------------------------------|--|
| Function                           | Meaning                                                                        |  |
| - A                                | Adds additional tar files to an archive file.                                  |  |
| - C                                | Creates a new archive file.                                                    |  |
| - d                                | Compares the files stored in an archive.                                       |  |
| -delete                            | Deletes one or more files from the archive.                                    |  |
| - r                                | Places new files at the end of the archive.                                    |  |
| -t                                 | Lists the files included in the archive.                                       |  |
| - u                                | Appends files that are newer than the version already included in the archive. |  |
| - X                                | Extracts files stored in the archive.                                          |  |

The options used with tar are listed in Table 11-10.

| Table 11-10  Options Used with tar |                                                                                 |  |
|------------------------------------|---------------------------------------------------------------------------------|--|
| Option                             | Meaning                                                                         |  |
| - b                                | Specifies the block size to be used when creating the archive.                  |  |
| - C                                | Changes to the specified directory.                                             |  |
| -f                                 | Specifies the file or device to utilize.                                        |  |
| - h                                | Specifies to archive the target file on symbolic links.                         |  |
| - i                                | Ignores the EOF zeros in archive files.                                         |  |
| - I                                | Uses the bzip2 compression utility in combination with the tar utility.         |  |
| - K                                | Starts working with the archive at the specified file.                          |  |
| - ]                                | Remains in the local file system when archives are created.                     |  |
| - L                                | Specifies the size of the file to write before switching to a new tape or file. |  |
| - m                                | Ignores the file modification times when extracting files.                      |  |
| - M                                | Specifies that the archive consists of multiple volumes.                        |  |
| - N                                | Only files newer than the date specified are stored.                            |  |

| Option  | Meaning                                                                                                    |
|---------|----------------------------------------------------------------------------------------------------|
| -0      | Used to extract files to standard output.                                                                          |
| - p     | Preserves permissions on extracted files.                                                                          |
| - P     | Uses absolute paths for files contained in the archive so that the leading slashes aren't stripped from the files. |
| - S     | Specifies that the file order is maintained.                                                                       |
| -T FILE | Extracts or creates the specified file.                                                                            |
| - V     | Lists the files verbosely as they are processed.                                                                   |
| - V     | Used to specify the archive volume name.                                                                           |
| - M     | Prompts for confirmation when attempting to complete tasks.                                                        |
| - W     | Verifies the files contained in the archive.                                                                       |
| - X     | Excludes the specified files from the archive.                                                                     |
| - Z     | Utilizes the compress utility when working with the archive files.                                                 |
| - Z     | Utilizes the gzip utility when working with the archive files.                                                     |

So if you use the example from the beginning of this section, tar will create a file called mybackup.tar.gz containing all of the files and directories located in /home/me. The new file will be compressed using gzip and the files are listed verbosely as they are archived. If you enter this command, you will see a message informing you that the leading / is not included in the archive file. This is to prevent the accidental overwriting of files when the archive is extracted. Because the directory structure is contained in the archive file, it is important to pay close attention to how files are created and extracted. Using the path /home/me when creating the file will result in the extracted files to be placed in a directory called /home/me off your present working directory. So if you extract these files from /home/me, they will be placed in /home/me/me.

When writing to a device, such as a tape device, keep a few things in mind. You will need to specify the blocking factor using the -b option. The number of blocks multiplied by 512 bytes specifies the amount of data to be written to the tape at a time. This option is needed only for writing the file, not for reading it.

When creating a tar file larger than the backup media, you must specify the size of the media and that the file will be contained on multiple media. You will then be prompted to manually change the media when it is filled.

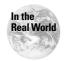

Not all versions of tar support gzip or bzip compression.

#### Using the cpio utility

The cpio command (copy in and out) is used to copy to and from archive. The archive can be a file, device, or a pipe. It has three modes of operation:

- **♦ Copy-out** This mode is used to copy files to an archive. A list of filenames is read, one per line, from the standard input and writes to standard output. This mode is specified with the -0 option.
- **♦ Copy-in** This mode is used to copy files out of an archive or lists the archive contents that are read from standard input. This mode is specified with the -i option.
- ◆ Copy-pass This mode is used to copy files from one directory tree to another. This mode is specified with the ¬p option.

Other options used with this command are listed in Table 11-11.

| Table 11-11  Options Used with cpio |                                                                                                    |  |
|-------------------------------------|----------------------------------------------------------------------------------------------------|--|
| Option                              | Meaning                                                                                                    |  |
| - a                                 | Resets the access time on the files.                                                                                                    |  |
| - A                                 | Used with copy-out mode to append to the archive file. Must be used with the -0 or -F options.                                                                    |  |
| block-size= <i>BLOCK-SIZE</i>       | Specifies the block size to be used when creating files; the specified number is multiplied by 512 bytes.                                                         |  |
| - d                                 | Specifies that leading directories be created.                                                                                                    |  |
| -E FILE                             | Used in copy-in mode to list or extract files matching the pattern specified.                                                                                     |  |
| - f                                 | Copies only the files that don't match the specified patterns.                                                                                                    |  |
| -F                                  | Specifies an archive filename to be used rather than the standard input or output. This is also used when archiving to a tape device located on another computer. |  |
| -0                                  | Lists of filenames that are terminated by the null character are read. This option is used in copy-out and copy-pass modes.                                       |  |
| - r                                 | Allows files to be renamed interactively.                                                                                                    |  |
| - u                                 | Replaces all files without prompting.                                                                                                    |  |
| - V                                 | Verbosely lists the files that are processed.                                                                                                    |  |

#### Using the compress utility

The compress utility is one of the first utilities for compressing files. Files compressed with this utility end in . Z. The original file is replaced by the compressed version. To compress a file use the following syntax:

compress filename

To uncompress the file use the following syntax:

uncompress filename.Z

With the ability of tar to compress an archive file when it is created, compress is rarely used.

### Using the gzip utility

The <code>gzip</code> utility is used to compress files. As you saw earlier, <code>tar</code> has the ability to do this automatically when creating an archive file. The command can also be run separately to compress any file. When a file is created using <code>gzip</code>, the original file is replaced by a new file with the same name and a <code>.gz</code> extension. The new file is created with the same permissions of the original file. Parameters for this command are listed in Table 11-12.

| Table 11-12 Options Used with gzip |                                                                                                    |  |  |
|------------------------------------|----------------------------------------------------------------------------------------------------|--|--|
| Option                             | Meaning                                                                                                  |  |  |
| - C                                | Specifies that files be concatenated before compression, which allows for better compression.            |  |  |
| - d                                | Decompresses the file.                                                                                   |  |  |
| -f                                 | Forces compression and decompression of files.                                                           |  |  |
| - h                                | Displays the help information for the gzip utility.                                                      |  |  |
| -1                                 | Lists all compression and file information for compressed files.                                         |  |  |
| - r                                | Recursively searches directories for files to compress or uncompress depending on the options specified. |  |  |
| -t                                 | Tests the files' integrity.                                                                              |  |  |
| - V                                | Verbosely lists files as they are compressed or uncompressed.                                            |  |  |

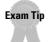

While most people use gunzip to decompress a file, remember for the exam that you can also use gzip -d.

#### Using the gunzip utility

The gunzip utility is used to decompress a gzip or compress file. The command is used in much the same way and when the file is uncompressed, the compressed file is deleted and replaced with the uncompressed version. This can be done automatically with the tar utility. When files are uncompressed with the tar utility, the original compressed file is left intact. The options for the gunzip utility are the same as the options for the gzip utility.

# **Limiting Core Dump Files**

One other potential problem to check for involves *core dump files*. These files contain everything in RAM when a problem causes a system core dump, which is a fatal system error. Because everything contained in RAM is included in these files they can become quite large. These can quickly become a major source of wasted disk space.

Although the files may be useful to programmers, they provide no use if you aren't debugging a problem. If you wish to view the contents of these files, you can use the GNU Debugger, also known as gbd.

A couple of methods are used to deal with core files. One method used is <code>cron</code> jobs. A job can be created either to inform you of the location and size of the <code>.core</code> files, these are the system core dump files, on your system or to automatically delete them. The <code>ulimit -c</code> command is another way to manage these files. This command allows you to specify the maximum size of <code>.core</code> files that can be created. The syntax for using this command is as follows:

```
ulimit -c limit
```

Without the limit specification, the current setting is displayed. The limit values are in 1024-byte increments.

Using a combination of these methods can help keep these files in check.

# **Key Point Summary**

This chapter covers many of the administration topics that are not only important for the exam but also for the job of system administrator. All of these utilities can be used together to provide the administrator a high level of control over their systems. Although it is important to know these for the exam, the real test of how well you can utilize these will come in real life.

◆ Daemons are programs that run without interactivity. They can be started using scripts or the kill command.

- ◆ System logging allows you to track vital system information. These logs can alert you to potential problems with the system and with security. It is important to configure them correctly and monitor them carefully.
- ◆ Processes can be scheduled to run automatically using at, batch, and cron. The at and batch commands allow for a one-time execution while cron is used for recurring jobs.
- ◆ Backups are often run as cron jobs using a variety of utilities. These utilities include tar, cpio, compress, gzip, and gunzip.
- ◆ Core dump files are managed using cron jobs and the ulimit—c command.

+ + +

# **STUDY GUIDE**

The following questions and exercises will allow you to review the information covered in this chapter. Take your time when completing this section of the chapter, carefully reviewing any questions that you may have. Answering the question correctly is not as important as understanding the answer, so review any material that you might still be unsure of. Being comfortable with the questions and answers presented here will help you be more prepared for the certification exam questions.

# **Assessment Questions**

- 1. Which of the following will restart the crond daemon running as process id 446?
  - A. kill -9 446
  - **B.** kill -SIGHUP 446
  - C. kill -1 446
  - **D.** kill -SIGTERM 446
  - E. Answers A and D
  - F. Answers B and C
  - **G.** None of the above
- **2.** Choose all of the correct facility names used in /etc/syslog.conf.
  - A. auth
  - B. access
  - C. authpriv
  - D. kern
  - E. panic
  - F. notice
- **3.** Where are system startup scripts stored on a Red Hat–based system?
  - A. /etc
  - B. /etc/rc.d/rc3.d
  - C. /etc/init.d
  - D. /etc/rc.d/init.d

| Α. ΙΙ                                                                                         |
|-----------------------------------------------------------------------------------------------|
| <b>B.</b> -r                                                                                  |
| Cm                                                                                            |
| <b>D.</b> -S                                                                                  |
| 5. Where are user crontab files stored?                                                       |
| A./etc/crontab                                                                                |
| B./var/spool                                                                                  |
| C./var/spool/cron                                                                             |
| <b>D.</b> ~/.cron                                                                             |
| <b>6.</b> Which command(s) will decompress the file named file.gz?                            |
| A. uncompress file.gz                                                                         |
| <b>B.</b> gunzip file.gz                                                                      |
| C.tar zxvf file.gz                                                                            |
| <b>D.</b> gzip -d file.gz                                                                     |
| 7. The proper way to tar files without compressing is:                                        |
| A.tar -cvf backup.tar /home/Jason                                                             |
| <b>B.</b> tar -cvzf backup.tar /home/Jason                                                    |
| C.tar -zvf backup.gz /home/Jason                                                              |
| 8. To limit the amount of space core dumps may occupy use:                                    |
| A. climit                                                                                     |
| B. ulimit                                                                                     |
| C. quota                                                                                      |
| <b>D.</b> ~/.ulimit                                                                           |
| <b>9.</b> The location of system logs can be specified in the file /var/log/syslog.conf file. |
| A. True                                                                                       |
| B. False                                                                                      |
| 10 is used to automatically run a job when system load is low.                                |
|                                                                                               |
|                                                                                               |

**4.** Which parameter allows syslog to receive network messages?

- **18.** In the /etc/syslog.conf file, which character is used to increase the speed of system logging?
  - **A.** \*
  - B. =
  - **C**. !
  - D. -
- **19.** Which file is used to specify message levels that are displayed using the dmesg command?
  - A. dmesg.conf
  - B. kernel.h
  - C. kernel.conf
  - D. dmesg.h
- **20.** Core files are viewed using which of the following?
  - A. coreview
  - B. debug
  - C. gbd
  - **D.** dumpview

### **Scenarios**

- 1. You have installed a new CD-ROM drive in to your workstation, but it does not appear to function when you boot. Where might you look for more information?
- **2.** You need to back up the user directory on your server every night automatically. What are efficient ways to accomplish this?
- **3.** The last network administrator at your company did not do a good job of removing accounts that were no longer needed. It is now your responsibility to clear out the user database. What could you use to make this job easier?

### **Lab Exercises**

### Lab 12-1 Set up a cron job

This lab sets up a cron job to update the locate database at 3 a.m.

- 1. Log in to the system as root.
- 2. Run the command crontab -e.
- **3.** Hit a to add the following line to create the cron entry: 00 3 \* \* \* updatedb
- **4.** Hit Esc, and then :wq to exit.

### Lab 12-2 Create a backup

In this lab, you will create a backup of your home directory.

- 1. Log into the system as the user whose home directory you want to backup.
- 2. Use the following command to create the backup: tar cvf filename.tar /home/username
- **3.** Make changes to one or more files in the home directory.
- **4.** Use the following command to show which files were changed: tar dvf filename.tar
- 5. Update the changed files by using the following: tar uvf filename.tar /home/username
- **6.** To make the backup smaller use the following: gzip filename.tar

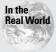

The tar command offers many parameters to help with backups. Using them with some scripting and redirection you can create some powerful backup scripts to handle things like differential backups.

# **Answers to Chapter Questions**

### **Chapter Pre-Test**

- 1. The cron utility allows you to automatically run a recurring job.
- 2. The sigkill and -9 signals are used to kill a process.
- 3. The batch command allows for jobs to automatically run when system load is low.

- **4.** The second field in the /etc/syslog.conf file is used to specify the priority of the messages logged.
- **5.** The dmesg command is used to display system messages.
- **6.** A partial backup can be used to back up all files located in /home.
- **7.** The ulimit -c command is used to limit the size of .core files.
- **8.** The person who creates the cron job is mailed the results.
- **9.** Archived files can be created and automatically compressed using the command tar czf backup.tar.gz /home.
- **10.** The /etc/rc.d/init.d/crond restart command will restart the cron daemon.

### **Assessment Questions**

- **1. F.** The kill command can use signal names and numbers to stop, start, and restart processes. See the "Using the kill command" section for more information.
- 2. A, C, and D. auth, authpriv, and kern are all facility names used in /etc/syslog.conf. See the "Configuring system logging" section for more information.
- **3. D.** On Red Hat-based systems, system scripts are stored in /etc/rc.d/init.d. See the "Using the /etc/rc.d scripts" section for more information.
- **4. B.** The syslog -r command is used to allow syslog to receive network messages. See the "System Logging" section for more information.
- **5.** C. User crontab files are stored in /var/spool/cron. See the "Using the crond daemon" section for more information.
- **6. B** and **D.** Files can be decompressed using the commands <code>gunzip</code> and <code>gzip</code> d. See the "Using the gzip utility" and "Using the gunzip utility" sections for more information.
- **7. A.** The command tar -cvf backup.tar /home/Jason will create a new file named backup.tar and list the files during creation. The -z option compresses the files. See the "Using the tar utility" section for more information.
- **8. B.** The size of .core files can be limited using ulimit. See the "Limiting Core Dump Files" section for more information.
- **9. B.** The location of system log files can be specified in the /etc/syslog.conf file. See the "Configuring system logging" section for more information.
- **10.** batch. The batch utility allows jobs to automatically be run when system load is low. See the "Using the batch utility" section for more information.

- **11. D.** Differential backups are used to back up files that have changed since the last full backup. See the "Differential backup" section for more information.
- **12. B.** The cpio utility will copy files from an archive when used in the copy-out mode. See the "Using the cpio utility" section for more information.
- **13. A.** The tar utility can use the <code>gzip</code> utility to automatically compress and uncompress files during file creation. See the "Using the tar utility" section for more information.
- **14. C.** The log file containing login times for users is stored in /var/log/lastlog by default. See the "Configuring system logging" section for more information.
- **15.** logrotate. The logrotate command is used to rotate system logs. See the "Rotating system logs" section for more information.
- **16.** A. The gunzip utility can compress files created with gzip and compress. See the "Using the gunzip utility" section for more information.
- **17. C.** The cron -1 command is used to display the current contents of crontab. See the "Using the crond daemon" section for more information.
- **18. D.** The character increases the speed of system logging by not synching the log after each write. See the "Configuring system logging" section for more information.
- **19. B.** The kernel.h file is used to specify the message levels that are displayed using dmesg. See the "Identifying problems using log files" section for more information.
- **20.** C. Core dump files can be viewed using the GNU Debugger or gdb. See the "Limiting Core Dump Files" section for more information.

### **Scenarios**

- 1. Using the boot log you can see which hardware was detected and which device files they were associated with. Most likely you would use dmesg more or dmesg grep.
- 2. The easiest solution is to use a combination of cron and tar. Use cron to execute the job every night and tar to do the backup. By using the -u option with tar you can do a differential backup every night and a full backup on the weekends. With some minor scripting you can also use gzip to compress the archive to make it smaller.
- **3.** The first step is to note any accounts that you do not want to delete, even though they may not have been logged in recently. Some daemons use special accounts that are not shown as logged in. After that, you can use the lastlog command to see when the last login was for an account.

# **Printing**

# C H A P T E R

#### **EXAM OBJECTIVES**

#### Exam 102 + General Linux, Part 2

- 1.7 Text editing, Processing, Printing
  - Manage printers and print queues. Monitor and manage
    print queues and user print jobs, troubleshoot general printing
    problems. Includes the commands: lpc, lpq, lprm and lpr.
    Includes reviewing the file: /etc/printcap.
  - **Print files.** Submit jobs to print queues, convert text files to postscript for printing. Includes lpr command.
  - Install and configure local and remote printers. Install a
    printer daemon, install and configure a print filter (e.g.: apsfilter, magicfilter). Make local and remote printers accessible for
    a Linux system, including postscript, non-postscript, and Samba
    printers. Involves the daemon: lpd . Involves editing or reviewing the files and directories: /etc/printcap , /etc/apsfilterrc ,
    /usr/lib/apsfilter/filter/\*/ , /etc/magicfilter/\*/ ,
    /var/spool/lpd/\*/

### **CHAPTER PRE-TEST**

- 1. Which file configures the printing system?
- 2. Which tool can be used to manually print a file?
- **3.** What is used to convert different file formats to a language the printer understands?
- 4. Which command is used to remove a print job from the queue?
- **5.** Which daemon is responsible for spooling print jobs to the print device?
- 6. Which daemon receives print jobs from clients?
- **7.** Which lpc command will stop new print jobs from being spooled?
- 8. Which definition in the printcap file tells 1pd which filter to use?
- **9.** When using a remote network printer, where should the print filter be installed?
- 10. Which tool can be used to convert text files to PostScript format?

his chapter covers the installation and configuration of the printing system in Linux. One of the biggest responsibilities a network administrator handles is that of maintaining the printing environment. It does not take long for user complaints to pile up when there are problems with printing.

# **Installing Printers**

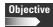

- 1.7 Text editing, Processing, Printing
  - Manage printers and print queues. Monitor and manage print queues and user print jobs, troubleshoot general printing problems. Includes the commands: lpc, lpq, lprm and lpr . Includes reviewing the file: /etc/printcap .
  - Install and configure local and remote printers. Install a printer daemon, install and configure a print filter (e.g.: apsfilter, magicfilter). Make local and remote printers accessible for a Linux system, including postscript, non-postscript, and Samba printers. Involves the daemon: lpd . Involves editing or reviewing the files and directories: /etc/printcap , /etc/apsfilterrc , /usr/lib/apsfilter/\*/ , /etc/magicfilter/\*/ , /var/spool/lpd/\*/

Printing services in Linux are among the more difficult things to configure. Several GUI utilities can ease you through the process; however, these are not covered on the LPI exam and they do not teach you the actual printing process. The GUI tools also do not help when a problem occurs and you need to troubleshoot, or do something the GUI creators did not prepare for.

Most Linux distributions ship the LPR, line printer, printing system. LPR has been around for many years and is having trouble growing and supporting the latest consumer printing technology. Several projects are aimed to enhance LPR or create new printing systems, but LPR is still very widely used. Every Linux administrator should be very familiar with its functionality and configuration.

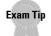

Even though both LPR and LPRng will be covered in this chapter, only LPR will be covered on the exam.

Most distributions have just switched to the new LPRng package, LPR next generation. It is command- and file-compatible with the original LPR derived from BSD UNIX, but has some newer features. Check with your distribution to see which version you are running.

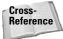

The site http://www.linuxprinting.org provides a lot of documentation and tools for help on configuring printing in the Linux environment.

### Configuring the /etc/printcap file

The /etc/printcap file is used to define the printers available to the system, whether they are local or remote on the network. The format for this file is as follows:

```
printer_name|alias_name:\
    :definitions:\
    :last_definition;
```

Any line that does not start with a colon or a pipe designates the beginning of a printer definition. Each line of a printer definition ends in a  $\$  except for the last one, which ends in a semicolon. Multiple printers can be configured in the file, each with their own definition block. A # designates a comment. The following is an example printcap file.

After the printer name and optional aliases, there are several definitions that configure the printer. Table 12-1 lists the most common definitions. These are probably the only ones you will ever see, but the printcap man page lists them all.

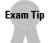

You should restart the lpd daemon any time you make a change to the /etc/printcap file.

| /etc/printcap Definitions |                                                                                  |                                     |                                                     |
|---------------------------|----------------------------------------------------------------------------------|-------------------------------------|-----------------------------------------------------|
| Definition                | Function                                                                         | Arguments                           | Example                                             |
| if                        | Defines the input filter that formats the data before it is sent to the printer. | The path and filename of the filter | <pre>:if=/usr/share/ printtool/master-filter:</pre> |
| lf                        | Defines the printer error log file.                                              | The path to the log file.           | :lf=/var/spool/lpd/<br>hplj/errorlog:\              |
| 10                        | Defines the lock file that is created when the printer is in use.                | Path to the lock file.              | :lo=/var/spool/lpd/<br>hpjl/hplj.lock:\             |

**Table 12-1** 

| Definition | Function                                                     | Arguments                                         | Example                 |
|------------|--------------------------------------------------------------|---------------------------------------------------|-------------------------|
| mx         | Defines the maximum size of the print job.                   | The size in blocks, with 0 meaning unlimited.     | :mx#0:\                 |
| rm         | Specifies that this printer is actually on a remote machine. | The IP address or hostname of the remote system.  | :rm=192.168.1.12:\      |
| rp         | Defines the remote printer name.                             | The name of the remote printer.                   | rp=hplj:\               |
| sh         | Does not print banner pages.                                 | None.                                             | :sh:\                   |
| sd         | Specifies the spool directory.                               | The path to the spool directory for this printer. | :sd=/var/spool/lpd/lp:\ |

Consider the previous example file.

```
lp|hplj:\
```

Since this line does not begin with a colon or a pipe, it is the beginning of another printer definition. The printer's name is  $\lceil p \rceil$ , which is short for line printer and has an alias of  $\lceil p \rceil \rceil$  j. It is important to have a printer named  $\lceil p \rceil$ , and it should be the one you use most often since this is the default printer that most applications use, unless told otherwise.

```
:sd=/var/spool/lpd/lp:\
```

This line configures the spool directory, which is where documents are stored before they are sent to the printer hardware.

```
:mx#0:\
```

This line removes any print job size limit. Users are free to submit jobs of any length.

```
:sh:\
```

Some people like to use banner pages to separate print jobs at a busy printer. In this case banner pages have been disabled to save paper.

```
:rm=192.168.1.12:\
```

This printer is shared out from a print server on the network. This definition configures the remote address of that print server. Hostnames or IP addresses can be used, but if you use hostnames, remember that a DNS failure can stop users from printing. The advantage is that if the print server should ever move, only the DNS entry needs to be changed, and not every workstation.

```
:rp=hplj:\
```

This line specifies the name of the printer on the remote print server.

```
:if=/usr/share/printtool/master-filter:
```

This definition specifies the print filter to use for this printer. A print filter is similar to a printer driver in other operating systems, such as Windows. It formats the data to accommodate the language that the printer can use. When most people think of printing on a UNIX system, they think of a PostScript printer. But as Linux has moved into the consumer market where most people do not have expensive PostScript printers, print filters have become very important. Several different print filters are available, and the most common are covered later in this chapter.

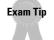

All lines in the /etc/printcap file end in : \, except for the last line in a printer block.

# Creating the spool directory and log file

Once you edit the /etc/printcap file and add the necessary printer definitions, you then need to create the spool directory and log file.

### **Print spool directory**

The print spool directory is where print jobs are sent before they are streamed to the printing device. When you manually create a printer configuration you must make this directory by hand. You should make sure to give this directory the exact path and name you defined in /etc/printcap. For example:

```
debian:~# mkdir /var/spool/lpd/lp
```

Next, you need to set the proper ownership and permissions on the newly created directory. Most distributions have a special user or group that owns the LPR directories and files. Usually these are called  $\finall$ p. For example:

Check your distribution to make sure your new directory has the correct ownership and permissions. In this example you can see that Debian has user ownership of the daemon because its LPR daemon (1pd) runs as the user daemon. If your distribution has 1pd running as root, give root ownership. Directory permissions should be set to 700 or 770.

**Exam Tip** 

The spool directory must be created manually.

### Log file

The optional log file defined with the lf option in the /etc/printcap must also be created manually. This can be done with the touch command to create an empty file. For example:

```
debian:~# touch /var/spool/lpd/hplj/errorlog
```

Set the ownership the same as the spool directory, and change the file permissions to 666, or rw-rw-rw.

Exam Tip

If you use the optional log file, you must create the file manually.

### **Controlling printer access**

Access to printers can be restricted to certain hosts and users if needed by using the /etc/hosts.lpd file. To limit access to the local printer to only the three defined workstations, you would use the following:

```
dekoenigsberg.bowling.com
mcmillan.bowling.com
golaski.bowling.com
```

The /etc/hosts.lpd file can also be used to restrict access to only certain users by putting the user name after the host. For example:

```
dekoenigsberg.bowling.com greg
mcmillan.bowling.com bret
golaski.bowling.com lorien
```

Keep in mind that if even one host or user is listed in the hosts. Ipd file, then only the listed host(s) can access the printer. You must add all hosts or users to the file. If no hosts or users are listed then everyone is given access.

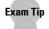

If you put any entries in the hosts. Ipd file, only those entries will be given access and all others will be denied.

# **Using Print Filters**

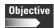

- 1.7 Text editing, Processing, Printing
  - Install and configure local and remote printers. Install a printer daemon, install and configure a print filter (e.g.: apsfilter, magicfilter). Make local and remote printers accessible for a Linux system, including postscript, non-postscript, and Samba printers. Involves the daemon: lpd. Involves editing or reviewing the files and directories: /etc/printcap, /etc/apsfilterrc, /usr/lib/apsfilter/\*/, /etc/magicfilter/\*/, /var/spool/lpd/\*/

Print filters convert the data to be printed to the format that the print device can understand. If you only print text documents, you do not need a print filter, but if you print graphics, charts, or specially formatted text from most word processors, you do.

As an administrator, you have the option of either creating your own print filter or downloading one from the Internet that has already been created. Unless you are very familiar with writing shell scripts and working with all different types of files, it is best to just use a filtering package from someone else. The three most popular print filter packages are as follows:

- **♦** Apsfilter
- ◆ Magicfilter
- ◆ Red Hat's PrintTool

The choice of which to use depends on your preference and the printers that each package supports. The print filter should be installed on the print server. Network attached printers do not run print filters, so the job should be run through the local filter before being sent to the print device.

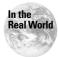

Some versions of LPR, especially the one that ships with Debian, do not send the print job through a filter before sending it to a remote print host. To fix this problem upgrade to LPRng.

# **Installing Apsfilter**

The Apsfilter package is available from http://www.apsfilter.org. It provides a very easy to use menu-based interface to set up and configure many different printers. The Apsfilter package is not used to manage printers, so it is not used to change or remove already installed printers. To install and configure the filter follow these steps.

- Download the Apsfilter package from the http://www.apsfilter.org site.
   Usually getting the latest version is the best idea since it should have fewer
   bugs and supports more printers.
- **2.** Uncompress and untar the package. For example:

```
[root@redhat /root]# tar zxvf apsfilter-6.0.0.tar.gz
```

- **3.** Execute the ./SETUP install script. Pay close attention to the first several screens as they provide information on exactly what will happen.
- **4.** The install script will check several things on the system and will prompt you for confirmation. Make sure all of the detected settings are correct.
- **5.** Choose your printer driver. This is done by selecting 1 from the menu. The next menu asks you where the driver would be located. If you do not know, just guess and look through the different options. Once you have found your printer, or one compatible with it, enter the number given.
- **6.** The next option is to configure the printer interface. This is done by selecting 2 from the main menu. As you can see, Apsfilter supports many different connections including parallel, serial, USB, lpd, AppleTalk, and Samba (Windows).
  - The next questions asked depend on the interface you have selected. If you choose  $\fill\ pd$ , you will enter the remote system's address and printer name. A serial or parallel connection requires the local device name, and a Samba share requires Windows information. All of the options are well documented with examples.
- 7. The next step is to test the printer by printing a test page. This is done by selecting T from the menu. Before doing this you may need to set the paper type and whether you want color or black and white. Make sure the test page prints correctly before continuing. Change the driver if needed.
- 8. Next, you write the /etc/printcap file with the information you have configured. This is done by selecting I from the menu. You will be prompted for some information during this step including the printer and print queue names.
- **9.** The next step is to exit Apsfilter by pressing Q. You will be prompted about where to install the man pages and how to compress them. /usr/local/man and gzip are good answers.
- **10.** The final step includes reading the informational screens telling you about the setup and sending the author the requested postcard if you like the software.

# **Installing Magicfilter**

Magicfilter is available at ftp://metalab.unc.edu/pub/Linux/system/printing/. It provides a set of printer filters that you compile and install on your system. It does not provide the configuration support that Apsfilter does. You must manually configure the /etc/printcap file and then just insert a Magicfilter filter.

- 1. Obtain the Magicfilter package from ftp://metalab.unc.edu/pub/Linux/system/printing/.
- 2. Uncompress and untar the package file, for example:
   [root@aurora /root]# tar zxvf magicfilter-1.2.tar.gz
- **3.** Execute the ./configure script. You will see it perform many tests and report the results.
- **4.** The next step is to compile the Magicfilter software by typing make. A lot of output will be displayed while the software is compiled.
- 5. Install the Magicfilter software by typing make install. It will display where the files have been placed.
- **6.** You have the option of either installing all print filters with make install\_filters or copying the specific filter you need from the filters directory to /usr/local/bin. If in doubt, install them all.
- 7. The final step is to add a print filter line to your existing /etc/printcap file. For example:

```
:if=/usr/local/bin/ljet4-filter:
```

As you can see, Magicfilter does not provide the ease of use or testing capability of Apsfilter.

### **Using PrintTool**

Red Hat has created an easy to use printer management tool and filter package. It is installed by default with Red Hat and most variants, and packages are available for other distributions including Debian. The PrintTool interface is a GUI that uses the X Window system. It lets you add, remove, and manage printers. Figure 12-1 shows the main menu.

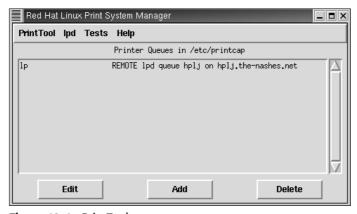

Figure 12-1: PrintTool

# **Managing the Printer Services**

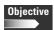

- 1.7 Text editing, Processing, Printing
  - Manage printers and print queues. Monitor and manage print queues and user print jobs, troubleshoot general printing problems. Includes the commands: lpc, lpq, lprm and lpr . Includes reviewing the file: /etc/printcap .

Several tools are provided in the LPR package to manage the printer services. They can be used to view and manage the print queues, jobs, and devices.

# Managing the printer daemon

The daemon that handles print spooling in Linux is lpd. The lpd daemon receives print jobs from a user, it then takes them and runs them through a filter, if configured. It then takes the job and puts it in the printer's spool directory and adds it to the queue to be printed.

The lpd daemon is usually started, stopped, and managed by the runlevel script that runs at boot. The script is located in /etc/rc.d/init.d/lpd on Red Hat and variants, and /etc/init.d/lpd on Debian, unless you are running LPRng, which uses the /etc/init.d/lprng script. This script takes the usual commands, such as start, stop, status, and restart.

While lpd is running you may notice multiple instances of lpd. The parent lpd process may spawn child processes to handle requests, and in this way, it can keep listening for new print jobs.

### **Managing printers**

Managing the print devices is an important administrative task. Printers occasionally must be taken off line for upgrades or to repair jams. The management of printers is handled with the lpc command. A complete list of commands for lpc is shown in Table 12-2. Commands can either be given at the command line or from the interactive shell presented by typing lpc with no commands. The syntax for lpc is as follows:

```
lpc [command [argument ...]]
```

The syntax for lpc in LPRng is as follows:

```
lpc [ -A ] [ -a ] [ -Ddebugopts ] [ -Pprinter ] [ -Sserver]
[ -Uusername ] [ -V ] [ command [ argument ... ] ]
```

# Table 12-2 **lpc Commands**

| Command                                                         | Function                                                                                                    |
|-----------------------------------------------------------------|----------------------------------------------------------------------------------------------------|
| help or? [command]                                              | Shows help about the specified command. If no argument is given, shows a list of recognized commands.                                                           |
| active [pr@[host]]                                              | Makes a connection to another LPD server to see if it is alive. Works only with LPRng.                                                                          |
| abort {all printer name}                                        | Immediately terminates the active spool daemon for the specified printer and then disables printing for that printer.                                           |
| <pre>class {all printer name} (off class list glob match)</pre> | Controls the class of the jobs being printed.<br>Classes are given in a range between A (lowest<br>priority) to Z (highest priority). Works only with<br>LPRng. |
| defaultq                                                        | Lists the default queue for the $\ensuremath{^{\rceil}\text{pc}}$ command.                                                                                      |
| defaults                                                        | Lists the default settings. Works only with LPRng.                                                                                                    |
| <pre>debug j all   printer } [string   off ]</pre>              | Specifies the debug string for the specified printer. Works only with LPRng.                                                                                    |
| disable {all  <i>printer name</i> }                             | Stops spooling for this printer.                                                                                                    |
| down {all printer name} <message></message>                     | Disables the specified queue and places the message in the status file that will be reported by 1 pq.                                                           |
| enable {all  <i>printer name</i> }                              | Enables the spool for the specified printers.                                                                                                    |
| exit <b>or</b> quit                                             | Exits out of 1pc.                                                                                                    |
| hold printer { job id }                                         | Stops the job specified from being printed, until it has been released. Works only with LPRng.                                                                  |
| holdall { all   printer* }                                      | Holds all new jobs so they are not printed until released. Works only with LPRng.                                                                               |
| kill { all   printer }                                          | Performs an abort command followed by a start command. This is useful to reset a server that is causing problems. Works only with LPRng.                        |
| <pre>client { all   printer }</pre>                             | Shows the client configuration and printcap information on the local host. Works only with LPRng.                                                               |
| lpd [printer@[host]]                                            | Checks to see if the specified LPD daemon is running and retrieves its process ID. Works only with LPRng.                                                       |

| Command                                                | Function                                                                                                    |
|--------------------------------------------------------|----------------------------------------------------------------------------------------------------|
| lpq printer [options]                                  | Executes the lpq command from inside of lpc. Works only with LPRng.                                                                             |
| lprm <i>printer</i> jobid [ <i>jobid</i> ]*            | Executes lprm from inside of lpc. Works only with LPRng.                                                                                        |
| <pre>move printer { jobid }   destinationPrinter</pre> | Moves the specified jobs to the destination printer, and removes them from the existing queue. Works only with LPRng.                           |
| msg printer message text                               | Updates the status message for the printer.<br>Works only with LPRng.                                                                           |
| noholdall { all   printer* }                           | Disables automatic job holding started by holdall. Works only with LPRng.                                                                       |
| redirect [printer<br>[destinationPrinter   off ]]      | Redirects jobs from the specified printer to the new destination printer. Use the off parameter to turn off redirection. Works only with LPRng. |
| redo [printer [jobid]]                                 | Reprints the specified job. Works only with LPRng.                                                                                              |
| release [printer [jobid]]                              | Releases the selected held job for printing. Works only with LPRng.                                                                             |
| reread [ printer [@host] ]                             | Instructs $1\mathrm{pd}$ to reread the printcap file. Works only with LPRng.                                                                    |
| restart { all   printer }                              | Starts a new printer daemon.                                                                                                    |
| server { all   printer }                               | Shows the printcap entries for the specified printer(s). Works only with LPRng.                                                                 |
| start {all printer name}                               | Enables the spool and starts the print daemon for the specified printer(s).                                                                     |
| status {printer name}                                  | Displays the status of the printer and queue.                                                                                                   |
| <pre>stop {all printer name}</pre>                     | Stops the spooling daemon after the current job is completed and then disables printing for this printer.                                       |
| topq <printer> [job number] [user]</printer>           | Places the jobs in the order you list at the top of the printer queue.                                                                          |
| up {all  <i>printer name</i> }                         | Enables printing and spooling and starts a printing daemon.                                                                                     |

Command-line options for the LPRng  $\ensuremath{\,^{\rceil}}$  pc are shown in Table 12-3.

| Table 12-3  LPRng lpc Command-Line Options |                                                                                |  |
|--------------------------------------------|--------------------------------------------------------------------------------|--|
| Option                                     | Function                                                                       |  |
| - A                                        | Uses the authentication method specified in the AUTH environment variable.     |  |
| - a                                        | Means the same thing as -Pall.                                                 |  |
| -P <printer name=""></printer>             | Specifies the printer spool to work with.                                      |  |
| -S <server></server>                       | Specifies the server to send commands to.                                      |  |
| - V                                        | Displays version information.                                                  |  |
| -U <username></username>                   | Allows root to specify the user name to use for the request.                   |  |
| -D <debug options=""></debug>              | Specifies options to use for debugging. See the man page for more information. |  |

### **Listing all printers**

To show information about all of the printers on the system you can use the command lpc status. For example:

An example of this command with LPRng is as follows:

```
debian:~# 1pc status all
Printer Printing Spooling Jobs Server Subserver
Redirect Status/(Debug)
1p@debian enabled enabled 0 none none
```

### Stopping a printer

To stop the use of a printer you can use the lpc stop <printer name > command. The printer name is that given in the /etc/printcap file. For example:

```
[root@redhat /root]# lpc stop lp
Printer: lp@redhat
lp@redhat.the-nashes.net: stopped
```

### Starting a printer

To enable a printer for use by users you can use the lpc start <printer name> command. For example:

```
[root@ajax /root]# lpc start lp
Printer: lp@ajax
lp@ajax.planetportal.com: started
```

### **Managing print queues**

Once a print job is ready to print, it is placed in the printer's queue. The lpq command is used to check the status of the print queues. To control the print queue and move jobs, you use the lpc command. The available command-line arguments for lpq are shown in Table 12-4. The syntax for lpq is as follows:

```
lpq [-1] [-Pprinter] [job # ...] [user ...]
```

The syntax for 1pq in LPRng is as follows:

```
lpq [ -a ] [ -A ] [ -l ] [ -P printer ] [ -s ]
[ -t sleeptime ] [ -V ] [ -D debugopt ] [ jobid... ]
```

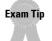

The  $\exists pq$  command is used to view the print queue while  $\exists pc$  moves jobs to the top of the queue.

| Table 12-4  Ipq Command-Line Options |                                                                                                    |  |
|--------------------------------------|----------------------------------------------------------------------------------------------------|--|
| Option                               | Function                                                                                                    |  |
| - A                                  | Uses authentication that is specified by the value of the AUTH environment variable. Works only with LPRng. |  |
| -D <debug options=""></debug>        | Passes debugging information to 1pq. See the man page for more information. Works only with LPRng.          |  |
| -P <printer></printer>               | Specifies the destination printer name.                                                                     |  |
| - V                                  | Displays version information. Works only with LPRng.                                                        |  |
| - a                                  | Lists information about all of the printers. Works only with LPRng.                                         |  |
| -1                                   | Enables verbose mode. Multiple - 1 options may be used to increase the amount of information generated.     |  |
| -L                                   | Enables maximum verbosity. Works only with LPRng.                                                           |  |

| Table 12-4 (continued)     |                                                                                                    |  |
|----------------------------|----------------------------------------------------------------------------------------------------|--|
| Option                     | Function                                                                                                    |  |
| - S                        | Displays a single line summary for each queue and subqueue.<br>Works only with LPRng.                                                              |  |
| -t <sleep time=""></sleep> | Keeps displaying the spool queues but waits the specified seconds between updates. Works only with LPRng.                                          |  |
| <job id=""> all</job>      | Displays information about specified job IDs or all. A job ID can be a user name, job identifier, job number, or a pattern. Works only with LPRng. |  |

#### Listing the contents of print queues

To see the jobs in one or more print queues you can use the lpq command. To display the queue of the default printer, you would use no arguments. For example:

```
Printer: lp@redhat (dest lp@4.18.168.26)
Queue: no printable jobs in queue
Status: job 'jason@redhat+967' removed at 11:59:50.603
```

To view a nondefault printer named hpjl, you would use the command lpg -Phpjl. The printer name is the name defined in the /etc/printcap file.

### Moving jobs in the print queue

After using pq to see the jobs in the queue, you can use pc to move print jobs around in the queue. For example, to move job numbers 30, 35, and 40 to the top of the queue for the printer named p you would enter:

```
[root@redhat /root]# 1pc topq 1p 30 35 40
```

### Checking the status of a print queue

To check the status of a print queue you use the lpc command with the status option. For example:

An example of the command using LPRng is as follows:

This is the same command used to check the printer.

### Disabling a print queue

To disable a print queue you use the lpc tool with the disable command. For example:

An example of the command using LPRng is as follows:

```
[root@redhat /root]# lpc
lpc>disable lp
Printer: lp@redhat
lp@redhat.the-nashes.net: disabled
lpc>
```

### **Enabling a print queue**

To enable a print queue you use the lpc tool with the enable command. For example:

```
[root@redhat /root]# lpc
lpc>enable lp
Printer: lp@redhat
lp@redhat.the-nashes.net: enabled
lpc>
```

### **Managing print jobs**

Managing the print queue involves making sure queues go to certain printers and moving jobs up to the top of the list. Managing print jobs deals with removing individual jobs from the queue. This is done with the lprm command. The syntax for lprm is as follows:

```
lprm [-Pprinter] [-] [job # ...] [user ...]
```

The syntax for lprm from LPRng is as follows:

```
lprm [ -a ] [ -A ] [ -Ddebugopt ] [ -Pprinter ] [ -V ]
[-Uuser ] [ jobid... ] [ all]
```

An example of its use is as follows:

An example of the command using LPRng is as follows:

```
[root@redhat /root]# lpq
Printer: lp@redhat (dest lp@4.18.168.26) (holdall)
Queue: no printable jobs in queue
Holding: 1 held jobs in queue
Server: no server active
Status: job 'jason@redhat+967' removed at 11:59:50.603
Rank Owner/ID Class Job Files Size Time
hold root@redhat+122 A 122 lp,/etc/hosts 78 23:55:21
[root@redhat /root]# lprm 122
Printer lp@redhat:
    checking perms 'root@redhat+122'
    dequeued 'root@redhat+122'
```

First you need to find the job ID, which can be displayed with lpq. Next you use the job ID to remove the job from the queue. If only a user name is given, all jobs for that user will be deleted. For example:

```
debian:/etc# lprm root
dfA011debian dequeued
cfA011debian dequeued
```

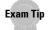

The 1 prm command is used to remove print jobs from the queue.

Table 12-5 lists the command-line options for lprm.

| lį                            | Table 12-5<br>orm Command-Line Options                                                                         |
|-------------------------------|----------------------------------------------------------------------------------------------------|
| Option                        | Function                                                                                                    |
| -                             | Removes all jobs the user owns.                                                                                |
| - A                           | Uses the authentication specified in the ${\tt AUTH}$ environment variable. Works only with LPRng.             |
| - a                           | Removes all print jobs in all queues available to the user. Works only with LPRng.                             |
| -P <printer></printer>        | Specifies the printer queue to control.                                                                        |
| -U <user></user>              | Allows root to change the user that requests originate from. Works only with LPRng.                            |
| -D <debug options=""></debug> | Specifies options to enable debugging mode. See the lprm man page for more information. Works only with LPRng. |
| - V                           | Displays version information and enable verbose mode. Works only with LPRng.                                   |

# **Printing Files**

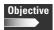

- 1.7 Text editing, Processing, Printing
  - Manage printers and print queues. Monitor and manage print queues and user print jobs, troubleshoot general printing problems. Includes the commands: lpc, lpq, lprm and lpr . Includes reviewing the file: /etc/printcap .
  - Print files. Submit jobs to print queues, convert text files to postscript for printing. Includes lpr command.

Most applications provide printing support and may only require the destination printer name. But what if you want to just quickly print a text file or other documentation? The lpr command can be used to manually print files, and the a2ps tool can be used to convert files to PostScript.

# **Using lpr**

The LPR package provides the lpr command to manually print text files from scripts or the command-line. Table 12-6 lists the possible command-line arguments for lpr. The syntax for lpr is as follows:

|                                                                                                    | Table 12-6  Ipr Command-Line Options                                                                             |
|----------------------------------------------------------------------------------------------------|----------------------------------------------------------------------------------------------------|
| Option                                                                                                    | Function                                                                                                    |
| - C                                                                                                    | The files are assumed to come from the cifplot application.                                                      |
| - d                                                                                                    | The files are assumed to come from the tex application.                                                          |
| -f                                                                                                    | Uses a filter that interprets the first character of each line as a standard FORTRAN carriage control character. |
| - g                                                                                                    | The files are assumed to contain standard plot data as produced by the plot routines.                            |
| -1                                                                                                    | Uses a filter that allows control characters to be printed and suppresses page breaks.                           |
| - n                                                                                                    | The files are assumed to contain data from ditroff.                                                              |
| - p                                                                                                    | Uses pr to format the files.                                                                                     |
| -t                                                                                                    | The files are assumed to contain data from troff.                                                                |
| - V                                                                                                    | The files are assumed to contain a raster image.                                                                 |
| -P <printer></printer>                                                                                                    | Forces output to a specific printer instead of the default.                                                      |
| - h                                                                                                    | Does not print the burst page.                                                                                   |
| - m                                                                                                    | Sends mail when the job is completed.                                                                            |
| - r                                                                                                    | Deletes the file when the print job completes.                                                                   |
| - S                                                                                                    | Instead of copying the file to be printed to the spool directory, uses symbolic links.                           |
| -# <num></num>                                                                                                    | Specifies the number of copies to print.                                                                         |
| -[1234] <font></font>                                                                                                    | Specifies that the font name be mounted to the number position.                                                  |
| -C < <i>class</i> >                                                                                                    | Specifies the job classification to use on the burst page.                                                       |
| -J <job></job>                                                                                                    | Specifies the job name to print on the burst page.                                                               |
| -T <title>&lt;/td&gt;&lt;td&gt;Specifies the title name to use instead of the filename.&lt;/td&gt;&lt;/tr&gt;&lt;tr&gt;&lt;td&gt;-U &lt;user&gt;&lt;/td&gt;&lt;td&gt;Specifies the user name to put on the burst page.&lt;/td&gt;&lt;/tr&gt;&lt;tr&gt;&lt;td&gt;-i [numcols]&lt;/td&gt;&lt;td&gt;Specifies the number of blanks to indent the printing.&lt;/td&gt;&lt;/tr&gt;&lt;tr&gt;&lt;td&gt;-w&lt;num&gt;&lt;/td&gt;&lt;td&gt;Uses the specified number for the page width.&lt;/td&gt;&lt;/tr&gt;&lt;/tbody&gt;&lt;/table&gt;</title> |                                                                                                    |

The syntax for  $\lg pr$  from LPRng is as follows, with the options explained in Table 12-7:

# Table 12-7 **LPRng lpr Command-Line Options**

| Option                                                                                                    | Function                                                                                                    |
|----------------------------------------------------------------------------------------------------|----------------------------------------------------------------------------------------------------|
| - A                                                                                                    | Uses the authentication type specified in the AUTH environment variable.                                                              |
| -C <class></class>                                                                                                    | Specifies the job priority, which ranges from A (slowest) to Z (fastest). The default is A.                                           |
| -D <debug options=""></debug>                                                                                                    | Specifies options to enable debugging mode. See the $\ensuremath{\text{lpr}}$ man page for more information.                          |
| -F <filter format=""></filter>                                                                                                    | Specifies a filter or format specification instead of the default filter.                                                             |
| - h                                                                                                    | Indicates no banner page for this job.                                                                                                |
| -i <indent columns=""></indent>                                                                                                    | Indents the job the specified number of columns.                                                                                      |
| -J <job name=""></job>                                                                                                    | Specifies the job name.                                                                                                    |
| - k                                                                                                    | Sends the print job directly to the server, instead of waiting for the full job to go through the filter.                             |
| -K <copies>, -#<copies></copies></copies>                                                                                                    | Prints the specified number of copies.                                                                                                |
| -m <mail to=""></mail>                                                                                                    | Sends mail to the specified address if the job does not complete successfully.                                                        |
| -P <printer></printer>                                                                                                    | Specifies the destination printer instead of using the default.                                                                       |
| - Q                                                                                                    | Puts the name of the spool queue in to the job file. This is sometimes used with other spooling software.                             |
| -R <remote account=""></remote>                                                                                                    | Specifies accounting information for the remote system.                                                                               |
| - S                                                                                                    | Creates a symbolic link to the file to be printed instead of sending the file directly. This is supported for backward compatibility. |
| -T <title>&lt;/td&gt;&lt;td&gt;Specifies the title name.&lt;/td&gt;&lt;/tr&gt;&lt;tr&gt;&lt;td&gt;-U &lt;user name&gt;&lt;/td&gt;&lt;td&gt;Allows root to change the username associated with a job.&lt;/td&gt;&lt;/tr&gt;&lt;/tbody&gt;&lt;/table&gt;</title> |                                                                                                    |

| Table 12-7 (continued) |                                                                                |  |  |  |
|------------------------|--------------------------------------------------------------------------------|--|--|--|
| Option                 | Pption Function                                                                |  |  |  |
| - V                    | Enables verbose mode. Multiple - V parameters can be added to increase output. |  |  |  |
| -w <width></width>     | Specifies the page width for the job.                                          |  |  |  |
| -Z <options></options> | Allows you to pass special options directly to the print spooler.              |  |  |  |

For example, to print the /etc/hosts file to the printer named hplj with lpr you would type the following:

[root@redhat /root]# lpr -Phplj /etc/hosts

# Using a2ps

Many sites that use UNIX systems have PostScript printers, since this is considered to be the standard printing language to use. But, if you send a text file directly to a PostScript printer, it will not print correctly. To change the format you can use the a2ps tool, which ships with many distributions. To convert the file myfile.txt to PostScript, you would type the following:

```
a2ps -o myfile.ps myfile.txt
```

The -o option specifies the output file name. To print a text file to the default printer as PostScript you would type the following:

```
a2ps myfile.txt
```

# **Troubleshooting Printing Problems**

Troubleshooting printing problems can be confusing because of the different pieces involved. A messed-up queue, crashed <code>lpd</code>, or jammed printer all result in the same problem, no printing. The tools are available to help narrow down and find the problem.

### lpd problems

If no printers are working, the first thing to check is the lpd daemon. A quick process list check will show if it is still loaded. For example:

Another option is to check the startup script. For example, if you checked the script and the 1pd daemon had crashed you would see this:

```
[root@redhat /root]# /etc/rc.d/init.d/lpd status
lpd dead but subsys locked
```

A simple restart command should fix the problem. For example:

If the lpd daemon has crashed, be sure to check the syslog for possible information.

### **Queue problems**

If print jobs seem to be stalled in the print queue, make sure the queue has not been disabled. This can be checked with the lpc command. For example:

An example of the command using LPRng is as follows:

Notice that the spooling service has been disabled. To enable it use the following command:

An example of the command using LPRng is as follows:

```
[root@redhat /root]# lpc enable all
Printer: lp@redhat
lp@redhat.the-nashes.net: enabled
```

### **Printer problems**

The printer itself may also be a problem. First, make sure printing has not been disabled on this printer. This can be checked with lpc. For example:

An example of this command with LPRng would be as follows:

Notice that printing has been disabled on this device. Printing can be turned back on using the up command, for example:

An example of the command using LPRng is as follows:

```
[root@redhat /root]# lpc up all
Printer: lp@redhat
lp@redhat.the-nashes.net: enabled and started
```

If printing is enabled and still no jobs are getting processed, you may need to check the actual printer. Make sure it is turned on and has paper in it. A quick way to check the printing hardware is to cat a file to the printer interface. For example, to check a printer attached to the system's parallel port you would use the following:

```
[root@redhat /root]# cat /etc/host > /dev/lpt0
```

This dumps the text file directly to the hardware interface, bypassing the LPD system.

### File and directory problems

Usually the printcap file is not the problem, unless this is the first time the printer has been used. Make sure that the first line in a printer block does not start with a colon or pipe. Make sure all lines except the last one in the block end in :\. If multiple printers are configured, make sure they have separate spool directories.

Check the printer definitions so the interface device or remote system is correct, and a very small maximum print job size is not set. If you configured the file manually, you may try one of the configuration tools such as Apsfilter or PrintTool.

The next step is to look at the spool directory, ownership, and permissions. If a configuration tool made these for you, they are most likely correct, but should be checked anyway. Make sure the proper ownership was granted and the permissions are correct, or the lpd daemon will not be able to create files there.

### **Space problems**

If your system runs out of disk space new spool files cannot be created. Check the disk space on the volume containing / var and make sure adequate space is available.

# **Key Point Summary**

The Linux printing system can be complex to the uninitiated, but the key lies in knowing where to go for information. The different tools sometimes seem to overlap, but provide the ability to troubleshoot and debug almost any problem.

- ◆ Most Linux distributions use the LPR printing system.
- ◆ Local and remote printer configuration is stored in the /etc/printcap file.
- ◆ Printer blocks in the /etc/printcap begin with a line specifying the printer name and optional aliases.
- ◆ Printer configuration definitions begin with a colon.
- ◆ All lines in the /etc/printcap file end in :\, except for the last one in a printer block.
- ◆ The print spool directory and log file must be created manually.
- ◆ Print access is controlled with the /etc/hosts.lpd file.
- Print filters format different data types to a language understood by the printer.

- ◆ The lpd daemon is managed either by a startup script or manually by calling the daemon.
- ◆ The lpd daemon is responsible for getting print jobs from the user, putting them through the print filter, and delivering them to the spool directory.
- ◆ The lpc command is used to control the printer and many of the spool processes.
- ♦ The lpq command is used to view print queue information and move jobs around the queue.
- ◆ The lprm command is used to remove print jobs from the queue.
- ◆ The print client tool that is used to manually print files is lpr.

**+ + +** 

# **STUDY GUIDE**

The following questions and exercises will allow you to review the information covered in this chapter. Take your time when completing this section of the chapter, carefully reviewing any questions that you may have. Simply answering the question correctly is not as important as understanding the answer, so review any material that you might still be unsure of. Being comfortable with the questions and answers presented here will help you be more prepared for the certification exam questions.

# **Assessment Questions**

| 1. | Which command | would be | used to view | the queue for | all printers? |
|----|---------------|----------|--------------|---------------|---------------|
|    |               |          |              |               |               |

```
A. 1pd status all
```

```
B. 1pq status all
```

**2.** Which of the following spools print jobs to the print device?

```
A. 1pq
```

**C.** 1pd

**D.** 1pr

3. Which command would be used to print the file mydoc.txt to the printer named hplj?

```
A. lpr mydoc.txt
```

```
B. print -Phplj mydoc.txt
```

C. cat mydoc.txt | lpr hplj

D. lpr - Phplj mydoc.txt

**4.** To place all new print jobs on hold you would use the \_\_\_\_\_ command.

|             | <pre>command should be used to restart the lpd daemon? etc/rc.d/init.d/lpd restart</pre>                                  |
|-------------|----------------------------------------------------------------------------------------------------|
|             | usr/sbin/lpd restart                                                                                                    |
|             | etc/init.d/lpd stop   start                                                                                               |
|             | ill -1 lpd                                                                                                    |
| 6. Which    | of the following is used to define a filter in the /etc/printcap file?                                                    |
| <b>A.</b> 0 | f                                                                                                    |
| <b>B.</b> f | ilter                                                                                                    |
| <b>C.</b> f | i                                                                                                    |
| <b>D.</b> i | f                                                                                                    |
|             | sequence should be put at the end of a line in the /etc/printcap file ing this is not the last line in the printer block? |
| <b>A.</b> \ | ;                                                                                                    |
| <b>B.</b> : | \                                                                                                    |
| <b>C.</b> ; |                                                                                                    |
| <b>D.</b> ; | \                                                                                                    |
| 8. Which    | command is used to move a print job to the top of the queue?                                                              |
| <b>A.</b> 1 | рс                                                                                                    |
| <b>B.</b> 1 | prm                                                                                                    |
| <b>C.</b> 1 | pq                                                                                                    |
| <b>D.</b> 1 | pr                                                                                                    |
| 9. Which    | definition in /etc/printcap disables print banners?                                                                       |
| <b>A.</b> : | sh:                                                                                                    |
| <b>B.</b> : | nb:                                                                                                    |
| <b>C.</b> : | nh:                                                                                                    |
| <b>D.</b> : | hs:                                                                                                    |
| 10. Which   | definition in /etc/printcap sets the maximum print job size?                                                              |
| <b>A.</b> : | ms:                                                                                                    |
| <b>B.</b> : | js:                                                                                                    |
| <b>C.</b> : | xm:                                                                                                    |
| D. :        | mx#:                                                                                                    |

| 11. To remove job 243 from the print queue, you would type             |
|------------------------------------------------------------------------|
| 12. What needs to be done after editing the /etc/printcap file?        |
| A. kill -1 <lpd pid=""></lpd>                                          |
| <b>B.</b> /etc/rc.d/init.d/lpd restart                                 |
| C./etc/init.d/lpd reload                                               |
| D. nothing                                                             |
| <b>13.</b> Which of the following is not a valid lpc command?          |
| A. refresh                                                             |
| <b>B.</b> up                                                           |
| C. down                                                                |
| <b>D.</b> enable                                                       |
| 14. Which lpc command is used to print a job that is currently on hold |
| A. release                                                             |
| <b>B.</b> enable                                                       |
| C. restart                                                             |
| <b>D.</b> nohold                                                       |
| 15. Which must be created when manually adding a printer?              |
| A. lock file                                                           |
| B. spool directory                                                     |
| C. queue file                                                          |
| <b>D.</b> job file                                                     |
| 16. Which command will stop print jobs in the queue from printing?     |
| A. lpq stop all                                                        |
| <b>B.</b> lpq hold all                                                 |
| C. lpc stop all                                                        |
| D. lpc hold all                                                        |
|                                                                        |

**17.** When doing a lpc status all, you see the following output. What do you enter to restart printing?

```
Printer Printing Spooling Jobs Server Subserver Redirect Status/(Debug)
1p@debian disabled enabled 0 none none

A. 1pq start all
B. 1pc start all
C. 1pd reload
D. 1pc enable all
```

- **18.** Which command would be used to check the printer connection, without going through the printing system?
  - A. lpr textfile.txt
    B. echo textgfile.txt > /dev/lpt0
  - C. print textfile.txt
  - **D.** cat textfile.txt > /dev/lpt0
- 19. Which daemon spools print jobs to remote print servers?
  - **A.** 1pq
  - **B.** 1pd
  - **C.** 1pr
  - **D.** 1ps
- **20.** Which print filter provides a text-mode menu interface?
  - A. Magicfilter
  - B. PrintTool
  - C. Apsfilter
  - D. LPR Filter

# **Scenarios**

- **1.** Why would you consider writing your own print filter instead of using Apsfilter or Magicfilter?
- 2. Which steps would you work through to find a problem if your user's print jobs stopped being printed?

# **Lab Exercises**

### Lab 12-1 Setting up a printer

Even if you do not have a printer connected to your Linux system, you can configure a printer and make sure the jobs are queued up correctly. Follow these steps to set up a fake printer.

- 1. Log into the system as root.
- 2. Open the /etc/printcap file in an editor, such as vi.
- **3.** Move to the bottom of the file and enter insert mode in the editor.
- **4.** Begin the printer block by giving the printer a name and an alias, for example:

```
1p2|testprinter:\
```

- **5.** Since this is not an actual printer, you will not add a line for the hardware interface. This will cause the print jobs to just sit in the print queue.
- **6.** Add an entry for the print spool directory, for example:

```
:sd=/var/spool/lpd/lp2:\
```

**7.** Disable the use of print banners by adding the following line:

```
:sh:\
```

8. The last line will set the maximum print job size. This is designated in blocks, which are 1KB. Remember that the last line does not end in  $\setminus$ . To limit the print job size to 2MB you would use the following:

```
:mx#2048:
```

**9.** Manually create the spool directory, and give it the correct permissions.

```
drwx----- 2 daemon 1p 35 Jan 21 17:19 1p2
```

- **10.** Restart the 1pd service by using the startup script.
- 11. Check the status of the new printer, for example:

```
debian:~# 1pc status 1p2
Printer Printing Spooling Jobs Server Subserver
Redirect Status/(Debug)
1p2@debian enabled enabled 0 none none
```

12. Submit a job to the print queue.

```
debian:~# 1pr -P 1p2 /etc/hosts
```

**13.** Check to make sure the job was put into the queue as expected. This shows the job was removed from the queue, since there was no device to spool it to.

```
europa:~# 1pq -P1p2
Printer: lp2@debian 'testprinter'
Queue: no printable jobs in queue
Status: job 'cfA645debian.the-nashes.net' removed at
17:28:40.505
```

# **Answers to Chapter Questions**

# **Chapter Pre-Test**

- 1. The printing system is controlled with the /etc/printcap file.
- **2.** The lpr command is used to manually print files.
- **3.** Print filters convert data to a format understood by the printer.
- **4.** The 1prm command removes print jobs from the queue.
- **5.** The lpd daemon spools print jobs to the print device, or to a remote print server
- **6.** The 1pd daemon receives print jobs from users.
- **7.** The lpc hold all command prevents new jobs from being spooled.
- **8.** The : if line specifies the print filter to use.
- **9.** The print filter should be installed on the print server.
- **10.** The a2ps tool converts text files to PostScript.

## **Assessment Questions**

- **1. B.** The lpq command is used to view the contents of the print queue. For more information, see the "Managing print queues" section.
- **2. C.** The lpd daemon receives jobs from the user and spools them to the print device. For more information, see the "Managing the printer daemon" section.
- **3. D.** The lpr command is used to manually print files, and the -P option specifies the destination printer. For more information, see the "Printing Files" section.
- **4.** lpc hold all. The hold all option for lpc prevents new jobs from being spooled. For more information, see the "Managing printers" section.
- **5. A.** You should use the startup script, if available. For more information, see the "Managing the printer daemon" section.
- **6. D.** Remember that if means input filter. For more information, see the "Installing Printers" section.
- **7. B.** The last line in a printer block ends in a semicolon. For more information, see the "Installing Printers" section.
- **8. C.** Use lpq to move a print job to the top of the queue. For more information, see the "Managing print queues" section.
- **9. A.** The : sh: definition disables banners. For more information, see the "Installing Printers" section.

- **10. D.** This sets the maximum job size in 1KB blocks. For more information, see the "Installing Printers" section.
- 11. 1prm 243. The lprm command removes print jobs. For more information, see the "Managing print jobs" section.
- **12. B.** The lpd daemon should be restarted after any configuration changes. For more information, see the "Installing Printers" section.
- **13. A.** up, down, and disable are valid commands, but refresh is not. For more information, see the "Managing printers" section.
- **14. A.** The release command releases a job that's on hold. For more information, see the "Managing printers" section.
- **15. B.** The spool directory must be manually created, and the permissions and ownership must be set. For more information, see the "Creating the spool directory and log file" section.
- **16. C.** The stop all directive must be used with lpc. For more information, see the "Managing printers" section.
- **17. B.** This is the opposite of doing <code>lpc</code> stop and will enable a stopped printing device. For more information, see the "Managing printers" section.
- **18. D.** This sends a file directly to the interface port. For more information, see the "Printer problems" section.
- **19. B.** The lpd daemon is used to send remote print jobs. For more information, see the "Managing the printer daemon" section.
- **20. A.** PrintTool provides an X GUI interface, and Magicfilter has no interface. For more information, see the "Using Print Filters" section.

### **Scenarios**

- 1. You should only consider writing your own print filters if you are very familiar with different file formats and the language your printer supports. You only need to write a new filter if the existing filters do not support your printer, or if you need to customize the way data is handled.
- 2. First, check to make sure the lpd daemon is still running by performing a ps check. Next, check to make sure spooling and printing is enabled with lpc status all. Finally, check the queue status to make sure the jobs are not on hold. Finally, restart the lpd daemon for a fresh start. If printing still does not start, check the physical interface manually by sending a file directly to the device.

# Working with the Kernel

# C H A P T E R

### **EXAM OBJECTIVES**

### Exam 102 + General Linux, Part 2

### 1.5 Kernel

- Manage kernel modules at runtime. Learn which functionality is available through loadable kernel modules, and manually load and unload the modules as appropriate. Involves using the commands: Ismod, insmod, rmmod, modinfo, modprobe. Involves reviewing the files: /etc/modules.conf | /etc/conf.modules (\* depends on distribution \*), /lib/modules/{kernel-version}/modules.dep.
- Reconfigure, build and install a custom kernel and modules. Obtain and install approved kernel sources and headers (from a repository at your site, CD, kernel.org, or your vendor); Customize the kernel configuration (i.e., reconfigure the kernel from the existing .config file when needed, using oldconfig, menuconfig or xconfig); Make a new Linux kernel and modules; Install the new kernel and modules at the proper place; Reconfigure and run lilo. N.B.: This does not require to upgrade the kernel to a new version (full source nor patch). Requires the commands: make (dep, clean, menuconfig, bzImage, modules, modules\_install), depmod, lilo. Requires reviewing or editing the files: /usr/src/linux/.config, /usr/src/linux/Makefile, /lib/modules/{kernelversion}/ modules.dep, /etc/conf.modules | /etc/modules.conf, /etc/lilo.conf.

# **CHAPTER PRE-TEST**

- 1. What is a modular kernel?
- 2. When should you compile a new kernel?
- **3.** How many patches are required to update from kernel 2.2.13 to 2.2.18?
- 4. Which command is used to install compiled modules?
- 5. Which file should be edited after a new kernel is installed?
- **6.** Which package is required for the graphical kernel configuration?
- 7. Which tool is used to remove a running module?
- 8. How can you find the author of a module?
- 9. What is the name of the file where the kernel configuration is stored?
- **10.** Which command is used to build a bzip'd kernel image?

he kernel is the core of the Linux system. Most Linux distributions ship with a kernel that supports as much hardware as possible and that comes with as many features as possible. The problem with this is you sometimes get a kernel that is not as lean and mean as possible. Some features may cause problems or slow the kernel down. Even if you never upgrade a system's hardware, you will most likely have to upgrade the Linux kernel eventually. New kernels provide performance increases, security fixes, and new hardware support.

This chapter goes through obtaining, configuring, compiling, and installing a new kernel, as well as configuring drivers and modules to support new hardware.

# **Kernel Overview**

The Linux kernel can seem daunting to new users, but does not need to be. The Linux kernel is responsible for mediating between the system's hardware and Linux programs. It handles the memory management for the operating system to make sure each process gets its own memory range. The kernel also divides up the processor's time to make sure each application gets a fair share of the processor's use. Hardware drivers are also part of the kernel and provide an interface for the operating system and its applications to talk to hardware.

# **Kernel development**

When it is time to update the kernel on a system, you may be surprised at the number of choices you have. The Linux kernel development system can sometimes be confusing, but understanding it is important so that you know which version to use on a system.

Linus Torvalds, the original Linux kernel author, is still head of the kernel development effort. Many other people around the world also work on the kernel and submit new patches and features. Who does the kernel development is not as important as how they release their work.

At any given time, two current kernel versions will usually be available. Why two? Because a stable tree and a development tree are being worked on simultaneously.

The kernel version numbers are pretty simple to understand. They use the following syntax:

major.minor.patch

At the time of this writing, the current stable kernel is 2.2.18. That is major version 2, minor version 2, and patch level 18. The minor version number tells you if the kernel is a stable release or a development release. Even minor numbers mean it is a stable kernel, while odd minor numbers mean it is a development kernel.

Tip

The minor version number specifies if the kernel is a stable release or a development release.

Occasionally you will see a kernel version given as 2.2.18-4. Sometimes distribution makers will add another patch level to show which internal version it is. They sometimes make small enhancements or feature additions to a kernel.

Tip

To see which kernel version your system is running, you can type uname -r or uname -a.

### **Development branch**

The *development branch* of kernels is used to test new features and drivers. This development branch will eventually become the stable branch with a new minor version number. After that, a new development branch will be started. For example, the 2.3.x development branch will eventually become the 2.4.x stable branch. When 2.4.0 is released, a new 2.5.x development branch will be started.

Users commonly run development kernels on their systems. This is usually because the user requires a new feature or hardware driver. It is not recommended to run a development kernel on a production system unless that development kernel has been extensively tested. It is also recommended to keep an older stable kernel installed in case of problems.

### Stable branch

The kernels released in the stable branch have undergone the most testing and debugging. Normally, only minor features are added between versions to reduce the risk of introducing bugs. Unless you need a new feature in a new stable release, it is best to stay on the current version shipped with your distribution.

# **Kernel types**

Kernels can be configured one of two ways depending on how drives are configured. These ways are known as follows:

- ♦ Monolithic
- ♦ Modular

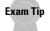

Monolithic kernels have all drivers compiled into the kernel file, while modular kernels have drivers compiled as modules.

### **Monolithic kernels**

A monolithic kernel has all driver support needed compiled into the main kernel itself. The benefit of this is that no modules need to be loaded by the user. A *module* is a software driver that can be loaded dynamically. As soon as the kernel boots, all hardware support is available.

The disadvantage to a monolithic kernel is that it is usually much larger than a modular kernel. It is common to compile into the kernel support for hardware that you do not currently use, but may need in the future, or in case of a failure. By compiling in these extra drivers, the kernel can become very large. A larger kernel is a slower kernel and requires more memory because all of the code is resident at all times.

### **Modular kernels**

A modular kernel is set up so that most, if not all, of the needed hardware drivers are compiled as modules. The core kernel is much smaller than it is with a monolithic kernel, but the modules must be configured and loaded separately. This can make booting a system with a nonstandard disk controller more difficult. Therefore, it is recommended to have a more hybrid kernel. Consider compiling the core drivers needed by the system into the kernel itself and compiling other extra drivers as modules.

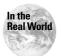

Most kernels are a combination of modular and monolithic. Usually some drivers are compiled into the kernel while others are compiled as modules.

Starting with version 2.0, the Linux kernel introduced a modular structure. Before this, all hardware drivers and special features had to be compiled into the kernel. When you installed a new piece of hardware, you were required to recompile the kernel, or to compile in hardware support for things you did not have currently, but may have eventually.

Linux now supports the use of module, which can be loaded dynamically as needed. When you install a new hardware device in your system, you do not have to recompile the kernel. You need only to load the appropriate module, which can be done without restarting the system.

Most modules are loaded at boot. But, if needed, a module can be loaded at any time. Most kernels are configured to load modules automatically when they are needed. This was handled by the kerneld process before the 2.2 kernel, but is now handled by the kmod process.

# **Managing modules**

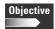

### 1.5 Kernel

• Manage kernel modules at runtime. Learn which functionality is available through loadable kernel modules, and manually load and unload the modules as appropriate. Involves using the commands: Ismod, insmod, rmmod, modinfo, modprobe. Involves reviewing the files: /etc/modules.conf | /etc/conf.modules (\* depends on distribution \*), /lib/modules/{kernel-version}/modules.dep.

There are several tools to help load, unload, and display information about the modules on the system. These include the following:

- ◆ insmod
- ↑ rmmod
- → 1smod
- **♦** modinfo
- ◆ modprobe
- ◆ depmod

### **Locating module files**

Module files are stored in a directory tree off the /lib/modules/kernel-version directory.

- ◆ The block directory contains all of the modules for block devices. These include such things as tape drives, floppy drives, and RAID devices.
- ◆ The cdrom directory holds all modules for CD-ROMs. These are proprietary CD-ROM controllers, such as the old Creative Labs and Mitsumi interfaces. These are not for current CD-ROMs, which are EIDE/ATAPI or SCSI.
- ◆ The fs directory holds the file system modules. Almost all of the Linux supported file systems can be supported via modules. You should always compile in the file system that the root volume needs.
- ♦ The ipv4 directory holds the IP networking modules. It also includes IP Masq modules to be used when performing network address translation. The ipv6 directory holds the modules needed to support the new IP v6 specification.
- ◆ The net directory holds all network interface driver modules. It also contains drivers for network protocols, such as PPP or SLIP. If you install a new network card and need to find the module to load, you should check this directory.
- ◆ The scsi directory holds all SCSI device drivers. Modules to enable SCSI emulation with IDE devices, used with CD-R/W drives, are also stored here.

- ◆ The video directory holds the drivers for video capture devices. This is still in early development, so there are not many drivers yet.
- ◆ The misc directory holds everything else. All sound card drivers are kept here, as are game devices such as joysticks. Peripheral interface drivers for things such as serial ports, parallel ports, and USB are stored here.

### **Loading modules**

Modules are normally loaded with the insmod command. The syntax for the command is as follows:

insmod module-name.o

The .0 extension can be left off. If modules are stored in a nonstandard location you need to provide the full path to the module.0 file. Table 13-1 shows all of the available options for insmod.

| Table 13-1 insmod Options |                                                                                                |  |
|---------------------------|------------------------------------------------------------------------------------------------|--|
| Option                    | Function                                                                                       |  |
| -f,force                  | Force the module to load, even if it was compiled for another kernel version.                  |  |
| -h,help                   | Display help information on the available options.                                             |  |
| -k,autoclean              | Make the module autoclean-able, so that it can be removed automatically when no longer needed. |  |
| -L,1ock                   | Prevent simultaneous loads of the same module.                                                 |  |
| -m,map                    | Generate a load map for debugging information.                                                 |  |
| -n,noload                 | Do not actually load the module. Only show simulated output.                                   |  |
| <b>-p,</b> probe          | Enable probe mode, which checks to see if the module matches the currently loaded kernel.      |  |
| -q,quiet                  | Do not print unresolved symbol errors.                                                         |  |
| -r,root                   | Allow root to load modules that are not owned by root.                                         |  |
| -s,syslog                 | Report errors via syslog.                                                                      |  |
| -S,kallsyms               | Force kallsyms on modules (used in kernel debugging, not available on all versions of insmod). |  |
| -v,verbose                | Enable verbose output.                                                                         |  |

| Table 13-1 (continued)                  |                                                                                     |  |
|-----------------------------------------|-------------------------------------------------------------------------------------|--|
| Option                                  | Function                                                                            |  |
| -x,noexport                             | Do not export externs.                                                              |  |
| -y,noksymoops                           | Do not add ksymoops symbols.                                                        |  |
| -Y,ksymoops                             | Do add ksymoops symbols. (default)                                                  |  |
| -o <i>NAME</i> ,name= <i>NAME</i>       | Change the internal module name to NAME.                                            |  |
| -O NAME,blob=NAME                       | Save the object as a binary blob in NAME (not available in all versions of insmod). |  |
| -P <i>PREFIX</i> ,prefix= <i>PREFIX</i> | Set the prefix for kernel or module symbols.                                        |  |

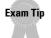

Modules are loaded using the insmod command.

### **Removing modules**

Modules are removed with the rmmod command. The syntax for this command is as follows:

rmmod module-name

Table 13-2 shows the available options for rmmod. For a module to be removed, it must not be in use, and it should be set as autoclean. The -r option can be used to remove modules recursively, by removing all modules referenced by the named module.

|           | Table 13-2<br>rmmod Options                              |
|-----------|----------------------------------------------------------|
| Option    | Function                                                 |
| -a,all    | Remove all unused autoclean-able modules.                |
| -r,stacks | Remove a module stack.                                   |
| -s,syslog | Output all messages to syslog instead of to the console. |

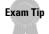

Modules are removed using the rmmod command.

### **Listing installed modules**

Modules that are currently loaded can be listed with the lsmod command. The following is an example.

```
debian:~# 1smod
Module
                      Size Used by
vfat
                     10736 0 (autoclean)
                     31264
                           O (autoclean) [vfat]
fat
mousedev
                      3968
                     11776 0 (unused)
hid
input
                      3424 0 [mousedev hid]
usb-ohci
                     16464 0 (unused)
                     43344
emu10k1
```

The rightmost columns in the output show information about the module. If the module can be autocleaned that column will show (autoclean), and if the module is currently not being used it will display (unused). Module names in brackets show modules that depend on that module. Modules can also be listed by viewing the /proc/modules file.

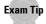

To display all loaded modules, use the 1 smod command.

### **Displaying module information**

Modules can be queried for information by using the modinfo command. The syntax for this command is as follows:

```
modinfo module-file
```

The available options for modinfo are shown in Table 13-3. The following is an example of its use.

```
debian:~# modinfo -a emu10k1
Bertrand Lee, Cai Ying. (Email to: emu10k1-devel@opensource.creative.com)
debian:~# modinfo -d emu10k1
Creative EMU10K1 PCI Audio Driver v0.7
Copyright (C) 1999 Creative Technology Ltd.
```

|                                               | ole 13-3<br>I <b>fo Options</b>  |
|-----------------------------------------------|----------------------------------|
| Option                                        | Function                         |
| -a,author                                     | Display author information.      |
| -d,description                                | Display description information. |
| -n,filename                                   | Display the module filename.     |
| -f <string>,format <string></string></string> | Print the query string.          |
| -p,parameters                                 | Display the module parameters.   |
| -V,version                                    | Show the version of the modinfo. |
| -h,help                                       | Display option help information. |

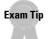

modinfo can display description and author information about a module.

### **Using modprobe**

Adding and removing modules can be handled by another tool called modprobe. It provides a little more flexibility than the other tools give and can take some configuration information. When the Linux kernel loads or unloads a module automatically, it actually runs modprobe with the appropriate options. The available options are shown in Table 13-4.

|                        | Table 13-4<br>modprobe Options                                                  |
|------------------------|---------------------------------------------------------------------------------|
| Option                 | Function                                                                        |
| -a,all                 | Load all matching modules, instead of just the first one successfully loaded.   |
| -c,showconfig          | Show the currently used configuration.                                          |
| -d,debug               | Show internal information about the module stack.                               |
| -k,autoclean           | Set all loaded modules as autoclean.                                            |
| -1,list <i>PATTERN</i> | List all matching modules.                                                      |
| -n,show                | Do not actually load any modules. Show the output only if they had been loaded. |
| -q,quiet               | Do not output an error when a module fails to load.                             |
| -r,remove              | Remove modules or do an autoclean.                                              |
| -s,syslog              | Send output to syslog instead of the console.                                   |

| Option               | Function                                                           |
|----------------------|--------------------------------------------------------------------|
| -t,type moduletype   | Consider only modules of this type.                                |
| -v,verbose           | Print all commands as they are executed.                           |
| -V,version           | Show the version of modprobe.                                      |
| -C,config configfile | Use the specified module config file instead of /etc/modules.conf. |

The modprobe tool can be used to load and unload groups of modules. The -a option by itself will cause modprobe to load all modules defined in its configuration file. The -r option will have it unload all autoclean modules that are not currently being used.

The default modprobe configuration file is either /etc/modules.conf or /etc/conf.modules, depending on the distribution. The possible syntax for this file is as follows:

```
[add] above module module_list
         alias alias_name result
         [add] below module module list
         define VARIABLE WORD
         depfile=A PATH
         else
         elseif EXPRESSION
         endif
         if EXPRESSION
         include PATH_TO_CONFIG_FILE
         insmod_opt=GENERIC_OPTIONS_TO_INSMOD
         install module command ...
         keep
         [add] options module MODULE_SPECIFIC_OPTIONS
         path=A PATH
         path[TAG] = A\_PATH
         pcimapfile=A PATH
         isapnpmapfile=A_PATH
         usbmapfile=A_PATH
         [add] probe name module_list
         [add] probeall name module list
         prune filename
         post-install module command ...
         post-remove module command ...
         pre-install module command ...
         pre-remove module command ...
         remove module command ...
```

Don't be frightened by the look of this complex syntax. You will rarely use any more than the most basic lines. The following is an example of a conf.modules file on a workstation.

```
alias eth0 tulip
alias parport_lowlevel parport_pc
sb
options sb irq=5 dma=1
```

Usually the only options you will use are alias and options. Aliases allow you to give a module a different name. In this example, the tulip network driver has been aliased to the device name of eth0. If the result field of the alias is set to off, the module cannot be loaded. If the result field is set to null, the module load will always succeed but no module will actually be installed.

In the previous example, the module named tulip, a driver for a network card using the Tulip chipset, has been aliased to the name eth0. This enables the system to access the device at the new name.

A module name or alias can be configured via options. These options vary by module and are normally used to tell the driver which hardware information to use. If the -k option is used before the module name, the autoclean setting on the module will be removed.

In the previous example the options line configures the sb module, which is a driver for a Sound Blaster sound card. The options line specifies that the card has been configured for IRQ 5 and DMA channel 1. Not all drivers require you to tell them which hardware addresses the card uses.

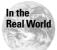

Some distributions still use the filename of conf.modules, but the current name is modules.conf. Check your distribution to see which name it uses.

Using the following commands:

```
post-install module command ...
post-remove module command ...
pre-install module command ...
pre-remove module command ...
remove module command ...
```

You can have any command execute before or after a module loads or unloads. This capability can be useful for preparation or cleanup processes.

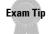

The modprobe tool can be used to perform many module management tasks.

### **Using depmod**

Modules sometimes rely on other modules when loaded. If a module is loaded automatically, the system has to know which other modules to load. The depmod tool handles the creation of this dependency list, which is stored in /lib/modules/kernel-version/modules.dep. The following is a partial example:

```
/lib/modules/2.2.17/fs/fat.o:
/lib/modules/2.2.17/fs/msdos.o: /lib/modules/2.2.17/fs/fat.o
/lib/modules/2.2.17/fs/ntfs.o:
/lib/modules/2.2.17/fs/vfat.o: /lib/modules/2.2.17/fs/fat.o
/lib/modules/2.2.17/misc/emulOkl.o:
/lib/modules/2.2.17/misc/soundcore.o
/lib/modules/2.2.17/misc/parport.o:
/lib/modules/2.2.17/misc/parport_pc.o:
/lib/modules/2.2.17/misc/parport.o
/lib/modules/2.2.17/misc/soundcore.o:
/lib/modules/2.2.17/net/3c501.o:
/lib/modules/2.2.17/net/3c503.o:
/lib/modules/2.2.17/net/8390.o
/lib/modules/2.2.17/net/3c505.o:
```

Usually depmod is run at boot by an rc file, but if you manually edit the modules.conf file, you should run it again. Table 13-5 shows the available options for depmod.

|            | Table 13-5 depmod Options                                                                                         |
|------------|----------------------------------------------------------------------------------------------------|
| Option     | Function                                                                                                    |
| -a,all     | Search for all modules in all directories specified by the modules.conf file.                                     |
| - A        | Compare file time stamps and run a depmod -a if anything has changed.                                             |
| -e,errsyms | Show all of the unresolved symbols for each module.                                                               |
| -n,show    | Output the module dependency information to the console instead of the ${\tt modules.dep}$ file.                  |
| -s,syslog  | Output all error information to syslog instead of the console.                                                    |
| -v,verbose | Enable verbose mode, which lists the name of each module as it is loaded.                                         |
| -q,quiet   | Do not display missing symbol errors.                                                                             |
| -V,version | Show the depmod version information.                                                                              |
| -r,root    | Override the default security precaution that keeps module utilities from loading modules owned by nonroot users. |

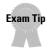

You should run depmod whenever modules change.

# **Reconfiguring and Installing a New Kernel**

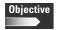

### 1.5 Kernel

Reconfigure, build and install a custom kernel and modules. Obtain and install approved kernel sources and headers (from a repository at your site, CD, kernel.org, or your vendor); Customize the kernel configuration (i.e., reconfigure the kernel from the existing .config file when needed, using oldconfig, menuconfig or xconfig); Make a new Linux kernel and modules; Install the new kernel and modules at the proper place; Reconfigure and run lilo. N.B.: This does not require to upgrade the kernel to a new version (full source nor patch). Requires the commands: make (dep, clean, menuconfig, bzlmage, modules, modules\_install), depmod, lilo. Requires reviewing or editing the files: /usr/src/linux/.config , /usr/src/linux/Makefile, /lib/modules/{kernelversion}/modules.dep, /etc/conf.modules | /etc/modules.conf, /etc/lilo.conf.

Compiling a new kernel is a very straightforward process. First, you have to get the new kernel source or patch your current source up to the version you want to compile. You then have to configure the kernel and enable the options, features, and drivers that you need. Finally, you compile the new kernel and install it so that it can be booted.

# **Obtaining the kernel source**

The kernel source code is available in several locations. Where you get your source code depends on what you intend to do. The kernel source should be expanded to the /usr/src/linux directory. If you need to keep more than one version around, it is a good idea to have each one in its own directory under /usr/src and to create a link to /usr/src/linux for the one you need to compile and use.

### Using the distribution source

Distributions include the source code for their shipping kernel on the CD-ROM. If you need to change only the existing kernel, it is best to use this source, since it will include any tweaks the distribution maker provides. With an RPM-based system, the package containing the kernel source files are normally named kernel - source-\(\forall version \rangle - \langle distribution \notation \text{patch level} \rangle. rpm. You will also need to install the kernel header files, normally stored in kernel - headers - \(\forall version \rangle - \langle distribution \notation \notation \text{patch level} \rangle. rpm. If you use Debian, you can get the kernel source by issuing the following:

apt-get install kernel-source-<version>

and

```
apt-get install kernel-headers-<version>
```

New precompiled kernels are also available with apt-get, but you should use those at your own risk.

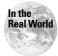

Even if you never plan to recompile your kernel, you may still need to install the kernel source files because some applications require them when compiling.

### **Getting new source**

If you plan to update to a new kernel version, you will probably need to get it from a main kernel site. Most distribution makers do not keep updated kernels for their distributions because of support reasons. The official kernel source site is http://www.kernel.org. You should use a close mirror site to keep traffic off the main site. The list of mirrors is available at http://www.kernel.org/mirrors/.

On the site you will see a directory for each major kernel tree from v1.0 up to the current. The kernel source code is in each directory compressed with either gzip or bzip2. Usually the bzip2 files are smaller and take less time to download. You may also notice patch files. Once you download a full kernel source package, you need to download only the patches to stay current. This can greatly reduce download time.

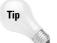

A full kernel package is about 15MB, so you can save a lot of time by using patches.

# **Updating your source with patches**

Patches are much smaller than a full kernel package. A kernel package updated to the latest version with patches is exactly the same as the latest version you can download as a full package. If you need to increment up more than one patch level, you must download each patch level up to the version you want. For example, if you currently have kernel v2.2.13 and want to move to v2.2.17, you must download patches 2.2.14, 2.2.15, 2.2.16, and 2.2.17.

To apply a patch you use the patch command. The following is an example:

```
debian:/usr/src# zcat patch-2.2.18.gz | patch -p0
patching file `linux/net/socket.c'
patching file `linux/net/sunrpc/auth.c'
patching file `linux/net/sunrpc/auth_null.c'
patching file `linux/net/sunrpc/auth_unix.c'
patching file `linux/net/sunrpc/clnt.c'
patching file `linux/net/sunrpc/pmap_clnt.c'
patching file `linux/net/sunrpc/sched.c'
patching file `linux/net/sunrpc/stats.c'
```

```
patching file `linux/net/sunrpc/sunrpc_syms.c'
patching file `linux/net/sunrpc/svc.c'
patching file `linux/net/sunrpc/svcsock.c'
patching file `linux/net/sunrpc/sysctl.c'
patching file `linux/net/sunrpc/xdr.c'
patching file `linux/net/sunrpc/xprt.c'
patching file `linux/net/unix/af_unix.c'
patching file `linux/net/unix/garbage.c'
patching file `linux/net/x25/af_x25.c'
patching file `linux/net/x25/x25_dev.c'
patching file `linux/scripts/Lindent'
patching file `linux/scripts/ksymoops/ksymoops.c'
patching file `linux/scripts/kwhich'
patching file `linux/scripts/kwhich'
patching file `linux/scripts/mkdep.c'
```

Either cat or zcat the patch file to the patch -p0 command, depending on if the file is compressed with gzip or not.

### Adding features with patches

Occasionally you may need a feature not supplied in the standard kernel distribution. Many times enhancements can be added to the kernel using a patch, similar to the patches in the previous section. These are written for specific kernel versions and should be used only with the correct kernel source. They are applied the same way as other patches. The following is an example.

```
debian:/usr/src# zcat linux-2.2.18-reiserfs-3.5.29-patch.gz |
patch -p0
patching file `linux/Documentation/Configure.help'
patching file `linux/fs/Config.in'
patching file `linux/fs/Makefile'
patching file `linux/fs/buffer.c'
patching file `linux/fs/filesystems.c'
patching file `linux/fs/inode.c'
patching file `linux/fs/reiserfs/Makefile'
patching file `linux/fs/reiserfs/README'
patching file `linux/fs/reiserfs/bitmap.c'
patching file `linux/fs/reiserfs/buffer.c'
patching file `linux/fs/reiserfs/buffer2.c'
patching file `linux/fs/reiserfs/dir.c'
patching file `linux/fs/reiserfs/do balan.c'
patching file `linux/fs/reiserfs/file.c'
patching file `linux/fs/reiserfs/fix node.c'
patching file `linux/fs/reiserfs/hashes.c'
patching file `linux/fs/reiserfs/ibalance.c'
patching file `linux/fs/reiserfs/inode.c'
patching file `linux/fs/reiserfs/ioctl.c'
patching file `linux/fs/reiserfs/journal.c'
patching file `linux/fs/reiserfs/lbalance.c'
patching file `linux/fs/reiserfs/namei.c'
```

### **Verifying the source**

The kernel mirror sites supply a checksum file so you can verify the kernel source code and patches you download. This requires the use of GnuPG, which is available with Red Hat in the <code>gnupg-<version>-<patch>.rpm</code> file. Debian users can use the <code>apt-get install gnupg</code> command. Before you can do a check with GnuPG you need to get the kernel maintainer's public key. This is done with the following command:

```
debian:~# gpg --keyserver wwwkeys.pgp.net --recv-keys
0x517D0F0E
gpg: requesting key 517D0F0E from wwwkeys.pgp.net ...
gpg: key 517D0F0E: public key imported
gpg: /root/.gnupg/trustdb.gpg: trustdb created
gpg: Total number processed: 1
gpg: imported: 1
```

The following is an example of a successful signature check. You may receive other information after the first two lines, but just ignore that subsequent information.

```
debian:~# gpg --verify linux-2.2.17.tar.bz2.sign linux-
2.2.17.tar.bz2
gpg: Signature made Tue Oct 10 02:39:07 2000 EDT using DSA key ID 517D0F0E
gpg: Good signature from "Linux Kernel Archives Verification Key <ftpadmin@kernel.org>"
```

The following is an example of an unsuccessful signature check. If you receive this error, download the kernel source and signature file again, and check them again.

```
debian:~# gpg --verify patch-2.2.18.gz.sign patch-2.2.18.gz
gpg: Signature made Sun Dec 10 19:46:22 2000 EST using DSA key
ID 517D0F0E
gpg: BAD signature from "Linux Kernel Archives Verification Key
<ftpadmin@kernel.org>"
```

# **Configuring the kernel**

The most confusing part of installing a new kernel is going through the many configuration options. This quickly overwhelms new users and if done incorrectly can cause the system not to boot or cause it to lack required hardware support. The configuration process can be done from one of four different interfaces. These interfaces are the following:

- ◆ config
- → menuconfig
- **★** xconfig
- ♦ manual

The first three are make commands that are run from the /usr/src/linux directory. Which one you use depends on the graphical capability of the system, the installed support packages, and your comfort level with the interface.

### **Using make config**

The most basic menu interface to configuring the kernel is by using make config. The following is an example of the make config interface.

```
debian:/usr/src/linux# make config
rm -f include/asm
(cd include; ln -sf asm-i386 asm)
/bin/sh scripts/Configure arch/i386/config.in
# Using defaults found in arch/i386/defconfig
#
* Code maturity level options
Prompt for development and/or incomplete code/drivers
(CONFIG_EXPERIMENTAL) [N/y/?]
* Processor type and features
Processor family (386, 486/Cx486, 586/K5/5x86/6x86,
Pentium/K6/TSC, PPro/6x86MX) [PPro/6x86MX]
 defined CONFIG_M686
/dev/cpu/microcode - Intel P6 CPU microcode support
(CONFIG_MICROCODE) [N/y/m/?] (NEW)
/dev/cpu/*/msr - Model-specific register support
(CONFIG_X86_MSR) [N/y/m/?] (NEW)
/dev/cpu/*/cpuid - CPU information support (CONFIG X86 CPUID)
[N/y/m/?] (NEW)
Maximum Physical Memory (1GB, 2GB) [1GB]
 defined CONFIG_1GB
Math emulation (CONFIG_MATH_EMULATION) [N/y/?]
MTRR (Memory Type Range Register) support (CONFIG_MTRR) [N/y/?]
Symmetric multi-processing support (CONFIG_SMP) [Y/n/?]
* Loadable module support
Enable loadable module support (CONFIG_MODULES) [Y/n/?]
```

As you can see, the output is not exactly user friendly. Each new kernel version has more options to go through, and the config method can take considerable time to work through. The benefit of this option is that no other interface packages are required. Answer Y or N to each option, and if you need help, use the ? key. Usually the help is extensive and informative. The following is an example:

```
CONFIG_MODULES:
```

Kernel modules are small pieces of compiled code which can be inserted in or removed from the running kernel, using the programs insmod and rmmod. This is described in the file Documentation/modules.txt, including the fact that you have to say "make modules" in order to compile the modules that you chose during kernel configuration. Modules can be device drivers, file systems, binary executable formats, and so on. If you think that you may want to make use of modules with this kernel in the future, then say Y here. If unsure, say Y.

Since make config is very cumbersome to use, a make oldconfig option is available to keep from having to go through the entire process every time. The make oldconfig will take an existing configuration file and ask only questions that were added to the new kernel level you are compiling.

### Using make menuconfig

The next level of interface for configuring a new kernel is make menuconfig. Figure 13-1 shows the interface. The menuconfig interface is much easier and faster to use than config, but requires the ncurses library to be installed. If you try to use this interface and get the following error, it means you are missing this library.

```
debian:/usr/src/linux# make menuconfig
rm -f include/asm
( cd include ; ln -sf asm-i386 asm)
make -C scripts/lxdialog all
make[1]: Entering directory `/usr/src/linux/scripts/lxdialog'
gcc -Wall -Wstrict-prototypes -02 -fomit-frame-pointer -DLOCALE
-DCURSES_LOC="<curses.h>" -c -o lxdialog.o lxdialog.c
In file included from lxdialog.c:22:
dialog.h:29: curses.h: No such file or directory
make[1]: *** [lxdialog.o] Error 1
make[1]: Leaving directory `/usr/src/linux/scripts/lxdialog'
make: *** [menuconfig] Error 2
```

As you can see, this interface provides an easy-to-use menu. The arrow keys navigate the menu. Features, options, and drivers are chosen with the spacebar. An  $^\star$  means the item will be compiled into the kernel, while an  $^{\rm M}$  means it will be compiled as a module.

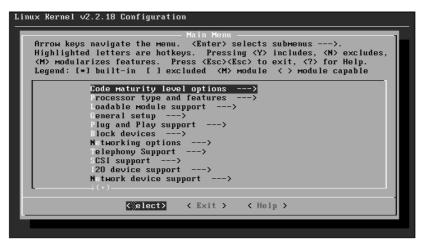

Figure 13-1: menuconfig Interface

### Using make xconfig

The easiest interface to use is <code>make xconfig</code>. Figure 13-2 shows an example of this interface. This provides a nice point-and-click interface, but requires the X Window system to be installed and functional. Like <code>menuconfig</code>, <code>xconfig</code> is a menu structure, and options are selected with  $^*$  meaning compiled into the kernel and M meaning compiled as a module.

The make xconfig interface requires the installation of the TCL/TK toolkit. Most Linux distributions install this toolkit by default.

| Linux Kernel Configuration  |                                        |                              |
|-----------------------------|----------------------------------------|------------------------------|
| Code maturity level options | I2O device support                     | Console drivers              |
| Processor type and features | Network device support                 | Sound                        |
| Loadable module support     | Amateur Radio support                  | Kernel hacking               |
| General setup               | IrDA (infrared) support                |                              |
| Plug and Play support       | ISDN subsystem                         |                              |
| Block devices               | Old CD-ROM drivers (not SCSI, not IDE) | Save and Exit                |
| Networking options          | Character devices                      | Quit Without Saving          |
| Telephony Support           | USB support                            | Load Configuration from File |
| SCSI support                | Filesystems                            | Store Configuration to File  |

Figure 13-2: xconfig Interface

### Manually editing the .config file

By default, all of the configuration options save the final result as /usr/src/linux/.config. The following is sample output from this file.

```
# Processor type and features
# CONFIG_M386 is not set
# CONFIG M486 is not set
# CONFIG M586 is not set
# CONFIG_M586TSC is not set
CONFIG M686=y
CONFIG_X86_WP_WORKS_OK=y
CONFIG X86 INVLPG=v
CONFIG X86 BSWAP=y
CONFIG_X86_POPAD_OK=y
CONFIG_X86_TSC=y
CONFIG X86 GOOD APIC=y
# CONFIG_MICROCODE is not set
# CONFIG_X86_MSR is not set
# CONFIG_X86_CPUID is not set
CONFIG_1GB=y
# CONFIG_2GB is not set
# CONFIG MATH EMULATION is not set
# CONFIG_MTRR is not set
CONFIG_SMP=y
```

The format is simple, but it is not recommended you edit this file unless you need to enable or remove a simple feature.

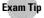

The kernel configuration settings are stored in /usr/src/linux/.config.

# **Compiling the kernel**

The actual process of compiling the kernel is very simple. A few steps need to be followed, but they are almost always the same sequence with the same result. Some of the steps may take a considerable amount of time, depending on the speed of the system and the amount of available memory.

### **Building the dependency list**

Depending on your choices during configuration, some source code will depend on other source code. This dependency setup is configured with the make dep command.

### Cleaning up temporary files

Some temporary files are created during the compile process, so any time you are doing a new compile you should use the make clean command. If you do not do this and have leftover temporary files, you can get very strange errors during the compile. So if in doubt, use the make clean command.

### **Compiling the kernel**

Finally, the moment of truth! The kernel compile process can take a large amount of time, depending on the system. Several commands are available to use, depending

on if you want the kernel automatically installed after compile. Table 13-6 lists the common build commands.

Most current kernels are too big, even with modules, to gzip and will not install. Therefore, you should always use the bzip2 option when creating a new kernel. You should also install the kernel manually, so you can give it an appropriate name and put it in a known place instead of the default the Makefile uses. The following is an example of what happens if you create a gzip-compressed kernel, and it is too large.

```
Root device is (3, 1)
Boot sector 512 bytes.
Setup is 1292 bytes.
System is 533 kB
System is too big. Try using bzImage or modules.
make[1]: *** [zImage] Error 1
make[1]: Leaving directory `/usr/src/linux/arch/i386/boot'
make: *** [zImage] Error 2
```

|              | Table 13-6<br><b>Kernel Build Commands</b>                                |
|--------------|---------------------------------------------------------------------------|
| Command      | Function                                                                  |
| make zImage  | Creates a gzip'd kernel image that must be installed manually.            |
| make bzImage | Creates a bzip2'd kernel image that must be installed manually.           |
| make zlilo   | Creates a gzip'd kernel image that is installed automatically into LILO.  |
| make bzlilo  | Creates a bzip2'd kernel image that is installed automatically into LILO. |
| make bzdisk  | Creates a boot disk with the new kernel.                                  |

### **Compiling and installing modules**

Drivers configured to be modules are not compiled with the rest of the kernel. To compile the modules, use the make modules command. Depending on the number of modules to be compiled, this process may take a considerable amount of time.

Finally, to install the modules use the make <code>modules\_install</code> command. This command will place the modules in the correct directory structure under <code>/lib/modules/(new kernel version)</code>. You should also run a depmod <code>-a</code> to create a new module dependency list.

# **Installing the kernel**

The next step is to install the new kernel, unless you used the make zlilo or bzlilo commands. Installing the new kernel manually so that nothing gets

overwritten by accident is much safer than automatic installation. The new kernel should be located in /usr/src/linux/arch/i386/boot/bzImage, assuming you are on an i386 system. To move the kernel to the correct place, follow these steps:

- 1. Copy the new kernel to the appropriate location, which is normally /boot. Some other systems store the kernel in /. If you are unsure, check your /etc/lilo.conf file for the kernel location.
- 2. Rename the new kernel to a more informative name than bzImage. Something like vmlinuz-2.2.18-test is a good idea. If the kernel has a special feature, you could use that in the name, such as vmlinuz-2.2.18-reiserfs.
- **3.** Copy the /usr/src/linux/System.map file to the new kernel directory. This file is used during booting.

# **Creating a ramdisk**

Some systems require an initrd image to be created. An initrd image is an initial ramdisk that contains any modules that are needed to boot the system and get to the root file system. If you have all needed drivers to boot and get to the root file system compiled into the kernel, you do not need to create this image. But, if your main disk controller driver was compiled as a module, you must create the initrd image. Usually, compiling the drivers needed to boot into the kernel is a good idea. To create the initrd image use the following command:

```
mkinitrd /boot/image-name kernel-version
```

You will see the initrd image loaded at boot, but it is removed from memory when no longer needed.

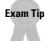

You should make an initrd image whenever a driver needed to access the root volume is compiled as a module.

# **Configuring LILO**

Before you can reboot to use your new kernel, you have to configure LILO to boot to the new image. The smart idea is to keep the current kernel configuration and add the new kernel so it can be fully tested before removing the old. Assume the current /etc/lilo.conf file has the following entry:

To install the new kernel you would add a second entry, for example:

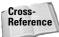

LILO is covered in detail in Chapter 8.

Depending on the current configuration, you may need to add prompt and timeout settings so that you can choose which kernel to boot. For example:

```
prompt
timeout=50
```

This way you can boot to the old kernel from the LILO prompt, if needed. Be sure to run /sbin/lilo -v so that the new boot sector is written.

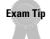

/sbin/lilo must be run whenever a new kernel is installed or /etc/lilo.conf is edited.

# **Testing the new kernel**

The final step is to reboot the system and test out the new kernel. Make sure the kernel boots correctly with no errors. Check the syslog for any kernel errors. Make sure all hardware devices work as expected, as well as any other required options.

If the kernel checks out and no problems are found, you can remove the old kernel and change the /etc/lilo.conf file. Be sure to run /sbin/lilo -v again to recreate the boot sector.

If there is a problem with the kernel, you can boot back to the old version, and work to fix the problem. Usually a kernel problem relates to a configuration option that was not enabled or set incorrectly.

# **Key Point Summary**

Working with the Linux kernel can be one of the most daunting and scary tasks for a new user. Module support greatly enhances the ease of use for adding new hardware and cuts down on reboots and downtime. Recompiling the kernel is a task that most users end up doing some time or another. The configuration interfaces have been greatly improved, but the configuration decisions still remain the same and important.

- ◆ The kernel manages the system's memory and CPU time for the user processes.
- ◆ The kernel version numbers follow the format of <major>.<minor>.<patch level>.

- ◆ Even-numbered minor numbers represent stable kernels, while odd-numbered minor numbers represent development kernels.
- ◆ A monolithic kernel has the drivers compiled into the kernel.
- ◆ A modular kernel has the drivers compiled as modules.
- ◆ The module driver files are stored in /lib/modules/<kernel version>.
- ♦ The insmod command is used to load modules.
- ♦ The rmmod command is used to remove modules.
- ◆ The modinfo command is used to display module info.
- ◆ The modprobe command can be used to perform many module tasks.
- ◆ The modules.conf or conf.modules file is used to change how modprobe functions.
- ◆ The module dependency list is created with depmod.
- ◆ Kernel patches can be used to update a kernel source package to the latest.
- ◆ All patches between kernel versions must be applied.
- ♦ GnuPG can be used to verify the integrity of the kernel source code.
- → make config provides a simple kernel configuration interface.
- ◆ make menuconfig provides a text mode kernel configuration interface.
- → make xconfig provides a graphical kernel configuration interface.
- ◆ The kernel configuration file is saved to /usr/src/linux/.config.
- ◆ The commands to compile a kernel, in order, are as follows: make config/menuconfig/xconfig, make dep, make clean, and make bzImage/zImage/zlilo/bzlilo/bzdisk.
- ◆ The compiled kernel is stored in /usr/src/linux/arch/i386/boot/bzImage/zImage.
- ◆ The kernel and System.map should be copied to the boot directory.
- ♦ The /etc/lilo.conf file should be edited to add the new kernel.
- ♦ /sbin/lilo -v should be run to re-create the new boot sector for the new kernel.
- ♦ The mkinitrd command should be run to make an initial ramdisk, if needed.
- ◆ An initial ramdisk is needed if the disk controller driver to access the root volume was compiled as a module.

+ + +

# **STUDY GUIDE**

The following questions and exercises will allow you to review the information covered in this chapter. Take your time when completing this section of the chapter, carefully reviewing any questions that you may have. Answering the question correctly is not as important as understanding the answer, so review any material that you might still be unsure of. Being comfortable with the questions and answers presented here will help you be more prepared for the certification exam questions.

# **Assessment Questions**

|             | hich command should be run when the module's configuration file is dited? |
|-------------|---------------------------------------------------------------------------|
|             | A. depmod -a                                                              |
|             | <b>B.</b> modprobe -d                                                     |
|             | C. moddep -a                                                              |
|             | D. echo 1 > /proc/modules                                                 |
| <b>2.</b> A | kernel has everything compiled into the main kernel file                  |

- 3. Which kernel is released under the stable branch?
  - **A.** 2.3.14
  - **B.** 3.3.14
  - C. 3.2.14
  - **D.** 4.3.13
- 4. The command modinfo -d sound-driver would display what?
  - A. Module size
  - **B.** Module description
  - C. If the module is loaded
  - **D.** If the module is set as autoclean

| <b>5.</b> Which directive in the module's configuration file will give the module a new name?      |
|----------------------------------------------------------------------------------------------------|
| A. alias newname oldname                                                                           |
| <b>B.</b> oldname alias newname                                                                    |
| C. oldname option=alias newname                                                                    |
| D. alias oldname newname                                                                           |
| <b>6.</b> How many patches would be required to update from kernel 2.1.13 to 2.1.21?               |
| <b>A.</b> 8                                                                                        |
| <b>B.</b> 7                                                                                        |
| <b>C.</b> 2                                                                                        |
| <b>D.</b> 1                                                                                        |
| 7. Which command is used to check the integrity of the kernel source package?                      |
| A. PGP                                                                                             |
| <b>B.</b> MD5                                                                                      |
| C. DES                                                                                             |
| <b>D.</b> GPG                                                                                      |
| <b>8.</b> To configure the kernel using the most basic interface, you would type                   |
| <del></del>                                                                                        |
| <b>9.</b> The kernel configuration is stored in a file named what?                                 |
| Aconfig                                                                                            |
| B. config                                                                                          |
| Ckconfig                                                                                           |
| <b>D.</b> kconfig                                                                                  |
| 10. The file must be edited if a second kernel is installed on a system.                           |
| <b>11.</b> Which command should be run to create a new boot sector when a new kernel is installed? |
| A. mkinitrd                                                                                        |
| <b>B.</b> make install                                                                             |
| <b>C.</b> lilo                                                                                     |
| <b>D.</b> kerneld                                                                                  |

| 12. Which module directory holds the sound drivers?                               |      |
|-----------------------------------------------------------------------------------|------|
| <b>A.</b> sound                                                                   |      |
| <b>B.</b> dsp                                                                     |      |
| C. misc                                                                           |      |
| <b>D.</b> media                                                                   |      |
| 13. Which command(s) will remove all autoclean-able modules?                      |      |
| A.rmmod -r                                                                        |      |
| B. rmmod -a                                                                       |      |
| C. modprobe -r                                                                    |      |
| <b>D.</b> modprobe -a                                                             |      |
| 14. Which command is used to apply kernel patches?                                |      |
| A. update                                                                         |      |
| <b>B.</b> patch                                                                   |      |
| <b>C.</b> upgrade                                                                 |      |
| <b>D.</b> mkinitrd                                                                |      |
| 15. Which library must be installed to use make menuconfig?                       |      |
| A. TCL/TK                                                                         |      |
| B. GTK                                                                            |      |
| C. PLIB                                                                           |      |
| <b>D.</b> ncurses                                                                 |      |
| 16. Which library must be installed to use make xconfig?                          |      |
| A. TCL/TK                                                                         |      |
| B. GTK                                                                            |      |
| C. PLIB                                                                           |      |
| <b>D.</b> ncurses                                                                 |      |
| 17. Which command creates a source code dependency list when compilir new kernel? | ng a |
| A. depmod                                                                         |      |
| <b>B.</b> make depmod                                                             |      |
| C. make depend                                                                    |      |
| <b>D.</b> make dep                                                                |      |

- **18.** The \_\_\_\_\_ command lists all currently loaded modules.
- 19. Which menuconfig/xconfig menu has the disk configuration options?
  - A. Block devices
  - **B.** File systems
  - C. SCSI devices
  - **D.** General setup
- **20.** Which file holds the module dependency list (no path)?

# **Scenarios**

- 1. You have compiled a new kernel, but it will not load. The system is a standard server with a SCSI RAID controller as its only disk interface. The kernel was set up to be a completely modular kernel to help increase performance and reduce downtime. What could be the problem?
- 2. You have compiled a new kernel on a system and edited the /etc/lilo.conf file. After copying the kernel files to the /boot directory and rebooting the system, you find that you cannot choose the new kernel at the LILO prompt. What could be the problem?
- **3.** While running make zImage you get an error. The error reports that the image file is too large. What can you do to fix this problem?

# **Lab Exercises**

# Lab 13-1 Installing the Kernel

This lab will walk you through obtaining, configuring, and compiling a new kernel. Be warned that some of the configuration decisions will vary by system, so use your best judgment.

### **Obtaining the kernel**

In this part of the lab you will get a new kernel package and a patch so that you can practice fully.

1. FTP to ftp.kernel.org and go to the /pub/linux/kernel/v2.2 directory. If your distribution shipped with kernel v2.4 or later, use a package from that directory.

- **2.** Download a kernel package that is one earlier than the latest, and a patch to update it to the latest. The examples shown will be with package 2.2.17 updated to 2.2.18.
- Uncompress the kernel package to the /usr/src directory to make a /usr/src/linux directory.
- **4.** Apply the patch using a command such as the following:

```
zcat patch-2.2.18.gz | patch -p0
or
patch -p0 < patch-<version>
```

### **Configuring the kernel**

The examples in this section use the X Window configuration interface. Use the most appropriate interface for your system. At any time during the configuration you can choose the help option to get valuable information. Use this information in determining if you need to enable or disable an option.

1. From inside of the X Window system, execute make xconfig from the /usr/src/linux directory. Figure 13-3 shows the main menu.

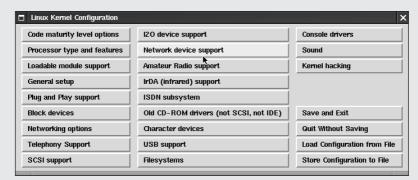

Figure 13-3: Main menu

**2.** Choose the "Code maturity level options" choice from the main menu. It is shown in Figure 13-4.

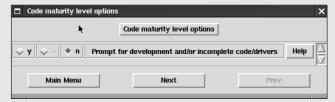

Figure 13-4: Code maturity level options

- **3.** If you want to use new drivers that may not be stable, select Y from the menu. The new drivers may work fine, or they may cause problems so choose wisely.
- **4.** Choose Next to go to the Processor types and features screen, as shown in Figure 13-5. Choose the correct processor type here so the kernel optimization can be done correctly. Setting the correct processor can increase performance; however, a kernel compiled for a new processor may not work on an older one, so this should be done system-by-system.

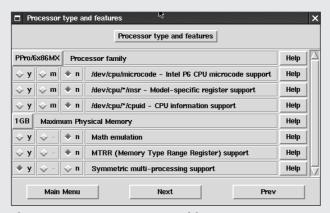

Figure 13-5: Processor types and features

**5.** Continue through the rest of the screens and be sure to read the help next to an option if you have any questions. Table 13-7 shows the purpose of the main menu options.

| Table 13-7 <b>Main Menu Options</b> |                                                                                                    |  |
|-------------------------------------|----------------------------------------------------------------------------------------------------|--|
| Menu                                | Options                                                                                                    |  |
| Code maturity level options         | Set whether or not to display incomplete or untested options during configuration.                           |  |
| Processor type and features         | Optimize the kernel for the specific processor in the system, as well as enable multiprocessor support.      |  |
| Loadable module support             | Enable module support is enabled, as well as autoloading support.                                            |  |
| General setup                       | Enable things such as network and PCI support, as well as support for other bus types and internal settings. |  |
| Plug and Play support               | Enable or disable Plug-and-Play support.                                                                     |  |

| Table 13-7 (continued) |                                                                                                    |  |
|------------------------|----------------------------------------------------------------------------------------------------|--|
| Menu                   | Options                                                                                                    |  |
| Block devices          | Configure block devices, usually disks and media.                                                                                                    |  |
| Networking options     | Configure the network features supported by the kernel.                                                                                                    |  |
| Telephony support      | Preliminary telephony support is now included in the kernel.                                                                                                   |  |
| SCSI support           | Configure SCSI options and available drivers.                                                                                                    |  |
| I2O device support     | Enable the Intelligent Input/Output architecture.                                                                                                    |  |
| Network device support | Go through the many supported network devices. It is recommended to configure most of the adapters as modules, in case you need to switch network cards later. |  |
| Amateur radio support  | Enable and configure amateur radio support.                                                                                                    |  |
| IrDA support           | Enable and configure infrared support for those systems that have IrDA ports.                                                                                  |  |
| ISDN subsystem         | Configure Linux's excellent ISDN support.                                                                                                    |  |
| Old CD-ROM drivers     | Configure and enable non-IDE and non-SCSI CD-ROM support. These are older CD-ROM drives.                                                                       |  |
| Character devices      | Configure terminal support devices.                                                                                                    |  |
| USB support            | Configure and select the USB chipset used on the system. If you are unsure, you may want to compile the chipsets as modules and try loading each one.          |  |
| Filesystems            | Enable file system support. Many of these drivers can be done as modules, which is a good idea in case you should ever need them later.                        |  |
| Console drivers        | Allow configuration of graphics mode at the console. This is normally used for graphical boot packages.                                                        |  |
| Sound                  | Enable sound support and configure sound hardware.                                                                                                    |  |
| Kernel hacking         | Used for debugging purposes. Be careful with any changes.                                                                                                    |  |

### **Compiling the kernel**

The following steps compile the kernel to a bzip2 image, but do not automatically install it.

- 1. Run the make dep command.
- 2. Run the make clean command.

- **3.** Run the make bzImage command.
- **4.** The kernel will be compiled and placed in /usr/src/linux/arch/i386/boot, with the name of bzImage.

#### **Compiling and installing modules**

These steps compile and install the module files you configured.

- 1. Run the make modules command.
- 2. Run the make modules install command.
- **3.** Run the depmod -a command.
- **4.** Check the /lib/modules/<new kernel version> directory to be sure the module files are installed correctly.

#### **Copying the kernel**

The next step is to copy the kernel to the correct location.

- 1. Copy the /usr/src/linux/arch/i386/boot/bzImage file to the directory of the current kernel, normally /boot. If you are unsure, check the /etc/lilo.conf file for the current kernel directory.
- **2.** Copy the /usr/src/linux/System.map to the directory with the new kernel.

#### **Reconfiguring LILO**

Before a kernel can be booted you must reconfigure LILO.

1. Add a new kernel block to /etc/lilo.conf. Be sure to rename the old kernel label if needed. For example:

```
image=/boot/vmlinuz-2.2.18-reiserfs
label=linux
read-only
root=/dev/hda5
```

- **2.** Add a prompt and timeout statement if needed so that you have a chance to boot to the old kernel if needed.
- **3.** Run a /sbin/lilo -v to create the new boot sector.

#### **Testing the new kernel**

The final step is to reboot the system and choose the new kernel. Make sure it boots correctly with no errors. Also check all hardware to make sure it is supported as expected.

# **Answers to Chapter Questions**

## **Chapter Pre-Test**

- 1. A modular kernel is a kernel with all drivers compiled into the kernel file.
- **2.** A new kernel should be compiled when you need new hardware or feature support.
- **3.** 5 patches are required: 2.2.14, 2.2.15, 2.2.16, 2.2.17, and 2.2.18.
- 4. make modules\_install
- 5. /etc/lilo.conf
- 6. TCL/TK
- 7. rmmod
- **8.** Use the modinfo -a <module name> command.
- 9. /usr/src/linux/.config
- 10. make bzImage

## **Assessment Questions**

- 1. A. Whenever the modules.conf file is modified, you should update the module dependencies by running depmod. For more information, see the "Using depmod" section.
- monolithic. Monolithic kernels have all drivers compiled into the kernel instead of using modules. For more information, see the "Kernel types" section.
- **3.** C. The minor version number specifies if the kernel is stable or development. For more information, see the "Kernel development" section.
- **4. B.** modinfo is used to display module information. The -d parameter shows the description. For more information, see the "Displaying module information" section.
- **5. D.** The allias directive specifies a second name for a module. For more information, see the "Using modprobe" section.
- **6. A.** Patches 2.2.14, 2.2.15, 2.2.16, 2.2.17, 2.2.18, 2.2.19, 2.2.20, and 2.2.21 would be required. For more information, see the "Updating your source with patches" section.
- **7. D.** The kernel sources are signed with GnuPG. This way you can be sure they have not been tampered with. For more information, see the "Verifying the source" section.
- **8.** make config. This interface provides a simple text mode mechanism for configuring the kernel. For more information, see the "Using make config" section.

- **9. A.** The saved kernel configuration is stored in the .config file. For more information, see the "Manually editing the .config file" section.
- **10.** /etc/lilo.conf. If this file is not edited, the system will not know about the new kernel. Do not forget to run lilo to install the new boot sector. For more information, see the "Configuring LILO" section.
- 11. C. Running lilo installs a new boot sector after the lilo.conf file is modified. The mkinitrd command creates an initial ramdisk, if needed. The make install command is used to install compiled software, and answer D is invalid. For more information, see the "Configuring LILO" section.
- **12. C.** The other choices are invalid. For more information, see the "Locating module files" section.
- **13.** A and C. The rmmod -a command removes all unused modules and the modprobe -a command loads all matching modules. For more information, see the "Removing modules" section.
- **14. B.** Answers A and C are invalid. The mkinitrd command is used to create an initial ramdisk image. For more information, see the "Updating your source with patches" section.
- **15. D.** TCL/TK is required to run make xconfig. For more information, see the "Using make xconfig" section.
- **16. A.** The nourses library is required for make menuconfig. For more information, see the "Using make menuconfig" section.
- **17. D.** The depmod command is used to check module dependencies, after they are compiled. For more information, see the "Using depmod" section.
- **18.** I smod. For more information, see the "Listing installed modules" section.
- **19. A.** Because disks are considered block devices, they are configured under this item. For more information, see the "Configuring the kernel" section.
- **20.** modules.dep. The depmod command creates this module dependency list file. For more information, see the "Using depmod" section.

#### **Scenarios**

- 1. You need to create an initial ramdisk by using the initrd command. Without this initrd image, the system cannot get to the root file system, since the needed driver was compiled as a module.
- **2.** You forgot to run /sbin/lilo, and the new boot sector was not created.
- **3.** You need to run make bzImage, which will result in a smaller kernel file.

# Using Shells and Scripts

# C H A P T E R

#### **EXAM OBJECTIVES**

#### Exam 102 + General Linux, Part 2

- 1.7 Text editing, Processing, Printing
  - Perform basic file editing operations using vi. Edit text files using vi. Includes vi navigation, basic modes, inserting, editing and deleting text, finding text, and copying text.
- 1.9 Shells, Scripting, Programming, Compiling
  - Customize and use the shell environment. Customize your shell environment: set environment variables (e.g. PATH) at login or when spawning a new shell; write bash functions for frequently used sequences of commands. Involves editing these files in your home directory: .bash\_profile | .bash\_login | .profile ; .bashrc ; .bash\_logout ; .inputrc.
  - Customize or write simple scripts. Customize existing scripts
     (like paths in scripts of any language), or write simple new
     (ba)sh scripts. Besides use of standard sh syntax (loops, tests),
     be able to do things like: command substitution and testing of
     command return values, test of file status, and conditional
     mailing to the superuser. Make sure the correct interpreter is
     called on the first (#!) line, and consider location, ownership,
     and execution- and suid-rights of the script.

## **CHAPTER PRE-TEST**

- 1. Which file is executed when a user logs out?
- 2. How many named buffers does vi have?
- 3. Which file customizes the readline?
- 4. Which command tells vi to insert text?
- 5. How many modes does vi have?
- 6. Which command is used to make a variable usable by subprocesses?
- **7.** Which variable specifies the prompt when given after an incomplete command?
- 8. Which command is used to read user input from a shell script?
- 9. What is the first line of a shell script?
- **10.** Which commands are used to set shell options that change the features of bash?

ost Linux distributions now ship with easy-to-use, point-and-click GUI tools, but they are not always the best to use or the best available. The other way to configure the system is by manually editing the configuration files using a text editor. Several text editors exist. Some of the most popular are vi, emacs, Joe, Pico, and ae. The best editor is often hotly debated on the Internet, and the choice is up to your personal preference. But, the vi editor is usually installed by default with most Linux distributions and other UNIX systems. Given that, it is well worth the time invested to learn it. You never know; you may find that it is your favorite editor after all. Later in the chapter we go over writing shell scripts to help ease the network administrators burden. These scripts can be used to automate tasks and reduce repetitive work. Linux also uses many different scripts to start up and configure the system. These are covered and their functions are explained.

## **Using vi**

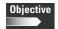

- 1.7 Text editing, Processing, Printing
  - Perform basic file editing operations using vi. Edit text files using vi. Includes vi navigation, basic modes, inserting, editing and deleting text, finding text, and copying text.

William Joy originally wrote vi, pronounced *vee eye*, at the University of Berkeley in California. It is a text mode editor with a command set that not everyone is fond of; however, with a little experience that command set becomes second nature. Several clones of vi exist that add functionality, or even a graphical interface, but you can never be sure to find them on a system. So, it is best to learn using the basic vi editor.

## **Text editing practices**

There are a couple of best practices to remember when editing text files that are worth repeating. First, be sure to have a backup copy of any file that you are editing, especially important configuration files. Copy the original to another file for safekeeping, remembering to reset the file permissions as necessary so those stay the same as well.

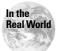

When editing a file for the first time we usually rename the original to the same name but with a .dist extension. This signifies that it is the version that shipped with the distribution. After that, we normally add a date extension.

Save early and save often. Network connections drop, lines are accidentally deleted, or important configuration options are overwritten. Be sure to save your work often so that you do not have to start over in case of such an accident.

## **Opening files for editing**

To have vi open a file for editing, use the following command:

```
vi filename
```

If no filename is specified, vi opens with a blank slate, and you can specify the filename later when saving. Be sure that you have read and write permissions to the file, or you will not be able to save changes and may find that out after spending a lot of time editing the file. If you know which line needs to be edited in a file, you can jump straight to that line using the following syntax:

```
vi +10 filename
```

This tells vi to start editing the file at line 10. Another option for quickly jumping to a point in the file is to specify a search string to start at. This is done with the following syntax:

```
vi +/telnet inetd.conf
```

This would start vi, open the inetd.conf file, and then jump to the first instance of the string *telnet*.

There are three modes in vi. They are as follows:

- ◆ Command mode
- ◆ Insert mode
- ◆ Last line mode

When vi starts up, it defaults to command mode. When in command mode, you can move the cursor around, enter commands, delete and append text, or enter insert mode. To return to command mode you press the Esc key. When in insert mode, all you can do is insert text and use the Delete key to remove mistyped text. You cannot move the cursor around the document. You must go back to command mode for that. The last line mode is used to enter complex commands. To enter last line mode you type a colon from command mode. After the command is completed you are returned to command mode.

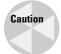

Remember that in vi the commands are case-sensitive. J is different from j.

## **Exiting vi and saving files**

Exiting vi is done from the last line mode, so the commands start with a colon from command mode.

◆ Saving without closing — To save the current file, you would use the :w command. You should do this often in case of big mistakes or system problems.

- ◆ Saving and closing To exit vi and save the changes to the file, you can either use the :wq command or just ZZ.
- ◆ Closing without saving If you need to redo the changes you have made to a file, you should exit vi without saving your changes. This is done with the :q! command. The exclamation overrides the requirement to save the file before you can exit.

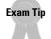

In vi, to save a file without closing, use the :w command. To exit and save changes, use :wq or ZZ. To exit without saving, use :q!.

## Moving the cursor

vi is a text mode editor, so mouse support isn't available. This is sometimes daunting to new users, but is easily overcome. vi offers numerous shortcuts to quickly move through files, so users are not bogged down in simple cursor movements.

In most cases you can just use the arrow keys to move around the document. But, not all systems have these keys, and sometimes terminal emulation incompatibilities cause them not to function as expected. The cursor movement keys are shown below, diagramming their function:

The – key can be substituted for k, and the + key for j. You should learn these keys even if you plan to always use the arrow keys. Many other applications use the vi cursor movement keys since they are popular and well known. By themselves, the keys move the cursor one line or character. To move more, you can use a number, such as  $4\,\mathrm{j}$  to move down four lines.

To move around the file more quickly, you can use the full-page and half-page commands. These are Ctrl+f and Ctrl+b to move forward and backward a page, and Ctrl+d and Ctrl+u to move forward and backward half of a page.

You can also use line numbers to move around the file. To display the number of the current line you would use the Ctrl+g command. To move to a specific line you would use the nG command, where n is the line number.

There are many other commands to move the cursor around. Most of these are shown in Table 14-1. Remember that you can cause a command to repeat by putting a number in front of it.

# Table 14-1 **Cursor Movement Commands**

| Key    | Function                                                                                                    |
|--------|----------------------------------------------------------------------------------------------------|
| h      | Moves the cursor one character to the left.                                                                                    |
| j      | Moves the cursor down one line.                                                                                                |
| k      | Moves the cursor up one line.                                                                                                  |
| 1      | Moves the cursor one character to the right.                                                                                   |
| Ctrl-G | Displays the current line number.                                                                                              |
| nG     | Goes to the line specified by <i>n</i> .                                                                                       |
| Ctrl-f | Moves forward one screen.                                                                                                    |
| Ctrl-b | Moves backward one screen.                                                                                                    |
| Ctrl-d | Moves forward one-half screen.                                                                                                 |
| Ctrl-u | Moves backward one-half screen.                                                                                                |
| w      | Moves to the start of the next word.                                                                                           |
| е      | Moves to the end of the next word.                                                                                             |
| E      | Moves to the end of the next word. Unlike the $\mathrm{e}$ command, $\mathrm{E}$ considers punctuation to be part of the word. |
| b      | Moves to the start of the previous word.                                                                                       |
| 0      | Moves to the beginning of the line.                                                                                            |
| ^      | Moves to the first word of the current line.                                                                                   |
| \$     | Moves to the end of the line.                                                                                                  |
| Enter  | Moves to the next line.                                                                                                    |
| -      | Moves to the start of the previous line.                                                                                       |
| G      | Moves to the end of the file.                                                                                                  |
| %      | Moves to the matching bracket.                                                                                                 |
| Н      | Moves to the top line of the screen.                                                                                           |
| М      | Moves to the middle of the screen.                                                                                             |
| L      | Moves to the bottom of the screen.                                                                                             |
| n      | Moves the cursor to the <i>n</i> column.                                                                                       |

## Adding text

You can add new text in several ways in vi. Each of these requires the user to be in command mode when issuing the command.

#### **Inserting text**

To enter insert mode, you would use the i command. This causes text to be inserted in to the document wherever the cursor is located. To exit back to command mode, use the Esc key.

#### **Appending text**

To append text after current cursor location, use the a command. To append text at the end of the current line, use the A command.

#### Creating a new line

Two commands are used to begin a new line of text. The first one, 0, opens a new line of text below the current cursor location. The second, 0, creates a new line of text above the current cursor location.

#### **Changing text**

vi uses a two-part command to change text. When the change command is used, vi marks the sections to be changed. After the text is marked, you enter the new text to replace the old.

It is started with the c command. The second part tells vi how much text to change. To change one word, use cw, and to change an entire sentence, use cs. vi uses a space to end a word and punctuation to end a sentence. To change the text from the current position to the end of the line, use c\$ or C.

Like most other commands, you can use the repeat function. For example, to change three words you would enter 3cw.

#### Replacing text

To replace existing text you do not always need to count the number of words or sentences you want to change. The r command lets you replace a single character at the current cursor position, and the R command lets you replace all text until you return to command mode with Esc.

The full list of commands for adding text is shown in Table 14-2.

| Table 14-2 Adding Text Commands |                                                               |  |
|---------------------------------|---------------------------------------------------------------|--|
| Command                         | Function                                                      |  |
| i                               | Inserts text to the left of the cursor.                       |  |
| I                               | Inserts text before the first nonspace character in the line. |  |
| a                               | Appends text to the right of the cursor.                      |  |
| А                               | Appends text at the end of the current line.                  |  |
| 0                               | Begins a new line of text below the current line.             |  |
| 0                               | Begins a new line of text above the current line.             |  |
| CW                              | Changes one word.                                             |  |
| CS                              | Changes the current sentence.                                 |  |
| c\$ or C                        | Changes the current line.                                     |  |
| r                               | Replaces a single character.                                  |  |
| R                               | Replaces text until the Esc key is pressed.                   |  |
| S                               | Substitutes text for the current character.                   |  |

## **Deleting text**

As you've seen, vi offers many different ways to accomplish things, and deleting text is no exception.

#### **Deleting single characters**

To delete single characters of text you use the x and x commands. The x command deletes the character currently selected by the cursor while the x command deletes the character preceding the cursor.

The repeating function also works with these commands. To delete the eight characters before the cursor, use the 8X command.

#### **Deleting words**

The dw command deletes the currently selected word. To select a word just put the cursor on the first letter. To delete multiple words to the right of the cursor put a number before or after the d, such as 3dw or d3w.

#### **Deleting lines**

To delete the line of text where the cursor resides, use the dd command. To delete multiple lines add a repeating number, such as 3dd to delete three lines of text.

#### **Deleting text to the cursor**

Two commands in vi are used to delete all text before and after the cursor. To delete all text after the cursor to the end of the line, use the D command, and to delete all text from the beginning of the line to the cursor, use  $d^{\wedge}$ . To delete all text from the current cursor position to the end of the screen, use  $d^{\perp}$ , and to delete all text to the end of the file, use  $d^{\perp}$ . To delete all of the text from the cursor to the beginning of the file, use  $d^{\perp}$ . To delete all text from the cursor to a specified line you would use the  $d^{\perp}$  command, where # is the number of the specified line.

Table 14-3 summarizes the various delete commands.

| Table 14-3 <b>Delete Commands</b> |                                                                                                    |  |
|-----------------------------------|----------------------------------------------------------------------------------------------------|--|
| Command                           | Function                                                                                                    |  |
| Х                                 | Deletes a single character located at the cursor's location.                                                    |  |
| Χ                                 | Deletes a single character located before the cursor.                                                           |  |
| dw                                | Deletes a single word. This actually moves the text to an unnamed buffer, which is covered in the next section. |  |
| dd                                | Deletes a single line.                                                                                          |  |
| D                                 | Deletes all text after the cursor to the end of the line.                                                       |  |
| dL                                | Deletes all text after the cursor to the end of the screen.                                                     |  |
| dG                                | Deletes all text from the cursor to the end of the file.                                                        |  |
| d^                                | Deletes all text from the beginning of the line to the cursor.                                                  |  |
| d1G                               | Deletes all text from the beginning of the file to the cursor.                                                  |  |
| d#\$                              | Deletes all text from the cursor to the specified line number.                                                  |  |

## **Copying and pasting**

Like most other modern word processors, vi offers the ability to cut and paste text. This can greatly help to speed up repetitive work, when doing things such as shell scripts.

#### Yanking and pasting text

*Yanking* and *pasting* are the vi terms for copying and pasting. To copy one line of text, use either yy or Y. Add a number to the front to copy multiple lines, such as 5Y for five lines. To paste text, you would use the p command.

Just using yy or Y places text in the unnamed buffer. vi supports up to 26 named buffers. The unnamed buffer is useful for quick copies, but may be accidentally lost,

and it is sometimes useful to have multiple buffers. To differentiate between a command and a named buffer, the " symbol is used. Named buffers are represented by a single character. When copying text, the lowercase letter is used to replace the current text in the buffer, and the uppercase character is used to append text to the buffer. For example, to move the current line to buffer b, you would type the following:

```
"bY
```

or

"byy

To copy three lines into the buffer, you would use the following:

```
"by3
```

Or to append the three lines to the current buffer, you would use the following:

```
"By3
```

This is a good example of how commands can be stacked in vi. To copy words instead of lines, use the yw command. To move three words to the buffer C, you would use the following:

```
"Cy3w
```

To paste text from the C buffer, you would use the following:

```
"Cp
```

### **Moving text**

To move text around the document, you use the dd command. By itself, the command places text in the unnamed buffer, but a buffer name can also be specified. To delete text and put it in the a buffer, you would use the following:

```
"add
```

Or to add five lines you would use the following:

```
"a5dd
```

Pasting moved text uses the same commands as when pasting copied text.

#### **Copying or moving between files**

The unnamed buffer can be used only within a single file, but named buffers can be used to move text between files. To do this, put text in a named buffer and then

open another file with the :e command. To open a file named <code>list.txt</code> you would use the following:

```
:e list.txt
```

Once the new document is open you can paste text as you normally would. For example, to move five lines of text from the file oldlist.txt to newlist.txt, you would use the following sequence:

```
"a5Y
:e newlist.txt
"ap
:w
:e oldlist.txt
```

This copies five lines of text, opens the new file, pastes the buffer, saves the file, and then opens the older file again.

Table 14-4 summarizes the copying and pasting commands.

| Table 14-4  Copying and Pasting Commands |                                                                                 |  |
|------------------------------------------|---------------------------------------------------------------------------------|--|
| Command                                  | Function                                                                        |  |
| yy <b>or</b> Y                           | Copies a single line of text into the unnamed buffer.                           |  |
| nyy <b>or</b> nY                         | Copies <i>n</i> number of lines to the unnamed buffer.                          |  |
| уพ                                       | Copies a single word to the unnamed buffer.                                     |  |
| ynw <b>or</b> nyw                        | Copies the specified number of words to the unnamed buffer.                     |  |
| у\$                                      | Copies the text from the cursor to the end of the line into the unnamed buffer. |  |
| "ayy                                     | Copies a single line of text to the buffer named a.                             |  |
| "Ayy                                     | Appends a single line of text to the buffer named A.                            |  |
| р                                        | Pastes text to the right of the cursor.                                         |  |
| Р                                        | Pastes text to the left of the cursor.                                          |  |
| np                                       | Pastes <i>n</i> copies of text to the right of the cursor.                      |  |
| "ap                                      | Pastes the contents of buffer a to the right of the cursor.                     |  |
| "c3P                                     | Pastes three copies of text in the $^{\circ}$ buffer to the left of the cursor. |  |
| "add                                     | Moves the current line to the buffer named a.                                   |  |
| "a5dd                                    | Moves five lines to the a buffer.                                               |  |
| dw                                       | Deletes a single word and places it in the unnamed buffer.                      |  |

## **Searching for text**

Beyond its abilities to manipulate text, vi also offers very powerful mechanisms for searching through text. Unlike most word processors, vi gives you the ability to search with the power of regular expressions, and not just simple phrases.

#### **Pattern matching**

Special characters vi uses with searches extend the text editor's capabilities beyond simple word or phrase searches. These characters are known as *metacharacters*.

#### Matching a single character

To match a single character, use a period. For example, to match *deer* and *dear*, you would use the following:

de.r

#### **Matching multiple characters**

The \* is used to match multiple characters. It will also match no character. For example, m\*n would match *mean*, *man*, *moon*, and even mn.

#### Beginning and ending of lines

You can also dictate that a pattern matches only if it is at the beginning or ending of a line. The ^ defines the beginning of a line, and \$ defines the end. Remember that searches are case-sensitive. For example, ^The would match the first two lines of the following:

```
The Linux kernel is very powerful. Then you must restart the daemon. the file is corrupt.
```

The pattern kernel\$ would match the first two of the following lines.

```
I recompiled the kernel He had a problem when he booted to the new kernel I downloaded the new kernel.
```

#### **Escaping a metacharacter**

In some cases you may need to search for a character that could be interpreted as a metacharacter, such as a period. To do this, you need to tell vi that you want to treat the character as a regular character, not as a metacharacter. This is called *escaping* the character and is accomplished by using the backslash character before the character you want to escape. For example, to search for the following phrase:

```
kernel. But then,
```

you would use the following pattern:

```
kernel\. But then,
```

#### Matching a range of characters

It is sometimes useful to match a single character from a given range. This is done by bracketing the possible range of characters. For example, to search for all v2.x entries in the file, you would use:

Remember you need to escape the period. All numbers between one and nine inclusive would match. The caret character can be used to do an inverse match. For example, the following would match any character that is not a 2.

[^2]

Table 14-5 lists some of the common metacharacters.

| Table 14-5  Common Metacharacters |                                                                 |  |
|-----------------------------------|-----------------------------------------------------------------|--|
| Metacharacter                     | Function                                                        |  |
| \                                 | Escapes a metacharacter so that the symbol can be searched for. |  |
|                                   | Matches any single character.                                   |  |
| *                                 | Matches 0 or more unknown characters.                           |  |
| []                                | Matches a single character contained in the brackets.           |  |
| ٨                                 | Matches characters at the beginning of a line.                  |  |
| \$                                | Matches characters at the end of a line.                        |  |
| [^a]                              | Matches anything that is not a letter a.                        |  |
| [a-b]                             | Matches anything in the given range of $a$ to $b$ .             |  |

#### **Searching text**

vi provides two methods for searching through text. The first method is very simple and searches only for a single character. To search for the next instance of the character a, you would use the command fa. To find the first instance of a before the cursor you would use the command Fa.

If you do not want to have the cursor land on the searched character, you can use the  $\top$  and t commands. If you search for ta, you will land on the character to the left of the next a. If you search for  $\top a$  you will land on the character to the right of the first preceding a.

To search for more than a single character, you would use the / and ? commands. When in command mode, you would enter /string to search for the first instance of *string* to the right of the cursor. To search to the left, use ?. You can use regular expressions when searching with / or ?.

#### Repeating a search

To repeat the last simple search command, use the ; key. To reverse the direction of the first simple search, use the , key.

To repeat a / or ? search, enter the symbol again and press enter without any search string. You can switch the symbol used to reverse the direction of the search. A shortcut to repeat the search in the same direction is to use the n command, and to reverse the search direction, use the N command.

#### Searching and replacing text

The mechanisms vi offers for performing search and replace functions are powerful. These functions can be done on certain blocks of text or across the entire file. These commands must be run from the colon prompt.

To search and replace through the entire file, begin the command with :%, and to search from the current cursor position to the end of the file, use : . , \$. To search a range of lines, use : 1, 5, which would designate lines one through five. Lines relative to the current cursor can be done with a command such as :/+3, which designates to search the third line from the current position.

The syntax for a search and replace is as follows:

```
:<start>,<finish>s/<find>/<replace>
```

For example, to replace *kernel* with *module* on the first instance of every line, you would use the following:

```
:%s/kernel/module
```

To do the same with every instance of *kernel* on every line you would add a g directive, such as the following:

```
:%s/kernel/module/g
```

This does a complete search and replace automatically. To have vi ask for confirmation on every change, use a c directive, such as the following:

```
:%s/kernel/modules/gc
```

Table 14-6 lists the search commands.

| Table 14-6  Search Commands |                                                                   |  |
|-----------------------------|-------------------------------------------------------------------|--|
| Command                     | Function                                                          |  |
| fa                          | Searches for the first instance of a to the right of the cursor.  |  |
| Fa                          | Searches for the first instance of a to the left of the cursor.   |  |
| ta                          | Moves to the character to the left of the next a.                 |  |
| Та                          | Moves to the character to the right of the first preceding a.     |  |
| ;                           | Repeats the last f, F, t, or T command.                           |  |
| ,                           | Same as ;, but reverses the direction of the search.              |  |
| /string                     | Searches to the right for the first instance of <i>string</i> .   |  |
| ?string                     | Searches to the left for the first instance of <i>string</i> .    |  |
| n                           | Repeats the last / or ? search.                                   |  |
| N                           | Repeats the last / or ? search, but in the opposite direction.    |  |
| : %                         | Searches the entire file.                                         |  |
| :.,\$                       | Searches from the current cursor position to the end of the file. |  |
| :1,5                        | Searches lines one through five.                                  |  |

## **Undoing changes**

We all make mistakes, and luckily vi lets you undo changes you have made. To undo the last command, use the  $\mbox{\sc u}$  command. To undo all changes made to the current line use the  $\mbox{\sc u}$  command. If you have really messed up, you can revert back to the last saved copy of a file with the :e:command.

## **Customizing the Shell Environment**

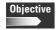

- 1.9 Shells, Scripting, Programming, Compiling
  - Customize and use the shell environment. Customize your shell environment: set environment variables (e.g. PATH) at login or when spawning a new shell; write bash functions for frequently used sequences of commands. Involves editing these files in your home directory: .bash\_profile | .bash\_login | .profile ; .bashrc ; .bash\_logout ; .inputrc

The bash shell environment can be customized to suit your needs and tastes. The four methods we cover on how to customize the environment are as follows:

- ◆ Environment variables
- ◆ Aliases
- ◆ Special files
- **♦** Options

#### **Environment variables**

The shell variables store information and settings that can be adjusted by the user. The bash shell has several built-in commands, and the user or software can add others. The syntax for assigning a new variable is as follows:

```
variable_name=value
```

Notice that there is no space before or after the equal sign. If the value contains a space it should be enclosed in quotes. For example, to set the variable *NAME*, you would use the following:

```
NAME="Robert Mowlds"
```

Usually variable names are in all caps, but this is not always the case with userdefined variables. When you want to use a variable name in a command or script, you should precede its name with a \$ sign, such as the following:

```
echo $NAME
```

The unset command is used to remove a variable. For example:

```
unset NAME
```

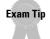

The unset command is used to remove a variable.

#### **Quoting variables**

It is sometimes useful to expand variables inside of another string. Attention must be paid on how to do this, or you will end up just echoing the variable name. To understand this, you need to know how to use quotes in bash.

Consider the following line:

```
debian: \sim $echo 2 + 3 > 1 + 1
```

The echo command is used to display the information or expression given to it. When you enter this command, you get no response, but instead you end up with a

file named 1. To tell bash to pass the string literally to the echo command, you would use the following:

```
debian:\sim$echo '2 + 3 > 1 + 1' 2 + 3 > 1 + 1
```

You do not need to quote the entire line, only what you want to be taken literally. For example:

```
debian:\sim$echo 2 + 3 '>' 1 + 1
```

Double-quotes can also be used in some situations. They bypass some of the translation by the shell, mainly the following:

- ♦ Ignore pipe characters
- ◆ Ignore aliases
- ♦ Ignore tilde substitution
- ◆ Ignore wildcard expansion
- ◆ Do not split words via delimiters, such as spaces

Double quotes allow the following:

- **♦** Parameter substitution
- **♦** Command substitution
- **♦** Arithmetic expression evaluation

Table 14-7 shows some examples of quoting. We'll assume that the command NAME=Jason has been run, and ~jason is /home/jason.

| Table 14-7  Quoting Examples |             |  |
|------------------------------|-------------|--|
| Expression                   | Result      |  |
| \$NAME                       | Jason       |  |
| "\$NAME"                     | Jason       |  |
| \\$NAME                      | \$NAME      |  |
| '\$NAME'                     | \$NAME      |  |
| "'\$NAME'"                   | 'Jason'     |  |
| "∼jason"                     | ~jason      |  |
| '~jason'                     | ~jason      |  |
| ~jason                       | /home/jason |  |

Another method of making a special character be taken literally is by using the backslash. For example:

```
debian:\sim$echo 2 + 3 \> 1 + 1
```

This produces the same output as if you enclosed it in single quotes. To have a literal backslash in a string, either enclose it in single quotes or escape it with \\.

The final type of quoting is command substitution. Consider the following command:

```
debian:~# echo `date`
Sun Dec 31 19:39:02 EST 2000
```

When a command is enclosed in `symbols, the result of the command is passed back as the input string.

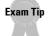

The `character is for command substitution. The 'character passes the string literally. The "character literally passes some special characters.

#### **Built-in variables**

There are several useful built-in variables used by the shell. The most common of these will be discussed in the following sections.

#### **Editing mode variables**

The first group of built-in variables deal with the editing mode of the command line. They control the size and behavior of the command history. The first is <code>HISTFILE</code>, which holds the name of the file that the history is saved to. The default value is  $\sim$ /.bash\_history. The <code>HISTCMD</code> variable tells you the history number of the current command. For example:

```
debian:~$echo $HISTCMD 570
```

The <code>HISTCONTROL</code> variable is used to filter which commands are added to the history list. The available values for this variable are as follows:

- → ignorespace Do not add commands that start with a space.
- → ignoredups Do not add a command if it is the same as the one that
  precedes it.
- → ignoreboth Ignores both types of commands.

The HISTIGNORE variable is a list of colon-separated patterns that causes matching commands to not be added to the history list. Duplicate commands can be filtered by using the & symbol. For example, to block all commands starting with R and duplicates, you would use the following:

```
debian:~$HISTIGNORF=R*:\&
```

The backslash must be used to escape the normal use of the & command, which would just cause the command to be run in the background.

The <code>HISTFILESIZE</code> variable defines the number of entries of the history file. If the size is set to a value smaller than that of the current file, the file is truncated to the new value. The default setting is 500. The <code>HISTSIZE</code> variable specifies the size of the command history. Table 14-8 shows these variables.

| Table 14-8<br><b>History Variables</b> |                                                                                                    |  |
|----------------------------------------|----------------------------------------------------------------------------------------------------|--|
| <i>Variable</i>                        | Function                                                                                                    |  |
| HISTFILE                               | Holds the filename of the history file.                                                                                                    |  |
| HISTCMD                                | Holds the history number of the current command.                                                                                                    |  |
| HISTCONTROL                            | Defines which commands will not be added to the history list. The valid values are <code>ignorespace</code> , which ignores commands that start with a space; <code>ignoredups</code> , which ignores duplicate commands; and <code>ignoreboth</code> , which ignores both types of commands. |  |
| HISTIGNORE                             | Holds a colon-separated list of patterns that filters commands added to the history list.                                                                                                    |  |
| HISTFILESIZE                           | Defines the number of entries that can be added to the history file.                                                                                                    |  |
| HISTSIZE                               | Specifies the number of entries that are added to the resident history list.                                                                                                    |  |

#### **Mail variables**

The mail variables tell the shell where and how often to check for new mail so it can notify you. The shell just checks the defined files and determines if they have been modified since the last check.

The MAILCHECK variable controls how often the shell checks for new mail. The default is every 60 seconds. The MAIL variable holds the name of the mail file to check. This is usually the user's mail file in the spool directory.

```
debian:~$echo $MAIL
/var/spool/mail/root
```

The MAIL variable holds the location of only one mail file to check. Some mail programs use multiple mail files, or you may set up filters or rules to move where mail is stored. The MAILPATH variable holds a colon-separated list of filenames to check for new mail. For example:

```
MAILPATH=~/mail/work:~/mail/personal:~/mail/spam
```

When a new message arrives, the notification message will tell you the file it is in, such as the following:

```
You have new mail in /home/Jason/mail/spam
```

You can also specify a special message to be displayed by enclosing it in quotes. For example:

```
MAILPATH='~/mail/work?"You have new work mail":~mail/personal?"You have new personal mail"'
```

The \$\_ variable can be used to display the referenced mail file in a message. For example:

```
MAILPATH='~/mail/work?"You have new mail in $_"'
```

#### would display

You have new mail in /home/jason/mail/work

Table 14-9 covers these variables.

| Table 14-9<br><b>Mail Variables</b> |                                                                                              |
|-------------------------------------|----------------------------------------------------------------------------------------------|
| Variable                            | Function                                                                                     |
| MAILCHECK                           | How often, in seconds, the shell checks for new mail. The default is 60 seconds.             |
| MAIL                                | The name of the file to check for new mail.                                                  |
| MAILPATH                            | Colon-separated list of filenames to check for new mail. Overrides the MAIL variable if set. |

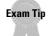

The MAILPATH variable overrides the MAIL variable.

#### **Prompt variables**

The bash prompt that you see at the command line is defined by variables. Table 14-10 lists the prompt variables and their use.

| Table 14-10  Prompt Variables |                                                             |
|-------------------------------|-------------------------------------------------------------|
| Variable                      | Function                                                    |
| PS1                           | This is the primary prompt and is the one you normally see. |

and hit Enter. By default this is set to >.

This is used for debugging and programming.

This is used for debugging and programming.

This is the secondary prompt and is used when you type an incomplete line

The PS1 variable is the primary prompt string and the one you see most often. In most current distributions it is set by default to show the hostname, user name, and either a \$ or # depending on whether or not you are root. For example, the

```
iason@debian:~$
```

The prompt for root would be as follows:

prompt for a normal user would be as follows:

```
debian:~#
```

PS2

PS3

PS4

The PS2 variable is the secondary prompt used for an incomplete command. For example:

```
debian:~$echo "This is an example
> of an incomplete command"
This is an example
of an incomplete command
debian:~$
```

To change the prompt variables you can use the many customization characters supported by bash. Table 14-11 shows these variables. The following are several examples:

```
debian:~$PS1=\d:\h\$
Sun Dec 31:debian$

Sun Dec 31:europa$PS1="\t:\w:\\\"
12:39:44:root:/root

12:39:44:root:/rootPS1="\t:\\\\'!"
12:40:48:~:513
```

As you can see, you can customize the prompt to suit your needs exactly. Using some strings such as /\$ and /\$ to make sure you know when you are root and which system you are connected to is a good idea. Such a strategy can keep you from making a mistake.

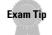

\]

Ends the nonprintable sequence.

The main prompt is set with the  ${\tt PS1}$  variable.

| Table 14-11  Prompt Customization Strings |                                                                                        |  |
|-------------------------------------------|----------------------------------------------------------------------------------------|--|
| String                                    | Function                                                                               |  |
| \ a                                       | The ASCII bell character. Used to make a beep. Annoy at your own risk.                 |  |
| \d                                        | The date in "Weekday Month Date" format: for example, "Fri May 14".                    |  |
| \e                                        | An ASCII escape character.                                                             |  |
| <b>\</b> h                                | The hostname up to the first period.                                                   |  |
| \H                                        | The full hostname.                                                                     |  |
| \j                                        | The number of jobs currently being managed by the shell.                               |  |
| \1                                        | The basename of the shell's terminal device name.                                      |  |
| \n                                        | Starts a new line.                                                                     |  |
| \r                                        | Carriage return.                                                                       |  |
| \s                                        | The name of the shell.                                                                 |  |
| \t                                        | The current time in 24-hour format.                                                    |  |
| \T                                        | The current time in 12-hour format.                                                    |  |
| \@                                        | The current time in 12-hour a.m./p.m. format.                                          |  |
| \u                                        | The current user name.                                                                 |  |
| \ V                                       | The version of bash being used.                                                        |  |
| \ V                                       | The release of bash, which is the version and patch level.                             |  |
| \w                                        | The current working directory.                                                         |  |
| \W                                        | The basename of the current working directory.                                         |  |
| \!                                        | The history number of this command.                                                    |  |
| \#                                        | The command number of this command.                                                    |  |
| \\$                                       | Puts a $\#$ if the effective UID is 0 (root), or a $\$$ otherwise.                     |  |
| \nnn                                      | The character corresponding to octal nnn.                                              |  |
| \\                                        | A backslash.                                                                           |  |
| \[                                        | Begins a sequence of nonprintable characters. Used to send terminal control sequences. |  |
|                                           |                                                                                        |  |

#### Search paths

The PATH variable is a colon-separated list of directories to be searched when an executable is run. For example:

```
PATH=/sbin:/usr/sbin:/usr/bin:/usr/bin/X11:/usr/local/sbin:/usr/local/bin
```

Each of the directories in the list is checked in order when a command is entered at the command prompt.

The CDPATH variable is a colon-separated list of directories that are checked when the cd command is used. By default this variable is not set. Consider the following setting:

```
CDPATH=~/Documents:~/Graphics
```

If the user types cd Project, the shell will first check for a Project directory in the current directory, then in ~/Documents, and then ~/Graphics.

#### **Exporting variables**

Before a subprocess, such as an application or another shell, can use a variable, the variable must be exported. By default, a variable can only be used only in the shell where it was created; this is called the variable's *scope*. Exporting the variable increases its scope. This is done with the following syntax:

```
export variable_name
```

You can also combine commands and export a variable while naming it, such as the following:

```
export variable name=value
```

An environment variable can also be set up only for a given process, without changing the variable in the current shell. This is done with the following syntax:

```
variable name=value command
```

To list all current environment variables and their values, use the export command with no options or with the -p option. To list all shell variables, even those not exported as environment variables, use the set command.

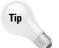

When a variable is declared, it is a shell variable. When it is exported, it becomes an environment variable.

#### **Aliases**

bash provides the ability to create an alias for a command. The syntax is as follows:

```
alias new name=command
```

Aliases with command-line options should be surrounded by quotes, such as in the following:

```
alias home='cd /home/jason'
```

Aliases can also point to other aliases, but in case of a loop, bash knows to execute the loop only one time.

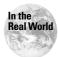

Many Linux distributions have aliases set up to help the user migrating from other operating systems, mainly MS-DOS.

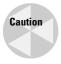

It may seem like a good idea to use an alias for frequently misspelled commands, but it is better to learn the real command. For example, many Linux distributions alias  $cd...to\ cd...$ , but you should learn the correct command, because you cannot always count on the alias being set.

## **Special files**

There are several script files that get run at login, when starting a new shell, or when logging out. These script files help set up and configure the shell environment automatically for the user. These files are the following:

- ◆ .bash profile
- ◆ .bashrc
- ◆ .profile
- ♦ /etc/profile
- \*..bash\_logout
- ◆ .inputrc
- ♦ /etc/inputro

#### **Login files**

When a user logs into the system, the user is given a shell, which is known as a *login shell*. When a user starts another instance of a shell from the command-line or within the X Window system, that is a *nonlogin shell*. This is important because some files are read only in certain circumstances. During a login shell, the shell reads the /etc/profile file, if it exists. After that it checks for the following files in order and stops looking after the first one is found.

```
1. ~/.bash_profile
2. ~/.bash_login
3. ~/.profile
```

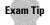

Remember that once one of the three files is read, the others are not checked.

The first file, .bash\_profile, is read and executed every time you log in to the system. The following is an example of this file.

Any permanent changes you want to make to your environment should be added here. If you make a change, it does not take effect until you log in again. To get around this, you can read the file again using the source command, which has a shortcut of the period character:

```
source .bash_profile

or
    . .bash_profile
```

The other two files, .bash\_login and .profile, are files derived from other shells. This helps users migrate from one to another without having to move scripts around or learn new startup procedures.

#### The .bashrc file

The . bashrc file is read and executed by nonlogin bash sessions. An example of this file is as follows:

```
# ~/.bashrc: executed by bash(1) for non-login shells.
# see /usr/share/doc/bash/examples/startup-files for examples
# If running interactively, then:
if [ "$PS1" ]; then
    # enable color support of ls and also add handy aliases
    eval `dircolors`
```

```
alias ls='ls --color=auto '
#alias ll='ls -l'
#alias la='ls -A'
#alias l='ls -CF'
#alias dir='ls --color=auto --format=vertical'
#alias vdir='ls --color=auto --format=long'
# set a fancy prompt
PS1='\u@\h:\w\$'
```

As you can see in the previous example of .bash\_profile, it is common to source the .bashrc file so that it is read at login, too. Normally the .bashrc holds user-defined aliases and functions.

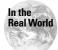

Many Linux distributions have the .bash\_profile file source the .bashrc file. Aliases are normally stored in .bashrc.

#### The .bash\_logout file

The . bash\_logout file is executed when the user logs out. The following is an example:

```
\# \sim /.bash_logout: executed by bash(1) when login shell exits. \# when leaving the console clear the screen to increase privacy case "`tty`" in /dev/tty[0-9]) clear esac
```

By default this file usually clears the screen so the next user does not see what the previous user did. Put any cleanup tasks that you want done at logout in this file.

#### The .inputrc file

The ~/.inputrc file is used to customize the readline. If it is not found, the /etc/inputrc file is used. Below is an example of the /etc/inputrc file.

```
# do not bell on tab-completion
#set bell-style none
set meta-flag on
set input-meta on
set convert-meta off
set output-meta on
"\e0d": backward-word
"\e0c": forward-word
# for linux console
"\e[1~": beginning-of-line
"\e[4~": end-of-line
"\e[5~": beginning-of-history
"\e[6~": end-of-history
```

```
"\e[3~": delete-char
"\e[2~": quoted-insert
# for xterm
"\e0H": beginning-of-line
"\e0F": end-of-line
#for freebsd console
"\e[H": beginning-of-line
"\e[F": end-of-line
```

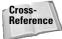

Chapter 2 covers the Readline Library in detail.

## **Options**

Shell options control many different parameters that define how the shell operates. Some examples of these settings are the style of text editing, file overwrite protection, and variable handling. To enable an option, use the following:

```
set -o optionname
```

To disable an option, use the following:

```
set +o optionname
```

No, that is not a typo. The dash enables an option, and the plus disables an option. Most options are disabled by default. Table 14-12 lists some of the most common options.

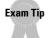

The  $\neg \circ$  parameter is used to enable an option, while  $+\circ$  is used to disable an option.

Table 1/L12

| set Options |                                                                                                    |  |  |  |
|-------------|----------------------------------------------------------------------------------------------------|--|--|--|
| Option      | Function                                                                                                   |  |  |  |
| allexport   | Automatically exports all variables created.                                                               |  |  |  |
| bracexpand  | The shell does brace expansion. This is on by default.                                                     |  |  |  |
| emacs       | Uses the emacs-style mode for command-line editing. This is on by default.                                 |  |  |  |
| errexit     | Exits immediately if a simple command exits with a nonzero status.                                         |  |  |  |
| hashall     | Remembers the location of commands when they are executed to speed future searches. This is on by default. |  |  |  |
| histexpand  | Enables! style history substitution. This is on by default.                                                |  |  |  |

| Table 14-12 (continued) |                                                                                                    |  |  |
|-------------------------|----------------------------------------------------------------------------------------------------|--|--|
| Option                  | Function                                                                                                    |  |  |
| history                 | Enables command history.                                                                                             |  |  |
| ignoreeof               | Ignores the ${\tt Ctrl-D}$ command, which normally exits the shell.                                                  |  |  |
| noclobber               | Does not allow file redirection such as > to overwrite an existing file.                                             |  |  |
| noexec                  | Reads commands but does not execute them.                                                                            |  |  |
| noglob                  | Does not expand wildcards like * and ?.                                                                              |  |  |
| nounset                 | Reports an error when an unnamed variable is used. Normally an unnamed variable is reported as having a value of "". |  |  |
| vi                      | Uses the vi-style command-line editing mode.                                                                         |  |  |

Another way to set shell options is with the <code>shopt</code> command, which was introduced with bash version 2. Table 14-13 lists the command-line options for <code>shopt</code>. Using the <code>-o</code> option you can use <code>shopt</code> to set those options previously set with the <code>set</code> command.

| Table 14-13 shopt Command-Line Options |                                                                                                    |  |  |
|----------------------------------------|----------------------------------------------------------------------------------------------------|--|--|
| Option                                 | Function                                                                                                    |  |  |
| - S                                    | Sets each option.                                                                                                    |  |  |
| - u                                    | Unsets each option.                                                                                                    |  |  |
| - q                                    | Suppresses normal output. Enables quiet mode.                                                                            |  |  |
| - O                                    | Allows the values of the option names to be those used by the <code>set</code> command. Used for backward compatibility. |  |  |
| - p                                    | Displays a list of the settable options and their current values.                                                        |  |  |

A list of the most common options is shown in Table 14-14. Most options are disabled by default.

| Table 14-14 shopt Options |                                                                                                    |  |  |  |
|---------------------------|----------------------------------------------------------------------------------------------------|--|--|--|
| Option                    | Function                                                                                                    |  |  |  |
| cdable_vars               | If set, an argument to the $\operatorname{cd}$ command that is not a valid directory is assumed to be a variable with a value of the directory you want to change to. |  |  |  |
| cdspell                   | If set, minor spelling errors when using $\operatorname{cd}$ in directory names will be corrected.                                                                    |  |  |  |
| checkhash                 | If set, bash first checks to see if an executable listed in the hash table exists before executing. If it no longer exists, a standard path search is done.           |  |  |  |
| cmdhist                   | If set, bash attempts to save all lines of a multiple-line command in the same history entry.                                                                         |  |  |  |
| dotglob                   | If set, bash includes filenames beginning with a $$ in the results of path name expansion.                                                                            |  |  |  |
| histappend                | If set, the history list is appended to the history file at exit, instead of overwriting it.                                                                          |  |  |  |
| mailwarn                  | If set, if bash does a mail check and notices that the mail file has been accessed since the last check, a warning is issued.                                         |  |  |  |

# **Writing Simple Scripts**

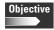

- 1.9 Shells, Scripting, Programming, Compiling
  - Customize or write simple scripts. Customize existing scripts (like paths in scripts of any language), or write simple new (ba)sh scripts. Besides use of standard sh syntax (loops, tests), be able to do things like: command substitution and testing of command return values, test of file status, and conditional mailing to the superuser. Make sure the correct interpreter is called on the first (#!) line, and consider location, ownership, and execution- and suid-rights of the script.

Shell scripts are used to execute several commands in a sequence. They are similar to batch files in the Microsoft world, but provide much more power and control. They are stored as text files and can be as simple as a list of commands to execute or can utilize much more complex functions and structures.

## Starting a shell script

Shell scripts are written differently for different shells. This is important to remember if you use the more complex functions of scripting. The scripts in this section are geared toward bash, since it is the default shell for Linux and is the most used.

The first line of a shell script tells the system which interpreter to use. It begins with #!, which denotes the interpreter. An example is the following:

```
#!/bin/bash
```

There is no space anywhere in the line. This line should be found only once in any script. It tells the system that the /bin/bash interpreter should be used when executing. If a script is written for another interpreter such as the ksh shell, or perl, this line will be different. If you are unsure which language a script is written in, it is often useful to just check the first line.

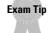

The first line of a shell script tells the system which interpreter to use when the script is run.

## Writing a basic script

You can start with a basic script, as shown in the following example. For this example, pretend that you do not know about aliases.

```
#!/bin/bash
# This is a simple script that can be used to display
# my documents in a folder, while pausing the output.
ls -al *.doc | more
```

As you can see, this is a simple script that runs 1s with basic parameters. To make this script executable, you need to do the following:

```
chmod u+x script_name
```

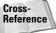

chmod is covered in Chapter 6.

The script can also be run manually without making it executable. For example:

```
bash script name
```

The # signs at the beginning of lines denote comments, except for the first line, which tells the system which interpreter to use. Be sure to use comments often in scripts so that later when editing them again, you can remember what you were doing.

Scripts can take input as well. The following example redoes the script so that you can input any extension to list.

```
#!/bin/bash
# This is a simple script that can be used to display
# any files in long format, and pausing the output.
ls -al *.$1 | more
```

The variable \$1 reads in the first command-line option, \$2 reads the second, \$3 reads the third, and so on. Variables in scripts begin with the \$ symbol. By running the script with a command-line parameter of a file extension, such as doc, it will list all files with that extension.

## **Testing conditions**

Many times in scripts you need to test the condition of a value or file. This is done with the test command. The test command is used in the next several sections to check whether conditions are met and what actions to take based on them. Normally, the syntax for test is as follows:

```
test -flag file/variable/value
```

Or, to check strings you can use the following:

```
test -flag string = string
test -flag string != string
```

A shortcut is to put the flag and item to be tested in brackets, as in the following:

```
[ -flag file/variable/value ]
```

Table 14-15 lists the available flags for test.

| test Flags |                                                    |  |  |
|------------|----------------------------------------------------|--|--|
| Flag       | Function                                           |  |  |
| -a file    | True if the file exists.                           |  |  |
| -b file    | True if the file exists and is a block device.     |  |  |
| -c file    | True if the file exists and is a character device. |  |  |
| -d file    | True if the file exists and is a directory.        |  |  |
| -e file    | True if the file exists.                           |  |  |
| -f file    | True if the file exists and is not a special file. |  |  |

T-LI- 14 1F

|                                            | Table 14-15 (continued)                                              |
|--------------------------------------------|----------------------------------------------------------------------|
| Flag                                       | Function                                                             |
| -g file                                    | True if the file exists and is set GID.                              |
| -h file                                    | True if the file exists and is a symbolic link.                      |
| -k file                                    | True if the file exists and has the sticky bit set.                  |
| -p file                                    | True if the file exists and is a named pipe.                         |
| -r file                                    | True if the file exists and is world readable.                       |
| -s file                                    | True if the file exists and has a size greater than zero.            |
| -t file                                    | True if the descriptor exists and refers to a terminal.              |
| -u file                                    | True if the file exists and is set UID.                              |
| -w file                                    | True if the file exists and is writeable.                            |
| -x file                                    | True if the file exists and is executable.                           |
| -O file                                    | True if the file exists and is owned by the effective user ID.       |
| -G file                                    | True if the file exists and is owned by the effective group ID.      |
| -L file                                    | True if the file exists and is a symbolic link.                      |
| -S file                                    | True if the file exists and is a socket.                             |
| -N file                                    | True if the file exists and has been modified since the last access. |
| file1 -nt file2                            | True if file1 is newer than file2.                                   |
| file1 -ot file2                            | True if file1 is older than file2.                                   |
| file1 -ef file2                            | True if file1 and file2 have the same device and inode numbers.      |
| -o option                                  | True if the shell option is enabled.                                 |
| -z string                                  | True if the length of the string is zero.                            |
| -n string                                  | True if the length of the string is nonzero.                         |
| string1 == string2<br>or string1 = string2 | True if the strings are equal.                                       |
| string1 != string2                         | True if the strings do not match.                                    |
| string1 < string2                          | True if string1 sorts before string2.                                |
| string1 > string2                          | True if string1 sorts after string2.                                 |

#### Flow control

For managing the flow of a script, bash supports several different mechanisms. These include the following:

- ◆ if/else
- **♦** for
- ◆ case
- ◆ while and until

#### The if/else statement

The if/else statement is probably the simplest flow control method to use. The if/else command comprises several levels of complexity. In either case the if/else statements end with the fi directive. This closes the logical block. In the first case, if the condition in the if statement is true, the command in the then statement is executed. If the condition is false, nothing happens.

```
if condition
    then statement(s)
fi
```

In the second case, if the condition in the <code>if</code> statement is true, the command in the <code>then</code> statement is executed, just as in the first case. If the condition is false, the command in the <code>else</code> statement is executed. There is no scenario in which nothing happens.

```
if condition
   then statement(s)
   else statement(s)
```

In the third case, if the condition in the <code>if</code> statement is true, the command in the then statement is executed, just as in the first case. If the condition is false, the condition in the <code>elif</code> (short for "else if") statement is checked. If the second condition is true, the then statement that follows the <code>elif</code> statement is executed. If both the conditions are false, the command in the <code>else</code> statement is executed. There is no scenario in which nothing happens. Note that you can have more than one <code>elif</code> statement, which gives you as many conditions as you want.

```
if condition
    then
        statement(s)
    [elif condition
        then
        statement(s)]
    [else
        statement(s)]
```

An example of an if/else statement would be:

```
if [ -a "/etc/passwd" ]
    then
     echo "The password file is still there!"
    else
     echo "The password file is gone!" | mail root
fi
```

As you can see in table 14-15, the <code>-a</code> flag checks to see if the <code>/etc/passwd</code> file exists. Therefore, the <code>if</code> statement checks to see if the file is there, and if so, it executes the <code>then</code> statement which prints out, "The password file is still there!" to the console. If the file does not exist, the <code>else</code> statement executes the command to print out "The password file is gone!" to the <code>mail</code> command. This causes mail to be sent to root.

#### The for loop

The for loop is used to go through a sequence of values. The syntax is as follows:

```
for item [in list]
    do
        statements
done
```

Note that the loop must end with the done statement. If the optional in list is omitted, the given command-line parameters for the script are used as the list. An example of a for loop is the following:

```
#!/bin/bash
IFS=:
for dir in $PATH
    do
        echo "Directory: $list"
done
```

The first line in this example sets the Internal Field Separator variable to colon. This causes the script to separate each field at a colon. The second line sets up a for loop that goes through one iteration for each directory in the \$PATH variable. The script then outputs a separate line for each directory found in the \$PATH variable.

#### The case statement

The case statement lets you test strings against patterns and then execute a function based on the match. The syntax for a case statement is as follows:

```
case string in
  pattern1 )
    statements ;;
pattern2 )
```

```
statements ;;
pattern3 )
    statements ;;
...
esac
```

Note that each pattern ends with a right parenthesis and each statement ends with two semicolons. The case statement ends with the esac statement (which is *case* spelled backward). Patterns can also be made up of a list of pipe-separated patterns. A pattern of \* can be used as a default, in case no other patterns are matched.

Here is an example:

```
case $filename in
  *.doc )
    echo "This is a document file!" ;;
  *.gif|*.jpg|*.png )
    echo "This is a graphic file!" ;;
  *.txt
    echo "This is a text file!" ;;
esac
```

In this example, the case statement checks the name of the file represented by the variable \$filename. The first case checks to see if the filename ends in .doc and prints a message if it does. The second case checks to see if the file ends in .gif, .jpg, or .png. The pipe character enables the statement to check all three possibilities at once. The third case is similar to the first.

#### The while and until statements

The while and until loops run until a condition is met, not for a set number of iterations. The syntax for the while loop is as follows:

```
while condition
    do
    statement(s)
done
```

An example would be the following:

```
while [ $value -lt 50 ]
     do
     $value = $(($value + 1))
done
```

The first line of this example specifies that this while loop runs as long as \$value is less than 50. The arithmetic tests are shown in Table 14-16. During each iteration the \$value variable is incremented by one. Once the \$value variable hits 50, the loop will stop executing.

The until loop is run until the defined condition returns true. The syntax for until is as follows:

```
until condition
    do
    statements(s)
done
```

An example would be the following:

```
until [ $value -eq 50]
    do
       value=$(($value + 1))
       echo $value
done
```

This example performs a similar function to the previous example. The first line sets up the until loop and specifies that the loop runs until value equals 50. Keep in mind how the values are tested. The until loop runs as long as the test is false, and the while loop runs as long as the test is true.

| Table 14-16  Arithmetic Tests |                               |  |
|-------------------------------|-------------------------------|--|
| Test                          | Function                      |  |
| -1t                           | Less than                     |  |
| -1e                           | -le Less than or equal to     |  |
| -eq                           | -eq <b>Equal to</b>           |  |
| -ge                           | - ge Greater than or equal to |  |
| -gt                           | gt Greater than               |  |
| -ne                           | Not equal to                  |  |

# **Reading user input**

You can prompt a user for input from within a shell script by using the read command. The syntax is as follows:

```
read var1 var2 var3...
```

If a user enters more data than you have set variables for, all of the extra data goes to the last variable. The following is an example:

```
debian:~# read first last
lee johnson
debian:~# echo $first
lee
debian:~# echo $last
johnson
```

## **Script considerations**

The security on shell scripts should be set correctly and checked often. If the scripts are stored in a world-readable location there can be serious security implications if the permissions are set incorrectly. If a nontrusted user can change a script file, they can modify its function to access data from any user that runs it. It is best never to set scripts to run SUID, as this can open very large security holes in any system.

# **Key Point Summary**

The Linux environment can be greatly customized to suit your needs and tastes. You can combine the startup script files with the powerful shell scripting abilities, and if a function isn't built in, you can write your own easily.

- ♦ vi is a popular text mode editor that is installed by default on most Linux and UNIX systems.
- ◆ To open a file at line ten, use the syntax vi +10 filename.
- ◆ To open a file at the first instance of string, use the syntax vi +/string filename.
- ♦ vi has three different modes: command, insert, and last line.
- ◆ To save a file in vi, use the :w command.
- ◆ To exit vi and save changes, use either ZZ or :wq.
- ◆ To close vi without saving changes, use the :q! command.
- ◆ The vi cursor movement keys are k for up, j for down, h for left, and l for right.
- ◆ Most commands can be repeated by preceding them with a number.
- ◆ To insert text in vi, use the i command.
- **♦** To append text in vi, use the a command.
- **♦** To create a new line in vi, use either the 0 or 0 commands.
- $\bullet$  To change text in vi, use either the c or C commands.
- ◆ To replace text in vi, use either the r or R commands.
- ◆ To delete text in vi, use either the x or X commands.

- ◆ Many actions can be applied to words by adding a w to the end.
- ◆ To delete a line of text in vi, use the dd command.
- **♦** To copy and paste text in vi, you use the y and p commands.
- ♦ vi supports one unnamed buffer and up to 26 named buffers.
- ◆ To search for a single letter of text in vi, use the following commands: f, F, t, and T.
- ◆ To do a complex search in vi, use the / command.
- ◆ To repeat a search in vi, use the n and N commands, as well as / and ?.
- ◆ To undo a change in vi, use the u command.
- ◆ The ` is used for command substitution, ' for literal quoting, and " to pass some things literally.
- ◆ bash provides several built-in variables to control history, editing, mail checking, and prompt customization.
- ◆ The PATH variable specifies where bash looks for executable files, and CDPATH specifies which directories to check when running a cd command.
- ♦ A variable must be exported before it can be used by a subprocess.
- ◆ Aliases are used to give commands easier to remember names.
- ◆ During login, bash first reads the /etc/profile file. After that, it looks for the following files in order and stops at the first one found: ~/.bash\_profile, ~/.bash\_login, and ~/.profile.
- ◆ The .bashrc file is run only with nonlogin bash sessions, unless it is called from another script.
- ◆ The .bash\_logout command is run when the user exits.
- ◆ The .inputro file customizes the readline configuration.
- Many shell customization options can be changed with the set and shopt commands.
- ◆ Shell scripts must begin with a line that specifies the command interpreter.
- ◆ Scripts must be set executable before they can be run.
- ◆ Conditions can be tested in scripts with the test command.
- ♦ bash supports several flow control mechanisms, including if/else, for, case, while, and until.
- ◆ User input can be accepted with the read command.
- ◆ Scripts should not be world-writeable and should be stored in a secure directory.

+ + +

# **STUDY GUIDE**

The following questions and exercises will allow you to review the information covered in this chapter. Take your time when completing this section of the chapter, carefully reviewing any questions that you may have. Answering the question correctly is not as important as understanding the answer, so review any material that you might still be unsure of. Being comfortable with the questions and answers presented here will help you be more prepared for the certification exam questions.

# **Assessment Questions**

| 1. Which s    | script is executed when a nonlogin bash shell is started?                    |
|---------------|------------------------------------------------------------------------------|
| <b>A.</b> . b | pashrc                                                                       |
| <b>B.</b> . b | pash_nologin                                                                 |
| <b>C.</b> /e  | tc/profile                                                                   |
| <b>D.</b> . 0 | shrc                                                                         |
|               | nput from a user and place it into a variable named NAME, you would command. |
| 3. Which o    | command inserts text into vi at the current cursor location?                 |
| <b>A.</b> a   |                                                                              |
| <b>B.</b> f   |                                                                              |
| <b>C.</b> T   |                                                                              |
| <b>D.</b> i   |                                                                              |
| 4. Which      | option corrects some spelling mistakes when changing directories?            |
| <b>A.</b> cd  | lspell                                                                       |
| <b>B.</b> cd  | lvar                                                                         |
| <b>C.</b> cd  | Ispchk                                                                       |
| <b>D.</b> sp  | pellcd                                                                       |
|               | e the shell script named sortdoc executable by only the user, you ype        |

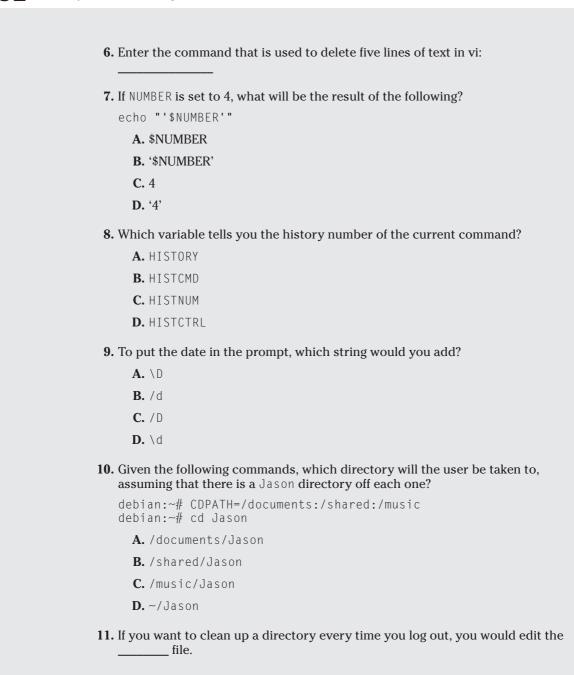

| ${\bf 12.}$ Which set option will keep you from accidentally overwriting an existing file with file redirection? |
|----------------------------------------------------------------------------------------------------|
| A. nowrite                                                                                                    |
| B. noclobber                                                                                                    |
| C. noklobber                                                                                                    |
| <b>D.</b> nonuke                                                                                                 |
| 13. Which parameter is used to enable an option with set?                                                        |
| <b>A.</b> +s                                                                                                    |
| <b>B.</b> -s                                                                                                    |
| <b>C.</b> +0                                                                                                    |
| <b>D.</b> -0                                                                                                    |
| 14. The first line of a script file for the /bin/bash shell should be                                            |
| 15. Which test parameter returns true if a string is 0 bytes long?                                               |
| <b>A.</b> - z                                                                                                    |
| <b>B.</b> -n                                                                                                    |
| <b>C.</b> -s                                                                                                    |
| <b>D.</b> -0                                                                                                    |
| <b>16.</b> Which scripting clause matches a string to a pattern?                                                 |
| A. case                                                                                                    |
| <b>B.</b> if/else                                                                                                |
| C. for loop                                                                                                    |
| <b>D.</b> while <b>loop</b>                                                                                      |
| <b>17.</b> Which command moves five lines of text into a vi buffer named <i>a</i> ?                              |
| <b>A.</b> a5dd                                                                                                   |
| <b>B.</b> A5dd                                                                                                   |
| <b>C.</b> "a5dd                                                                                                  |
| <b>D.</b> "add5                                                                                                  |
|                                                                                                    |

- **18.** Which metacharacter matches any single character?
  - **A.** .
  - **B.** \*
  - **C.** ?
  - D. ,
- **19.** To find the next instance of the character *B* after the cursor in vi, you would enter \_\_\_\_\_.
- **20.** Which variable sets the mail check time to be every 10 minutes?
  - **A.** MAIL=10
  - **B.** MAIL=600
  - C. MAILCHECK=10
  - D. MAILCHECK=600

## **Scenarios**

- 1. You have been using the standard UNIX mail command to read your e-mail, but you have now installed a new client. This new client stores mail in several different places. You notice that you no longer get notified when new mail arrives like you used to. How can you fix this?
- 2. A user occasionally overwrites files when doing redirection. He or she often forgets the difference between > and >>. How can you keep this user from deleting his or her files again?
- **3.** Create a simple shell script that will prompt the admin for a user name and then create the user account and change the password.
- **4.** Write a shell script using a select statement that takes a filename as input and moves the file to another directory based on its extension. Have it support .doc, .txt, .pdf, and .ps files.

# **Answers to Chapter Questions**

### **Chapter Pre-Test**

- 1. .bash\_logout
- **2.** 26
- 3. .inputrc

- **4.** i
- 5. Three
- 6. export
- **7.** PS2
- 8. read
- 9. #!/command/interpreter
- 10. set and shopt

### **Assessment Questions**

- 1. A. Answer B is invalid. The /etc/profile is read whenever a user logs in, and they do not have a custom profile file. The .cshrc is not used by the bash shell. For more information, see the "Special files" section.
- 2. read \$NAME. The read command takes input from a user and places it in to variables. The .cshrc is not used by the bash shell. For more information, see the "Reading user input" section.
- **3. D.** The a command appends text, and can also insert text to the right of the cursor. The other answers are invalid. For more information, see the "Using vi" section.
- **4. A.** The cdspell shell option can fix some spelling mistakes when changing directories. The other answers are invalid. For more information, see the "Options" section.
- **5.** chmod u+x sortdoc. You must set the script as executable before a user can run it. For more information, see the "Writing a basic script" section.
- **6.** 5dd. For more information, see the "Deleting lines" section.
- **7. D.** The double quotes around the variable cause it to be translated to its value. The forward ticks are displayed literally. Remember that back ticks (\*) are used for command substitution. For more information, see the "Quoting variables" section.
- **8. B.** The HISTCMD variable holds the command number for the current command. All of the other answers are invalid. For more information, see the "Built-in variables" section.
- **9. D.** The other answers are invalid. For more information, see the "Prompt variables" section.
- **10. A.** The cd command will go through each directory in the CDPATH variable, and change to the first correct one found. For more information, see the "Search paths" section.

- .bash\_logout. This file is executed each time a user logs out. For more information, see the "Special files" section.
- **12. B.** By enabling this option, you can prevent accidentally overwriting a file when redirecting text. For more information, see the "Options" section.
- **13. D.** Remember that -0 enables an option, while +0 disables the option. For more information, see the "Options" section.
- 14. #!/bin/bash. This line specifies the command interpreter to use for the script. For more information, see the "Starting a shell script" section.
- **15. A.** The -n test checks to see if a string is non-zero in length. The -s parameter tests to see a file exists and has a size greater than 0. There is no -0 test. For more information, see the "Testing conditions" section.
- **16. A.** The case clause matches patterns, while the other clauses test expressions for true or false. For more information, see the "Flow control" section.
- **17. C.** The command must start with a "symbol, and the buffer name is case sensitive. For more information, see the "Yanking and pasting text" section.
- **18. A.** The period matches any single character. The \* will match multiple characters. The other answers are invalid. For more information, see the "Testing conditions" section.
- **19.** fB. For more information see the "Searching text" section.
- **20. D.** The MAILCHECK variable defines how often to check for new mail in seconds. The MAIL variable stores the filename to check for new mail. For more information, see the "Mail variables" section.

### **Scenarios**

- **1.** Set the MAILPATH variable with a colon-separated list of the files where mail is stored.
- You should set the noclobber option with set -o noclobber in the user's .bash\_login.
- **3.** An example would be the following:

```
#!/bin/bash
# Simple script to add users.
#
echo "Enter a userid to be added:"
read NEWUSER
echo "Adding a new user..."
adduser $NEWUSER
echo "Enter a new password when prompted..."
passwd $NEWUSER
```

#### **4.** An example would be the following:

```
#!/bin/bash
# Simple script to move files based on extensions.
#
case $filename in
    *.doc )
        mv $1 ~/doc ;;
    *.pdf )
        mv $1 ~/pdf ;;
    *.txt
        mv $1 ~/txt ;;
    *.ps
        mv $1 ~/ps ;;
esac
```

# Managing the Network

he final part of the book covers managing the network. In this section you are introduced to networking on a Linux system and provided with detailed information on the various networking servers and their configuration. Chapter 15 provides an introduction to networking including configuration of network adapters and basic tools used on a network. Chapter 16 then expands on this by covering the various network services include Web, mail, FTP, and DNS services. Chapter 17 concludes this part with information on securing a networked Linux system.

# 17

#### **In This Part**

# **Chapter 15**Networking Fundamentals

# Chapter 16 Managing Network Services

# **Chapter 17**Managing Security

# Networking Fundamentals

# C H A P T E R

#### **EXAM OBJECTIVES**

#### Exam 102 + General Linux, Part 2

- **1.12** Networking Fundamentals
  - Fundamentals of TCP/IP. Demonstrate an understanding of network masks and what they mean (i.e. determine a network address for a host based on its subnet mask), understand basic TCP/IP protocols (TCP, UDP, ICMP) and also PPP, demonstrate an understanding of the purpose and use of the more common ports found in /etc/services (20, 21, 23, 25, 53, 80, 110, 119, 139, 143, 161), demonstrate a correct understanding of the function and application of a default route. Execute basic TCP/IP tasks: FTP, anonymous FTP, telnet, host, ping, dig, traceroute, whois.

Continued

#### **EXAM OBJECTIVES (CONTINUED)**

- TCP/IP Troubleshooting & Configuration. Demonstrate an understanding of the techniques required to list, configure and verify the operational status of network interfaces, change, view or configure the routing table, check the existing route table, correct an improperly set default route, manually add/start/stop/restart/delete/reconfigure network interfaces, and configure Linux as a DHCP client and a TCP/IP host and debug associated problems. May involve reviewing or configuring the following files or directories: /etc/HOSTNAME | /etc/hostname, /etc/hosts, /etc/networks, /etc/host.conf, /etc/resolv.conf, and other network configuration files for your distribution. May involve the use of the following commands and programs: dhcpd, host, hostname (domainname, dnsdomainname), ifconfig, netstat, ping, route, traceroute, the network scripts run during system initialization.
- Configure and use PPP. Define the chat sequence to connect (given a login example), setup commands to be run automatically when a PPP connection is made, initiate or terminate a PPP connection, initiate or terminate an ISDN connection, set PPP to automatically reconnect if disconnected.

# **CHAPTER PRE-TEST**

- **1.** What is each host on the Internet uniquely known by?
- 2. Which protocol in the TCP/IP suite handles error reporting?
- 3. What service uses port 139?
- **4.** Which application provides terminal emulation?
- 5. Which file is used to manually map names to IP addresses?
- **6.** Which tool allows you to view the path a packet takes through a network?
- **7.** What method is used to automatically configure a workstation's IP information?
- 8. Which tool is used to assign an IP address to a network card?
- **9.** What type of file is used to supply the user name and password when making a PPP connection?
- **10.** Which option is used to automatically initiate the reconnection of a PPP connection that has been terminated?

etworking is a fundamental part of Linux, as it is with most other UNIX-derived operating systems. This is the major reason that Linux works so well as an Internet server. This chapter covers how to configure and troubleshoot the networking features in Linux. Special attention will be paid to the sometimes overwhelming number of configuration files and the excellent tools available to track down problems. Finally, we cover how to get a Linux system on the Internet via a PPP connection.

# The TCP/IP Protocol Suite

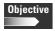

#### 1.12 Networking Fundamentals

• Fundamentals of TCP/IP. Demonstrate an understanding of network masks and what they mean (i.e. determine a network address for a host based on its subnet mask), understand basic TCP/IP protocols (TCP, UDP, ICMP) and also PPP, demonstrate an understanding of the purpose and use of the more common ports found in /etc/services (20, 21, 23, 25, 53, 80, 110, 119, 139, 143, 161), demonstrate a correct understanding of the function and application of a default route. Execute basic TCP/IP tasks: FTP, anonymous FTP, telnet, host, ping, dig, traceroute, whois.

UNIX and TCP/IP have grown up and evolved together over many years. Where once the world was filled with a network protocol for every network vendor, it is now settling on one large suite, TCP/IP. TCP/IP survives because of how well it adapts and because of its scalability, which lets it work on both tiny networks and the enormous Internet.

#### **Addresses**

Every device on a TCP/IP network is known as a *host*. Each host must have a way to be uniquely identified, and that way is by IP address. Computers are connected to the network using network interface adapters. A computer can have multiple network adapters, and each one connected to the network must have at least one IP address.

IP addresses are 32-bit numbers that are usually written as four octets (8 bits) separated by periods. For example, your server may have the IP address of 192.168.100.100. It could also be known by its 32-bit number of 3232261220, and in fact, some TCP/IP applications can take input in this form (http://3232261220). To see how these numbers relate, you need to change the IP address to binary:

192 = 11000000

168 = 1010 1000

 $100 = 0110\ 0100$ 

 $100 = 011 \ 00100$ 

If you take all four binary octets together you get 1100000010101000011001001100100, which is 3232261220 when expressed as a 32-bit number. As you will soon learn, it is sometimes very important to consider IP addresses in terms of binary digits.

#### **Network classes**

When TCP/IP addresses are handed out to organizations, they are not provided in sequential order. The addresses are assigned through Internet service providers, and the ISPs get them from www.arin.net. The addresses are segmented up into what are known as network classes. The five classes are as follows:

Class A: 1.0.0.0–126.0.0.0
Class B: 128.0.0.0–191.0.0.0
Class C: 192.0.0.0–223.0.0.0
Class D: 224.0.0.0–239.0.0.0
Class E: 240.0.0.0–254.0.0.0

Addresses used by computers on the Internet are typically class A, class B, and class C addresses. Class D addresses are used for multicasting, and class E addresses are for experimental purposes. The determination of IP address class may seem arbitrary, but it has a very specific basis. To better understand this class assignment you need to convert these decimal numbers to binary. Table 15-1 contains examples of binary-to-decimal conversion of IP addresses.

|                 | Binaı | Table 15-1<br>ry-to-Decimal Conversion  |
|-----------------|-------|-----------------------------------------|
| Decimal Address | Class | Binary Address                          |
| 10.254.90.135   | А     | 0000 1010.1111 1110.0101 1010.1000 0111 |
| 192.168.1.3     | С     | 1100 0000.1010 1000.0000 0001.0000 0011 |
| 172.16.116.98   | В     | 1010 1100.0001 0000.0111 0100.0110 0010 |
| 4.2.2.1         | Α     | 0000 0100.0000 0010.0000 0010.0000 0001 |
| 164.109.153.102 | В     | 1010 0100.0110 1101.1001 1001.0110 0110 |
| 216.254.90.131  | С     | 1101 1000.1111 1110.0101 1010.1000 0011 |

By examining these addresses you can discover the reasoning behind the address classifications. Class A addresses have a leading bit of 0 (zero), class B addresses start with 10, and class C addresses begin with 110. These bits are used for the network address leaving the rest of the bits as host addresses. Class A addresses

allow for a greater number of hosts than a Class B address, while Class B addresses allow for a greater number of hosts than Class C addresses.

These ranges of addresses include some reserved addresses as well. These addresses are not valid for use on the Internet. The address 127.0.0.1 is known as the *loopback* address. This address is assigned to the local network interface. This address can be useful when troubleshooting network problems on a local system.

Also, each class of IP addresses includes a range of addresses specifically for use on private networks. These addresses are not valid on the Internet but are useful for networks not connected to the Internet. Those addresses are as follows:

**♦ Class A:** 10.0.0.0−10.255.255.255

**♦ Class B:** 172.16.0.0−172.31.255.255

**◆ Class C:** 192.168.0.0−192.168.255.255

## **Dividing networks with subnet masks**

The network address includes two important pieces of information. It contains both the network on which a machine is located and the unique identifier for that network interface. A *subnet mask* (also called a *netmask*) is used to separate these two pieces of information. When working with subnet masks, it is helpful to convert decimal numbers to binary. By examining the address from the previous table 10.254.90.135 and the subnet mask of 255.255.255.224, you can determine the network ID and the host ID. This process is known as *anding*.

First, you convert both the IP address and the subnet mask to binary form.

```
0000 1010.1111 1110.0101 1010.1000 0111 — IP address 1111 1111.1111 1111.1111 1111.1110 0000 — subnet mask
```

Notice that when the subnet mask is converted to binary, the first 27 bits are ones, and the last 5 bits are zeroes. This means that the first 27 bits of the IP address are used to indicate the network ID, and the last 5 bits are used to indicate the host ID.

To and these two, you simply examine the two side-by-side. All positions that contain a one in both addresses are anded to a 1. All others become zero. So, the result of anding these two numbers is the following:

```
0000 1010.1111 1110.0101 1010.1000 0000 — network address
```

After converting these numbers back to decimal, you have the following:

```
10.254.90.135 — IP address
255.255.255.224 — subnet mask
```

10.254.90.128 — network ID 0.0.0.7 — host ID

Another way to express this is 10.254.90.135/27 because the first 27 bits of this address are used to specify the network ID.

Table 15-2 shows the default subnet masks used with each address class, as well as the number of hosts per network supported. It is important to remember that routers separate networks. This means that networks on different sides of a router are on different subnets and must have different network addresses. Many physical limitations can affect the size of a network, and because of these limitations, many of the available IP addresses would be wasted without subnetting. Subnetting enables you to segment network addresses so that many different network segments can be supported. When determining the correct subnet mask to use it is important to consider the number of network segments needed along with the number of hosts per network. As demonstrated in Table 15-2, as you increase the number of network segments, the number of hosts per network is decreased.

| Table 15-2 Address Classes, Subnet Masks, and Hosts |                              |                        |                                |
|-----------------------------------------------------|------------------------------|------------------------|--------------------------------|
| Address Class                                       | Number of<br>Network ID Bits | Default<br>Subnet Mask | Number of<br>Hosts per Network |
| Class A                                             | 8                            | 255.0.0.0              | 16,777,214                     |
| Class B                                             | 16                           | 255.255.0.0            | 65,534                         |
| Class C                                             | 24                           | 255.255.255.0          | 254                            |

Keep in mind a few important considerations for network and host IDs. Neither can consist of all 0s or 1s. A network or host ID of all 1s represents the broadcast address, and an ID of all 0s indicates a local network. These addresses are not routed and will not function as valid network addresses. This is why only 254 hosts are possible with a class C network address.

You can use a simple formula when attempting to determine the correct subnet mask to use when segmenting a network. The formula used to determine the number of possible IDs is as follows:  $2^n - 2 = \text{available IDs}$ , where n is the number of bits used. This formula can be used for the number of network bits or the number of host bits. One bit has two possible positions, 1 or 0. Two bits have four possible positions: 00, 01, 10, and 11. Three bits have eight possible positions: 000, 001, 010, 011, 100, 101, 110, and 111. Because IDs of all 1s and 0s aren't valid, you need to subtract two from the number of possible bit combinations.

If you know the number of IDs that you need and are trying to determine the number of bits required, you can simply increase the number of IDs needed by two and then determine how many bits would be required to allow that number of combinations.

An example of how to subnet a network is as follows:

You have decided to use the reserved class C network address of 192.168.1.0 for your local network, which will not be connected to the Internet. Your company will have offices on four of the floors in the building. A router will separate each floor. Because of this, you will need four different network IDs for use on the network. This means that you will require six possible bit combinations. Two bits allow for only four possible combinations, but three bits allows for eight. Therefore, you will require three bits to specify the network ID for all of the subnets on your network. This will create a subnet mask of 255.255.255.224 and allow for six bits to be used for host IDs. Using the above formula above you can determine the number of hosts allowed on each subnet.

$$2^6 - 2 = 62$$

The possible network IDs for the subnets on this network are as follows:

- **◆** 192.168.1.32/27
- **◆** 192.168.1.64/27
- **◆** 192.168.1.128/27
- **◆** 192.168.1.160/27
- **◆** 192.168.1.192/27

It is also possible to determine the subnet mask based on the number of host IDs required. Taking the same network address used in the previous example (192.168.1.0) and the requirement of eight hosts per segment, you can determine the correct subnet mask. As you can see by examining bits, three bits allows for six hosts per segment, and four bits allows for 14 hosts per segment. This is also calculated as  $2^4-2=14$ . Therefore, the subnet mask used to allow for eight hosts per segment is 255.255.255.240. Using this subnet mask, the following subnets are possible:

- **◆** 192.168.1.16/28
- **◆** 192.168.1.32/28
- **◆** 192.168.1.48/28
- **◆** 192.168.1.64/28
- **◆** 192.168.1.80/28
- **◆** 192.168.1.96/28
- **◆** 192.168.1.112/28

- **◆** 192.168.1.128/28
- ◆ 192.168.1.144/28
- ◆ 192.168.1.160/28
- **◆** 192.168.1.176/28
- ◆ 192.168.1.192/28
- **◆** 192.168.1.208/28
- ◆ 192.168.1.224/28

This allows for 14 network segments that each support up to 14 network interfaces. These interfaces must include all routers, print devices, and network adapters on the segment. Some machines may contain more than one network adapter, and each must have a unique host ID. By carefully examining the needs of your network and the potential growth, it is possible to determine the correct subnetting scheme that will work for you now and in the future.

#### **Protocols**

TCP/IP is actually a suite of protocols including the TCP and IP. There are many different protocols in this suite that are used for specific network communication needs. The primary protocols used in the TCP/IP suite are IP (Internet Protocol), ARP (Address Resolution Protocol), ICMP (Internet Control Message Protocol), TCP (Transmission Control Protocol), and UDP (User Datagram Protocol). These protocols work together transmitting message units across the network. The TCP/IP suite of protocols is scalable, allowing them to function well whether on a small, home network or on the Internet.

All of these protocols work together to provide transmission of data across the network. They each manage data differently and when combined provide end-to-end data delivery for all situations.

#### **Internet Protocol**

The Internet Protocol (IP) handles the delivery of datagrams across the network; this includes the packet fragmentation and routing. IP is an unreliable protocol because it does not establish a direct connection between the sending and receiving hosts. Instead the packets are sent on the assumption that they will reach the intended recipient. This procedure can result in datagrams being received out of order, duplicated, delayed, and even lost. Other protocols are used to ensure reliable delivery of data, so IP doesn't duplicate the work of these protocols. IP is responsible for delivering datagrams to hosts. When the host is located on a remote network, IP makes use of routers to get the datagram to the receiving network and host. IP uses *IP headers* to label the datagram with information about the data contained in the datagram. These headers also contain information about the sender, recipient, and protocol for which the datagram is intended. This allows the datagram to be transmitted to the correct recipient and allows for the correct protocol to handle the datagram once it has been delivered.

#### **Address Resolution Protocol**

TCP/IP addresses are easy-to-remember addresses assigned by the user or systems administrator to a system. They provide unique identifiers for each network interface. Each network interface also has a physical hardware address that has been assigned by the manufacturer. This address is unique to all other network interfaces that exist. However, these addresses are very long and difficult to remember, and they aren't routable, meaning that the sending interface can locate the receiving interface only if they're on the same subnet. If there's a router in between the sender and the receiver, the transmission will be lost. So, when TCP/IP addresses are assigned to a network interface, the system allows that TCP/IP address to represent the underlying physical address because TCP/IP is a routed protocol. This makes it easy for users and applications to communicate using the TCP/IP address. However, during the physical transmission of data across the network media, this TCP/IP address must be resolved to a matching hardware address. This is where ARP (Address Resolution Protocol) comes in. ARP uses broadcasts on the local network to find the matching physical address for each TCP/IP address that is sending or receiving data. An ARP cache is maintained on each system for a period of time. which allows for a reduction in the number of broadcasts that must occur on the network.

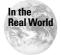

The unique address assigned to a network card, known as a MAC address for media access control, can be changed via software on many adapters.

For example, suppose, the router connecting your network to the Internet is sending requests to the Apache Web server located on your network. The ARP cache on the router is first checked to see whether the cache contains a matching hardware address for the TCP/IP address of the server. If no matching entry is found, the router will then send an ARP request as a network broadcast message. This request includes the IP and hardware address of the router, along with the IP address of the server. This message is examined and then ignored by all other network interfaces on the network segment except for the Web server. The server with the matching IP address updates its local ARP cache with the information for the router. Then the server sends an ARP reply to the router. The router then updates its ARP cache with the IP address and hardware address of the server.

To prevent excessive network traffic, broadcast messages are not routed between network segments. This means that ARP cannot provide matching of IP address and hardware addresses to systems beyond the local subnet. However, this isn't necessary. If the machine is not located on the local subnet, the data is sent to the router on the local subnet. Therefore, ARP is used to discover the mapping of the IP address to the hardware address of the router.

#### **Internet Control Message Protocol**

The Internet Control Message Protocol (ICMP) can be used to report errors in delivery of datagrams. It does not provide reliability to IP but instead can report on some errors that are a result of a failure in an IP action. ICMP messages include the following: echo request, echo reply, redirect, source quench, and destination unreachable. Source quench is used when a sender is transmitting data faster than the receiver can handle. A source quench signals the sender to slow the transmission rate to the receiver.

This protocol can be useful for troubleshooting TCP/IP connection problems. The utilities ping and traceroute use this protocol. Use of these utilities is discussed later in this chapter.

#### **Transmission Control Protocol**

The Transmission Control Protocol (TCP) provides reliability that is missing in the Internet Protocol. TCP provides *flow control* and *package sequencing* to ensure reliable transfer of data. When a TCP transmission occurs, a session between the communicating hosts is established. This session allows for error recovery and flow control as an acknowledgement from the receiving system is required for each segment transmitted. Segments are numbered before they are sent, so any missing segment can be detected and resent. When the transmission of data has completed and all acknowledgements are received, the session is closed.

This process provides for reliable transmission of data, but has a cost. An overhead is associated with TCP, caused by establishing the session, sending the acknowledgements, and numbering the segments. However, for important transmissions across the network, the reliability provided by TCP can be essential.

#### **User Datagram Protocol**

User Datagram Protocol (UDP) also provides datagram delivery. However, unlike TCP, this protocol provides unreliable transmissions. UDP does not perform error checking; applications that use UDP often use other methods of error checking to ensure the integrity of the data. UDP uses connectionless delivery, with no direct connection between communicating systems, to provide fast transmission of small messages, without the overhead associated with connection-oriented delivery methods. Because broadcast messages are not sent to a specific host, they must use the connectionless delivery provided by UDP.

#### **Ports**

TCP and UDP use *ports*, similar to apartment mailboxes that receive packets for a specific application, for network communications. This strategy allows many simultaneous UDP and TCP transmissions to occur as each transmission is directed to a specific port. These port numbers are predefined by networking standards and

correspond to specific services. Some available port numbers can be defined by the user. Port numbers are combined with the source and destination addresses of the data to create a *socket*. Each network interface may have multiple open sockets at a given time that are both transmitting and receiving data. These sockets organize all of these transmissions and prevent them from being scrambled.

Because the port numbers for commonly used services are predefined, they are stored on each computer. On Linux systems the port assignments are located in the /etc/services file, which is discussed later in this chapter. Table 15-3 lists the most commonly used applications and their default port assignments.

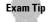

It is important to memorize the standard list of port assignments for the exam.

| ı                             | Table 15-3 Port Assignments |
|-------------------------------|-----------------------------|
| Application                   | Port                        |
| FTP-DATA                      | 20                          |
| FTP                           | 21                          |
| SSH                           | 22                          |
| Telnet                        | 23                          |
| SMTP                          | 25                          |
| DNS                           | 53                          |
| finger                        | 79                          |
| HTTP                          | 80                          |
| WWW                           | 80                          |
| POP2                          | 109                         |
| POP3                          | 110                         |
| NNTP                          | 119                         |
| NETBIOS-SSN (session service) | 139                         |
| IMAP                          | 143                         |
| SNMP                          | 161                         |
| IRC                           | 194                         |
| HTTPS                         | 443                         |

Note that in Table 15-3 FTP-DATA is assigned to port 20 while FTP is port 21. When an FTP command is sent, port 21 is used. However, when sending data, FTP uses port 20.

# **Applications**

The ports listed in the previous section are all assigned to services used in the TCP/IP suite. These services that are provided on the network include mail, remote access, file transfer, and Web browsing. Along with the services are some applications that can help reveal information about network or user status. Some of the most commonly used applications are the following: ftp, telnet, host, ping, traceroute, whois, and finger. Each of these applications is discussed in more detail in the sections that follow.

#### **FTP**

The File Transfer Protocol (FTP) service and application does what the name implies. It is used to transfer files across the network. FTP requires both an FTP server and an FTP client for file transfers. The FTP server requires a login to grant access to files, which can be through a user account on the server or through an anonymous account. The anonymous account allows users to access files without having an account on the server. This can also be a security measure for the user, because the user IDs and passwords sent to an FTP server are not secured. Therefore, to prevent an intruder from gaining access to a valid user account on the system, which can be used to cause damage or compromise the system, servers are often configured for anonymous access. Users logging into an anonymous FTP server use the user name of *anonymous* and the password of their e-mail address. Any time remote access to files on the system is granted, carefully examining the security and file permissions of the server is important. If these permissions aren't set correctly, key system files may be altered causing problems for all users. When you are working in an environment with a firewall that prevents direct connections to remote machines, the ftp command can be used with the -p option, which specifies passive mode.

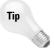

FTP makes a connection to the remote server on port 21, but when a file is transferred the remote server makes a connection back to the client on port 20. If a firewall blocks inbound connections, you can cause the client to initiate the data connection by enabling passive mode.

To initiate an FTP session to  $\mbox{ftp.redhat.com}$  the following command would be used:

```
# ftp ftp.redhat.com
```

An example of an FTP session is displayed below. As you can see, information such as IP address, the specific FTP server version, and file transfer mode are displayed. When downloading files via FTP, pay careful attention to the transfer mode. Binary

files, such as executables and compressed files, must be downloaded using binary mode. If these files are obtained using ASCII mode, the default on some systems, they will be unusable. Once you have reached an FTP prompt, shown in the last line of the following session, you can use the commands in Table 15-4.

```
# ftp deedee.the-nashes.net
Connected to 10.254.90.135.
220 deedee.the-nashes.net FTP server (Version wu-2.6.0(1) Mon
Feb 28 10:30:36 EST 2000) ready.
Name (10.254.90.135:angie):
331 Password required for angie.
Password:
230 User angie logged in.
Remote system type is UNIX.
Using binary mode to transfer files.
ftp>
```

| Table  | e 15-4 |    |
|--------|--------|----|
| FTP Co | mmand  | ls |

| FTP Command      | Use                                                                              |
|------------------|----------------------------------------------------------------------------------|
| cd               | Changes directory on the remote machine.                                         |
| 1 cd             | Changes directory on the local machine.                                          |
| ascii            | Switches to ASCII file transfer mode.                                            |
| binary           | Switches to binary file transfer mode.                                           |
| bye              | Exits the FTP session.                                                           |
| 1 s              | Prints a listing of the directory contents.                                      |
| get <i>file</i>  | Downloads the specified file from the remote machine to the local machine.       |
| mget <i>file</i> | Downloads multiple matching files; can be used with wildcards such as $^{\ast}.$ |
| put <i>file</i>  | Uploads the specified file from the local machine to the remote machine.         |
| mput <i>file</i> | Uploads multiple matching files; can be used with wildcards such as *.           |
| open <i>host</i> | Establishes an FTP connection to the specified host.                             |
| prompt           | Toggles interactive prompting.                                                   |
| pwd              | Displays the present working directory on the remote system.                     |
| verbose          | Toggles verbose mode.                                                            |

#### **Telnet**

The Telnet service and application allows remote access to a machine. Using Telnet, you can access the shell on a remote system. Telnet requires the user to log in with a valid user name and password, as though they were logging on the machine locally. All of the user's configuration files are used, and the user has access to all of the files and programs that can normally be accessed through the shell. By default the root or superuser account cannot log in via Telnet. If a user needs to access the system as root via Telnet, he or she must first log in using a standard login ID and then use the su command to access the root account. This procedure is done because the user name and password sent to the remote computer aren't secure. As with FTP, the Telnet program could allow unauthorized users to access the system if they locate a valid user name and password. For this reason, use caution when allowing remote users to Telnet to a machine. Another, more secure alternative is SSH, which provides a more secure remote shell. The following is an example of the output produced by the Telnet utility:

```
# telnet deedee.the-nashes.net
Trying 10.254.90.135...
Connected to 10.254.90.135.
Escape character is '^]'.

Red Hat Linux release 6.2 (Zoot)
Kernel 2.2.14-5.0 on an i686
login:
```

#### host

The host utility is used to look up hostnames on domain name servers. Information such as IP address, hostname, and mail servers can be discovered using this command. The following are examples of output produced by the host command:

```
# host www.the-nashes.net
www.the-nashes.net has address 216.254.90.131

# host 216.254.90.131
131.90.254.216.IN-ADDR.ARPA domain name pointer brain.the-
nashes.net

# host the-nashes.net
the-nashes.net has address 10.254.90.131
the-nashes.net has address 216.254.90.131
the-nashes.net mail is handled (pri=10) by mail.the-nashes.net
```

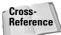

The host command is covered in more detail in Chapter 16.

#### ping

The ping utility is used to verify TCP/IP connectivity. This utility uses the ICMP protocol to send small packets of data to the specified host. The host then sends a response packet back to the local host. This is a useful utility for verifying network

connectivity between two hosts. The ping utility accepts either the IP address or the hostname of the target machine. Table 15-5 shows the common ping command-line options. The following is an example of results produced by the ping command:

```
# ping -c 4 bugs.the-nashes.net
PING bugs.the-nashes.net (216.254.90.129) from 10.254.90.153 :
56(84) bytes of data.
64 bytes from bugs.the-nashes.net (216.254.90.129): icmp_seq=0
ttl=240 time=97.4 ms
64 bytes from bugs.the-nashes.net (216.254.90.129): icmp_seq=1
ttl=240 time=95.4 ms
64 bytes from bugs.the-nashes.net (216.254.90.129): icmp_seq=2
ttl=240 time=98.4 ms
64 bytes from bugs.the-nashes.net (216.254.90.129): icmp_seq=2
ttl=240 time=99.0 ms
--- bugs.the-nashes.net ping statistics ---
4 packets transmitted, 4 packets received, 0% packet loss
round-trip min/avg/max = 95.4/97.5/99.0 ms
```

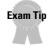

Pay close attention to the parameters for the networking tools, as you often encounter them on the exam. In other words, do not just use the tools in default form or you may be surprised.

Table 15-5 ping Options

| Option    | Function                                                                                   |
|-----------|--------------------------------------------------------------------------------------------|
| -c NUMBER | Specifies number of packets to send and receive.                                           |
| - d       | Enables debug option.                                                                      |
| - f       | Sends packets as fast as possible. Use this option with caution as it can cause data loss. |
| - i       | Waits a set number of seconds between each packet.                                         |
| - n       | Displays addresses as IP only, not resolved to DNS names.                                  |
| -p pad    | Specifies pad bytes to test for pattern problems.                                          |
| - q       | Displays only summary lines.                                                               |
| -s size   | Specifies the packet size.                                                                 |

Verbose output. Displays responses other than ECHO\_RESPONSE.

#### traceroute

The traceroute utility also verifies TCP/IP connectivity, but provides more detail than ping. The traceroute utility also uses the ICMP and UDP discussed earlier in the chapter. As you can see in the output the follows, detailed information concerning every "hop" between two locations on the network is displayed. This includes information such as hostname, IP address, and the time between hops. The ability to view the route of data between two hosts can be helpful for locating any interruption in connectivity. Table 15-6 shows the most common traceroute options. The following is an example of use of the traceroute command:

```
# traceroute bugs.the-nashes.net
1 10.254.90.140 (10.254.90.140) 1.590 ms 1.787 ms 1.504 ms
2 10.88.250.1 (10.88.250.1) 12.069 ms 21.029 ms 13.017 ms
3 24.25.1.61 (24.25.1.61) 11.369 ms 14.079 ms 13.044 ms
4 24.25.1.49 (24.25.1.49) 11.187 ms 10.865 ms 11.797 ms
5 24.93.64.97 (24.93.64.97) 16.053 ms 18.973 ms 11.807 ms
6 sgarden-roc-gsr.carolina.rr.com (24.93.64.18) 14.299 ms 14.663 ms 14.019
7 sa-gsr-sgarden-gsr.carolina.rr.com (24.93.64.29) 16.924 ms 16.793 ms
24.107 ms
8 ip137.203.54.216.in-addr.arpa (216.54.203.137) 38.879 ms 34.015 ms 31.446
9 207.67.50.5 (207.67.50.5) 35.844 ms 43.260 ms 32.573 ms
10 207.67.50.126 (207.67.50.126) 35.213 ms 33.769 ms 33.335 ms
11 sl-gw21-pen-6-0-0.sprintlink.net (144.228.178.17) 52.788 ms 54.032 ms
53.209 ms
12 sl-bb13-pen-2-2.sprintlink.net (144.232.5.133) 50.938 ms 51.764 ms 51.741
13 sl-bb21-pen-13-0.sprintlink.net (144.232.5.233) 61.732 ms 53.964 ms
51.882 ms
14 sl-bb21-nyc-13-0.sprintlink.net (144.232.18.66) 51.441 ms 52.157 ms
52.384 ms
15 sl-gw9-nyc-9-0.sprintlink.net (144.232.7.98) 50.764 ms 50.827 ms 51.524
16 sl-internapnyc-12-0-0.sprintlink.net (144.232.173.34) 51.722 ms 51.849 ms
54.715 ms
17 border10.fe2-0-fenet2.nyc.pnap.net (209.191.128.142) 52.111 ms 50.979 ms
53.034 ms
18 spk-1-nvc.dsl-isp.net (209.191.175.193) 58.072 ms 65.246 ms 68.805 ms
bugs (216.254.90.129) 92.255 ms 95.289 ms 90.429 ms
```

| Table 15-6 traceroute Options |                                                                            |
|-------------------------------|----------------------------------------------------------------------------|
| Option                        | Function                                                                   |
| - f                           | Sets the initial time-to-live value.                                       |
| - F                           | Sets the don't fragment bit on the packet.                                 |
| - I                           | Uses ICMP echo instead of UDP.                                             |
| - m                           | Sets the maximum time-to-live on the outgoing packet. The default is 30.   |
| - n                           | Displays addresses as IP only. Does not resolve the names.                 |
| - V                           | Verbose mode. Displays responses other than TIME_EXCEEDED and UNREACHABLE. |
| - M                           | Sets the time to wait for a reply in seconds. The default is 5.            |

#### whois

The whois utility searches the InterNIC database for a matching domain. The InterNIC database contains the DNS entries for domains used on the Internet. Detailed information regarding the name servers, contact information, and the registrar is displayed. This information is gathered by querying a whois server and can be useful when investigating questions regarding a specific domain. The following is an example of the output from a whois utility search.

```
# whois the-nashes.net
Whois Server Version 1.3
Domain names in the .com, .net, and .org domains can now be
registered
with many different competing registrars. Go to
http://www.internic.net
for detailed information.
   Domain Name: THE-NASHES.NET
   Registrar: DOTSTER, INC.
   Whois Server: whois.dotster.com
   Referral URL: http://www.dotster.com/help/whois
   Name Server: NS1.SPEAKEASY.NET
   Name Server: NS1.THE-NASHES.NET
   Updated Date: 03-aug-2000
>>> Last update of whois database: Tue, 21 Nov 2000 09:31:36
EST <<<
The Registry database contains ONLY .COM, .NET, .ORG, .EDU
domains and Registrars.
```

```
Found InterNIC referral to whois.dotster.com.
Registrant:
   NashNet
   123 Some Street
   Our Town, ST 12345
   United States
   Registrar: Dotster (http://www.dotster.com)
   Domain Name: THE-NASHES.NET
      Created on: 02-NOV-98
      Expires on: 01-NOV-01
      Last Updated on: 03-AUG-00
   Administrative Contact:
      Nash, Angie angie@the-nashes.net
      123 Some Street
      Our Town, ST 12345
      United States
      555-555-0442
   Technical Contact:
      Nash, Jason jason@the-nashes.net
      123 Some Street
      Our Town, ST 12345
      United States
      555-555-0442
   Domain servers in listed order:
      NS1.THE-NASHES.NET
      NS1.SPEAKEASY.NET
```

#### finger

The finger utility is used to display information about a user on a system. This command displays information concerning the user's home directory, name, shell, login times, and mail. The .plan file, stored in the user's home directory, is also displayed. This file is created by the user and can display any information that the user wishes to make public. The following is an example use of the finger command:

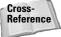

For information on the dig utility, see Chapter 16.

## **Configuration and Troubleshooting**

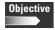

#### **1.12** Networking Fundamentals

TCP/IP Troubleshooting & Configuration. Demonstrate an understanding of the techniques required to list, configure and verify the operational status of network interfaces, change, view or configure the routing table, check the existing route table, correct an improperly set default route, manually add/start/stop/restart/delete/reconfigure network interfaces, and configure Linux as a DHCP client and a TCP/IP host and debug associated problems. May involve reviewing or configuring the following files or directories: /etc/HOSTNAME | /etc/hostname, /etc/hosts, /etc/networks, /etc/host.conf, /etc/resolv.conf, and other network configuration files for your distribution. May involve the use of the following commands and programs: dhcpd, host, hostname (domainname, dnsdomainname), ifconfig, netstat, ping, route, traceroute, the network scripts run during system initialization.

Network connectivity is essential to most Linux systems. This can include connectivity both to local networks and to the Internet using either phone lines or network adapters. This section explains some of the tools used to successfully connect a Linux system to a network. A thorough understanding of these tools is essential both for the test and for the job of system administrator.

## **Managing network interfaces**

Several components compose the proper configuration of network interfaces on a Linux system. The IP address, hostname, route, and network adapter all work together to provide network connectivity. The tools covered in the following sections are used to assign these values and verify network connectivity.

#### **DHCP**

The Dynamic Host Configuration Protocol (DHCP) allows for dynamically assigned IP addresses. Along with the IP address and netmask, the default route and name servers can be assigned using DHCP. This eases the administrative headache of manually assigning an IP address to each system on the network and prevents duplicate IP addresses on the network. A DHCP server running the dhcpd daemon is configured with the information, which is allocated to machines as it is requested. This information can include IP addresses, subnet addresses, DNS servers, and gateway information. DHCP clients use broadcasts to search for a DHCP server. The server then responds with the appropriate configuration information. The IP information is leased to the client. The lease must be renewed, or the address is returned to the pool of available addresses. The client sends a lease renewal request to the DHCP server at various intervals in the lease period. Once the lease is renewed, this process is repeated. If the lease is not renewed before it expires, the DHCP client will request a new lease. To configure a Red Hat DHCP

client for the first Ethernet adapter, which has the name eth0, the following lines should be included in the /etc/sysconfig/network-scripts/ifcfg-eth0 file:

```
DEVICE=eth0
BOOTPROTO=dhcp
ONBOOT=yes
```

To configure a Debian DHCP client for the first Ethernet adapter, the following line should be included in the /etc/network/interfaces file:

```
iface eth0 inet dhcp
```

#### hostname

The hostname command can be used to display the hostname of the local system. This capability can be useful for applications that need to use the hostname of a system. This information is configured in the /etc/hosts file.

```
# hostname
deedee.the-nashes.net
```

#### domainname and dnsdomainname

The domainname command on Red Hat systems and dnsdomainname command on Debian and Red Hat systems are used to view the fully qualified DNS domain name of the local system. A fully qualified DNS domain name includes the host name, such as www, and the second-level domain name, which is the organization name, such as the-nashes. It ends with the top-level domain. These include .com, .net, .org, .edu, .gov, as well as country codes such as .ja. These commands can be used only to view the DNS domain name, not to make changes. An example of this command is as follows:

```
# dnsdomainname
redhat.the-nashes.net
```

#### ifconfig

The ifconfig utility can be used to view and set the configuration of a network interface. Without options, the ifconfig utility simply displays the current configuration. An example of this output is the following:

```
lo Link encap:Local Loopback
inet addr:127.0.0.1 Mask:255.0.0.0
UP LOOPBACK RUNNING MTU:3924 Metric:1
RX packets:359 errors:0 dropped:0 overruns:0 frame:0
TX packets:359 errors:0 dropped:0 overruns:0 carrier:0
collisions:0 txqueuelen:0
```

When used with the interface name, the <code>ifconfig</code> utility can down or up the network interface. The down command is used to disable the network interface while the up command is used to enable the interface. This capability can be useful when removing the system from the network for maintenance and for reinitializing the network configuration. Other options that can be configured using the <code>ifconfig</code> utility include IP address, broadcast address, netmask address, and adapter settings. <code>ifconfig</code> is the primary command used when making changes to the network configuration on a system.

The ifconfig utility is used with the following syntax and the options shown in Table 15-7.

ifconfig interface options

|                        | Table 15-7 Options Used with ifconfig                                                     |
|------------------------|-------------------------------------------------------------------------------------------|
| Option                 | Use                                                                                       |
| ир                     | Used to activate the specified interface.                                                 |
| down                   | Used to deactivate the specified interface.                                               |
| netmask <i>ADDRESS</i> | Specifies the ADDRESS used for the subnet mask.                                           |
| ADDRESS                | Specifies the ADDRESS used for the IP address.                                            |
| irq ADDRESS            | Specifies the IRQ ADDRESS used by the interface.                                          |
| io_addr <i>ADDRESS</i> | Specifies the IO ADDRESS used by the interface.                                           |
| media <i>TYPE</i>      | Specifies the media $TYPE$ used by the interface, such as 10Base-T, 100Base-T, and so on. |
| mem_start ADDRESS      | Specifies the start <i>ADDRESS</i> for the shared memory address used by the interface.   |

Following is an example of using the <code>ifconfig</code> utility to disable the <code>eth0</code> interface, to change the IP address to 10.254.90.153, to assign the netmask of 255.255.255.224 to the <code>eth0</code> interface, and to enable the <code>eth0</code> interface.

```
\# ifconfig eth0 down \# ifconfig eth0 10.254.90.153 netmask 255.255.255.224 \# ifconfig eth0 up
```

It is also possible to assign more than one IP address to a network interface using this utility. This is done by including a colon and number after the interface name so that the first IP address is assigned to eth0:0, the second assigned to eth0:1, and so on. The following example shows how to add a second IP address to the eth0 interface.

```
# ifconfig eth0:1 10.254.90.144 netmask 255.255.255.224
```

#### netstat

The netstat utility is used to display network connections, routing tables, and interface statistics. Table 15-8 lists some of the options that can be used with the netstat utility. The information displayed with the netstat utility can be useful for viewing current network statistics and information. An example of the use of the netstat command follows. In this example the open sockets are displayed. There are two open TCP connection to the local address of 10.254.90.145 using the ssh ports and two remote connections. One of these is to the 10.254.90.146 address at port 1123, and the other is to 10.254.90.143 at the 2987 port. Both connections are currently established. Information is also displayed for the active UNIX domain sockets. This information includes the protocol (here they are all using the unix protocol), the attached processes known as the reference count, the type of socket access (in this case it is all stream), the connection state, and the process ID and path to the process using the socket.

```
# netstat
Active Internet connections (w/o servers)
Proto Recv-Q Send-Q Local Address
                                           Foreign Address
                                                                  State
          0
                20 10.254.90.145:ssh
                                           10.254.90.146:1123
                                                                  ESTABLISHED
tcp
          0
                0 10.254.90.145:ssh
                                           10.254.90.143:2987
                                                                  ESTABLISHED
tcp
Active UNIX domain sockets (w/o servers)
Proto RefCnt Flags
                        Type
                                   State
                                                 I-Node Path
unix 1
           [ ]
                                                 2544
                        STREAM
                                   CONNECTED
                                                       @0000038
                                                284
unix 1
            [ ]
                        STREAM
                                   CONNECTED
                                                       @0000007
unix 1
            STREAM
                                   CONNECTED
                                                 237
                                                       @0000002
unix 1
            [ ]
                        STREAM
                                   CONNECTED
                                                 1436
                                                       @00000026
unix 1
                                                 2545
            [ ]
                        STREAM
                                   CONNECTED
                                                       /dev/log
unix 1
            Γ٦
                        STREAM
                                   CONNECTED
                                                1438
                                                       /dev/log
unix 1
            [ ]
                                                 285
                                                        /dev/log
                        STREAM
                                   CONNECTED
unix 1
            [ ]
                        STREAM
                                   CONNECTED
                                                 238
                                                        /dev/log
```

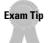

On some utilities, such as netstat and route, the -n option can be used to display the addresses in numeric form instead of as the DNS name.

| Table 15-8<br>netstat Options |                                             |
|-------------------------------|---------------------------------------------|
| Option                        | Use                                         |
| - r                           | Displays routing tables.                    |
| - j                           | Displays a table of all network interfaces. |
| - n                           | Displays numerical addresses.               |
| -t                            | Displays TCP connection information.        |
| - u                           | Displays UDP connection information.        |
| ip                            | Displays IP connection information.         |
| - a                           | Displays all socket information.            |

#### ping

Earlier in this chapter, the operation of the ping utility was discussed. This utility is useful for troubleshooting problems in connectivity between hosts and on a local system. The ping utility when used with the loopback address (127.0.0.1, as mentioned earlier in this chapter) can verify the proper functioning of the TCP/IP protocol on a system. A successful ping of this address verifies that TCP/IP is installed and working on the local system. Successfully pinging the IP address of the local system verifies that the network adapter and TCP/IP are configured properly. Once you have pinged the local system successfully, the next step is pinging the default gateway; a response from that interface ensures that there are no cabling issues with the system and that it is able to access to the network.

All of these steps combined help isolate any problems that may exist in the network configuration of a system. Knowing which addresses to ping and what the response means can save valuable time in locating and resolving any network configuration problems.

#### traceroute

The traceroute utility can also be useful when troubleshooting connectivity issues between hosts. By viewing the path data takes between the two hosts, you can see the point at which the communication is interrupted. Routing issues can be located using this command. One thing to look for is repeatedly seeing the same routers listed. Such repetition can mean that there is a routing loop due to an incorrect configuration. This information can be especially useful when calling your ISP or bandwidth provider with a problem. This information can also be used to determine where routing problems exist on your own network.

Following is an example of the use of the traceroute utility. The example shows the information that is provided about each stop along the path between a destination and recipient.

```
# traceroute www.hungryminds.com
traceroute to www.hungryminds.com (38.170.216.15), 30 hops max, 38 byte packets
1 192.168.1.1 (192.168.1.1) 0.028 ms 1.791 ms 1.476 ms
2 10.233.32.1 (10.233.32.1) 12.678 ms 12.859 ms 13.707 ms
   24.25.1.61 (24.25.1.61) 8.093 ms 8.917 ms 45.217 ms
4 24.25.1.49 (24.25.1.49) 8.488 ms 10.062 ms 15.093 ms
 5 24.93.64.97 (24.93.64.97) 17.706 ms 11.147 ms 9.593 ms
 6 12.124.234.37 (12.124.234.37) 25.965 ms 32.363 ms 31.102 ms
   gbr5-p80.wswdc.ip.att.net (12.123.9.58) 21.789 ms 24.097 ms 23.419 ms
7
8 gbr3-p100.wswdc.ip.att.net (12.122.5.194) 32.894 ms 33.464 ms 42.197 ms
   gbr1-p70.wswdc.ip.att.net (12.122.1.158) 31.698 ms 22.994 ms 56.648 ms
10 gr1-p340.wswdc.ip.att.net (12.123.8.218) 33.614 ms 30.625 ms 29.107 ms
   204.6.117.65 (204.6.117.65) 32.978 ms 21.781 ms 35.766 ms
12 nw.transit.tierl.us.psi.net (154.13.2.97) 88.099 ms 113.275 ms 130.073 ms
13 rc7.nw.us.psi.net (38.1.23.199) 95.938 ms 100.910 ms 108.484 ms
14 ip20.ci2.sanfrancisco.ca.us.psi.net (38.146.152.20) 91.448 ms 107.134 ms
150.364 ms
15 www.idqbooks.com (38.170.216.15) 99.785 ms 93.408 ms 108.695 ms
```

#### route

The route utility is used to display, delete, and add a route. The most common options for route are shown in Table 15-9. Having a default gateway configured in the routing table is imperative. Without this entry, no data will be delivered beyond the local network segment. The route command can also be used to configure the system to act as a router when multiple network interfaces are installed. With proper configuration, Linux is capable of routing information between connected network segments. When Linux routes information, it maintains a cache of destinations. This allows it to quickly route information to frequently requested destinations. The following is an example of the data displayed using the route command.

```
# route
Kernel IP routing table
Destination
               Gateway
                              Genmask
                                             Flags Metric Ref
                                                                Use Iface
                                                   0
localnet
                              255.255.255.0 U
                                                         0
                                                                0 eth0
default
              10.254.90.140
                              0.0.0.0
                                             UG
                                                   0
                                                         0
                                                                  0 eth0
```

This example shows a single route to the default gateway. The IP address of the default gateway is 10.254.90.140. The metric of 0 means this is the default route. Redundant routes will have higher metrics, which means the system will try them only if a lower metric route is unavailable. Table 15-10 shows the possible values for the Flags field.

| Table 15-9 route Options |                                                                       |  |
|--------------------------|-----------------------------------------------------------------------|--|
| Option                   | Function                                                              |  |
| - V                      | Verbose mode.                                                         |  |
| - n                      | Displays addresses as IP. Does not resolve IP addresses to DNS names. |  |
| - N                      | Resolves hardware addresses to names.                                 |  |
| - e                      | Displays extended information.                                        |  |
| - C                      | Displays cache instead of the normal routing table.                   |  |

| Table 15-10  Flags Values |                                                              |  |
|---------------------------|--------------------------------------------------------------|--|
| Value                     | Meaning                                                      |  |
| U                         | The route is available (Up).                                 |  |
| Н                         | The destination is a host.                                   |  |
| G                         | Use gateway.                                                 |  |
| R                         | Reinstate, for dynamic routing.                              |  |
| D                         | Dynamic route. This route was installed by a routing daemon. |  |
| M                         | This route was modified by a routing daemon, or redirect.    |  |
| С                         | Cache entry.                                                 |  |
| !                         | Rejected route.                                              |  |

It is also possible to add and delete information from the routing table. The following examples show how to delete and add a default route using the route command.

```
# route del default
# route add default gw 10.254.90.140
```

## **Managing network configuration files**

On Red Hat systems the network configuration files are stored in /etc/sysconfig/network-scripts. The ifcfg-eth0 file stored here contains the device name and IP address information for the first Ethernet adapter installed on the system. Information files for other network adapters including the loopback and PPP adapters are also stored here.

On Debian systems the network configuration file is located at /etc/network/interfaces. This file contains information on IP address assignment for all adapters configured on the system. The loopback adapter, Ethernet adapters, and PPP adapters all have sections in this file.

#### /etc/hosts

The /etc/hosts file is used on both Debian and Red Hat systems to provide IP address—to—domain name resolution. This file is checked before any DNS servers, so adding frequently accessed systems to this file can reduce network traffic. However, it is important to keep in mind that this file must be updated when there are any changes to the IP address or hostname configuration of the systems listed. This file can only contain hostnames that have a static IP address; those using DHCP shouldn't be listed here because the IP address may change. The local hostname is also stored in this file. The following are sample entries from the /etc/hosts file:

```
127.0.0.1 localhost.localdomain localhost 10.254.90.133 norbert.the-nashes.net deedee.the-nashes.net
```

#### /etc/services

The /etc/services file contains information concerning port mappings to specific services. As you can see from the following example, mappings to both TCP and UDP are included for most ports. Any changes to port mappings should be done using this file. You may wish to change a port assignment as a means of security. If you wish to run an FTP server but want to hide it, you can change the port assignment. This will prevent people from connecting to the server without knowing the correct port. When an application is run, it checks the /etc/services file to see which port to use.

```
ftp-data
                20/tcp
                21/tcp
ftp
fsp
                21/udp
                                 fspd
ssh
                22/tcp
                                              # SSH Remote Login Protocol
                                              # SSH Remote Login Protocol
ssh
                22/udp
telnet
                23/tcp
# 24 - private
                25/tcp
                                 mail
smtp
# 26 - unassigned
time
                37/tcp
                                 timserver
time
                37/udp
                                 timserver
rlp
                39/udp
                                              # resource
                                 resource
nameserver
                42/tcp
                                                 # IFN 116
                                 name
whois
                43/tcp
                                 nickname
```

#### /etc/resolv.conf

The /etc/resolv.conf file contains the name servers to be used for hostname resolution along with the domain names to search when no fully qualified domain name has been entered. These servers are required to translate hostnames and domain names to IP addresses, such as redhat.the-nashes.net to the IP address of 10.254.90.145. The network administrator or the Internet service provider supplies these name servers. An example of the contents of this file is as follows:

```
search the-nashes.net
nameserver 10.254.90.131
nameserver 4.2.2.1
```

#### /etc/HOSTNAME and /etc/hostname

/etc/HOSTNAME on Debian systems and /etc/hostname on Red Hat systems contain the hostname information for the local machine. These files contain the fully qualified domain name for the system. Following is an example of an entry in the /etc/hostname file on a Red Hat-based system.

```
deedee.the-nashes.net
```

## **Configuring PPP**

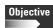

#### **1.12** Networking Fundamentals

 Configure and use PPP. Define the chat sequence to connect (given a login example), setup commands to be run automatically when a PPP connection is made, initiate or terminate a PPP connection, initiate or terminate an ISDN connection, set PPP to automatically reconnect if disconnected.

PPP, or Point-to-Point Protocol, is used for dial-up connections. This protocol allows the TCP/IP suite of protocols to work over telephone wires. When using PPP on Linux, the PPP connection is configured as a network interface. A variety of tools available for Linux can help with the configuration and use of the PPP interface.

#### **Chat scripts**

Chat scripts are used by PPP to make the appropriate dial-up connections. The chat script first establishes the connection, and then the pppd program configures the connection. The chat script contains all the connection information, such as telephone number, user ID, password, and any necessary connection strings. The script contains expected strings followed by response string. It is recommended that you supply only enough expected string information to identify the string. If you supply more information and the strings don't match, an error will occur. Following is an example of a chat script entry:

```
ogin: ppp ssword: hello2u2
```

This entry will send the string ppp in response to the expected string of ogin at the login prompt. For the expected string ssword from the password prompt, the string hellogue is sent. Following is a more detailed chat script that will dial the ISP and enter the login information when prompted:

```
ABORT BUSY
ECHO OFF
SAY "Dialling your ISP...\n"
' ATDT5551212
TIMEOUT 120
SAY "Waiting up to 2 minutes for connection ... "
CONNECT ''
SAY "Connected, now logging in ...0
ogin: account
ssword: pass
$ SAY "Logged in OK ...0 etc ...
```

This script can be stored anywhere on the system as long as the user has the proper permissions to access it. The user specifies the script to run as an argument with the pppd command. The modem control codes can be found in the documentation that comes with your hardware. The Internet service provider provides the other information.

#### pppd

The pppd program works with the chat script to establish the PPP connection. Once the chat script has made the connection, pppd configures it based on the options entered. The program is run with a specified chat script and connection device. The pppd command is run at the command line using the following syntax:

```
pppd -option argument
```

A static address can be specified or DHCP can be used to configure the address. Some of the options used with pppd are listed in Table 15-11.

| Table 15-11  pppd Options |                                                                                                    |  |
|---------------------------|----------------------------------------------------------------------------------------------------|--|
| Option Use                |                                                                                                    |  |
| connect <i>SCRIPT</i>     | Establishes a PPP connection with the chat script specified.                                              |  |
| disconnect SCRIPT         | Disconnects a PPP connection using the script specified.                                                  |  |
| holdoff <i>TIME</i>       | Specifies how long to wait after a link has been terminated before it is reinitialized.                   |  |
| idle <i>SEC</i>           | Specifies how many seconds to wait before the PPP connection is disconnected after no data has been sent. |  |
| modem                     | Dictates that the modem control lines are used.                                                           |  |

pppd reads options from the files /etc/ppp/options,  $\sim$ /.ppprc, and /etc/ppp/options.ttyname (in that order) before processing the options on the command line. This allows the options to be configured in one of these scripts instead of entering them at the command line.

The command to initiate a PPP connection using an ISDN line is as follows:

```
# pppd connect 'chat -f /etc/ppp/ppp_isdn.chat' holdoff 60
/dev/isdn 64000
```

## **Key Point Summary**

This chapter covers many important concepts and utilities used to provide network connectivity on a Linux system. Some of the most important items covered in this chapter include the following:

- ◆ TCP/IP addresses are used to uniquely identify each network interface on the network. These addresses can be viewed using binary or decimal format.
- The three most commonly used network classes and matching network masks are as follows:
  - Class A: 1.0.0.0–126.0.0.0, with the mask 255.0.0.0
  - Class B: 128.0.0.0–191.0.0.0, with the mask 255.255.0.0
  - Class C: 192.0.0.0–223.0.0.0, with the mask 255.255.255.0
- ◆ The TCP/IP protocol suite comprises the following primary protocols: IP, ARP, ICMP, TCP, and UDP. IP is responsible for the delivery of datagrams across the network. ARP provides IP address-to-hardware address mapping and translation, and ICMP reports errors in the delivery of packets. TCP is a connection-oriented protocol that provides reliable transmission of data using sessions. UDP provides connectionless transmissions with less overhead than TCP.
- ◆ TCP and UDP make use of ports and sockets to manage multiple connections to a variety of applications simultaneously. Applications are mapped to specific ports using the /etc/services file.
- ◆ The FTP application allows for file transfer from remote systems, while Telnet allows remote access to a system's shell.
- ◆ The host command allows you to discover IP or hostname information for the specified system. The whois command provides domain, name server, and contact information for the specified domain. The finger utility can be used to discover information about a specific user on a system.

- ◆ The ping and traceroute utilities use ICMP and can reveal information concerning the connectivity between a local and remote system. This information can be useful for locating the source of a communication failure between two systems.
- ◆ DHCP is used to allow dynamic IP address assignment; dhcpd allows a Linux machine to function as a DHCP server. DHCP clients are configured using network configuration files.
- ◆ The ifconfig, hostname, and route commands are all used to specify network configuration options. These commands along with netstat, domain-name (Red Hat), and dnsdomainname (Red Hat and Debian) also allow the present configuration to be viewed.
- ◆ The configuration file on Debian that is used to configure the network adapter is /etc/network/interfaces, and the file used to configure the hostname is /etc/HOSTNAME.
- ◆ Red Hat systems use the /etc/sysconfig/network-scripts to store files for each network interface. The hostname on these systems is specified in the /etc/hostname file.
- ♦ Both systems use the /etc/resolv.conf file to store name servers and domain search strings, the /etc/hosts file to store hostname—to—IP address mappings, and /etc/services to provide port mappings.
- ◆ PPP connections on Linux systems utilize chat scripts to dial out and log in to the PPP server. These files are configured with expected strings and responses that are sent to provide the login name and password.
- ◆ Once the chat script establishes the connection, pppd configures it. The pppd utility is used along with options that specify the device and chat script to use. Options can also be used to specify IP address, subnet mask, idle timeout, and automatic reconnection of the PPP connection.

+ + +

## **STUDY GUIDE**

The following questions and exercises will allow you to review the information covered in this chapter. Take your time when completing this section of the chapter, carefully reviewing any questions that you may have. Answering the question correctly is not as important as understanding the answer, so review any material that you might still be unsure of. Being comfortable with the questions and answers presented here will help you be more prepared for the certification exam questions.

## Ass

| essment Questions                                                                         |
|-------------------------------------------------------------------------------------------|
| 1. Which of the following is an example of a class C network address?                     |
| <b>A.</b> 10.254.90.135                                                                   |
| <b>B.</b> 172.16.98.42                                                                    |
| C. 255.255.255                                                                            |
| <b>D.</b> 192.168.90.131                                                                  |
| 2. The is used to separate the network ID from the host ID in a TCP/IP address.           |
| 3. How many available network IDs are provided by 12 binary bits?                         |
| <b>A.</b> 254                                                                             |
| <b>B.</b> 4,094                                                                           |
| C. 4,096                                                                                  |
| <b>D.</b> 65,534                                                                          |
| <b>4.</b> Which protocol provides connection-oriented delivery of packets using sessions? |
| A. IP                                                                                     |
| B. ARP                                                                                    |
| C. TCP                                                                                    |
| <b>D.</b> UDP                                                                             |
|                                                                                           |

| 5. By default, SMTP operates on which port?                                                                   |
|----------------------------------------------------------------------------------------------------|
| <b>A.</b> 21                                                                                                  |
| <b>B.</b> 23                                                                                                  |
| C. 25                                                                                                    |
| <b>D.</b> 119                                                                                                 |
| <b>6.</b> The protocol provides IP address–to–hardware address translation.                                   |
| 7. Which command is used to upload a file from the local machine to a remote FTP server?                      |
| A. put                                                                                                    |
| <b>B.</b> cp                                                                                                  |
| C. mv                                                                                                    |
| <b>D.</b> place                                                                                               |
| 8. Which utility allows you to view the domain name of the specified IP address                               |
| A. hostname                                                                                                   |
| B. domainname                                                                                                 |
| C. dnsdomainname                                                                                              |
| <b>D.</b> host                                                                                                |
| 9. The utility provides information about the path of data between a local and remote host.                   |
| <b>10.</b> Which utility provides contact and name server information about the specified domain?             |
| A. finger                                                                                                    |
| <b>B.</b> host                                                                                                |
| C. nameserver                                                                                                 |
| <b>D.</b> whois                                                                                               |
| 11. A Linux machine can provide DHCP configuration information to other hosts when running which application? |
| A. dhcpd                                                                                                    |
| B. dhcpcd                                                                                                    |
| C. bootproto                                                                                                  |
| <b>D.</b> dhcp                                                                                                |

- **12.** Which utility is used to change the IP address of a network interface? A. ipconfig
  - B. ifconfig

  - C. hostname
  - D. netstat
- **13.** Which two utilities can be used to view the routing table?
  - A. netstat
  - B. traceroute
  - C. route
  - D. ifconfig
- 14. On a Debian system, which file contains the hostname of the local machine?
  - A. /etc/hosts
  - B. /etc/HOSTS
  - C. /etc/hostname
  - **D.** /etc/HOSTNAME
- 15. Which file contains the name servers to be used by the local machine for hostname resolution?
  - A. /etc/hosts
  - B. /etc/resolv.conf
  - C. /etc/services/
  - D. /etc/network/interfaces
- **16.** Which of the following is a correct entry in the /etc/hosts file?
  - **A.** deedee 10.254.90.135/ip
  - **B.** nameserver 10.254.90.131
  - C. search the-nashes.net
  - **D.** 10.254.90.135 deedee.the-nashes.net
- 17. Chat scripts are used to perform which of the following functions?
  - A. Specify connection device
  - B. Configure a PPP connection
  - C. Establish a PPP connection
  - **D.** Specify idle timeout of a PPP connection

- **18.** The pppd application must receive its IP address via DHCP.
  - A. True
  - B. False
- 19. Which of the following is NOT a valid option of the pppd command?
  - A. reconnect
  - B. connect
  - C. disconnect
  - D. holdoff
- **20.** Which of the following utilities is used to stop a network interface?
  - A. ifconfig
  - B. netstat
  - C. down
  - D. stop

## **Scenarios**

1. Your company has decided to install a small network in a remote office. This office will not be connected to the Internet, so you decide to use the 192.168.1.0 network address. Which subnet mask would allow you to have 32 computers on each subnet of the network? How many subnets would this address allow?

## **Answers to Chapter Questions**

## **Chapter Pre-Test**

- 1. Each host on the Internet is known by a unique IP addresses.
- 2. The ICMP protocol handles error reporting.
- **3.** The NetBIOS session service uses port 139.
- **4.** The Telnet application provides terminal emulation.
- **5.** The /etc/hosts file provides manual IP address-to-hostname mappings.
- **6.** The traceroute tool allows you to view the path of a packet through the network.
- **7.** DHCP is used to automatically configure a workstation's IP information.

- **8.** The ifconfig tool is used to assign an IP address to a network adapter.
- **9.** A chat script is used to supply information such as telephone number, user name, and password that are used when making a PPP connection.
- **10.** The holdoff option is used to automatically reconnect a PPP connection in the case of an interruption.

### **Assessment Questions**

- **1. D.** The address 192.168.90.131 is a class C address between the ranges of 192.0.0.0 and 223.0.0.0. See the "Dividing networks with subnet masks" section for more information.
- 2. subnet mask. The subnet mask is anded with the IP address to provide the network ID and the host ID. See the "Dividing networks with subnet masks" section for more information.
- **3. B.** There are 4,094 available network IDs provided by 12 bits. The formula for calculation is  $2^{12} 2$ . See the "Dividing networks with subnet masks" section for more information.
- **4. C.** The TCP protocol is connection-oriented, using sessions to provide reliable transfer of packets. See the "Transmission Control Protocol" section for more information.
- **5. C.** By default, SMTP operates on port 25. See the "Ports" section for more information.
- **6. ARP.** ARP provides hardware address—to—IP address mapping and translation. See the "Address Resolution Protocol" section for more information.
- **7. A.** The put command is used to upload files to an FTP server. See the "FTP" section for more information.
- **8. D.** The host utility allows you to view the host and domain name when an IP address is entered. See the "host" section for more information.
- **9.** traceroute. The traceroute utility displays every hop between the local and remote hosts. See the "traceroute" section for more information.
- **10. D.** The whois utility provides information about the registration, name servers, and contacts for the specified domain. See the "whois" section for more information.
- **11. A.** The dhcpd daemon allows a Linux server to provide DHCP information to clients. See the "DHCP" section for more information.
- **12. B.** The ifconfig utility is used to change the IP address of a network interface. The ipconfig utility is used by Windows-based systems. See the "ifconfig" section for more information.

- **13.** A and C. The routing table can be viewed using the route command and using netstat -r. See the "route" and "netstat" sections for more information.
- **14. D.** Debian systems use the /etc/HOSTNAME file to store the hostname of the local machine. The /etc/hostname file is used by Red Hat. See the "etc/HOSTNAME and /etc/hostname" section for more information.
- **15. B.** The /etc/resolv.conf file contains the domain search listing and the name servers to use for hostname resolution. See the "/etc/resolv.conf" section for more information.
- **16. D.** Entries in the /etc/hosts file contain an IP address followed by the corresponding hostname. See the "/etc/hosts" section for more information.
- **17. C.** Chat scripts are used to establish a PPP connection; pppd is used to configure the connection. See the "pppd" section for more information.
- **18. B.** pppd can utilize either static or dynamic IP addresses. See the "pppd" section for more information.
- **19. A.** reconnect is not a valid option of pppd. See the "pppd" section for more information.
- **20. A.** The ifconfig utility is used to stop a network interface. See the "ifconfig" section for more information.

## **Scenarios**

1. The 192.168.1.0 network address uses the default mask of 255.255.255.0 to allow for 254 hosts on one subnet. Five bits allow for only 30 hosts, so six bits must be used for hosts. This allows for up to 62 hosts on a subnet. The two bits that are left for subnets will allow for two possible subnets. This would appear as 1100 0000 and would create the subnet mask of 255.255.255.192.

## Managing Network Services

# C H A P T E R

#### **EXAM OBJECTIVES**

#### Exam 102 + General Linux, Part 2

#### **1.12** Networking Fundamentals

• Fundamentals of TCP/IP. Demonstrate an understanding of network masks and what they mean (i.e. determine a network address for a host based on its subnet mask), understand basic TCP/IP protocols (TCP, UDP, ICMP) and also PPP, demonstrate an understanding of the purpose and use of the more common ports found in /etc/services (20, 21, 23, 25, 53, 80, 110, 119, 139, 143, 161), demonstrate an correct understanding of the function and application of a default route. Execute basic TCP/IP tasks: FTP, anonymous FTP, telnet, host, ping, dig, traceroute, whois.

#### 1.13 Networking Services

Configure and Manage inetd and related services.
 Configure what services are available through inetd, use tcp-wrappers to allow or deny services on a host-by-host basis, manually start, stop, and restart internet services, configure basic network services including telnet and ftp. Includes managing inetd.conf, hosts.allow, and hosts.deny.

Continued

#### **EXAM OBJECTIVES (CONTINUED)**

#### **1.13** Networking Services (Continued)

- Operate and perform basic configuration of sendmail. Modify simple parameters
  in sendmail config files (modify the DS value for the "Smart Host" if necessary), create
  mail aliases, manage the mail queue, start and stop sendmail, configure mail forwarding (.forward), perform basic troubleshooting of sendmail. Does not include advanced
  custom configuration of sendmail. Includes commands mailq, sendmail, and
  newaliases. Includes aliases and mail/ config files.
- Operate and perform basic configuration of apache. Modify simple parameters in apache config files, start, stop, and restart httpd, arrange for automatic restarting of httpd upon boot. Does not include advanced custom configuration of apache.
   Includes managing httpd conf files.
- Properly manage the NFS, smb, and nmb daemons. Mount remote filesystems
  using NFS, configure NFS for exporting local filesystems, start, stop, and restart the
  NFS server. Install and configure Samba using the included GUI tools or direct edit of
  the /etc/smb.conf file (Note: this deliberately excludes advanced NT domain issues
  but includes simple sharing of home directories and printers, as well as correctly setting the nmbd as a WINS client).
- Setup and configure basic DNS services. Configure hostname lookups by maintaining the /etc/hosts, /etc/resolv.conf, /etc/host.conf, and /etc/nsswitch.conf files, trouble-shoot problems with local caching-only name server. Requires an understanding of the domain registration and DNS translation process. Requires understanding key differences in config files for bind 4 and bind 8. Includes commands nslookup, host. Files: named.boot (v.4) or named.conf (v.8)

## **CHAPTER PRE-TEST**

- 1. Which tool is used to control the Apache daemon?
- 2. Which DNS record type is used to route mail?
- 3. Which file controls the directories exported by NFS?
- **4.** Which file is used to set logging options on the wu-ftpd server?
- 5. Which tool displays the current connections to an FTP server?
- **6.** What is the name of the script in Red Hat that controls sendmail?
- 7. Which directive controls the log format in Apache?
- 8. Which tool displays statistics about an NFS server?
- 9. What is the name of the Samba client tool?
- 10. What is the name of the main configuration file for BIND v4?

his chapter covers the basic information you need to manage the most popular network services normally used with Linux. Each section will cover a different application and go over the major points of configuration and management. The exam does not delve deeply into the different applications, but you should know the function of each and the major points of the configuration files.

## **Using the Internet Super Server**

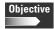

#### 1.13 Networking Services

Configure and Manage inetd and related services. Configure what services
are available through inetd, use tcpwrappers to allow or deny services on a hostby-host basis, manually start, stop, and restart internet services, configure basic
network services including telnet and ftp. Includes managing inetd.conf,
hosts.allow, and hosts.deny.

The inetd daemon is sometimes known as the Internet Super Server because it has the job of managing many other services. Normally, a special daemon is started for each service that a server offers to its clients. This daemon resides in memory until it is manually unloaded. If a server offers many services the different daemons can consume a considerable amount of memory. Memory is not as scarce in servers today as it once was, but many daemons still remain idle most of the time.

This problem was resolved with inetd, short for *Internet daemon*. inetd monitors all of the ports for the services it manages and starts the appropriate daemon when a client requests a specific service. This reduces memory overhead by keeping only inetd loaded all of the time. Some simple services are now handled by inetd instead of requiring separate daemons.

inetd should not be used with services that take a long time to start or that service many users. While a Web server could be run from inetd, it is not usually advisable to because Web servers take several seconds to begin and often get many users. Other packages, such as Secure Shell (SSH), generate encryption keys when they start, which would cause significant delays any time a user connects. The process of starting up services for a heavily used service can cause serious performance degradation on the server.

## **Configuring inetd**

inetd is configured using the /etc/inetd.conf file. The following is an example of this file:

```
#echo stream tcp nowait root internal
#echo dgram udp wait root internal
#discard stream tcp nowait root internal
```

```
#discard
               dgram
                       udp
                              wait
                                      root
                                             internal
#daytime
               stream tcp
                              nowait root
                                             internal
#davtime
               dgram udp
                              wait root
                                             internal
                              nowait root
#chargen
               stream tcp
                                             internal
#chargen
               dgram udp
                              wait root internal
#time stream tcp
                      nowait root internal
#time dgram
               udp
                      wait
                              root internal
# These are standard services.
                      nowait root
                                    /usr/sbin/tcpd in.ftpd -1 -a
ftp
      stream tcp
telnet stream tcp
                                      /usr/sbin/tcpd in.telnetd
                      nowait root
# Shell, login, exec, comsat and talk are BSD protocols.
shell stream tcp
                      nowait root
                                    /usr/sbin/tcpd in.rshd
login stream tcp nowait root /usr/sbin/tcpd in.rlogind
#exec stream tcp nowait root /usr/sbin/tcpd in.rexecd
#comsat dgram udp wait root /usr/sbin/tcpd in.comsat
talk dgram udp wait nobody.tty /usr/sbin/tcpd in.talkd
ntalk dgram udp wait nobody.tty /usr/sbin/tcpd in.ntalkd
#dtalk stream tcp wait nobody.tty /usr/sbin/tcpd in.dtalkd
                                             /usr/sbin/tcpd in.ntalkd
                                             /usr/sbin/tcpd in.dtalkd
# Pop and imap mail services et al
#pop-2
      stream tcp
                       nowait root /usr/sbin/tcpd ipop2d
#pop-3 stream tcp
                       nowait root /usr/sbin/tcpd ipop3d
#imap
        stream tcp
                       nowait root /usr/sbin/tcpd imapd
# The Internet UUCP service.
                   nowait uucp /usr/sbin/tcpd /usr/lib/uucp/uucico
#uucp
      stream tcp
- ]
# Tftp service is provided primarily for booting. Most sites
\# run this only on machines acting as "boot servers." Do not uncomment
# this unless you *need* it.
#tftp dgram
              udp
                      wait
                              root
                                    /usr/sbin/tcpd in.tftpd
#bootps dgram udp
                       wait
                              root /usr/sbin/tcpd bootpd
\# Finger, systat and netstat give out user information which may be
\# valuable to potential "system crackers." Many sites choose to disable
# some or all of these services to improve security.
                      nowait nobody /usr/sbin/tcpd in.fingerd
finger stream tcp
#cfinger stream tcp
                      nowait root /usr/sbin/tcpd in.cfingerd
#systat stream tcp
                       nowait guest /usr/sbin/tcpd /bin/ps -auwwx
#netstat
            stream tcp nowait quest /usr/sbin/tcpd /bin/netstat
-f inet
# Authentication
```

```
# identd is run standalone now
#
#auth stream tcp wait root /usr/sbin/in.identd in.identd -e -o
#
End of inetd.conf
```

Each line in the /etc/inetd.conf file has the following syntax and is explained in Table 16-1:

```
Service socket_type protocol flags user server_path arguments
```

Lines that begin with "#" are comments. Comments are frequently used to stop inetd from managing a service without removing the configuration information, in case it is needed later.

| Table 16-1 inetd Syntax |                                                                                                    |  |
|-------------------------|----------------------------------------------------------------------------------------------------|--|
| Option Explanation      |                                                                                                    |  |
| Service                 | The name of the service to be started by inetd. The name is checked against the /etc/services file to see which port number to monitor.                                                              |  |
| Socket_Type             | TCP uses a socket type of stream while UDP uses datagram.                                                                                                    |  |
| Protocol                | A protocol as referenced in /etc/protocols, normally dp, tcp, rpc/tcp, or rpc/udp.                                                                                                    |  |
| Flags                   | wait for UDP connections; all others are nowait.                                                                                                    |  |
| User                    | The user account under which the started service should execute.  This account should have only enough permissions to correctly run the daemon. Any extra permissions may introduce a security risk. |  |
| Server_Path             | Path to the server executable or the name of the service if supplied by inetd.                                                                                                    |  |
| Arguments               | Any arguments to be supplied to the service.                                                                                                    |  |

## **Restarting the inetd process**

The inetd daemon must be restarted any time a change is made to the /etc/inetd.conf file. If the system is Red Hat or a derivative, you can use the inet script:

```
[root@redhat ~]# /etc/rc.d/init.d/inet restart
Stopping INET services: OK ]
Starting INET services: OK ]
```

Debian and its derivatives use the inetd script:

```
debian:~# /etc/init.d/inetd restart
Restarting internet superserver: inetd.
```

In either case, inetd can be restarted by using the HUP signal:

```
debian:~# kill -HUP inetd
```

Or you can do it like this:

```
debian:~# ps aux | grep inetd

root 27947 0.0 0.2 1536 668 ? S 22:53 0:00

/usr/sbin/inetd

debian:~# killall -HUP inetd

debian:~# kill -HUP 27947
```

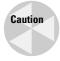

The inetd daemon must be restarted whenever you make a change to /etc/inetd.conf.

## **Configuring Basic Network Services**

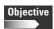

- **1.12** Networking Fundamentals
  - Fundamentals of TCP/IP. Demonstrate an understanding of network masks and what they mean (i.e. determine a network address for a host based on its subnet mask), understand basic TCP/IP protocols (TCP, UDP, ICMP) and also PPP, demonstrate an understanding of the purpose and use of the more common ports found in /etc/services (20, 21, 23, 25, 53, 80, 110, 119, 139, 143, 161), demonstrate a correct understanding of the function and application of a default route. Execute basic TCP/IP tasks: FTP, anonymous FTP, telnet, host, ping, dig, traceroute, whois.

Most Linux distributions install FTP and Telnet servers to provide remote file transfer and terminal access. These services are usually handled by inetd, and configuration is minimal.

## **Configuring an FTP server**

FTP is one of the oldest and most used services on the Internet and private networks. While it can be set up to require login and can be secured, the most common setup is to share files anonymously. FTP is useful for distributing software, updates, or fixes. Unlike HTTP, FTP allows the user to easily browse a tree structure and see the size and date of files without any extra work.

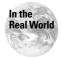

The most popular FTP server is still wu-ftpd, but ProFTPD is a popular new alternative. PRoFTPD has a similar configuration structure to Apache.

The most popular FTP server is wu-ftpd, created by Washington University. It is included with most Linux distributions. The ftpd daemon is normally run by inetd and enabled through the /etc/inetd.conf file. The following line shows the appropriate entry:

```
ftp stream tcp nowait root /usr/sbin/tcpd in.ftpd -l -a
```

The ftpd daemon takes the parameters shown in Table 16-2.

| Table 16-2 ftpd Parameters |                                                                                                    |  |
|----------------------------|----------------------------------------------------------------------------------------------------|--|
| Parameter                  | Function                                                                                                    |  |
| - V                        | Display version information.                                                                                                    |  |
| - d                        | Write debug information to syslog.                                                                                                    |  |
| - V                        | Write debug information to syslog.                                                                                                    |  |
| - 1                        | Log connections to syslog.                                                                                                    |  |
| -t <value></value>         | Set the amount of time a client may be idle before being disconnected.                                                                                                    |  |
| - a                        | Use the ftpaccess configuration file.                                                                                                    |  |
| - A                        | Do not use the ftpaccess configuration file (default).                                                                                                    |  |
| - L                        | Log all user commands to syslog.                                                                                                    |  |
| - I                        | Log received files to xferlog.                                                                                                    |  |
| - I                        | Enable checking of the client name via ident.                                                                                                    |  |
| - O                        | Log transferred files to xferlog.                                                                                                    |  |
| - X                        | Log -i and -o information to syslog to facilitate central logging.                                                                                                    |  |
| - W                        | Do not log logins to wtmp.                                                                                                    |  |
| -r                         | Chroot (change root) the daemon as soon as it loads, not at login. This changes the perceived root directory for the daemon. For example, if you chroot the daemon to /var/ftp, the daemon will use that as its root. If someone breaks in to your FTP server they can not go below that directory. |  |

#### **Setting up anonymous FTP**

Configuring anonymous FTP requires a few steps. Some Linux distributions automatically install and set up the server to allow anonymous access. The following steps walk you through setting it up manually and show you how it was done if your distribution did it for you.

- 1. Create a user named "ftp".
- 2. Create the following subdirectories under the ftp user's home directory: bin, etc, lib, and pub.
- **3.** Copy any needed binaries to the bin directory. These may include is, more, gzip, and tar.
- **4.** Copy any needed library files for the binary files to the new lib directory.
- **5.** Copy /etc/passwd and /etc/group to the new etc directory.
- **6.** Edit the /etc/passwd file and change any encrypted passwords to asterisks.
- **7.** Set the directory permissions as shown in Table 16-3.

When a user logs in via anonymous FTP, the server changes their perceived root, known as chroot, to the ftp user's home directory. The newly created directories are needed to provide any files a user may need.

|                         | Table 16-3 <b>Permissions</b> |                 |
|-------------------------|-------------------------------|-----------------|
| File/Directory          | Owner/Group                   | Permissions     |
| ~ftp                    | root/root                     | 555 (r-xr-xr-x) |
| ~ftp/bin                | root/root                     | 555 (r-xr-xr-x) |
| ~ftp/bin/ <file></file> | root/root                     | 111 (xxx)       |
| ~ftp/etc                | root/root                     | 555 (r-xr-xr-x) |
| ~ftp/etc/passwd         | root/root                     | 444 (rrr)       |
| ~ftp/etc/group          | root/root                     | 444 (rrr)       |
| ~ftp/pub                | root/ftp                      | 755 (rwxr-xr-x) |
| ~ftp/lib                | root/root                     | 755 (rwxrr)     |
| ~ftp/lib/ <file></file> | root/root                     | 755 (rwxr-xr-w) |

For the sake of security, it is a good idea to remove unneeded users from the /etc/passwd file when copying it to the ~ftp/etc directory. Only the ftp, daemon, and root users need to be in the file. This way an anonymous user cannot get a list

of user accounts on the machine to aid in hacking. It is also recommended to set the ftp user's shell to /bin/false, so there is no way for the user to Telnet or log in remotely.

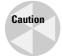

The anonymous FTP account should not have a valid shell statement in /etc/password. The /bin/false entry is normally used. Whatever fake statement is used, it must be present in the /etc/shells file.

#### **Customizing configuration files**

The wu-ftpd server provides several configuration files to control access to the server and other options. These are the following:

- ♦ /etc/ftpaccess
- ◆ /etc/ftphosts
- ♦ /etc/ftpusers
- ♦ /etc/ftpgroups
- ♦ /etc/ftpconversions
- ♦ /var/log/xferlog

Most of these files are already configured to work with an anonymous server during the Linux distribution install. Only when the service is expanded do you need to edit these.

#### The ftpaccess file

The ftpaccess file can be used to set restrictions, logging, information, and other options on the FTP server. An example ftpaccess file is shown here:

```
class
        a 1 1
              real, quest, anonymous
email Jason@the-nashes.net
loginfails 5
readme README*
                  login
                   cwd=*
readme README*
message /welcome.msg
                                 login
                                 cwd=*
message .message
                                 a 1 1
compress
                yes
                                 all
tar
                yes
chmod
                no
                                 guest, anonymous
delete
                                 guest, anonymous
               no
overwrite
               no
                                 guest, anonymous
rename
                nο
                                 guest, anonymous
```

log transfers anonymous, real inbound, outbound

shutdown /etc/shutmsg
passwd-check rfc822 warn

Table 16-4 shows the common ftpaccess entries.

| Table 16-4  Common ftpaccess Entries                                                                             |                                                                                                    |  |
|----------------------------------------------------------------------------------------------------|----------------------------------------------------------------------------------------------------|--|
| Information Entries                                                                                              | Function                                                                                                    |  |
| banner <file></file>                                                                                             | The specified text file is displayed when a user connects, before their user name or password is entered. The full path from the volume root is required.                                                                                                    |  |
| message <file> {<when> {<class>}</class></when></file>                                                           | The file defined in the $\langle file \rangle$ is displayed to the client when specified. The $\langle when \rangle$ parameter can either be LOGIN, to display at login, or CWD= $\langle directory \rangle$ , to display the file when a user changes into the defined directory. Variables known as "Magic Cookies" can be put in the text file to have the FTP server replace them with other information. See the man page for more information. |  |
| email <email address=""></email>                                                                                 | Defines the administrator's e-mail address that can be referenced with a "Magic Cookie."                                                                                                    |  |
| readme <path> {<when> {<class>}}</class></when></path>                                                           | Displays a message telling the user when the file specified in <path> was modified. This is useful for a README file containing important information and for informing users of updates.</path>                                                                                                    |  |
| Access Control                                                                                                   | Function                                                                                                    |  |
| <pre>autogroup <group name=""> <class> {<class>}</class></class></group></pre>                                   | If the anonymous FTP user is a member of any defined <classes>, that user's group is changed to <group name="">.</group></classes>                                                                                                    |  |
| <pre>class <class> <typelist> <address glob=""> {<address glob="">}</address></address></typelist></class></pre> | Defines a $\langle class \rangle$ of users based on their $\langle address glob \rangle$ . The $\langle typelist \rangle$ defines the user type as anonymous, guest, and real. The groups of users are then referenced elsewhere in the ftpaccess file to make administration easier.                                                                                                    |  |
|                                                                                                    | The <address glob=""> is either a domain name or a numeric address, such as 192.168.1.*.</address>                                                                                                    |  |
| deny <address glob=""><br/><message file=""></message></address>                                                 | Displays the <message file=""> to any address matching the <address glob=""> and then denies access.</address></message>                                                                                                    |  |

| Table 16-4 <i>(continued)</i>                                                                                                    |                                                                                                    |  |
|----------------------------------------------------------------------------------------------------|----------------------------------------------------------------------------------------------------|--|
| Access Control                                                                                                    | Function                                                                                                    |  |
| <pre>limit <class> <n> <times> <message_file></message_file></times></n></class></pre>                                                                                                    | Limits the <class> to <n> number of users connected during <times>. If the limit is reached the <message_file> is displayed.</message_file></times></n></class>                                                                                                    |  |
| noretrieve [absolute relative] [class= <classname>] [-] <file name=""> <filename></filename></file></classname>                                                                                                | Blocks the retrieval of certain files. Paths can be set to either absolute or relative, and restricted by class. This is useful for blocking the downloading of the /etc/passwd file.                                                                                                    |  |
| allow-retrieve [absolute relative] [class= <classname>] [-] <filename></filename></classname>                                                                                                    | Allows files to be retrieved that would normally be blocked by the noretrieve entry.                                                                                                    |  |
| loginfails <number></number>                                                                                                    | After < number > of attempts to enter the correct password, the FTP connection is disconnected.                                                                                                    |  |
| private <yes no></yes no>                                                                                                    | Allows the user to change to a different group using the SITE GROUP and SITE GPASS commands. The group must be specified in the /etc/ftpgroups file.                                                                                                    |  |
| Logging                                                                                                    | Function                                                                                                    |  |
| -~999                                                                                                    | runction                                                                                                    |  |
| log commands <typelist></typelist>                                                                                                    | Logs commands for user types specified in <typelist>. These are real, anonymous, and guest.</typelist>                                                                                                    |  |
|                                                                                                    | Logs commands for user types specified in $\langle typelist \rangle$ .                                                                                                    |  |
| <pre>log commands <typelist></typelist></pre>                                                                                                    | Logs commands for user types specified in <typelist>. These are real, anonymous, and guest. Logs transfers by <typelist>. <directions> are</directions></typelist></typelist>                                                                                                    |  |
| <pre>log commands <typelist> log transfers <typelist> <directions></directions></typelist></typelist></pre>                                                                                                    | Logs commands for user types specified in <typelist>. These are real, anonymous, and guest.  Logs transfers by <typelist>. <directions> are either inbound or outbound.  Logs security violations for the user type specified in <typelist>. The violations are things such as trying to</typelist></directions></typelist></typelist>                                                                                                    |  |
| <pre>log commands <typelist> log transfers <typelist> <directions> log security <typelist></typelist></directions></typelist></typelist></pre>                                                                 | Logs commands for user types specified in <typelist>. These are real, anonymous, and guest.  Logs transfers by <typelist>. <directions> are either inbound or outbound.  Logs security violations for the user type specified in <typelist>. The violations are things such as trying to download files protected by noretrieve.</typelist></directions></typelist></typelist>                                                                                                    |  |
| <pre>log commands <typelist> log transfers <typelist> <directions> log security <typelist>  Miscellaneous Capabilities</typelist></directions></typelist></typelist></pre>                                     | Logs commands for user types specified in <typelist>. These are real, anonymous, and guest.  Logs transfers by <typelist>. <directions> are either inbound or outbound.  Logs security violations for the user type specified in <typelist>. The violations are things such as trying to download files protected by noretrieve.  Functions  Creates an alias that refers to a directory. Used only by</typelist></directions></typelist></typelist>                                                                                                    |  |
| <pre>log commands <typelist> log transfers <typelist> <directions> log security <typelist>  Miscellaneous Capabilities alias <string> <dir></dir></string></typelist></directions></typelist></typelist></pre> | Logs commands for user types specified in <typelist>. These are real, anonymous, and guest.  Logs transfers by <typelist>. <directions> are either inbound or outbound.  Logs security violations for the user type specified in <typelist>. The violations are things such as trying to download files protected by noretrieve.  Functions  Creates an alias that refers to a directory. Used only by the cd command.  Defines a search path for directories. If a user should enter cd foo, the current directory and those listed with</typelist></directions></typelist></typelist> |  |

| Miscellaneous Capabilities                                                                                                    | Functions                                                                                                    |
|----------------------------------------------------------------------------------------------------|----------------------------------------------------------------------------------------------------|
| shutdown <i><path></path></i>                                                                                                    | The server periodically checks the file specified in <path> to see if the server is going to be shut down. The file has the following format: <pear> <month> <day> <hour> <minute> <deny_offset> <disc_offset> <text>. <deny_offset> and <disc_offset> specify the offset times before shutdown when connections will be denied and then disconnected.</disc_offset></deny_offset></text></disc_offset></deny_offset></minute></hour></day></month></pear></path> |
| daemonaddress <address></address>                                                                                                    | Defines the IP addresses that the server will listen on.<br>By default it is all addresses.                                                                                                    |
| virtual <i><address></address></i><br><root banner logfile><br/><i><path></path></i></root banner logfile>                           | Enables virtual server capabilities.                                                                                                    |
| Permission Capabilities                                                                                                    | Function                                                                                                    |
| chmod <yes no> <typelist></typelist></yes no>                                                                                        | Sets the ability to change file permissions.                                                                                                    |
| delete <yes no> <typelist></typelist></yes no>                                                                                       | Sets the ability to delete files.                                                                                                    |
| overwrite <yes no><br/><typelist></typelist></yes no>                                                                                | Sets the ability to overwrite files.                                                                                                    |
| rename <yes no> <typelist></typelist></yes no>                                                                                       | Sets the ability to rename files.                                                                                                    |
| umask <yes no> <typelist></typelist></yes no>                                                                                        | Sets the ability to set file creation permissions.                                                                                                    |
| <pre>passwd-check <none trivial rfc822> (<enforce warn>)</enforce warn></none trivial rfc822></pre>                                  | Sets the level of password checking done by the server for anonymous FTP. The following options are available:                                                                                                    |
|                                                                                                    | none — No password checking is performed.                                                                                                    |
|                                                                                                    | $\verb trivial-The password must contain an @ character. $                                                                                                    |
|                                                                                                    | rfc822 – The password must be an rfc822 compliant address.                                                                                                    |
|                                                                                                    | The following two parameters set what happens when the check fails:                                                                                                    |
|                                                                                                    | warn—Warn the user, but allow the user to log in.                                                                                                    |
|                                                                                                    | enforce — Warn the user and then log the user out.                                                                                                    |
| <pre>path-filter <typelist> <mesg> <allowed_charset> {<disallowed regexp="">}</disallowed></allowed_charset></mesg></typelist></pre> | Defines a regular expression that limits the possible characters used in filenames or paths.                                                                                                    |

#### Table 16-4 (continued)

#### **Permission Capabilities**

# upload [absolute|relative] [class=<classname>]...[-] <root-dir> <dirglob> <yes|no> <owner> <group> <mode> ["dirs"|"nodirs"] [<d\_mode>]

#### **Function**

Specifies which directories can receive uploads by using  $\langle dirglob \rangle$ . The absolute and relative options specify if it is an absolute path name or a relative path name to the current directory. If the directory is set to allow uploads with  $\langle yes | no \rangle$ , then they will be owned by  $\langle owner \rangle$  and  $\langle group \rangle$  with the permissions of  $\langle mode \rangle$ .

#### The ftphosts file

The /etc/ftphosts file is used to allow or deny access to your ftp server from other systems. The format for this file is as follows:

```
allow <username> <address glob> [<address glob> ...]
or
deny <username> <address glob> [<address glob> ...]
```

The <address glob> can be defined as either a CIDR (Classless Inter-Domain Routing) address or address:netmask. CIDR addressing follows the format of <network address>/<br/>bits in subnet mask>. For example:

```
10.0.0.0/8
```

The *address:netmask* syntax is as follows:

```
10.0.0.0:255.0.0.0
```

If an allow command is used, only users and hosts allowed by it can log in. All others are denied. On the other hand, if the deny command is used, any user or host can log in, except for those hosts that are explicitly denied.

#### The ftpusers and ftpgroups files

The /etc/ftpusers file lists accounts that cannot be accessed via FTP. The standard Red Hat /etc/ftpusers contains the following:

```
root
bin
daemon
adm
lp
sync
shutdown
```

```
halt
mail
news
uucp
operator
games
nobody
```

As you can see, these are important accounts such as root, or others that there is no reason to use with FTP. If you run only an anonymous FTP server, putting all accounts, except for the anonymous account, in this file would be a good idea.

The /etc/ftpgroups file lists groups with a password that FTP users can change into. Usually this provides them with more access to the site, if they know the password. The private entry must be set to "yes" in the /etc/ftpaccess file for this to work.

#### The ftpconversions file

The /etc/ftpconversions file tells the FTP server how to handle compression and archive operations. It lists the filename changes and the procedure to use. Each line in the file has the following format, and Table 16-5 lists the fields:

```
%s:%s:%s:%s:%s:%s:%s
1 2 3 4 5 6 7 8
```

| Table 16-5  ftpconversions Fields |                                                                   |  |
|-----------------------------------|-------------------------------------------------------------------|--|
| Field Number                      | Function                                                          |  |
| 1                                 | Strip Prefix (Currently not supported)                            |  |
| 2                                 | Strip Postfix: Removes the specified extension from the filename. |  |
| 3                                 | Addon Prefix (Currently not supported)                            |  |
| 4                                 | Addon Postfix: Adds an extension to the filename.                 |  |
| 5                                 | External Command: The command used to perform the action.         |  |
| 6                                 | Types: The types of files that are supported by the operation.    |  |
| 7                                 | Options: Options for compress, uncompress, and tar.               |  |
| 8                                 | Descriptions: Describes what the operation does.                  |  |

The following is an example of the /etc/ftpconversions file:

```
:.Z: ::/bin/compress -d -c %s:T_REG|T_ASCII:0_UNCOMPRESS:UNCOMPRESS
: :.Z:/bin/compress -c %s:T_REG:0_COMPRESS:COMPRESS
:.gz: ::/bin/gzip -cd %s:T_REG|T_ASCII:0_UNCOMPRESS:GUNZIP
: :.gz:/bin/gzip -9 -c %s:T_REG:0_COMPRESS:GZIP
: :.tar:/bin/tar -c -f - %s:T_REG|T_DIR:0_TAR:TAR
: :.tar.Z:/bin/tar -c -Z -f - %s:T_REG|T_DIR:0_COMPRESS|0_TAR:TAR+COMPRESS
: :.tar.gz:/bin/tar -c -z -f - %s:T_REG|T_DIR:0_COMPRESS|0_TAR:TAR+GZIP
```

For example, the first entry enables the uncompress function, by using compress -d -c. The .Z extension is removed, and no other extension is added.

#### The FTP log file

The /var/log/xferlog file, sometimes found in /var/adm, shows file transfers to and from the FTP server. Table 16-6 lists the fields that make up the log entries. The syntax for this log is as follows:

```
current-time transfer-time remote-host file-
size filename transfer-type special-action-
flag direction access-mode username ser_
vice-name authentication-method authenticated-
user-id completion-status
```

#### The following is a sample xferlog file:

```
Thu Dec 7 20:07:04 2000 1 10.254.90.154 119795 /home/ftp/pub/dhcp-2.0-5.i386.rp m b _ o a jason@the-nashes.net ftp 0 * c Thu Dec 7 20:07:14 2000 1 10.254.90.154 340452 /home/ftp/pub/e2fsprogs-1.18-5.i 386.rpm b _ o a jason@the-nashes.net ftp 0 * c Thu Dec 7 20:07:14 2000 1 10.254.90.154 89800 /home/ftp/pub/e2fsprogs-devel-1.1 8-5.i386.rpm b _ o a jason@the-nashes.net ftp 0 * c
```

| Table 16-6  xferlog Fields |                                                        |  |
|----------------------------|--------------------------------------------------------|--|
| Field                      | Information                                            |  |
| current-time               | The current time in the format of "DDD MMM dd hh:mm:ss |  |
| transfer-time              | The time in seconds for the transfer to complete       |  |
| remote-host                | The remote hostname                                    |  |
| file-size                  | The size of the file transferred                       |  |
| filename                   | The name of the file                                   |  |
| transfer-type              | The type of transfer: a designates ASCII;              |  |
|                            | b designates binary                                    |  |

| Field                 | Information                                                                                                    |
|-----------------------|----------------------------------------------------------------------------------------------------|
| special-action-flag   | Characters that indicate when special action was taken:                                                                |
|                       | C indicates the file was compressed;                                                                                   |
|                       | $\cup$ indicates the file was uncompressed; $\top$ indicates the file was tar'd; - indicates that no action was taken. |
| direction             | Direction of the transfer: 0 indicates an outgoing transfer; i indicates an incoming transfer.                         |
| access-mode           | The method that the user logged in:                                                                                    |
|                       | a indicates an anonymous login;                                                                                        |
|                       | g indicates the guest account;                                                                                         |
|                       | r indicates a real user                                                                                                |
| username              | The local user name.                                                                                                   |
| service-name          | The name of the service invoked, which is usually ftp.                                                                 |
| authentication-method | The method of authentication:                                                                                          |
|                       | 0 indicates no authentication;                                                                                         |
|                       | 1 indicates RFC931 authentication.                                                                                     |
| authenticated-user-id | The user ID returned from the authentication method. A $^\star$ is used if the user ID is not available.               |
| completion-status     | Character that specifies if the transfer was completed:                                                                |
|                       | c indicates a completed transfer;                                                                                      |
|                       | i indicates an incomplete transfer.                                                                                    |

#### **Using FTP server utilities**

You can use several tools to manage the FTP server and monitor its function. These tools are as follows:

- ◆ ftpshut
- **♦** ftpwho
- ◆ ftpcount

#### The ftpshut command

The ftpshut command is used to gracefully shut down the FTP server at a given time while providing warning to users. The format is as follows, and Table 16-7 shows the parameters:

```
ftpshut [ -V ] [ -1 min] [ -d min] time [ warning-message... ]
```

| Table 16-7 <b>ftpshut Parameters</b> |                                                                                                    |
|--------------------------------------|----------------------------------------------------------------------------------------------------|
| Parameter                            | Function                                                                                                    |
| - V                                  | Display version information.                                                                                                    |
| -l <min></min>                       | The number of minutes before shutdown that connections are no long accepted. By default this value is 10.                                                                                                    |
| -d ⟨min⟩                             | The number of minutes before shutdown that users are disconnected. By default this value is 5.                                                                                                    |
| time                                 | The time at which the server will be shut down. Possible values are the following: now, which shuts the server down immediately; $+ \langle number \rangle$ , which specifies the number of minutes from now to shut down the server; and $HHMM$ , which specifies the exact time to shut the server down. |
| warning-message                      | The warning message that is displayed to users. You can embed "Magic Cookie" variables that will automatically be replaced by dynamic information by the FTP server. See the man page for a list of the variables.                                                                                         |

### The ftpwho command

The ftpwho command shows the currently connected users to your FTP server. The following shows an example output:

The output displays the following five fields:

- ◆ Process ID
- ♦ The tty connection number, which is always a ? since it isn't used.
- ◆ Status of the connection
- ◆ The amount of CPU time used so far
- **♦** Connection details

The status field is either R for running, S for sleeping, or Z for crashed. The details show who is connected, from where, and the e-mail address entered for anonymous logins.

#### The ftpcount command

The ftpcount command shows the number of users connected, broken down by the class of user dictated in the ftpaccess file. It also shows the maximum number of users allowed to connect. For example:

```
[root@redhat ~]# ftpcount
Service class all - 1 users (no maximum)
```

# **Configuring Telnet**

A Telnet server provides remote terminal access to a system and is normally run from inetd using the following entry from inetd.conf:

```
telnet stream tcp nowait root /usr/sbin/tcpd in.telnetd
```

Table 16-8 shows the available parameters for in.telnetd. If the /etc/issue.net file exists, it will be shown to users before they log in to the system.

| Table 16-8 in.telnetd Parameters |                                                                                                    |  |
|----------------------------------|----------------------------------------------------------------------------------------------------|--|
| Parameter                        | Function                                                                                                    |  |
| -a <authmode></authmode>         | The type of authentication that the telnet daemon provides. By default, telnetd does not handle authentication, leaving that to login instead.                                                                                                    |  |
| -D <debugmode></debugmode>       | Sets the debug mode. Possible values are as follows: options, which shows information about the negotiation of Telnet options; report, which shows the options information, but also provides more information; netdata, which shows the data stream; and ptydata, which shows the data written to the pty (pseudo terminal). |  |
| -edebug                          | If encryption support was compiled into the Telnet server, this enables encryption debug information.                                                                                                    |  |
| -h                               | Disables the display of host-specific information before the user logs in.                                                                                                    |  |
| -L <login program=""></login>    | Specifies a nondefault login program. By default this is /bin/login.                                                                                                    |  |
| - n                              | Disables TCP keep-alives.                                                                                                    |  |
| - S                              | Used with SecurID authentication cards.                                                                                                    |  |
| -S <tos></tos>                   | Sets the IP Type-of-Service option.                                                                                                    |  |
| -X <authtype></authtype>         | Used to disable authentication, if that option was compiled into the server.                                                                                                    |  |

# **Using sendmail**

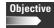

#### 1.13 Networking Services

Operate and perform basic configuration of sendmail. Modify simple parameters in sendmail config files (modify the DS value for the "Smart Host" if necessary), create mail aliases, manage the mail queue, start and stop sendmail, configure mail forwarding (.forward), perform basic troubleshooting of sendmail. Does not include advanced custom configuration of sendmail. Includes commands mailq, sendmail, and newaliases. Includes aliases and mail/ config files.

A Linux server can be a very powerful and high performance mail server. Most mail servers on the Internet today run the sendmail server. Most Linux distributions include a recent version of sendmail, if only for local mail use. sendmail alone does not give you a complete mail system. Table 16-9 shows the basic components.

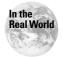

More information and documentation for sendmail is available at <a href="http://www.sendmail.org">http://www.sendmail.org</a>.

| Table 16-9  Mail System Components |                                                          |                            |
|------------------------------------|----------------------------------------------------------|----------------------------|
| Component                          | Use                                                      | Example                    |
| MTA (message transfer agent))      | Transports messages between servers.                     | sendmail, Postfix, eximl   |
| MUA (Mail User Agent)              | Interfaces the user to the e-mail system.                | pine, elm, Outlook Express |
| MDA (Mail Delivery Agent)          | Delivers messages from the server to the user's account. | Procmail                   |

The three main configuration files are shown in Table 16-10.

| Table 16-10 sendmail Configuration Files |                                            |
|------------------------------------------|--------------------------------------------|
| File                                     | Function                                   |
| /etc/sendmail.cf                         | The main configuration file.               |
| /etc/sendmail.cw                         | Lists the hosts that mail is accepted for. |
| /etc/aliases                             | Lists alias addresses.                     |

## **Customizing the sendmail.cf**

The main configuration file for sendmail is /etc/sendmail.cf. This file is very big and complex. It was not designed to be easy to customize, but was set up to be easily parsable. An example from the Red Hat sendmail.cf is as follows:

```
R< > $+
                $: < $H > $1
                                     try hub
R< > $+
               $: < $R > $1
                                     try relay
nope, restore +detail
                                    find the user part
                                   strip the extra +
R< > < $+ >
               $@ $1
                                    no +detail
R$+
               $: $1 <> $&h
                                    add +detail back in
R$+ <> + $*
R$+ <> $*
              $: $1 + $2
                                     check whether +detail
               $: $1
                                     else discard
R< $+ > $+
               $@ $>95 < $1 > $2 < @ $1 >
```

This looks pretty scary, and the file is over 1,200 lines long on a default Red Hat system. Most of the options will never need to be changed, but even one typo by accident in a section like that can be disastrous. The only entry in the <code>sendmail.cf</code> file that is needed for the exam is the Smart Host entry. In some cases your server may not handle mail delivery itself, but instead may hand mail off to another server, usually at your ISP. The <code>DS</code> directive sets the server to send mail to for delivery. For example, to give mail to an ISP's server and have it handle delivery, you would set it as follows:

```
# "Smart" relay host (may be null)
DSisp.server.name.net
```

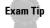

The Smart Host entry may need to be changed if your ISP actually handles the mail delivery for your system.

To help alleviate these configuration problems, a newer method of configuration has been developed. The new method uses the m4 preprocessor. This preprocessor lets the administrator write a file that is much easier to understand and then have it converted to the sendmail.cf format.

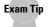

The m4 preprocessor is used to simplify the configuration of sendmail. A macro file is converted to the final sendmail.cf.

This section provides a quick overview of the process, but is not intended to be a complete guide, which would be well outside the scope of this book. A complete list of m4 macros is given in the README file. An m4 macro has the following syntax:

```
Name(argument1, argument2, argument3 . . .)
```

There are a number of built-in macros, and you can create your own. Table 16-11 shows some of the most common macros used.

| Table 16-11      |                                                 |
|------------------|-------------------------------------------------|
| Common m4 Macros |                                                 |
| Macro            | Function                                        |
| define           | Defines a macro with an argument.               |
| undefined        | Undefines a previously set macro.               |
| include          | Includes the file specified in the argument.    |
| dnl              | Ignores all characters up to the next new line. |
| divert           | Manages output.                                 |
| feature          | Used to enable other features.                  |

The following is an example of the input file used to create the sendmail.cf at the beginning of this section.

```
divert(-1)
dnl This is the macro config file used to generate the /etc/sendmail.cf
dnl file. If you modify thei file you will have to regenerate the
dnl /etc/sendmail.cf by running this macro config through the m4
dnl preprocessor:
dn1
dn1
          m4 /etc/sendmail.mc > /etc/sendmail.cf
dnl You will need to have the sendmail-cf package installed for this to
dnl work.
include(`../m4/cf.m4')
define(`confDEF_USER_ID',``8:12'')
OSTYPE(`linux')
undefine(`UUCP_RELAY')
undefine(`BITNET RELAY')
define(`confAUTO_REBUILD')
define(`confTO_CONNECT', `1m')
define(`confTRY_NULL_MX_LIST',true)
define(`confDONT_PROBE_INTERFACES',true)
define(`PROCMAIL_MAILER_PATH',`/usr/bin/procmail')
FEATURE(`smrsh',`/usr/sbin/smrsh')
FEATURE(`mailertable',`hash -o /etc/mail/mailertable')
FEATURE(`virtusertable',`hash -o /etc/mail/virtusertable')
FEATURE(redirect)
FEATURE(always_add_domain)
FEATURE(use_cw_file)
FEATURE(local procmail)
MAILER(procmail)
MAILER(smtp)
FEATURE(`access_db')
FEATURE(`blacklist_recipients')
```

```
dnl We strongly recommend to comment this one out if you want to protect
dnl yourself from spam. However, the laptop and users on computers that do
dnl not hav 24x7 DNS do need this.
FEATURE(`accept_unresolvable_domains')
dnl FEATURE(`relay_based_on_MX')
```

This 36-line macro file was turned into the 1,216-line sendmail.cf file. The following is the procedure to convert the macro file redhat.mc to the final sendmail.cf file.

```
m4 redhat.mc > /etc/sendmail.cf
```

Be careful not to overwrite an existing configuration file. The following description goes through the main configuration options of this file to show how it works.

The following line removes extra information from the resulting configuration file:

```
divert(-1)
```

The following line includes the cf.m4 file:

```
include(`../m4/cf.m4')
```

The next line defines the default user ID:

```
define(`confDEF_USER_ID',``8:12'')
```

The next line specifies the OS type to use. Many parameters, such as path files, are dictated by this option.

```
OSTYPE(`linux')
```

This line indicates that this host is not a UUCP mail relay:

```
undefine(`UUCP_RELAY')
```

This line indicates that this host does not accept BITNET mail:

```
undefine(`BITNET_RELAY')
```

This line indicates that the server should automatically rebuild aliases:

```
define(`confAUTO REBUILD')
```

The following line sets the connection timeout to 1 minute:

```
define(`confTO_CONNECT', `1m')
```

The following line indicates that if this server is the best MX for a host and hasn't made other arrangements, try connecting to the host directly; normally this would be a config error.

```
define(`confTRY_NULL_MX_LIST',true)
```

The following line states that sendmail will not insert the names and addresses of any local interfaces into the \$=w class (list of known "equivalent" addresses):

```
define(`confDONT_PROBE_INTERFACES',true)
```

The next line is the path to the procmail program:

```
define(`PROCMAIL_MAILER_PATH',`/usr/bin/procmail')
```

This line tells sendmail to use the sendmail Restricted Shell (smrsh) provided with the distribution instead of /bin/sh for mailing to programs:

```
FEATURE(`smrsh',`/usr/sbin/smrsh')
```

This following line defines a table that can be used for customized mail routing:

```
FEATURE(`mailertable',`hash -o /etc/mail/mailertable')
```

The next line defines a domain-specific form of aliasing, allowing multiple virtual domains to be hosted on one machine:

```
FEATURE(`virtusertable',`hash -o /etc/mail/virtusertable')
```

The following line causes sendmail to reject all mail addressed to address. REDIRECT with a 551 User not local; please try  $\langle address \rangle$  message. If this is set, you can alias people who have left to their new address with .REDIRECT appended.

```
FEATURE(redirect)
```

The next line causes sendmail to always append the domain name to addresses, even with local mail.

```
FEATURE(always_add_domain)
```

This line enables the feature to use the local sendmail.cw file.

```
FEATURE(use cw file)
```

This line causes sendmail to use procmail as the local mail handler.

```
FEATURE(local_procmail)
```

This line is an interface to procmail to be used with a mailer table.

```
MAILER(procmail)
```

The next line enables the SMTP mail server functionality.

```
MAILER(smtp)
```

The following line turns on the access database feature. The access database gives you the ability to allow or to refuse to accept mail from specified domains for administrative reasons.

```
FEATURE(`access_db')
```

The next line enables the ability to block mail based on user names, hostnames, or addresses.

```
FEATURE(`blacklist_recipients')
```

This line causes sendmail to accept mail even if the sending domain name cannot be resolved with DNS.

```
FEATURE(`accept_unresolvable_domains')
```

The dnl macro in the following line is used to comment out the FEATURE command.

```
dnl FEATURE(`relay_based_on_MX')
```

## Aliasing and forwarding mail

Aliases are useful because they allow mailboxes to have multiple names, because they can forward mail to other addresses if needed, and because they let important mail (such as mail to root) go to an account that is checked more often. Aliases are configured with the /etc/aliases file, which has the following syntax:

```
name: name_1, name2, name_3, . . .
```

Aliases can be recursive so that one alias points to another, different, alias. The following is an example of an /etc/aliases file.

```
# Basic system aliases -- these MUST be present.
MAILER-DAEMON: postmaster
postmaster:
              root
# General redirections for pseudo accounts.
bin:
               root
daemon:
               root
games:
               root
ingres:
                root
nobody:
                root
system:
                root
toor:
                root
uucp:
                root
```

Any time that the /etc/aliases file is updated you need to run the newaliases command, which is the same as running sendmail -bi.

```
[root@redhat ~]# newaliases
/etc/aliases: 14 aliases, longest 10 bytes, 152 bytes total
```

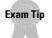

You must run the newaliases command whenever a new entry is added to /etc/aliases.

Aliases must be handled by root. If users want to forward their own mail to another location they use a .forward file in their home directory. The format for the .forward file is just a list of e-mail addresses to forward the mail to. For example:

```
jason@the-nashes.net
jnash@site.org
"/home/jason/archive"
```

This file would forward any mail received to the first two addresses and then write it to the /home/jason/archive file.

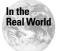

sendmail checks to make sure that the .forward file, or the directory it is in, is writeable only by the user it belongs to. This is a security measure to make sure no one forwards your mail without your knowing.

## **Managing sendmail**

In most cases sendmail is not run via inetd because it stays resident all of the time. It is started at boot by a script that depends on the distribution. To manage sendmail on a Red Hat system you would use the /etc/rc.d/init.d/sendmail script, as follows:

```
/etc/rc.d/init.d/sendmail start|restart|stop|status
```

Debian use the /etc/init.d/sendmail script, as follows:

```
/etc/init.d/sendmail start|stop|restart|reload|force-reload|debug
```

The force-reload command restarts sendmail even if it is hung. The debug option sends sendmail the USR1 kill signal, which tells the daemon to dump its process information. To view the messages currently in the queue, you use the mailq command, or sendmail -bp. The first line for each message shows the internal identifier used on this host for the message (TAA08962), the size of the message in bytes (11), the date and time the message was accepted into the queue (Thu Dec 7 19:55), and the envelope sender of the message (root). The second line shows the error message that caused this message to be retained in the queue; it will not be present if the message is being processed for the first time. The following lines show message recipients, one per line (jason@the-nashes.net). An optional -v option increases the amount of information given for some errors. For example:

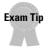

The mailq tool is used to show messages currently waiting in the queue.

# **Using Apache**

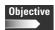

#### 1.13 Networking Services

• Operate and perform basic configuration of apache. Modify simple parameters in apache config files, start, stop, and restart httpd, arrange for automatic restarting of httpd upon boot. Does not include advanced custom configuration of apache. Includes managing httpd conf files.

The Apache Web server is currently the most popular on the Internet. Every Linux distribution uses it by default, and for good reason. It is free, fast, very configurable, widely supported, and very stable. Apache is based on the original NCSA (National Center for Supercomputing Applications) Web server. So many "patches" were applied to the original source code that it became known as "a patchy" server. Apache may have a corny name, but it is a great Web server!

Apache provides both standard HTTP and secure connections with support for SSL. Other features can be easily added with modules.

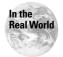

Online documentation is available for Apache at www.apache.org.

## Starting and stopping httpd

On most systems, Apache is installed and set up to run standalone, not through inetd. This is because Apache can take several seconds to start, and this would cause a noticeable delay. Also, if the Web server is even moderately busy, the process of restarting would cause a lot of overhead to the server. If you know that the server will be used very little, you can put the following entry into the inetd.conf file to have inetd manage Apache.

http stream tcp nowait nobody /usr/sbin/httpd /usr/sbin/httpd

On most systems the Apache executable, httpd, is started from a script. Red Hat systems use the /etc/rc.d/init.d/httpd script, while Debian uses /etc/init.d/apache. To have the server start automatically, be sure to put a link from the script to the correct runlevel for your system.

Apache provides a control utility called apachectl for managing the Web server. Table 16-12 shows the possible controls for apachectl.

| Table 16-12<br>apachectl Controls |                                                                                                    |  |
|-----------------------------------|----------------------------------------------------------------------------------------------------|--|
| Command                           | Function                                                                                                    |  |
| start                             | Starts the httpd daemon.                                                                                                    |  |
| stop                              | Stops the httpd daemon.                                                                                                    |  |
| restart                           | Restarts the $\mathtt{httpd}$ daemon if it is already running. If not, it starts the daemon.                                                                                                    |  |
| fullstatus                        | Reports the current status of the Web server. This requires the lynx text Web browser, and mod_status compiled into Apache.                                                                        |  |
| graceful                          | Gracefully restarts the server if running. This lets current connections finish. The daemon is started, if it was not already running.                                                             |  |
| configtest                        | Does a configuration syntax test. Useful for sanity checking new configuration files. This makes sure the configuration syntax is correct, not necessarily that it is going to do what you expect. |  |
| help                              | Displays the possible commands.                                                                                                    |  |

The httpd daemon can be run directly if needed. On most systems it has the name of httpd, but on Debian it is apache. Table 16-13 shows the available parameters for httpd.

| Table 16-13 httpd Parameters      |                                                                               |  |
|-----------------------------------|-------------------------------------------------------------------------------|--|
| Parameter                         | Function                                                                      |  |
| -D <name></name>                  | Defines a name for use in <ifdefine name=""> directives.</ifdefine>           |  |
| -d <i><directory></directory></i> | Specifies an alternative server root.                                         |  |
| -f <file></file>                  | Specifies an alternative server configuration file.                           |  |
| -C "Directive"                    | Processes directive before reading the config files.                          |  |
| -c "Directive"                    | Processes directive after reading the config files.                           |  |
| - V                               | Shows version information.                                                    |  |
| - V                               | Shows compile configuration.                                                  |  |
| -h                                | Lists available command-line parameters.                                      |  |
| -1                                | Lists compiled-in modules.                                                    |  |
| -L                                | Lists the available configuration directives.                                 |  |
| - S                               | Shows parsed settings.                                                        |  |
| -t                                | Runs a syntax check on the configuration file, with a document root check.    |  |
| -T                                | Runs a syntax check on the configuration file, without a document root check. |  |

## **Configuring Apache**

Apache was originally designed to use three different configuration files.

- ♦ httpd.conf
- ♦ srm.conf
- ◆ access.conf

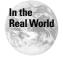

The srm.conf and access.conf files are no longer used in most cases. All configuration should now be done in httpd.conf.

These three files were used to provide backward compatibility with the original NCSA server. The <code>httpd.conf</code> file was used to configure the server, <code>srm.conf</code> was for file types and document specifications, and <code>access.conf</code> was used to handle security settings. Current versions of Apache no longer follow that standard, and putting everything in the <code>httpd.conf</code> file is now recommended. Apache still installs the other two, but by default they are empty. The following is a part of a sample <code>httpd.conf</code>, minus comments.

```
ServerType standalone
ServerRoot /etc/apache
LockFile /var/lock/apache.lock
PidFile /var/run/apache.pid
ScoreBoardFile /var/run/apache.scoreboard
Timeout 300
KeepAlive On
MaxKeepAliveRequests 100
KeepAliveTimeout 15
MinSpareServers 5
...
```

Configuration is done by the use of *directives*, such as KeepAlive and Timeout. Directives dictate basic information, as shown in the preceding example, or are used to do more complex things such as virtual servers. Depending on the placement of the directives in the configuration file their scope is either server-wide or narrowed down to certain directories. The following sections cover many of the major directives.

Beyond these three configuration files, the configuration can also be fine-tuned by .htaccess files. These files are placed in the content directory tree and override settings in the main configuration file. The .htaccess file can include the same directives as used in the other files.

### **Server configuration**

Some directives are used to set server-wide options. These should appear in most server configurations. The ServerAdmin directive sets the administrator's e-mail address.

```
ServerAdmin Jason@the-nashes.net
```

The ServerName directive sets the host name of the server.

```
ServerName www.the-nashes.net
```

The DocumentRoot directive sets the root directory for all content shared by the Web server. This is /home/httpd/html on Red Hat and /var/www on Debian.

```
DocumentRoot /home/httpd/html
```

The ServerRoot directive sets the root for the server files. Off this directory are others such as conf, bin, and logs. The Red Hat default is /etc/httpd and Debian's is /etc/apache.

```
ServerRoot /etc/httpd
```

The ServerType directive sets whether the httpd daemon is run in standalone mode or managed by inetd.

```
Servertype standalone
```

The MinSpareServers and MaxSpareServers directives manage the number of httpd processes that stay resident. Apache tries to maintain as many processes as needed to handle the current load, plus a few extras. If the number of spare servers falls below the minimum, more are started. If there are more maximum spares than defined, some are killed. Tune these settings for the expected load.

```
MinSpareServers 5
MaxSpareServers 15
```

The StartServers directive dictates how many processes to start initially.

```
StartServers 5
```

The MaxClients directive defines the upper limit on the number of processes started. If more clients try to connect than the number set, they will be denied access. This is mainly a guard against a runaway server, since most sites do not want to accidentally lock out users. Set this to a level much higher than the number of users you expect.

```
MaxClients 150
```

The Listen directive binds the httpd daemon to specific IP addresses or ports, in addition to the default IP and port configured with BindAddress that is covered:

```
Listen 192.168.10.2:80
```

The AccessFileName directive sets the name of the override file, normally .htaccess.

```
AccessfileName .htaccess
```

### **Directory block directives**

```
<Directory /Games>
    Options SymLinksIfOwnerMatch
    AllowOverride None
```

Any directives contained in this block apply only to the directory defined. The <code>Options</code> directive allows special features to be enabled or configured. The directive in this example allows the Web server to follow symbolic directory links only if the owner matches, for security. The <code>AllowOverride</code> directive defines whether the <code>.htaccess</code> file can override the options specified in this block.

#### **Access control**

With the access control directives of allow and deny, you can tune which users can access the directories on your site. This example begins with a <Location /doc> directive, and ends with a </Location> directive. The Location directive specifies a certain directory and lets you assign specific directives. The following is an example of these directives:

```
<Location /doc>
  order deny,allow
  deny from all
  allow from 127.0.0.0/255.0.0.0
  Options Indexes FollowSymLinks
</Location>
```

The order statement says to deny first and then allow. This causes the server to deny everyone, except those explicitly allowed. The deny and allow directives show that only users sitting on the system can access the /doc directory, since it allows only the loopback network. The Options directive enables Indexes, which causes the server to send back a nicely formatted directory listing if no default Web page is found. Also enabled in Options is FollowSymLinks, which lets the server follow symbolic links in the directories.

These directives can be used in other types of blocks, such as Directory and Files, as well.

#### Aliases and redirects

The Alias directive can point a user to another directory, even if it is on another file system.

```
Alias /icons/ /usr/share/apache/icons/
```

This way the icons directory looks to be a subdirectory of the DocumentRoot directory, but is actually in /usr/share/apache/icons.

The Redirect directive lets you point users to a new location for documents. The syntax is as follows:

```
Redirect Old_URL New_URL
```

### **Default pages**

Most users do not put in a complete URL such as http://www.debian.org/index.html, instead they only enter http://www.debian.org. So how does a site know which page to serve up? This is set with the DirectoryIndex directive.

```
DirectoryIndex index.html index.htm index.shtml index.cgi
```

By default the server will look for pages in the listed order and display the first one found.

#### **User Web directories**

Many sites provide their users with the ability to create Web sites. This is configured with the UserDir directive.

```
UserDir public html
```

This tells the server to look in the  $\sim$ /public\_html directory. If someone tried to open http://www.homepages.com/ $\sim$ jnash, the server would actually go to http://www.homepages.com/ $\sim$ jnash/public\_html. This is a good way to let users set up their own pages without worrying about a central location to store them.

### **MIME types**

The TypesConfig directive tells the server where the mime.types configuration file is stored. This file tells the server which MIME types correspond to which file extensions.

```
TypesConfig /etc/mime.types
```

The DefaultType directive tells the server how to treat files with an unknown MIME type.

```
DefaultType text/plain
```

#### **CGI** files

CGI (Common Gateway Interface) files are programs or scripts that are executed to provide dynamic content on a site. The ScriptAlias directive defines the directory where they are located.

```
ScriptAlias /cgi-bin/ /usr/lib/cgi-bin/
```

Special consideration must be paid to CGI files since incorrect permissions or bad code can cause severe security breaches.

### **Directory browsing**

When a user goes to a Web page with no default page, Apache can display a list of files in the directory. To have Apache create a better-looking list with icons for files you can enable the FancyIndexing option.

```
IndexOptions FancyIndexing
```

Several other useful IndexOptions are available, such as ScanHTMLTitles, IconsAreLinks, and FoldersFirst. ScanHTMLTitles reads HTML files and uses the title instead of the filename. IconsAreLinks lets users click on the icon and not just the filename. FoldersFirst lists folders at the top and files below them.

```
IndexOptions ScanHTMLTitles IconsAreLinks FoldersFirst
```

The following directives let you fine tune the icons used for the listings.

```
DefaultIcon /icons/unknown.gif
AddIconByEncoding (CMP,/icons/compressed.gif) x-compress x-gzip
AddIconByType (TXT,/icons/text.gif) text/*
AddIconByType (IMG,/icons/image2.gif) image/*
AddIconByType (SND,/icons/sound2.gif) audio/*
AddIconByType (VID,/icons/movie.gif) video/*
AddIcon /icons/binary.gif .bin .exe
AddIcon /icons/binhex.gif .hqx
AddIcon /icons/tar.gif .tar
```

The AddDescription directive lets you put a description with a file or set of files that match a pattern.

```
AddDescription "GZIP compressed tar archive" .tgz
```

The HeaderName and ReadmeName directives specify the display of certain text files. The file defined by HeaderName is attached to the top of the directory listing, and ReadmeName is appended to the bottom.

```
ReadmeName README
HeaderName HEADER
```

#### **Authentication**

Apache provides authentication mechanisms that allow you to secure directories or entire sites. The most basic form uses a file that holds user accounts and encrypted passwords. Below is a block example that shows the needed directives.

```
<Directory /home/httpd/html/private>
AuthType Basic
AuthName Private
AuthUserFile /etc/web.users
AuthGroupFile /etc/web.groups
Require valid-user
```

This block causes the /home/httpd/html/private to be protected so that only valid users contained in the web.users file can get access. When users try to access this directory, they will be prompted for a user name and a password. The htpasswd command is used to create this file. Its options are shown in Table 16-14.

| Table 16-14<br><b>htpasswd Options</b> |                                                                |
|----------------------------------------|----------------------------------------------------------------|
| Parameter                              | Function                                                       |
| - C                                    | Creates a new password file.                                   |
| - n                                    | Displays the results to the console, not to the password file. |
| - m                                    | Forces MD5 encryption.                                         |
| - d                                    | Forces Crypt encryption (Default).                             |
| - p                                    | Does not encrypt the password.                                 |
| - S                                    | Forces SHA encryption.                                         |
| - p                                    | Puts the password on the command-line, does not prompt.        |

For example, to add a user and create a new password file, you would use the following:

```
europa:~# htpasswd -c /etc/web.users jason
New password:
Re-type new password:
Adding password for user Jason
```

To add a new user to an existing file, you would use the following:

```
europa:~# htpasswd /etc/web.users angie
New password:
Re-type new password:
Adding password for user angie
```

### **Virtual hosts**

Apache provides the ability to support many different Web sites from one server. There are two different ways to set this up. The first method uses a separate IP address for each virtual host, while the second method requires only one address.

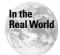

IP addresses are now in such short supply, that they are no longer being allocated for use with IP-based virtual hosts.

#### **IP-based virtual hosts**

IP-based virtual hosts can be set up to either use one daemon for all hosts or separate domains. To use separate domains you would create a new configuration file for each host and use the BindTo and Listen directives.

```
BindAddress 192.168.10.10
Listen 192.168.10.10:80
```

These directives instruct the server to listen only on a certain IP address and port number. To use one daemon for multiple hosts, you would use the VirtualHost directive.

```
<VirtualHost 192.168.10.10>
   ServerAdmin jason@the-nashes.net
   DocumentRoot /home/httpd/html/nash
   ServerName www.the-nashes.net
   ...
</VirtualHost>
```

You can also use a domain name in the directive.

```
<VirtualHost www.the-nashes.net>
```

Most directives, except those that configure basic Apache functions, can be used inside of the VirtualHost directive.

#### Name-based virtual hosts

Name-based virtual hosts do not require a separate IP address for each host. The client Web browser must support HTTP v1.1 for this to work, as it puts the requested site name in the header. If the client browser does not support this, the user will get the default site set up on the server, which is normally the first one configured.

The directives for named-based virtual hosts are similar to that of IP based, except for the addition of the NameVirtualHost directive.

```
NameVirtualHost 192.168.10.11

<VirtualHost 192.168.10.11>
    ServerName www.domain.com
    DocumentRoot /www/domain

</VirtualHost>

<VirtualHost 192.168.10.11>
    ServerName www.otherdomain.com
    DocumentRoot /www/otherdomain
    ServerAlias www site.otherdomain.com
</VirtualHost>
```

The NameVirtualHost directive sets the IP address that should be used for the name-based virtual hosts. The ServerAlias directive gives other aliases to the virtual server. Users can now reach the site using the names www or site. otherdomain.com.

### **Logging directives**

bytes

Apache provides very customized logging controls. By default, Apache uses the Common Log Format (CLF). The CLF format is made up of the following entries, with each request on a separate line:

host ident authuser date request status bytes

#### Table 16-15 shows the meanings of each entry. An example of the log follows:

```
24.163.40.182 - - [04/Jan/2001:11:11:19 -0500] "GET /angie/angie2.thm HTTP/1.1" 404 297  
24.163.40.182 - - [04/Jan/2001:11:11:25 -0500] "GET /angie/angie2.htm HTTP/1.1" 200 4089  
24.163.40.182 - - [04/Jan/2001:11:11:25 -0500] "GET /cgi-bin/img_counter.pl?test .txt HTTP/1.1" 200 171  
24.163.40.182 - - [04/Jan/2001:11:12:14 -0500] "GET /angie/angie2.htm HTTP/1.1" 200 4090  
24.163.40.182 - - [04/Jan/2001:11:12:14 -0500] "GET /angie/lblue511.jpg HTTP/1.1" 304 -
```

Table 16-15

| CLF Entries |                                                                                                    |
|-------------|----------------------------------------------------------------------------------------------------|
| Entry       | Meaning                                                                                                    |
| host        | The fully qualified domain name of the requesting host. If that cannot be resolved, the IP address is shown.                                |
| ident       | If the IdentifyCheck directive is enabled and the client machine runs identd, then this is the identity information reported by the client. |
| authuser    | The user ID of the authenticated user, if enabled.                                                                                          |
| date        | The date of the request.                                                                                                    |
| request     | The request line of the client.                                                                                                    |
| status      | The three-digit status code returned by the client.                                                                                         |

The default logging may not capture all of the data you need or may be too verbose. Also, by default all information is logged to one file. The following example shows several logging directives to enable custom logging.

The number of bytes transferred, not including headers.

```
LogFormat "%h %l %u %t \"%r\" %s %b"   
TransferLog privatelog   
CustomLog privatelog "%h %l %u %t \"%r\" %s %b"
```

The LogFormat directive changes the default format for logging. Table 16-16 shows the possible options. The TransferLog directive outputs the log to a new file, using the default format or the one specified for LogFormat. CustomLog combines the previous two directives and sets up a new log file and format.

|                  | Table 16-16                                                                                                    |
|------------------|----------------------------------------------------------------------------------------------------|
|                  | LogFormat Arguments                                                                                                    |
| Argument         | Function                                                                                                    |
| %b               | Bytes sent, not counting header information                                                                                        |
| % f              | Filename                                                                                                    |
| %{ <i>VAR</i> }e | The value of variable VAR. For example, this can give you information on the client by using the Referer and User-Agent variables. |
| %h               | Remote hostname                                                                                                    |
| %{foobar}i       | The contents of foobar: header line(s) in the request sent to the server                                                           |
| %1               | Remote logname from identd                                                                                                    |
| %{foobar}n       | The value of note foobar from another module                                                                                       |
| %{foobar}o       | The contents of foobar: header line(s) in the reply                                                                                |
| %p               | The port that the request was served to                                                                                            |
| % P              | The process ID of the child process that handled the request                                                                       |
| %r               | The first line of the request                                                                                                    |
| %S               | Status                                                                                                    |
| %t               | The time of the request                                                                                                    |
| %{format}t       | The time given in the specified format                                                                                             |
| %Т               | The number of seconds taken to handle the request                                                                                  |
| %u               | Remote user, taken from ident                                                                                                    |
| %U               | The URL of the path requested                                                                                                    |
| % v              | The name of the server that handled the request, used for virtual hosts                                                            |

# **Using NFS**

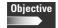

#### 1.13 Networking Services

Properly manage the NFS, smb, and nmb daemons. Mount remote filesystems using NFS, configure NFS for exporting local filesystems, start, stop, and restart the NFS server. Install and configure Samba using the included GUI tools or direct edit of the /etc/smb.conf file (Note: this deliberately excludes advanced NT domain issues but includes simple sharing of home directories and printers, as well as correctly setting the nmbd as a WINS client).

The Network File System, or NFS, allows you to share out file systems to other networked systems. It was originally developed by Sun Microsystems, but is now supported on all major UNIX systems. NFS is transparent to most users in that they do not even realize the file system is remote, unless a problem occurs. NFS is "stateless," meaning that no information is lost when an NFS server fails. When the server returns, client services can continue accessing the data like nothing happened.

Linux supports two different NFS servers. One server runs entirely in user space, while the newer server runs as part of the kernel. The kernel server has better performance, but may not be as feature filled as the user-space version. Most Linux distributions currently ship the kernel version as the default. The NFS server requires several processes to be running. Table 16-17 shows these processes. The RPC portmapper service is required, since NFS uses RPC. When clients want to connect to the NFS server, they first query the portmapper service on port 111 to see which port NFS is on.

| Table 16-17<br>NFS Processes |                                                                                                    |
|------------------------------|----------------------------------------------------------------------------------------------------|
| Process                      | Function                                                                                                    |
| rpc.nfsd                     | NFS server process.                                                                                            |
| rpc.mountd                   | Handles mount requests.                                                                                        |
| rpc.rquotad                  | Used to display quota information to clients.                                                                  |
| Portmap                      | Used to map port numbers to RPC processes.                                                                     |
| rpc.statd                    | This is used by the NFS service, rpc.lockd, to manage lock recover when the NFS server crashes or is rebooted. |
| rpc.lockd                    | Client process for managing file locking.                                                                      |

## **Configuring exports**

The /etc/exports file lists all directories to be shared out by the NFS server. Each line in the file lists a directory to be exported, along with options that apply to that export. A directory can only be exported once. The following is a sample /etc/exports file:

```
/pub
/home
/documents
/mathematical
/mathematical
/mathematical
/mathematical
/mathematical
/mathematical
/mathematical
/mathematical
/mathematical
/mathematical
/mathematical
/mathematical
/mathematical
/mathematical
/mathematical
/mathematical
/mathematical
/mathematical
/mathematical
/mathematical
/mathematical
/mathematical
/mathematical
/mathematical
/mathematical
/mathematical
/mathematical
/mathematical
/mathematical
/mathematical
/mathematical
/mathematical
/mathematical
/mathematical
/mathematical
/mathematical
/mathematical
/mathematical
/mathematical
/mathematical
/mathematical
/mathematical
/mathematical
/mathematical
/mathematical
/mathematical
/mathematical
/mathematical
/mathematical
/mathematical
/mathematical
/mathematical
/mathematical
/mathematical
/mathematical
/mathematical
/mathematical
/mathematical
/mathematical
/mathematical
/mathematical
/mathematical
/mathematical
/mathematical
/mathematical
/mathematical
/mathematical
/mathematical
/mathematical
/mathematical
/mathematical
/mathematical
/mathematical
/mathematical
/mathematical
/mathematical
/mathematical
/mathematical
/mathematical
/mathematical
/mathematical
/mathematical
/mathematical
/mathematical
/mathematical
/mathematical
/mathematical
/mathematical
/mathematical
/mathematical
/mathematical
/mathematical
/mathematical
/mathematical
/mathematical
/mathematical
/mathematical
/mathematical
/mathematical
/mathematical
/mathematical
/mathematical
/mathematical
/mathematical
/mathematical
/mathematical
/mathematical
/mathematical
/mathematical
/mathematical
/mathematical
/mathematical
/mathematical
/mathematical
/mathematical
/mathematical
/mathematical
/mathematical
/mathematical
/mathematical
/mathematical
/mathematical
/mathematical
/mathematical
/mathematical
/mathematical
/mathematical
/mathematical
/mathematical
/mathematical
/mathematical
/mathematical
/mathematical
/mathematical
/mathematical
/mathematical
/mathematical
/mathematical
/mathematical
/mathematical
/mathematical
/mathematical
/mathematical
/mathematical
/ma
```

On the left is the directory to be exported; on the right are the systems allowed to connect and any permission options applied to them. Wildcard domain names can be used. When a client connects, their IP address is reversed to their hostname and checked against the /etc/exports file. Table 16-18 lists the permissions options available.

| Table 16-18  Export Options |                                                                                                    |  |
|-----------------------------|----------------------------------------------------------------------------------------------------|--|
| Option                      | Function                                                                                                    |  |
| ro                          | Export the directory with read-only access.                                                                                                    |  |
| rw                          | Export the directory with read and write access (depending on the user's permissions).                                                                      |  |
| rw=<1ist>                   | Export the directory with read-only access, except for those hosts listed.                                                                                  |  |
| root_squash                 | Remap the root user (UID 0 and GUID 0) to that of the user nobody or the user specified by anonuid and the group specified in anongid. This is the default. |  |
| no_root_squash              | Do not remap root user access.                                                                                                    |  |
| all_squash                  | Remap all users to user nobody.                                                                                                    |  |
| anonuid=< <i>uid</i> >      | The user number that root is mapped to with root_squash.                                                                                                    |  |
| anonguid=< <i>guid</i> >    | The group number that root is mapped to with root_squash.                                                                                                   |  |
| secure                      | Require that the client's originating port be 1023 or less.                                                                                                 |  |
| insecure                    | Allow any originating port on the client.                                                                                                    |  |
| sync                        | Require that all write requests are committed to disk before being completed.                                                                               |  |

When a change is made to /etc/exports, the exportfs command needs to be used to update the server. Table 16-19 lists the options for exportfs. The exportfs tool can also be used to add and remove individual exports without

editing the /etc/exports file. But, these will be lost if the server is rebooted. An example is as follows:

```
exportfs -o no_root_squash norbert:/public
```

This command would share the /public directory to the host norbert with the no\_root\_squash option.

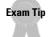

Any time a change is made to the /etc/exports file, the exportfs -a command should be run.

|        | Table 16-19 exportfs Options                                                                                                    |
|--------|----------------------------------------------------------------------------------------------------|
| Option | Function                                                                                                    |
| - a    | Alone this option causes the NFS server to export all directories in the /etc/exportfs file. With the -u option it causes the NFS server to stop exporting all directories. |
| - O    | Specify a list of export options, as done in the /etc/exportfs file.                                                                                                    |
| - i    | Ignore the /etc/exports file. Use only commands given on the command-line of exportfs.                                                                                      |
| - r    | Reexport all directories contained in /etc/exportfs. If any exports were manually created using exportfs, they are no longer shared.                                        |
| -u     | Unexport one or more directories.                                                                                                    |
| - V    | Verbose.                                                                                                    |

## **Mounting exported directories**

Mounting exported directories from a client is very similar to mounting local file systems. The mount command is used with the following syntax:

```
mount host:/directory /mount_point
```

An example would be the following:

```
mount norbert:/home /mnt/norbert
```

This would mount the /home directory shared out from the system named norbert to the local directory named /mnt/norbert. Remote file systems can be mounted at boot with an entry in the /etc/fstab file, such as the following:

| # filesystem  | mountpoint   | fstype | flags | dump | fsck |
|---------------|--------------|--------|-------|------|------|
| norbert:/home | /mnt/norbert | nfs    | rw    | 0    | 0    |

Some of the more common flags for fstab are shown in Table 16-20.

|                            | Table 16-20<br>fstab Flags                                                                                                    |
|----------------------------|----------------------------------------------------------------------------------------------------|
| Flag                       | Function                                                                                                    |
| rw                         | Mounts the file system with read and write operations, but only if it was exported rw.                                                                                 |
| ro                         | Mounts the file system read-only.                                                                                                    |
| bg                         | If a mount command fails, keeps trying in the background.                                                                                                    |
| hard                       | If an NFS file operation has a major timeout, then reports "server<br>not responding" on the console and continues retrying<br>indefinitely. This is the default.      |
| soft                       | If an NFS file operation has a major time out, then reports an I/O error to the calling program. The default is to continue retrying NFS file operations indefinitely. |
| intr                       | Allows the user to interrupt out of a timeout operation.                                                                                                    |
| nointr                     | Does not allow for user interrupts.                                                                                                    |
| retrans= <number></number> | The number of timeouts before returning a hard error on a soft mount.                                                                                                  |
| timeo=< <i>number</i> >    | The number (in tenths of seconds) to wait to retransmit after a timeout.                                                                                               |
| rsize= <number></number>   | Reads buffer size.                                                                                                    |
| wsize= <number></number>   | Writes buffer size.                                                                                                    |
| retry= <number></number>   | The number of times to retry a mount either in the foreground or background before giving up.                                                                          |

## **Managing the NFS server**

Like most other network services, the NFS server is started via a script. Red Hat uses the following:

/etc/rc.d/init.d/nfs start|stop|status|restart|reload

### while Debian uses the following:

/etc/init.d/nfs-kernel-server start|stop|reload|force-reload|restart

If the system is only an NFS client, these do not need to be run. Red Hat starts all NFS client services with the following:

/etc/rc.d/init.d/netfs start|stop|status|restart|reload

#### and Debian uses the following:

/etc/init.d/nfs start|stop|restart

The nfsstat utility is used to show statistics for the NFS server. Table 16-21 shows the possible parameters. The following is sample output from nfsstat.

```
Server rpc stats:
         badcalls
                  badauth
                            badclnt
                                     xdrcall
         0
                  0
                            0
                                      0
Server nfs v2:
null
                            root
         getattr
                  setattr
                                     lookup
                                               readlink
      0% 2 25% 0
                         0% 0
                                   0% 5
                                           62% 0
                                                      0%
                                               rename
read
       wrcache
                  write
                          create
                                     remove
      0% 0
               0% 0
                         0% 0
                                   0% 0
                                            0% 0
                                                      0%
link
       symlink mkdir
                         rmdir
                                   readdir fsstat
      0% 0
                0% 0
                         0% 0
                                                      0%
                                   0% 1
                                           12% 0
Client rpc stats:
calls
         retrans
                  authrefrsh
         0
                  0
Client nfs v2:
null
                  setattr
                            root
                                     lookup
                                               readlink
       getattr
      0% 2 25% 0 0% 0
                                   0% 5
                                           62% 0
read
       wrcache
                  write
                        create
                                    remove
                                             rename
0
                0% 0
                         0% 0
                                   0% 0
                                            0% 0
                                                      0%
link
         symlink mkdir
                         rmdir
                                     readdir
                                               fsstat
      0% 0
                0% 0
                         0% 0
                                   0% 1
                                         12% 0
                                                      0%
```

| nfsstat Options |                                                                           |  |
|-----------------|---------------------------------------------------------------------------|--|
| Option          | Function                                                                  |  |
| - S             | Print only server-side statistics.                                        |  |
| - C             | Print only client-side statistics (currently not supported).              |  |
| - n             | Print only NFS statistics; the default is to also include RPC statistics. |  |
| - r             | Print only RPC statistics.                                                |  |

Table 16-21

| Table 16-21 (continued)  |                                                                        |
|--------------------------|------------------------------------------------------------------------|
| Option                   | Function                                                               |
| - Z                      | Zero the kernel statistics counters.                                   |
| -o <facility></facility> | Show only the requested facility. Available facilities are as follows: |
|                          | nfs—NFS protocol information                                           |
|                          | rpc – RPC information                                                  |
|                          | net - Network layer statistics and information                         |
|                          | fh – File handler information                                          |
|                          | rc – Request reply cache information                                   |

## **Security considerations**

NFS was not designed with security in mind, and special attention must be paid to secure an NFS system. NFS uses the UID (user ID) and GUIDs (group IDs) of the user on the client to grant permissions. The UID is the numeric number that represents a user in the /etc/passwd file, and the GID is the numeric number that represents a group in /etc/group. The client UID and GUID are matched to the local IDs in /etc/passwd and /etc/group. The only way to have a secure NFS setup is to make sure all IDs match on all systems. A user should always have the same number. Also consider that users have root access on their workstations, they can change to any ID they want and impersonate any users they want to.

Access by remote systems can be controlled by restrictions in the /etc/exports file. As another precaution, you should always block or filter the NFS and RPC ports for any servers exporting directories. Even though you can limit which clients connect, it is not out of the question for a DNS server to be compromised and hostnames or domain names changed to allow unwanted access. Table 16-22 shows the ports that should be blocked.

| Table 16-22<br>NFS Ports |             |            |
|--------------------------|-------------|------------|
| Port                     | Protocol(s) | Process    |
| 111                      | TCP and UDP | portmapper |
| 745                      | UDP         | mountd     |
| 747                      | TCP         | mountd     |
| 2049                     | TCP and UDP | nfsd       |

Also keep in mind that all data transferred over NFS is sent in clear text. No encryption is used. For these reasons it is advised to use NFS only on a network that is trusted and where users do not have root control on their own workstations.

# **Using Samba**

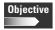

#### 1.13 Networking Services

Properly manage the NFS, smb, and nmb daemons. Mount remote filesystems using NFS, configure NFS for exporting local filesystems, start, stop, and restart the NFS server. Install and configure Samba using the included GUI tools or direct edit of the /etc/smb.conf file (Note: this deliberately excludes advanced NT domain issues but includes simple sharing of home directories and printers, as well as correctly setting the nmbd as a WINS client).

Samba is a very popular suite that allows Linux, and other UNIX computers to share network resources with Windows PCs. Samba can be configured to provide the following:

- ◆ File sharing
- ♦ Printer sharing
- ◆ User authentication
- ◆ Name resolution (WINS client and server)
- ♦ Service announcement (browsing)

Samba provides its services using two daemons, smbd, server message block daemon, and nmbd, name message block daemon. File and print services, as well as user authentication, are provided by smbd. The nmbd daemon handles name resolution and service announcement and browsing.

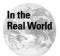

More information and documentation on Samba is available at www.samba.org.

## **Configuring Samba**

Samba is configured with a well-documented file called /etc/smb.conf. This file is made up of many configuration entries. Some are optional and some are not. The following is an example /etc/smb.conf file.

```
# This option is important for security. It allows you to restrict
# connections to machines which are on your local network.
   hosts allow = 192.168.1.127.
# if you want to automatically load your printer list rather
# than setting them up individually then you'll need this
   printcap name = /etc/printcap
   load printers = yes
# this tells Samba to use a separate log file for each machine
# that connects
  log file = /var/log/samba/log.%m
# Put a capping on the size of the log files (in Kb).
  max log size = 50
# Security mode. Most people will want user level security. See
# security_level.txt for details.
   security = user
# Most people will find that this option gives better performance.
# See speed.txt and the manual pages for details
   socket options = TCP_NODELAY SO_RCVBUF=8192 SO_SNDBUF=8192
# Browser Control Options:
# set local master to no if you don't want Samba to become a master
# browser on your network. Otherwise the normal election rules apply
  local master = no
# WINS Server - Tells the NMBD components of Samba to be a WINS Client
      Note: Samba can be either a WINS Server, or a WINS Client, but NOT both
  wins server = 192.168.1.12
\# DNS Proxy - tells Samba whether or not to try to resolve NetBIOS names
\# via DNS nslookups. The built-in default for versions 1.9.17 is yes,
# this has been changed in version 1.9.18 to no.
   dns proxy = no
```

The next section sets up the sharing of directories. These start with the name of the share in brackets, [homes] for example. An optional comment line sets the displayed comment when the network is browsed. The browseable configuration option specifies whether this share will show up in Network Neighborhood on a Microsoft network. A path command sets the directory to be shared out.

```
#Share Definitions
[documents]
   comment = Our Documents
   browseable = yes
   writable = yes
   path = /var/docs
```

Next, the example shows how to share a printer. The path variable points to the spool directory. The guest ok command either enables or disables guest access. The directory cannot be written to because of the writable command, but it is used for printing because of the printable command.

```
# NOTE: If you have a BSD-style print system there is no need to
# specifically define each individual printer
[printers]
   comment = All Printers
   path = /var/spool/samba
   browseable = no
# Set public = yes to allow user 'guest account' to print
   guest ok = no
   writable = no
   printable = yes
```

Table 16-23 shows many of the configuration options in the smb.conf file.

| Table 16-23  Common smb.conf Entries        |                                                                                                    |  |  |  |
|---------------------------------------------|----------------------------------------------------------------------------------------------------|--|--|--|
| Entry Function                              |                                                                                                    |  |  |  |
| workgroup = <name></name>                   | Workgroup or Windows NT domain name the system belongs to.                                                                                                    |  |  |  |
| server string = <description></description> | The description field that shows up when Windows clients browse.                                                                                                    |  |  |  |
| hosts allow = <hosts></hosts>               | A list of hosts that are allowed to connect to Samba shares. You can either specify the hosts or use a wildcard such as 4.18., which specifies any host in the 4.18.0.0 network. The use of the EXCEPT keyword is also allowed to restrict certain hosts. |  |  |  |
| guest account = $\langle account \rangle$   | The local guest account that permissions are applied to.                                                                                                    |  |  |  |
| security = <type></type>                    | The type of security the system uses. Can be set to share, user, server, and domain.                                                                                                    |  |  |  |
| password server = <server name=""></server> | If the server security type is selected, this server is checked for authentication.                                                                                                    |  |  |  |
| encrypt passwords = yes/no                  | Some configurations require passwords to be encrypted. An incorrect setting will cause connections to fail.                                                                                                    |  |  |  |

| Table 16-23 (continued)               |                                                                                                    |  |  |
|---------------------------------------|----------------------------------------------------------------------------------------------------|--|--|
| Entry                                 | Function                                                                                                    |  |  |
| username map = <file></file>          | Remote user names can be mapped to local Linux users.                                                                                    |  |  |
| interfaces = <ip addresses=""></ip>   | Which network interfaces to use.                                                                                                    |  |  |
| local master = yes/no                 | Enables or disables the Linux system from becoming a Master Browser on the network.                                                      |  |  |
| domain master = yes/no                | Allows the Linux system to be a Domain Master<br>Browser for the network. Do not use this if you<br>have a Windows NT Domain Controller. |  |  |
| preferred master = yes/no             | Enables preferred Master Browser status in elections.                                                                                    |  |  |
| domain controller = <dc name=""></dc> | The name of a local Windows NT domain controller.                                                                                        |  |  |
| wins support = yes/no                 | Enables or disables WINS server functionality.                                                                                           |  |  |
| wins server = <ip address=""></ip>    | Enables WINS client functionality.                                                                                                    |  |  |

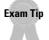

The wins server command in smb.conf enables the name resolution client in nmbd.

The bottom of the /etc/smb.conf file lists the shared directories, along with options such as browsable and comment.

## **Managing Samba**

Samba is started by a script, and is usually not run via inetd, though that is the default on Debian. Red Hat uses the following script:

```
/etc/rc.d/init.d/smb start/stop/restart/status
```

Debian uses the following:

```
/etc/init.d/samba start/stop/reload/restart/force-reload
```

The Samba suite includes a tool, testparm, to check your configuration file for syntax errors. The following is an example output from testparm.

```
[root@redhat ~]# testparm
Load smb config files from /etc/smb.conf
Processing section "[homes]"
Processing section "[printers]"
Loaded services file OK.
```

Note that testparm checks only for syntax errors. Depending on your network setup and specific configuration, you may still have connectivity problems.

To monitor connections to a Samba server you can use the smbstatus command.

### **Client connections**

Samba provides a tool to let users connect to other Samba or Windows shares on the network. The smbclient tool uses an FTP-like command syntax to navigate the server. Table 16-24 lists the command-line options for smbclient.

Table 16-24

| Command-Line smbclient Parameters  Parameter Function |                                                  |  |
|-------------------------------------------------------|--------------------------------------------------|--|
|                                                       |                                                  |  |
| -O <options></options>                                | Socket options to use.                           |  |
| -R <services></services>                              | Use only the specified name resolution services. |  |
| -M <host></host>                                      | Send a WinPopUp message to the host specified.   |  |

| Table 16-24 (continued)            |                                                                                              |  |
|------------------------------------|----------------------------------------------------------------------------------------------|--|
| Parameter                          | Function                                                                                     |  |
| -i <scope></scope>                 | Use the specified NetBIOS scope.                                                             |  |
| - N                                | Do not ask for a password.                                                                   |  |
| -n < <i>name</i> >                 | Use the specified NetBIOS name for this system.                                              |  |
| -d <1eve1>                         | Set the debugging level.                                                                     |  |
| - P                                | Connect to the service requested as a printer. This may not be needed with Samba 2.0.        |  |
| -p <port></port>                   | Manually define the port to connect to.                                                      |  |
| -1 <1og basename>                  | Specify the log basename.                                                                    |  |
| - h                                | List the available command-line options.                                                     |  |
| -I <ip address=""></ip>            | Connect to the specified IP address.                                                         |  |
| - E                                | Output messages to stderr instead of stdout.                                                 |  |
| -U <username></username>           | Define the network user name.                                                                |  |
| -L <host></host>                   | Retrieve a list of shares from the specified host.                                           |  |
| -t <code></code>                   | Terminal ID code.                                                                            |  |
| -m <max protocol=""></max>         | Set the maximum protocol level.                                                              |  |
| -W <workgroup name=""></workgroup> | Set the Windows workgroup name.                                                              |  |
| -T <option></option>               | Command-line tar.                                                                            |  |
| -D <directory></directory>         | Start the connection from the specified directory.                                           |  |
| -c <command string=""/>            | Execute the specified commands. Multiple commands can be specified, separated by semicolons. |  |
| - b                                | Change the transmit or send buffer size.                                                     |  |

The following is an example of a connection with smbclient. Table 16-25 lists the commands that can be used inside of smbclient during a connection.

```
[root@redhat ~]# smbclient //nash-pdc/c$ -U jason
added interface ip=10.254.90.155 bcast=10.254.90.159 nmask=255.255.255.224
Password:
Domain=[NASH-DOMAIN] OS=[Windows 5.0] Server=[Windows 2000 LAN Manager]
AUTOEXEC.BAT
                                          O Thu May 4 18:57:35 2000
                                         265 Thu May 4 18:20:38 2000
 boot.ini
                                  HS
 CONFIG.SYS
                                  Н
                                          O Thu May 4 18:57:35 2000
 Documents and Settings
                                           0 Sun Sep 26 21:45:20 1999
 drwtsn32.log
                                 A 1034425 Fri Sep 24 22:27:17 1999
                                 A 2206836 Fri Sep 24 22:56:46 1999
 Exchange Server Setup.log
```

| EXCHSRVR                  | D    | 0         | Mon | Sep   | 27   | 00:38:20   | 1999   |  |
|---------------------------|------|-----------|-----|-------|------|------------|--------|--|
| font                      | D    | 0         | Thu | Aug   | 10   | 15:41:55   | 2000   |  |
| InetPub                   | D    | 0         | Thu | Nov   | 30   | 22:35:17   | 2000   |  |
| IO.SYS                    | AHSR | 0         | Thu | Aug   | 19   | 16:18:18   | 1999   |  |
| MSDOS.SYS                 | AHSR | 0         | Thu | Aug   | 19   | 16:18:18   | 1999   |  |
| Multimedia Files          | D    | 0         | Fri | Aug   | 20   | 14:45:28   | 1999   |  |
| NTDETECT.COM              | AHSR | 34468     | Tue | Dec   | 7    | 07:00:00   | 1999   |  |
| ntldr                     | AHSR | 214416    | Tue | Dec   | 7    | 07:00:00   | 1999   |  |
| pagefile.sys              | AHS  | 402653184 | Tue | e Oct | t 17 | 7 21:28:04 | 4 2000 |  |
| Program Files             | DAR  | 0         | Mon | 0ct   | 30   | 09:27:29   | 2000   |  |
| RECYCLER                  | DHS  | 0         | Mon | Jan   | 31   | 12:45:57   | 2000   |  |
| SMSSETUP.LOG              | Α    | 240       | Sun | Sep   | 26   | 22:16:10   | 1999   |  |
| System Volume Information | DHS  | 0         | Fri | 0ct   | 1    | 23:47:13   | 1999   |  |
| TEMP                      | DA   | 0         | Fri | Jul   | 7    | 17:47:29   | 2000   |  |
| WINNT                     | DA   | 0         | Sun | 0ct   | 1    | 14:55:56   | 2000   |  |

51834 blocks of size 131072. 27845 blocks available

smb: \>

| Table 16-25 smbclient Commands |                                                                                                    |  |  |
|--------------------------------|----------------------------------------------------------------------------------------------------|--|--|
| Command                        | Function                                                                                               |  |  |
| ? <command/>                   | If a < command > is specified, help will be shown for that command; if not, general help is displayed. |  |  |
|                                |                                                                                                    |  |  |

| ? <command/>                                                       | If a <command/> is specified, help will be shown for that command; if not, general help is displayed.                      |
|--------------------------------------------------------------------|----------------------------------------------------------------------------------------------------|
| ! <shell command=""></shell>                                       | If a <shell command=""> is specified, that command is run; if not, the user is dropped to a shell.</shell>                 |
| cd <directory name=""></directory>                                 | Changes to the specified directory.                                                                                        |
| del <mask></mask>                                                  | Deletes files or directories.                                                                                              |
| dir <mask></mask>                                                  | Displays files or directories.                                                                                             |
| exit                                                               | Exits the smbclient tool.                                                                                                  |
| <pre>get <remote file="" name=""> [local file name]</remote></pre> | Retrieves the specified file.                                                                                              |
| help < <i>command</i> >                                            | This is the same as ? <command/> .                                                                                         |
| lcd <directory name=""></directory>                                | Changes the local directory. If no <directory name=""> is specified, the current local directory is displayed.</directory> |
| ls <mask></mask>                                                   | This is the same as dir $\langle mask \rangle$ .                                                                           |
| mask <mask></mask>                                                 | This defines a mask that will be used with the mget and mput commands.                                                     |
| md <directory name=""></directory>                                 | Creates a new directory.                                                                                                   |
| mget <mask></mask>                                                 | Retrieves the files that match the $\langle mask \rangle$ .                                                                |

| Table 16-25 (continued)                                           |                                                                                      |
|-------------------------------------------------------------------|--------------------------------------------------------------------------------------|
| Command                                                           | Function                                                                             |
| mkdir <i><directory name=""></directory></i>                      | This is the same as md <directory name="">.</directory>                              |
| mput <mask></mask>                                                | Copies all files matching the <mask> to the remote system.</mask>                    |
| print <file name=""></file>                                       | Prints a local file to a print device on the server.                                 |
| <pre>printmode <graphics text></graphics text></pre>              | Sets the print mode to graphics or text.                                             |
| prompt                                                            | Toggles prompting for mget and mput.                                                 |
| <pre>put <local file="" name=""> [remote file name]</local></pre> | Copies a local file to the server.                                                   |
| queue                                                             | Displays the print queue.                                                            |
| quit                                                              | This is the same as <code>exit</code> .                                              |
| rd <directory name=""></directory>                                | Removes the specified directory.                                                     |
| recurse                                                           | Toggles directory recursion for mput and mget.                                       |
| rm <mask></mask>                                                  | Deletes all files matching <mask>.</mask>                                            |
| rmdir <directory name=""></directory>                             | This is the same as rd <directory name="">.</directory>                              |
| tar                                                               | Performs tar operations.                                                             |
| blocksize <number></number>                                       | Sets the tar block size.                                                             |
| tarmode<br><full inc reset noreset></full inc reset noreset>      | Changes how tar manages the archive bit.                                             |
| setmode <filename><br/><perm=+ -rsha></perm=+ -rsha></filename>   | Sets the file attributes on the remote server. Similar to the DOS attribute command. |

Remote Windows and Samba shares can be mounted as a local file system, which is sometimes more convenient than using smbclient. The syntax for this is as follows:

For this to work, the smb file system support must be compiled into the kernel.

# **Using DNS**

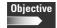

#### 1.13 Networking Services

• Setup and configure basic DNS services. Configure hostname lookups by maintaining the /etc/hosts, /etc/resolv.conf, /etc/host.conf, and /etc/ nsswitch.conf files, troubleshoot problems with local caching-only name server. Requires an understanding of the domain registration and DNS translation process. Requires understanding key differences in config files for bind 4 and bind 8. Includes commands nslookup, host. Files: named.boot (v.4) or named.conf (v.8)

Most people know Internet sites by their easy-to-remember names, such as http://www.hungryminds.com. However, packets can only be directed to an IP address, not to a name. Several ways to convert the easy-to-remember names to the IP addresses that routers and systems use exist. The most common two ways are by using a hard-coded file such as /etc/hosts and by using domain name system, or DNS.

### **Overview of DNS**

Before the advent of DNS, when the Internet was much smaller than today, host-names and IP addresses were kept in a static file that an administrator had to update periodically. This caused problems with out-of-date files, and once hosts were created at a faster rate, the job of updating this file became unbearable. Obviously, a better solution was needed. DNS provides a hierarchical name space for hosts and IP addresses. This tree is made up of a distributed database of information. This way an administrator is responsible only for the systems under his or her control. No central repository of information exists in this structure.

DNS is a client/server system. Usually a few systems are designated to be DNS servers, while the rest are clients. The servers handle queries from the local network and from the Internet. A small office may not even have a DNS server; they may have their ISP provide it for them. Large companies may have many DNS servers spread throughout the enterprise to provide better service to their users.

## The DNS namespace

The DNS namespace is made up of a tree of domain names, starting at the top with the root called ".". Figure 16-1 shows an example of this tree structure. Beneath the root are the *top-level domains*, or TLDs. These are also known as root-level domains. Many countries use a two-letter country code as their top-level domain. This is available in the United States as well, but is not normally used. Some countries use a combination, such as <code>.com.tw</code> for a company in Taiwan, though the domains are not always categorized the same in other countries as they are in the U.S. For example, an educational institution in Japan is <code>.ac.jp</code> instead of <code>.edu.jp</code>.

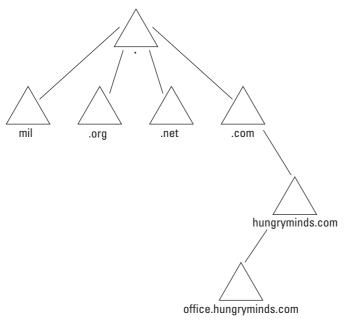

Figure 16-1: DNS namespace

Organizations, individuals, or companies register the second-level domain names. At one time, all domains had to be registered from one registrar known as InterNIC, but that is no longer the case. The DNS for the second-level domain is handled by the organization that registered it. This way the organization can make any changes to its own namespace without the need to update any other information. For example, Hungry Minds, Inc., can set up any subdomains or hostnames for systems in the hungryminds.com domain. It does not need to consult with anyone else to make these changes, because it has authority over its piece of the namespace.

A fully qualified domain name is made up of a system's hostname along with any subdomains and domains. For example, norbert.office.the-nashes.net is a fully qualified domain name. Norbert is a hostname, office is a subdomain, the-nashes is a second-level domain, and .net is the top-level domain. To specify a fully qualified domain name in most DNS configuration files, the name should also end in a period. For example:

www.hungryminds.com.

This final dot represents the root domain. It is not normally used in client applications because it is assumed and appended by the system. If a name does not end in a period inside of a configuration file, the name is assumed to be a relative name to the current domain. For example, if you only entered www.hungryminds.com in a configuration file, the DNS server would consider the name to be the following:

If you get responses such as these, check for a missing dot.

So how does all of this work? When a client needs to resolve a name to an IP address, it consults the DNS server it is configured to use. If the requested name is part of the domain handled by that DNS server, the server returns the answer directly. If the DNS server does not handle the requested domain, the server then checks its cache information to see if it knows which server may have the answer. This would happen if another host at the requested domain had been looked up before. The local DNS server would already know the remote domain's DNS server and could just query it. If the cache does not help, it queries the root name servers, who may then forward the local DNS server to a server that handles the TLD of the requested domain. The TLD server can then forward the client's DNS server to the next closest server in its search. The client's DNS server keeps querying through the tree until the answer is found. Figure 16-2 shows this process. While this may sound like a lot of overhead, caching cuts down on the amount of traffic since information is stored for a set amount of time. If the information needed is already cached, the server will not need to go through all of the steps again. Also, this tree structure allows each administrator to control his or her own namespace.

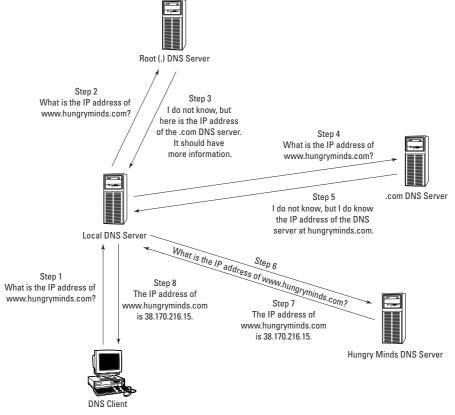

Figure 16-2: Client query

### **DNS and BIND**

Many people use the terms DNS and BIND interchangeably, while this is not really correct. DNS is to BIND as HTTP is to Apache. BIND, or Berkeley Internet Name Domain, is the software package that implements DNS. It was originally developed at the University of California in Berkeley, but is now maintained by the Internet Software Consortium (ISC). Several versions of BIND are being used today. The newest is v9, though it is not widely used yet. The most popular is v8. The oldest you will encounter is v4. To see which version a DNS server is running you can use the dig command, which is used to query DNS servers for information. This may not work if the administrator has disabled giving out this information:

```
[root@redhat ~]# dig @192.168.10.10 version.bind txt chaos
: <<>>  DiG 8.2 <<>>  @192.168.10.10 version.bind txt chaos
: (1 server found)
;; res options: init recurs defnam dnsrch
:: got answer:
;; ->>HEADER<<- opcode: QUERY, status: NOERROR, id: 6
;; flags: gr aa rd ra; QUERY: 1, ANSWER: 1, AUTHORITY: 0,
ADDITIONAL: 0
:: QUERY SECTION:
        version.bind, type = TXT, class = CHAOS
:: ANSWER SECTION:
VERSION.BIND.
                        OS CHAOS TXT
                                        "8.2.2-P7"
;; Total query time: 20 msec
:: FROM: redhat.the-nashes.net to SERVER: 192.168.10.10
;; WHEN: Sat Dec 9 15:40:19 2000
:: MSG SIZE sent: 30 rcvd: 63
```

This example shows a server running BIND v8.2.2-P7. The BIND daemon is called named. The older v4 used different configuration syntax than the newer versions use. In the BIND suite along with named are sample configuration files and resolver libraries that let client applications perform queries.

# **Configuring BIND v8**

BIND v8 uses the named.conf configuration file, along with several other *zone files* that hold address-mapping information. The format of named.conf is made up of a series of statements that each end with a semicolon. Curly brackets are sometimes used to group lines together. While the syntax is easy to read and use, a misplaced semicolon can cause serious problems that are sometimes hard to track down. A zone file is a list of resource records that are the real information in DNS. A zone is the piece of the DNS namespace that a server is responsible for. This is different than a domain because a zone may contain more than a single domain or subdomain. Multiple DNS servers can be set up to act as a backup, or secondary, to a master server. The secondary servers pull information from the master, in what is known as a *zone transfer*. The following is an example named.conf file.

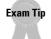

BIND v8 uses the named.conf configuration file.

```
options {
        directory "/";
        named-xfer "/named-xfer";
        //directory "/var/named";
        //named-xfer "/var/named/named-xfer";
        // Don't reveal BIND version
        version "":
};
logging {
        category lame-servers { null; };
        category cname { null; };
}:
// ndc control socket
controls {
        unix "/var/run/ndc" perm 0600 owner 0 group 0;
// Standard zones
//
zone "the-nashes.net" IN {
        type master;
        file "db.the-nashes":
}:
zone "localhost" IN {
        type master:
        file "named.localhost":
        allow-transfer { localhost; };
}:
zone "0.0.127.in-addr.arpa" IN {
        type master;
        file "named.loopback";
        allow-transfer { localhost; };
};
zone "." IN {
        type hint;
        file "named.root";
        type master;
file "named.loopback";
        allow-transfer { localhost; };
};
zone "." IN {
        type hint:
```

```
file "named.root";
};

// Slave zones
//
zone "otherzone.net" IN {
    type slave;
    file "slave/otherzone.net";
    masters { 192.168.1.10; [...;] };
};
```

This configuration file sets up the domain of the -nashes.net and a slave domain of otherzone.net. A slave domain is one where the DNS server retrieves the zone file from another server. The slave server holds a read-only copy of the information.

### named.conf statements

The next sections cover the statements that can be used in the named.conf file.

### The include statement

The include statement brings in another configuration file to be added to the main named.conf. This is useful for large sites with departmental control. Each department can maintain their own DNS information in a file on a server, and this statement pulls that information into the DNS configuration. The syntax is as follows:

```
include "path"
```

### The options statement

The options statement specifies global configuration settings. There are over 50 possible options settings in BIND v8. The syntax is as follows:

```
options {
  option statement;
  option statement;
```

Table 16-26 lists some of the common options statements. Many of the options statements use address lists for security. The following are some examples of these lists.

```
{192.168.10/24; 192.168.12/24; 10.10/16; 127.0.0.1}
{! 192.168.10.15; 192.168.10/24}
```

The first example shows several network addresses, and one single host (local-host). The second example has one denied host, designated with the !, and a network that is allowed. The order is very important in the second example. BIND stops searching after it finds the first match. If the order were reversed, the address of 192.168.10.15 would match 192.168.10/24, and BIND would never get to the entry limiting the address.

| Tabl    | e  | 16-26     |   |
|---------|----|-----------|---|
| options | St | tatements | , |

| Statement                                       | Function                                                                                                    |
|-------------------------------------------------|----------------------------------------------------------------------------------------------------|
| version "string";                               | Change the version number reported to clients. Some people consider this more secure.                                                                                                    |
| <pre>directory "path";</pre>                    | The full path of the working directory of<br>the server. Other paths in the configuration<br>file may be relative paths to this directory.                                                                        |
| notify yes no;                                  | If this server is a master server for others, notify the slave servers when a change is made to a zone database.                                                                                                  |
| also-notify <server address="">;</server>       | Also notify other servers not listed in your configuration file. Useful for sites that have separate internal servers that are not advertised to the world.                                                       |
| recursion yes no;                               | By default the DNS server will check<br>recursively through the namespace to<br>find an answer to a client's query. This<br>statement can disable this function.                                                  |
| maintain-ixfr-base yes no;                      | Send changes only to other servers, not the entire database, during zone transfers.                                                                                                    |
| transfers-in <number>;</number>                 | Limit the number of inbound zone transfers at one time.                                                                                                    |
| transfers-out <number>;</number>                | Limit the number of outbound zone transfers at one time.                                                                                                    |
| <pre>forwarders {ip addresses};</pre>           | A list of servers that queries are forwarded to, instead of being resolved by this server.                                                                                                    |
| forward only   first;                           | If set to only, this server will only forward requests to other servers and not resolve them itself. If set to first, the server tries to forward the query, but if that fails, it will resolve the query itself. |
| <pre>allow-query {address match list};</pre>    | Limit the clients that can query your DNS server.                                                                                                    |
| <pre>allow-transfer {address match list};</pre> | Limit the systems that can request zone transfers from your server.                                                                                                    |
| <pre>blackhole {address match list};</pre>      | Systems in this list cannot communicate with your DNS server.                                                                                                    |

### The acl statement

The access control list (ACL) statement must be at the top of the configuration file, but the name\_of\_acl created can be used anywhere that an address match list is used. The syntax is as follows:

```
acl name_of_acl {
    Address_match_list
};
```

The acl statement should be at the top of your configuration file. The ACL name defined in the block cannot be used before the acl block is encountered. Table 16-27 lists four predefined ACL lists.

| Table 16-27  Predefined ACL Lists                               |                      |  |
|-----------------------------------------------------------------|----------------------|--|
| List                                                            | Members              |  |
| Any                                                             | Allow all hosts.     |  |
| None                                                            | None Deny all hosts. |  |
| Localnets Allow local networks off any interface on the system. |                      |  |
| Localhost Allow the IP of any interface on the system.          |                      |  |

### The server statement

The server statement lets you define certain characteristics for remote servers. The possible characteristic settings are shown in Table 16-28. The syntax is as follows:

```
server ip_addr {
  [ bogus yes_or_no; ]
  [ support-ixfr yes_or_no; ]
  [ transfers number; ]
  [ transfer-format ( one-answer | many-answers ); ]
  [ keys { key_id [key_id ... ] }; ]
};
```

# Table 16-28 server Statements

| Statement     | Function                                                                                                    |  |
|---------------|----------------------------------------------------------------------------------------------------|--|
| bogus yes no; | If set to yes, no queries are sent to the server. This can be useful to temporarily stop queries going to a server that is giving out incorrect information. |  |

| Statement                                | Function                                                                                                    |
|------------------------------------------|----------------------------------------------------------------------------------------------------|
| support-ixfr yes no;                     | Enable or disable incremental zone transfers.                                                                                        |
| transfers <number>;</number>             | Limit the number of inbound zone transfers from the server.                                                                          |
| transfer-format one-answer many-answers; | Do zone transfers one record at a time or many. The many-answers option is supported only by BIND 8.1 and patched versions of 4.9.5. |
| keys { <i>key_id</i> };                  | Used with secure transfers.                                                                                                    |

### The logging statement

BIND has some of the most customizable logging options of any application. The syntax is as follows:

```
logging {
  [ channel channel_name {
    (file path name
      [ versions ( number | unlimited ) ]
       [ size size_spec ]
     | syslog ( kern | user | mail | daemon | auth | syslog | lpr |
                news | uucp | cron | authpriv | ftp |
                local0 | local1 | local2 | local3 |
                local4 | local5 | local6 | local7 )
     | null );
    [ severity ( critical | error | warning | notice |
                 info | debug [ level ] | dynamic ); ]
   [ print-category yes_or_no; ]
   [ print-severity yes_or_no; ]
   [ print-time yes_or_no; ]
  }; ]
  [ category category_name {
   channel_name; [ channel_name; ... ]
  }: ]
}:
```

The channel block defines where information is sent to, whether it be to a syslog facility or a separate file. The category block defines exactly which information is logged, so you see only what you want or need. The BIND documentation covers logging in detail.

#### The zone statement

The zone blocks are the real heart of the information in the <code>named.conf</code> file. These blocks tell the server which domains, or zones, the server is responsible for and what role it plays. The format of the zone block depends on the function of the server. Table 16-29 shows the different zone types.

| Table 16-29 |
|-------------|
| Zone Types  |

| Zone Type | Function                                                                                  |
|-----------|-------------------------------------------------------------------------------------------|
| master    | This server contains the master zone information and provides authoritative answers.      |
| slave     | A replica of a master zone. The server holds a read-only copy of<br>the zone information. |
| stub      | Similar to a slave server, but replicates only name server (NS) records.                  |
| forward   | Directs all queries for this zone to another server.                                      |
| hint      | Used to locate the root name servers by using a hint file.                                |

Master zones keep the resource records that hold DNS information on a file on the disk, called a *zone file*. The following is the format for a master zone.

```
zone domain_name [ ( in | hs | hesiod | chaos ) ] {
  type master;
  file path_name;
  [ forward ( only | first ); ]
  [ forwarders { [ ip_addr ; [ ip_addr ; ... ] ] }; ]
  [ check-names ( warn | fail | ignore ); ]
  [ allow-update { address_match_list }; ]
  [ allow-query { address_match_list }; ]
  [ allow-transfer { address_match_list }; ]
  [ dialup yes_or_no; ]
  [ notify yes_or_no; ]
  [ notify yes_or_no; ]
  [ also-notify { ip_addr; [ ip_addr; ... ] };
  [ ixfr-base path_name; ]
  [ pubkey number number string; ]
};
```

Below is the format for a slave or stub zone:

```
zone domain_name [ ( in | hs | hesiod | chaos ) ] {
  type ( slave | stub );
  [ file path_name; ]
  [ ixfr-base path_name; ]
  masters [ port ip_port ] { ip_addr; [ ip_addr; ... ] };
  [ forward ( only | first ); ]
  [ forwarders { [ ip_addr ; [ ip_addr ; ... ] ] }; ]
  [ check-names ( warn | fail | ignore ); ]
  [ allow-update { address_match_list }; ]
  [ allow-query { address_match_list }; ]
  [ allow-transfer { address_match_list }; ]
  [ transfer-source ip_addr; ]
  [ dialup yes_or_no; ]
```

```
[ max-transfer-time-in number; ]
[ notify yes_or_no; ]
[ also-notify { ip_addr; [ ip_addr; ... ] };
[ pubkey number number number string; ]
};
```

Below is the format for a forward zone:

```
zone domain_name [ ( in | hs | hesiod | chaos ) ] {
  type forward;
  [ forward ( only | first ); ]
  [ forwarders { [ ip_addr ; [ ip_addr ; ... ] ] }; ]
  [ check-names ( warn | fail | ignore ); ]
};
```

A hint zone is used to bootstrap the DNS server. The only information the server needs to resolve client queries is where to go for its next step, which is the root name server. The server consults a hint file that lists the IP addresses of the root name server. The BIND package includes this file, but it should be periodically updated in case a server is moved.

```
zone "." [ ( in | hs | hesiod | chaos ) ] {
  type hint;
  file path_name;
  [ check-names ( warn | fail | ignore ); ]
};
```

Table 16-30 shows the options for a zone file.

| Table 16-30  zone Options             |                                                                             |  |
|---------------------------------------|-----------------------------------------------------------------------------|--|
| Option                                | Function                                                                    |  |
| check-names warn fail ignore;         | Checks to see if the name to be resolved is a legitimate name.              |  |
| Allow-query {address match list};     | Controls which systems are allowed to submit queries.                       |  |
| Allow-transfer {address match list};  | Controls which systems can request a zone transfer.                         |  |
| Transfer-source <ip address="">'</ip> | Controls which local address will be used as the source for zone transfers. |  |
| <pre>Ixfr-base "path";</pre>          | Incremental transfer transactional log name.                                |  |

| Table 16-30 <i>(continued)</i>                     |                                                                                                    |  |
|----------------------------------------------------|----------------------------------------------------------------------------------------------------|--|
| Option                                             | Function                                                                                             |  |
| <pre>max-transfer-time-in <number>;</number></pre> | If an inbound zone transfer does not complete in <number> minutes, it will be disconnected.</number> |  |
| dialup yes no;                                     | Specifies whether zone transfers will be on a dial-up connection.                                    |  |
| notify yes no;                                     | Specifies whether or not to notify other servers when a change is made.                              |  |
| also-notify { ip address};                         | Lists other servers to notify of changes.                                                            |  |
| forward first only;                                | Specifies whether to forward queries to another server first or always.                              |  |
| forwarders { ip addresses};                        | List of servers to forward queries to, if enabled.                                                   |  |
| pubkey                                             | Public encryption key for this zone. This is used for secure updates.                                |  |

### The controls statement

BIND provides a tool named ndc to help manage the named daemon. The controls statement configures how this tool controls the server. The syntax is as follows:

```
controls {
  [ inet ip_addr
    port ip_port
    allow { address_match_list; }; ]
  [ unix path_name
    perm number
    owner number
    group number; ]
};
```

Without proper configuration, anyone on the Internet may be able to do bad things to your DNS server such as change configuration or disable it. The inet line specifies an IP address and port number to listen to. If this is used, you must be careful to properly set up the allow statement so that only connections from trusted hosts are allowed. Anyone from an allowed host can Telnet to the opened port and stop the DNS server, no login required. If used, connections are usually allowed only from 127.0.0.1, and only if no other users use the server.

The unix statement allows the /var/run/ndc socket to be used for controlling the daemon. The perm, owner, and group statements set the permissions on the socket and, therefore, limit the users that can access it.

### **Encryption and authentication**

BIND v8 provides mechanisms for secure zone transfers between servers. These are done using the key and trusted-key statements. Consult the BIND documentation for proper use and configuration of these statements, if needed. Configuration and management of these options is outside the scope of this book and is not required for the exam.

### **Zone files**

Zone files are text files that contain records, which hold IP and name mappings. The syntax for these records is as follows, with spaces or tabs separating the fields:

```
name ttl class type data
```

The <code>ttl</code> specifies how long for a server to cache the information returned by this record. The <code>class</code> field defines which class of record this is. The default is Internet, or <code>IN</code>. Several other classes are supported but rarely ever used. The <code>type</code> field specifies which information this record holds. Table 16-31 lists common record types. The following is an example zone file.

```
the-nashes.net. IN SOA ns1.the-nashes.net. jason.the-nashes.net. (
                        1 ; Serial
                        10800 ; Refresh after 3 hours
                        3600
                                ; Retry after 1 hour
                        604800 ; Expire after 1 week
                        86400 ) ; Minimum TTL of 1 day
: Name Servers
the-nashes.net. IN NS ns1.the-nashes.net
the-nashes.net. IN NS ns1.speakeasy.net
; Hosts
                           IN A
localhost.the-nashes.net.
                                     127.0.0.1
bugs.the-nashes.net.
                             TN A
                                     216.254.90.129
                             IN A
                                     216.254.90.130
marvin.the-nashes.net.
brain.the-nashes.net.
                             TN A
                                     216.254.90.131
pinky.the-nashes.net.
                            IN A
                                     216.254.90.132
norbert.the-nashes.net.
                            IN A
                                     216.254.90.133
; Mail Hosts
                              IN MX 10 mail.the-nashes.net.
```

;

```
; Aliases
;
mail
```

IN CNAME brain.the-nashes.net.

| Common Record Types |                    |                                                                                                    |  |
|---------------------|--------------------|----------------------------------------------------------------------------------------------------|--|
| Туре                | Name               | Function                                                                                               |  |
| SOA                 | Start of Authority | Defines the zone of authority. This dictates which part of the namespace this zone is responsible for. |  |
| NS                  | Name Server        | Identifies name servers and delegates subdomains.                                                      |  |
| Α                   | Address            | Maps a name to an IP address.                                                                          |  |
| PTR                 | Pointer            | Maps an IP address to a hostname.                                                                      |  |
| MX                  | Mail Exchanger     | Lists servers responsible for receiving e-mail.                                                        |  |
| CNAME               | Canonical Name     | Specifies an alias for a host.                                                                         |  |
| LOC                 | Location           | Specifies geographic location.                                                                         |  |
| RP                  | Responsible Person | Lists host contact information.                                                                        |  |
| SRV                 | Service            | Gives the location of well known services.                                                             |  |
| TXT                 | Text               | Comments or other untyped information.                                                                 |  |

### The SOA record

The SOA record marks the beginning of a zone. Each zone has one SOA record. The record includes the name of the zone, a technical contact (with a period instead of the @ sign), and some timeout values. The following is an example.

```
the-nashes.net. IN SOA ns1.the-nashes.net. jason.the-nashes.net. ( 00120401 \; ; \; Serial \\ 10800 \qquad ; \; Refresh \; after \; 3 \; hours \\ 3600 \qquad ; \; Retry \; after \; 1 \; hour \\ 604800 \qquad ; \; Expire \; after \; 1 \; week \\ 86400 \; ) \; ; \; Minimum \; TTL \; of \; 1 \; day
```

The name of this zone is the-nashes.net. (notice the trailing period). A shortcut is to use the @ symbol, which means to use the current zone. The serial number is used to track changes. Any time the file is modified, the serial number should be manually incremented. This way remote servers know when to update their zone information.

The first timeout specifies the refresh timeout in seconds. This specifies how often slave servers should check with the master to see if the serial number has changed. If the master server is down, the slave servers wait for the retry timeout to expire before trying again. The expire timeout specifies how long the slave servers will continue serving information they retrieved from the master server, if the master server has failed. The minimum time to live value tells the server how long to cache negative answers, such as when a name cannot be resolved. This is new in BIND v8.2.

#### The NS record

The NS record specifies the name server for a zone or subdomain. The syntax is as follows:

| Zone       |                           | 1 IV  | N2     |          | nostname                               |
|------------|---------------------------|-------|--------|----------|----------------------------------------|
| For exampl | le:                       |       |        |          |                                        |
|            | shes.net<br>.the-nashes.n | et II | V<br>V | NS<br>NS | ns1.the-nashes.net.dns.the-nashes.net. |

If the zone name matches the zone in the SOA record, it can be left out.

#### The A record

Most of your records in the zone files will probably be A records. They provide the name-to-IP address mapping that is the heart of DNS. The syntax is as follows:

```
hostname [tt1] IN A ip\_address For example:  
Norbert IN A 216.254.90.133
```

#### The MX record

Internet mail servers use MX records to route mail correctly. When you send an e-mail to someone at another domain, the mail server checks the remote domain's DNS server to see which system handles mail delivery. The syntax is as follows:

```
name [tt1] IN MX priority host
```

The priority lets you specify more than one mail server, possibly as a backup to the main server. The lower the priority number, the more likely the server is to be used. For example:

```
the-nashes.net. IN MX 10 mail IN MX 20 mail.myisp.net.
```

This would set up mail as the primary mail server, with mail.myisp.net as the backup. Since the backup is not part of the zone being configured, the full domain name must be included.

### The CNAME record

The CNAME record is used to alias a host to another name. The syntax is as follows:

alias [ttl] IN CNAME hostname

For example:

www IN CNAME brain

This example would give the alias of www to the host named brain. CNAMEs can point to other CNAMEs, and can be nested.

#### The LOC record

The LOC is a rarely used record that shows the physical location of a service. The syntax is as follows:

Name [tt1] IN LOC latitude longitude [alt [size [hp [up]]]]

#### The SRV record

The SRV record shows the locations of services in a domain. Using these records a user could look to see which hosts provide a service, such as FTP. The syntax is as follows:

For example:

ftp.tcp IN SRV 0 0 21 ftp.mydomain.org.

This specifies that the FTP service is available on port 21/TCP of ftp.mydomain.org. The priority works like MX records, and the weight is used for load balancing.

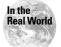

Microsoft Windows 2000 makes extensive use of the SRV record.

#### The TXT record

The TXT record adds any text information you want to the DNS information. The syntax is as follows:

name [ttl] IN TXT "info"

For example:

Info IN TXT "Put the information in guotes"

### The PTR record

The PTR record maps IP addresses back to hostnames. This is done with a special zone called in-addr.arpa. The syntax for the PTR record is as follows:

```
address [tt1] IN PTR hostname

For example:

133 IN PTR norbert.the-nashes.net.
```

IP addresses have the most significant information on the left, whereas domain names such as www.hungryminds.com have them on the right. To resolve names to IP addresses the IP must be turned around. The special in-addr.arpa domain does this.

The IP address for norbert.the-nashes.net is 216.254.90.133. For this example to function, the zone name in the SOA record would be 90.254.216.in-addr.arpa. This works because when a server tries to reverse an address to a name, it queries the root name servers for the in-addr.arpa TLD. That root server then instructs the querying server to check the owner of the 216 network, and then down to the 254 network, and then the 90 network.

To be able to handle your own reverse DNS, the entire block of IP addresses must be under your control. If your ISP assigned you only a small part of a larger block, it controls the reverse DNS. The TLD servers will not know to direct a querying server to you. However, a "hack" with the CNAME record and zone transfers that lets you manage your reverse entries even if you do not have the entire block exists. Check with your ISP to see if they support it.

# Configuring a caching-only name server

A caching-only name server can speed up responses to queries, and you do not need to set up an entire server to use it. The caching-only server remembers answers to queries, and keeps them in a cache for later if needed. The named.conf for a caching-only server would look like the following:

The only other file needed is a hint file, which normally comes with a distribution of BIND.

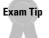

A caching-only name server increases performance for clients by caching the answers to queries for later use. They are easy to set up since they are not responsible for any zone information.

### Using BIND v4

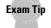

BIND v4 uses the named.boot configuration file.

The earlier version of BIND was v4. The old v4 is not widely used today, and the only work being done on it is security fixes, when they arise. It is not recommended to use v4 in most cases. The LPI exam requires you to know the differences between v4 and v8, but not how to configure v4. Unlike v8, v4 does not use a named.conf file but instead uses a named.boot file. The following is an example of a named.boot file:

```
; tell what subdir has the lookup database files directory /namedb

; type domain source host/file backup file cache root.cache primary 0.0.127.IN-ADDR.ARPA localhost.rev

; example primary server config: primary mydomain.com mydomain primary 1.168.192.IN-ADDR.ARPA mydomain.rev
```

The zone files are very similar to those in v8. Table 16-32 lists the configuration entries in named.boot.

| Table 16-32 named.boot Entries                                            |                                                                                                    |  |
|---------------------------------------------------------------------------|----------------------------------------------------------------------------------------------------|--|
| Entry                                                                     | Function                                                                                                    |  |
| domain <domain name=""></domain>                                          | Sets the default domain name.                                                                                                    |  |
| directory <directory path=""></directory>                                 | Sets the working directory for the server.                                                                                                    |  |
| primary <domain> <file></file></domain>                                   | Specifies that this server is a primary server for the defined domain. The $\langle file\rangle$ is where the records for that zone are stored.                                                                                  |  |
| secondary <domain><br/><server list=""> <file></file></server></domain>   | Specifies that this server is a secondary for $\langle domain \rangle$ . The server list shows other servers, at least one a master, for that domain. The $\langle file \rangle$ stores information transferred from the master. |  |
| <pre>stub <domain> <server list=""> <file></file></server></domain></pre> | Similar to secondary, but sets this server to be a stub.                                                                                                    |  |
| cache . root.cache                                                        | Used to specify the root.cache file, which is the same as the hint file in v8.                                                                                                    |  |
| forwarders <i><server list=""></server></i>                               | Lists servers to forward queries to.                                                                                                    |  |
| options forward-only                                                      | Defines that this server is not to resolve queries, but instead to forward them.                                                                                                    |  |
| options no-recursion                                                      | Disables recursions, so that if this server cannot answer the query, a negative reply is sent to the client.                                                                                                    |  |
| options query-log                                                         | Logs every query to syslog that is received. This can quickly fill up a file system.                                                                                                    |  |
| limit <name> <value></value></name>                                       | Allows you to set limits, such as the number of inbound or outbound transfers at once.                                                                                                    |  |
| xfrnets < <i>network</i> >                                                | Limits zone transfers to certain network ranges.                                                                                                    |  |

# **Configuring client DNS**

Clients must be configured to use a DNS server. The three main files to configure are the following:

- ◆ /etc/hosts
- ◆ /etc/nsswitch.conf
- ◆ /etc/resolv.conf

Some of this information is covered in more detail in Chapter 15.

### The hosts file

The /etc/hosts file lists static name–to–IP address mappings. It does not interact with DNS, but provides another mechanism for resolving names. The following is an example.

| 127.0.0.1     | localhost.localdomain | localhost |
|---------------|-----------------------|-----------|
| 10.254.90.155 | redhat.the-nashes.net | redhat    |

### The nsswitch.conf file

The /etc/nsswitch.conf file configures system databases and name services. It specifies how some client libraries resolve names and addresses. If this is set incorrectly, the client may not ever know to check a DNS server. The following is an example entry from this file.

```
passwd: files nisplus nis
shadow: files nisplus nis
group: files nisplus nis
```

#hosts: db files nisplus nis dns
hosts: files nisplus nis dns

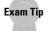

An incorrectly configured nsswitch.conf file can cause name resolution to fail.

The relevant entry for host resolution is <code>hosts</code>. Table 16-33 lists the possible settings. The system goes through the fields until the name is resolved. In the previous example it would first check the <code>/etc/hosts</code> file, then NIS+, then NIS, and finally DNS. NIS and NIS+ are ways of centralizing information in a UNIX network so that user accounts need to be created in only one place. If you do not use NIS+ or NIS you can speed up the process by removing those fields.

|                        | Table 16-33 nsswitch.conf Entries                          |
|------------------------|------------------------------------------------------------|
| Entry                  | Function                                                   |
| nisplus <b>or</b> nis+ | Consult NIS+.                                              |
| nis <b>or</b> yp       | Consult NIS.                                               |
| dns                    | Use a DNS server.                                          |
| files                  | Use local files, normally /etc/hosts, for name resolution. |
| db                     | Use local database files, . db files.                      |
| compat                 | Use NIS in compat mode.                                    |
| [NOTFOUND=return]      | Stop searching.                                            |

### The resolv.conf file

The /etc/resolv.conf file configures how the system uses DNS. An example is as follows:

```
search the-nashes.net jasonnash.com
nameserver 10.254.90.131
nameserver 10.254.90.130
nameserver 4.2.2.1
```

The search line specifies the domain names to search, if none is specified. For example, if a user typed www into a Web browser, the system would search www.the-nashes.net and www.jasonnash.com.

The nameserver entries specify up to three DNS servers to query. Put the most stable server at the top, since the servers are checked in order. The timeout between servers is noticeably long, so you and your users will notice an unstable server at the top of the list.

## **Using DNS tools**

Several command-line tools can be used to troubleshoot and query the DNS database. These are the following:

- ◆ nslookup
- ◆ dig
- ♦ host

Some functionality overlaps between them, so the choice of which to use sometimes comes down to preference.

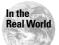

Debian users may need to install the dnsutils package to get these tools.

### The nslookup tool

The nslookup tool is a powerful query tool that can be used as a noninteractive command-line tool, or from an interactive shell. When you run nslookup with no options, it drops you to a prompt that should look like the following:

```
Default Server: ns1.the-nashes.net
Address: 10.254.90.131
>
```

The commands available to you from the prompt are shown in Table 16-34. The syntax to use noninteractive mode is as follows:

```
nslookup [-option...] host-to-find -[server]
```

The same options that are used in interactive mode can be specified on the command-line.

| Table 16-34 nslookup Command-Line Options |                                                                                                    |
|-------------------------------------------|----------------------------------------------------------------------------------------------------|
| Command                                   | Function                                                                                                    |
| <name></name>                             | Prints information for the requested name.                                                                                        |
| help <b>or</b> ?                          | Prints command help.                                                                                                    |
| exit                                      | Exits nslookup.                                                                                                    |
| server <host></host>                      | Sets the default server to the specified host, using the current server.                                                          |
| lserver <host></host>                     | Similar to $\ensuremath{host}$ , but uses the originally set server instead of the current server.                                |
| set querytype=< <i>type</i> >             | Specifies the record type to query for.                                                                                           |
| set debug                                 | Enables debugging.                                                                                                    |
| set d2                                    | Enables even more debugging.                                                                                                    |
| Set domain= <domain></domain>             | Changes the default domain.                                                                                                    |
| Set retry= <number></number>              | Sets the number of times to retry.                                                                                                |
| ls [option] <domain></domain>             | Lists all hosts and address mapping for the requested domain. The following options can be added to list only certain host types: |
|                                           | - a — Lists canonical (alias) names.                                                                                              |
|                                           | - h — Lists host information.                                                                                                    |
|                                           | - S — Lists well known services. These are services listed with the WKS resource record in DNS.                                   |
|                                           | -d—Lists all records.                                                                                                    |
|                                           | - t $\langle type \rangle$ – Lists the type of record specified.                                                                  |
| finger <user></user>                      | Fingers the optional user at the default host.                                                                                    |
| root                                      | Sets the current default server to a root server.                                                                                 |

### The dig tool

The dig (domain information groper) tool roughly provides the same functionality as nslookup, but only from a command line. The syntax is as follows:

```
dig [@server] domain [<query-type>] [<query-class>] +<query-
option>] [-<dig-option>] [%comment]
```

Tables 16-35 and 16-36 show the query types and query classes supported. Query and dig options are usually not used, unless dig is run in batch mode. Information on running batch mode can be found in the man page. An example use of dig is shown here:

```
[root@redhat ~]# dig @ns1.the-nashes.net MX the-nashes.net
; <<>> DiG 8.2 <<>> @ns1.the-nashes.net MX the-nashes.net
; (1 server found)
;; res options: init recurs defnam dnsrch
:: got answer:
;; ->>HEADER<<- opcode: QUERY, status: NOERROR, id: 6
;; flags: gr aa rd ra; QUERY: 1, ANSWER: 1, AUTHORITY: 0,
ADDITIONAL: 1
;; QUERY SECTION:
        the-nashes.net, type = MX, class = IN
;; ANSWER SECTION:
the-nashes.net.
                        1H IN MX
                                        10 mail.the-nashes.net.
:: ADDITIONAL SECTION:
                                        216.254.90.131
mail.the-nashes.net.
                        1H IN A
;; Total query time: 87 msec
;; FROM: redhat.the-nashes.net to SERVER: ns1.the-nashes.net
216.254.90.131
;; WHEN: Sat Dec 9 22:40:26 2000
;; MSG SIZE sent: 32 rcvd: 69
```

As you can see,  $\operatorname{dig}$  provides a lot of information about the query and how it was resolved.

|            | Table 16-35 dig Query Types Supported                                             |
|------------|-----------------------------------------------------------------------------------|
| Query Type | Function                                                                          |
| a          | Host address (default).                                                           |
| any        | Any information about the specified domain.                                       |
| mx         | Mail exchanger information for the domain.                                        |
| ns         | Name server information about the domain.                                         |
| soa        | Start of Authority records.                                                       |
| hinfo      | Host information records.                                                         |
| axfr       | Request a zone transfer. For this to work you must query an authoritative server. |
| txt        | Text string records.                                                              |

|             | Table 16-36 dig Query Classes Supported |
|-------------|-----------------------------------------|
| Query Class | Function                                |
| in          | Internet addresses (default)            |
| any         | Any class                               |

### The host tool

The host tool is smaller than the other two tools and usually provides less information; however, it is useful in many situations when a quick query is needed. The syntax for host is as follows:

```
host [-adlrwv] [-t querytype] [-c class] host [server]
```

An example of host is as follows:

```
[root@redhat ~]# host -v norbert.the-nashes.net
Trying null domain
rcode = 0 (Success), ancount=1
The following answer is not verified as authentic by the
server:
norbert.the-nashes.net 3600 IN A 216.254.90.133
```

Table 16-37 shows the available host options.

|        | Table 16-37<br>host Options                                                 |
|--------|-----------------------------------------------------------------------------|
| Option | Function                                                                    |
| - a    | Equivalent to -v -t *.                                                      |
| - C    | Class to look for, if not Internet.                                         |
| - d    | Enable debugging information.                                               |
| - ]    | Turn on list mode.                                                          |
| - r    | Disable recursion. The queried server must already know the data requested. |
| -t     | Record type to query for. An $\star$ can be used to list all types.         |
| - V    | Enable verbose output for more information.                                 |
| - W    | Do not timeout; instead wait forever on a reply.                            |

# **Managing the DNS server**

BIND should never be run from inetd. Like the other services, it is usually started and stopped with an rc script. On Red Hat this script is the following:

/etc/rc.d/init.d/named start/stop/status/restart

Debian uses the following:

/etc/init.d/bind start/stop/restart/reload/force-reload

BIND also provides a tool named ndc to manage the named daemon. Table 16-38 shows the options for ndc. The syntax is as follows:

|                            | Table 16-38<br><b>ndc Options</b>                                                                                                    |
|----------------------------|----------------------------------------------------------------------------------------------------|
| Option                     | Function                                                                                                    |
| - C                        | Specify the channel to use to communicate with the DNS server daemon. The default is /var/run/ndc. An address and port can be specified with ipaddr/port, such as 127.0.0.1/54. |
| -1 <localsock></localsock> | Bind the source ndc connection to a certain interface.                                                                                                    |
| -p <pidfile></pidfile>     | Path to a pidfile file, for older versions of BIND.                                                                                                    |
| - d                        | Enable debugging output.                                                                                                    |
| - q                        | Quiet mode.                                                                                                    |
| - S                        | Do not display nonfatal errors.                                                                                                    |
| -t                         | Enable protocol and system tracing.                                                                                                    |

# **Key Point Summary**

The reason that most people run Linux is to provide network services for their users. This chapter covered the major network services used today. The information provided in this chapter should be more than enough for the exam and enough to get the services up and running and working for you right away.

- ♦ inetd can be used to start many services that do not need to continuously run.
- → inetd is configured via /etc/inetd.conf.

- ◆ Each line in inetd.conf specifies a service to run, the user to run as, the protocol to use, plus other options.
- ◆ inetd is managed by the /etc/rc.d/init.d/inet Red Hat script and the /etc/init.d/inetd Debian script.
- ◆ The ftpaccess file is used to set restrictions, logging options, information settings, and other options for the FTP server.
- ◆ The ftphosts file is used to allow or deny access to an FTP server based on user names and hostnames.
- ◆ The ftpconversions file tells the FTP server how to handle compression and archive operations.
- ◆ The /var/log/xferlog file logs transfers to and from the FTP server.
- ◆ The ftpshut command gracefully shuts down the FTP server and warns users.
- ◆ The ftpwho command shows the currently connected users to the FTP server.
- ◆ The ftpcount tool shows the number of users connected to the FTP server, broken down by class.
- ◆ The /etc/issue.net file is shown to Telnet users before they log in to the system.
- ◆ The MTA, message transfer agent, is used to transport messages between servers using SMTP.
- ◆ The MUA, Mail User Agent, is the application that interfaces users to the mail system.
- ◆ The MDA, Mail Delivery Agent, is used to deliver messages from the server to the user's mailbox.
- ◆ The sendmail.cf is the main sendmail configuration file and is very complex.
- ◆ The sendmail.cw file lists the hosts that mail is accepted for by that server.
- ◆ The /etc/aliases file lists mail aliases.
- ♦ When a new mail alias is created, the newaliases command should be run.
- ◆ The Smart Host entry may need to be changed in the sendmail.cf if you want to forward all mail to another server for delivery.
- ◆ The m4 preprocessor is used to create a new sendmail.cf file from a macro file.
- ◆ A user can create a .forward file to have their mail forwarded to another address or file.
- ◆ sendmail is managed by the /etc/rc.d/init.d/sendmail Red Hat script and the /etc/init.d/sendmail Debian script.
- ♦ The mail q tool is used to list messages in the mail queue.
- ◆ Apache can be set up to run either standalone or from inetd.

- ◆ The srm.conf file can be used to control Apache's file types and document specifications.
- ♦ The access.conf file can be used to control Apache's access configuration.
- ◆ The httpd.conf is the main Apache configuration file and has superceded the other two.
- ◆ Apache is configured using directive commands in the configuration files.
- ◆ The .htaccess file can be used to override settings in the main Apache configuration files.
- ◆ The htpasswd tool is used to create user and group password files for Apache.
- ♦ Virtual hosts can either use a single IP address or multiple IP addresses.
- ◆ To use name-based virtual hosts the client's Web browser needs to support HTTP/1.1.
- ♦ NFS is used to share out directories to other network users.
- ◆ The NFS exports are configured using the /etc/exports file.
- ◆ The exportfs tool is used to update the exported out directories and to manually add new directories.
- ◆ Remote NFS directories are mounted with the command mount host:/directory /mount\_point.
- ◆ The NFS server is managed using the /etc/rc.d/init.d/nfs Red Hat script and the /etc/init.d/nfs-kernel-server Debian script.
- ◆ The nfsstat tool is used to display statistics on the NFS server.
- ◆ Samba is used to share files and printers with Windows clients.
- ◆ Samba is configured via the smb.conf file.
- ◆ Samba is managed using the /etc/rc.d/init.d/smb Red Hat script and the /etc/init.d/samba Debian script.
- ◆ The testparm tool is used to check the smb.conf for syntax errors.
- ♦ The smbstatus tool is used to show users currently connected to the Samba server.
- ◆ The smbclient utility is used to connect to a Samba server or Windows share.
- ◆ DNS is used to map names to IP addresses, and vice versa.
- ◆ The root name servers are responsible for directing querying servers to TLD servers.
- ◆ The DNS namespace is a hierarchical tree structure, with the root name servers at the "top" and individually administered domains at the "bottom."
- ♦ BIND is a software suite that provides an implementation of DNS.

- ♦ BIND v8 uses the named.conf file for server configuration.
- ◆ Zone files contain DNS resource records, which hold the mapping information.
- ◆ A BIND server is a master server if it holds the master copy of zone information for that domain or subdomain.
- ◆ A BIND server is a slave server if it gets its zone information from a master server.
- ◆ A BIND forward server forwards all queries to other DNS servers.
- ◆ A BIND stub server retrieves only NS records from the master server.
- ♦ When zone information is copied to another server, it is known as a zone transfer.
- ◆ A caching-only name server does not have authority over a domain. It only queries other servers for information and caches that information for later use to increase performance.
- ♦ BIND v4 uses the named.boot configuration file.
- ◆ The /etc/hosts file stores static mapping information.
- ◆ The /etc/nsswitch.conf file controls how a system resolves names.
- ◆ The /etc/resolv.conf file lists the search domains and the DNS servers to query.
- ◆ The nslookup tool provides an interactive and noninteractive interface to perform DNS queries.
- ◆ The dig tool has similar functionality as nslookup, but can provide more information.
- ♦ host is a small tool that can do queries, but usually provides less information than dig.
- ◆ The ndc tool is used to manage the BIND named daemon.
- ◆ The BIND daemon is managed with the /etc/rc.d/init.d/named Red Hat script and /etc/init.d/bind Debian script.

**+ + +** 

# **STUDY GUIDE**

The following questions and exercises will allow you to review the information covered in this chapter. Take your time when completing this section of the chapter, carefully reviewing any questions that you may have. Answering the question correctly is not as important as understanding the answer, so review any material that you might still be unsure of. Being comfortable with the questions and answers presented here will help you be more prepared for the certification exam questions.

B. loginlimit

D. pwattempts

C. badpw

| Assessment Questions                                                                                       |
|----------------------------------------------------------------------------------------------------|
| 1. Which socket type is used in inetd.conf when the service uses TCP?                                      |
| A. dgram                                                                                                   |
| <b>B.</b> stream                                                                                           |
| C. raw                                                                                                    |
| <b>D.</b> rdm                                                                                              |
| <ol><li>The inetd.conf file is read every 30 seconds by inetd to look for configuration changes.</li></ol> |
| A. True                                                                                                    |
| B. False                                                                                                   |
| 3. The account used for anonymous FTP should have which shell?                                             |
| <b>A.</b> /bin/bash                                                                                        |
| <b>B.</b> /bin/csh                                                                                         |
| C./bin/false                                                                                               |
| <b>D.</b> /bin/ksh                                                                                         |
| 4. Which entry in ftpaccess limits the number of failed password attempts?                                 |
| A. loginfails                                                                                              |

C. /home

**D.** /home

\*.mydomain.org(rw)

ANY.mydomain.org(rw)

**5.** Which tool is used to see who is logged in to your FTP server? A. ftpstats B. whoftp C. ftpd -w D. ftpwho 6. What needs to be done to create a new mail alias for a user? (Choose all that apply.) A. Add the alias to /etc/aliases. **B.** Add the alias to /etc/mailboxes. C. Run the newaliases command. **D.** Run the addalias command. 7. The \_\_\_\_\_ command is used to list messages currently in the mail queue. **8.** To make your Web server perform the best, it should be run via inetd. A. True B. False **9.** What needs to be done to run httpd through inetd? (Choose all that apply.) **A.** Change the port number specified in httpd.conf. **B.** Change the ServerType directive in httpd.conf. **C.** Add an entry to inetd.conf for httpd. **D.** Run inetd -d /usr/sbin/httpd. **10.** By default Apache uses the /etc/passwd file for user authentication. A. True B. False 11. Which entry or entries in /etc/exports will share the /home directory only to users on the 192.168.10.0/24 network, which is made up of the domain mydomain.org? A. /home 192.168.10.0 - 254(rw) B. /home 192.168.10.0/24(ro)

| (no parameters).                                                             |
|------------------------------------------------------------------------------|
| 13. Which smb.conf entry sets the Windows NT domain for Samba?               |
| A. workgroup                                                                 |
| B. domain                                                                    |
| C. nt_domain                                                                 |
| D. MS_DOMAIN                                                                 |
| 14. Which command(s) shows all the files on a Windows share using smbclient? |
| A. dir                                                                       |
| B. list                                                                      |
| <b>C.</b> cp                                                                 |
| <b>D.</b> 1 s                                                                |
| <b>15.</b> BIND v4 uses the configuration file.                              |
| A. named.boot                                                                |
| B. named.conf                                                                |
| C. named.cf                                                                  |
| D. conf.named                                                                |
| 16. Which DNS resource record is used to reverse map IP addresses to names?  |
| <b>A.</b> A                                                                  |
| B. MX                                                                        |
| C. SRV                                                                       |
| D. PTR                                                                       |
| 17. Which DNS resource record shows the hosts that provide services?         |
| A. SRV                                                                       |
| B. LOC                                                                       |
| <b>C.</b> A                                                                  |
| D. CNAME                                                                     |
|                                                                              |
|                                                                              |

- **18.** Which field should be put at the front of the hosts entry in the nsswitch.conf file to have the system check /etc/hosts first?
  - A. files
  - B. NIS
  - C. dns
  - **D.** yp
- **19.** Which mail server has the highest priority?
  - A. IN MX 10 mail
  - **B.** IN MX 20 mail
  - C. IN MX 100 mail
  - **D.** IN MX 0 mail
- **20.** Which file is displayed to users before they log in to a system via Telnet?
  - A. /etc/issue
  - B. /etc/login.net
  - C. /etc/motd.net
  - D. /etc/issue.net

# **Scenarios**

- 1. You're a network administrator at a medium-sized company. To help maintain the Linux workstations on your network, you want to share a common base of files. What is the best way to accomplish this?
- **2.** While doing routine network monitoring, you notice that a lot of traffic across your WAN is from DNS queries. What could you do to help reduce the amount of traffic and increase performance for your users?
- **3.** Your company has several salesmen who travel constantly. They need to access several documents and files from remote locations while on the road. How could you set up a service to let them retrieve these files?

# **Lab Exercises**

### Lab 16-1 Local DNS server

Unless you have registered your own domain name, you can only set up a local DNS server. The zone hosted by this server will not be accessible from the outside

world. Red Hat and Debian both provide packages that automatically install BIND as a caching name server. All steps in this lab require the user to be logged in as root.

To install BIND on a Debian system, use the following steps:

1. Run an apt-get update to make sure your package list is current.

```
debian:~# apt-get update
Hit http://http.us.debian.org stable/main Packages
Hit http://http.us.debian.org stable/main Release
Hit http://http.us.debian.org stable/contrib Packages
Hit http://http.us.debian.org stable/contrib Release
Hit http://http.us.debian.org stable/non-free Packages
Hit http://http.us.debian.org stable/non-free Release
Hit http://non-us.debian.org stable/non-US/main Packages
Hit http://non-us.debian.org stable/non-US/main Release
Hit http://non-us.debian.org stable/non-US/contrib Packages
Hit http://non-us.debian.org stable/non-US/contrib Release
Hit http://non-us.debian.org stable/non-US/non-free Packages
Hit http://non-us.debian.org stable/non-US/non-free Release
Hit http://security.debian.org stable/updates/main Packages
Get:1 http://security.debian.org stable/updates/main Release
Г113В7
Hit http://security.debian.org stable/updates/contrib
Packages
Get:2 http://security.debian.org stable/updates/contrib
Release [116B]
Hit http://security.debian.org stable/updates/non-free
Packages
Get:3 http://security.debian.org stable/updates/non-free
Release [117B]
Fetched 346B in 3s (100B/s)
Reading Package Lists... Done
Building Dependency Tree... Done
```

2. Install the bind package using apt-get install bind. If prompted to add the local DNS server to the /etc/resolv.conf file, answer yes.

```
debian:~# apt-get install bind
Reading Package Lists... Done
Building Dependency Tree... Done
The following NEW packages will be installed:
    bind
0 packages upgraded, 1 newly installed, 0 to remove and 1 not
upgraded.
Need to get 571kB of archives. After unpacking 1323kB will be
used.
Get:1 http://security.debian.org stable/updates/main bind
1:8.2.3-0.potato.1 [571kB]
Fetched 571kB in 10s (56.1kB/s)
Selecting previously deselected package bind.
(Reading database ... 9900 files and directories currently
installed.)
```

```
Unpacking bind (from .../bind_1%3a8.2.3-0.potato.1_i386.deb) ...

Setting up bind (8.2.3-0.potato.1) ...

To be most effective, /etc/resolv.conf should list the IP address of your local machine (127.0.0.1) as a nameserver. It currently does not.

Would you like this to be added? [Y] Starting domain name service: named.
```

**3.** To use the DNS tools you will need to install them using apt-get install dnsutils.

```
debian:~# apt-get install dnsutils
Reading Package Lists... Done
Building Dependency Tree... Done
The following NEW packages will be installed:
  dnsutils
O packages upgraded, 1 newly installed, 0 to remove and 1 not
Need to get 340kB of archives. After unpacking 778kB will be
Get:1 http://security.debian.org stable/updates/main dnsutils
1:8.2.3-0.potato.1 [340kB]
Fetched 340kB in 8s (38.0kB/s)
Selecting previously deselected package dnsutils.
(Reading database ... 9901 files and directories currently
installed.)
Unpacking dnsutils (from
.../dnsutils_1%3a8.2.3-0.potato.1_i386.deb) ...
Setting up dnsutils (8.2.3-0.potato.1) ...
```

### To install BIND on a Red Hat system follow these steps.

1. Download the bind-8.2.2\_P5-25.i386.rpm, caching-nameserver-7.0-6.noarch.rpm, and bind-utils-8.2.2\_P5-25.i386.rpm files from Red Hat's FTP site.

```
ftp> get bind-8.2.2_P5-25.i386.rpm local: bind-8.2.2_P5-25.i386.rpm remote: bind-8.2.2_P5-25.i386.rpm 227 Entering Passive Mode (216,148,218,192,144,191) 150 Opening BINARY mode data connection for bind-8.2.2_P5-25.i386.rpm (1748960 bytes). 226 Transfer complete. 1748960 bytes received in 29.9 secs (57 Kbytes/sec) ftp> get bind-utils-8.2.2_P5-25.i386.rpm local: bind-utils-8.2.2_P5-25.i386.rpm remote: bind-utils-8.2.2_P5-25.i386.rpm remote: bind-utils-8.2.2_P5-25.i386.rpm remote: bind-utils-8.2.2_P5-25.i386.rpm remote: bind-utils-8.2.2_P5-25.i386.rpm 227 Entering Passive Mode (216,148,218,192,229,109)
```

```
150 Opening BINARY mode data connection for bind-utils-8.2.2_P5-25.i386.rpm (738549 bytes).
226 Transfer complete.
738549 bytes received in 12.1 secs (59 Kbytes/sec)
ftp> get caching-nameserver-7.0-6.noarch.rpm
local: caching-nameserver-7.0-6.noarch.rpm remote: caching-nameserver-7.0-6.noarch.rpm
227 Entering Passive Mode (216,148,218,192,117,151)
150 Opening BINARY mode data connection for caching-nameserver-7.0-6.noarch.rpm (5810 bytes).
226 Transfer complete.
5810 bytes received in 0.0976 secs (58 Kbytes/sec)
```

2. Install the newly downloaded RPM files. The bind-utils package may already be installed. This can be checked with rpm as well.

**3.** Change the nameserver entry in /etc/resolv.conf to 127.0.0.1 so that it uses the newly installed local nameserver.

```
search the-nashes.net nameserver 127.0.0.1
```

**4.** Start named by running the named script in init.d.

```
[root@rh7 /root]# /etc/init.d/named start
Starting named: [
OK ]
```

Debian stores its BIND configuration in /etc/bind while Red Hat stores its named.conf in /etc and other files in /var/named. The final step is to test your newly installed name server by resolving names. For example:

```
debian:~# host www.hungryminds.com
www.hungryminds.com A 38.170.216.15
debian:~# host www.linux.com
www.linux.com CNAME linux.com
linux.com A 216.136.171.205
```

### Lab 16-2 NFS server

This lab configures an NFS server to export out a directory. This lab works with either one or two workstations, as you can connect to a locally shared NFS export.

To install the NFS server on a Debian system, log in as root and follow these steps:

**1.** Make sure that your package list is updated by running apt-get update.

```
debian:~# apt-get update
Hit http://http.us.debian.org stable/main Packages
Hit http://http.us.debian.org stable/main Release
Hit http://http.us.debian.org stable/contrib Packages
Hit http://http.us.debian.org stable/contrib Release
Hit http://http.us.debian.org stable/non-free Packages
Hit http://http.us.debian.org stable/non-free Release
Hit http://non-us.debian.org stable/non-US/main Packages
Hit http://non-us.debian.org stable/non-US/main Release
Hit http://non-us.debian.org stable/non-US/contrib Packages
Hit http://non-us.debian.org stable/non-US/contrib Release
Hit http://non-us.debian.org stable/non-US/non-free Packages
Hit http://non-us.debian.org stable/non-US/non-free Release
Hit http://security.debian.org stable/updates/main Packages
Get:1 http://security.debian.org stable/updates/main Release
Г113В7
Hit http://security.debian.org stable/updates/contrib
Packages
Get:2 http://security.debian.org stable/updates/contrib
Release [116B]
Hit http://security.debian.org stable/updates/non-free
Packages
Get:3 http://security.debian.org stable/updates/non-free
Release [117B]
Fetched 346B in 3s (100B/s)
Reading Package Lists... Done
Building Dependency Tree... Done
```

2. Install the NFS kernel server by running apt-get install nfs-kernel-server.

```
debian:~# apt-get install nfs-kernel-server
Reading Package Lists... Done
Building Dependency Tree... Done
The following extra packages will be installed:
 nfs-common
The following NEW packages will be installed:
 nfs-common nfs-kernel-server
O packages upgraded, 2 newly installed, 0 to remove and 1 not
upgraded.
Need to get 75.2kB of archives. After unpacking 344kB will be
used.
Do you want to continue? [Y/n]
Get:1 http://http.us.debian.org stable/main nfs-common
1:0.1.9.1-1 [23.1kB]
Get:2 http://http.us.debian.org stable/main nfs-kernel-server
1:0.1.9.1-1 [52.1kB]
Fetched 75.2kB in Os (127kB/s)
Selecting previously deselected package nfs-common.
```

```
(Reading database ... 9899 files and directories currently installed.)
Unpacking nfs-common (from .../nfs-common_1%3a0.1.9.1-1_i386.deb) ...
Selecting previously deselected package nfs-kernel-server.
Unpacking nfs-kernel-server (from .../nfs-kernel-server_1%3a0.1.9.1-1_i386.deb) ...
Setting up nfs-common (0.1.9.1-1) ...
Starting NFS common utilities: statd lockd.

Setting up nfs-kernel-server (0.1.9.1-1) ...
Not starting NFS kernel daemon: No exports.
```

**3.** Edit the /etc/exports file and share out the /home directory. For example:

```
# /etc/exports: the access control list for filesystems which
may be exported
# to NFS clients. See exports(5).
/home (rw)
```

**4.** Start the NFS server by running the /etc/init.d/nfs-kernel-server script.

```
debian:~‡ /etc/init.d/nfs-kernel-server start
Starting NFS kernel daemon: nfsd mountd.
Exporting directories for NFS kernel daemon...done.
```

**5.** Make sure the directory was shared out by running exportfs.

To install the NFS server on a Red Hat system, log in as root and follow these steps:

1. Check to see if the nfs-utils package is already installed on the system by running rpm -q nfs-utils. If it is, skip the next two steps.

```
[root@rh7 nfs]# rpm -q nfs-utils nfs-utils-0.1.9.1-7
```

**2.** Download the nfs-utils-0.1.9.1-7.i386.rpm file from the Red Hat FTP site, or retrieve it from the installation CD-ROM.

```
ftp> get nfs-utils-0.1.9.1-7.i386.rpm
local: nfs-utils-0.1.9.1-7.i386.rpm remote: nfs-utils-
0.1.9.1-7.i386.rpm
227 Entering Passive Mode (216,148,218,192,4,27)
150 Opening BINARY mode data connection for nfs-utils-
0.1.9.1-7.i386.rpm (182828 bytes).
```

```
226 Transfer complete.
182828 bytes received in 1.59 secs (1.1e+02 Kbytes/sec)
```

**3.** Install the nfs-utils RPM package by running rpm -ivh nfs-utils\*.

**4.** Edit the /etc/exports file and share out the /home directory. For example:

```
# /etc/exports: the access control list for filesystems which
may be exported
# to NFS clients. See exports(5).
/home (rw)
```

**5.** Start the NFS server by running /etc/init.d/nfs start.

**6.** Check to make sure the directory is being exported correctly by running exportfs.

The next steps guide you through mounting an NFS share. If you have two systems you should mount the share across the network for practice. Be sure that the user and group IDs match between the two systems so that the permissions are correct. If you have to change the IDs on one system, be sure to reset the permissions to their home directory and other files using the chown command.

**1.** Create a directory to mount the export to.

```
[root@rh7 /mnt]# mkdir /mnt/nfs
[root@rh7 /mnt]# ls
cdrom floppy nfs
```

2. Mount the directory using the command mount ip.address:/home/mnt/nfs.

```
[root@rh7 /mnt]# mount 10.254.90.145:/home /mnt/nfs
```

**3.** As a normal user, change to the /mnt/nfs directory and make sure the mapping worked as expected.

```
[jason@rh7 jason]$ cd /mnt/nfs
[jason@rh7 nfs]$ ls
angie jason
```

# Lab 16-3 Apache server

For the exam you should know how to install and manage the Apache Web server. This lab can be performed with one or more systems. All of these steps require the user to be logged in as root.

To install Apache on a Debian system follow these steps:

1. Make sure that your package list is updated by running apt-get update.

```
debian:~# apt-get update
Hit http://http.us.debian.org stable/main Packages
Hit http://http.us.debian.org stable/main Release
Hit http://http.us.debian.org stable/contrib Packages
Hit http://http.us.debian.org stable/contrib Release
Hit http://http.us.debian.org stable/non-free Packages
Hit http://http.us.debian.org stable/non-free Release
Hit http://non-us.debian.org stable/non-US/main Packages
Hit http://non-us.debian.org stable/non-US/main Release
Hit http://non-us.debian.org stable/non-US/contrib Packages
Hit http://non-us.debian.org stable/non-US/contrib Release
Hit http://non-us.debian.org stable/non-US/non-free Packages
Hit http://non-us.debian.org stable/non-US/non-free Release
Hit http://security.debian.org stable/updates/main Packages
Get:1 http://security.debian.org stable/updates/main Release
Г113B1
Hit http://security.debian.org stable/updates/contrib
Packages
Get:2 http://security.debian.org stable/updates/contrib
Release [116B]
Hit http://security.debian.org stable/updates/non-free
Get:3 http://security.debian.org stable/updates/non-free
Release [117B]
Fetched 346B in 3s (100B/s)
Reading Package Lists... Done
Building Dependency Tree... Done
```

**2.** To install the Apache server, you type apt-get install apache.

```
debian:~# apt-get install apache
Reading Package Lists... Done
Building Dependency Tree... Done
The following extra packages will be installed:
```

```
apache-common
The following NEW packages will be installed:
  apache apache-common
O packages upgraded, 2 newly installed, 0 to remove and 1 not
upgraded.
Need to get 1077kB of archives. After unpacking 2171kB will
be used.
Do you want to continue? [Y/n]
Get:1 http://security.debian.org stable/updates/main apache
1.3.9-13.2 [359kB]
Get: 2 http://security.debian.org stable/updates/main apache-
common 1.3.9-13.2 [719kB]
Fetched 1077kB in 26s (40.8kB/s)
Selecting previously deselected package apache-common.
(Reading database ... 9652 files and directories currently
installed.)
Unpacking apache-common (from .../apache-
common_1.3.9-13.2_i386.deb) ...
Selecting previously deselected package apache.
Unpacking apache (from \dots/apache 1.3.9-13.2 i386.deb) \dots
Setting up apache-common (1.3.9-13.2) ...
Setting up apache (1.3.9-13.2) ...
Initializing apache config for immediate operation.
Installing new configuration file /etc/apache/httpd.conf ...
Installing new configuration file /etc/apache/access.conf ...
Installing new configuration file /etc/apache/srm.conf ...
Installing new configuration file /etc/apache/cron.conf ...
The ServerAdmin is set to webmaster@debian.
The DocumentRoot is set to /var/www.
Leaving existing site /var/www/index.html untouched.
Finding DSO
mods.....found.
# LoadModule vhost_alias_module
/usr/lib/apache/1.3/mod_vhost_alias.so
# LoadModule env_module /usr/lib/apache/1.3/mod_env.so
LoadModule config_log_module
/usr/lib/apache/1.3/mod_log_config.so
# LoadModule mime_magic_module
/usr/lib/apache/1.3/mod_mime_magic.so
LoadModule mime_module /usr/lib/apache/1.3/mod_mime.so
LoadModule negotiation_module
/usr/lib/apache/1.3/mod_negotiation.so
LoadModule status_module /usr/lib/apache/1.3/mod_status.so
# LoadModule info_module /usr/lib/apache/1.3/mod_info.so
# LoadModule includes_module
/usr/lib/apache/1.3/mod_include.so
LoadModule autoindex module
/usr/lib/apache/1.3/mod_autoindex.so
LoadModule dir module /usr/lib/apache/1.3/mod dir.so
```

```
LoadModule cgi_module /usr/lib/apache/1.3/mod_cgi.so
# LoadModule asis_module /usr/lib/apache/1.3/mod_asis.so
# LoadModule imap_module /usr/lib/apache/1.3/mod_imap.so
# LoadModule action_module /usr/lib/apache/1.3/mod_actions.so
# LoadModule speling_module
/usr/lib/apache/1.3/mod speling.so
LoadModule userdir_module /usr/lib/apache/1.3/mod_userdir.so
LoadModule alias module /usr/lib/apache/1.3/mod alias.so
LoadModule rewrite_module /usr/lib/apache/1.3/mod_rewrite.so
LoadModule access_module /usr/lib/apache/1.3/mod_access.so
LoadModule auth module /usr/lib/apache/1.3/mod auth.so
# LoadModule anon auth module
/usr/lib/apache/1.3/mod_auth_anon.so
# LoadModule dbm auth module
/usr/lib/apache/1.3/mod auth dbm.so
# LoadModule db_auth_module
/usr/lib/apache/1.3/mod auth db.so
# LoadModule proxy_module /usr/lib/apache/1.3/libproxy.so
# LoadModule digest_module /usr/lib/apache/1.3/mod_digest.so
# LoadModule cern meta module
/usr/lib/apache/1.3/mod_cern_meta.so
LoadModule expires_module /usr/lib/apache/1.3/mod_expires.so
# LoadModule headers module
/usr/lib/apache/1.3/mod headers.so
# LoadModule usertrack_module
/usr/lib/apache/1.3/mod_usertrack.so
LoadModule unique_id_module
/usr/lib/apache/1.3/mod_unique_id.so
LoadModule setenvif module
/usr/lib/apache/1.3/mod_setenvif.so
# LoadModule sys_auth_module
/usr/lib/apache/1.3/mod_auth_sys.so
# LoadModule put module /usr/lib/apache/1.3/mod put.so
# LoadModule throttle_module
/usr/lib/apache/1.3/mod throttle.so
# LoadModule allowdev module
/usr/lib/apache/1.3/mod_allowdev.so
# LoadModule auth mysgl module
/usr/lib/apache/1.3/mod_auth_mysql.so
# LoadModule pgsgl_auth_module
/usr/lib/apache/1.3/mod_auth_pgsql.so
# LoadModule eaccess module
/usr/lib/apache/1.3/mod_eaccess.so
# LoadModule roaming module
/usr/lib/apache/1.3/mod_roaming.so
Pondering..... done.
/usr/sbin/apachectl start: httpd started
```

**3.** Test the Web server by using lynx or netscape. A home page is installed with the package for you to view.

To install Apache on a Red Hat system follow these steps:

1. Check to see if Apache is already installed on the system by running rpm -q apache. If it is, you can skip this lab or remove it with rpm -e apache and do the lab.

```
[root@rh7 apache]# rpm -q apache
apache-1.3.12-25
```

**2.** Download the apache-1.3.12-25.i386.rpm package from the Red Hat FTP site or retrieve it from the installation CD-ROM.

```
ftp> get apache-1.3.12-25.i386.rpm local: apache-1.3.12-25.i386.rpm remote: apache-1.3.12-25.i386.rpm remote: apache-1.3.12-25.i386.rpm 227 Entering Passive Mode (216,148,218,201,16,179) 150 Opening BINARY mode data connection for apache-1.3.12-25.i386.rpm (482970 bytes). 226 Transfer complete. 482970 bytes received in 6.23 secs (76 Kbytes/sec)
```

**3.** Install the Apache package by running rpm -ivh apache-1.3.12-25.i386.rpm.

**4.** Test the Web server by using lynx or netscape. A home page is installed with the package for you to view.

# **Answers to Chapter Questions**

# **Chapter Pre-Test**

- 1. The Apache package provides the apachect 1 tool to manage the service.
- 2. The MX record tells mail servers where to forward mail to for a domain.
- **3.** Directories to be exported are listed in the /etc/exportfs file.
- **4.** The ftpaccess file controls logging for the wu-ftpd server.
- **5.** The ftpwho tool shows who is connected to the FTP server, along with what they are doing.
- **6.** Red Hat includes the /etc/rc.d/init.d/sendmail script to control the sendmail daemon.

- 7. The LogFormat and CustomLog directives control logging in Apache.

  LogFormat changes the standard logging, while CustomLog does that and lets you output logs to a new file.
- **8.** The nfsstat tool displays statistics about the NFS server that can help troubleshooting and performance tweaking.
- **9.** The smbclient tool is used to connect to remote Windows and Samba shares.
- 10. BIND v4 uses the named.boot file, while BIND v8 uses the named.conf file.

# **Assessment Questions**

- **1. B.** The stream type is always used with TCP, and dgram is used with UDP. For more information see the "Configuring inetd" section.
- **2. B.** Any time the inetd.conf file is changed, inetd needs to be restarted for the changes to take effect. For more information see the "Restarting the inetd process" section.
- **3. C.** Anonymous FTP accounts should not have a valid shell statement in /etc/passwd. This limits login to FTP only. For more information see the "Setting up anonymous FTP" section.
- **4. A.** If a user exceeds the limit set by loginfails, they are disconnected. For more information see the "The ftpaccess file" section.
- **5. D.** The ftpwho command shows who is connected to the FTP server. For more information see the "The ftpwho command" section.
- **6.** A and **C.** Mail aliases are stored in /etc/aliases. Any time an entry is added the newaliases command needs to be run. For more information see the "Aliasing and forwarding mail" section.
- 7. mailq. The mailq command shows any messages waiting in the queue as well as any errors that may keep them from being delivered. For more information see the "Managing sendmail" section.
- **8. B.** Only run Apache through inetd for a Web server that expects very few hits. The overhead of starting the Apache daemon every time a client connects severely impacts performance. For more information see the "Starting and stopping httpd" section.
- **9. B** and **C.** An entry needs to be added to the inetd.conf file so that inetd knows to start the service when a user connects. The ServerType entry needs to be set correctly in httpd.conf so that Apache knows not to keep running when a connection completes. For more information see the "Server configuration" section for Apache.
- **10. B.** Apache uses a file created by htpasswd. For more information see the "Authentication" section for Apache.
- **11. B** and **C.** Restrictions can be set using CIDR notation or using wildcards with domains. For more information see the "Configuring exports" section.

- **12.** exportfs. The exportfs command is used to display and change the currently exported directories. For more information see the "Configuring exports" section.
- **13. A.** The workgroup entry sets both the workgroup name and the Windows NT domain name. For more information see the "Configuring Samba" section.
- **14.** A and **D.** Both dir and is can be used to list files. The other answers are invalid. For more information see the "Client connections" section.
- 15. A. BIND v4 uses named.boot while BIND v8 uses named.conf. For more information see the "Using BIND v4" section.
- **16. D.** The PTR record is used for reverse queries. For more information see the "Zone files" section.
- **17. A.** The SRV record shows which hosts provide certain services. The LOC record shows the physical location of a host. For more information see the "Zone files" section.
- **18. A.** The files entry tells the system to check /etc/hosts first. The dns entry specifies when to check with a DNS server. For more information see "The nsswitch.conf file" section.
- **19. D.** The lower the number set in the MX record, the higher the priority for the mail server. For more information see the "Zone files" section.
- **20.** D. The /etc/issue.net file is shown to local users before they log in. For more information see the "Configuring Telnet" section.

### **Scenarios**

- 1. The suggested solution would be to share out the common files via NFS and put the mount options in /etc/fstab so the file system is loaded at boot. This is a commonly used practice to ease administration of a large number of systems. The NFS server should be reliable and stable.
- 2. A caching-only DNS server could be placed at the remote sites. This way when other users need to DNS the same name, it can be retrieved from cache instead of sending another query across the WAN.
- **3.** There are two ways to handle this. The first way is to configure an FTP server that holds the needed files. The second way is to use Apache. Either way, the information can be secured using either standard login accounts for FTP or secured directories on Apache.

# **Managing Security**

# C H A P T E R

### **EXAM OBJECTIVES**

### Exam 102 + General Linux, Part 2

### 1.13 Networking Services

Configure and manage inetd and related services.
 Configure which services are available through inetd, use tcp-wrappers to allow or deny services on a host-by-host basis, manually start, stop, and restart internet services, configure basic network services including telnet and ftp. Includes managing inetd.conf, hosts.allow, and hosts.deny.

### 1.14 Security

- Perform security admin tasks. Configure and use TCP wrappers to lock down the system, list all files with SUID bit set, determine if any package (.rpm or .deb) has been corrupted, verify new packages prior to install, use setgid on dirs to keep group ownership consistent, change a user's password, set expiration dates on user's passwords, obtain, install and configure ssh
- Setup host security. Implement shadowed passwords, turn off unnecessary network services in inetd, set the proper mailing alias for root and setup syslogd, monitor CERT and BUGTRAQ, update binaries immediately when security problems are found
- Setup user level security. Set limits on user logins, processes, and memory usage.

# **CHAPTER PRE-TEST**

- **1.** What is a secure replacement for Telnet and the Berkeley r commands?
- 2. Which files control access with TCP wrappers?
- **3.** How can you limit the number of processes a user runs?
- 4. How can you create a directory for users to share files?
- **5.** What is the main configuration file for sshd?
- **6.** Which r command is used to execute a command on a remote system?
- 7. Which services cannot be used with TCP wrappers?
- 8. Where are the PAM configuration files stored?
- 9. Which package is used to set up a firewall on Linux?
- **10.** What is used to get a network on the Internet with only one IP address?

Security is a process, not a procedure. There are a number of things you can do to initially secure a system, but you must also be prepared to continually update and monitor the system. New security exploits are found all the time, so a system that is secure today may not be secure in a month. This chapter covers the basics of securing a Linux system and its services. It starts with securing inetd and other services and continues with administration tasks such as TCP wrappers and file system settings. Also included in this chapter are pointers to security resources on the Internet that you should monitor so that you are aware of current exploits.

# **Performing Security Administration Tasks**

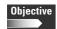

### 1.13 Networking Services

Configure and manage inetd and related services. Configure which services
are available through inetd, use tcpwrappers to allow or deny services on a hostby-host basis, manually start, stop, and restart internet services, configure basic
network services including telnet and ftp. Includes managing inetd.conf,
hosts.allow, and hosts.deny.

### 1.14 Security

Perform security admin tasks. Configure and use TCP wrappers to lock down
the system, list all files with SUID bit set, determine if any package (.rpm or
.deb) has been corrupted, verify new packages prior to install, use setgid on dirs
to keep group ownership consistent, change a user's password, set expiration
dates on user's passwords, obtain, install and configure ssh

An administrator can do several things to secure a newly installed system. These involve locking down some services with TCP wrappers and managing users and groups.

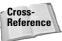

Assigning and using passwords are topics covered in more detail in Chapter 10.

# **Configuring TCP wrappers**

The tcpd daemon, also known as the *TCP wrappers package*, can be used to limit what connections can be made to some network services. This way you can limit access to the services to only authorized users. It is easy to configure and integrate into a working system. No changes need to be made to the network daemons, only minor changes to the inetd.conf file. For example, if your inetd.conf file currently has the following entry for the FTP server:

```
ftp stream tcp nowait root /usr/sbin/in.ftpd
in.ftpd -l -a
```

you would change it to the following to use TCP wrappers:

```
ftp stream tcp nowait root /usr/sbin/tcpd in.ftpd
-l -a
```

The normal daemon server path is replaced with the path for tcpd, with the argument being the actual server to run. TCP wrappers uses two files to configure allowed connections:

- ♦ /etc/hosts.allow
- ◆ /etc/hosts.deny

Both configuration files use the same format. If either file does not exist, it is considered to be empty. If there are entries in hosts.allow, but not hosts.deny, anything not explicitly granted is denied. Conversely, if there are entries in hosts.deny, but not in hosts.allow, connections are allowed in unless explicitly denied. If entries exist in both, the hosts.allow is checked first, and then hosts.deny. So even if a connection is denied in hosts.deny, it can be overridden with hosts.allow. The syntax for these files is as follows:

```
service : host_list [: shell command]
```

The service name is exactly the name listed in /etc/services and /etc/inetd.conf. The host list is a list of hosts, domains, wildcards, or CIDR addresses. For example, the following entry in /etc/hosts.allow would allow any host in the the-nashes.net domain to connect to the FTP server:

```
in.ftpd : .the-nashes.net
```

Table 17-1 shows the possible host and service match methods.

| Table 17-1<br><b>Match Methods</b> |                                                                                                    |  |
|------------------------------------|----------------------------------------------------------------------------------------------------|--|
| Method                             | Function                                                                                                    |  |
| .domain.org                        | A domain that begins with a dot means "any host in that domain."                                            |  |
| 192.168.                           | Any numeric address that ends in a dot means any host that has that IP prefix. This would match 192.168.**. |  |
| Address/Mask                       | A combination of a network address and subnet mask, such as 192.168.0.0/16.                                 |  |
| ALL                                | Match any client or service name.                                                                           |  |
| LOCAL                              | Match any client hostname that does not contain a dot.                                                      |  |
| EXCEPT                             | Allows exceptions to ALL.                                                                                   |  |

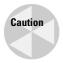

Be careful with the LOCAL command. If your /etc/hosts file contains an entry with just a host name and no domain, it may be allowed access whether it is actually local or not.

The optional shell command can be used to perform a function when a client connects that matches the specified rule. A number of patterns can be used in the shell command that are expanded out when run. Table 17-2 lists these patterns. Another useful option is the <code>twist</code> command. This causes the output of the shell command to be shown to the connecting client, along with any information from the expansion patterns. For example:

```
in.telnetd : .evil.org : twist /bin/echo "Sorry %c, but we
don't want your kind around here."
```

Table 17-2

This would cause the message to be echoed out to any user from the evil .org domain connecting to the Telnet server.

| tcpd Patterns |                                                                                                    |
|---------------|----------------------------------------------------------------------------------------------------|
| Pattern       | Function                                                                                                    |
| % a           | The connecting client's host address.                                                                           |
| %A            | The server's host address.                                                                                      |
| % C           | Client information such as user@host, user@address, hostname, or address depending on what is available.        |
| %d            | The daemon process name.                                                                                        |
| %h            | The connecting client's hostname, or address if the host cannot be retrieved.                                   |
| %H            | The server's hostname, or address if the host cannot be retrieved.                                              |
| %n            | The client hostname.                                                                                            |
| % N           | The server hostname.                                                                                            |
| %p            | The daemon's process ID.                                                                                        |
| % S           | Server information such as daemon@host, daemon@address, or just the daemon name depending on what is available. |
| %u            | The client user name, or unknown.                                                                               |

TCP wrappers provide a couple of utilities to check your configuration. The first is tcpdchk. It is used to check your syntax and make sure the rules do what you are expecting. Table 17-3 lists the tcpdchk command-line options. The following is sample output from tcpdchk.

```
Using network configuration file: /etc/inetd.conf

>>> Rule /etc/hosts.allow line 7:
daemons: in.ftpd
clients: .the-nashes.net
access: granted

>>> Rule /etc/hosts.deny line 9:
daemons: ALL
clients: ALL
access: denied
```

| tcpdchk Options              |                                                                                               |
|------------------------------|-----------------------------------------------------------------------------------------------|
| Option                       | Function                                                                                      |
| - a                          | Report rules that allow access without an explicit ALLOW statement.                           |
| - d                          | Check the hosts.allow and hosts.deny files in the current directory instead of those in /etc. |
| -i <inetd_conf></inetd_conf> | Path to your inetd.conf file, if not using the current one in /etc.                           |
| - v                          | Display all access control rules. By default no output is displayed if no problems are found. |

Table 17-3

Another tool provided is tcpdmatch. The syntax is as follows:

```
tcpdmatch [-d] [-i inet_conf] daemon client
```

The -d and -i options are the same as with tcpdchk. The tcpdmatch tool allows you to provide theoretical connections to your system and watch your results. For example, using the rules:

```
hosts.deny
ALL : ALL
hosts.allow
in.ftpd : .the-nashes.net
```

testing a connection from norbert.the-mashes.net to the FTP and Telnet servers would produce the following:

```
[root@redhat /etc]# /usr/sbin/tcpdmatch in.ftpd jason@norbert.the-nashes.net client: hostname norbert.the-nashes.net client: address 216.254.90.133 client: username jason
```

```
server: process in.ftpd
matched: /etc/hosts.allow line 7
access: granted

[root@redhat /etc]# /usr/sbin/tcpdmatch in.telnetd
jason@norbert.the-nashes.net
client: hostname norbert.the-nashes.net
client: address 216.254.90.133
client: username jason
server: process in.telnetd
matched: /etc/hosts.deny line 9
access: denied
```

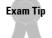

TCP wrappers cannot be used with applications that use the UDP.

# **SUID** security issues

Applications that are set as SUID root can be used to gain root access to the system. Only applications that require SUID should be set so. If the application does not have to run as root, you can create a separate account for just that application and assign rights only where needed. This way if someone uses the application to gain access to the system, they have only the account's permissions and cannot do harm to the rest of the system.

It is useful to occasionally check to see which files are SUID on the system. It is an even better idea to set up a cron job to do this periodically and have it mail you the results. The following command would accomplish this:

```
/usr/bin/find / -user root -perm -4000 -print | /bin/mail -s "Files that are SUID root" <mail address>
```

If you know that a file system has no applications that need to be SUID, consider mounting it with the -o nosuid option. This way an application cannot be accidentally installed SUID without your knowledge.

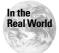

Some systems automatically remove the SUID status of a shell script when it is run to reduce the security risk.

# **Managing packages**

Many administrators and users now download precompiled binary packages for software. Downloading these packages is much more convenient than downloading source code and having to compile it. The problem is that unlike source code, which can be manually verified for backdoors or other security problems, binary files must be taken as is. To minimize this risk, you should get binary packages only from the creator's Web site and check them for validity.

RPM includes functions to let you check the integrity of a package to make sure it was downloaded correctly and not tampered with. The -K or -checksig option validates the integrity of a package using MD5 or GnuPG.

```
rpm -K package_file.rpm
```

For this to work the following steps must be taken:

- 1. Install the GnuPG application, available from http://www.gnupg.org.
- **2.** Add the public key for the appropriate package maintainers to your key ring using the gpg -import command.

If the package validates correctly, npm will output a message similar to the following:

```
[root@redhat /root]# rpm -K wget-1.5.3-6.src.rpm
wget-1.5.3-6.src.rpm: md5 gpg OK
```

Debian does not offer such an integrated approach. The usual method is to use the md5sum tool and compare its output to a published value. If the value matches, the software is most likely not compromised.

# **Using setgid**

Changing a file to be <code>setgid</code> causes it to run with the group's permissions, but this setting has a different meaning with directories. Normally, when a user creates a file in a directory, the group owner of the file is set to that of the user. When <code>setgid</code>, or <code>SGID</code>, is set on the directory, the file has the group owner of the directory, not the user.

Exam Tip

The SGID bit is used to create a shared directory.

Red Hat uses this plus a umask of 002 to allow you to create directories to share files. Normally, the umask is set to 022 on most Linux distributions. With a umask of 022, the permissions for a new file are 755, so the group does not have write access. If a new file is created in a directory that is setgid, the group owner is that of the directory, but members of the group still cannot write to the file. Red Hat gets around this with its umask of 002. Newly created files have the group owner of the directory, and 775 permissions.

This is useful when making a directory to hold shared files. Just add all of the users who need to access the files to a group that also owns the shared directory and set the directory setgid.

# How and why not to use the r commands

The Berkeley r commands are tools that allow you to log in, run commands, or copy files remotely across a network. They have been in use for many years. These commands are very insecure and should not be used in most circumstances. So why cover them in the security chapter? Because these commands are in wide use and can be replaced by the much more secure SSH. Many of the files and ideas that SSH uses are similar to those in the Berkeley r commands. This makes for a very easy migration.

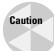

The Berkeley r commands are very insecure and should be replaced with SSH.

The r commands were developed to be used when the world was a nicer place. Now that there are people on the Internet who cannot be trusted, these commands are a liability. They depend on hostnames, which can be faked with compromised DNS, and pass information in clear text, which can be picked up using a packet sniffer.

### Configuring access to the r commands

Two files handle access from remote systems to local accounts with the r commands: .rhosts and hosts.equiv. You must be extremely careful when configuring these files, or you can open up the entire machine to remote users.

### The .rhosts file

The .rhosts file is used to allow or deny access to remote users of the r commands. It is stored in a user's home directory and has the following syntax:

```
hostname [username]
```

For example, assume the user peggy had the following . rhosts file in her home directory:

```
Norbert jason
deedee angie
dexter
```

This .rhosts file would allow the user jason from norbert and the user angle from deedee access to her account without a password. It would also allow user peggy from the host dexter, since no other user name was specified. The .rhosts file can be owned only by the user peggy or root. No one else can have write permission, or the file will be ignored. Some security can be gained by using fully qualified domain names instead of just hostnames.

### The hosts.equiv file

The /etc/hosts.equiv file is used to allow or deny access to the r commands for other systems. The syntax is as follows:

```
[+ | -] host [username]
```

By specifying a hostname, any user from the host can access an account of the same name on the local host without using a password. The optional user name gives a user on the remote host access to any account except for root on the local system. A preceding – sign makes all users enter a password for access, even for accounts with the same name.

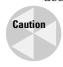

If only a + sign is used on a line, any user from any host can connect to the system. Watch out for typos!

### The r commands

The r commands provide remote access to another system. They are useful when you need to copy files, log in, and execute commands on the remote server or when you need to check to see if other users are logged in.

### **Using rlogin**

The rlogin utility is used to remotely log in to a remote system. The syntax is as follows:

```
rlogin [-] username] host
```

By default the local user name is used to log in remotely. A password is required unless the other side is set up to trust the client system through standard rhost security.

### **Using rcp**

The rcp utility is used to copy files between systems, usually without the need to log in or provide a password. The syntax is as follows:

```
rcp [-r] remote-host:source-file new-file
```

The -r option specifies a recursive copy of a directory. The command-line options can be reversed to copy a local file to a remote system.

### **Using rsh**

The rsh utility is used to execute a single command on a remote system. The syntax is as follows:

```
rsh [-] username] host command
```

### **Using rwho**

The rwho utility is used to show logged in users on the local network. No command-line options are used, except for -a, which shows all users, even if they have been idle.

### **Using ruptime**

The ruptime utility shows the uptime of computers on the local network, along with their load average.

# **Using SSH**

Now that you have learned how to use the r commands, you can replace them with SSH, which provides secure equivalents to most of them. Secure Shell, or SSH, is a secure remote communications suite that provides tools for copying, remote execution, and terminal services. SSH provides a "drop in" replacement for the Berkeley r commands, and most of syntax is similar or the same. SSH protects against IP spoofing, source routing attacks, DNS spoofing, and network sniffers. The way it does this is through encryption and public/private keys.

SSH has a complicated history, made clear by a new project. SSH was originally an open project that was made in to a commercial product. The commercial product also used RSA encryption, which was patented in the United States. A version of SSH without RSA was available for noncommercial use, but this sometimes caused problems with servers that required RSA. On top of this, two versions of the SSH protocol, normally called v1 and v2, now exist, which caused other compatibility problems.

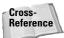

OpenSSH is available at http://www.openssh.com. It is free and released under the BSD license.

The solution to all of this is the OpenSSH suite. OpenSSH is an open source, non-patent encumbered distribution of SSH that is derived from the original open SSH. The RSA patent has now expired in the United States, which should make distribution easier.

### **Version 1 authentication methods**

SSH v1 has several different authentication methods. These are as follows:

1. The name of the client host is checked against the hosts.equiv and shosts.equiv files. If the host has an entry, and the user name is the same on the client and server, the user is logged in without a password. The RhostsAuthentication option must be enabled. This is the most insecure method, since it depends on the hosts.equiv and shosts.equiv files.

- 2. The primary method for authentication uses .rhosts, .shosts, hosts.equiv, and shosts.equiv, along with RSA-based host authentication. The host files are checked and if login would be allowed, the server checks the client's host key from /etc/ssh\_known\_hosts and ~/.ssh/known\_hosts. This stops IP, DNS, and route spoofing. Spoofing is when another host pretends to be a trusted system. This method still depends on the somewhat insecure host files. The RhostsRSAAuthentication option must be enabled for this method.
- 3. The third authentication method uses RSA-based authentication with public key cryptography. A user's public key is stored in a ~/.ssh/authorized\_keys file on a remote system. When the user connects, the client SSH tells the server which key pair it wants to use for authentication. The server then checks to see if the key is permitted, and if so, it sends the client SSH process a challenge, which is a random number encrypted by the user's public key. This challenge can be decrypted only by using the correct private key. This method is the most secure since it uses a well established mechanism, and the private key is never divulged.

### **Version 2 authentication methods**

The standard SSH v2 authentication method is similar to the third v1 method. Instead of using just RSA, it uses DSA, Digital Signature Algorithm, or RSA. The client uses the  $\sim$ /.ssh/id\_dsa file instead of  $\sim$ /.ssh/identity. The server uses  $\sim$ /.ssh/authorized\_keys2 instead of  $\sim$ /.ssh/authorized\_keys.

If the standard method fails, an encrypted password can be sent to the remote system to prove the user's identity.

### **Using the SSH files**

SSH uses several files to store keys and information. These are shown in Table 17-4. By default you are prompted for a password when connecting to a remote system with SSH, but to increase security you can use public key cryptography.

Briefly, public key cryptography provides a solution to the most common problem with conventional encryption. In conventional encryption, usually called symmetric cryptography, the sender and receiver of a message both use the same encryption key. A key is a piece of data used to encrypt and decrypt a message. If a third party finds out this shared key, they can decrypt secret messages, as well as encrypt their own messages to pass off as one of the trusted participants. Public key cryptography solves this by giving each person two keys. The first key is known as the public key. It is meant to be published to the world and used to encrypt any messages sent to you. The second key assigned is a private key. This key is kept secret and should be known only by the person it was issued to. It can decrypt messages that were encrypted with the matching public key. This way you can give out your public key and have people encrypt messages to you without giving away the key that also decrypts those messages.

|                                                           | Table 17-4<br>SSH Files                                                                                                    |
|-----------------------------------------------------------|----------------------------------------------------------------------------------------------------|
| File                                                      | Function                                                                                                    |
| ~/.ssh/known_hosts                                        | When a user logs in to a remote server they are sent a key. These keys are stored in this file. Should the user later receive a different key from a server than the one that is recorded here, he or she will be shown a warning message stating that someone may be trying to act as the remote server. |
| ~/.ssh/identity <b>or</b> ~/<br>.ssh/id_dsa               | Contains the user's private RSA and DSA information. This information should be readable only by the user. If someone else gets the information from these files, he or she can masquerade as the user.                                                                                                   |
| ~/.ssh/identity.pub or ~/<br>.ssh/id_dsa.pub              | Contains the public key information for the user.                                                                                                    |
| ~/.ssh/config                                             | The configuration file for the ssh client that can override some settings from the system-wide configuration file.                                                                                                    |
| ~/.ssh/authorized_keys                                    | Lists the RSA keys that can be used for logging in as this user.                                                                                                    |
| ~/.ssh/authorized_keys2                                   | Lists the public keys (DSA/RSA) that can be used for logging in as this user.                                                                                                    |
| <pre>/etc/ssh_known_hosts or / etc/ssh_known_hosts2</pre> | Similar to the user's list of known hosts. This file can be set up by the administrator so that a central repository of known keys is used as a precaution against spoofing. /etc/ssh_known_hosts contains RSA keys /etc/ssh_known_hosts2 contains DSA or RSA keys for protocol version 2.                |
| /etc/ssh_config                                           | The system-wide ssh client configuration file.                                                                                                    |
| /etc/sshd_config                                          | The system-wide ssh server configuration file.                                                                                                    |
| ~/.rhosts                                                 | Used in .rhosts authentication to list the host/user pairs that are permitted to log in. This file is a carry-over from the Berkeley r commands, which SSH replaces. If your system does not use the old r commands, you should use the shosts file.                                                      |
| ~/.shosts                                                 | Used exactly the same way as .rhosts. The purpose for having this file is to be able to use rhosts authentication with SSH without permitting login with rlogin or rsh.                                                                                                    |

| Table 17-4 (continued) |                                                                                                    |
|------------------------|----------------------------------------------------------------------------------------------------|
| File                   | Function                                                                                                    |
| /etc/hosts.equiv       | Used during . rhosts authentication. It contains canonical hosts names, one per line. This is another carry-over from the Berkeley r commands. If your system does not use them you should use the shosts.equiv file. |
| /etc/shosts.equiv      | Processed exactly as /etc/hosts.equiv. This file may be useful to permit logins using SSH but not using rsh or rlogin.                                                                                                |
| /etc/sshrc             | Commands in this file are executed by SSH when the user logs in just before the user's shell (or command) is started. This is a system-wide configuration file.                                                       |
| ~/.ssh/rc              | Commands in this file are executed by SSH when the user logs in just before the user's shell (or command) is started.                                                                                                 |
| ~/.ssh/environment     | Contains additional definitions for environment variables.                                                                                                    |

### **Configuring the SSH server**

The SSH server is made up of the sshd daemon. It uses the sshd\_config file for configuration, normally stored in /etc/ssh. Here is a piece of an sshd\_config file:

```
Port 22
#Protocol 2.1
ListenAddress 0.0.0.0
#ListenAddress ::
HostKey /etc/ssh/ssh_host_key
ServerKeyBits 768
LoginGraceTime 600
KeyRegenerationInterval 3600
PermitRootLogin yes
# Don't read ~/.rhosts and ~/.shosts files
IgnoreRhosts yes
# Uncomment if you don't trust ~/.ssh/known_hosts for
RhostsRSAAuthentication
#IgnoreUserKnownHosts yes
StrictModes yes
X11Forwarding no
X11DisplayOffset 10
PrintMotd yes
KeepAlive yes
```

The format is very simple: each line has an entry and a value. The possible entries are listed in Table 17-5.

| SS                                          | Table 17-5 shd_config Entries                                                                                                    |                                                       |
|---------------------------------------------|----------------------------------------------------------------------------------------------------|-------------------------------------------------------|
| Entry                                       | Function                                                                                                    | Default                                               |
| AFSTokenPassing <yes no></yes no>           | Specifies whether an AFS token may be forwarded to the server. AFS is a file service sometimes used with the Kerberos security system. | Yes                                                   |
| AllowGroups <i><group names=""></group></i> | Allows login only by groups listed in this entry.                                                                                      | Login is allowed for any group.                       |
| AllowTcpForwarding <yes no></yes no>        | Enables or disables TCP traffic forwarding.                                                                                            | Yes                                                   |
| AllowUsers < <i>user list</i> >             | Limits login to certain user names.                                                                                                    | Login is allowed for any user.                        |
| Ciphers <i><cipher list=""></cipher></i>    | Specifies the ciphers, or encryption algorithms, that are used for v2 of the SSH protocol.                                             | 3des-cbc,<br>blowfish-cbc,<br>arcfour,<br>cast128-cbc |
| CheckMail <yes no></yes no>                 | Enables or disables the mail check when a user logs in.                                                                                | No                                                    |
| DenyGroups <group list=""></group>          | Lists groups not allowed to log in via SSH.                                                                                            | Any group is allowed to log in.                       |
| DenyUsers <user list=""></user>             | Lists users not allowed to log in via SSH.                                                                                             | Any user is allowed to log in.                        |
| PubkeyAuthentication <pre></pre>            | Specifies whether public key authentication is allowed.                                                                                | Yes                                                   |
| GatewayPorts <yes no></yes no>              | Specifies whether remote hosts can connect to ports forwarded for the client.                                                          | No                                                    |
| HostKey <file name=""></file>               | Specifies the file containing the private host keys.                                                                                   | ssh_host<br>_key                                      |
| IgnoreRhosts <yes no></yes no>              | Enables or disables the use of . rhosts and . shosts. This does not affect hosts.equiv and shosts.equiv.                               | Yes                                                   |
| IgnoreUserKnownHosts<br><yes no></yes no>   | Specifies whether to ignore users' known_hosts files.                                                                                  | No                                                    |

| Tab                                                                    | le 17-5 <i>(continued)</i>                                                                                                    |                       |
|------------------------------------------------------------------------|----------------------------------------------------------------------------------------------------|-----------------------|
| Entry                                                                  | Function                                                                                                    | Default               |
| KeepAlive <yes no></yes no>                                            | Sends keep-alive messages to the client.                                                                                                    | Yes                   |
| KerberosAuthentication                                                 | Enables or disables Kerberos authentication. Kerberos is a very secure system designed for single login across many different hosts and services. | Yes                   |
| KerberosOrLocalPasswd<br><yes no></yes no>                             | If Kerberos authentication fails, uses the local password file.                                                                                   | Yes                   |
| KerberosTgtPassing<br><yes no></yes no>                                | Specifies whether a Kerberos TGT may be forwarded to the server.                                                                                  | No                    |
| <pre>KerberosTicketCleanup <yes no></yes no></pre>                     | Specifies whether to automatically destroy the user's ticket cache file on logout.                                                                | Yes                   |
| <pre>KeyRegenerationInterval <n seconds=""></n></pre>                  | Specifies how often to regenerate the SSH server key.                                                                                             | 3600<br>seconds.      |
| ListenAddress<br><ip address=""></ip>                                  | Specifies which local addresses to listen on.                                                                                                    | All<br>addresses.     |
| LoginGraceTime <n seconds=""></n>                                      | If the user does not log in within the specified time, he or she is disconnected.                                                                 | 600<br>Seconds.       |
| LogLevel < QUIET, FATAL,<br>ERROR, INFO, VERBOSE,<br>DEBUG>            | Sets the logging level.                                                                                                    | INFO                  |
| MaxStartups <n></n>                                                    | The number of unauthenticated connections allowed at one time.                                                                                    | 10                    |
| PasswordAuthentication <pre></pre>                                     | Enables or disables password authentication.                                                                                                    | Yes                   |
| PermitEmptyPasswords<br><yes no></yes no>                              | Specifies if the server will allow blank passwords.                                                                                               | No                    |
| PermitRootLogin<br><yes no without-password></yes no without-password> | Enables or disables remote login of the root account.                                                                                             | Yes                   |
| PidFile <file name=""></file>                                          | Specifies the file that holds the process ID information.                                                                                         | /var/run/<br>sshd.pid |
| Port < <i>n</i> >                                                      | Specifies the port number that SSH listens on.                                                                                                    | 22                    |
| PrintMotd <yes no></yes no>                                            | Specifies whether or not to show the /etc/motd file when a user logs in.                                                                          | Yes                   |

| Entry                                                                                                    | Function                                                                                              | Default                      |
|----------------------------------------------------------------------------------------------------|----------------------------------------------------------------------------------------------------|------------------------------|
| Protocol <1, 2>                                                                                                    | Specifies the protocol(s) to support. Both protocols can be supported by the daemon at the same time. | 1                            |
| RhostsAuthentication<br><yes no></yes no>                                                                                                   | Specifies whether to allow authentication via .rhosts and hosts.equiv.                                | No                           |
| RhostsRSAAuthentication <pre></pre>                                                                                                    | Specifies whether rhost authentication is allowed when used with RSA host authentication.             | No                           |
| ServerKeyBits <n></n>                                                                                                    | The number of bits to use in the server key.                                                          | 768                          |
| SkeyAuthentication                                                                                                    | Enable or disable skey authentication.                                                                | Yes                          |
| StrictModes <yes no></yes no>                                                                                                    | Specifies whether sshd should check file ownership and permissions of user files before trusting.     | Yes                          |
| Subsystem                                                                                                    | Configures an external subsystem, such as sftp.                                                       | None                         |
| SysLogFacility <daemon, auth,="" local1,="" local2,="" local3,="" local4,="" local5,="" local6,="" local7="" localo,="" user,=""></daemon,> | The syslog facility to log messages to.                                                               | AUTH                         |
| UseLogin <yes no></yes no>                                                                                                    | Specifies whether or not to use the login command for interactive sessions.                           | No                           |
| X11DisplayOffset <n></n>                                                                                                    | Specifies the first display number used for X11 forwarding.                                           | 10                           |
| X11Forwarding <yes no></yes no>                                                                                                    | Enables or disables X11 forwarding.                                                                   | No                           |
| XAuthLocation <path></path>                                                                                                    | Specifies the location of the Xauth program, used for X11 forwarding.                                 | /usr/<br>X11R6/<br>bin/xauth |

SSH is normally run via a script, but can be used with inetd. Table 17-6 shows the possible options for sshd. When sshd executes, it generates a key for the server, which can take several seconds. If SSH is used with inetd, that key must be generated every time a connection is received, since sshd does not stay resident. For this reason it is not recommended to use inetd. The only advantages to using inetd are the use of less memory and support for TCP wrappers.

|                                        | Table 17-6<br>sshd Options                                                                                    |
|----------------------------------------|----------------------------------------------------------------------------------------------------|
| Option                                 | Function                                                                                                    |
| -b <n></n>                             | Specifies the number of bits for the server key.                                                              |
| - d                                    | Enables debug mode.                                                                                           |
| -f <file></file>                       | Specifies the path for an alternate configuration file, instead of sshd_config.                               |
| -g <n></n>                             | Specifies the login grace time.                                                                               |
| -h <file></file>                       | Specifies the host key filename.                                                                              |
| - i                                    | Specifies that sshd is being run from inetd. This causes sshd to not stay resident when a client disconnects. |
| -k <time in="" seconds=""></time>      | Specifies how often to regenerate the server key.                                                             |
| -p < <i>n</i> >                        | Specifies the port number to use.                                                                             |
| - q                                    | Enables quiet mode, which tells the daemon not to send any information to the system log.                     |
| -u < <i>n</i> >                        | Specifies the length of the hostname in utmp.                                                                 |
| - Q                                    | Specifies that sshd does not display an error if support for RSA is missing.                                  |
| -V <client id="" protocol=""></client> | Enables SSH v2 compatibility mode.                                                                            |

### **Using the SSH client tools**

The OpenSSH distribution provides two client tools for connecting to remote systems interactively and for copying files. Unlike the Berkeley r command tools, these are secure and pass no information in clear text.

### **Using ssh**

The ssh tool replaces telnet, rlogin, and rsh. The syntax for its use is as follows:

```
ssh [-afgknqtvxACNPTX246] [-c cipher_spec] [-e escape_char]
[-i identity_file] [-l login_name] [-o option] [-p port]
[-L port:host:hostport] [-R port:host:hostport] [hostname
| user@hostname] [command]
```

The ssh client does more than just provide remote interactive connections. It can also be used to forward network ports securely between systems. This allows you to run insecure applications over a secure channel. Displaying back X11 applications is a popular use for this and has integrated support already built in. Table 17-7 lists the command-line options for ssh.

|                                                                      | Table 17-7 ssh Options                                                                                                    |
|----------------------------------------------------------------------|----------------------------------------------------------------------------------------------------|
| Option                                                               | Function                                                                                                    |
| - a                                                                  | Disables forwarding of the authentication agent connection. The authentication agent is covered in the next section.                                                                     |
| - A                                                                  | Enables forwarding of the authentication agent connection.                                                                                                    |
| -c <blowfish 3des></blowfish 3des>                                   | Specifies the v1 cipher to use for this connection.<br>Blowfish and 3DES, known as triple DES, are two<br>popular and well tested encryption methods.                                    |
| <pre>-c &lt;3des-cbc,blowfish-cbc,<br/>arcfour,cast128-cbc&gt;</pre> | Specifies the v2 cipher to use for this connection.<br>Several ciphers are available, but the most common<br>are 3DES and Blowfish.                                                      |
| -e <i><character></character></i>                                    | Sets the escape character for the session so that you can exit out of ssh quickly.                                                                                                    |
| -f                                                                   | Tells ssh to go to the background right before command execution. This is useful if you are instructing ssh to execute a command at connect and want ssh itself to go to the background. |
| - g                                                                  | Allows remote hosts to connect to local forwarded ports.                                                                                                    |
| -i <file></file>                                                     | Specifies the file from which the private key is used for RSA or DSA authentication.                                                                                                    |
| - k                                                                  | Disables forwarding of Kerberos tickets and AFS tokens.                                                                                                    |
| -1 <login name=""></login>                                           | Specifies the user name to use on the remote system.<br>By default it is the current user name.                                                                                          |
| -n                                                                   | Redirects stdin from /dev/null. This is required when ssh is directed to the background.                                                                                                 |
| - N                                                                  | Does not execute a remote command (version 2 only). This is useful if you are setting up SSh to only forward port connections.                                                           |
| -o <option></option>                                                 | Specifies options using the configuration file syntax for which there is no command-line option.                                                                                         |
| -p < <i>n</i> >                                                      | Specifies the port number to connect to.                                                                                                    |
| - P                                                                  | Uses a nonprivileged port for outgoing connections. This disables RhostsAuthentication and RhostsRSAAuthentication.                                                                      |
| - q                                                                  | Enables quiet mode.                                                                                                    |

| Table 17-7 (continued) |                                                                                                    |
|------------------------|----------------------------------------------------------------------------------------------------|
| Option                 | Function                                                                                                    |
| - V                    | Enables verbose mode.                                                                                                    |
| - X                    | Disables X11 forwarding.                                                                                                    |
| - X                    | Enables X11 forwarding.                                                                                                    |
| - C                    | Enables data compression to speed up slow network connections.                                                                                                    |
| -L port:host:hostpot   | Specifies that the given port on the local (client) host is to be forwarded to the given host and port on the remote side. This works by allocating a socket to listen to port on the local side. Whenever a connection is made to this port, the connection is forwarded over the secure channel, and a connection is made to host port hostport from the remote machine. |
| -R port:host:hostport  | Specifies that the given port on the remote (server) host is to be forwarded to the given host and port on the local side. This works by allocating a socket to listen to port on the remote side. Whenever a connection is made to this port, the connection is forwarded over the secure channel, and a connection is made to host port hostport from the local machine. |
| -2                     | Forces SSH v2.                                                                                                    |

For example, to log into the remote system named europa as user jason, you would use the following:

```
[root@redhat ~]# ssh -l jason europa
The authenticity of host 'europa' can't be established.
RSA key fingerprint is
1d:ee:ee:39:2e:4a:af:5d:8f:37:b2:8e:00:03:35:b7.
Are you sure you want to continue connecting (yes/no)? yes
Warning: Permanently added 'europa' (RSA) to the list of known
hosts.
jason@europa's password:
Last login: Wed Dec 6 10:48:19 2000 from :0 on pts/3
Linux europa 2.4.0-test10 #1 Wed Nov 8 16:57:08 EST 2000 i686
unknown
```

### **Using scp**

The scp tool replaces rcp, but uses ssh so it is secure. The syntax for scp is as follows:

```
scp [-pqrvC46] [-S program] [-P port] [-c cipher] [-i
identity_file] [-o option] [[user@]host1:]file1 [...]
[[user@]host2:]file2
```

Table 17-8 lists the command-line options for scp. For example, to copy a file to the computer europa as user jason, you would use:

| Table 17-8 scp Options |                                                                                    |
|------------------------|------------------------------------------------------------------------------------|
| Option                 | Function                                                                           |
| - C                    | Selects the cipher to use for encryption.                                          |
| -i <file></file>       | Specifies the identify file holding the user's private key for RSA authentication. |
| - p                    | Preserves modification times, access times, and modes from the original file.      |
| - r                    | Performs a recursive copy of a directory.                                          |
| - V                    | Enables verbose mode.                                                              |
| - B                    | Enables batch mode.                                                                |
| - q                    | Disables the progress meter usually shown when copying files.                      |
| - C                    | Enables data compression.                                                          |
| -p < <i>n</i> >        | Specifies the remote port to connect to.                                           |
| -o <option></option>   | Passes an option directly to ssh.                                                  |

### **User key management**

To use the public key method of authentication, a user must create a *key pair*. This is done with the ssh-keygen tool. The syntax for ssh-keygen is as follows:

```
ssh-keygen [-q] [-b bits] [-t type] [-N new_passphrase]
[-C comment] [-f output_keyfile]
    ssh-keygen -p [-P old_passphrase] [-N new_passphrase]
[-f keyfile]
    ssh-keygen -x [-f input_keyfile]
    ssh-keygen -X [-f input_keyfile]
    ssh-keygen -y [-f input_keyfile]
    ssh-keygen -c [-P passphrase] [-C comment] [-f keyfile]
    ssh-keygen -l [-f input_keyfile]
    ssh-keygen -R
```

Table 17-9 shows the command-line options for ssh-keygen. If run by itself, it generates a new key for the current user and prompts for the storage location and passphrase. For example:

```
[root@redhat ~]# ssh-keygen
Generating RSA keys: Key generation complete.
Enter file in which to save the key (/root/.ssh/identity):
/root/.ssh/identity already exists.
Overwrite (y/n)? y
Enter passphrase (empty for no passphrase):
Enter same passphrase again:
Your identification has been saved in /root/.ssh/identity.
Your public key has been saved in /root/.ssh/identity.pub.
The key fingerprint is:
82:9d:58:71:2c:f9:56:51:d4:51:50:84:77:9d:f7:36
root@redhat.the-nashes.net
```

| lable 17-9 ssh-keygen Options |                                                                                                    |  |
|-------------------------------|----------------------------------------------------------------------------------------------------|--|
| Option                        | Function                                                                                                    |  |
| -b <n></n>                    | Specifies the key bit size. The default is 1024.                                                                                                |  |
| - C                           | Changes the comment in the public and private key files. This comment information is kept for the user's benefit and is not used by the system. |  |
| -f                            | Specifies the filename for the key.                                                                                                    |  |
| - ]                           | Shows the fingerprint of the specified key file.                                                                                                |  |
| - p                           | Changes the passphrase associated with a key file.                                                                                              |  |
| - q                           | Enables quiet mode.                                                                                                    |  |
| -t <type></type>              | Specifies the type of key to create. Version 1 supports RSA1, and version 2 supports RSA and DSA.                                               |  |
| -C <comment></comment>        | Specifies the new comment.                                                                                                    |  |
| -N <passphrase></passphrase>  | Specifies the new passphrase.                                                                                                    |  |
| -P <passphrase></passphrase>  | Specifies the old passphrase.                                                                                                    |  |
| - R                           | RSA function check.                                                                                                    |  |
| - X                           | Reads in an unencrypted key and outputs a new encrypted version.                                                                                |  |
| - y                           | Reads in a private key and outputs a public key.                                                                                                |  |

Table 17 0

Some users find it annoying to have to constantly enter their passphrase when connecting to a remote host. To help alleviate this problem, they can use the <code>ssh-agent</code> and <code>ssh-add</code> tools. The <code>ssh-agent</code> tool is used to hold private keys for public key authentication. The normal procedure is that <code>ssh-agent</code> is started at the beginning of a login or X11 session, and all other applications or windows are clients. From any of these clients, an SSH session can be made to a remote system, and the passphrase must be entered only once. The <code>syntax</code> for <code>ssh-agent</code> is as follows:

```
ssh-agent command args ...
    ssh-agent [-c | -s]
    ssh-agent -k
```

Table 17-10 lists the ssh-agent command-line options.

| Table 17-10 ssh-agent Options |                                                                                                 |  |
|-------------------------------|-------------------------------------------------------------------------------------------------|--|
| Option                        | Function                                                                                        |  |
| - C                           | Generates C Shell commands. This is the default if the shell looks to be a C-like shell.        |  |
| - S                           | Generates Bourne commands. This is the default if the shell does not look to be a C-like shell. |  |
| - k                           | Kills the current ssh-agent process.                                                            |  |

The agent does not open any keys by itself; they are loaded with the ssh-add tool. To open a new shell with the ssh-agent you can use the following:

```
ssh-agent $SHELL
```

This causes all connections made from the shell to be handled by the agent. To start X11 with agent support you can use the following:

```
xsh-agent startx
```

This way any SSH connections made from within X11 will use the agent and not require the passphrase. To add your private keys to ssh-agent, use ssh-add. The syntax is as follows:

```
ssh-add [-]LdD] [file...]
```

Table 17-11 lists the command-line options for ssh-add. If no options are specified, ssh-add loads all private keys for the current user from ~/.ssh/identity and prompts him or her for his or her passphrase if he or she has one.

| Table 17-11 ssh-add Options |                                                                              |  |
|-----------------------------|------------------------------------------------------------------------------|--|
| Option                      | Function                                                                     |  |
| -1                          | Lists the fingerprints of all identities currently represented by the agent. |  |
| -L                          | Lists public key parameters for all identities represented by the agent.     |  |
| - d                         | Removes an identity from the agent.                                          |  |
| - D                         | Removes all identities from the agent.                                       |  |

To bring this all together, you take the following steps to set up public key authentication.

- 1. Have the user run ssh-keygen and create a new identity.
- 2. Copy the user's public key (from identity.pub or id\_dsa.pub) to the remote host's authorized\_keys file (authorized\_keys and authorized\_keys2). These filenames depend on whether you are using SSH v1 or v2.
- 3. Run ssh-agent with a new shell or X11.
- 4. Run ssh-add to load the user's identities.
- **5.** Connect to the remote host, without needing to enter the passphrase again.

# **Providing Host Security**

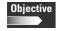

### 1.14 Security

 Setup host security. Implement shadowed passwords, turn off unnecessary network services in inetd, set the proper mailing alias for root and setup syslogd, monitor CERT and BUGTRAQ, update binaries immediately when security problems are found

You can do several things to increase the security on a system. These include the following:

- ◆ Using shadow passwords
- ♦ Removing unused services
- ◆ Blocking unwanted connections
- **♦** Customizing PAM
- ♦ Adding security updates

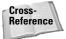

Setting up and managing syslogd is covered in Chapter 11. Using mail aliases is discussed in Chapter 16.

# Using shadow passwords

A system that does not use shadow passwords stores all passwords in the /etc/passwd file. Look at the standard permissions on this file:

```
-rw-r--r-- 1 root root 760 Nov 4 17:21 /etc/passwd
```

See a problem? All users must have read access to this file so that they can log in. If a user can see the encrypted passwords, they can copy the file and use a password cracker to decrypt the password back to plain text.

Shadow passwords fix this problem by actually keeping the encrypted passwords in the /etc/shadow file. The permissions on this file are as follows:

```
-r----- 1 root root 703 Nov 2 22:49 /etc/shadow
```

Only root can read this file, so other users cannot snoop around and get the encrypted passwords to work on later. The problem is that some older utilities do not function with shadow passwords. If you use a current distribution and services, you should definitely enable shadow passwords.

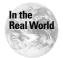

Most Linux distributions ship with shadow passwords enabled by default.

The /etc/shadow file has nine fields that contain the following information:

- ◆ Login name
- ◆ Encrypted password
- ◆ The number of days since January 1, 1970, that the password was last changed.
- ◆ The number of days until the password can be changed.
- ◆ The number of days after which the password must be changed (password aging).
- ◆ The number of days before the password expires that the user is warned.
- ◆ The number of days after the password expires that the account is disabled.
- ◆ The number of days since January 1, 1970, that the account was disabled.
- ◆ A field reserved for later use.

The following is an example of a shadow password file:

```
root:$1$Vgk34Ae1dk38XyMuzPot5Jiod9Rzm0WY.:11376:0:999999:7:::
jason:$1$nm2dkL9Z$298EbtINXUPMKwXxrahFA.:11406:0:99999:7:::
angie:$1$1639jnrB$mr9z0eE3hzQzuN7ehKvoT1:11406:0:99999:7:::
```

The pwconv tool is used to convert normal passwords to shadow passwords. Since some information needed is not in /etc/passwd, pwconv uses the PASS\_MIN\_DAYS, PASS\_MAX\_DAYS, and PASS\_WARN\_AGE from /etc/login.defs to populate these needed fields. To undo the conversion you can use pwunconv.

The /etc/group file can also be converted to use shadow passwords using grpconv. This tool creates a gshadow file that stores the encrypted passwords. To undo the change use the grpunconv tool.

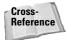

Shadow passwords are also covered in Chapter 10.

# **Removing unused services**

By default, most Linux distributions come with far more services enabled than the user needs. Distribution makers enable servers to reduce support calls from users that expect a service to be there that isn't. The problem with this practice is that most users end up running services they do not need, and they don't know it. When a security problem is found with a service, the users do not know they need to update their system, which leads to a lot of vulnerable systems.

The lesson here is to install and run only services that you need. This begins during installation. It's definitely easier to choose one of the automated install paths that most Linux distributions offer, but you get much more granular control when doing a customized setup and picking and choosing the installed packages. The time spent here saves you from having to remove and disable services later.

The first step is removing unneeded services in the scripts directory where some services are started. These are /etc/rc.d/rc<runlevel>.d for Red Hat and /etc/rc<runlevel>.d for Debian. Remove any unneeded scripts for the runlevel that your system normally operates in.

The next place to look is in the inetd.conf file. It is easy to overlook this and end up with a number of services running that you did not anticipate. Any unneeded entries should be commented out. If you do not require any services listed in inetd.conf, there is no reason to even run inetd. Remove its script from your runlevel directory.

The final step is to do a complete process list, such as ps aux, and look at all running daemons and processes. Make sure you know what each process does and if it is required. It is common for a normal workstation to need almost no server

processes running, and this provides the best security. If a server service is required, make sure it is secured properly. If the service is inherently insecure, such as Telnet or the Berkeley r tools, replace them with secure alternative such as SSH.

# **Blocking unwanted connections with IP chains**

Linux has a package called *IP chains* that allows you to set up a firewall on a Linux system. This capability is useful for protecting an entire network at its entry point or blocking certain connections on an individual workstation. When a network interface receives a packet, it puts the packet through a chain of rules. These rules are made up of evaluations that decide if a packet is denied, if it is allowed through, or if the default action is taken.

These chains and rules are configured using the ipchains tool. The syntax for ipchains is as follows:

```
ipchains -[ADC] chain rule-specification [options]
ipchains -[RI] chain rulenum rule-specification [options]
ipchains -D chain rulenum [options]
ipchains -[LFZNX] [chain] [options]
ipchains -P chain target [options]
ipchains -M [ -L | -S ] [options]
```

The ipchains tool can take many command-line options and parameters. They are broken up into Tables 17-12 and 17-13 for ease of reading and to separate the different functionalities.

| Table 17-12<br>ipchains Commands                                     |                                                           |  |
|----------------------------------------------------------------------|-----------------------------------------------------------|--|
| Command                                                              | Function                                                  |  |
| -A,append                                                            | Appends a rule to the end of the specified chain.         |  |
| -D,delete <rule number=""> <br/><matching rule=""></matching></rule> | Deletes one or more rules from the specified chain.       |  |
| -R,replace < <i>rule number</i> >                                    | Replaces the specified rule with another.                 |  |
| -I,insert <number of="" rule<br="">to insert before&gt;</number>     | Inserts a new rule before the specified rule.             |  |
| -L,list [chain name]                                                 | Lists the rules in the specified chain, or all chains.    |  |
| -F,flush < <i>chain name</i> >                                       | Clears all rules in the specified chain.                  |  |
| -Z,zero < <i>chain name</i> >                                        | Zeroes all counters in the specified chain.               |  |
| -N,new-chain < <i>chain name</i> >                                   | Creates a new user-defined chain with the specified name. |  |

| Table 17-12 (continued) |                                                                                                    |  |
|-------------------------|----------------------------------------------------------------------------------------------------|--|
| Command                 | Function                                                                                                    |  |
| -P,policy               | Sets the default target for a chain.                                                                                                    |  |
| -M,masquerading         | Used with the -L function, lists the current masqueraded connections. Used with the -S option, sets the kernel masquerading parameters.                                                                                                    |  |
| -S,set tcp tcpfin udp   | Changes the timeout values used for masquerading. The timeouts are as follows: $tcp$ indicates TCP session timeout; $tcpfin$ indicates TCP session timeout after receiving a FIN packet; and $udp$ indicates UDP packet timeout. This option is only used along with the -M flag. |  |
| -C,check                | Checks the given packet against the selected chain. Useful for testing and debugging.                                                                                                    |  |
| - h                     | Help.                                                                                                    |  |

| ipchains Parameters                                                |                                                                                                    |  |
|--------------------------------------------------------------------|----------------------------------------------------------------------------------------------------|--|
| Option                                                             | Function                                                                                                    |  |
| -p,protocol [!]                                                    | The protocol of the rule or packet to check. Possible values are tcp, udp, icmp, or all. Other values listed in /etc/protocols may be used. A! preceding the protocol name inverts the test. For example, a rule with! tcp would apply to any protocol that is not tcp. |  |
| -s,src,source [!] address/[mask] [!] [port[:port]]                 | Specifies the source address and optional port of a connection.                                                                                                    |  |
| sport,source-port<br>[!] [port[:port]]                             | Used to separately define a source port or range of ports.                                                                                                    |  |
| <pre>-d,dst,destination [!] address[/mask] [!] [port[:port]]</pre> | Specifies the destination address and optional port of a connection.                                                                                                    |  |
| dport,destination-<br>port [!] [port[:port]]                       | Separately specifies the destination port.                                                                                                    |  |
| icmp-type [!] <typename>.</typename>                               | Checks for ICMP type. Uses -h i cmp to see the full list                                                                                                    |  |

| Option                                              | Function                                                                                                    |
|-----------------------------------------------------|----------------------------------------------------------------------------------------------------|
| -j,jump <target></target>                           | Specifies the target of a rule or what to do if a packet matches this rule. If this option is left out of a rule, the rule has no effect but can be used for logging purposes. |
| -i,interface [!]<br><interface name=""></interface> | Specifies the interface through which a packet must enter for the Input chain or exit for the Output chain.                                                                    |
| [!] -f,fragment                                     | Specifies that the rule is used only for the second and subsequent fragments of a packet.                                                                                      |
| -b,bidirectional                                    | Matches the packet in both directions. It is the same as adding two rules with the source and destinations reversed.                                                           |
| -v,verbose                                          | Enables verbose output for the -L command.                                                                                                    |
| -n,numeric                                          | Shows addresses in numeric form, instead of resolving to hostnames.                                                                                                    |
| -1,log                                              | Enables logging for packets that match this rule.                                                                                                    |

### Chains and rules

When packets pass through the selected interface, they are evaluated against *rules*. A group of rules makes up a *chain*.

### **Chains**

There are three main chains in IP chains: Input, Output, and Forward. A packet is processed through the Input chain when it is received by a network interface. The Output chain is used when a packet is sent out a network interface. The Forward chain is used when a packet is being forwarded from one interface to another, inside of a system.

In most cases you put your rules on the Input chain, since this provides the most protection. The chains are processed sequentially: When a packet is received, it goes through the Input chain; if it passes through that, it goes to the Forward chain; and if it survives that, it finally goes to the Output chain. If a packet is destined for the local system it will pass through only the Input chain.

The chains have a default policy that you set up. Normally, the default is <code>DENY</code>, and you must explicitly allow things through. The possible default policies are <code>DENY</code>, <code>REJECT</code>, and <code>ACCEPT</code>. A subtle but very important difference exists between <code>DENY</code> and <code>REJECT</code>. When a packet is met with <code>DENY</code>, it is simply dropped. No word is sent back to the source informing it of this action. The <code>REJECT</code> policy sends back an ICMP message to the source telling it that the packet was denied. The choice of which to use depends on the situation. Most people want their firewall to silently drop the packet and not report back any information to someone probing their site. The problem with this practice, however, is that it can sometimes cause confusion when troubleshooting a network problem.

#### Rules

Rules control what happens to a packet as it passes through a chain. Rules are made up of a condition that must be met and an optional target. When a packet is processed through a chain, it is matched against the rules in order until the first match is found. Once the match is found, the target is invoked, and the packet may then be forwarded along or rejected.

In some cases creating a rule that has no target is useful. This causes the packet to match, but no action is taken, and the packet continues through the chain. The idea is to use these phantom rules for logging and statistical purposes so you can see what type of traffic is being sent through the firewall.

The six basic targets that can be used in rules are as follows:

- **◆** ACCEPT
- **◆** DENY
- **♦** REJECT
- **◆** MASQ
- **◆** REDIRECT
- **♦** RETURN

ACCEPT is used to move the packet to the next chain or out of the network interface if it succeeds through the Output chain. DENY and REJECT were already discussed and cause a packet to be stopped, with varying results. MASQ is used only in the Forward chain and is discussed later in this chapter.

REDIRECT is used to redirect packets to a local socket, instead of the remote socket in their header. It is used only in the Input chain and finds use in applications such as transparent Web caches and proxies. This way, a user's Web request is sent through the cache without the user's even knowing.

RETURN is really used only in user-defined chains. This causes the packet to return to the calling chain. A user-defined chain is a chain just like Input, Output, and Forward, but has no default policy and is created by the user. It is called just like any other target, but by its name, which is set by the user. User-defined chains are used to increase modularity of complex chain structures. They allow the user to break out certain rule check sequences into other parts for ease of administration.

#### Rule order

The order in which rules are applied is extremely important. The target of the first matching rule is used on a packet. If the rules are not in the correct order, you may not get the expected result. Consider the following metarules:

```
Allow Anyone to WebServer at Port 80
Deny hacker.org to WebServer at Port 80
```

Since the processing of the chain stops at the first matching rule, everyone can get to the WebServer, even the guys from hacker.org you are trying to stop. The rules should be reversed so that specific rules should come before general rules.

#### **Putting it all together**

So now you understand rules, chains, conditions, targets, and rule order. Most likely you currently do not have any rules, but to be safe you should clear out the chains by using the -F option. These commands can be entered at the command line manually, but are usually put at the beginning of a configuration script:

```
ipchains -F input
ipchains -F output
ipchains -F forward
```

These commands should usually be at the beginning of any ipchains script, to be safe. The last thing you need are quirky results because of a forgotten rule hanging around. The next step is to set the default policy for all three of the standard chains by using the -P option. For example:

```
ipchains -P input DENY
ipchains -P output ACCEPT
ipchains -P forward ACCEPT
```

Most rules happen when a packet enters the system, so by default you deny everything and open the gate for certain packets with rules. To keep things simple, set the other two chains to ACCEPT. This may not be the best choice for a complicated setup, so use your judgment in the situation at hand. To make sure your changes worked, list the current state:

```
debian:/home/jason# ipchains -L
Chain input (policy DENY):
Chain forward (policy ACCEPT):
Chain output (policy ACCEPT):
```

Getting in the habit of also using the -n option when viewing the rules is a good idea. This option causes the system to display only IP addresses, and not to resolve them to hostnames. With an open ruleset resolving names may be fine, but when you start restricting access, you may no longer be able to access DNS names, and resolving names causes a very long timeout period.

Now you are ready to create your rules. Right now the system is like Fort Knox—nothing is getting in since the default Input chain's policy is set to DENY, and no rules are defined to get around that. First, allow the internal interfaces to receive packets. Assume this system has two network interfaces: the internal is eth0 with a network range of 192.168.1.0/24 and the external is eth1. To allow the internal interfaces to receive packets, you would use the following:

```
ipchains -A input -i lo -j ACCEPT ipchains -A input -i ethO -j ACCEPT
```

Don't forget about the loopback interface named 10. A lot of services use this and may not function if it is denied. Certain ranges of IP addresses you should never see coming in, and it is usually a good idea to block those explicitly. For example:

```
ipchains -A input -i eth1 -s 10.0.0.0/8 -j DENY ipchains -A input -i eth1 -s 172.16.0.0/12 -j DENY
```

These are private unroutable addresses that should never send packets to your incoming interface. To make sure no one tries to spoof you, you can block them. If you are using public addresses, IP addresses assigned to you by your ISP, you should also block those from coming in on the outside interface to prevent spoofing.

The next step is to open up any ports for services that you host, such as mail and SSH. For example:

```
ipchains -A input -i eth1 -p tcp -d 192.168.1.2 25 -j ACCEPT ipchains -A input -i eth1 -dport 22 -j ACCEPT
```

These rules would allow outside hosts to connect to the internal mail server. It also allows SSH connections to the firewall itself from the outside world, in case of maintenance or a needed change when you're not at the workstation. The next examples are two rules that are used to allow replies to DNS queries. In the following examples, change the IP address of 1.2.3.4 to that of your ISP's DNS server.

```
ipchains -A input -i eth1 -p udp -s 1.2.3.4 53 -j ACCEPT ipchains -A input -i eth1 -p tcp -s 1.2.3.4 53 -j ACCEPT
```

Finally, logging packets that are denied by your firewall is usually a good idea. This way you can get a look at who is trying to access blocked services. Sometimes this shows a configuration problem; other times it shows the people you are trying to keep out working to get in. To log all denied packets you would use the following:

```
ipchains - A input - j DENY - 1
```

This reinforces the default policy of the chain, but adds the logging option.

#### **IP** masquerading

Many people are now getting broadband Internet connections to their home or office. They want to be able to share this connection with multiple PCs, but most ISPs give out only one IP address per connection. The solution to this is IP masquerading, or IP Masq. IP Masq lets all of your systems share one IP address. It's not really a part of firewalling or filtering, but is handled by IP chains.

Exam Tip

The MASQ target is only used with the Forward chain.

Configuring IP Masq is very easy. Use the sample network and ipchains you set up in the previous section. Since the 192.168.1.0 network used is listed as private use only, packets from this network will not be routed on the Internet. To get these

systems on the Internet, you need to use IP Masq and have them hide behind a single real IP address. The command to enable IP Masq in this situation is as follows:

```
ipchains -F forward
ipchains -A forward -s 192.168.1.0/24 -d ! 192.168.1.0/24 -j
MASO
```

That's it! This flushes any old rules out of the Forward chain and causes any packets from 192.168.1.0/24 that are not local (destination isn't on the same network) to be masqueraded as the real IP address assigned to the system's network interface.

#### **Enabling forwarding**

IP masquerading only functions if packet forwarding is enabled. Most Linux distributions ship with this feature disabled, for security. You can enable it in two ways. The first is to edit the /etc/sysconfig/network file in Red Hat and to add the following setting:

```
FORWARD_IPV4=true
```

The other method uses the /proc file system by echoing a 1 into /proc/sys/net/ipv4/ip\_forward by using the following command:

```
echo 1 > /proc/sys/net/ipv4/ip_forward
```

If you use the second method, be sure to add this command to your firewall startup script or another script run at boot.

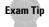

IP forwarding can be enabled two ways. Make sure to know both.

#### Saving the configuration

The rules you create with ipchains are volatile; they go away when the system is rebooted. To keep them around, you should create a script that runs the commands again and have it started at boot. The following is an example script.

```
#!/bin/bash
#
# Firewall Script
#
# Enable IP Forwarding
#
echo 1 > /proc/sys/net/ipv4/ip_forward
#
# Flush old rulesets.
#
ipchains -F input
ipchains -F output
ipchains -F forward
#
```

```
# Set default policies.
ipchains -P input DENY
ipchains -P output ACCEPT
ipchains -P forward ACCEPT
# Allow local interfaces
ipchains - A input - i lo - j ACCEPT
ipchains - A input - i eth O - j ACCEPT
# Deny address blocks we should never see.
# Also include our local address block since we should not
# see these on this interface.
ipchains -A input -i eth1 -s 10.0.0.0/8 -j DENY
ipchains -A input -i eth1 -s 172.16.0.0/12 -j DENY
ipchains -A input -i eth1 -s 192.168.1.0/24 -j DENY
# Allow inbound services. Mail and SSH.
ipchains -A input -i eth1 -p tcp -d 192.168.1.2 25 -j ACCEPT
ipchains - A input - i eth1 - dport 22 - j ACCEPT
# Allow DNS query responses.
ipchains -A input -i eth1 -p udp -s 1.2.3.4 53 -j ACCEPT
ipchains -A input -i eth1 -p tcp -s 1.2.3.4 53 -j ACCEPT
# Deny all other packets and log them.
ipchains -A input -, i DENY -1
# Enable IP Masq for the internal network.
ipchains -A forward -s 192.168.1.0/24 -d ! 192.168.1.0/24 -j
MASO
```

# **Controlling authentication with Pluggable Authentication Modules**

Pluggable Authentication Modules, or PAM, is a suite of libraries that lets the system administrator tailor how applications authenticate users. This capability lets you change the way users authenticate without having to recompile an application. Modules can be added or removed to change the authentication type. Table 17-14 shows some of the most common modules to give you an idea of how they work.

|                  | Table 17-14  PAM Modules                                                         |
|------------------|----------------------------------------------------------------------------------|
| Module           | Function                                                                         |
| pam_access.so    | Restricts which hosts a session can originate from.                              |
| pam_cracklib.so  | Checks the strength of a password.                                               |
| pam_deny.so      | Checks to see if the account being accessed is expired.                          |
| pam_listfile.so  | Limits access to a service based on a file.                                      |
| pam_nologin.so   | Checks the /etc/nologin file to see if users are allowed to log in at this time. |
| pam_securetty.so | Blocks root login from any device not listed in /etc/securetty.                  |
| pam_time.so      | Restricts the time in which users can access a service.                          |

Since PAM functionality is enabled through called libraries, you can check to see if an application supports PAM with the 1dd command.

Notice the two libpam libraries. These libraries show that the passwd tool supports PAM. The PAM configuration files are now kept in /etc/pam.d. Each application has its own configuration file. The old method uses a single /etc/pam.conf file, which has the following format:

```
service-name module-type control-flag module-path arguments
```

The new files stored in /etc/pam.d have the following format:

```
module-type control-flag module-path arguments
```

Below is an example of /etc/pam.d/login:

```
#%PAM-1.0
auth required /lib/security/pam_securetty.so
auth required /lib/security/pam_stack.so service=system-auth
auth required /lib/security/pam_nologin.so
```

| account  | required | /lib/security/pam_stack.so service=system-auth |
|----------|----------|------------------------------------------------|
| password | required | /lib/security/pam_stack.so service=system-auth |
| session  | required | /lib/security/pam_stack.so service=system-auth |
| session  | optional | /lib/security/pam_console.so                   |

The service-name is no longer needed since each service now has its own file. Table 17-15 shows the use of each field. The module-type field supports four different types, as shown in Table 17-16. The control-flag defines what happens when a module returns a result. The available settings are optional, required, requisite, and sufficient. If this field is set to required or requisite, the module test must return a pass or access is denied.

|              | Table 17-15  PAM File Entries                                                |
|--------------|------------------------------------------------------------------------------|
| Field        | Function                                                                     |
| service-name | The name of the service used for this entry.                                 |
| module-type  | One of the four supported module types: auth, account, session, or password. |
| control-flag | Defines how the PAM library reacts to a success or failure.                  |
| module-path  | The path to the pluggable module.                                            |
| arguments    | A list of tokens passed to the module when it is run.                        |

| Table 17-16<br><b>Module Types</b> |                                                                                                    |  |
|------------------------------------|----------------------------------------------------------------------------------------------------|--|
| Туре                               | Description                                                                                                  |  |
| auth                               | Handles user authentication and makes sure users are who they claim to be.                                   |  |
| account                            | Used to restrict access to a service based on time, maximum user limit, or other criteria set by the module. |  |
| session                            | Handles tasks to be done before or after a user accesses a service, such as logging.                         |  |
| password                           | Responsible for updating authentication tokens.                                                              |  |

# Monitoring security lists and sites

New security exploits are discovered all of the time. At the beginning of the chapter, we said that security is a process. When a new exploit is found, you must apply a fix

or update to the service affected. There are a number of good mailing lists and sites on the Internet to monitor for information. Table 17-17 lists several Web sites to monitor.

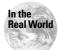

When a new security advisory is released, be sure to update your software as soon as possible to reduce the time of risk.

| Table 17-17 Security Web Sites |                                                                                                    |  |
|--------------------------------|----------------------------------------------------------------------------------------------------|--|
| Site                           | Description                                                                                                    |  |
| http://www.securityfocus.com   | Excellent site for new exploits and security news.                                                                             |  |
| http://www.cert.org            | CERT site for security advisories. This site is run by a reporting center for security problems at Carnegie Mellon University. |  |
| http://www.sans.org            | Professional organization that sponsors security-<br>related conferences and training programs.                                |  |

The most popular mailing list to monitor current security information is BUGTRAQ. To subscribe send a message to <code>listserv@securityfocus.com</code> with the following message body:

SUBSCRIBE BUGTRAQ Lastname, Firstname

Most Linux distributions have their own security mailing lists and Web sites. Table 17-18 lists the sites for each distribution.

|              | Table 17-18  Distribution Security Lists           |
|--------------|----------------------------------------------------|
| Distribution | Site                                               |
| Mandrake     | http://www.linux-mandrake.com/en/flists.php3       |
| Red Hat      | http://www.redhat.com/support/errata/index.html    |
| SuSE         | http://www.suse.com/us/support/security/index.html |
| Debian       | http://www.debian.org/security/                    |
| Turbolinux   | http://www.turbolinux.com/security/                |
| Caldera      | http://www.caldera.com/support/security/           |
| Corel        | http://www.corellinux.com/support/updates.htm      |

# **Limiting Users**

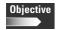

#### 1.14 Security

• Setup user level security. Set limits on user logins, processes, and memory usage

One type of security violation is known as a *denial-of-service (DoS) attack*. These attacks are caused by malicious users using an excessive amount of resources so that others cannot legitimately use the system. To stop some attacks, you can limit your users to certain constraints. This is done with the

/etc/security/limits.conf file. The format for this file is as follows:

The domain can be set to a user name, a group name (@group), or an \* for everyone. The type field designates the type of limit this is, hard or soft. Table 17-19 lists the items that can be limited. The value field sets the limit amount.

|           | Table 17-19 Items                                                 |
|-----------|-------------------------------------------------------------------|
| Limit     | Description                                                       |
| core      | Limits the core file size, in K                                   |
| data      | Limits the maximum data size, in K                                |
| fsize     | Limits the maximum file size, in K                                |
| memlock   | Limits the maximum amount of locked-in-memory address space, in K |
| nofile    | Limits the maximum number of open files.                          |
| rss       | Limits the maximum resident set size, in K                        |
| stack     | Limits the maximum stack size, in K                               |
| сри       | Limits the amount of CPU time given to the user, in minutes.      |
| nproc     | Limits the maximum number of processes.                           |
| as        | Limits the address space.                                         |
| maxlogins | Limits the maximum number of logins for this user.                |
| priority  | Sets the priority to run user processes at.                       |

#### Take the following example:

#<domain> <type> <item> <value>

| *          | hard | core      | 10000 |
|------------|------|-----------|-------|
| *          | hard | rss       | 10000 |
| @hr        | hard | nproc     | 20    |
| @marketing | soft | nproc     | 20    |
| @marketing | hard | nproc     | 50    |
| ftp        | hard | nproc     | 0     |
| @intern    | -    | maxlogins | 4     |

There is no penalty for hitting a soft limit; it should be considered the normal operating level. The example gives everyone a limit of 10MB for core files and 10MB for resident set size. Users in the HR group have a limit of 20 processes while marketing group members can have 50 processes. The FTP limit stops users from logging in since they are not allowed any processes. Finally, users in the interns group are limited to four logins.

Users can also be limited with the ulimit command. The syntax for ulimit is as follows:

```
ulimit [-SHacdfmstpnuv [limit]]
```

Table 17-20 lists the options for ulimit. For example, to limit the size the users core files to 10MB, you use the following:

```
ulimit -c 10000
```

Normally the ulimit command is specified in the user's profile to be run at login.

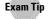

Be sure to know both of the ways to limit users.

|                       | Table 17-20<br><b>ulimit Options</b>                               |
|-----------------------|--------------------------------------------------------------------|
| Option                | Function                                                           |
| - a                   | Display all current limits.                                        |
| -c <1imit>            | Limit the maximum core size.                                       |
| -d <1imit>            | Limit the maximum size of a process's data segment.                |
| -f <1 <i>imit</i> >   | Limit the maximum size of files created.                           |
| -m <1 <i>imit</i> >   | Limit the maximum resident set size.                               |
| -s <1 <i>imit</i> >   | Limit the stack size limit.                                        |
| -t <n seconds=""></n> | Limit the amount of CPU time in seconds.                           |
| -p <1 <i>imit</i> >   | Limit the pipe size. Pipes are used for application communication. |
| -n < <i>1imit&gt;</i> | Limit the maximum number of open file descriptors.                 |
| -u <7 <i>imit</i> >   | Limit the number of processes the user can start.                  |
| -v <1imit>            | Limit the amount of virtual memory available to the shell.         |

# **Checking Security**

You can use several tools to check the security of your system. Some recommended applications are the following:

- ◆ nmap
- **♦** SAINT
- ♦ Nessus
- ◆ crack
- **◆** COPS
- **♦** Tripwire
- **♦** Bastille Linux

#### nmap

The nmap tool is used to scan a system to see which ports are open and to try and determine some information about the host. This is very useful for checking out a firewall or secured system. For example, the following is a simple scan of a nonsecure host:

```
europa:/etc/security# nmap -sT -0 badserver
Starting nmap V. 2.54BETA7 ( www.insecure.org/nmap/ )
Interesting ports on (1.2.3.4):
(The 1506 ports scanned but not shown below are in state:
closed)
Port
           State
                       Service
7/tcp
                       echo
           open
                       discard
9/tcp
           open
13/tcp
                       daytime
           open
17/tcp
           open
                       gotd
19/tcp
           open
                       chargen
21/tcp
                       ftp
           open
25/tcp
           open
                        smtp
26/tcp
           open
                        unknown
27/tcp
           open
                       nsw-fe
42/tcp
                       nameserver
           open
80/tcp
           open
                       http
110/tcp
                        pop-3
           open
119/tcp
           open
                       nntp
135/tcp
           open
                       loc-srv
139/tcp
                       netbios-ssn
           open
143/tcp
           open
                        imap2
389/tcp
                       ldap
           open
443/tcp
           open
                       https
```

```
515/tcp
          open
                      printer
563/tcp
          open
                      snews
593/tcp
         open
                      http-rpc-epmap
636/tcp
         open
                      ldapssl
993/tcp open
                      imaps
995/tcp open
                      pop3s
2401/tcp open
                      cvspserver
6667/tcp open
                      irc
6668/tcp open
                      irc
8080/tcp
          open
                      http-proxy
TCP Sequence Prediction: Class=trivial time dependency
                        Difficulty=73 (Easy)
Remote operating system guess: Windows NT4 / Win95 / Win98
Nmap run completed -- 1 IP address (1 host up) scanned in 3
seconds
```

As you can see, nmap shows which ports are open along with the type of operating system used. nmap has a large number of options and command-line parameters. If you use X11, a GUI front end makes using nmap much easier. It is called nmapfe and is usually available from wherever nmap is obtained.

#### **SAINT**

SAINT is an update of the original SATAN security scanner. SAINT probes networked computers to find out what services they offer. SAINT goes further than nmap in that it knows about the services run and can look for common exploits and misconfigurations. It provides a very easy to use Web interface that shows exploit information in an easy to read manner.

SAINT is available from http://www.wwdsi.com at no charge.

#### **Nessus**

Nessus is another security scanner built in a more modular way than SAINT. It also uses a client-server architecture so you can remotely scan machines from another network. There are also clients written for operating systems other than UNIX.

Nessus is available from http://www.nessus.org.

#### crack

The crack tool is used to check for bad passwords. It is a good idea to periodically check your users' passwords with crack to see if they are easily decrypted.

```
crack is available from ftp://ftp.cert.org.
```

#### **COPS**

COPS, Computer Oracle and Password System, is a set of programs that monitors the security situation of a system. It monitors the following:

- ◆ File, directory, and device permissions/modes.
- ◆ Poor passwords.
- ◆ Content, format, and security of password and group files.
- ◆ The programs and files run in the rc directories and crontab files.
- Existence of SUID root files, their writability, and whether or not they are shell scripts.
- ◆ A CRC check against important binaries or key files to report any changes therein.
- ♦ Writability of users home directories and startup files (.profile, .cshrc, and so on).
- ◆ Anonymous FTP setup.
- ◆ Unrestricted tftp, decode alias in sendmail, SUID uudecode problems, hidden shells inside inetd.conf, rexd running in inetd.conf.
- ◆ Miscellaneous root checks current directory in the search path, a "+" in /etc/host.equiv, unrestricted NFS mounts, root in /etc/ftpusers and so on.
- ◆ The dates of CERT advisories versus key files. This checks the dates that various bugs and security holes were reported by CERT against the actual date on the file in question. A positive result doesn't always mean that a bug was found, but it is a good indication that you should look at the advisory and file for further clues. A negative result, obviously, does not mean that your software has no holes, merely that it has been modified in some way (perhaps merely touched) since the advisory was sent out.
- ◆ The Kuang expert system. This takes a set of rules and tries to determine if your system can be compromised.

Generally COPS is run via cron every night to perform its checks. This way you are alerted right away of any changes that could be a problem.

COPS is available from http://www.cerias.purdue.edu.

## **Tripwire**

Tripwire is a tool that monitors the permissions and checksums of system files so that you can easily detect if they have been tampered with. When set up, Tripwire creates a database with the checksum information of all the configured files. It is best to keep this database and Tripwire's configuration files on a secure system on read-only media.

Tripwire started off as a free product that was later turned commercial. However, a free version is still available and maintained. It is available at http://www.tripwire.org.

#### **Bastille Linux**

Bastille Linux is a hardening script for Red Hat. It runs through a series of questions, and based on the information given the administrator has the choice of taking the scripts advice or not. Bastille provides no services itself; it only locks down the security of an existing system.

If you are new to security it is a good idea to go through the Bastille script not only to secure your system, but also teach you about security. The script provides excellent information on what it does, and why it does the things it does.

Bastille Linux is available from http://www.bastille-linux.org.

# **Key Point Summary**

Security is a very important piece of the system administrator's job. If done properly it can take up a large portion of your time, but it is time well spent. The information provided in this chapter is a very good starting point on the road of knowledge.

- ◆ TCP wrappers uses the hosts.allow and hosts.deny files to provide security for TCP services.
- tcpdchk is used to check the syntax of your hosts.allow and hosts.deny files.
- ◆ tcpdmatch is used to provide theoretical connections to your system to test your hosts.allow and hosts.deny.
- ◆ SUID executables and scripts can be very large security risks.
- ◆ The validity of RPM packages can be checked with PGP and GPG.
- ◆ Any package or file can be checked with the md5sum tool.
- ◆ The SGID bit can be used to create directories that let users share files.
- ◆ If a directory has the SGID bit set, new files belong to the group of the directory and not the user.
- ◆ The Berkeley r commands are very insecure.
- ◆ The .rhosts file is used to give remote users access to a local account.
- ◆ The hosts.equiv file is used to allow or deny access to the r commands from other hosts.
- ♦ rlogin is used to remotely log in to another system.

- ◆ rcp is used to copy files between systems.
- ↑ rsh is used to execute a single command on a remote system.
- → rwho shows who is logged in on the local network.
- ◆ ruptime shows the uptime of systems on the network.
- ◆ SSH is a secure replacement for the Berkeley r commands.
- ♦ sshd is the SSH server daemon.
- ◆ ssh is the SSH client used to log in to a remote system.
- ◆ scp is used to copy files between systems.
- ◆ sshd\_config is the SSH server configuration file.
- ◆ ssh\_config is the system-wide SSH client configuration file.
- ◆ ssh-keygen is used to create a user's identity keys.
- ssh-agent is used to hold keys so that a user needs to enter a passphrase only once.
- ◆ ssh-add adds a user's private keys to the agent.
- ◆ Shadow passwords store the encrypted password in /etc/shadow.
- Normal passwords are converted to shadow passwords using pwconv and grpconv.
- Shadow passwords can be converted back to normal passwords using pwunconv and grpunconv.
- ◆ Unneeded services should be removed to reduce security risks.
- ◆ The ipchains tool is used to set up firewall rules.
- ◆ The three default chains are Input, Output, and Forward.
- ◆ Rules are made up of conditions and targets.
- ◆ The first rule a packet matches is the only one applied.
- ◆ The six standard targets are ACCEPT, DENY, REJECT, MASQ, REDIRECT, and RETURN.
- ♦ IP masquerading lets you share one real IP address with many systems.
- ◆ PAM lets an administrator customize the authentication of some applications.
- **♦** The PAM configuration files are stored in /etc/pam.d.
- ◆ Security lists and sites should be monitored for new exploits.
- ◆ The /etc/security/limits.conf file can limit certain user items.
- The ulimit command can also limit some user items such as number of processes.
- ◆ Security tools should be used to detect problems and watch for file changes.

+ + +

# **STUDY GUIDE**

The following questions and exercises will allow you to review the information covered in this chapter. Take your time when completing this section of the chapter, carefully reviewing any questions that you may have. Answering the question correctly is not as important as understanding the answer, so review any material that you might still be unsure of. Being comfortable with the questions and answers presented here will help you be more prepared for the certification exam questions.

# **Assessment Questions**

1. Which would allow users from somedomain.org to access your FTP server?

```
A. hosts.allow: in.ftpd : ANY
B. hosts.deny: ftpd : ALL EXCEPT somedomain.org
C. hosts.allow: in.ftpd : somedomain.org
D. hosts.deny: in.ftpd : ALL
```

- 2. Which service cannot be used with TCP wrappers?
  - A. SSH
  - B. Telnet
  - C. tftp
  - D. HTTP
- **3.** Which tool is used to check the logic of your TCP wrapper rules?
  - A. tcpdmatch
  - B. tcpwmatch
  - C. tcpdtest
  - D. tcpwquery
- **4.** Which tool can be used to see if a package has been tampered with?
  - A. verify
  - **B.** md5
  - C. integ
  - D. md5sum

**D.** DenyRootLogin

| $\mathbf{A}_{ullet}$ mkd | ir Share                                                                      |
|--------------------------|-------------------------------------------------------------------------------|
| B. chm                   | od 770 Share                                                                  |
| C. chm                   | od u+s Share                                                                  |
| D. chm                   | od g+s Share                                                                  |
| <b>6.</b> Which en       | try in .rhosts allows user Angie from the host named deedee?                  |
| A. dee                   | dee +Angie                                                                    |
| <b>B.</b> Ang            | ie deedee                                                                     |
| <b>C.</b> +An            | gie deedee                                                                    |
| <b>D.</b> dee            | dee Angie                                                                     |
| 7. Which of              | the following creates a large security risk in hosts.equiv?                   |
| <b>A.</b> +              |                                                                               |
| <b>B.</b> !              |                                                                               |
| C. ALL                   |                                                                               |
| <b>D.</b> ANY            |                                                                               |
|                          | mmand copies the file /doc/MyDoc from the system webserver to named MyNewDoc? |
| <b>A.</b> rcp            | MyNewDoc webserver:/doc/MyDoc                                                 |
| <b>B.</b> rpc            | webserver:/doc/MyDoc MyNewDoc                                                 |
| C. rcp                   | webserver:/doc/MyDoc MyNewDoc                                                 |
| <b>D.</b> rpc            | webserver:/doc/MyDoc MyNewDoc                                                 |
| 9. Which po              | rt is used by SSH?                                                            |
| <b>A.</b> 22             |                                                                               |
| <b>B.</b> 23             |                                                                               |
| <b>C.</b> 19             |                                                                               |
| <b>D.</b> 53             |                                                                               |
| <b>0.</b> Which en       | try in sshd_config restricts root from a remote system?                       |
| <b>A.</b> Log            | inRootPermit                                                                  |
| <b>B.</b> Peri           | nitRootLogin                                                                  |
| <b>Q</b> N D             | ootLogin                                                                      |

| 11. Which entry in sshd_config allows the use of .rhosts?        |
|------------------------------------------------------------------|
| A. AllowRhosts                                                   |
| <b>B.</b> RhostsAllow                                            |
| C. RSAAuthentication                                             |
| D. RhostsAuthentication                                          |
| 12. Which option causes ssh to use a different user name?        |
| <b>A.</b> -1                                                     |
| <b>B.</b> - L                                                    |
| <b>C.</b> -u                                                     |
| <b>D.</b> -U                                                     |
| 13. Which command lists all keys being represented by ssh-agent? |
| A. ssh-agent -1                                                  |
| <b>B.</b> ssh-add -1                                             |
| C. ssh-agent -L                                                  |
| <b>D.</b> ssh-add -L                                             |
| 14. Which tool converts the group file to use shadow passwords?  |
| A. grpconv                                                       |
| <b>B.</b> groupconv                                              |
| C. groupcv                                                       |
| <b>D.</b> grpconvert                                             |
| 15. Which command clears the Input chain of rules?               |
| A. ipchains -C input                                             |
| B. ipchains -F input                                             |
| C. ipchains -F ALL                                               |
| <b>D.</b> ipchains -P input                                      |
| 16. Which command shows all of the current rules?                |
| A. ipchains -L                                                   |
| <b>B.</b> ipchains -1                                            |
| C. ipchains -S                                                   |
| <b>D.</b> ipchains -s                                            |

- **17.** Which type of PAM module queries the user for a password?
  - A. password
  - B. session
  - C. account
  - D. auth
- 18. Which command limits the amount of CPU time a user can use to 60 minutes?
  - **A.** ulimit -C 3600
  - **B.** ulimit -t 3600
  - C. ulimit -C 1h
  - **D.** ulimit -t 1h
- 19. Which tool monitors for file changes?
  - A. Nessus
  - B. crack
  - C. Tripwire
  - D. nmap
- **20.** SSH provides security against bad passwords.
  - A. True
  - B. False

# **Scenarios**

- 1. Your users need to access servers at a remote site over the Internet. They sometimes need to log into several servers many times throughout the day. What is the best way to set this up for security and convenience?
- **2.** You have some users that run processes that sometimes run away and create thousands of child processes, which cause severe performance issues for the rest of the company. What can you do to stop this from happening?

# **Lab Exercises**

# Lab 17-1 Creating a shared directory

This lab creates a shared directory to show the use of SGID.

- 1. Log into a Linux system as root.
- **2.** Create a directory named "Share" off of the root. For example:

```
[root@rh7 /]# mkdir Share
```

**3.** Create a group named "Marketing".

```
[root@rh7 /]# groupadd Marketing
```

**4.** Change the permissions on Share to 2770. This sets the SGID bit, along with read/write/execute for the owner and group.

```
[root@rh7 /]# chmod 2770 Share
```

**5.** Change the group for Share to Marketing.

```
[root@rh7 /]# chown root.Marketing Share
[root@rh7 /]# ls -ld Share
drwxrws--- 2 root Marketin 4096 Mar 15 17:51 Share
```

**6.** Add a normal user to the new Marketing group by editing the /etc/group file.

```
Marketing:x:500:jason
```

**7.** Log into the system as a normal user; make sure the user's umask is 002.

```
[jason@rh7 jason]$ umask
002
```

**8.** Change directory to Share and create a new file using the touch command.

```
[jason@rh7 jason]$ cd /Share
[jason@rh7 /Share]$ touch MyFile
[jason@rh7 /Share]$
```

**9.** Now type  $\lceil s \rceil$  and look at the group the file belongs to. It should be Marketing instead of the user's group.

```
[jason@rh7 /Share]$ ls -l
total 0
-rw-rw-r-- 1 jason Marketin 0 Mar 15 18:03 MyFile
```

## Lab 17-2 Using IP chains

This assumes you have two Linux systems, we'll call them Host and Client. This lab goes through some IP chains configuration. The Host computer must have the Telnet daemon enabled in /etc/inetd.conf.

- 1. Log into Host as root.
- **2.** Clear all of the chains using the following:

```
ipchains -F input
ipchains -F output
ipchains -F forward
```

**3.** Set the default policy for all chains using the following:

```
ipchains -P input ACCEPT ipchains -P output ACCEPT ipchains -P forward ACCEPT
```

**4.** Block the Telnet port using the following:

```
ipchains - A input - dport 23 - j DENY
```

- **5.** Log into the Client as any user.
- **6.** Try to Telnet to Host. Notice the connection must timeout.
- **7.** Log into Host as root.
- **8.** Clear the Input chain and set the default policy using the following:

```
ipchains -F input ipchains -P input ACCEPT
```

**9.** Block the Telnet port again using the following:

```
ipchains -A input -dport 23 -j REJECT
```

- 10. Log into Client as any user.
- 11. Try to Telnet to Host. Notice the connection is now refused.

# **Answers to Chapter Questions**

# **Chapter Pre-Test**

- 1. SSH
- 2. hosts.allow and hosts.deny
- **3.** Use either the ulimit command or /etc/security/limits.conf.
- **4.** Create a directory, set the correct permissions, and use the SGID bit.
- 5. sshd\_config
- **6.** rsh
- 7. Any service that uses UDP
- 8. /etc/pam.d
- 9. IP chains
- 10. IP masquerading

## **Assessment Questions**

- 1. C. Option A is incorrect because to allow all hosts you must use the ALL wild-card, not ANY. Choice B specifies the wrong daemon name. Choice D denies all hosts from connecting to the FTP server. For more information see the "Configuring TCP wrappers" section.
- **2. C.** tftp uses UDP, and TCP wrappers can be used only with TCP applications. For more information see the "Configuring TCP wrappers" section.
- **3. A.** The other options are invalid. For more information see the "Configuring TCP wrappers" section.
- **4. D.** The other commands are invalid. For more information see the "Managing packages" section.
- **5. A, B,** and **D.** You must create the directory, set the proper permissions, and set the SGID bit. For more information see the "Configuring TCP wrappers" section and the "Using setgid" section.
- **6. D.** The format is *HOST USER*. An optional + sign can be used to enable a host. For more information see the "Configuring access to the r commands" section.
- **7. A.** By just putting the + sign, you allow any host to connect. For more information see the "Configuring access to the r commands" section.
- **8. C.** The syntax for Choice A is incorrect. The other options are invalid. For more information see the "Using rcp" section.
- **9. A.** Telnet uses port 23, and DNS uses port 53. For more information see the "Using SSH" section.
- **10. B.** Unless this option is enabled, the root user will never be allowed to log in. The other options are invalid. For more information see the "Configuring the SSH server" section.
- **11. D.** This option can be used to support older style <code>rhosts</code> files that may already be on the system. For more information see the "Configuring the SSH server" section.
- **12. A.** The L option is used to specify a listening port. The other options are invalid. For more information see the "Using ssh" section.
- **13. B.** The -L option lists all public keys. For more information see the "User key management" section.
- **14. A.** The other options are invalid. For more information see the "Using shadow passwords" section.
- **15. B.** The -C option is used to check a packet against the selected chain. The ALL chain is invalid. The -P option is used to set the policy for the specified chain. For more information see the "Blocking unwanted connections with IP chains" section.

- **16. A.** The <code>-</code>1 option is used to enable kernel logging. The <code>-</code>S option is used to change the timeout for masquerading. The <code>-</code>S option specifies the source. For more information see the "Blocking unwanted connections with IP chains" section.
- 17. D. The password module is used to change authentication tokens. For more information see the "Controlling authentication with Pluggable Authentication Modules" section.
- **18. B.** The time must be specified in seconds. The -C option is invalid. For more information see the "Limiting Users" section.
- **19. C.** Tripwire performs several checks to make sure files have not been tampered with. For more information see the "Checking Security" section.
- **20. B.** SSH encrypts the connection between systems. It does not stop someone from guessing a badly chosen password. For more information see the "Using SSH" section.

#### **Scenarios**

- 1. The best solution is to install SSH on the servers and clients. This will secure the connections so no one can sniff passwords or any other data. To ease the burden on the users you can set them up to use <code>ssh-agent</code> as soon as they log in. This way they need to enter their passphrase only once and can log into the remote systems any time without being prompted.
- 2. You can use either ulimit or /etc/security/limits.conf. The best solution is to add all of the problem users to a common group and add them to limits.conf with a process limit that should be reasonable. If ulimit is used, it can be put in the users' profile scripts that get run when they log in.

# What's on the CD-ROM

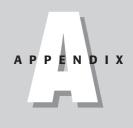

This appendix provides you with information on the contents of the CD-ROM that accompanies this book.

# **System Requirements**

Make sure that your computer meets the minimum system requirements listed in this section. If your computer doesn't match up to most of these requirements, you may have a problem using the contents of the CD.

For Microsoft Windows 9x, NT 4.0, Me, or 2000:

- ◆ PC with a Pentium processor running at 90 MHz or faster
- ◆ At least 32MB of RAM installed on your computer; for best performance we recommend at least 64MB
- ◆ A CD-ROM drive
- ◆ Ethernet network interface card (NIC) or modem with a speed of at least 28,800 bps

#### For Linux:

- ◆ PC with a Pentium processor running at 90 MHz or faster
- ◆ At least 32MB of RAM installed on your computer; for best performance we recommend at least 64MB
- ◆ A CD-ROM drive
- ◆ Ethernet network interface card (NIC) or modem with a speed of at least 28,800 bps

You will need at least 300MB of hard drive space to install all the software from this CD.

# **Using the CD with Microsoft Windows**

To install the items from the CD to your hard drive, follow these steps:

- 1. Insert the CD into your computer's CD-ROM drive.
- 2. A window will appear with the following options:
  - **Install** This will give you the option to install the supplied software and/or the author-created samples from the CD-ROM.
  - Explore Allows you to view the contents of the CD-ROM in its directory structure.
  - Exit—Closes the autorun window.

If you do not have autorun enabled or if the autorun window does not appear, follow the steps below to access the CD.

- 1. Click Start 

  Run.
- **2.** In the dialog box that appears, type *d*:\setup.exe, where *d* is the letter of your CD-ROM drive; this will bring up the autorun window described above.
- **3.** Choose the Install, Explore, or Exit option from the menu.

# **Using the CD with Linux**

To install the items from the CD to your hard drive, follow these steps:

- 1. Log in as root.
- 2. Insert the CD into your computer's CD-ROM drive.
- 3. Mount the CD-ROM.
- 4. Launch a graphical file manager.

# What's on the CD

# **Hungry Minds test engine**

For Windows only: The test engine contained on the CD-ROM is powered by Boson Software and is loaded with questions that can help you test your facility with the information you will be responsible to know on the LPIC exams.

When installed and run, the test engine presents you with a multiple-choice, question-and-answer format. Each question deals directly with exam-related material. Once you select what you believe to be the correct answer for each question, the

test engine not only notes whether you are correct or not, but also provides information as to why the right answer is right and the wrong answers are wrong, providing you with valuable information for further review. Thus, the test engine gives not only valuable simulated exam experience, but useful tutorial direction as well.

Note: Since the Hungry Minds test engine will not work on the Linux platform, all of the test engine questions are also included in a PDF file. This file is located at the root of the CD.

#### **Electronic version of LPIC 1 Certification Bible**

The complete (and searchable) text of this book is on the CD-ROM in Adobe's Portable Document Format (PDF), readable with the Adobe Acrobat Reader (also included). For more information on Adobe Acrobat Reader, go to www.adobe.com.

#### **Guides**

A couple documentation guides that cover a variety of Linux-based tasks are included on the CD-ROM. The following sections briefly discuss both of these guides.

- ◆ Rute User's Tutorial and Exposition The Rute guide is written to be read from beginning to end. It is designed to provide a beginner's guide to Linuxand UNIX-based systems. This guide contains a variety of information on a wide range of system tasks from installation to advanced configuration.
- ◆ Linux + Windows HOWTO This guide provides information on combining Windows and Linux features on a single host. It is written to provide information to a variety of users who may have different needs. Information is included on the various Windows releases and how they can coexist with Linux on a single host.

#### **FAQs**

The CD-ROM also contains some useful Frequently Asked Questions (FAQs) documents, which ask and answer some of the questions a Linux user may have. The FAQs contained on this CD are the following:

- ◆ Linux Frequently Asked Questions with answers This document provides general information about the questions most often asked about Linux. This includes questions ranging from "What is Linux?" to "How can I make X Window work?" All Linux users should read this document at least once. It is especially useful for those who are new to Linux.
- ◆ Linux-RAID FAQ This FAQ is written as a guide to the Linux-RAID HOWTO. It answers many of the questions that might arise when trying to configure RAID devices on a Linux system. Information concerning RAID, disk failure, and where to locate more information is contained within this document.

#### **HOWTOs**

The HOWTO guides provide step-by-step information on many of the tasks involved on a Linux system. These tasks can range from hardware configuration to software installation and configuration. HOWTOs are an excellent source of information when trying to accomplish a specific task on a Linux system.

- ◆ Advanced Bash-Scripting HOWTO This HOWTO provides information on creating advanced scripts using the bash shell.
- ◆ Linux 2.4 Advanced Routing HOWTO This HOWTO provides information on configuring advanced routing options using Linux.
- ◆ Apache Overview How-to This HOWTO provides an overview of the Apache server, its configuration, and function.
- ◆ Bash Prompt HOWTO This HOWTO provides information for configuration of the prompt using the bash shell.
- ◆ The Linux Bootdisk HOWTO This HOWTO provides information on creating a Linux boot disk that can be used to boot a computer to the Linux operating system.
- ◆ The Linux BootPrompt HowTo This HOWTO provides information about the boot time arguments that can be passed to a Linux system.
- ◆ **Chroot-BIND HOWTO** This HOWTO provides information on configuration of BIND and DNS using chroot.
- **◆ Configuration HOWTO** This HOWTO describes what should be done to tune a Linux system for optimal performance.
- ◆ The Linux Distribution HOWTO This HOWTO provides information on the various Linux distributions so that new users can determine which distribution they wish to run.
- ◆ DNS HOWTO This HOWTO provides information on configuring DNS on a Linux system.
- ◆ From DOS/Windows to Linux HOWTO This HOWTO provides information for DOS/Windows users who are switching to the Linux operating system.
- ◆ Emacs Beginner's HOWTO This HOWTO provides information on using emacs, geared towards the new user.
- ◆ Linux Ethernet-Howto This HOWTO provides information on configuring Linux to function on an Ethernet network.
- ◆ Filesystems HOWTO This HOWTO provides information on the creation and maintenance of file systems that are used on a Linux system.
- ◆ Firewall and Proxy Server HOWTO This HOWTO provides information on the configuration of firewall and proxy servers.
- ◆ From Power Up To Bash Prompt This document provides information about what happens on the system as it goes from the initial hardware power up to the bash prompt when a user logs into the system.

- ◆ The Linux GCC HOWTO This document provides information for the GNU C compiler that runs under Linux.
- **◆ Linux Hardware Compatibility HOWTO** This HOWTO contains information about hardware that is supported under the Linux operating system.
- ◆ The Linux Installation HOWTO This HOWTO provides information about the installation processes that are used when installing software on Linux.
- **♦ Linux IP Masquerade HOWTO**—This HOWTO provides information about configuring IP Masquerading.
- ◆ **ISP-Hookup-HOWTO** This HOWTO provides information about connecting to an Internet Service Provider using a modem.
- ◆ "Pocket" ISP based on RedHat Linux This HOWTO provides information about providing Internet services using Red Hat.
- ◆ The Linux Kernel HOWTO This HOWTO provides information about upgrading, installing, compiling, and configuring the kernel.
- ◆ Linux Laptop-HOWTO This HOWTO provides information about configuring Linux on a laptop computer.
- ◆ Linmodem-Mini-HOWTO This HOWTO provides information about configuring a Linmodem under Linux.
- ◆ LILO, Linux Crash Rescue HOW-TO This HOWTO provides information about recovering from Linux system failures.
- ◆ The Linux Electronic Mail Administrator HOWTO This HOWTO provides information about configuring an e-mail server on a Linux system.
- **♦ The Linux Mail User HOWTO** This HOWTO provides information about configuring an e-mail client on Linux systems.
- ◆ Modem-HOWTO This HOWTO provides information about configuring modems for use on Linux systems.
- ◆ Multi Disk System Tuning This HOWTO provides information about performance tuning a system with multiple disks.
- **♦ The Linux Networking Overview HOWTO** This HOWTO provides information about configuring Linux servers on a network.
- ◆ NFS HOWTO This HOWTO provides information about configuring NFS servers and clients.
- ◆ The Linux NIS(YP)/NYS/NIS+ HOWTO This HOWTO provides information about configuring Linux with NIS.
- ◆ Online Troubleshooting Resources HOWTO This HOWTO provides information about finding more information using online resources.
- **♦ Linux PCMCIA HOWTO** This HOWTO provides information about configuring PCMCIA support on Linux.
- ◆ Plug-and-Play-HOWTO This HOWTO provides information about configuring Plug and Play on Linux.
- ◆ Linux PPP HowTo This HOWTO provides information about configuring PPP on Linux.

- ◆ The Linux Printing HOWTO This HOWTO provides information about configuring Linux printing.
- ◆ Linux Security HOWTO This HOWTO provides information about providing security to a Linux system.
- **♦ SMB HOWTO**—This HOWTO provides information about configuring SMB.
- ◆ The Linux Sound HOWTO This HOWTO provides information about configuring sound devices on a Linux system.
- ◆ User Authentication HOWTO This HOWTO provides information about the process of user authentication on a Linux system.
- ◆ Windows LAN server HOW-TO This HOWTO provides information about configuring Linux to provide server services on a network with Microsoft clients.
- ◆ The Winmodems-and-Linux HOWTO This HOWTO provides information about configuring Winmodems on a Linux system.
- ◆ Linux WWW HOWTO This HOWTO provides information about configuring Linux as a Web server and client.
- ◆ Linux XDMCP HOWTO This HOWTO provides information about configuring the X Display Manager Control Protocol.
- ◆ The Linux XFree86 HOWTO This HOWTO provides information about configuring X Window.
- ★ XFree86 Video Timings HOWTO This HOWTO provides information about configuring video settings for X Window.
- ◆ The X Window User HOWTO This HOWTO provides information about configuring X Window for users.

# **Troubleshooting**

If you have difficulty installing or using the CD-ROM programs, try the following solutions:

- ◆ Turn off any antivirus software that you may have running. Installers sometimes mimic virus activity and can make your computer incorrectly believe that a virus is infecting it. (Be sure to turn the antivirus software back on later.)
- ◆ Close all running programs. The more programs you're running, the less memory is available to other programs. Installers also typically update files and programs; if you keep other programs running, installation may not work properly.

If you still have trouble with the CD, please call the Hungry Minds Worldwide Customer Service phone number: (800) 762-2974. Outside the United States, call (317) 572-3993. Hungry Minds, Inc., will provide technical support only for installation and other general quality control items; for technical support on the applications themselves, consult the program's vendor or author.

**+ + +** 

# **Practice Exams**

he practice exams in this appendix will test your knowledge using exams similar to the real ones. Use these exams after you finish your studies to see where your weak areas are.

# + + +

# **Exam 101**

- 1. Which of the following would cause cmd2 to be run independently of cmd1?
  - A. cmd1 ; cmd2
  - **B.** cmd1 | cmd2
  - $\mathbf{C}$ . cmd1  $\Rightarrow$  cmd2
  - $\mathbf{D}. \text{cmd1} > \text{cmd2}$
- 2. \_\_\_\_\_\_ is the default signal number used with the kill command.
- **3.** The updatedb command is used to update the information searched by which command?
  - A. grep
  - B. find
  - C. locate
  - D. whois
- **4.** Which command is used to change the priority of a command as it is run?
  - A. job
  - B. nice
  - C. renice
  - D. top

**5.** Which command would be used to produce the following permissions?

```
-rw-rw-r-- myfile
```

- A. chown myfile
- B. chmod 661 myfile
- C. chmod 331 myfile
- D. chmod 664 myfile
- **6.** Which file is used to specify a user's home directory?
  - A. /etc/passwd
  - B. /etc/skel
  - C. /etc/profile
  - D. /etc/bashrc
- 7. \_\_\_\_\_\_ is used to view jobs scheduled to run at regular intervals.
- **8.** Which command will search the file editorial for all occurrences of the word *lady* and replace them with *Lady*?
  - A. sed -a s/lady/Lady editorial
  - **B.** tr 1,L editorial
  - C. sed 's/lady/Lady/' editorial
  - **D.** grep 'lady' editorial | tr Lady
- **9.** Which command allows you to view system resource usage in real time?
  - A. nice
  - B. renice
  - C. ps -aux
  - D. top
- **10.** Which file contains a list of currently mounted file systems?
  - A. /etc/proc/
  - B. /mnt.
  - C. /etc/fstab
  - D. /etc/mtab
- 11. Which allows an environment variable declaration to be used system-wide?
  - A. echo
  - **B.** export
  - C. cat
  - D, env

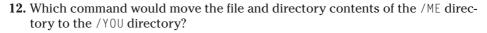

```
A. mv -a /ME /YOU
```

```
\mathbf{B}. cp /ME/* /YOU/*; rm -r /ME/*
```

```
C. mv /ME/* /YOU/*
```

```
\mathbf{D}.cp -r /ME/* /YOU; rm -r /ME
```

**13.** What command would produce a file named xmaslist using the contents of the list file, arranging the contents alphabetically and numbering each line?

```
A. fmt list > xmaslist
```

```
B. sort list | nl > xmaslist
```

**14.** Which of the following commands would kill the process 1234 without giving it a chance to gracefully exit?

```
A. kill %1234
```

```
B. kill -now 1234
```

**15.** Which of the following tools are used when creating a new partition for data storage on a Linux system?

```
A. fdisk
```

B. format

C. mkfs

D. mount

**16.** The \_\_\_\_\_ utility provides a summary of disk space used in the pwd.

17. Which command is used to edit user quotas?

```
A. quota
```

B. quotaon

C. edguota

D. vi

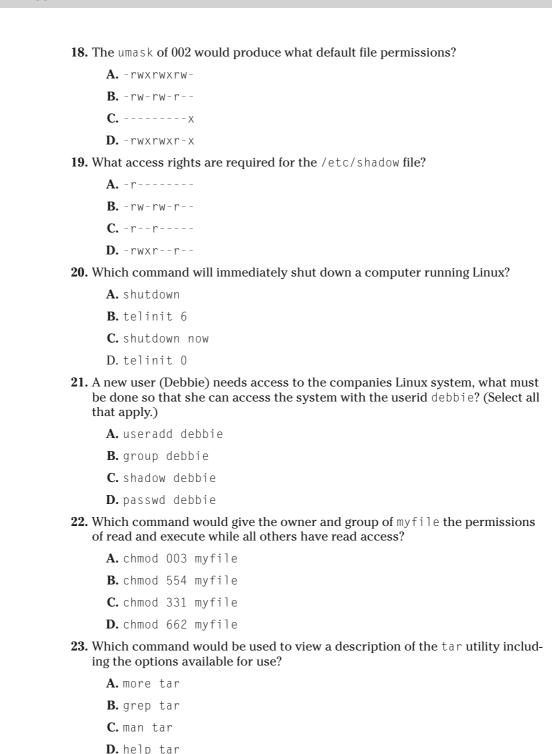

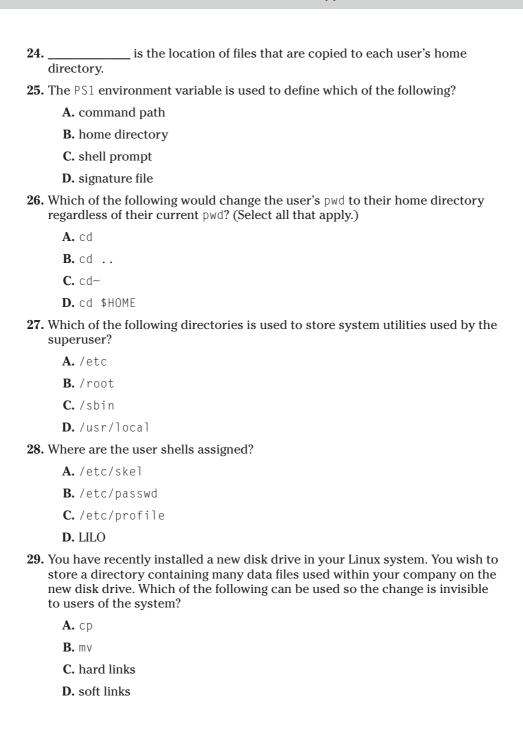

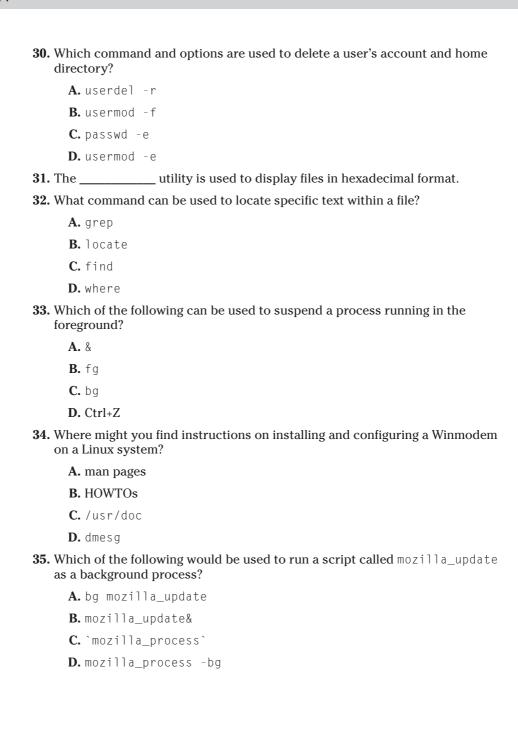

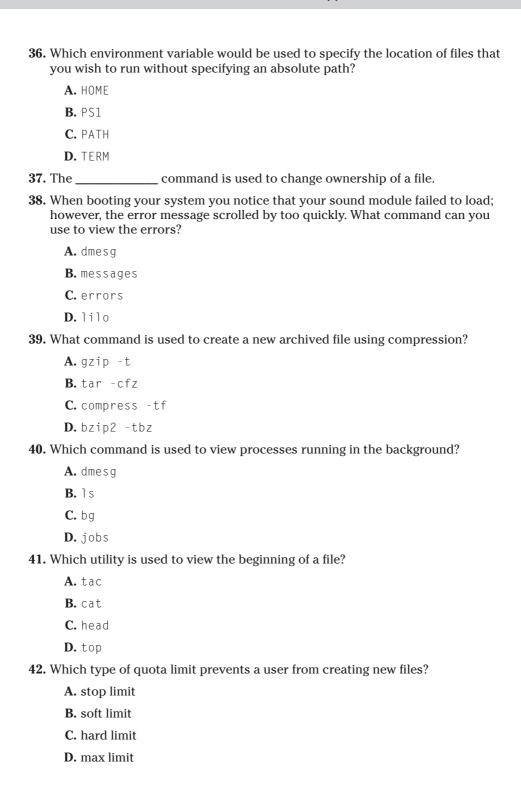

**D.** /local

| <b>43.</b> Which runlevel is used for administrative tasks performed locally, disallowing network connections to the system?                              |
|----------------------------------------------------------------------------------------------------|
| <b>A.</b> 0                                                                                                    |
| <b>B.</b> 1                                                                                                    |
| C. 3                                                                                                    |
| <b>D.</b> 6                                                                                                    |
| 44. User quotas are maintained in which file?                                                                                                    |
| A./etc/fstab                                                                                                    |
| B./etc/passwd                                                                                                    |
| C./quota.user                                                                                                    |
| D./lilo                                                                                                    |
| <b>45.</b> You are told by a co-worker that information pertaining to the syslog command can be found in man page 3. How would you view this information? |
| A. man syslog 3                                                                                                    |
| <b>B.</b> man syslog -3                                                                                                    |
| C. man -3 syslog                                                                                                    |
| <b>D.</b> man 3 syslog                                                                                                    |
| <b>46.</b> Which command is not used to view the contents of a file?                                                                                      |
| A. cat                                                                                                    |
| B. more                                                                                                    |
| C. less                                                                                                    |
| <b>D.</b> expand                                                                                                    |
| 47. The command is used to unmount a file system.                                                                                                    |
| <b>48.</b> The command will display previously entered commands.                                                                                          |
| 49. What type of information might you find using www.deja.com?                                                                                           |
| A. man pages                                                                                                    |
| B. Usenet postings                                                                                                    |
| C. software patches                                                                                                    |
| D. kernel updates                                                                                                    |
| <b>50.</b> Which directory utilizes no disk space?                                                                                                    |
| A./proc                                                                                                    |
| B./boot                                                                                                    |
| C./root                                                                                                    |

- **51.** The \_\_\_\_\_ command is used to perform a consistency check on file systems.
- **52.** Which command would create a file called mydirlisting that includes a detailed listing of all the files and directories located within your home directory?

```
A. ls -alR $HOME > mydirlisting
```

```
\mathbf{B}. ls -d > mydirlisting
```

C. mydirlisting < ls -al \$HOME

D. ls -al | mydirlisting

#### **Exam 102**

- **1.** The \_\_\_\_\_ command is used to create an ext2 file system.
- 2. You're repairing the master boot record on a system. You have booted the system via a boot disk and currently have the root volume mounted to /recover. How would you reinstall LILO?

```
A. lilo -r /recover/boot
```

- B. lilo -f /recover
- C. lilo -r /recover
- **D.** lilo -r /recover -b /recover/boot
- **3.** The \_\_\_\_\_\_ file needs to be updated when a new library is added.
- **4.** Which command removes a package named editor-2.0.i386.rpm?

```
A. rpm -i editor-2.0.i386.rpm
```

- **B.** rpm -e editor-2.0.i386.rpm
- C. dpkg -install editor-2.0.i386.rpm
- D. apt-get install editor-2.0.i386.rpm
- **5.** To make a single change to the kernel configuration before compiling, you would edit which file?
  - A. /usr/src/linux/Makefile
  - B. /usr/src/linux/.config
  - C. /usr/src/linux/config
  - D./usr/src/linux/configure

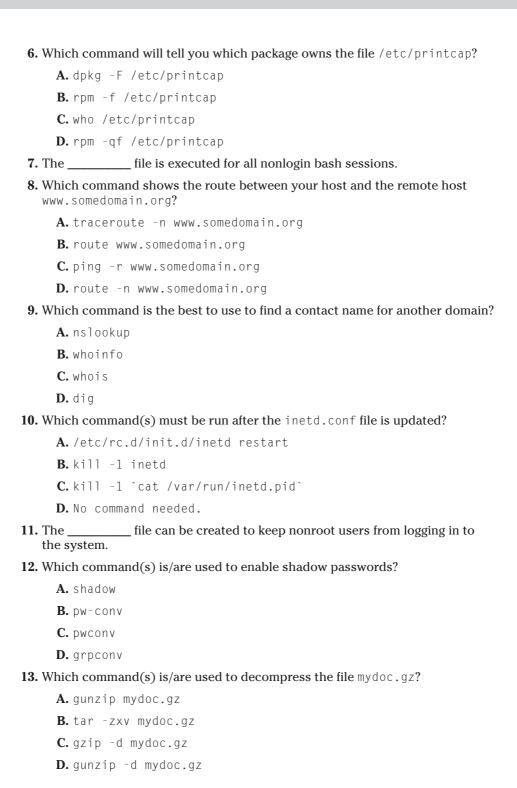

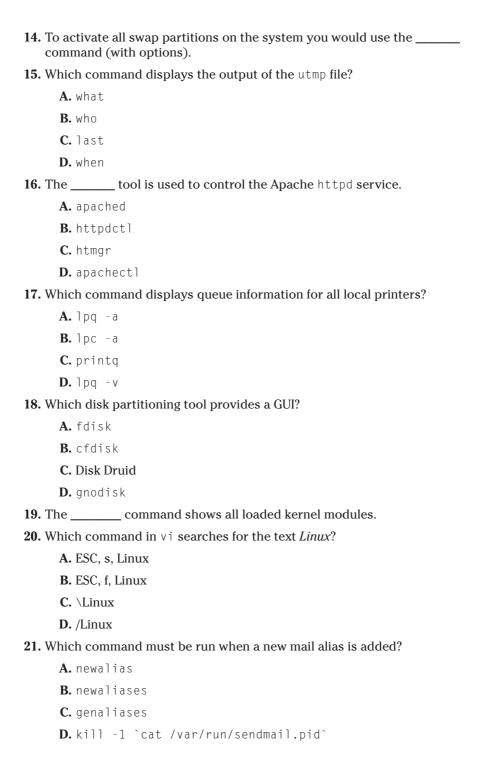

- **22.** You want to make the directory /share available via NFS. All users on your local network should be allowed to read and write files. Which of the following is correct, assuming that your local network is 192.168.1.0 and your machine is part of the DNS domain mydomain.org?
  - **A.** /local 192.168.1.0/255.255.255.0(rw)
  - **B.** /local 192.168.1.0/\*(rw)
  - C. /local \*.org(rw)
  - **D.** /local ALL.mydomain.org(rw)
- 23. Which script is run when X Window starts?
  - A. .xinit
  - B. .xrc
  - C. .startxrc
  - D. .xinitrc
- 24. Which command adds a new default route to the system?
  - A. if config add default gw 1.2.3.4
  - **B.** route add gw 1.2.3.4
  - C. route add default gw 1.2.3.4
  - **D.** ifconfig add 0.0.0.0 mask 255.255.255.0 gw 1.2.3.4
- **25.** Dave is going away on vacation for two weeks and wants his mail forwarded to Sue while he is away. Which change should he make?
  - A. Add "sue" to /etc/aliases.
  - **B.** Add "sue" to ~/. forward.
  - **C.** Add "sue" to ~/.aliases.
  - **D.** Add a rule to pine to forward the mail.
- **26.** The Samba daemon responsible for handling name resolution is which of the following?
  - A. nmbd
  - B. smbd
  - C. winsd
  - D. named
- **27.** The \_\_\_\_\_ command can be used to change to another user.
- **28.** Which command should be used to allow the host norbert to connect to the local X server?
  - A. xhost +
  - **B.** cat norbert > .rhosts

- C. xhost +norbert
- D. rhosts +norbert
- **29.** You have just configured a new mail server named deathstar. Which entry should you make into DNS to make this the primary mail server?
  - A. IN MX 20 deathstar
  - B. IN MX 10 deathstar
  - C. IN MX O deathstar
  - D. IN MX 100 deathstar
- **30.** Which command would you use to copy the /Documents directory and all subdirectories from the current system to the remote system newman?
  - A. cp -R /Documents newman:/
  - **B.** scp -r /Documents root@newman:/
  - C. rcp -R /documents newman:/
  - **D.** scp -R root@newman://Documents
- **31.** Which command would update your Debian system to the latest version of all installed packages?
  - A. apt-get update; apt-get upgrade
  - B. apt-get upgrade ; apt-get update
  - C. apt-get refresh
  - D. apt get update; apt get upgrade
- **32.** You have set up a new mail server behind your firewall. You now need to open up port \_\_\_\_\_ for access to work.
- **33.** The \_\_\_\_\_\_ tool outputs a file showing the PnP configuration of the system.
- **34.** What does the following IP chains block accomplish? (Select all that apply.)

```
ipchains -F input
echo 1 > /proc/sys/net/ipv4/ip_forward
ipchains -A output -src 192.168.1.0/24 -dst ! 192.168.1.0/24
-j MASQ
ipchains -A input -dst 192.168.1.12 -j ACCEPT
```

- **A.** The 192.168.1.0/24 network is being masq'd.
- **B.** IP forwarding is disabled.
- **C.** IP forwarding is enabled.
- **D.** Access to 192.168.1.12 is allowed.

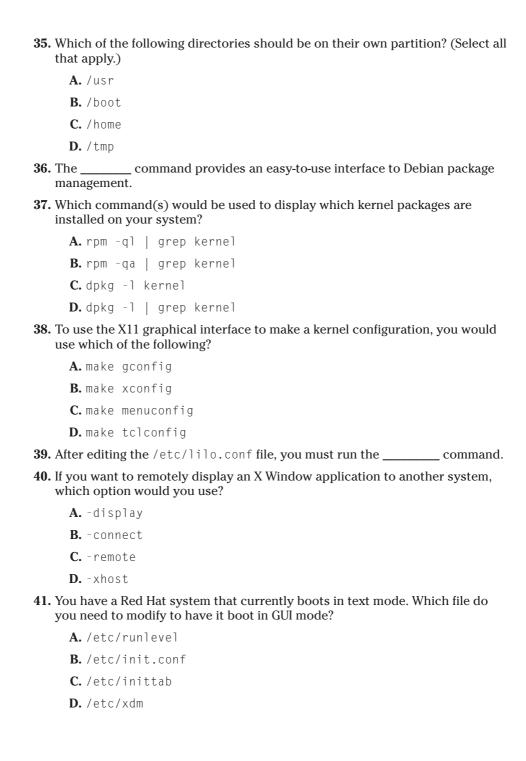

| <b>42.</b> The file stores the monitor information for X Window v4 (no path).                                                                                           |  |  |  |  |
|----------------------------------------------------------------------------------------------------|--|--|--|--|
| 43. Which X11 application is known to have memory leaks?                                                                                                    |  |  |  |  |
| A. Netscape                                                                                                    |  |  |  |  |
| B. Internet Explorer                                                                                                    |  |  |  |  |
| C. Sawfish                                                                                                    |  |  |  |  |
| D. WindowMaker                                                                                                    |  |  |  |  |
| <b>44.</b> The command displays all e-mail messages waiting in the mail queue                                                                                           |  |  |  |  |
| <b>45.</b> Given the following files, would the host norbert be allowed to connect to the FTP server?                                                                   |  |  |  |  |
| hosts.deny: in.ftpd : ALL<br>hosts.allow: in.ftpd : norbert                                                                                                    |  |  |  |  |
| A. Yes                                                                                                    |  |  |  |  |
| B. No                                                                                                    |  |  |  |  |
| <b>46.</b> Which type of modem is usually not compatible with Linux?                                                                                                    |  |  |  |  |
| A. Internal                                                                                                    |  |  |  |  |
| B. External                                                                                                    |  |  |  |  |
| C. Integrated                                                                                                    |  |  |  |  |
| D. Winmodem                                                                                                    |  |  |  |  |
| <b>47.</b> You need to access a resource named Documents shared by the NFS server bigserver. Which command would you use?                                               |  |  |  |  |
| ${f A.}$ mount -t nfs //bigserver/Documents /mnt/docs                                                                                                    |  |  |  |  |
| <b>B.</b> mount bigserver:Documents /mnt/docs                                                                                                    |  |  |  |  |
| C. mount -t nfs bigserver:/Documents /mnt/docs                                                                                                    |  |  |  |  |
| <b>D.</b> nfsmount bigserver:Documents /mnt/docs                                                                                                    |  |  |  |  |
| <b>48.</b> After updating the /etc/exports file, the command must be run for it to take effect (with option(s)).                                                        |  |  |  |  |
| <b>49.</b> When examining the network logs for the firewall, you notice a lot of connection attempts to port 110. Which service may your remote users be trying to use? |  |  |  |  |
| A. IMAP                                                                                                    |  |  |  |  |
| B. DNS                                                                                                    |  |  |  |  |
| C. POP3                                                                                                    |  |  |  |  |

**D.** SMTP

- **50.** After editing the /etc/modules.conf file you should run the \_\_\_\_\_\_ command.
- **51.** The first line of a shell script should be which of the following?
  - **A.** !#/bin/sh
  - **B.** #!bash
  - C. #!/usr/bin/bash
  - D. #!/bin/bash
- **52.** User application defaults are stored in which file?
  - A. Xresources
  - **B.** .Xdefaults
  - C. .xinit
  - D. .xinitro

#### **Exam 101 Answers**

- 1. A. Choice A would run cmd1 and then cmd2 regardless of the output of cmd1. Choice B would run cmd1 sending the output to cmd2. Choice C would append the output of cmd1 to the file cmd2. Choice D would send the output of cmd1 to the file cmd2.
- **2. 15.** The default signal used with the kill command is 15, sigterm.
- **3.** C. Choice A, the grep utility, searches files for the specified expression. Choice B, the find utility, searches directories for files. Choice C, the locate utility, searches the slocate database. This database is updated using the updatedb command. Choice D does not search for files.
- **4. B.** Choice A, the job utility, is used to view backgrounded processes. Choice B, nice, is used to change the priority of a process as it is run. Choice C, renice, is used to change the priority of a process before it is run. Choice D, top, is used to view process information.
- **5. D.** Choice A would change the ownership of myfile if the userid of the new owner were specified. Choice B would change the permissions of my file to -rw-rw--x. Choice C would change the permissions on myfile to --wx-wx--x. Choice D would change the permissions on myfile to -rw-rw-r--.
- **6. A.** The /etc/passwd file contains the user's home directory settings. Choice B, /etc/skel, contains files that are copied to all users' home directories. Choice C, /etc/profile, contains systemwide environment settings. Choice D, /etc/bashr, contain global bash settings.
- crontab. The crontab command is used to view jobs scheduled to run using crond.

- **8. C.** Choice A does not follow the correct syntax for the sed command. Choice B would locate all instances of the letter *l* and replace them with *L*. Choice C would search for the word *lady* and replace it with *Lady*. Choice D would search for the word *lady* but would pipe it to the tr utility, not replace *lady* with *Lady*.
- **9. D.** Choice A, nice, is used to set the priority of a process when it is run. Choice B, renice, would change the priority of a process after it has been run. Choice C, ps -aux, would view a snapshot of all running processes. Choice D, top, displays a real-time view of processes.
- 10. D. Choice A, /etc/proc/, is not valid. Choice B, /mnt, is simply a directory. Choice C, /etc/fstab, contains a listing of file systems that can be mounted at boot. Choice D, /etc/mtab, contains a listing of all currently mounted file systems.
- 11. B. Choice A, echo, can be used to view the assignment of environment variables. Choice B, export, makes the environment variable assignment available system-wide. Choice C, cat, is used to view the contents of a file. Choice D, env, is used to view all environment variables declared on the system.
- **12. D.** Choice A uses an incorrect option for the mv command. Choice B would copy all files from /ME to /YOU and delete /ME, but directories would not be copied. Choice C would produce a syntax error because the last argument when moving a directory must be a directory name. Choice D would recursively copy the files and directories in /ME to /YOU, after which they would be deleted from /ME.
- **13. B.** Choice A would create the xmaslist file from the contents of the list file while trying to create each line of the same length. Choice B would alphabetize the list, then number it and send the output to the xmaslist file. Choices C and D would produce errors because the ln command and the pipes are used incorrectly.
- **14. C.** Only Choice C is correct. The -9 signal is used to kill a process without allowing it to end gracefully. The default signal, used with answer A, is -15, sigterm, the -now signal is not valid, and the -12 option is sigusr2.
- **15. A, C, and D.** When creating a new partition for use, the fdisk utility is used to create the partition, the mkfs utility is used to format the partition, and the mount utility is used to mount the file system for use.
- **16.** du. The du utility is used to display directory space usage information.
- 17. C. The quota command is used to view user quotas. The quotaon command is used to enable quotas. The edquota command is used to edit disk quotas. The vi editor is started by the edquota command when editing quotas.
- **18. D.** The umask of 002 would be used to filter the write permission for other users.
- **19. A.** The /etc/shadow file must be readable by only the root user.

- **20. D.** The shutdown command, when used alone, will switch to single-user mode. The telinit command can be used to change runlevels, with level 6 used for rebooting and level 0 used to halt or shut down the system.
- **21.** A and **D.** The useradd command is used to create new user accounts while the passwd command is used to set the user's password.
- **22. B.** The permissions of read and execute have a numeric value of 5 while the read permission has a value of 4.
- **23. C.** The more utility is used to view a file one page at a time. The grep utility is used to search a file. The man utility is used to present manual pages that contain information about commands. The help utility displays information only for built-in commands.
- **24.** /etc/skel. Files that are to be copied to each user's home directory should be placed in the /etc/skel directory.
- **25. C.** The shell prompt is configured with the PS1 environment variable. The PATH variable is used for the command path while the home directory is contained in the HOME variable.
- **26. A, C,** and **D.** The cd command, when used alone, changes the user's pwd to their home directory. The \$HOME variable and the  $\sim$  also can be used to represent the user's home directory. The cd  $\ldots$  command is used to move up one directory in the directory tree.
- **27. C.** The /etc directory contains many of the configuration files for the system. The /root directory is the home directory for the root user. The /sbin directory contains utilities used by the superuser. The /usr/local directory is used to store software that isn't part of the operating system.
- **28.** B. The /etc/passwd file is used to store shell script assignments along with home directory assignments. The /etc/skel directory contains the files to be copied to each user's home directory. The /etc/profile file contains global user settings. The LILO boot loader is used to configure booting options.
- **29. D.** The cp and mv commands can be used to relocate the files. Hard links cannot span file systems. Using soft links, you can have the files appear to be stored on one file system while actually existing on another.
- **30.** A. The userdel -r command is used to remove a user's home directory as well as their account. The usermod command can be used to disable a user's account. The passwd utility is used to change a user's password.
- **31.** od. The od utility allows files to be viewed in octal and hexadecimal formats.
- **32. A.** The grep utility is used to search a file for the specified string. The locate command searches the slocate database for specified files. The find command searches directories for the specified files. The where command is invalid.

- **33. D.** The & character is used to background a process when it is run. The fg command is used to bring a process to the foreground. The bg command is used to background a suspended process. The Ctrl+Z sequence can be used to suspend a foreground process.
- **34. B.** Man pages can be used to discover more information on commands and utilities. The HOWTOs contain information on configuring specific software and hardware. The /usr/doc directory contains information on installed applications. The dmesq command is used to display system messages.
- **35. B.** The & character is used when running a process to specify that it runs in the background.
- **36. C.** The HOME variable stores the user's home directory. The PS1 variable stores the command prompt settings. The PATH variable contains the paths to search when running commands. The TERM variable stores the terminal setting.
- **37.** chown. Ownership of files and directories is changed using the chown command.
- **38. A.** The dmesg command is used to view system messages. Neither messages nor errors is a valid command. The lilo command is used when updating boot loader options using the /etc/lilo.conf file.
- **39. B.** Only the tar utility is capable of creating an archive while compressing the file. The gzip, compress, and bzip2 utilities are used to compress and uncompress files.
- **40. D.** The dmesg command is used to view system messages. The ls command is used to view directory contents. The bg command is used to run a process in the background. The jobs command is used to view jobs running in the background.
- **41. C.** The tac utility displays files in reverse. The cat utility is used to display file contents. The head utility is used to view the beginning of a file. The top utility is used to view real-time information on system processes.
- **42. C.** Stop limits and max limits are invalid. Soft limits can be exceeded for a period of time, while hard limits prevent a user from creating new files.
- **43. B.** Runlevel 0 is used to halt the system; level 1 is used to enter single-user mode; level 3 can vary according to the distribution; and level 6 is used to reboot the system.
- **44. C.** The /etc/fstab file contains file system information. The /etc/passwd file contains information on user accounts. The /quota.user file contains quota information for users. The /lilo file is invalid.
- **45. D.** The man page can be specified using the syntax man *NUMBER command*. This correct syntax is shown as man 3 syslog.
- **46. D.** The cat, more, and less utilities are all used to view file contents. The expand utility is used to convert tab characters to spaces.
- **47.** umount. File systems are unmounted using the umount command.

- **48.** history. The history command allows you to view previously entered commands.
- **49. B.** The Web site www.deja.com enables you to search Usenet postings.
- **50. A.** The /proc directory is virtual. It is used to store information about system resources and processes.
- **51.** fsck. The fsck utility is used to verify and correct problems on file systems.
- **52. A.** The -R option specifies that a recursive directory listing be performed. Data is sent to a file when the > symbol is used for redirection.

#### **Exam 102 Answers**

- 1. mkfs. The mkfs tool is used to create a file system.
- 2. C. The -r parameter on lilo specifies a different root directory. This is used when you are doing recovery and /etc and /boot are actually mounted under a new root.
- **3.** ld.so.conf. Whenever a new library is added manually, you must edit the ld.so.conf file and run ldconfig.
- **4. B.** The -e parameter is used to remove a package with RPM. The other choices install packages.
- **5. B.** By default, kernel configuration options are stored in the .config file.
- **6.** D. The -qf parameters tell RPM to query (-q) the database to see who owns a certain file (-f).
- 7. ~/.bashrc or /etc/bashrc. The .bashrc script is executed when a bash shell is started, but not when logging in. For example, if you open a new xterm in X11 with bash, this script will run.
- **8. A.** traceroute is used to show the path a packet takes to a destination. The ping command tells you only if a remote host is up, and the route command is used to modify the local routing table.
- **9. C.** The whois command shows contact information relating to a domain. The nslookup and dig tools are used to check DNS information. The whoinfo command is invalid.
- **10.** A and C. When a change is made to inetd.conf, the daemon must be restarted by either using the script or issuing a HUP.
- 11. /etc/nologin. This file causes the system to disallow all nonroot logins.
- **12.** C and D. The pwconv and grpconv tools convert the passwd and group files to use shadow passwords. The other commands are fake.
- **13. A, C,** and **D.** All three methods can be used to ungzip the file. The tar command does support gzip, but is used only when uncompressing a tar file.

- **14.** swapon -a. The swapon -a command enables all swap partitions in the /etc/fstab file.
- **15. C.** The last command shows the utmp file by default, and the who command uses the wtmp file. The other two commands are invalid.
- **16. D.** The Apache package includes the apachectl tool to manage the httpd daemon. The other answers are invalid.
- 17. A. The <code>lpq</code> tool is used to manage and view the print queue, while <code>lpc</code> is used to manage the printing system. The <code>lpq -a</code> command will display information for all local printers. The <code>printq</code> command is invalid.
- **18. C.** Disk Druid is a GUI tool supplied by Red Hat. Answers A and B provide text interfaces, Answer D is invalid.
- 19. Ishmod. The Ismod command displays all loaded modules.
- **20. D.** The forward slash tells vi to search the file for the given expression. The s command is used for substitution, while the f command searches for a single character in the current line. Answer C is invalid.
- **21. B.** Any time an alias is added, the newaliases command needs to be run. Answers A and C are invalid. Restarting the sendmail process will not activate the new aliases.
- **22. A.** Choice B is invalid due to the subnet mask. Choice C allows anyone from a .org domain to have access. The ALL wildcard is invalid as well.
- **23. D.** The .xinitrc script is run from your home directory when startx is called. The other script names are invalid.
- **24.** C. The ifconfig command is used to configure an interface, not a route.
- **25. B.** Only root can change /etc/aliases. Answers C and D are invalid.
- **26. A.** The smbd daemon handles file and printer sharing. Answer C is invalid. The named daemon is used to provide DNS.
- **27.** su. The su, or substitute user, command is used to change to another user while logged in.
- **28.** C. Choice A allows anyone to connect, which is a security risk. The X server does not use the rhosts file. Choice D is invalid.
- **29. C.** The lower the number is, the higher the priority of the mail server.
- **30. B.** The cp tool only works locally. Choice C uses the wrong path name, and choice D has incorrect syntax.
- **31. A.** The update command is first used to update the available package list, and then the upgrade command is used to actually upgrade the packages.
- **32. 25.** The SMTP protocol uses port 25.
- **33.** pnpdump. This tool is used to scan the system and output any Plug-and-Play information to a text file for configuration.

- **34.** C and **D.** IP Masq is not functioning since the rule must be set in the Forward chain. The second line enables IP forwarding.
- **35. A, B, C,** and **D.** In most cases all of the directory structures should have their own partition for security and fault tolerance.
- **36.** dselect. The dselect tool is an easy-to-use front end for dpkg.
- **37. B** and **D**. Answer A is invalid, since no query string is present. Answer C will only display a package with the exact name "kernel".
- **38. B.** Answers A and D are invalid. The make menuconfig command provides a text mode menu.
- **39.** lilo. You must rerun lilo after editing /etc/lilo.conf so that a new boot record is written with the updated information.
- **40. A.** The -display parameter tells the application where to connect to for its output display. The other answers are invalid.
- **41. C.** The inittab file tells the system which runlevel to boot to by default. In Red Hat, runlevel 3 is text mode and runlevel 5 is GUI mode. The other answers are invalid.
- 42. XF86Config-4. XFree86 v3 uses the XF86Config file.
- **43. A.** Netscape is known to have stability problems and memory leaks.
- **44.** mailq. The mailq command shows all messages in the mail queue, as well as any errors that may keep the messages from being delivered.
- **45. A.** While the hosts.deny rule blocks everyone, the hosts.allow rule overrides it.
- **46. D.** Winmodems use software to handle most of their functionality, which is not supported in Linux due to lack of information from which to write drivers.
- **47. B.** The mount command uses the syntax server: share mount\_point for NFS shares.
- **48.** exportfs -a. The exportfs command is used to control the directories shared via NFS. The -a option tells exportfs to share or unshare all configured directories.
- **49. C.** IMAP uses port 143, DNS uses port 53, and SMTP uses port 25.
- **50.** depmod. The depmod command sets up the module dependency links.
- **51. D.** The other answers are invalid.
- **52.** B. The Xdefaults file lists the default settings for X applications, as configured by the user. The xinit and xinitro scripts are used to start X.

+ + +

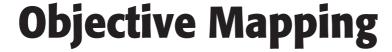

n this appendix, you'll find two tables listing the exam objectives for each of the LPI certification exams. Each table is an exhaustive cross-reference chart that links every exam objective to the corresponding materials in this book where the subject matter is covered.

The tables you'll find in this appendix are the following:

◆ Table C-1: Exam 101◆ Table C-2: Exam 102

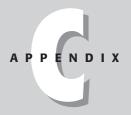

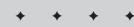

| Table C-1<br><b>Exam 101</b>                                                                                                    |           |                                     |
|----------------------------------------------------------------------------------------------------|-----------|-------------------------------------|
| Exam Objective                                                                                                    | Chapter   | Section                             |
| Topic 1.3: GNU and UNIX Commands                                                                                                    |           |                                     |
| Obj 1: Work Effectively on the UNIX Command Line. Interact with shells and commands using the command line. Includes typing valid commands and command sequences, defining, referencing and exporting environment variables, using command history and editing facilities, invoking commands in the path and outside the path, using command substitution, and applying commands recursively through a directory tree. | Chapter 2 | All sections                        |
| <b>Obj 2: Process Text Streams Using Text Processing Filters.</b> Send text files and output streams through text utility filters to modify the output in a useful way. Includes the use of standard UNIX commands found in the GNU textutils package such as sed, sort, cut, expand, fmt, head, join, nl, od, paste, pr, split, tac, tail, tr, and wc.                                                                | Chapter 4 | All sections                        |
| <b>Obj 3: Perform Basic File Management.</b> Use the basic UNIX commands to copy and move files and directories. Perform advanced file management operations such as copying multiple files recursively and moving files that meet a wildcard pattern. Use simple and advanced wildcard specifications to refer to files.                                                                                              | Chapter 6 | Managing Files                      |
| <b>Obj 4: Use UNIX Streams, Pipes, and Redirects.</b> Connect files to commands and commands to other commands to efficiently process textual data. Includes redirecting standard input, standard output, and standard error; and piping one command's output into another command as input or as arguments (using xargs); sending output to stdout and a file (using tee).                                            | Chapter 4 | Working with<br>Input and<br>Output |
| <b>Obj 5: Create, Monitor, and Kill Processes.</b> Includes running jobs in the foreground and background, bringing a job from the background to the foreground and vice versa, monitoring active processes, sending signals to processes, and killing processes. Includes using commands ps, top, kill, bg, fg, and jobs.                                                                                             | Chapter 2 | Managing<br>Processes               |

| Exam Objective                                                                                                    | Chapter        | Section                                                                    |
|----------------------------------------------------------------------------------------------------|----------------|----------------------------------------------------------------------------|
| <b>Obj 6: Modify Process Execution Priorities.</b> Run a program with higher or lower priority, determine the priority of a process, change the priority of a running process. Includes the command nice and its relatives.                                                                                                    | Chapter 2      | Modifying<br>Process<br>Priorities                                         |
| Obj 7: Perform Searches of Text Files Making Use of Regular Expressions. Includes creating simple regular expressions and using related tools such as grep and sed to perform searches.                                                                                                    | Chapter 4      | Working with Input and Output  Enhancing Searches with Regular Expressions |
| Topic 2.4: Devices, Linux File Systems, Filesystem Hie                                                                                                    | rarchy Standar | d                                                                          |
| <b>Obj 1: Create partitions and filesystems.</b> Create disk partitions using fdisk, create hard drive and other media filesystems using mkfs.                                                                                                    | Chapter 5      | Creating<br>Partitions and<br>File Systems                                 |
| <b>Obj 2: Maintain the integrity of filesystems.</b> Verify the integrity of filesystems, monitor free space and inodes, fix simple filesystem problems. Includes commands fsck, du, df.                                                                                                    | Chapter 5      | Checking the<br>File System                                                |
| <b>Obj 3: Control filesystem mounting and unmounting.</b> Mount and unmount filesystems manually, configure filesystem mounting on bootup, configure user-mountable removable file systems. Includes managing file /etc/fstab.                                                                                                    | Chapter 5      | Mounting and<br>Unmounting<br>File Systems                                 |
| <b>Obj 4: Set and view disk quota.</b> Setup disk quota for a filesystem, edit user quota, check user quota, generate reports of user quota. Includes quota, edquota, repquota, quotaon commands.                                                                                                    | Chapter 6      | Managing<br>Quotas                                                         |
| <b>Obj 5:</b> Use file permissions to control access to files. Set permissions on files, directories, and special files, use special permission modes such as suid and sticky bit, use the group field to grant file access to workgroups, change default file creation mode. Includes chmod and umask commands. Requires understanding symbolic and numeric permissions. | Chapter 6      | Working with<br>Permissions                                                |
| <b>Obj 6: Manage file ownership.</b> Change the owner or group for a file, control what group is assigned to new files created in a directory. Includes chown and chgrp commands.                                                                                                    | Chapter 6      | Working with<br>Permissions                                                |

| Table C-1 (continued)                                                                                                    |           |                                                 |
|----------------------------------------------------------------------------------------------------|-----------|-------------------------------------------------|
| Exam Objective                                                                                                    | Chapter   | Section                                         |
| <b>Obj 7: Create and change hard and symbolic links.</b> Create hard and symbolic links, identify the hard links to a file, copy files by following or not following symbolic links, use hard and symbolic links for efficient system administration.                                                                                                    | Chapter 6 | Creating File<br>Links                          |
| Obj 8: Find system files and place files in the correct location. Understand the filesystem hierarchy standard, know standard file locations, know the purpose of various system directories, find commands and files. Involves using the commands: find, locate, which, updatedb . Involves editing the file: /etc/updatedb.conf.                                                                                 | Chapter 6 | Locating Files                                  |
| Topic 2.6: Boot, Initialization, Shutdown, Run Levels                                                                                                    |           |                                                 |
| <b>Obj 1: Boot the system.</b> Guide the system through the booting process, including giving options to the kernel at boot time, and check the events in the log files. Involves using the commands: dmesg (lilo). Involves reviewing the files: /var/log/messages, /etc/lilo.conf, /etc/conf.modules   /etc/modules.conf.                                                                                        | Chapter 8 | All sections                                    |
| <b>Obj 2: Change runlevels and shutdown or reboot system.</b> Securely change the runlevel of the system, specifically to single user mode, halt (shutdown) or reboot. Make sure to alert users beforehand, and properly terminate processes. Involves using the commands: shutdown, init.                                                                                                    | Chapter 8 | Understanding<br>Runlevels and<br>init          |
| Topic 1.8: Documentation                                                                                                    |           |                                                 |
| Obj 1: Use and Manage Local System Documentation. Use and administer the man facility and the material in /usr/doc/. Includes finding relevant man pages, searching man page sections, finding commands and manpages related to one, configuring access to man sources and the man system, using system documentation stored in /usr/doc/ and related places, determining what documentation to keep in /usr/doc/. | Chapter 7 | Using<br>Documentation<br>Stored in<br>/usr/doc |
| <b>Obj 2: Find Linux documentation on the Internet.</b> Find and use Linux documentation at sources such as the Linux Documentation Project, vendor and third-party websites, newsgroups, newsgroup archives, mailing lists.                                                                                                    | Chapter 7 | Documentation on the Internet                   |

| Exam Objective                                                                                                    | Chapter    | Section                                    |
|----------------------------------------------------------------------------------------------------|------------|--------------------------------------------|
| <b>Obj 3: Write System Documentation.</b> Write documentation and maintain logs for local conventions, procedures, configuration and configuration changes, file locations, applications, and shell scripts.                                                                                                    | Chapter 7  | Creating<br>Documentation                  |
| <b>Obj 4: Provide User Support.</b> Provide technical assistance to users via telephone, email, and personal contact.                                                                                                    | Chapter 7  | Providing<br>Technical<br>Support          |
| Topic 2.11: Administrative Tasks                                                                                                    |            |                                            |
| Obj 1: Manage users and group accounts and related system files. Add, remove, suspend user accounts, add and remove groups, change user/group info in passwd/group databases, create special purpose and limited accounts. Includes commands useradd, userdel, groupadd, gpasswd, passwd, and file passwd, group, shadow, and gshadow. | Chapter 10 | All sections                               |
| <b>Obj 2: Tune the user environment and system environment variables.</b> Modify global and user profiles to set environment variable, maintain skel directories for new user accounts, place proper commands in path. Involves editing /etc/profile and /etc/skel/.                                                                   | Chapter 10 | Configuring<br>Global and User<br>Settings |
| Obj 3: Configure and use system log files to meet administrative and security needs. Configure the type and level of information logged, manually scan log files for notable activity, arrange for automatic rotation and archiving of logs, track down problems noted in logs. Involves editing /etc/syslog.conf.                     | Chapter 11 | System Logging                             |
| <b>Obj 4: Automate system administration tasks by scheduling jobs to run in the future.</b> Use cron to run jobs at regular intervals, use at to run jobs at a specific time, manage cron and at jobs, configure user access to cron and at services.                                                                                  | Chapter 11 | Scheduling Jobs                            |
| <b>Obj 5: Maintain an effective data backup strategy.</b> Plan a backup strategy, backup filesystems automatically to various media, perform partial and manual backups, verify the integrity of backup files, partially or fully restore backups.                                                                                     | Chapter 11 | Performing<br>Backups                      |

| Table C-2<br><b>Exam 102</b>                                                                                                    |            |                                        |
|----------------------------------------------------------------------------------------------------|------------|----------------------------------------|
| Exam Objective                                                                                                    | Chapter    | Section                                |
| Topic 1.1: Hardware & Architecture                                                                                                    |            |                                        |
| <b>Obj 1: Configure fundamental system hardware.</b> Demonstrate a proper understanding of important BIOS settings, set the date and time, ensure IRQ's and I/O addresses are correct for all ports including serial and parallel, make a note of IRQ's and I/O's, be aware of the issues associated with drives larger than 1024 cylinders.                                                                                                    | Chapter 1  | Preparing<br>Hardware                  |
| <b>Obj 2: Setup SCSI and NIC Devices.</b> Manipulate the SCSI BIOS to detect used and available SCSI ID's, set the SCSI ID to the correct ID number for the boot device and any other devices required, format the SCSI drive - low level with manufacturer's installation tools - and properly partition and system format with Linux fdisk and mke2fs, set up NIC using manufacturer's setup tools setting the I/O and the IRQ as well as the DMA if required. | Chapter 1  | Preparing<br>Hardware                  |
| <b>Obj 3: Configure Modem, Sound cards.</b> Ensure devices meet compatibility requirements (particularly                                                                                                    | Chapter 1  | Modems,                                |
| that the modem is NOT a win-modem), verify that                                                                                                    |            | Sound cards                            |
| both the modem and sound card are using unique and correct IRQ's, I/O, and DMA addresses, if the sound card is PnP install and run sndconfig and isapnp, configure modem for outbound dial-up, configure modem for outbound PPP   SLIP   CSLIP connection, set serial port for 115.2 Kbps.                                                                                                    | Chapter 15 | pppd                                   |
| Topic 2.2: Linux Installation and Package Managemen                                                                                                    | nt         |                                        |
| <b>Obj 1: Design hard-disk lay-out.</b> Design a partitioning scheme for a Linux system, depending on the hardware and system use (number of disks, partition sizes, mount points, kernel location on disk, swap space).                                                                                                    | Chapter 1  | Partitioning<br>Schemes                |
| <b>Obj 2: Install a boot manager.</b> Select, install and configure a boot loader at an appropriate disk location. Provide alternative and backup boot options (like a boot floppy disk). Involves using the command: lilo. Involves editing the file: /etc/lilo.conf.                                                                                                    | Chapter 8  | Troubleshooting<br>the Boot<br>Process |

| Exam Objective                                                                                                    | Chapter   | Section                                    |
|----------------------------------------------------------------------------------------------------|-----------|--------------------------------------------|
| Obj 3: Make and install programs from source.  Manage (compressed) archives of files (unpack "tarballs"), specifically GNU source packages. Install and configure these on your systems. Do simple manual customization of the Makefile if necessary (like paths, extra include dirs) and make and install the executable. Involves using the commands: gunzip, tar, ./configure, make, make install. Involves editing the files: ./Makefile.                                                                                                    | Chapter 3 | Installing<br>Software from<br>Source Code |
| <b>Obj 4: Manage shared libraries.</b> Determine the dependencies of executable programs on shared libraries, and install these when necessary. Involves using the commands: ldd, ldconfig . Involves editing the files: /etc/ld.so.conf.                                                                                                    | Chapter 3 | Managing<br>Shared Libraries               |
| Obj 5: Use Debian package management. Use the Debian package management system, from the command line (dpkg) and with interactive tools (dselect). Be able to find a package containing specific files or software; select and retrieve them from archives; install, upgrade or uninstall them; obtain status information like version, content, dependencies, integrity, installation status; and determine which packages are installed and from which package a specific file has been installed. Be able to install a non-Debian package on a Debian system. Involves using the commands and programs: dpkg, dselect, apt, apt-get, alien. Involves reviewing or editing the files and directories: /var/lib/dpkg/*.                                                                                   | Chapter 3 | Debian Package<br>Management               |
| <b>Obj 6: Use Red Hat Package Manager (rpm).</b> Use rpm, from the command line. Familiarize yourself with these tasks: Install a package, uninstall a package, determine the version of the package and the version of the software it contains, list the files in a package, list documentation files in a package, list configuration files or installation or uninstallation scripts in a package, find out for a certain file from which package it was installed, find out which packages have been installed on the system (all packages, or from a subset of packages), find out in which package a certain program or file can be found, verify the integrity of a package, verify the PGP or GPG signature of a package, upgrade a package. Involves using the commands and programs: rpm, grep. | Chapter 3 | Red Hat<br>Package<br>Manager              |

| Table C-2 (continued)                                                                                                    |            |                                                                   |
|----------------------------------------------------------------------------------------------------|------------|-------------------------------------------------------------------|
| Exam Objective                                                                                                    | Chapter    | Section                                                           |
| Topic 1.5: Kernel                                                                                                    |            |                                                                   |
| Obj 1: Manage kernel modules at runtime. Learn which functionality is available through loadable kernel modules, and manually load and unload the modules as appropriate. Involves using the commands: Ismod, insmod, rmmod, modinfo, modprobe. Involves reviewing the files: /etc/modules.conf   /etc/conf.modules (* depends on distribution *), /lib/modules/{kernel-version}/modules.dep.                                                                                   | Chapter 13 | Managing<br>modules                                               |
| <b>Obj 2: Reconfigure, build and install a custom kernel and modules.</b> Obtain and install approved kernel sources and headers (from a repository at your site, CD, kernel.org, or your vendor); Customize the kernel configuration (i.e., reconfigure the kernel from the existing .config file when needed, using oldconfig, menuconfig or xconfig); Make a new Linux kernel and modules; Install the new kernel and modules at the proper place; Reconfigure and run lilo. | Chapter 13 | Reconfiguring<br>and Installing a<br>New Kernel                   |
| N.B.: This does not require to upgrade the kernel to a new version (full source nor patch). Requires the commands: make (dep, clean, menuconfig, bzImage, modules, modules_install), depmod, lilo. Requires reviewing or editing the files: /usr/src/linux/.config, /usr/src/linux/Makefile, /lib/modules/{kernelversion}/modules.dep, /etc/conf.modules   /etc/modules.conf, /etc/lilo.conf.                                                                                   |            |                                                                   |
| Topic 1.7: Text editing, Processing, Printing                                                                                                    |            |                                                                   |
| <b>Obj 1: Perform basic file editing operations using vi.</b> Edit text files using vi. Includes vi navigation, basic modes, inserting, editing and deleting text, finding text, and copying text.                                                                                                    | Chapter 14 | Using vi                                                          |
| <b>Obj 2: Manage printers and print queues.</b> Monitor and manage print queues and user print jobs, troubleshoot general printing problems. Includes the commands: lpc, lpq, lprm and lpr . Includes reviewing the file: /etc/printcap .                                                                                                    | Chapter 12 | Installing Printers  Managing the Printer Services Printing Files |
| <b>Obj 3: Print files.</b> Submit jobs to print queues, convert text files to postscript for printing. Includes lpr command.                                                                                                    | Chapter 12 | Printing Files                                                    |

| Exam Objective                                                                                                    | Chapter    | Section                                          |
|----------------------------------------------------------------------------------------------------|------------|--------------------------------------------------|
| Obj 4: Install and configure local and remote printers. Install a printer daemon, install and configure a print filter (e.g.: apsfilter, magicfilter).  Make local and remote printers accessible for a Linux system, including postscript, non-postscript, and Samba printers. Involves the daemon: lpd . Involves editing or reviewing the files and directories: /etc/printcap , /etc/apsfilterrc , /usr/lib/apsfilter/filter/*/ , /etc/magicfilter/*/ , /var/spool/lpd/*/.                                 | Chapter 12 | Installing<br>Printers<br>Using Print<br>Filters |
| <b>Topic 1.9: Shells, Scripting, Programming, Compiling</b>                                                                                                    |            |                                                  |
| <b>Obj 1: Customize and use the shell environment.</b> Customize your shell environment: set environment variables (e.g. PATH) at login or when spawning a new shell; write bash functions for frequently used sequences of commands. Involves editing these files in your home directory: .bash_profile   .bash_login   . profile ; .bashrc ; .bash_logout ; .inputrc.                                                                                                    | Chapter 14 | Customizing the<br>Shell<br>Environment          |
| Obj 2: Customize or write simple scripts.  Customize existing scripts (like paths in scripts of any language), or write simple new (ba)sh scripts.  Besides use of standard sh syntax (loops, tests), be able to do things like: command substitution and testing of command return values, test of file status, and conditional mailing to the superuser. Make sure the correct interpreter is called on the first (#!) line, and consider location, ownership, and execution- and suid-rights of the script. | Chapter 14 | Writing Simple<br>Scripts                        |
| Topic 2.10: X                                                                                                    |            |                                                  |
| <b>Obj 1: Install &amp; Configure XFree86.</b> Verify that the video card and monitor are supported by an X server, install the correct X server, configure the X server, install an X font server, install required fonts for X (may require a manual edit of /etc/X11/XF86Config in the "Files" section), customize and tune X for videocard and monitor. Commands: XF86Setup, xf86Config. Files: /etc/X11/XF86Config, .xresources.                                                                          | Chapter 9  | Installing X Versions of XFree86 Configuring X   |
| <b>Obj 2: Setup XDM.</b> Turn xdm on and off, change the xdm greeting, change default bitplanes for xdm, set-up xdm for use by X-stations.                                                                                                    | Chapter 9  | Starting X Running X and Clients Remotely        |

| Table C-2 (continued)                                                                                                    |            |                                         |
|----------------------------------------------------------------------------------------------------|------------|-----------------------------------------|
| Exam Objective                                                                                                    | Chapter    | Section                                 |
| Obj 3: Identify and terminate runaway X applications. Identify and kill X applications that won't die after user ends an X-session. Example: netscape, tkrat, etc.                                                                                                    | Chapter 9  | Using X                                 |
| <b>Obj 4: Install &amp; Customize a Window Manager Environment.</b> Select and customize a system-wide default window manager and/or desktop environment, demonstrate an understanding of customization procedures for window manager menus, configure menus for the window manager, select and configure the desired x-terminal (xterm, rxvt, aterm etc.), verify and resolve library dependency issues for X applications, export an X-display to a client workstation. Commands: Files: .xinitrc, .Xdefaults, various .rc files.                                                                                                    | Chapter 9  | Using X  Running X and Clients Remotely |
| Topic 1.12: Networking Fundamentals                                                                                                    |            |                                         |
| <b>Obj 1: Fundamentals of TCP/IP.</b> Demonstrate an understanding of network masks and what they mean (i.e. determine a network address for a host based on                                                                                                    | Chapter 15 | The TCP/IP<br>Protocol Suite            |
| its subnet mask), understand basic TCP/IP protocols (TCP, UDP, ICMP) and also PPP, demonstrate an understanding of the purpose and use of the more common ports found in /etc/services (20, 21, 23, 25, 53, 80, 110, 119, 139, 143, 161), demonstrate a correct understanding of the function and application of a default route. Execute basic TCP/IP tasks: FTP, anonymous FTP, telnet, host, ping, dig, traceroute, whois.                                                                                                    | Chapter 16 | Using DNS                               |
| Obj 3: TCP/IP Troubleshooting & Configuration.  Demonstrate an understanding of the techniques required to list, configure and verify the operational status of network interfaces, change, view or configure the routing table, check the existing route table, correct an improperly set default route, manually add/start/stop/restart/delete/reconfigure network interfaces, and configure Linux as a DHCP client and a TCP/IP host and debug associated problems. May involve reviewing or configuring the following files or directories: /etc/HOSTNAME   /etc/hostname, /etc/hosts, /etc/networks, /etc/host.conf, /etc/resolv.conf, and other network configuration files for your distribution. May involve the use of the following commands and programs: dhcpd, host, hostname (domainname, dnsdomainname), ifconfig, netstat, ping, route, traceroute, the network scripts run during system initialization. | Chapter 15 | Configuration<br>and<br>Troubleshooting |

| Exam Objective                                                                                                    | Chapter    | Section                               |
|----------------------------------------------------------------------------------------------------|------------|---------------------------------------|
| <b>Obj 4: Configure and use PPP.</b> Define the chat sequence to connect (given a login example), setup commands to be run automatically when a PPP connection is made, initiate or terminate a PPP connection, initiate or terminate an ISDN connection, set PPP to automatically reconnect if disconnected.                                                                                                    | Chapter 15 | Configuring PPP                       |
| Topic 1.13: Networking Services                                                                                                    |            |                                       |
| <b>Obj 1: Configure and manage inetd and related services.</b> Configure which services are available through inetd, use tcpwrappers to allow or deny services on a host-by-host basis, manually start, stop,                                                                                                    | Chapter 16 | Using the<br>Internet Super<br>Server |
| and restart internet services, configure basic network services including telnet and ftp. Includes managing inetd.conf, hosts.allow, and hosts.deny.                                                                                                    | Chapter 17 | Configuring TCP wrappers              |
| Obj 2: Operate and perform basic configuration of sendmail. Modify simple parameters in sendmail config files (modify the DS value for the "Smart Host" if necessary), create mail aliases, manage the mail queue, start and stop sendmail, configure mail forwarding (.forward), perform basic troubleshooting of sendmail. Does not include advanced custom configuration of sendmail. Includes commands mailq, sendmail, and newaliases. Includes aliases and mail/config files. | Chapter 16 | Using sendmail                        |
| <b>Obj 3: Operate and perform basic configuration of apache.</b> Modify simple parameters in apache config files, start, stop, and restart httpd, arrange for automatic restarting of httpd upon boot. Does not include advanced custom configuration of apache. Includes managing httpd conf files.                                                                                                    | Chapter 16 | Using Apache                          |
| Obj 4: Properly manage the NFS, smb, and nmb daemons. Mount remote filesystems using NFS, configure NFS for exporting local filesystems, start, stop, and restart the NFS server. Install and configure Samba using the included GUI tools or direct edit of the /etc/smb.conf file (Note: this deliberately excludes advanced NT domain issues but includes simple sharing of home directories and printers, as well as correctly setting the nmbd as a WINS client).              | Chapter 16 | Using NFS<br>Using Samba              |

| Table C-2 (continued)                                                                                                    |            |                                                   |  |  |
|----------------------------------------------------------------------------------------------------|------------|---------------------------------------------------|--|--|
| Exam Objective                                                                                                    | Chapter    | Section                                           |  |  |
| Obj 5: Setup and configure basic DNS services. Configure hostname lookups by maintaining the /etc/hosts, /etc/resolv.conf, /etc/host.conf, and /etc/nsswitch.conf files, troubleshoot problems with local caching-only name server. Requires an understanding of the domain registration and DNS translation process. Requires understanding key differences in config files for bind 4 and bind 8. Includes commands nslookup, host. Files: named.boot (v.4) or named.conf (v.8). | Chapter 16 | Using DNS                                         |  |  |
| Topic 1.14: Security                                                                                                    |            |                                                   |  |  |
| <b>Obj 1: Perform security admin tasks.</b> Configure and use TCP wrappers to lock down the system, list all files with SUID bit set, determine if any package (.rpm or .deb) has been corrupted, verify new packages prior to install, use setgid on dirs to keep group ownership consistent, change a user's password, set expiration dates on user's passwords, obtain, install and configure ssh.                                                                              | Chapter 17 | Performing<br>Security<br>Administration<br>Tasks |  |  |
| <b>Obj 2: Setup host security.</b> Implement shadowed passwords, turn off unnecessary network services in inetd, set the proper mailing alias for root and setup syslogd, monitor CERT and BUGTRAQ, update binaries immediately when security problems are found.                                                                                                    | Chapter 17 | Providing Host<br>Security                        |  |  |
| <b>Obj 3: Setup user level security.</b> Set limits on user logins, processes, and memory usage.                                                                                                    | Chapter 17 | Limiting Users                                    |  |  |

+ + +

### **Exam Tips**

his appendix contains helpful information about the LPIC exam and the testing process.

# APPENDIX

### Where Can I Take the Test?

The LPI certification exams are available globally in both English and Japanese at the 2,400 testing centers operated by Virtual University Enterprises (VUE). To locate the nearest testing center visit the VUE Web site at

http://www.vue.com/testing/index.html

### **How Do I Register?**

Registration is done online and requires a VUE user account. This can be created at the following VUE Web site.

http://www.vue.com/contact/obtainLogin.html

If you have previously used the VUE testing centers for other tests, it is possible to use the existing account information that has been created for you. Once you have the necessary account created, you can register for the exam at the following:

http://www.vue.com/linux/linuxexam.html

Once you have registered for the exam, you can cancel at any time until the day before the scheduled exam without forfeiting the exam fee. Once you have registered for the exam, you will receive a confirmation along with instructions on cancellations.

### **How Much Does It Cost?**

The cost of each English exam is \$100 U.S. The cost of each Japanese exam is 15,000 yen.

### **How Long Is the Test?**

It is recommended that you plan on spending a maximum of 1.5–2 hours for each exam.

## Can I Bring Anything with Me into the Testing Center?

When taking the exam you are not allowed to bring any materials into the testing center. You will be supplied with a pencil and scratch paper upon request.

### **How Do I Get My Results?**

The results of the tests are immediately available upon completion of the exam. You will also receive a printed copy of your exam scores to save for your records.

### What Happens If I Pass?

Level 1 certification is awarded after both exams have been passed. When you have successfully passed both exams, you will receive certification material from the Linux Professional Institute.

### What Do I Do If I Fail?

If you do not pass the exam, you should carefully review the objectives and focus on any areas that require improvement. You will need to schedule a time with VUE to retake the exam and will be required to pay the examination fee again.

When preparing to retake the exam, you will want to carefully review all exam objectives. Spend more time working with Linux in a hands-on environment. Spend time familiarizing yourself with the Linux system and commands.

### Can I Retake the Test? How Often?

If you fail any exam, you are eligible to retake that exam. No limits currently exist on when you can retake the exam or how often it can be done. Be sure to remember that you must pay each time you take an exam, so be sure not to schedule to retake the exam until you are properly prepared.

### What If I Have a Problem with the Test, or a Question on the Test?

Information concerning the LPIC exams can be located at the LPI Web site.

```
http://www.lpi.org
```

If further assistance is required, you can send e-mail to any of the following addresses:

Dan York, President, dan@lpi.org

Kara Pritchard, Director of Exam Development, kara@lpi.org

General Information, General information about LPI, info@lpi.org

# What's the Next Step (the Next Exam To Take)?

Once you have completed both the 101 and 102 exams you will receive the LPI Level 1 certification. You can then begin to prepare for the Level 2 and Level 3 certifications. Each level consists of two exams with each level requiring more in-depth knowledge of Linux systems. More information about these exams can be located at the following Web site:

http://www.lpi.org

+ + +

### Glossary

- . The period character used to specify the current directory.
- .. Two period characters used to specify the parent of the current directory.

**A record** DNS address record providing IP-address-to-domain-name mapping.

**Accelerated Graphics Port (AGP)** An interface used with graphics adapters that utilizes the system's RAM to provide faster graphics displays.

access control list (ACL) A table used to specify which users and processes have access right to files, directories, and devices that exist on the operating system. It also specifies which rights these users and processes have.

ACL See access control list.

**Address Resolution Protocol (ARP)** A protocol in the TCP/IP suite that provides hardware address—to—TCP/IP address mapping.

**AGP** See Accelerated Graphics Port.

**alias** An alternative or more relevant reference to a defined device or command.

**alien** A program that converts Linux application packages between RPM, DEB, TGZ, and SLP.

**Alpha** The RISC-based CPU produced by Digital Equipment Company, which is now owned by Compaq.

**Apache** The freely available Web server created by the Apache Software Foundation, which is distributed under the open source license.

**ARCnet** A proprietary token-bus networking architecture that supports coaxial, twisted-pair, and fiber-optic cable–based implementations and is capable of 2.5 Mbps transmissions.

**argument** An optional parameter used with commands.

**ARP** See Address Resolution Protocol.

**ASCII** A standard format for text files developed by ANSI (American National Standards Institute).

**AT Attachment Packet Interface (ATAPI)** An interface used by computers for hard drives, CD-ROM, CD-RW, and tape devices that utilizes the IDE and Enhanced IDE interfaces.

**ATAPI** See AT Attachment Packet Interface.

**bash (Bourne-Again Shell)** The shell used by UNIX systems to provide the shell environment.

Berkley Internet Name Domain See BIND.

**binary** A numbering scheme that uses ones and zeros as the possible values of the bits.

BIND (Berkeley Internet Name Domain) A free DNS server.

**bit** A binary digit, the smallest data unit on a computer.

**boot** The process of loading an operating system into the computer's RAM.

Bourne-Again Shell See bash.

**byte** A unit of data that is made of eight bits.

C Shell See csh.

canonical name See CNAME.

**CD-ROM** A compact disc using read-only memory.

**CD-RW** A rewriteable compact disc that can be written to repeatedly.

central processing unit See CPU.

**CGI** See Common Gateway Interface.

**CIDR** See Classless Inter-Domain Routing.

**Classless Inter-Domain Routing (CIDR)** A routing system that allows IP addresses to be allocated and utilized more efficiently than they were by the original IP address class system.

**CNAME (canonical name)** Provides an alias for a host in DNS.

**command** An order sent to the operating system or an application to perform a specific function.

**command line** An interface between the user and an operating system or application, which requires commands to be typed at a command prompt in order for them to be processed.

**Common Gateway Interface (CGI)** An interface used by Web servers to send data between the user and an application program.

**compile** The process of converting source code into machine instructions used by applications and operating systems.

**compression** Reducing the size of data so that it uses less space. This can also allow for a reduction in transmission time.

**core dump** An event that occurs when the data stored in RAM is written to the hard disk. This often occurs for debugging purposes.

**CPU** (central processing unit) The central processor used by a computer system.

**cron** A daemon that executes commands at a repeating time and date.

**crontab** A command used to create a list of commands, which are to be executed on the system at a specified time.

**csh (C Shell)** A UNIX shell created as an alternative to the Bourne shell at the University of California at Berkeley.

**daemon** A process that always runs, waiting for requests, which it must receive and transfer to the correct application.

**DNS** See domain name system.

**domain** A domain name is used to identify a computer on a network. Several different levels of domains exist to help locate the computer. The top-level domain provides geographic or organization type. The second-level domain specifies the organization name. The third-level domain specifies a host within the organization.

**domain name system (DNS)** The system used to provide domain-name-to-IP-address mapping.

**dpkg** The main package management tool for Debian distributions.

**DVD** A disk similar to a compact disc but capable of storing 4.7GB on each of its two sides. Each side can contain two layers for a maximum storage capacity of 17GB.

**EISA (Extended Industry Standard Architecture)** The bus architecture that extends the ISA architecture to a 32-bit architecture.

emacs A UNIX-based text editor.

Enhanced System Device Interface See ESDI.

**environment variable** A variable setting used to customize the UNIX operating system.

**ESDI (Enhanced System Device Interface)** A hard disk drive interface that predates the Enhanced Integrated Drive Electronics interface.

**Ethernet** A baseband network cable and access protocol scheme used for local area networks. Ethernet networks use either coaxial or twisted-pair cable in collision detection or collision avoidance access schemes.

ext2 The file system used as the native file system by the Linux operating system.

Extended Industry Standard Architecture See EISA.

**FAQ (Frequently Asked Questions)** A document designed to provide answers to common questions on a specific topic.

**fdisk** A utility used to create, delete, and view partition tables on hard disk drives.

**file system** A procedure that defines the way files are stored and retrieved from the system. This includes naming schemes and the directory structure used for files.

File Transfer Protocol See FTP.

**filter** A program that receives data and examines it to determine whether any alteration should be done before passing it on to another program.

**firewall** A piece of software, hardware, or both that is used to protect a network from unwanted access.

**Frequently Asked Questions** See FAQ.

**fsck** A file system checker for Linux systems that can verify and repair various file systems.

**FTP (File Transfer Protocol)** A protocol that is used to allow files to be transferred to and from remote systems.

General Public License See GPL.

**General Purpose Mouse** See GPM.

**GNU** A UNIX-type operating system that allows source code to be copied, modified, and distributed freely. The acronym stands for "GNU is Not UNIX."

**GNU is Not UNIX** See GNU.

GNU Privacy Guard See GPG.

**GPG (GNU Privacy Guard)** A free replacement to PGP that allows encryption and data verification.

**GPL (General Public License)** The free software license under which Linux is released.

**GPM (General Purpose Mouse)** A tool for text-mode Linux that provides copy and paste support.

Graphical User Interface See GUI.

**Group User ID** See guid.

**GUI (Graphical User Interface)** An interface used to display data and applications in a graphical format.

**guid (Group User ID)** A numeric ID assigned to groups on Linux systems.

**halt** The command used to shut down a Linux system.

**hard link** A pointer to a file that acts like the original file. One copy of the file exists on the system with the hard link pointer located in another location. Hard links must exist on the same file system as the file they point to.

**hexadecimal** A base-16 number system used to express bytes of data.

**High Performance File System** See HPFS.

**HOWTO** A document that contains step-by-step instructions on completing a task. HOWTOs exist to explain many different tasks.

**HPFS (High Performance File System)** The file system used by the OS/2 operating system.

**HTML (Hypertext Markup Language)** The code used to display World Wide Web pages.

**HTTP (Hypertext Transfer Protocol)** The protocol used in the TCP/IP suite to communicate with Web servers.

**Hypertext Markup Language** See HTML.

**Hypertext Transfer Protocol** See HTTP.

**ICMP (Internet Control Message Protocol)** The protocol in the TCP/IP suite used for message control and error-reporting.

**IDE (Integrated Drive Electronics)** An interface with a 16-bit bus that allows storage devices to interact with the system.

**in-addr.arpa** The top-level domain for reverse DNS entries.

**Industry Standard Architecture** See ISA.

**inetd** The Internet super server that manages smaller daemons that do not need to be constantly loaded.

**init** The first process the kernel starts upon booting. It always has a process ID of 1.

**inode** A descriptor for each file located on a system. The inodes are created when the partition is created, thus setting the number of files that can be stored on the partition.

**Integrated Drive Electronics** See IDE.

**Integrated Services Digital Network** See ISDN.

**Internet Control Message Protocol** See ICMP.

Internet Protocol See IP.

**IP (Internet Protocol)** The protocol used for transmitting data between computers on a network using the TCP/IP suite.

**IP address** A unique address assigned to each host on the network for identification purposes.

**IP masquerading** The process of sharing a single IP address between multiple computers on the network. This process is used to let a network share a single Internet connection.

**ipchains** The firewall and port blocking system that the Linux kernel v2.2 uses.

**ISA (Industry Standard Architecture)** The bus interface used by AT system boards.

**ISDN (Integrated Services Digital Network)** A standard that allows digital transmission over analog lines. These lines are capable of transmitting both voice and data.

**ISO 9660** A standard file system used by CD-ROMs regardless of the computer platform.

**Java** A programming language designed to allow for portability among programs. Java programs can be run locally or distributed throughout the network using virtual machines.

**Kerberos** A security system that uses "tickets" and "keys" to provide for encrypted authentication across the network without transmitting the user's password.

**kernel** The core of the Linux operating system. The kernel is accessed by other parts of the operating system and applications to provide functionality of the system.

**LILO (Linux LOader)** The most popular boot manager used with Linux. It is capable of booting many other operating systems in addition to Linux.

Line Printer Daemon See lpd.

LInux LOader See LILO.

**lpd (Line Printer Daemon)** The daemon that receives print jobs from the user and processes them through the print filter before sending them to the print device.

**lpr** The client tool used to manually print a file.

**ls** The command used to provide a listing of directory contents on Linux and UNIX systems.

Mail Delivery Agent See MDA.

**mailing list** A mailing distribution system. Users subscribe to the mailing list and receive all e-mail sent to the list. Mailing lists are a useful way of sharing information about topics of interest.

**Makefile** A file that provides instructions for a program that is being compiled on the system. It provides information on files that are to be compiled and linked.

**man pages** The system used by Linux to provide information about commands and utilities on the system. Short for "manual pages."

**MCA (Micro Channel Architecture)** A bus architecture used as an interface between adapter cards and the system board. Designed by IBM to overcome the problems associated with ISA architecture, this proprietary architecture is not widely used.

**MDA (Mail Delivery Agent)** The service responsible for getting e-mail from the mail MTA to the user's mail file.

message transfer agent See MTA.

**metacharacter** A character with special meaning, typically used at the command line.

Micro Channel Architecture See MCA.

Million Instructions Per Second See MIPS.

**MIME (Multipurpose Internet Mail Extensions)** The extensions that allow various types of files to be sent using e-mail. Headers are used to specify the type of file being transmitted.

**Minix** An older operating system that is used in educational institutions. Linux was built to get around some limitations of Minix.

**MIPS (Million Instructions Per Second)** A number that provides a measure of computing performance.

**mkfs** The make file system command, used to create file systems on Linux computers.

**module** An addition to the system that can be loaded and unloaded interactively. In Linux, modules can be used for software and hardware devices that are not configured as part of the system kernel.

**mount** The command used to make a file system or device accessible to the system.

**MTA (message transfer agent)** A program used to transfer e-mail messages from sender to recipient.

**Multipurpose Internet Mail Extensions** See MIME.

**MX record** The record used to specify e-mail servers using the domain name system.

**NAT (Network Address Translation)** A procedure used to translate inside IP addresses to and from outside addresses. This is useful for protecting the internal network from external users.

**netmask** A procedure used to separate the host address from the network address in an IP address.

**Network Address Translation** See NAT.

**Network File System** See NFS.

**newsgroup** A discussion group available on the Internet via Usenet using the Network News Transfer Protocol. These boards are available worldwide and arranged in a specific hierarchy of categories, topics, and subtopics.

**NFS (Network File System)** A system that allows a remote file system to appear as a local file system.

**NMB** The Samba service that is used to map IP addresses to NetBIOS names.

**NS record** The name server record used to specify additional DNS servers.

octal A base-8 number system used to represent one byte of data.

**package** A way of distributing and managing software used by some Linux systems. Some common packaging systems include the Red Hat rpm system and the Debian deb system.

**PAM (Pluggable Authentication Module)** A system of libraries used to handle authentication tasks for services.

**partition** A logical division on a physical hard disk that separates the disk into separate segments of space.

**path** The location to search when running commands. A path can be specified along with the command; this is known as the absolute path. The *relative path* is the path in relation to the current location on the file system.

**PCI (Peripheral Component Interface)** The interface used between the system board and adapter cards. PCI can operate at either 32 or 64-bits for transmissions.

Peripheral Component Interface See PCI.

**PGP** (**Pretty Good Privacy**) A program used for encryption with e-mail messages.

**pipe** A technique used to pass data from one application to another. The output from the first application is sent to the following application where it is further processed.

**Pluggable Authentication Module** See PAM.

Point-to-Point Protocol See PPP.

**port** A channel used with the TCP/IP protocol suite to specify the server program will manage the data being transmitted.

**PostScript** A file format that specifies the elements and layout of a document, often used when printing documents.

**PowerPC** A CPU architecture developed by Apple, IBM, and Motorola as an open standard.

**PPP (Point-to-Point Protocol)** The protocol in the TCP/IP suite that provides communication between two computers using serial interfaces. This protocol is most frequently used to provide communications using modems.

present working directory See pwd.

**Pretty Good Privacy** See PGP.

**protocol** A set or rules that define the communications between devices and hosts on a network.

pwd (present working directory) The user's current location within the file system.

**RAM (random access memory)** Memory used to store the operating system and data that needs to be accessed quickly. Accessing this type of memory is faster than accessing the hard disk but RAM is more expensive and is available only when the computer is running.

random access memory See RAM.

Red Hat Package Manager See RPM.

**redirect** A technique used to send application output data to a specified file instead of standard ouput.

**regular expressions** Expressions that use normal and special characters for searching and working with files and data.

**Reiser** A journaling file system being developed to provide a higher degree of fault tolerance on Linux systems.

**root** The user that has full access to the system including all files, permissions, and user accounts. Also called the *superuser*.

**RPM (Red Hat Package Manager)** A system used in Red Hat Linux to provide ease of installation and tracking of applications on Linux systems.

**runlevels** A feature used to specify which services are stopped or started automatically. Some runlevels used include single user, network access, and system halt.

**Samba** A popular suite of protocols that allow Linux computers to share resources with Windows-based PCs.

**SCSI (Small Computer System Interface)** A standard interface used for connecting a range of devices to a computer system. Each device is assigned a unique ID number and attached to a cable in a daisy chain configuration.

Secure Shell See SSH.

**sendmail** A popular program for UNIX and Linux systems that provides SMTP services.

Serial Line Internet Protocol See SLIP.

Server Message Block See SMB.

**shadow passwords** A system that uses the /etc/shadow file to store passwords in encrypted format. The file is accessible only by the root user.

**shell** A program that runs as a command-line interface between the user and the operating system.

Simple Mail Transport Protocol See SMTP.

**SLIP (Serial Line Internet Protocol)** A protocol that provides communications over a serial interface using the TCP/IP suite.

**Small Computer System Interface** See SCSI.

**SMB (Server Message Block)** The communications protocol used by Windows computers to share files and request services.

**SMTP (Simple Mail Transport Protocol)** A protocol that handles the transfer of e-mail between servers.

**SPARC** A RISC-based processor developed by Sun Microsystems.

**SSH (Secure Shell)** A shell that allows for secure terminal sessions to remote systems.

**sticky bit** A special bit used with directories to provide greater control of permissions.

**SUID** The SUID file setting allows programs to be run as a specified user.

**superblock** An area on the file system that contains crucial information about the inodes and file system configuration.

**swap space** A designated space on the system used when programs require more memory than the system has available. The hard disk is used to store this data instead.

**symbolic link** A link that points to a file from another location on the system. These links can exist for files that don't actually exist and can span file systems.

**TCP (Transmission Control Protocol)** A protocol that works with the IP protocol to transmit data packets across a network.

**Telnet** A program that allows access to terminal sessions on remote systems.

Transmission Control Protocol See TCP.

**UDP (User Datagram Protocol)** A connectionless protocol in the TCP/IP suite that transports datagrams across the network.

**ulimit** A program that is used to limit the size of core dump files that are created.

**umask** A utility that is used to set the default permissions for files created on the system.

User Datagram Protocol See UDP.

**vfat** A 32-bit file system used by Windows computers.

vi A popular text editor used on Linux and UNIX systems.

Windows Internet Naming Service See WINS.

**WINS (Windows Internet Naming Service)** A service that provides dynamic mapping of NetBIOS names to IP addresses. This is used with NT servers to provide name-to-IP-address mappings automatically.

**x86** Designation for CPUs manufactured by Intel, and processors with similar architectures. These include the 386, 486, and Pentium I, II, III, and IV.

**zone** A portion of the DNS hierarchy that a single name server is responsible for serving. A zone may contain a single domain, multiple domains, or only a portion of a domain.

## Index

| SYMBOLS AND NUMBERS                 | > (greater than) symbol, 162      |
|-------------------------------------|-----------------------------------|
| # (pound sign), 389, 414, 542       | [!] -f option, 723                |
| \$ address, 186                     | ! address, 186                    |
| \$ (dollar sign), 188               | , (comma), 414                    |
| \$ key, 518                         | (double periods), 791             |
| \$(date) setting, 77                | ! (exclamation point), 374, 414   |
| % key, 518                          | . (period), 74–75, 116, 188, 791  |
| & command, 530–531                  | ! value, 586                      |
| * (asterisk), 188, 414              | -# <copies> option, 463</copies>  |
| + key, 130, 517                     | -# <num> option, 462</num>        |
| + option, 372                       | -1 signal, 412                    |
| + (plus) sign, 169                  | -2 option, 714                    |
| 0 code, 214                         | -9 signal, 412                    |
| 0 priority level, 82                | -15 signal, 412                   |
| 1 code, 214                         | -[1234] <font> option, 462</font> |
| 1 console, Red Hat installation, 28 | ? command, 454                    |
| -1 FIELD option, 178                | - (dash), 68, 415                 |
| 1 signal level, 80                  | - key, 130, 517, 518              |
| 2> symbol, 164                      | - option, 372, 461                |
| 2 code, 214                         | / <pattern> key, 130</pattern>    |
| 2 console, Red Hat installation, 28 | ./, 74                            |
| -2 FIELD option, 178                | / (slash), 68                     |
| 3 console, Red Hat installation, 29 | \ command, 69–70                  |
| 4 code, 214                         | \ metacharacter, 188              |
| 4 console, Red Hat installation, 29 | \# setting, 77                    |
| 5 console, Red Hat installation, 29 | \\$ setting, 77                   |
| 5 package verification code, 116    | \ key, 130                        |
| 7 console, Red Hat installation, 29 | \] setting, 77                    |
| 8 code, 214                         | \! setting, 77                    |
| 9 signal level, 80                  | \[ setting, 77                    |
| 15 signal level, 80                 | \< \>, 189                        |
| 16 code, 214                        | \ (backslash) command, 69–70      |
| 128 code, 214                       | \ (backslash) metacharacter, 188  |
| :% command, 527                     | \[ \], 189                        |
| :1,5 command, 527                   | \\(double backslashes), 77        |
| : (colon), 74, 399                  | [^], 189                          |
| : key, 130                          | ^ key, 518                        |
| :.,\$ command, 527                  | ∣& symbol, 165                    |
| ; (semicolon), 69, 526              | (pipes), 113, 164–165, 799        |
| < (less than) symbol, 161           | _                                 |
| = (equal) sign, 414                 | Α                                 |
| = key, 130                          | a2ps tool, 464                    |
| >& symbol, 163                      | "a5dd command, 523                |
| [], 189                             | a command, 23, 209, 520           |
| >> symbol, 162                      | A command, 520                    |

| 1.6                                       |                                               |
|-------------------------------------------|-----------------------------------------------|
| -A function, 430                          | accessing                                     |
| -a option                                 | at command, 422                               |
| cp command, 242                           | man pages, configuring, 284                   |
| cpio utility, 432                         | memory without going through CPU, 18          |
| depmod command, 489                       | partitions in UNIX, 25                        |
| df utility, 216                           | printers, 449                                 |
| du utility, 216                           | Account Configuration screen, Red Hat 7.0, 36 |
| lpc command, 456                          | account module, 730                           |
| lpq command, 457                          | accounts                                      |
| lprm command, 461                         | bin, 389–390                                  |
| ls command, 236                           | configuring, 36                               |
| modinfo command, 486                      | dummy, 393                                    |
| modprobe command, 486                     | nobody, 389–390                               |
| mount command, 218                        | root, 36, 389–390                             |
| netstat utility, 584                      | superuser. See root account                   |
| nl utility, 184                           | user. See users                               |
| pr tool, 182                              | ACL. See access control list                  |
| rmmod command, 484                        | acl statement, 658                            |
| ssh tool, 713                             | Activate on boot option, 34                   |
| tcpdchk command, 700                      | active command, 454                           |
| touch command, 241                        | Adaptec, 13                                   |
| ulimit command, 733                       | Address Resolution Protocol (ARP), 570, 791   |
| -A option                                 | addresses                                     |
| depmod command, 489                       | \$, 186                                       |
| fsck utility, 213                         | !, 186                                        |
| ipchains tool, 721                        | configuration, viewing, 18–20                 |
| lpr command, 463                          | hardware, configuring, 18                     |
| lprm command, 461                         | Internet Protocol (IP), 796                   |
| ls command, 236                           | number, 186                                   |
| ssh tool, 713                             | Transmission Control Protocol/Internet        |
| -A RADIX option, 180                      | Protocol (TCP/IP), 564–565                    |
| A record, 665, 791                        | adduser command, 390-391                      |
| a switch, 78                              | administration                                |
| abort command, 454                        | security. See security administration         |
| About to Install screen, Red Hat 7.0, 39  | system. See system administration             |
| absolute paths, specifying, 75            | AFSTokenPassing entry, 709                    |
| Accelerated Graphics Port (AGP),          | AfterStep window manager, 334                 |
| described, 791                            | agents                                        |
| access control directives, 630            | Mail Delivery (MDA), 797                      |
| access control list (ACL), described, 791 | message transfer (MTA), 798                   |
| Access menu option, 128–129               | tkrat, 371                                    |
| access methods                            | AGP. See Accelerated Graphics Port            |
| apt, 129                                  | algorithms, MD5, 108                          |
| cdrom, 129                                | Alias directive, 630                          |
| dselect tool, 129                         | alias option, 488                             |
| floppy, 129                               | aliases                                       |
| ftp, 129                                  | assigning to printers, 473                    |
| harddisk, 129                             | described, 791                                |
| mounted, 129                              | mail, 623–624                                 |
| nfs, 129                                  | alien tool, 137–138, 151–152                  |
| AccessFileName directive, 629             | aliens, 791                                   |

| -all option, 484, 486, 489                         | processing text, 197                                                            |
|----------------------------------------------------|---------------------------------------------------------------------------------|
| allexport option, 539                              | scripts, 554–555                                                                |
| allow files, 423                                   | shells, 90, 554–555                                                             |
| AllowGroups entry, 709                             | system administration, 440–441                                                  |
| AllowMouseOpenFail entry, 343                      | X Window System, 382                                                            |
| AllowNonLocalModInDev entry, 343                   | answers to scenarios                                                            |
| AllowNonLocalXvidtune entry, 343                   | boot process, 240                                                               |
| AllowTcpForwarding entry, 709                      | documentation, 293                                                              |
| AllowUsers entry, 709                              | installing Linux, 62                                                            |
| Alpha, 791                                         | installing software, 155                                                        |
| ALSA project, 17                                   | kernels, 511                                                                    |
| Alt key, 343                                       | managing files, 272–273                                                         |
| Alt-1 console, Debian installation, 42             | managing networks, 693                                                          |
| Alt-2 console, Debian installation, 42             | managing security, 746                                                          |
| Alt-3 console, Debian installation, 42             | managing users and groups, 407                                                  |
| Alt-4 console, Debian installation, 42             | networking, 597                                                                 |
| Amateur radio support menu, 508                    | partitions and file systems, 220                                                |
| American National Standards Institute              | printing, 475                                                                   |
| (ANSI), 792                                        | processing text, 199                                                            |
| anonymous FTP, 573, 607                            | scripts, 556–557                                                                |
| ANSI. See American National Standards Institute    | shells, 92, 556–557                                                             |
| answers to assessment questions                    | system administration, 442                                                      |
| boot process, 328–329                              | X Window System, 383–384                                                        |
| documentation, 293                                 | answers to study guides                                                         |
| installing Linux, 61–62                            | documentation, 292–293                                                          |
| installing software, 153–155                       | installing Linux, 61–62                                                         |
| kernels, 510–511                                   | installing Efficiency 153–155                                                   |
| managing files, 272–273                            | kernels, 510–511                                                                |
| managing networks, 692–693                         | managing users and groups, 406–407                                              |
| managing security, 745–746                         | networking, 595–597                                                             |
| managing users and groups, 406–407                 | printing, 474–475                                                               |
| networking, 596–597                                |                                                                                 |
| partitions and file systems, 228–229               | processing text, 197–199<br>scripts, 554–557                                    |
| printing, 474–475                                  | shells, 90–92, 554–557                                                          |
| processing text, 197–198                           | system administration, 440–442                                                  |
| scripts, 555–556                                   | X Window System, 382–384                                                        |
| shells, 90–92, 555–556                             | "ap command, 523                                                                |
| system administration, 441–442                     | Apache servers                                                                  |
| X Window System, 382–383                           | configuring, 627–636, 688–691                                                   |
| answers to pre-tests                               | described, 625–626, 791                                                         |
| boot process, 328                                  | starting and stopping httpd daemon, 626–627                                     |
| documentation, 292–293                             | Apache Software Foundation, 791                                                 |
| installing Linux, 61                               |                                                                                 |
| ğ ,                                                | apachectl command, 626                                                          |
| installing software, 153                           | -append option, 721                                                             |
| kernels, 510<br>managing files, 271                | appending test, 519                                                             |
|                                                    | applications                                                                    |
| managing networks, 691–692                         | bad, managing in X Window System, 370–371 customizing, X Window System, 369–370 |
| managing security, 744                             | remote X, displaying across networks,                                           |
| managing users and groups, 406 networking, 595–596 | 380–381                                                                         |
| partitions and file systems, 228                   | used by Transmission Control                                                    |
| printing, 474                                      | Protocol/Internet Protocol (TCP/IP),                                            |
| printing, 414                                      | 573–579                                                                         |

| apropos command, 282–283                  | aterm terminal emulator, 369                   |
|-------------------------------------------|------------------------------------------------|
| APS TokenPassing entry, 709               | -atime option, 249                             |
| Apsfilter, 450–451                        | auth facility, 414                             |
| apt access method, 129                    | auth module, 730                               |
| apt-get command, 148, 151–152             | authentication                                 |
| apt-get tool, 132–136                     | Apache servers, 632–633                        |
| architecture                              | controlling, Pluggable Authentication          |
| ARCnet, 791                               | Modules (PAM), 728–730                         |
| Extended Industry Standard (EISA), 794    | DNS servers, 663                               |
| Industry Standard (ISA), 796              | public key, 715–718                            |
| Linux, 9–10                               | Secure Shell (SSH), 705–712                    |
| Micro Channel (MCA), 797                  | -author option, 486                            |
| X Window System, 333–334                  | authpriv facility, 414                         |
| archives, package, clearing, 136          | -autoclean option, 483, 486                    |
| ARCnet, 791                               | Automatic Partitioning screen, Red Hat 7.0,    |
| arguments                                 | 33–34                                          |
| described, 68, 792                        | available file, 126                            |
| LogFormat directive, 636                  | "ayy command, 523                              |
| passing to other commands, 166–167        | "Ayy command, 523                              |
| arguments field, 730                      | 33                                             |
| arguments. See also options               | В                                              |
| arithmetic tests, 548                     | -b <n> option, 712, 716</n>                    |
| ARP. See Address Resolution Protocol      | -b BYTES option, 179                           |
| arrow keys, 72, 130                       | b command, 23                                  |
| as limit, 732                             | b key, 518                                     |
| ASCII, 791                                | -b option                                      |
| ascii command, 574                        | at utility, 422                                |
| Asente, Paul, 333                         | du utility, 216                                |
| ash shell, 66                             | file command, 239                              |
| assessment questions                      | ipchains tool, 723                             |
| boot process, 323–326                     | tac utility, 182                               |
| documentation, 290–293                    | tar utility, 430                               |
| installing Linux, 59–62                   | whereis command, 251                           |
| installing software, 141–144, 153–155     | -B option, 236, 251, 715                       |
| kernels, 502–505, 510–511                 | -b SUPERBLOCK option, 213                      |
| managing files, 268–271                   | -ba option, 118                                |
| managing network services, 679–682        | background, processes running in, 81           |
| managing security, 739–742, 745–746       | -background <color> option, 368</color>        |
| managing users and groups, 403–407        | backing up, data before partitioning disks, 33 |
| networking, 592–597                       | backups, 425–434, 440                          |
| partitions and file systems, 222–225      | bad block checks, 44–45                        |
| printing, 469–472, 474–475                | bad-path option, 120                           |
| processing text, 192–195, 197–198         | banners, print, disabling, 473                 |
| scripts, 551–556                          | base systems, 42–43, 49–51                     |
| shells, 85–92, 551–556                    | bash2 shell, 66                                |
| system administration, 436–439, 441–442   | bash (Bourne-Again Shell), 65–66, 792          |
| X Window System, 377–380, 382–383         | .bashrc file, 65, 537–538                      |
| assigning, aliases to printers, 473       | .bash_logout file, 538                         |
| asterisk (*), 188, 414                    | Bastille Linux, 737                            |
| AT Attachment Packet Interface (ATAPI),   | batch utility, 423                             |
| described, 792                            | BaudRate <baud rate=""> entry, 344</baud>      |
| at utility, 421–423                       | -bd <color> option, 368</color>                |
| ATAPI. See AT Attachment Packet Interface | Bell Labs, 5                                   |

| benchmarks, example of, 9                              | -bw <number> option, 368</number>          |
|--------------------------------------------------------|--------------------------------------------|
| Berkeley Internet Name Domain (BIND)                   | bye command, 574                           |
| described, 792                                         | byte, 792                                  |
| version 4, 668–669                                     | bzip2 option, 498                          |
| version 8, 654–667                                     | bzip compression, 431                      |
| -bg <color> option, 368</color>                        | bzip utility, 262–263                      |
| bg jobnumber command, 81                               | •                                          |
| -bidirectional option, 722                             | C                                          |
| bin account, 389–390                                   | c\$ command, 520                           |
| binary, 792                                            | "c3P command, 523                          |
| binary packages, 95, 116–118, 337–338                  | -c=filename option, 136                    |
| BIND. See Berkeley Internet Name Domain                | -C <class> option, 462–463</class>         |
| BIOS, 13–14                                            | -C <comment> option, 716</comment>         |
| BIOS settings, installing Linux, 14                    | -c <li>-c sption, 733</li>                 |
| BIOSBase <base address=""/> entry, 347                 | -C BYTES option, 179                       |
| bits, 258, 792, 801                                    | c command, 23                              |
| Blackbox window manager, 334                           | C command, 520                             |
| BlankTime <time> entry, 348</time>                     | -c comment option, 394–395                 |
| -blob=NAME option, 484                                 | -C config-file option, 280                 |
| Block devices menu, 508                                | -c function, 430                           |
| block directory, 482                                   | -c job option, 422                         |
| blocking unwanted connections, IP chains,              | -c NUMBER option, 176–177, 576             |
| 721–728                                                | -c option                                  |
| blocks, bad, 44–45                                     | clearing buffers, 419                      |
| BoardName "Model" entry, 347                           | cut utility, 170                           |
| boot, 792                                              | du utility, 216                            |
| boot directory/boot directory, 22                      | fmt utility, 174                           |
| boot disks, creating, 29, 41, 320                      | fsck utility, 213                          |
| boot disks, creating, 23, 41, 320<br>boot managers, 28 | gzip utility, 433                          |
| boot managers, 28<br>boot services, 326–328            | locate command, 250                        |
| boot.img, 29                                           | lpr command, 462                           |
| booting                                                | ls command, 237                            |
| customizing process of, 311–316                        | modprobe command, 486                      |
| Debian for Linux installations, 41–42                  | scp tool, 715                              |
| init process, 305–311                                  | sort utility, 168                          |
| kernels, 509                                           | ssh tool, 713                              |
| runlevels, 305–311                                     | ssh-agent tool, 717                        |
| SCSI controllers from SCSI IDs, 14                     | ssh-keygen tool, 717                       |
| troubleshooting, 317–321                               | touch command, 241                         |
| bootnet.img, 29                                        | we utility, 183                            |
|                                                        | 5.                                         |
| -bordercolor <color> option, 368</color>               | -C option, 430, 487, 586, 714–715, 722     |
| -borderwidth <number> option, 368</number>             | C Shell. See csh                           |
| Bourne-Again Shell. See bash                           | Coldoro 11                                 |
| branches, development and stable, 480                  | Caldera, 11<br>canonical name (CNAME), 793 |
| branches, development and stable, 480                  |                                            |
| Broadcast option, 34                                   | carat (^), 188                             |
| browsers, Netscape Navigator, 371                      | Card tab, 352<br>cards                     |
| bs=BYTES option, 244                                   |                                            |
| BSD startup, 311                                       | network. See network cards                 |
| bsh shell, 66                                          | sound. See sound cards                     |
| buffers, clearing, 419                                 | video. See video cards                     |
| Build section, spec files, 117                         | case statement, 546–547                    |
| Buttons N entry, 344                                   | cat utility, 162–167, 195–196              |

| cbs=BYTES option, 244                                                  | checkhash option, 541                         |
|------------------------------------------------------------------------|-----------------------------------------------|
| CD                                                                     | checking                                      |
| HOWTO documentation, 749–752                                           | available packages, 126–127                   |
| Hungry Minds test engine, 748–749                                      | bad blocks, 44–45                             |
| installing from Windows, 747                                           | boot services, 326–328                        |
| system requirements, 747                                               | dependencies, 37–38, 122                      |
| troubleshooting, 752                                                   | file ownership, 145                           |
| cd command, 234–235, 574                                               | file systems, 212–217                         |
| CD-ROM drives, 15, 29–32, 428, 792                                     | package file changes, 115–116                 |
| cd-rom protocol, 133                                                   | package integrity, 107–108                    |
| CD-RW, described, 792                                                  | packages that installed files, 113, 126       |
| cdable_vars option, 541                                                | paths, 74–75                                  |
| CDPATH variable, 535                                                   | print queue status, 458–459                   |
| cdrom access method, 129                                               | security on systems, 734–737                  |
| cdrom device, 205                                                      | source code, kernels, 493                     |
| cdrom directory, 482                                                   | status of printers, 473                       |
| cdspell option, 541                                                    | CheckMail entry, 709                          |
| central processing unit (CPU), 793, 802                                | -checkoption, 722                             |
| cfdisk tool, 26–27, 44                                                 | -checksig option, 108                         |
| CGI. See Common Gateway Interface                                      | chgrp command, 255–256                        |
| chains, IP, 721–728, 743–743                                           | child process, 73                             |
| Changelog section, spec files, 117                                     | Chipset "Chipset Type" entry, 347             |
| changes, verifying in files, 115–116                                   | chipsets, support in XFree v4, 339            |
| changing                                                               | chmod command, 256–257, 405                   |
| characters, 175                                                        | choosers, configuring XDM to provide, 374     |
| commands, Readline Library, 70–71                                      | choosing                                      |
|                                                                        | absolute paths, 75                            |
| compile process, spec files, 118 configuration files manually, 496–497 | desktop environments, 367                     |
| •                                                                      | group ids, 392                                |
| consoles, Red Hat installations, 28                                    | 3 1 ,                                         |
| default georgh path, man pages, 384                                    | languages, Red Hat 7.0, 30–31                 |
| default search path, man pages, 284                                    | monitors, 39                                  |
| directories, 233–235                                                   | packages to install, 52–54                    |
| etc/profile/etc/profile, 75                                            | time zones, 14, 35–36                         |
| etc/services file/etc/services file, 195–196                           | user ids (uid), 392                           |
| files, 516                                                             | video cards, 39                               |
| groups, 397                                                            | window managers, 367                          |
| Makefiles, 100–101                                                     | ChordMiddle entry, 345                        |
| partition types, 24                                                    | chown command, 254–255, 405                   |
| passwords, 398                                                         | chsh command, 66                              |
| PATH variable, 73–75                                                   | CIDR. See Classless Inter-Domain Routing, 792 |
| priority levels, processes, 82                                         | Ciphers entry, 709                            |
| shells, 65                                                             | class command, 454                            |
| sources.list, 133–134                                                  | class field, 663                              |
| text, 519, 527                                                         | classes, query, 673                           |
| time stamps, 240–241                                                   | classes of networks, 565–566                  |
| user accounts, 395–396                                                 | Classless Inter-Domain Routing (CIDR), 792    |
| channels, direct memory access (DMA), 18                               | Clean section, spec files, 117                |
| Character devices menu, 508                                            | ClearDTR entry, 345                           |
| characters                                                             | clearing                                      |
| deleting, 520                                                          | buffers, 419                                  |
| matching, 524–525                                                      | package archives, apt-get tool, 136           |
| substituting, 175                                                      | ClearRTS entry, 345                           |
| chat scripts, 588–589                                                  | CLF. See Common Log Format                    |

| client command, 454                      | –config configfile option, 487                |
|------------------------------------------|-----------------------------------------------|
| client entry, 374                        | Config menu option, 132                       |
| clients                                  | config-files value, 124                       |
| connections, 647–650                     | configuration addresses, viewing, 18–20       |
| DNS, configuring, 669–671                | configuration files                           |
| running remotely, 371–374                | creating, 20                                  |
| X, 368                                   | editing manually, 496–497                     |
| ClockChip "ClockChip Type" entry, 347    | FTP servers, 608–615                          |
| clockchip setting, 56                    | networks, managing, 586–588                   |
| clocks, configuring, 14, 35              | removing, 121                                 |
| Clocks <clock> entry, 347</clock>        | saving, 57, 727–728                           |
| closing                                  | sendmail, 618                                 |
| dselect tool, 132                        | configuration scripts, running for new        |
| selection screen, 131                    | packages, 132                                 |
| vi text editor, 516–517                  | configuration tools, X Window System, 349–356 |
| cmdhist option, 541                      | configure script, 98–100                      |
| CNAME record, 666                        | Configure using DHCP option, 34               |
| CNAME. See canonical name                | configure-any option, 120                     |
| Code maturity level options menu, 507    | configuring                                   |
|                                          |                                               |
| colon (:), 74, 399                       | access to man pages, 284                      |
| color depths, 353–354                    | access to r commands, 703–705                 |
| -COLUMN option, 182                      | accounts, 36                                  |
| columns                                  | addresses of hardware, 18                     |
| package lists, 123                       | Apache servers, 627–636, 688–691              |
| syslog.conf, 414–415                     | Apsfilter, 450–451                            |
| combining                                | base systems, 42–43                           |
| lines from multiple files, 177–178       | Berkeley Internet Name Domain (BIND),         |
| options, 68                              | 654–667                                       |
| comma (,), 414                           | caching-only name servers, 667–668            |
| command completion, 70                   | clocks, 14, 35                                |
| command lines, 67–72, 793                | cron jobs, 440                                |
| command substitution, 71                 | DNS clients, 669–671                          |
| commands. See specific commands          | DNS servers, 682–685                          |
| comment lines, 147, 542                  | environment variables, 73                     |
| Common Gateway Interface (CGI), 631, 793 | exports, 638–639                              |
| Common Log Format (CLF), 635             | fonts, 358–359                                |
| compile, 793                             | FTP servers, 605–617                          |
| compiling                                | global settings, 400–402                      |
| kernels, 497–499, 508–509                | hardware for installing Linux, 12–18          |
| modules, 498, 509                        | hostnames, 47                                 |
| software, 101–102                        | inetd daemon, 602–604                         |
| spec files, 118                          | init process, 308–310                         |
| completion, command, 70                  | installers, Red Hat, 29–32                    |
| components                               | IP chains, 743–744                            |
| contrib, 133                             | kernels, 493–497, 506–508                     |
| main, 133                                | keyboards, Red Hat 7.0, 30–31                 |
| non-free, 133                            | Linux LOader (LILO), 298-303, 499-500, 509    |
| compress command, 418                    | Magicfilter, 451–452                          |
| compress utility, 261–262, 433           | maximum print job sizes, 473                  |
| compression, 259–263, 431, 793           | mice, Red Hat 7.0, 32                         |
| Computer Oracle and Password System      | modems, 16–17                                 |
| (COPS), 736                              | monitors, 55                                  |
| conditions, error, 124                   | Continued                                     |

| configuring (continued)                          | copy-out mode, 432                         |
|--------------------------------------------------|--------------------------------------------|
| network cards, 16, 34–35                         | copy-pass mode, 432                        |
| networks, 47–49, 580–590                         | copying                                    |
| NFS servers, 685–688                             | files, 241–245                             |
| plug-and-play hardware, 18–21                    | kernels, 509                               |
| printers, 445, 473                               | packages, 40–41                            |
| remote clients, 373                              |                                            |
|                                                  | standard input to standard output, 165–166 |
| remote logins, 373–374, 381                      | text, 521–523                              |
| root passwords, 36                               | copyleft, 6                                |
| Samba, 643–646                                   | copyright, 6                               |
| SCSI and NIC devices, 12                         | copytruncate command, 418                  |
| Secure Shell (SSH) servers, 708–712              | core dump, 434, 793                        |
| security, X Window System, 371–372               | core limit, 732                            |
| sendmail.cf, 619–623                             | count=BLOCKS option, 244                   |
| shell prompts, 66–67                             | cp command, 241–243                        |
| sound cards, 17                                  | cpio utility, 432                          |
| TCP wrappers, 697–701                            | CPU, accessing memory without going        |
| Telnet, 617                                      | through, 18                                |
| user settings, 400–402                           | cpu limit, 732                             |
| video cards, 55–56, 346–347                      | CPU requirements, installing Linux, 13     |
| volumes, 43–46                                   | crack tool, 735                            |
| X Window System, 39–40, 54–57                    | create command, 418                        |
| xdm package, 362–366                             | cron daemon, 793                           |
| XDM for remote logins, 381                       | cron facility, 414                         |
| XDM to provide choosers, 374                     | cron jobs, setting up, 440                 |
| XF86Config file, 341–348                         | crond daemon, 423–425                      |
| conflicts, plug-and-play hardware, 18–21         | crontab command, 440, 793                  |
| conflicts option, 121                            | crontab files, 423–425                     |
| confnew option, 121                              | cs command, 520                            |
| confold option, 121                              | csh (C Shell), 66, 793                     |
| connect SCRIPT option, 590                       | -ctime option, 249                         |
| connections                                      | Ctrl key, 70–71, 343                       |
| blocking unwanted with IP chains, 721–728        | Ctrl-a, 71                                 |
| clients, 647–650                                 | Ctrl-b, 70, 518                            |
| hosts, 372                                       | Ctrl-d, 71, 518                            |
| Console drivers menu, 508                        | Ctrl-e, 71                                 |
| consoles                                         | Ctrl-f, 70, 518                            |
| Debian installations, 42                         | Ctrl-G, 518                                |
| Red Hat installations, 28–29                     | Ctrl-k, 71                                 |
| contrib component, 133                           | Ctrl-l, 71                                 |
| control-flag field, 730                          | Ctrl-u, 518                                |
| controller requirements, installing Linux, 13–14 | Ctrl-w, 71                                 |
| controllers, SCSI, 13–14                         | cua device, 205                            |
| controls statement, 662                          | current status values, 124                 |
| converting                                       | cursors                                    |
| files for printing, 181–182                      | deleting text to, 521                      |
| files to PostScript, 464                         | moving in vi text editor, 517–518          |
| RPM packages to .deb packages, 152–153           | Custom System option, 32                   |
| tabs to spaces, 172–173                          | customizing                                |
| - · · · · · · · · · · · · · · · · · · ·          | applications, X Window System, 369–370     |
| COPS See Computer Oracle and Password            | boot process, 311–316                      |
| COPS. See Computer Oracle and Password           |                                            |
| System                                           | FTP server configuration files, 608–615    |
| copy backup method, 427                          | prompts, 76                                |
| copy-in mode, 432                                | cut utility, 170–171                       |

| cutting, text, 170–171                      | data                                                                       |
|---------------------------------------------|----------------------------------------------------------------------------|
| cw command, 520                             | backing up, 33, 425–434                                                    |
| cycling through commands, 72                | sending. See processing text                                               |
|                                             | data limit, 732                                                            |
| D                                           | data volumes, configuring, 43–46                                           |
| d#\$ command, 521                           | databases                                                                  |
| d1G command, 521                            | package, querying, 122–123                                                 |
| -D <debug options="">, 456–457, 461</debug> | RPM, 105, 107, 112–115                                                     |
| -d <cli>ent&gt; option, 733</cli>           | date fields, 424                                                           |
| -D <debug options="">, 463</debug>          | day of month field, 424                                                    |
| -d <string> option, 241</string>            | day of week field, 424                                                     |
| d command, 23, 208                          | dd command, 243–244, 521                                                   |
| D command, 521                              | deb files, clearing from archives, 136                                     |
| d(^) command, 521                           | .deb package, converting RPM package to,                                   |
| -d delimit-list option, 171                 | 152–153                                                                    |
| -d function, 430                            | Debian                                                                     |
| d /home_dir option, 394–395                 | configuring init process, 315–316                                          |
| -d option                                   | described, 11–12                                                           |
| at utility, 422                             | finding information about packages, 150                                    |
| cp command, 242                             | installing Linux, 41–58                                                    |
| cpio utility, 432                           | installing X Window System, 336                                            |
|                                             | labs, 147–153                                                              |
| gzip utility, 433<br>ip chains tool, 722    | •                                                                          |
| 1 ,                                         | listing installed files, 148–150<br>refreshing available package list, 148 |
| lpr command, 462                            |                                                                            |
| ls command, 236                             | removing comment lines from source                                         |
| modinfo command, 486                        | lines, 147                                                                 |
| modprobe command, 486                       | Debian package management system                                           |
| ping utility, 576                           | apt-get tool, 132–136                                                      |
| pr tool, 182                                | dpkg tool, 119–127, 793                                                    |
| rm command, 246                             | dselect tool, 127–132                                                      |
| sort utility, 168                           | debug command, 454                                                         |
| ssh-add tool, 718                           | -debug option, 486                                                         |
| sshd command, 712                           | decompressing, tarballs, 97–98                                             |
| tcpdchk command, 700                        | default prompts, changing, 89                                              |
| tr utility, 175                             | DefaultColorDepth<br>                                                      |
| -D option, 718, 721                         | defaultq command, 454                                                      |
| D package verification code, 116            | defaults command, 454                                                      |
| -d PATH option, 249–250                     | DefaultType directive, 631                                                 |
| \d setting, 77                              | define macro, 620                                                          |
| D value, 586                                | definitions, etc/printcap file, 446–447                                    |
| DacSpeed <speed> entry, 347</speed>         | Del command, 70                                                            |
| daemon facility, 414                        | Del key, 70–71                                                             |
| daemons                                     | delaycompress command, 418                                                 |
| cron, 793                                   | -delete function, 430                                                      |
| crond, 423–425                              | -delete option, 721                                                        |
| described, 793                              | deleting                                                                   |
| httpd, 626–627                              | apt-get tool, 135                                                          |
| inetd, 602–605, 796                         | characters, 175                                                            |
| Line Printer (lpd), 453, 797                | comment lines from source lines, 147                                       |
| starting and stopping, 411–412              | dpkg tool, 121–122                                                         |
| syslogd, 413–414                            | dselect tool, 131–132                                                      |
| tcpd, 697–701                               | files, 246                                                                 |
| daily command, 418                          | groups, 397                                                                |
| dash (-), 68, 415                           | Continued                                                                  |

| deleting (continued)                          | misc font, 341                               |
|-----------------------------------------------|----------------------------------------------|
| hosts, 372                                    | net, 482                                     |
| modules, 484                                  | present working (pwd), 800                   |
| packages, 112, 150                            | representing with HOME variable, 77          |
| partitions, 26–27                             | scsi, 482                                    |
| PCMCIA packages, 51                           | separating by volume, 21–22, 44              |
| text, 520–521                                 | shared, creating, 742–743                    |
| unused services from hosts, 720–721           | spool, 448–449, 473                          |
| users, 395                                    | system, 248                                  |
| deny files, 423                               | troubleshooting printing of, 467             |
| DenyGroups entry, 709                         | /usr/doc/usr/doc, 284–285                    |
| DenyUsers entry, 709                          | /usr/src/redhat/usr/src/redhat, 117          |
| dependencies, checking, 37–38, 122            | /var/lib/dpkg/var/lib/dpkg, 126              |
| dependency lists, 497                         | /var/lib/rpm/var/lib/rpm, 107, 113           |
| depends option, 121                           | video, 483                                   |
| depends-version option, 121                   | directory block directives, 629–630          |
| depmod command, 489–490, 498                  | DirectoryIndex directive, 631                |
| Depth<br>bpp> entry, 349                      | disable command, 454, 459                    |
| -description option, 138, 486                 | DisableModInDev entry, 343                   |
| descriptors, inode, 796                       | DisableVidMode entry, 343                    |
| desktop environments, X Window System,        | disabling                                    |
| 335–336, 367                                  | print banners, 473                           |
| -destination option, 722                      | print gueues, 459                            |
| development branch, 480                       | xdm package, 362                             |
| Device "Device ID" entry, 348                 | disconnect SCRIPT option, 590                |
| Device "Device Path" entry, 344               | Disk Druid, creating partitions, 25–26       |
| Device section, XF86Config file, 345–348      | disks                                        |
| devices                                       | boot, creating, 29, 41, 320                  |
|                                               | <u> </u>                                     |
| file systems, 205                             | floppy, 50, 428                              |
| ISA, 20                                       | partitioning, 33, 43–46                      |
| plug-and-play, configuring, 20–21             | ramdisk, 499                                 |
| SCSI and NIC, configuring, 12                 | repair, 320–321                              |
| df utility, 216–217                           | space requirements, installing Linux, 14     |
| dG command, 521                               | -display hostname:display.screen option, 368 |
| DHCP. See Dynamic Host Configuration Protocol | Display subsection, XF86Config file, 349     |
| differential backups, 428                     | DISPLAY variable, 372                        |
| dig tool, 672–674                             | displaying                                   |
| Digital Equipment, 333                        | beginning of files, 176                      |
| direct memory access (DMA) channels, 18, 20   | configuration addresses, 18–20               |
| directives, 628–631, 635–636                  | current settings, 76                         |
| directories                                   | end of files, 176–177                        |
| block, 482                                    | environment variable settings, 73            |
| boot/boot, 22                                 | files backwards, 182                         |
| cdrom, 482                                    | files in other formats, 180–181              |
| changing, 233–235                             | members of groups, 397–398                   |
| creating, 246–247                             | messages, 419                                |
| exported, mounting, 639–640                   | module information, 485–490                  |
| fs, 482                                       | numeric details of files, 183                |
| home, creating backups, 440                   | package information, 114–115                 |
| home/home, 22                                 | priority levels, 82                          |
| ipv4, 482                                     | processes, 78                                |
| listing contents of, 235–239                  | remote X applications across networks,       |
| misc, 483                                     | 380–381                                      |

| signal levels, 80–81                   | downloading                                 |
|----------------------------------------|---------------------------------------------|
| status of packages, 124–125            | kernels, 505–506                            |
| .dist extension, 515                   | RPM files, 145–146, 150–151                 |
| distributions                          | dpkg tool, 119–127, 793                     |
| apt-get tool, upgrading, 135–136       | -dport option, 722                          |
| Linux, 10–12                           | Driver "Driver Name" entry, 348             |
| divert macro, 620                      | drivers.img, 29                             |
| dividing files, 179–180                | drives                                      |
| dL command, 521                        | CD. See CD drives                           |
| DMA channels. See direct memory access | DVD, support of by Linux, 15                |
| channels                               | low level formatting, 14                    |
| dmesg command, 418–421                 | tape, 15, 428                               |
| dnl macro, 620                         | Zip, 428                                    |
| DNS. See domain name system, 793       | dselect tool, 127–132                       |
| DNS servers                            | -dst option, 722                            |
| adding to networks, 48                 | du utility, 215–216                         |
|                                        | dual booting, operating systems, 22         |
| Berkeley Internet Name Domain (BIND),  |                                             |
| 654–667, 668–669                       | dummy accounts, 393                         |
| caching-only name servers, 667–668     | dumps, core, 793                            |
| configuring, 682–685                   | duplicating                                 |
| configuring clients, 669–671           | files, 241–245                              |
| dig tool, 672–674                      | kernels, 509                                |
| managing, 675                          | packages, 40–41                             |
| namespaces, 651–654                    | standard input to standard output, 165–166  |
| nslookup tool, 671–672                 | text, 521–523                               |
| overview, 651                          | DVD, 515, 793                               |
| dnsdomainname command, 581             | dw command, 521, 523                        |
| documentation                          | Dynamic Host Configuration Protocol (DHCP), |
| creating, 287                          | 580–581                                     |
| HOWTO, 285–286, 749–752, 795           | г                                           |
| on Internet, 284–286                   | E                                           |
| man pages, 277–284                     | e2fsck utility, 212                         |
| technical support, 287–288             | -e <character> option, 713</character>      |
| /usr/doc/usr/doc, 284–285              | e command, 24                               |
| dollar sign (\$), 188                  | -e command option, 186                      |
| domain name system (DNS), 793          | -e date option, 394–395                     |
| domainname command, 581                | -e DIR option, 249–250                      |
| domains                                | e key, 518                                  |
| Berkeley Internet Name (BIND), 792     | E key, 518                                  |
| described, 793                         | -e option, 112, 424, 489, 586               |
| in-addr.arpa, 796                      | -E option, 187                              |
| root, 652–653                          | E. See Enlightenment window manager         |
| top-level (TLD), 652                   | e-mail                                      |
| DontZap entry, 342                     | Multipurpose Internet Mail Extension        |
| DontZoom entry, 342                    | (MIME), 798                                 |
| dosfsck utility, 212                   | Pretty Good Privacy (PGP), 799              |
| dotglob option, 541                    | echo command, 73-75, 528-529                |
| double backslashes (\\), 77            | editing                                     |
| double periods (), 791                 | characters, 175                             |
| down arrow key, 72                     | commands, Readline Library, 70–71           |
| down command, 454                      | compile process, spec files, 118            |
| down option, 582                       | configuration files manually, 496–497       |
|                                        | default prompts, 89                         |
|                                        | Continued                                   |

| editing (continued)                            | HISTSIZE, 531                                 |
|------------------------------------------------|-----------------------------------------------|
| default search path, man pages, 284            | HOME, 77                                      |
| etc/profile/etc/profile, 75                    | MAIL, 531–532                                 |
| etc/services file/etc/services file, 195–196   | MAILCHECK, 531–532                            |
| files, 516                                     | MAILPATH, 531–532                             |
| groups, 397                                    | MANPATH, 279, 284                             |
| Makefiles, 100–101                             | PATH, 73–76, 284, 535                         |
| partition types, 24                            | prompt, 532–534                               |
| passwords, 398                                 | PS1, 76                                       |
| PATH variable, 73–75                           | quoting, 528–530                              |
| priority levels, processes, 82                 | SHELL, 65                                     |
| sources.list, 133–134                          | equal (=) sign, 414                           |
| text, 519, 527                                 | erasing                                       |
| time stamps, 240–241                           | apt-get tool, 135                             |
| user accounts, 395–396                         | characters, 175                               |
| EDITOR environment variable, 401               | comment lines from source lines, 147          |
| editors                                        | dpkg tool, 121–122                            |
| emacs, 794                                     |                                               |
|                                                | dselect tool, 131–132<br>files, 246           |
| stream. See sed utility vi. See vi text editor |                                               |
|                                                | groups, 397<br>hosts, 372                     |
| edquota utility, 264–265                       | modules, 484                                  |
| EISA. See Extended Industry Standard           |                                               |
| Architecture<br>emacs editor, 794              | packages, 112, 150<br>partitions, 26–27       |
|                                                |                                               |
| emacs option, 539                              | PCMCIA packages, 51                           |
| Emulate3Buttons entry, 344                     | text, 520–521                                 |
| emulation  Math Copyrography 12                | unused services from hosts, 720–721           |
| Math Coprocessor, 13                           | users, 395                                    |
| three-button, 55                               | errexit option, 539                           |
| enable command, 454, 459                       | error condition values, dpkg tool, 124        |
| enabling                                       | error streams, text, 161–164                  |
| packet forwarding, 727                         | errors                                        |
| print queues, 459                              | Linux LOader, 317–319                         |
| xdm package, 362                               | redirected files, 163–164                     |
| encryption                                     | errors mailto command, 418                    |
| DNS servers, 663                               | errsyms option, 489                           |
| public key, 706                                | Esc-b, 71                                     |
| engines, test, 748–749                         | Esc-d, 71                                     |
| Enhanced System Device Interface (ESDI), 794   | Esc-Del, 71                                   |
| Enlightenment (E) window manager, 334          | Esc-f, 71                                     |
| Enter key, 67, 69, 518                         | escaping metacharacters, 524–525              |
| <enter> option, 30, 42</enter>                 | ESDI. See Enhanced System Device Interface    |
| entering commands on the same line, 69         | /etc/fstab file, 219–220                      |
| entries. See specific entries                  | /etc/group/etc/group file, 392, 397–398       |
| environment variables                          | /etc/hostname file, 588                       |
| CDPATH, 535                                    | /etc/HOSTNAME file, 588                       |
| described, 72–73, 794                          | /etc/hosts file, 587, 670                     |
| EDITOR, 401                                    | /etc/hosts.lpd, 449                           |
| exporting, 535                                 | /etc/mtab file, 220                           |
| HISTCMD, 72, 530–531                           | /etc/passwd/etc/passwd file, 65, 391–392, 398 |
| HISTFILESIZE, 72, 531                          | /etc/printcap file, 446–447                   |
| HISTIGNORE, 530–531                            | /etc/profile/etc/profile file, 75, 400–401    |

| /etc/rc.d scripts, 411–412                          | F                                                             |
|-----------------------------------------------------|---------------------------------------------------------------|
| /etc/resolv.conf, 588                               | F1 key, 30, 42                                                |
| /etc/services file, 587                             | F2 key, 30                                                    |
| /etc/services file/etc/services file, changing,     | F3 key, 30, 42                                                |
| 195–196                                             | F4 key, 30                                                    |
| /etc/shadow file, 398–400, 719                      | F5 key, 30                                                    |
| /etc/shells/etc/shells file, 65                     | F10 key, 42                                                   |
| /etc/skel/etc/skel file, configuring user settings, | f <filename> option, 239</filename>                           |
| 401–402                                             | -F <filter format=""> option, 463</filter>                    |
| etc/syslog.conf file, 414–416                       | -f <li>imit&gt; option, 733</li>                              |
| Eterm terminal emulator, 369                        | -f <string> option, 486</string>                              |
| ethereal package, 110                               | -f days option, 394–395                                       |
| Ethernet, 794                                       | -f file option, 186                                           |
| exam objectives                                     | -f FILE option, 422                                           |
| documentation, 275                                  | -f option                                                     |
| installing Linux, 3–4                               | apt-get tool, 136                                             |
| installing software, 93–94                          | cp command, 242                                               |
| kernels, 477                                        | cpio utility, 432                                             |
| managing security, 695                              | cut utility, 170                                              |
| managing users and groups, 387                      | fsck utility, 213                                             |
| mapping to practice exams, 775–786                  | gzip utility, 433                                             |
| networking, 561–562                                 | insmod command, 483                                           |
| printing, 443                                       | lpr command, 462                                              |
| processing text, 159                                | mount command, 218                                            |
| scripts, 513                                        | my command, 245                                               |
| shells, 63, 513                                     | ping utility, 576                                             |
| system administration, 409                          | pr tool, 182                                                  |
| X Window System, 331                                | rm command, 246                                               |
| exam objectives. See also LPIC certification        | sort utility, 168                                             |
| exam                                                | ssh tool, 713                                                 |
| exclamation point (!), 374, 414                     | ssh-keygen tool, 716                                          |
| exit codes, fsck utility, 214                       | syslogd daemon, 413                                           |
| exit command, 65, 454                               | tail utility, 177                                             |
| exiting                                             | tar utility, 430                                              |
| dselect tool, 132<br>selection screen, 131          | traceroute utility, 578<br>-F option, 111, 187, 432, 578, 721 |
| vi text editor, 516–517                             | F Virtual Window Manager. See FVWM window                     |
| expand utility, 172–173                             | manager                                                       |
| expanding. See decompressing                        | fa command, 527                                               |
| expert <enter> option, 30</enter>                   | Fa command, 527                                               |
| export command, 73, 75, 381, 535                    | facilities, syslog.conf files, 414–415                        |
| exports command, 638–639                            | failed-config value, 124                                      |
| exporting environment variables, 535                | FancyIndexing option, 732                                     |
| exports, configuring, 638–639                       | FAQ. See Frequently Asked Questions                           |
| expressions, regular, 800                           | fc utility, 72                                                |
| ext2, 794                                           | fd device, 205                                                |
| Extended Industry Standard Architecture             | fdisk tool, 23–24, 794                                        |
| (EISA), 794                                         | fdisk utility, 208–210                                        |
| extended partitions, 24, 207                        | feature macro, 620                                            |
| extensions                                          | -fg <color> option, 368</color>                               |
| .dist, 515                                          | fg jobnumber command, 81                                      |
| Multipurpose Internet Mail (MIME), 798              |                                                               |
|                                                     |                                                               |

| fields                                    | opening for editing, 516                    |
|-------------------------------------------|---------------------------------------------|
| ftpconversions file, 613                  | overwriting, 110                            |
| syslog.conf, 414                          | permissions, 253–258                        |
| time and date, 424                        | printing, 461–464, 467                      |
| xferlog file, 614–615                     | saving, 516–517                             |
| file command, 239–240                     | sorting lines of, 167–170                   |
| File List section, spec files, 117        | verifying changes in, 115–116               |
| File protocol, 133                        | viewing beginning and end of, 176–177       |
| file settings, SUID, 801                  | Files section, XF86Config file, 341–342     |
| file systems                              | Filesystems menu, 508                       |
| checking, 212 <b>–</b> 217                | filtering text                              |
| creating, 207–211, 225–227                | adding line numbers to files, 183–185       |
| described, 794                            | converting files for printing, 181–182      |
| ext2, 794                                 | converting tabs to spaces, 172–173          |
| hierarchies of, 247–248                   | cut utility, 170–171                        |
| High Performance (HPFS), 795              | deleting and substituting characters, 175   |
| mounting and unmounting, 217–220          | displaying files backwards, 182             |
| Network (NFS), 392, 799                   | displaying files in other formats, 180–181  |
| overview, 203–207                         | displaying numeric details of files, 183    |
| Reiser, 800                               | dividing files, 179–180                     |
| superblocks, 801                          | formatting paragraphs, 173–175              |
| vfat, 802                                 | grep utility, 187–188                       |
| File Transfer Protocol (FTP)              | joining files, 177–178                      |
| described, 573–574, 794                   | paste utility, 171–172                      |
| downloading kernels, 505–506              | sorting lines of files, 167–170             |
| downloading RPM files, 150–151            | stream editor, 185–187                      |
| sources.list support for, 133             | viewing beginning and end of files, 176–177 |
| –filename option, 486                     | filtering tools, 195–196                    |
| files. See also specific files            | filters, 450–452, 794                       |
| adding line numbers to, 183–185           | find utility, 249                           |
| changing directories, 233–235             | finding                                     |
| changing time stamps, 240–241             | files, 248–251                              |
| checking ownership of, 145                | information about packages, 150             |
| Common Gateway Interface (CGI), 631       | list of installed files, 148–150            |
| compression tools, 259–263                | man pages, 279–283                          |
| converting for printing, 181–182          | module files, 482–483                       |
| converting to PostScript, 464             | packages that installed files, 113, 126     |
| copying, 241                              | text, 524–527                               |
| copying and moving text between, 522–523  | finger utility, 579                         |
| deleting, 246                             | firewalls, 9, 794                           |
| determining types of, 239–240             | flags                                       |
| displaying backwards, 182                 | fstab command, 640                          |
| displaying in other formats, 180–181      | g, 186                                      |
| dividing, 179–180                         | Ī, 186                                      |
| downloading, 145–146, 150–151             | NUMBER, 186                                 |
| finding, 248–251                          | p, 186                                      |
| finding packages that installed, 113, 126 | s command, 186                              |
| joining, 177–178                          | testing scripts, 543–544                    |
| linking, 251–252                          | values, 586                                 |
| listing in packages, 114, 125             | w filename, 186                             |
| managing quotas, 263–266                  | floppy0 rescue option, 42                   |
| moving, 245                               | floppy1 rescue option, 42                   |

| floppy access method, 129                  | G                                                                  |
|--------------------------------------------|--------------------------------------------------------------------|
| floppy disks, 50, 428                      | -g <n> option, 712</n>                                             |
| flow control, scripts, 545–548             | g flag, 186                                                        |
| -flush option, 721                         | -g gid option, 396                                                 |
| fmt utility, 166, 173–175                  | -g group option, 394, 396                                          |
| -fn <font> option, 368</font>              | -G groups option, 394, 396                                         |
| folders. See directories                   | G key, 518                                                         |
| -font <font> option, 368</font>            | -g option, 82, 137, 462, 713                                       |
| fonts, 358–359                             | -G option, 187, 237                                                |
| fonts.alias file, 359                      | G package verification code, 116                                   |
| fonts.dir file, 359                        | G value, 586                                                       |
| for loop, 546                              | Gamma <gamma value(s)=""> entry, 346</gamma>                       |
| -force option, 110, 483                    | Gateway option, 34                                                 |
| force options, dpkg tool, 120–121          | GatewayPorts entry, 709                                            |
| foreground, processes running in, 81       | gbd. See GNU Debugger                                              |
| -foreground <color> option, 368</color>    | General Purpose Mouse (GPM), 795                                   |
| -format <string> option, 486</string>      | General setup menu, 507                                            |
| formatting                                 | -geometry <width>x<height>+<x>+<y> option</y></x></height></width> |
| files, 180–181                             | 368                                                                |
| low level, hard drives, 14                 | get file command, 574                                              |
| paragraphs, 173–175                        | global settings, configuring, 400–402                              |
| forwarding                                 | GMT. See Greenwich Mean Time                                       |
| mail, 623–624                              | GNOME. See GNU Network Object Model                                |
| packets, 727                               | Environment, 335–336                                               |
| -fragment option, 722                      | gnome-terminal emulator, 369                                       |
| free, definition of, 7                     | GNU Debugger, 434                                                  |
| Free Software Foundation, 6–7              | GNU General Public License (GPL), 6–7, 795                         |
| Frequently Asked Questions (FAQ), 749, 794 | GNU is Not UNIX (GNU), 795                                         |
| -freshen option, 111                       | GNU Network Object Model Environment                               |
| fs directory, 482                          | (GNOME), 335–336                                                   |
| fs-options, 210                            | GNU Privacy Guard (GPG), 794                                       |
| fsck tool, 794                             | GNU Project, 6                                                     |
| fsck utility, 212–215                      | GNU. See GNU is Not UNIX                                           |
| fsize limit, 732                           | GnuPG package                                                      |
| fstab command, 640                         | importing public keys, 146–147                                     |
| ftp access method, 129                     | retrieving files, 145–146                                          |
| ftp command, 573–574                       | validating package integrity, 108                                  |
| FTP. See File Transfer Protocol            | gpg command, 108                                                   |
| FTP servers, configuring, 605–617          | GPG. See GNU Privacy Guard                                         |
| ftpaccess file, 608–612                    | GPL. See GNU General Public License                                |
| ftpconversions file, 613–614               | GPM. See General Purpose Mouse                                     |
| ftpcount command, 617                      | Graphical User Interface (GUI), 795                                |
| ftpd command, 606                          | greater than (>) symbol, 162                                       |
| ftpgroups file, 612–613                    | Greenwich Mean Time (GMT), 35                                      |
| ftphosts file, 612                         | grep command, 113                                                  |
| ftpshut command, 615–616                   | grep utility, 187–188                                              |
| ftpusers file, 612–613                     | group id, choosing, 392                                            |
| ftpwho command, 616                        | -group option, 249                                                 |
| full backups, 427                          | group permissions, 254–258                                         |
| functions, tar command, 430                | Group User ID (guid), 795                                          |
| Future Domain, 13                          | groupadd command, 396                                              |
| FVWM window manager, 34                    | groupdel command, 397                                              |
|                                            | groupmod command, 397                                              |

| groups                                        | hd device, 205                                                  |
|-----------------------------------------------|-----------------------------------------------------------------|
| adding, 390–393, 396                          | head utility, 176                                               |
| deleting, 397                                 | Header section, spec files, 117                                 |
| lp, 448                                       | Helix Code, 335                                                 |
| managing, 393–400                             | help command, 454                                               |
| modifying, 397                                | -help option                                                    |
| package, selecting, 37–38                     | cut utility, 171                                                |
| viewing members of, 397–398                   | expand utility, 172                                             |
| groups command, 397–398                       | head utility, 176                                               |
| GUI. See Graphicsl User Interface             | insmod command, 483                                             |
| guid. See Group User ID                       | join utility, 178                                               |
| guides, 286                                   | modinfo command, 486                                            |
| gunzip utility, 97, 260–261, 434              | od utility, 181                                                 |
| gzip compression, 431                         | sort utility, 168                                               |
| gzip utility, 97, 260–261, 433                | split utility, 179                                              |
| gzip utility, 51, 200–201, 455                | tail utility, 177                                               |
| H                                             | tr utility, 175                                                 |
| -h <file> option, 712</file>                  | we utility, 183                                                 |
|                                               | •                                                               |
| -h -h parameter, 111                          | hexadecimal, 795                                                |
| \h setting, 77                                | High Performance File System (HPFS), 795                        |
| h column, 123                                 | histappend option, 541                                          |
| -h HEADER option, 182                         | HISTCMD variable, 72, 530–531                                   |
| h key, 518                                    | histexpand option, 539                                          |
| -h option                                     | HISTFILESIZE variable, 72, 531                                  |
| df utility, 216                               | HISTIGNORE variable, 530–531                                    |
| du utility, 216                               | history command, 72                                             |
| gzip utility, 433                             | history files, 71–72                                            |
| insmod command, 483                           | history option, 540                                             |
| ipchains tool, 721                            | HISTSIZE variable, 531                                          |
| lpr command, 462, 463                         | hold option, 120                                                |
| modinfo command, 486                          | hold printer command, 454                                       |
| mount command, 201                            | hold value, 124                                                 |
| sed utility, 186                              | holdall command, 454                                            |
| syslogd daemon, 413                           | holdoff TIME option, 590                                        |
| tar utility, 430                              | home directories, creating backups, 440                         |
| umount command, 219                           | home directory/home directory, 22                               |
| H value, 586                                  | HOME variable, 77, 423                                          |
| half-installed value, 124                     | HorizSync <horizontal range="" sync=""> entry, 346</horizontal> |
| halt command, 795                             | host tool, 674                                                  |
| hard disk controller requirements, installing | host utility, 575                                               |
| Linux, 13–14                                  | HostKey entry, 709                                              |
| hard disks, space requirements, installing    | hostname command, 581                                           |
| Linux, 14                                     | Hostname option, 34                                             |
| hard drives, low level formatting, 14         | hostnames, configuring, 47                                      |
| hard link, 795                                | hosts, 372, 564, 567, 633–636, 719–729                          |
| hard links, 252                               | hosts.equiv, 704                                                |
| harddisk access method, 129                   | hour field, 424                                                 |
| hardware                                      | HOWTO documents, 285–286, 749–752, 795                          |
| plug-and-play, configuring, 18–21             | HPFS. See High Performance File System                          |
| preparing for installation of Linux, 12–18    | ht device, 205                                                  |
| supported by Linux, 9                         | HTML. See Hypertext Markup Language                             |
| Hardware-HOWTO, 12                            | htpasswd command, 633                                           |
| hashall option, 539                           | HTTP. See Hypertext Transfer Protocol                           |

| httpd daemon, 626–627                        | images, fine-tuning, 357–358                                 |
|----------------------------------------------|--------------------------------------------------------------|
| Hungry Minds test engine, 748–749            | -import option, 108                                          |
| Hypertext Markup Language (HTML), 795        | importing, public keys, 146–147                              |
| Hypertext Transfer Protocol (HTTP), 133, 795 | in-addr.arpa, 796                                            |
|                                              | include filename command, 418                                |
| 1                                            | include macro, 620                                           |
| I2O device support menu, 508                 | include statement, 656                                       |
| -i <file> option, 713, 715</file>            | Individual Package Selection screen, Red Hat                 |
| -i <indent columns=""> option, 463</indent>  | 7.0, 37–38                                                   |
| -i <inetd_conf> option, 700</inetd_conf>     | Industry Standard Architecture (ISA), 796                    |
| i column, 123                                | inetd daemon, 602–605, 796                                   |
| i command, 520                               | inetd.conf, 720                                              |
| I command, 520                               | init, 305–311                                                |
| I flag, 186                                  | init process, 76, 796                                        |
| -i NUMBER option, 184                        | initializing, data volumes, 45                               |
| -i [numcols] option, 462                     | inode descriptor, 796                                        |
| -i option                                    | inodes, 206                                                  |
| alien tool, 137                              | input streams, text, 161–167                                 |
| cp command, 242                              | input of calle, 538–539                                      |
| df utility, 217                              | -insert option, 721                                          |
| ip chains tool, 723                          | insmod command, 483–484                                      |
| locate command, 250                          | INSTALL files, 96, 98, 100                                   |
| ls command, 237                              | Install menu option, 131                                     |
| ,                                            | install mode, 124                                            |
| my command, 245                              |                                                              |
| netstat utility, 584                         | Install section, spec files, 117                             |
| ping utility, 576<br>rm command, 246         | installed value, 124 installers, Red Hat, configuring, 29–32 |
|                                              |                                                              |
| sshd command, 712                            | installing                                                   |
| tar utility, 430                             | alien packages, 151–152                                      |
| tee utility, 165                             | Apsfilter, 450–451                                           |
| -I option, 172, 178, 430, 578, 721           | apt-get tool, 134–135                                        |
| IBM, 333                                     | base systems, 42–43, 49–51                                   |
| IceWM window manager, 335                    | CD from Windows, 747                                         |
| ICMP. See Internet Control Message Protocol  | dpkg tool, 119–120                                           |
| -icmp-type option, 722                       | dselect tool, 131–132                                        |
| -iconic option, 368                          | fonts, 358                                                   |
| IDE. See Integrated Drive Electronics        | hard drives, 14                                              |
| Identifier "ID String" entry, 346–347        | kernels, 47, 490–500, 505–509                                |
| identifiers                                  | Linux LOader (LILO), 50, 303–304                             |
| group, 392                                   | Magicfilter, 451–452                                         |
| Group User (guid), 795                       | modules, 47, 498, 509                                        |
| Uniform Resource (URI), 133                  | packages, 40–41, 57–58, 109–111                              |
| user (uid), 390, 392                         | packages from remote sites, 148                              |
| idle SEC option, 590                         | printers, 445–449                                            |
| if=FILE option, 244                          | software from source code, 95–102                            |
| if printer definition, 446                   | X Window System, 336–337                                     |
| if/else statement, 545–546                   | installing Linux                                             |
| ifconfig utility, 581–583                    | boot managers, 28                                            |
| ifempty command, 458                         | configuring plug-and-play hardware, 18–21                    |
| ignoreeof option, 540                        | Debian, 41–58                                                |
| IgnoreRhosts entry, 709                      | partitioning schemes, 21–28                                  |
| IgnoreUserKnownHosts entry, 709              | preparing hardware for, 12–18                                |
| ignoring Enter key, 69                       | Red Hat, 28–41                                               |

| Integrated Drive Electronics (IDE), 796         | Java programming language, 797                |
|-------------------------------------------------|-----------------------------------------------|
| Integrated Services Digital Network (ISDN), 796 | <job id=""> all option, 458</job>             |
| integrity, packages, validating, 107–108        | jobs                                          |
| in.telnetd, 617                                 | cron, setting up, 440                         |
| -interface option, 722                          | moving in print queue, 458                    |
| interfaces                                      | print, 459–461, 473                           |
| AT Attachment Packet (ATAPI), 792               | scheduling, 421–425                           |
| Common Gateway (CGI), 793                       | sending to print queues, 473                  |
| Enhanced System Device (ESDI), 794              | jobs command, 81                              |
| Graphical User (GUI), 795                       | join utility, 177–178                         |
| Industry Standard (ISA), 796                    | joining, files, 177–178                       |
| Integrated Drive Electronics (IDE), 796         | Joy, William, 515                             |
| networks, managing, 580–586                     | js device, 205                                |
| Peripheral Component (PCI), 799                 | –jump option, 722                             |
| Small Computer System (SCSI), 800               | jumpers, 18                                   |
| Internet, documentation on, 284–286. See also   |                                               |
| Web sites                                       | K                                             |
| Internet Control Message Protocol (ICMP),       | -K <copies> option, 463</copies>              |
| 571, 796                                        | -k <time in="" seconds=""> option, 712</time> |
| Internet Protocol (IP), 569–570, 796            | -k file option, 394                           |
| Internet Protocol (IP) address, 796             | k key, 518                                    |
| Internet Protocol (IP) masquerading,            | k option                                      |
| 726–727, 796                                    | df utility, 216                               |
| Internet Super Server, 602–605                  | du utility, 216                               |
| interrupt requests (IRQs), 18–19                | insmod command, 483                           |
| introduction screen, package lists, 129–130     | lpr command, 463                              |
| IOBase <base address=""/> entry, 347            | ls command, 238                               |
| io_addr ADDRESS option, 582                     | modprobe command, 486                         |
| IP Address option, 34                           | ssh tool, 713                                 |
| IP address. See Internet Protocol address       | ssh-agent tool, 717                           |
| IP chains, 721–728, 743–744                     | -K option, 108, 280, 430                      |
| IP masquerading. See Internet Protocol          | -kallsyms option, 483                         |
| masquerading                                    | KDE desktop environment, 335                  |
| -ip option, 584                                 | KeepAlive entry, 710                          |
| IP. See Internet Protocol                       | Kerberos, 797                                 |
| ipchains, 796                                   | Kerberos Authentication entry, 710            |
| ipchains tool, 721–728                          | KerberosOrLocalPasswd entry, 710              |
| ipv4 directory, 482                             | KerberosTgtPassing entry, 710                 |
| IrDA support menu, 508                          | KerberosTicketCleanup entry, 710              |
| irg ADDRESS option, 582                         | kern facility, 414                            |
| IRQs. See interrupt requests                    | kernel development system, 479–480            |
| ISA devices, 20                                 | Kernel hacking menu, 508                      |
| isapnp command, 21                              | kernel space, 9–10                            |
| ISDN. See Integrated Services Digital Network   | kernels                                       |
| ISDN subsystem support menu, 508                | booting, 509                                  |
| ISO 9660, 797                                   | compiling, 497–499, 508–509                   |
|                                                 | configuring, 506–508                          |
| J                                               | copying, 509                                  |
| -J <job> option, 462</job>                      | described, 10, 797                            |
| -J <job name=""> option, 463</job>              | downloading, 505–506                          |
| -j BYTES option, 180                            | installing, 47, 490–500, 505–509              |
| j key, 518                                      | Linux LOader (LILO), 298                      |
| -j option, 723                                  | managing modules, 482–490                     |

| reconfiguring, 490–500                      | -l hostnames option, 413                      |
|---------------------------------------------|-----------------------------------------------|
| testing, 500, 509                           | l key, 518                                    |
| types of, 480–481                           | -l LINES option, 179                          |
| key combinations, 70                        | -l name option, 396                           |
| key pair, 715–716                           | -l option                                     |
| key statement, 663                          | at utility, 422                               |
| Keyboard Configuration screen, Red Hat 7.0, | cp command, 242                               |
| 30–31                                       | cron daemon, 424                              |
| Keyboard section, XF86Config file, 343–344  | df utility, 217                               |
| Keyboard tab, 351                           | gzip utility, 433                             |
| keyboards, configuring, Red Hat 7.0, 30–31  | ipchains tool, 723                            |
| KeyRegenerationInterval option, 710         | lpq command, 457                              |
|                                             | lpr command, 462                              |
| keys                                        | ls command, 237–238                           |
| +, 130, 517                                 | •                                             |
| :, 130                                      | modprobe command, 486                         |
| =, 130                                      | mount command, 218                            |
| 130                                         | ssh keygen tool, 716                          |
| / <pattern>, 130</pattern>                  | ssh tool, 713                                 |
| Alt, 343                                    | ssh-add tool, 718                             |
| arrow, 72, 130                              | ssh-keygen tool, 716                          |
| Ctrl, 70–71, 343                            | tar utility, 430                              |
| cursor movement, 518                        | wc utility, 183                               |
| Del, 70–71                                  | -L option                                     |
| Enter, 67, 69                               | insmod command, 483                           |
| Esc, 71                                     | lpq command, 457                              |
| F1, 30, 42                                  | ls command, 236                               |
| F2, 30                                      | mount command, 218                            |
| F3, 30, 42                                  | ssh tool, 714                                 |
| F4, 30                                      | ssh-add tool, 718                             |
| F5, 30                                      | L package verification code, 116              |
| F10, 42                                     | -l PAGELENGTH option, 182                     |
| Meta, 343                                   | l switch, 78                                  |
| 0, 130                                      | labs                                          |
| public, importing, 146–147                  | boot process, 326–328                         |
| q, 79, 130                                  | checking ownership of files, 145              |
| Q, 279                                      | Debian packages, 147–153                      |
| spacebar, 279                               | GnuPG package, 145–147                        |
| special combinations in X Window            | installing kernels, 505–509                   |
| System, 370                                 | listing installed packages, 145               |
| Tab, 70                                     |                                               |
| ,                                           | managing network services, 682–691            |
| V, 130                                      | managing security, 742–744                    |
| X, 130                                      | managing users and groups, 405–406            |
| kill command, 80–81, 412, 454               | partitions and file systems, 225–227          |
| konsole terminal emulator, 369              | processing text, 195–196                      |
| Korn shells, 65                             | setting up printers, 473                      |
| –ksymoops option, 484                       | system administration, 440                    |
|                                             | using shells, 89                              |
| L                                           | working with kernels, 505, 509                |
| -l <login name=""> option, 713</login>      | X Window system, 380–381                      |
| -l BADBLOCKS-FILE option, 213               | Language Selection screen, Red Hat 7.0, 30–31 |
| -L BADBLOCKS-FILE option, 213               | languages, selecting, Red Hat 7.0, 30–31      |
| l command, 23                               | lastlog command, 415                          |
| L. command, 24                              | lbs=BYTES option, 244                         |

| lad command E74                                               | list antion CC                          |
|---------------------------------------------------------------|-----------------------------------------|
| led command, 574                                              | -list option, 66                        |
| less command, 421                                             | -list option, 721                       |
| less than (<) symbol, 161                                     | -list PATTERN option, 486               |
| If option, 449                                                | Listen directive, 629                   |
| If printer definition, 446                                    | ListenAddress entry, 710                |
| libraries                                                     | listing                                 |
| ncurses, 495                                                  | contents of print queues, 458           |
| Readline, changing commands, 70–71                            | current environment variables and       |
| X Toolkit, 369–370                                            | values, 535                             |
| licenses, GNU General Public (GPL), 6–7                       | direct memory access (DMA) channels, 20 |
| LILO. See Linux LOader                                        | directory contents, 235–239             |
| line numbers, adding to files, 183–185                        | files in packages, 114, 125             |
| Line Printer Daemon (lpd), 453, 464–465, 797                  | I/O ports, 19 <b>–</b> 20               |
| line printer (LPR), 445                                       | installed files, 148–150                |
| lines                                                         | installed packages, 113, 123–124, 145   |
| command, 67–72, 793                                           | interrupt requests (IRQs), 19           |
| comment, 147, 542                                             | modules, 485                            |
| entering commands on, 69                                      | printers, 456                           |
| mode, 345                                                     | lists                                   |
| pattern matching, 524                                         | access control (ACL), 791               |
| source. See source lines                                      | dependency, 497                         |
| text, 519–520                                                 | mailing, 286, 797                       |
| linking, files, 251–252                                       | security, 730–732                       |
| links                                                         | lo printer definition, 446              |
| hard, 795                                                     | Loadable module support menu, 507       |
| symbolic, 801                                                 | loading, modules, 483–484               |
| Linux                                                         | LOC record, 666                         |
| ability to multitask, 8                                       | local0–local, 7 facilities, 415         |
| architecture of, 9–10                                         | locate command, 249–250                 |
| benchmark example, 9                                          | Location directive, 630                 |
| distributions of, 10–12                                       | -lock option, 483                       |
| GNU General Public License (GPL), 6–7                         | log files, 416, 418–421, 448–449        |
| hardware supported by, 9                                      | -log option, 723                        |
| history of, 5–6                                               | log rotation, 416–418                   |
| installing CD from, 748                                       | LogFormat directive, 636                |
| installing. See installing Linux                              | logging directives, 635–636             |
| as multiuser platform, 8                                      | logging statement, 659                  |
| peripherals supported by, 15–17                               | login files, 536–537                    |
| reasons to use, 7–9                                           | login shell, 536                        |
| software available for, 9                                     | LoginGraceTime entry, 710               |
| speed of, 9                                                   | logins, remote, 373–374, 381            |
| stability of, 8                                               | LogLevel entry, 710                     |
| linux dd option, 30                                           | LOGNAME variable, 423                   |
| Linux Documentation Project, 285–286                          | logrotate utility, 416–418              |
|                                                               |                                         |
| Linux LOader (LILO), 28<br>configuring, 298–303, 499–500, 509 | logs, system, 287, 413–421              |
|                                                               | loops, for, 546                         |
| described, 297, 797                                           | low level formatting, hard drives, 14   |
| installing, 50, 303–304                                       | lp, 448                                 |
| reconfiguring, 509                                            | lp device, 205                          |
| troubleshooting, 317–319                                      | lpc command, 453–459                    |
| updating, 303–304                                             | lpd command, 454                        |
| linux rescue option 30 42                                     | lpd. See Line Printer Daemon            |

| LPIC certification exam                        | mailing lists, 286, 797                          |
|------------------------------------------------|--------------------------------------------------|
| answers to exam, 101, 768–772                  | MAILPATH variable, 531–532                       |
| answers to exam, 102, 772–774                  | mailwarn option, 541                             |
| objectives for exam, 101, 776–780              | main component, 133                              |
| objectives for exam, 102, 780-786              | Main Menu options, X Window System, 507–508      |
| practice exam, 101, 753–761                    | make bzImage command, 498                        |
| practice exam, 102, 761–768                    | make bzlilo command, 498                         |
| tips on testing process, 787–789               | make clean command, 497                          |
| LPIC certification exam. See also study guides | make command, 101–102                            |
| lpq command, 455, 457–458                      | make config command, 494–495                     |
| lpr command, 461–463                           | make install command, 102                        |
| lpr facility, 414                              | make menuconfig command, 495–496                 |
| LPR. See line printer                          | make modules command, 498                        |
| lpr tool, 797                                  | make xconfig command, 496, 506                   |
| lprm command, 455, 459–461                     | make zImage command, 498                         |
| ls command, 74, 235–239, 574, 743, 797         | make zlilo command, 498                          |
| lsmod command, 485                             | makebzdisk command, 498                          |
|                                                | Makefile, 96, 98–102, 797                        |
| M                                              | makewhatis command, 282                          |
| m4 macros, 620                                 | man command, 277                                 |
| -m <li>imit&gt; option, 733</li>               | man pages, 277–284, 797                          |
| -m <mail to=""> option, 463</mail>             | managers, boot, 28                               |
| m command, 23, 209                             | managing                                         |
| m interval option, 414                         | bad applications, X Window System, 370–371       |
| M key, 518                                     | DNS servers, 675                                 |
| -m option                                      | network configuration files, 586–588             |
| at utility, 422                                | NFS servers, 640–642                             |
| df utility, 217                                | packages, 701–702                                |
| du utility, 216                                | printer services, 453–461                        |
| insmod command, 483                            | processes, 77–81                                 |
| lpr command, 462                               | quotas, 263–266                                  |
| ls command, 238                                | Samba, 646–647                                   |
| pr utility, 182                                | sendmail, 624–625                                |
| sort utility, 168                              | users and groups, 393–400                        |
| tar utility, 430                               | Mandrake, 11–12                                  |
| traceroute utility, 578                        | MANPATH variable, 279, 284                       |
| whereis command, 251                           | –map option, 483                                 |
| -M option, 168, 251, 430, 722                  | masks, subnet, 566–569                           |
| M package verification code, 116               | masquerading, Internet Protocol (IP),            |
| M path option, 280                             | 726–727, 796                                     |
| m switch, 78                                   | –masquerading option, 722                        |
| m system option, 280                           | Massachusetts Institute of Technology            |
| M value, 586                                   | (MIT), 333                                       |
| macros, m4, 620                                | matching                                         |
| Magicfilter, 451–452                           | pattern, 524–525                                 |
| mail, forwarding, 623–624                      | TCP wrappers, 698                                |
| mail agents, tkrat, 371                        | Math Coprocessor emulation, 13                   |
| Mail Delivery Agent (MDA), 797                 | maxlogins limit, 732                             |
| mail facility, 415                             | MaxStartups entry, 710                           |
| mail mailto command, 418                       | MCA. See Micro Channel Architecture              |
| MAIL variable, 531–532                         | MD5 algorithm, validating package integrity, 108 |
| MAILCHECK variable, 531–532                    | MDA. See Mail Delivery Agent                     |

| media                                       | MinSpareServers directive, 629                          |
|---------------------------------------------|---------------------------------------------------------|
| backup, 428–429                             | minute field, 424                                       |
| removable, support of by Linux, 15          | minux file system, 204                                  |
| media TYPE option, 582                      | MIPS. See Million Instructions Per Second               |
| MemBase <base address=""/> entry, 347       | misc directory, 483                                     |
| members of groups, viewing, 397–398         | misc font directory, 341                                |
| memlock limit, 732                          | MIT. See Massachusetts Institute of Technology          |
| memory                                      | mkdir command, 247–248, 405                             |
| accessing without going through CPU, 18     | mkfontdir command, 358–359                              |
| random access (RAM), 800                    | mkfs utility, 210–211, 798                              |
| virtual, 22                                 | mkraid utility, 211                                     |
| memory requirements, installing Linux, 13   | mkswap utility, 211                                     |
| mem_start ADDRESS option, 582               | mode lines, 345                                         |
| menu options, dselect tool, 128–132         | Mode "name" entry, 346                                  |
| menus                                       | Modeline "name" <mode description=""> entry, 346</mode> |
| Amateur radio support, 508                  | ModelName "Model" entry, 346                            |
| Block devices, 508                          | modem device, 205                                       |
| Character devices, 508                      | modem option, 590                                       |
| Code maturity level options, 507            | modems, configuring, 16–17                              |
| Console drivers, 508                        | modes                                                   |
| Filesystems, 508                            | copy-in, 432                                            |
| General setup, 507                          | copy-out, 432                                           |
| I2O device support, 508                     | copy-pass, 432                                          |
| IrDA support, 508                           | install, 124                                            |
| ISDN subsystem support, 508                 | purse, 124                                              |
| Kernel hacking, 508                         | remove, 124                                             |
| Loadable module support, 507                | selection status, 124                                   |
| Main, X Window System, 507–508              | single-user, 319                                        |
| Network device support, 508                 | unknown, 124                                            |
| Networking options, 508                     | Modes "Mode Name" entry, 349                            |
| Old CD-ROM drives, 508                      | Modeselection tab, 353–354                              |
| Plug and Play support, 507                  | modifying                                               |
| Processor type and features, 507            | characters, 175                                         |
| SCSI support, 508                           | commands, Readline Library, 70–71                       |
| Sound, 508                                  | compile process, spec files, 118                        |
| Telephony support, 508                      | configuration files manually, 496–497                   |
| USB support, 508                            | default prompts, 89                                     |
| merging lines from multiple files, 177–178  | default search path, man pages, 284                     |
| message transfer agent (MTA), 798           | etc/profile/etc/profile, 75                             |
| messages, displaying, 419                   | etc/services file/etc/services file, 195–196            |
| Meta keys, 343                              | files, 516                                              |
| metacharacters, 524–525, 798                | groups, 397                                             |
| metadata, 119                               | Makefiles, 100–101                                      |
| mget file, 574                              | partition types, 24                                     |
| mice                                        | passwords, 398                                          |
| configuring, Red Hat 7.0, 32                | PATH variable, 73–75                                    |
| support by Linux, 15                        | priority levels, processes, 82                          |
| three-button emulation, 55                  | sources.list, 133–134                                   |
| Micro Channel Architecture (MCA), 797       | text, 519, 527                                          |
| midi device, 205                            | time stamps, 240–241                                    |
| Million Instructions Per Second (MIPS), 798 | user accounts, 395–396                                  |
| Minix, 6, 798                               | modinfo command, 485–486                                |

| modprobe command, 486–487                   | N                                                                       |
|---------------------------------------------|-------------------------------------------------------------------------|
| modular kernels, 481                        | -n <li>imit&gt; option, 733</li>                                        |
| module-path field, 730                      | N <passphrase> option, 716</passphrase>                                 |
| module-type field, 730                      | \n setting, 77                                                          |
| modules                                     | -N BYTES option, 180                                                    |
| compiling, 509                              | n column, 123                                                           |
| described, 798                              | n command, 23–24, 208, 527                                              |
| installing, 47, 509                         | N command, 527                                                          |
| managing, 482–490                           | -n level option, 419                                                    |
| Pluggable Authentication (PAM), 799         | -n NUMBER option, 176–177, 182                                          |
| Monitor "Monitor ID" entry, 348             | -n option, 394                                                          |
| Monitor section, XF86Config file, 345–346   | depmod command, 489                                                     |
| Monitor tab, 352–353                        | file command, 240                                                       |
| monitors                                    | fsck utility, 212                                                       |
| color depths, 353–354                       | insmod command, 483                                                     |
| configuring, 55                             | ip chains command, 721                                                  |
| fine-tuning, 357–358                        | ipchains tool, 723                                                      |
| selecting, 39                               | lpr command, 462                                                        |
| monolithic kernels, 481                     | ls command, 238                                                         |
| month field, 424                            | modinfo command, 486                                                    |
| monthly command, 418                        | modprobe command, 486                                                   |
| more command, 162–163, 421                  | mount command, 218                                                      |
| motherboards, 13                            |                                                                         |
| mount command, 203, 218, 798                | netstat utility, 584<br>nl utility, 184                                 |
| mount point, 25                             | ping utility, 576                                                       |
| mounted access method, 129                  | route utility, 586                                                      |
| mounting                                    | sed utility, 186                                                        |
| exported directories, 639–640               | sort utility, 168                                                       |
| file systems, 217–220                       | ssh tool, 713                                                           |
| volumes, 22, 46                             | traceroute utility, 578                                                 |
| Mouse Configuration screen, Red Hat 7.0, 32 | umount command, 219                                                     |
| mouse. See mice                             | using with rules, 725                                                   |
| Mouse tab, 350–351                          | -N option, 213, 586, 713                                                |
| move command, 455                           | -name=Name option, 484                                                  |
| moving                                      | -name <name 464<br="" option,="">-name <name> option, 368</name></name> |
| cursors in vi text editor, 517–518          | -name option, 249                                                       |
| files, 245                                  | named.conf, 654–663                                                     |
| jobs in print queues, 458                   | names                                                                   |
| processes, 81                               | canonical (CNAME), 792                                                  |
| text, 521–523                               | in month and day of week fields, 424                                    |
| mput file, 574                              | user, 390                                                               |
| msg command, 455                            | namespaces, DNS servers, 651–654                                        |
| MTA. See message transfer agent             | naming printers, 473                                                    |
| multiboot setup, 28                         | NAT. See Network Address Translation                                    |
| Multipurpose Internet Mail Extension        | ncurses library, 495                                                    |
| (MIME), 798                                 | nds command, 675                                                        |
| multitasking, 8                             | Nessus, 735                                                             |
| multiusers, 8                               | net directory, 482                                                      |
| my command, 245                             | net directory, 462<br>netmask ADDRESS option, 582                       |
| mx printer definition, 446                  | Netmask option, 34                                                      |
| MX record, 665, 798                         | netmask option, 54<br>netmasks, 798                                     |
| militecora, 000, 100                        | netmasks. See subnet masks                                              |
|                                             | Netscape Navigator, 371                                                 |
|                                             | 11013cape 11av15at01, 011                                               |

| netscape process, 81–82                    | nocompress command, 418              |
|--------------------------------------------|--------------------------------------|
| netstat utility, 583–584                   | nocompress command, 418              |
| Network Address Translation (NAT), 798     | nocreate command, 418                |
| network cards                              | · ·                                  |
|                                            | nodelaycompress command, 418         |
| configuring 16, 34–35                      | -nodeps option, 110, 112             |
| support of by Linux, 16                    | noexec option, 540                   |
| Network Configuration screen, Red Hat 7.0, | -noexport option, 484                |
| 34–35                                      | nofile limit, 732                    |
| Network device support menu, 508           | noglob option, 540                   |
| Network File System (NFS), 392, 799        | noholdall command, 455               |
| Network option, 34                         | noifempty command, 418               |
| network services                           | –noksymoops option, 484              |
| Apache server, 625–636                     | –noload option, 483                  |
| configuring FTP servers, 605–617           | non-free component, 133              |
| configuring Telnet, 617                    | none value, 124                      |
| Internet Super Server, 602–605             | nonlogin shell, 536                  |
| Samba, 643–650                             | noolddir command, 418                |
| sendmail, 618–625, 801                     | -nopatch option, 137                 |
| Networking options menu, 508               | –noprobe parameter, 17               |
| networking services, NFS servers, 637–643  | not installed value, 124             |
| networks                                   | not-root option, 120                 |
| addresses, 563–564                         | NoTrapSignals entry, 342             |
| ARCnet, 791                                | nounset option, 540                  |
| classes of, 565–566                        | np command, 523                      |
| configuring, 47–49, 580–590                | nproc limit, 732                     |
| displaying remote X applications across,   | NS record, 665, 799                  |
| 380–381                                    | nslookup tool, 671–672               |
| Integrated Services Digital (ISDN), 796    | nsswitch.conf, 670                   |
| runlevels, 800                             | NTFS file system, 204                |
| subnet masks, 566–569                      | NUBMER flag, 186                     |
| Transmission Control Protocol/Internet     | number address, 186                  |
|                                            |                                      |
| Protocol (TCP/IP). See Transmission        | number, number address, 186          |
| Control Protocol/Internet Protocol         | +NUMBER option, 177                  |
| troubleshooting, 580–590                   | -NUMBER option, 174, 177             |
| -new-chain option, 721                     | numbers                              |
| newer option, 249                          | line, adding to files, 183–185       |
| news facility, 415                         | ranges of, time and date fields, 424 |
| newsgroups, 286, 798                       | numeeric permissions, 253            |
| nfs access method, 129                     | nY command, 523                      |
| NFS. See Network File System               | nyw command, 523                     |
| NFS servers, 637–643, 685–688              | nyy command, 523                     |
| nfsstat utility, 641                       | n∣ keys, 518                         |
| nG keys, 518                               |                                      |
| NIC devices, configuring, 12               | 0                                    |
| nice command, 82                           | -o=option option, 136                |
| nl command, 164–165                        | -o <option>, 713, 715</option>       |
| nl utility, 183–185                        | o command, 23, 520                   |
| nmap tool, 734–735                         | O command, 520                       |
| NMB service, 799                           | o FILE option, 168, 249–250          |
| \nnn setting, 77                           | O key, 130, 518                      |
| –noauto-config parameter, 17               | -o NAME option, 484                  |
| nobody account, 389–390                    | -O NAME option, 484                  |
| noclobber option, 540                      | -o option, 237, 396, 540             |
|                                            |                                      |

| -O option, 431–432                                                                                                    | modinfo command, 486                            |
|----------------------------------------------------------------------------------------------------|-------------------------------------------------|
| objectives. See exam objectives                                                                                                    | nl utility, 184                                 |
| obs=BYTES option, 244                                                                                                    | scp tool, 715                                   |
| octals, 799                                                                                                    | shopt command, 540                              |
| od utility, 180–181                                                                                                    | ssh-keygen tool, 716                            |
| of=FILE option, 244                                                                                                    | tar utility, 431                                |
| OffTime < Time> entry, 348                                                                                                    | -P option, 213, 431, 713, 722                   |
| Old CD-ROM drives menu, 508                                                                                                    | -p pad option, 576                              |
| olddir directory command, 418                                                                                                    | -P pager option, 280                            |
| open host file, 574                                                                                                    | -p passwd option, 394                           |
| opening                                                                                                    | -p PREFIX option, 174, 484                      |
| files for editing, 516                                                                                                    | package databases, querying, 122–123            |
| XF86Setup configuration tool, 350                                                                                                    | package files, Red Hat Package Manager (rpm),   |
| operating systems                                                                                                    | 105–106                                         |
| dual booting, 22                                                                                                    | Package Group Selection screen, Red Hat 7.0, 37 |
| Linux. See Linux                                                                                                    | package groups, selecting, 37–38                |
| Minix, 6                                                                                                    | package lists, introduction screen, 129–130     |
| Option "Option String" entry, 347, 349                                                                                                    | package scripts, printing, 115                  |
| Optional Install and Uninstall Scripts section,                                                                                                    | packages. See also specific packages; tools     |
| spec files, 117                                                                                                    | apt-get tool, 134–135                           |
| options option, 488                                                                                                    | binary, 95, 337–338                             |
| options. See specific options                                                                                                    | checking availability of, 126–127               |
| options statement, 656–657                                                                                                    | choosing for installation, 52–54                |
| order statement, 630                                                                                                    | clearing archives, 136                          |
| Other tab, 354                                                                                                    | deb.deb, converting RPM package to,             |
| output streams, text, 161–167                                                                                                    | 152–153                                         |
| overwrite option, 110, 121                                                                                                    | deleting, 150                                   |
| overwrite-dir option, 121                                                                                                    | described, 799                                  |
| overwriting files, 110                                                                                                    | displaying information about, 114–115           |
| ownerships                                                                                                    | displaying status of, 124–125                   |
| files, checking, 145                                                                                                    | dpkg tool, 121–122                              |
| fixing, 405                                                                                                    | dselect tool, 131–132                           |
| namg, 405                                                                                                    | finding information about, 150                  |
| P                                                                                                    | finding which one installed a file, 113, 126    |
| -P <printer> option, 461–462</printer>                                                                                                    | installed, listing, 145                         |
| -P <printer 401–402<br="" option,="">-P<printer name=""> option, 456</printer></printer>                                                                                                    | installing, 40–41, 57–58, 109–111               |
| -p <li>-p slimit &gt; option, 733</li>                                                                                                    | installing from remote sites, 148               |
| -p <n> option, 733<br/>-p <n> option, 712–713, 715</n></n>                                                                                                    | listing, 113, 123–124                           |
| P <pre>passphrase&gt; option, 716</pre>                                                                                                    | listing files in, 114, 125                      |
| -P <pri>-P <pri>-P <pr< td=""><td>managing, 701–702</td></pr<></pri></pri> | managing, 701–702                               |
| p column, 123                                                                                                    | new, running configuration scripts for, 132     |
| p command, 23–24, 208, 523                                                                                                    | overwriting files, 110                          |
| P command, 523                                                                                                    | PCMCIA, removing, 51                            |
| p flag, 186                                                                                                    | printing information about, 114–115, 122        |
| -p option                                                                                                    | refreshing list of from Debian site, 148        |
| cp command, 242                                                                                                    | removing, 112                                   |
| fsck utility, 212                                                                                                    | RPM, converting to .deb package, 152–153        |
| insmod command, 483                                                                                                    | task, 119                                       |
| ip chains tool, 722                                                                                                    | upgrading, 111, 134–135                         |
| listing current environment variables and                                                                                                    | validating integrity, 107–108                   |
| values, 535                                                                                                    | verifying file changes, 115–116                 |
| lpr command, 462                                                                                                    | "W" windows, 333                                |
| ls command, 238                                                                                                    | xdm, 55, 361–366                                |
| is commund, 200                                                                                                    | xinit, 360–361                                  |

| packet forwarding, enabling, 727             | paths                                       |
|----------------------------------------------|---------------------------------------------|
| pages, man, 277–284, 797                     | absolute, 75                                |
| pairs, key, 715–716                          | checking, 74–75                             |
| PAM. See Pluggable Authentication Modules    | default search, changing for man pages, 284 |
| (PAM)                                        | described, 799                              |
| paragraphs, formatting, 173-175              | relative, 799                               |
| parallel ports, 18                           | <pattern> option, 123</pattern>             |
| parameters                                   | pattern matching, 524–525                   |
| ftpd command, 606                            | patterns, tcpd daemon, 699                  |
| ftpshut command, 615–616                     | PCI network cards, 16                       |
| h, 111                                       | PCI. See Peripheral Component Interface     |
| htpassword command, 633                      | PCMCIA packages, removing, 51               |
| httpd daemon, 627                            | pcmcia.img, 29                              |
| in.telnetd, 617                              | performance, Linux, 9                       |
| noauto-config, 17                            | period (.), 74–75, 116, 188, 791            |
| noprobe, 17                                  | period-slash (./), 74                       |
| smbclient command, 647–648                   | Peripheral Component Interface (PCI), 799   |
| -v, 111                                      | peripherals, Linux support of, 15           |
| –parameters option, 486                      | permissions                                 |
| parent process, 73                           | anonymous FTP, 607                          |
| partial backups, 428                         | etc/shadow/etc/shadow file, 399             |
| partition type, 24                           | files, 253–258                              |
| partitioning                                 | fixing, 405                                 |
| disks, 33, 43–46                             | PermitEmptyPasswords entry, 710             |
| schemes, 21–28                               | PermitRootLogin entry, 710                  |
| partitions                                   | PGP, 108                                    |
| changing types of, 24                        | PGP. See Pretty Good Privacy                |
| creating, 24–27, 207–211                     | PidFile entry, 710                          |
| described, 21, 799                           | ping utility, 575–576, 584                  |
| extended, 207                                | pipes (1), 113, 164–165, 799                |
| primary, 207                                 | Plug and Play support menu, 507             |
| removing, 26–27                              | Pluggable Authentication Modules (PAM),     |
| swap, 22, 43–46, 208                         | 728–730, 799                                |
| passing arguments to other commands, 166–167 | plus sign (+), 169                          |
| passwd command, 398, 406                     | pnpdump command, 21                         |
| password module, 730                         | Point-to-Point Protocol (PPP), 588–590, 800 |
| PasswordAuthentication entry, 710            | Pointer section, XF86Config file, 344–345   |
| passwords                                    | points, mount, 25                           |
| changing, 398                                | –policy option, 722                         |
| root, setting, 36                            | Port "Device Path" entry, 344               |
| shadow, 391, 398–400, 719–720, 801           | Port entry, 710                             |
| paste utility, 171–172                       | PortMotd entry, 710                         |
| pasting text, 521–523                        | ports                                       |
| pasting text, 171–172                        | Accelerated Graphics (AGP), 791             |
| -patch= <filename> option, 137</filename>    | described, 799                              |
| patches, 491–493                             | I/O, listing, 19–20                         |
| PATH variable                                | NFS servers, 642                            |
| described, 535                               | parallel, 18                                |
| editing, 73–75                               | serial, 18                                  |
| init process, 76                             | Transmission Control Protocol (TCP),        |
| /usr/bin, 284                                | 571–572                                     |
| , , <del></del> -                            | User Datagram Protocol (UDP), 571–572       |
|                                              |                                             |

| postrotate command, 418 PostScript, converting files, to, 464 PostScript files, 799 pound sign (#), 389, 414, 542 PowerPC, 799 PPP. See Point-to-Point Protocol pppd utility, 589–590 pr utility, 181–182 pre-tests boot process, 296 documentation, 276, 292–293 installing Linux, 4, 61 | printing converting files for, 181–182 files, 461–464 managing printer services, 453–461 package information, 114–115, 122 package scripts, 115 print filters, 450–452 troubleshooting, 464–467 PrintMold option, 710 PrintTool, 452 priority filed, 414 priority levels, changing, 82 |
|----------------------------------------------------------------------------------------------------|----------------------------------------------------------------------------------------------------|
| installing software, 94, 153<br>kernels, 478, 510                                                                                                    | priority limit, 732 –probe option, 483                                                                                                    |
| managing files, 232                                                                                                    | probing for supported hardware, 20                                                                                                    |
| managing network services, 601                                                                                                    | processes                                                                                                    |
| managing security, 696, 744                                                                                                    | changing priority levels of, 82                                                                                                    |
| managing users and groups, 388, 406                                                                                                    | child, 73                                                                                                    |
| networking, 563, 595–596                                                                                                    | described, 73                                                                                                    |
| partitions and file systems, 202                                                                                                    | init, 76                                                                                                    |
| printing, 444, 474                                                                                                    | managing, 77–81                                                                                                    |
| processing text, 160, 197                                                                                                    | moving, 81                                                                                                    |
| scripts, 514, 554–555                                                                                                    | netscape, 81–82                                                                                                    |
| shells, 64, 90, 514, 554–555                                                                                                    | parent, 73                                                                                                    |
| system administration, 410, 440–441                                                                                                    | running, 81                                                                                                    |
| X Window System, 332, 382<br>pre-tests. <i>See also</i> study guides                                                                                                    | starting and stopping, 81<br>user, 10                                                                                                    |
| -prefix option, 100, 484                                                                                                    | viewing, 78                                                                                                    |
| Prep section, spec files, 117                                                                                                    | processing text                                                                                                    |
| preparing hardware for installation of Linux,                                                                                                    | adding line numbers to files, 183–185                                                                                                    |
| 12–18                                                                                                    | converting files for printing, 181–182                                                                                                    |
| prerotate command, 418                                                                                                    | converting tabs to spaces, 172–173                                                                                                    |
| present working directory (pwd), 800                                                                                                    | cut utility, 170–171                                                                                                    |
| Pretty Good Privacy (PGP), 799                                                                                                    | deleting and substituting characters, 175                                                                                                    |
| Primary DNS option, 34                                                                                                    | displaying files backwards, 182                                                                                                    |
| primary partitions, 207                                                                                                    | displaying files in other formats, 180–181                                                                                                    |
| print banners, disabling, 473                                                                                                    | displaying numeric details of files, 183                                                                                                    |
| print filters, 450–452                                                                                                    | dividing files, 179–180                                                                                                    |
| print jobs, 459–461, 473                                                                                                    | enhancing searches with regular                                                                                                    |
| print queues                                                                                                    | expressions, 188–190                                                                                                    |
| managing, 457–459                                                                                                    | formatting paragraphs, 173–175                                                                                                    |
| sending jobs to, 473                                                                                                    | grep utility, 187–188                                                                                                    |
| troubleshooting, 465–466                                                                                                    | joining files, 177–178                                                                                                    |
| printer services, 453–461                                                                                                    | paste utility, 171–172                                                                                                    |
| printers                                                                                                    | pipes (1), 164–165                                                                                                    |
| assigning aliases to, 473                                                                                                    | redirection, 161–164                                                                                                    |
| installing, 445–449                                                                                                    | sorting lines of, 167–170                                                                                                    |
| managing, 453–457                                                                                                    | stream editor, 185–187                                                                                                    |
| setting up, 473                                                                                                    | viewing beginning and end of files, 176–177                                                                                                    |
| support of by Linux, 15<br>troubleshooting, 466                                                                                                    | Processor type and features menu, 507 processors, SPARC, 801                                                                                                    |

| programs. See applications                  | Q                                        |
|---------------------------------------------|------------------------------------------|
| prompt file, 574                            | q command, 23, 209                       |
| prompt variables, 532–534                   | :q! command, 517                         |
| prompts                                     | q key, 79, 130                           |
| customizing, 76                             | -Q key, 279                              |
| default, changing, 89                       | -q option                                |
| shell, 67, 76–77                            | depmod command, 489                      |
| Protocol entry, 710, 711                    | head utility, 176                        |
| –protocol option, 722                       | insmod command, 483                      |
| Protocol "Protocol Name" entry, 344         | modprobe command, 486                    |
| protocols                                   | ping utility, 576                        |
| Address Resolution (ARP), 570, 791          | scp tool, 715                            |
| cd-rom, 133                                 | shopt command, 540                       |
| described, 800                              | ssh tool, 713                            |
| Dynamic Host Configuration (DHCP),          | ssh-keygen tool, 716                     |
| 580–581                                     | sshd command, 712                        |
| Ethernet, 794                               | tail utility, 177                        |
| File, 133                                   | -Q option, 463, 712                      |
| File Transfer (FTP), 133, 150–151, 505–506, | -qa option, 113                          |
| 573–574, 794                                | -qf option, 113                          |
| Hypertext Transfer (HTTP), 133, 795         | -qi option, 114                          |
| Internet Control Message (ICMP), 571, 796   | -ql option, 114                          |
| Internet (IP), 569–570, 796                 | -qq option, 136                          |
| Point-to-Point (PPP), 588–590, 800          | query classes, dig tool, 673             |
| Samba, 800                                  | query types, dig tool, 673               |
| Serial Line Transport (SLIP), 801           | querying                                 |
| Server Message Block (SMB), 801             | package databases, 122–123               |
| Simple Mail Transport (SMTP), 801           | RPM databases, 112–115                   |
| Telnet, 575, 617, 802                       | questions                                |
| Transmission Control Protocol/Internet      | assessment. See assessment questions     |
| (TCP/IP). See Transmission                  | Frequently Asked (FAQ), 749, 794         |
| Control Protocol/Internet Protocol          | queues, print, 457–459, 465–466, 473     |
| Transmission Control (TCP), 571–572, 801    | -quiet option, 483, 486, 489             |
| User Datagram (UDP), 571–572, 802           | quit command, 454                        |
| X Display Manager Control (XDMCP), 373      | Quit menu option, 131                    |
| PS1 environment variable, 76                | quitting                                 |
| ps -aux command, 411                        | dselect tool, 132                        |
| ps command, 78–79                           | selection screen, 131                    |
| PS variables. See prompt variables          | vi text editor, 516–517                  |
| PTR record, 667                             | quota utility, 263–264                   |
| pty device, 205                             | quotaoff utility, 265–266                |
| PubkeyAuthentication entry, 709             | quotaon utility, 265–266                 |
| public key authentication, 715–718          | quotas, managing, 263–266                |
| public key encryption, 706                  | quoting environment variables, 528–530   |
| public keys, importing, 146–147             | D.                                       |
| purge mode, 124                             | R                                        |
| purge option, 121, 150                      | r <file 241<="" option,="" td=""></file> |
| put file, 574                               | r comands, 520, 703–705                  |
| pwd command, 74                             | R command, 520                           |
| pwd file, 574                               | -r function, 430                         |
| pwd. See present working directory          |                                          |

| -r option                                      | Red Hat Package Manager (RPM)                   |
|------------------------------------------------|-------------------------------------------------|
| cp command, 242                                | described, 800                                  |
| cpio utility, 432                              | installing X Window System, 336                 |
| cron daemon, 424                               | package files, 105–106                          |
| depmod command, 489                            | RPM database, 105–107                           |
| fsck utility, 213                              | rpm tool. <i>See</i> rpm tool                   |
| gzip utility, 433                              | redirect, 800                                   |
| insmod command, 483                            | redirect command, 455                           |
| lpr command, 462                               | Redirect directive, 630                         |
| modprobe command, 486                          | redirection, text, 161–164                      |
| mount command, 218                             | redo command, 455                               |
| netstat utility, 584                           | Redundant Array of Inexpensive Disks            |
| rm command, 246                                | (RAID), 426                                     |
| rmmod command, 484                             | refreshing, available package lists from Debian |
| scp tool, 715                                  | site, 148                                       |
| sort utility, 168                              | regular expressions, 800                        |
| syslogd daemon, 414                            | enhancing searches with, 188–190                |
| tac utility, 182                               | reinstallation required value, 124              |
| umount command, 219                            | Reiser file system, 800                         |
| -R option, 242, 236, 405, 714, 716             | relative path, 799                              |
| -R <remote account=""> option, 463</remote>    | release command, 455                            |
| R value, 586                                   | remote clients, running, 371–374                |
| RAID. See Redundant Array of Inexpensive Disks | remote logins                                   |
| RAM. See random access memory                  | configuring, 373–374                            |
| Ramdac "RAMDAC Type" entry, 347                | configuring XDM for, 381                        |
| ramdisk0 rescue option, 42                     | remote sites, installing packages from, 148     |
| ramdisk1 rescue option, 42                     | remote X applications, displaying across        |
| ramdisks, 499                                  | networks, 380–381                               |
| random access memory (RAM), 800                | removable media, support of by Linux, 15        |
| Random Access Memory. See memory               | Remove menu option, 131                         |
| ranges                                         | remove mode, 124                                |
| characters, matching, 525                      | -remove option, 486                             |
| numbers, time and date fields, 424             | remove-essential option, 121                    |
| Raw Write tool, 29, 41                         | removing                                        |
| rcp utility, 704                               | characters, 175                                 |
| reading user input, 548–549                    | comment lines from source lines, 147            |
| Readline Library, changing commands, 70–71     | files, 246                                      |
| README files, 96, 98, 100                      | groups, 397                                     |
| -rebuilddb option, 107                         | hosts, 372                                      |
| rebuilding, RPM databases, 107                 | modules, 484                                    |
| records, 664–666, 791                          | packages, 112, 150                              |
| Red Hat, 7, 10, 12                             | apt-get tool, 135                               |
| checking ownership of files, 145               | dpkg tool, 121–122                              |
| Disk Druid, 25–26                              | dselect tool, 131–132                           |
| importing public keys, 146–147                 | partitions, 26–27                               |
| installing Linux, 28–41                        | PCMCIA packages, 51                             |
| labs, 145–147                                  | text, 395, 520–521, 720–721                     |
| listing installed packages, 145                | renice command, 82                              |
| retrieving files, 145–146                      | repair disks, creating, 320–321                 |
| sndconfig tool, 17                             | repeating searches, 526                         |
| starting SYS V, 311–315                        | –replace option, 721                            |

| -replacefiles option, 110                     | configure scripts, 98–100                |
|-----------------------------------------------|------------------------------------------|
| replacing                                     | processes, 81                            |
| characters, 175                               | X Window System, 359–366                 |
| commands, 71                                  | XF86Setup configuration tool, 350        |
| text, 519, 526                                | ruptime utility, 705                     |
| reread command, 455                           | Rute User's Tutorial and Exposition, 749 |
| rescue option, 42                             | -rv option, 368                          |
| Resolution <count> entry, 345</count>         | rwho utility, 705                        |
| resolv.conf, 671                              | rxvt terminal emulator, 369              |
| resolving, conflicts, plug-and-play hardware, |                                          |
| 18–21                                         | S                                        |
| restart command, 455                          | s command, 24, 186, 520                  |
| restart option, 412                           | -s- <li>-s- <li>option, 733</li></li>    |
| restarting, inetd daemon, 604–605             | -s [N] option, 180                       |
| retrieving. See downloading                   | s option                                 |
| -retry option, 177                            | alien tool, 138                          |
| -reverse option, 368                          | apt-get tool, 136                        |
| rhosts file, 703                              | cp command, 242                          |
| RhostsAuthentication entry, 711               | depmod command, 489                      |
| RhostsRSAAuthentication entry, 711            | du utility, 216                          |
| rlogin utility, 704                           | fmt utility, 174                         |
| rm printer definition, 446                    | insmod command, 483                      |
| rmmod command, 484                            | ip chains tool, 722                      |
| root accounts, 36, 389–390, 800               | lpq command, 458                         |
| root domains, 652–653                         | lpr command, 462–463                     |
| -root option, 483, 489                        | ls command, 237                          |
| root passwords, setting, 36                   | modprobe command, 486                    |
| rotate n command, 418                         | paste utility, 171                       |
| rotating system logs, 416–418                 | rmmod command, 484                       |
| route utility, 585–586                        | shopt command, 540                       |
|                                               | ssh-agent tool, 717                      |
| routers, Linux support of, 9                  |                                          |
| routing, Classless Inter-Domain (CIDR), 792   | tar utility, 431<br>tr utility, 175      |
| rp printer definition, 446                    | •                                        |
| rpm command                                   | whereis command, 251                     |
| creating binary packages from source          | -S option                                |
| packages, 116–118                             | whereis command, 251                     |
| installing packages, 109–111                  | S package verification code, 116         |
| quering RPM database, 112–115                 | -S section-list option, 280              |
| rebuilding databases, 107                     | -s SEPARATOR option, 182                 |
| removing packages, 112                        | -S <server> option, 456</server>         |
| upgrading packages, 111                       | \s setting, 77                           |
| validating package integrity, 107–108         | -s size option, 576                      |
| verifying package files, 115–116              | -s STRING option, 184                    |
| RPM databases, 105–107, 112–115               | s switch, 78                             |
| RPM files, downloading, 145–146, 150–151      | S switch, 78                             |
| RPM. See Red Hat Package Manager              | SAINT tool, 735                          |
| rsh utility, 704                              | Samba, 643–650, 799–800                  |
| rss limit, 732                                | SampleRate <rate> entry, 345</rate>      |
| rules, IP chains, 723–725                     | saving files, 57, 516–517, 727–728       |
| runlevels, 305–311, 800                       | Sawfish window manager, 335              |
| running                                       | scenarios                                |
| clients remotely, 371–374                     | boot process, 326                        |
| configuration scripts for new packages, 132   | documentation, 292–293                   |

| :                                               | CCCI desires and desired 19                   |
|-------------------------------------------------|-----------------------------------------------|
| installing Linux, 61–62                         | SCSI devices, configuring, 12                 |
| installing software, 144, 155                   | scsi directory, 482                           |
| kernels, 505, 511                               | SCSI. See Small Computer System Interface     |
| managing files, 271                             | SCSI support menu, 508                        |
| managing network services, 682                  | sd device, 205                                |
| managing security, 742, 746                     | sd printer definition, 446                    |
| managing users and groups, 405, 407             | searches, enhancing with regular expressions, |
| networking, 595, 597                            | 188–190                                       |
| partitions and file systems, 225                | searching                                     |
| printing, 472, 475                              | files, 248–251                                |
| scripts, 554, 556–557                           | information about packages, 150               |
| shells, 89, 92, 554, 556–557                    | list of installed files, 148–150              |
| system administration, 439, 442                 | man pages, 279–283                            |
| X Window System, 380, 383–384                   | module files, 482–483                         |
| scheduling, jobs, 421–425                       | packages that installed files, 113, 126       |
| Scheifler, Robert, 333                          | text, 524–527                                 |
| schemes, partitioning, 21–28                    | Secondary DNS option, 34                      |
| scp tool, 714–715                               | sections                                      |
| Screen section, XF86Config file, 348–349        | Device, 345-348                               |
| ScreenNo <screen number=""> entry, 348</screen> | Files, 341–342                                |
| screens                                         | man pages, 281–283                            |
| About to Install, Red Hat 7.0, 39               | Monitor, 345–346                              |
| Access, 128                                     | Pointer, 344–345                              |
| Account Configuration, Red Hat 7.0, 36          | Screen, 345–348                               |
| Automatic Partitioning, Red Hat 7.0, 33–34      | ServerFlags, 342–343                          |
| color depths, 353–354                           | spec file, 117                                |
| Individual Package Selection, Red Hat 7.0,      | XF86Config file, 341–348                      |
| 37–38                                           | Secure Shell (SSH)                            |
| introduction, 129–130                           | authentication methods, 705–712               |
| Keyboard Configuration, Red Hat 7.0, 30–31      | described, 801                                |
| Language Selection, Red Hat 7.0, 30–31          | security                                      |
| Mouse Configuration, Red Hat 7.0, 32            | checking system for, 734–737                  |
| Network Configuration, Red Hat 7.0, 34–35       | configuring, X Window System, 371–372         |
| Package Group Selection, Red Hat 7.0, 37        | Kerberos, 797                                 |
| selection, closing, 131                         | NFS servers, 642                              |
| Time Zone Selection, Red Hat 7.0, 35–36         | Pretty Good Privacy (PGP), 799                |
| Unresolved Dependencies, Red Hat 7.0, 37–38     | root accounts, 389                            |
| Welcome, 29–30, 41–42                           | scripts, 549                                  |
| X Configuration, Red Hat 7.0, 39–40             | security administration                       |
| ScriptAlias directive, 631                      | configuring TCP wrappers, 697–701             |
| scripts                                         | IP chains, 721–728                            |
| chat, 588–589                                   | limiting users, 732–734                       |
| configuration, running for new packages, 132    | managing packages, 701–702                    |
| configure, 98–100                               | monitoring security lists and sites, 730–732  |
| etc/rc.d, 411–412                               | Pluggable Authentication Modules (PAM),       |
| flow control, 545–548                           | 728–730                                       |
| package, printing, 115                          | r commands, 703–705                           |
| reading user input, 548–549                     | removing unused services, 720–721             |
| security, 549                                   | shadow passwords, 719–720                     |
| testing, 543–544                                | SUID root issues, 701                         |
| writing, 541–549                                | sed utility, 185–187, 196                     |
| SCSI controllers, 13–14                         | seek=BLOCKS option, 244                       |
|                                                 |                                               |

| Select menu option, 129–131                   | setgid command, 702                     |
|-----------------------------------------------|-----------------------------------------|
| selecting                                     | setting. See configuring                |
| absolute paths, 75                            | settings                                |
| desktop environments, 367                     | \$(date), 77                            |
| group ids, 392                                | \#, 77                                  |
| languages, Red Hat 7.0, 30–31                 | \\$, 77                                 |
| monitors, 39                                  | \!, 77                                  |
| package groups, 37–38                         | \[, 77                                  |
| packages to install, 52–54                    | \], 77                                  |
| time zones, 14, 35–36                         | BIOS, 14                                |
| user ids (uid), 392                           | clockchip, 56                           |
| video cards, 39                               | configuring prompts, 77                 |
| window managers, 367                          | current, displaying, 76                 |
| selection screen, closing, 131                | d \d, 77                                |
| selection status modes, dselect tool, 124     | d \h, 77                                |
| semicolon (;), 69, 527                        | environment variables, 72–77            |
| sending                                       | global, configuring, 400–402            |
| commands, 67                                  | n \n, 77                                |
| data. See processing text                     | nnn \nnn, 77                            |
| jobs to print queues, 473                     | s \s, 77                                |
| sendmail, 618–625, 801                        | SUID, 801                               |
| sendmail.cf, configuring, 619–623             | \t, 77                                  |
| separating, directories by volume, 21–22, 44  | time, 14, 35                            |
| Serial Line Transport Protocol (SLIP), 801    | \u, 77                                  |
| serial ports, 18                              | user, configuring, 400–402              |
| server command, 455                           | \W, 77                                  |
| Server Message Block (SMB), 801               | \w, 77                                  |
| server statement, 658–659                     | setups, multiboot, 28                   |
| Server System option, 32                      | SGID file setting, 258                  |
| ServerFlags section, XF86Config file, 342–343 | sh printer definition, 446              |
| ServerKeyBits entry, 711                      | sh shell, 66                            |
| servers                                       | shadow passwords, 391, 398–400, 719–720 |
| Apache. See Apache servers                    | described, 801                          |
| DNS. See DNS servers                          | shared directories, creating, 742–743   |
| FTP, 605–617                                  | shareware, 7                            |
| Internet Super, 602–605                       | SHELL environment variable, 65          |
| Linux support of, 9                           | shell prompts, 67, 76–77                |
| NFS, 637–643, 685–688                         | SHELL variable, 423                     |
| Secure Shell (SSH) configuring, 708–712       | shells                                  |
| XFree v3, 339                                 | aliases, 536                            |
| service-name field, 730                       | ash, 66                                 |
| services                                      | bash2, 66                               |
| boot, 326–328                                 | bash, 65–66, 792                        |
| network. See network services                 | bsh, 66                                 |
| NMB, 799                                      | command lines as, 67–72                 |
| printer, 453–461                              | csh, 66, 793                            |
| runlevels, 800                                | described, 65–66, 801                   |
| unused, removing from hosts, 720–721          | environment variables, 528–535          |
| Windows Internet Naming (WINS), 802           | Korn, 65                                |
| session module, 730                           | login files, 536–537                    |
| set command, 535, 539–540                     | options, 539–541                        |
| -set option, 722                              | Secure (SSH). 801                       |
|                                               |                                         |

| sh, 66                                         | -source-port option, 722                     |
|------------------------------------------------|----------------------------------------------|
| standardizing users on, 66–67                  | sources.list, changing, 133–134              |
| tcsh, 66                                       | space                                        |
| -shells option, 66                             | hard disk requirements, installing Linux, 14 |
| shopt command, 540–541                         | kernel, 9–10                                 |
| -show option, 486, 489                         | spool files, 467                             |
| -showconfig option, 486                        | user, 10                                     |
| SIGHUP signal, 412                             | volumes, consumption of, 22                  |
| SIGKILL signal, 412                            | spacebar, 279                                |
| signal levels, viewing, 80–81                  | spaces                                       |
| signals, kill command, 412                     | converting tabs to, 172–173                  |
| SIGTERM signal, 412                            | swap, 801                                    |
| Simple installation method, 53–54              | SPARC processor, 801                         |
| Simple Mail Transport Protocol (SMTP), 801     | spec file, 117–118                           |
| single-user mode, 319                          | special users, 389–390                       |
| sites                                          | specifying, absolute paths, 75               |
| remote, installing packages from, 148          | speed, Linux, 9                              |
| Web. See Web sites                             | split utility, 179–180                       |
| sites. See Web sites                           | splitting files, 179–180                     |
|                                                |                                              |
| size n command, 418                            | spool files, 467                             |
| sizes, maximum print jobs, configuring, 473    | spool files, 467                             |
| SkeyAuthentication entry, 711                  | -sport option, 722                           |
| skip=BLOCKS option, 244                        | sr device, 205                               |
| Slackware, 11                                  | -src option, 722                             |
| slash (/), 68                                  | SRV record, 666                              |
| SLIP. See Serial Line Transport Protocol       | SSH. See Secure Shell                        |
| Small Computer System Interface (SCSI), 800    | ssh tool, 712–714                            |
| SMB. See Server Message Block                  | ssh-add tool, 717–718                        |
| smbclient command, 647–650                     | ssh-agent tool, 717                          |
| smf.conf, 645–646                              | ssh-keygen tool, 715–716                     |
| SMTP. See Simple Mail Transport Protocol       | sshd command, 711                            |
| sndconfig tool, 17                             | sshd_config command, 709–711                 |
| SOA records, 664–665                           | st device, 205                               |
| software                                       | stability of Linux, 8                        |
| availability of for Linux, 9                   | stable branch, 480                           |
| compiling, 101–102                             | stable distribution, 133                     |
| installing. See installing software            | stack limit, 732                             |
| software. See applications                     | -stacks option, 484                          |
| sort utility, 167–170, 196                     | standard error, 161                          |
| sorting, lines of files, 167–170               | standard input, 161                          |
| sound cards                                    | standard output, 161                         |
| configuring, 17                                | standardizing, users on one shell, 66–67     |
| support of by Linux, 17                        | StandByTime <time> entry, 348</time>         |
| Sound menu, 508                                | start command, 455                           |
| source code                                    | start option, 412                            |
| installing software from, 95–102               | starting                                     |
| kernels, 490–491, 493                          | daemons, 411–412                             |
| source command, 537                            | httpd daemon, 626–627                        |
| source lines, removing comment lines from, 147 | printers, 457                                |
| -source option, 722                            | processes, 81                                |
| source packages, creating binary packages      | X Window System, 359–366                     |
| from, 116–118                                  | XF86Setup configuration tool, 350            |
|                                                |                                              |

| StartServers directive, 629                    | su command, 390, 575                         |
|------------------------------------------------|----------------------------------------------|
| startx command, 359–361                        | subdirectories, /usr/src/redhat tree, 117    |
| statements                                     | subnet masks, 566–569                        |
| case, 546–547                                  | SubSection "Display" entry, 348              |
| if/else, 545-546                               | subsections, Display, 349                    |
| named.conf, 656–663                            | Subsystem entry, 711                         |
| order, 630                                     | SUID file setting, 258, 801                  |
| until, 547–548                                 | superblocks, 206, 801                        |
| while, 547–548                                 | SuperProbe tool, 356–357                     |
| status                                         | superuser. See root account                  |
| packages, viewing, 124–125                     | support                                      |
| print queues, 458–459                          | CD drives, 15                                |
| printers, checking, 473                        | DVD drives, 15                               |
| status command, 455                            | mice, 15                                     |
| status file, 127                               | printers, 15                                 |
| status option, 411                             | technical, 287–288                           |
| stderr command, 161–165                        | SuSe, 7, 11–12                               |
| stdin command, 161–162, 165                    | SuspendTime <time> entry, 348</time>         |
| stdout command, 161–165                        | swap partitions, 22, 208                     |
| stick bit, 258                                 | configuring, 43–46                           |
| sticky bits, 801                               | swap space, 801                              |
| stop command, 455                              | swapping, 13                                 |
| stop option, 412                               | switches, 78                                 |
| stopping                                       | switching                                    |
| daemons, 411–412                               | consoles, Red Hat installations, 28          |
| httpd daemon, 626–627                          | directories, 233–235                         |
| printers, 456                                  | shells, 65                                   |
| processes, 81                                  | symbolic links, 252, 801                     |
| storing user and group information, 391–392    | symbolic permissions, 253                    |
| stream editor. See sed utility                 | SYS V startup, 311–315                       |
| streams, 161–167                               | syslog facility, 415                         |
| StrictModes entry, 711                         | -syslog option, 483–484, 486, 489            |
| ?string command, 527                           | syslogd daemon, 413–414                      |
| /string command, 527                           | SysLogFacility entry, 711                    |
| strings, prompt customization, 534             | system administration                        |
| study guides. See also LPIC certification exam | backups, 425–434                             |
| boot process, 323–330                          | documentation and, 287                       |
| documentation, 290–293                         | limiting core dump files, 434                |
| installing Linux, 59–62                        | scheduling jobs, 421–425                     |
| installing software, 141–155                   | starting and stopping daemons, 411–412       |
| kernels, 502–511                               | system logging, 413–421                      |
| managing files, 268–273                        | technical support, 287–288                   |
| managing network services, 679–693             | system directories, 248                      |
| managing security, 739–746                     | system logs, 287, 413–421                    |
| managing users and groups, 403–407             | systems, configuring, Red Hat installations, |
| networking, 592–597                            | 32–34                                        |
| partitions and file systems, 222–229           | _                                            |
| printing, 469–475                              | T                                            |
| processing text, 192–197                       | -t CHAR option, 178                          |
| scripts, 551–557                               | -T COLS option, 238                          |
| shells, 85–92, 551–557                         | t command, 24                                |
| system administration, 436–442                 | -T FILE option, 431                          |
| X Window System, 377–384                       | -t FILESYSTEM option, 216                    |

| -t FILESYSTEM_TYPE option, 218                                                                                                    | test command, 543–544                            |
|----------------------------------------------------------------------------------------------------|--------------------------------------------------|
| -t fstype option, 210                                                                                                    | test engines, 748–749                            |
| -t function, 430                                                                                                    | testing                                          |
| -t <n seconds=""> option, 733</n>                                                                                                    | kernels, 500, 509                                |
| -t option                                                                                                    | scripts, 543–544                                 |
| expand utility, 172                                                                                                    | tests, arithmetic, 548. See also exam objectives |
| fmt utility, 174                                                                                                    | LPIC certification exam; study guides            |
| gzip utility, 433                                                                                                    | text                                             |
| lpr command, 462                                                                                                    | adding line numbers to files, 183–185            |
| ls command, 237                                                                                                    | appending, 519                                   |
| modprobe command, 487                                                                                                    | ASCII, 792                                       |
| netstat utility, 584                                                                                                    | changing, 519, 527                               |
| nl utility, 184                                                                                                    | converting files for printing, 181–182           |
| T package verification code, 116                                                                                                    | converting tabs to spaces, 172–173               |
| \t setting, 77                                                                                                    | copying, 521–523                                 |
| -t <sleep time=""> option, 458</sleep>                                                                                                    | creating new lines, 519                          |
| t <time> option, 241</time>                                                                                                    | cutting, 170–171                                 |
| -T <title> option, 462–463&lt;/td&gt;&lt;td&gt;deleting, 520–521&lt;/td&gt;&lt;/tr&gt;&lt;tr&gt;&lt;td&gt;-t &lt;type&gt; option, 716&lt;/td&gt;&lt;td&gt;deleting and substituting characters, 175&lt;/td&gt;&lt;/tr&gt;&lt;tr&gt;&lt;td&gt;-t TYPE option, 180&lt;/td&gt;&lt;td&gt;displaying files backwards, 182&lt;/td&gt;&lt;/tr&gt;&lt;tr&gt;&lt;td&gt;ta command, 527&lt;/td&gt;&lt;td&gt;displaying files in other formats, 180–181&lt;/td&gt;&lt;/tr&gt;&lt;tr&gt;&lt;td&gt;Ta command, 527&lt;/td&gt;&lt;td&gt;displaying numeric details of files, 183&lt;/td&gt;&lt;/tr&gt;&lt;tr&gt;&lt;td&gt;Tab key, 70&lt;/td&gt;&lt;td&gt;dividing files, 179–180&lt;/td&gt;&lt;/tr&gt;&lt;tr&gt;&lt;td&gt;tabs&lt;/td&gt;&lt;td&gt;enhancing searches with regular&lt;/td&gt;&lt;/tr&gt;&lt;tr&gt;&lt;td&gt;Card, 352&lt;/td&gt;&lt;td&gt;expressions, 188–190&lt;/td&gt;&lt;/tr&gt;&lt;tr&gt;&lt;td&gt;converting to spaces, 172–173&lt;/td&gt;&lt;td&gt;formatting paragraphs, 173–175&lt;/td&gt;&lt;/tr&gt;&lt;tr&gt;&lt;td&gt;Keyboard, 351&lt;/td&gt;&lt;td&gt;grep utility, 187–188&lt;/td&gt;&lt;/tr&gt;&lt;tr&gt;&lt;td&gt;Modeselection, 353–354&lt;/td&gt;&lt;td&gt;inserting, 519&lt;/td&gt;&lt;/tr&gt;&lt;tr&gt;&lt;td&gt;Monitor, 352–353&lt;/td&gt;&lt;td&gt;joining files, 177–178&lt;/td&gt;&lt;/tr&gt;&lt;tr&gt;&lt;td&gt;Mouse, 350–351&lt;/td&gt;&lt;td&gt;moving, 521–523&lt;/td&gt;&lt;/tr&gt;&lt;tr&gt;&lt;td&gt;Other, 354&lt;/td&gt;&lt;td&gt;pasting, 171–172&lt;/td&gt;&lt;/tr&gt;&lt;tr&gt;&lt;td&gt;tac utility, 182&lt;/td&gt;&lt;td&gt;pipes(1), 164–165&lt;/td&gt;&lt;/tr&gt;&lt;tr&gt;&lt;td&gt;tail utility, 176–177&lt;/td&gt;&lt;td&gt;redirection, 161–164&lt;/td&gt;&lt;/tr&gt;&lt;tr&gt;&lt;td&gt;tape drives, 15, 428&lt;/td&gt;&lt;td&gt;replacing, 519&lt;/td&gt;&lt;/tr&gt;&lt;tr&gt;&lt;td&gt;tar files, 337&lt;/td&gt;&lt;td&gt;searching for, 524–527&lt;/td&gt;&lt;/tr&gt;&lt;tr&gt;&lt;td&gt;tar utility, 259–260, 429–431&lt;/td&gt;&lt;td&gt;sorting lines of files, 167–170&lt;/td&gt;&lt;/tr&gt;&lt;tr&gt;&lt;td&gt;tar zxvf command, 98&lt;/td&gt;&lt;td&gt;stream editor, 185–187&lt;/td&gt;&lt;/tr&gt;&lt;tr&gt;&lt;td&gt;tarballs, decompressing, 97–98&lt;/td&gt;&lt;td&gt;viewing beginning and end of files, 176–177&lt;/td&gt;&lt;/tr&gt;&lt;tr&gt;&lt;td&gt;task package, 119&lt;/td&gt;&lt;td&gt;text &lt;ENTER&gt; option, 30&lt;/td&gt;&lt;/tr&gt;&lt;tr&gt;&lt;td&gt;TCP. See Transmission Control Protocol&lt;/td&gt;&lt;td&gt;text editors. See specific text editors&lt;/td&gt;&lt;/tr&gt;&lt;tr&gt;&lt;td&gt;TCP wrappers, configuring, 697–701&lt;/td&gt;&lt;td&gt;themes, 334&lt;/td&gt;&lt;/tr&gt;&lt;tr&gt;&lt;td&gt;tcpd daemon, 697–701&lt;/td&gt;&lt;td&gt;three-button emulation, 55&lt;/td&gt;&lt;/tr&gt;&lt;tr&gt;&lt;td&gt;tcpdchk command, 700&lt;/td&gt;&lt;td&gt;time fields, 424&lt;/td&gt;&lt;/tr&gt;&lt;tr&gt;&lt;td&gt;tcsh shell, 66&lt;/td&gt;&lt;td&gt;time specifications, at command, 422&lt;/td&gt;&lt;/tr&gt;&lt;tr&gt;&lt;td&gt;technical support, 287–288&lt;/td&gt;&lt;td&gt;time stamps, changing, 240–241&lt;/td&gt;&lt;/tr&gt;&lt;tr&gt;&lt;td&gt;tee command, 196&lt;/td&gt;&lt;td&gt;Time Zone Selection screen, Red Hat 7.0, 35–36&lt;/td&gt;&lt;/tr&gt;&lt;tr&gt;&lt;td&gt;tee utility, 165–166&lt;/td&gt;&lt;td&gt;time zones, selecting, 14, 35–36&lt;/td&gt;&lt;/tr&gt;&lt;tr&gt;&lt;td&gt;Telephony support menu, 508&lt;/td&gt;&lt;td&gt;tkrat mail agent, 371&lt;/td&gt;&lt;/tr&gt;&lt;tr&gt;&lt;td&gt;Telnet, 575, 617, 802&lt;/td&gt;&lt;td&gt;TLD. See top-level domains&lt;/td&gt;&lt;/tr&gt;&lt;tr&gt;&lt;td&gt;temporary files, 497&lt;/td&gt;&lt;td&gt;-to-slp option, 137&lt;/td&gt;&lt;/tr&gt;&lt;tr&gt;&lt;td&gt;terminal emulators, 368–369&lt;/td&gt;&lt;td&gt;tools. See packages; specific tools&lt;/td&gt;&lt;/tr&gt;&lt;tr&gt;&lt;td&gt;Tertiary DNS option, 34&lt;/td&gt;&lt;td&gt;top command, 79–80&lt;/td&gt;&lt;/tr&gt;&lt;tr&gt;&lt;td&gt;&lt;/td&gt;&lt;td&gt;&lt;/td&gt;&lt;/tr&gt;&lt;/tbody&gt;&lt;/table&gt;</title> |                                                  |

| top-level domains (TLD), 651             | netstat utility, 584                            |  |  |
|------------------------------------------|-------------------------------------------------|--|--|
| topq command, 455                        | shopt command, 540                              |  |  |
| Torvalds, Linus, 5–6, 479                | whereis command, 251                            |  |  |
| touch command, 240–241, 743              | -U option 111, 396                              |  |  |
| tr utility, 175                          | U package verification code, 116                |  |  |
| traceroute utility, 577–578, 584–585     | -U/PATH option, 249–250                         |  |  |
| translation, Network Address (NAT), 798  | \u setting, 77                                  |  |  |
| Transmission Control Protocol (TCP),     | u switch, 78                                    |  |  |
| 571–572, 801                             | -u -uid option, 394, 396                        |  |  |
| Transmission Control Protocol/Internet   | -u user option, 424                             |  |  |
| Protocol (TCP/IP)                        | -U <user> option, 461–462</user>                |  |  |
| addresses, 564–565                       | -U <username> option, 456, 463</username>       |  |  |
| applications used by, 573–579            | U value, 586                                    |  |  |
| classes of networks, 565–566             | UDP. See User Datagram Protocol                 |  |  |
| port assignments, 571–572                | uid. See user id                                |  |  |
| protocols used by, 569–571               | ulimit command, 733                             |  |  |
| subnet masks, 566–569                    | ulimit tool, 802                                |  |  |
| trees, /usr/src/redhat, 117              | Ultrastor, 13                                   |  |  |
| Tripwire, 736–737                        | umask command, 257–258                          |  |  |
| Trolltech, 335                           | umask utility, 801                              |  |  |
| troubleshooting                          | umount command, 218–219                         |  |  |
| boot process, 316–321                    | undefined macro, 620                            |  |  |
| CD, 752                                  | undo, vi text editor, 527                       |  |  |
| conflicts, plug-and-play hardware, 18–21 | Uniform Resource Identifier (URI), 133          |  |  |
| log files, 418–421                       | –uninstall option, 112                          |  |  |
| networks, 580–590                        | University of Berkeley, 515                     |  |  |
| printing problems, 464–467               | University of Helsinki, 5                       |  |  |
| trusted-key statement, 663               | UNIX operating system, accessing partitions, 25 |  |  |
| ttl field, 663                           | unknown mode, 124                               |  |  |
| tty device, 205                          | unmounting, file systems, 217–220               |  |  |
| ttyS device, 205                         | unpacked value, 124                             |  |  |
| Turbolinux, 12                           | Unresolved Dependencies screen, Red Hat 7.0,    |  |  |
| turning off. See disabling               | 37–38                                           |  |  |
| turning on. See enabling                 | unstable distribution, 133                      |  |  |
| TXT record, 666                          | until statement, 547–548                        |  |  |
| txx switch, 78                           | up arrow key, 72                                |  |  |
| -type moduletype option, 487             | up command, 455                                 |  |  |
| TypesConfig directive, 631               | up option, 582                                  |  |  |
| ,                                        | Update menu option, 129                         |  |  |
| U                                        | updating                                        |  |  |
| u column, 123                            | apt-get tool distributions, 135–136             |  |  |
| u command, 24, 527                       | Linux LOader (LILO), 303–304                    |  |  |
| U command, 527                           | package lists, 148                              |  |  |
| -u function, 430                         | packages, 134–135                               |  |  |
| -u <li>imit&gt; option, 733</li>         | system logs, 287                                |  |  |
| -u <n> option, 712</n>                   | upgrading                                       |  |  |
| -u option                                | apt-get tool distributions, 135–136             |  |  |
| cpio utility, 432                        | packages, 111, 134–135                          |  |  |
| fmt utility, 174                         | URI. See Uniform Resource Identifier            |  |  |
| locate command, 250                      | USB support menu, 508                           |  |  |
| ls command, 237                          | Use Graphical Login option, 39                  |  |  |
| mv command, 245                          | UseLogin entry, 711                             |  |  |

| User Datagram Protocol (UDP), 571–572, 802 user facility, 415 user id (uid), 390, 392 user names, 390 user option, 249 user permissions, 254–258 user processes, 10 user space, 10 useradd command, 390–391, 394 UserDir directive, 631 usermod command, 395–396 users  adding, 390–394, 405–406 configuring settings, 400–402 deleting, 395 lp, 448 managing, 393–400 modifying accounts, 395–396 reading input by, 548–549 special, 389–390 standardizing on one shell, 66–67 /usr/doc/usr/doc, 284–285 /usr/src/redhat directory, 117 UTC. See Coordinated Universal Time UTC/GMC time setting, 14 utilities. See packages; specific utilities uucp facility, 415  V  V <client id="" protocol=""> option, 712 v command, 24, 209 -v FILE# option, 178 V key, 130 -v <li>v <li>v imit&gt; option, 733 -v NUMBER option, 184 -v option at utility, 422 cp command, 242 cpio utility, 432 depmod command, 489 file command, 240 fsck utility, 213 gzip utility, 433 head utility, 176 insmod command, 483 ipchains tool, 723 lpr command, 245 ping utility, 576  mv command, 245 ping utility, 576</li></li></client> | route utility, 586 scp tool, 715 ssh tool, 714 tail utility, 177 tar utility, 431 tcpdchk command, 700 traceroute utility, 578 umound command, 219 -V option depmod command, 489 fsck utility, 213 lpc command, 456 lpq command, 456 lpq command, 457 lpr command, 464 mkfs utility, 210 modinfo command, 486 modprobe command, 487 mount command, 218 umount command, 219 -v parameter, 111 validating, package integrity, 107–108 values config-files, 124 current status, 124 failed-config, 124 flags, 586 half-installed, 124 hold, 124 installed, 124 not installed, 124 reinstallation required, 124 unpacked, 124 var/lib/dpkg directory, 126 /var/lib/dpkg directory, 107, 113 /var/log/auth.log, 415 /var/log/astlog file, 415–416 /var/log/mail/mail.warn, 415 /var/log/utmp file, 415–416 /var/log/wtmp file, 415–416 /var/log/wtmp file, 415–416 /var/log/ytmp file, 415–416 /var/log/ytmp file, 415–416 |
|----------------------------------------------------------------------------------------------------|----------------------------------------------------------------------------------------------------|
| rm command, 246                                                                                                    |                                                                                                    |

| variables (continued)                                            | vi option, 540                                             |
|------------------------------------------------------------------|------------------------------------------------------------|
| HISTFILESIZE, 72, 531                                            | vi text editor, 802                                        |
|                                                                  | · · · · · · · · · · · · · · · · · · ·                      |
| HISTIGNORE, 530–531                                              | adding text, 519–520                                       |
| HISTSIZE, 531                                                    | copying and pasting text, 521–523                          |
| HOME, 77, 423                                                    | deleting text, 520–521                                     |
| LOGNAME, 423                                                     | editing /etc/profile, 75                                   |
| MAIL, 531–532                                                    | exiting and saving files, 516–517                          |
| MAILCHECK, 531–532                                               | moving cursor in, 517–518                                  |
| MAILPATH, 531–532                                                | opening files for editing, 516                             |
| MANPATH, 279, 284                                                | searching for text, 524–527                                |
| PATH, 73-76, 284, 535                                            | text editing practices, 515                                |
| prompt, 532–534                                                  | undoing changes in, 527                                    |
| PS1, 76                                                          | video, fine-tuning, 357–358                                |
| quoting, 528–530                                                 | video cards, 39, 55–56, 346–347                            |
| SHELL, 65, 423                                                   | video directory, 483                                       |
| VendorName "Vendor" entry, 346–347                               | video requirements, installing Linux, 14                   |
| vendors, 286                                                     | VideoRam <memory> entry, 347</memory>                      |
| verbose file, 574                                                | viewing                                                    |
|                                                                  | · ·                                                        |
| -verbose option 179, 483, 487, 489, 723                          | beginning of files, 176                                    |
| verifying                                                        | configuration addresses, 18–20                             |
| available packages, 126–127                                      | current settings, 76                                       |
| bad blocks, 44–45                                                | end of files, 176–177                                      |
| boot services, 326–328                                           | environment variable settings, 73                          |
| dependencies, 37–38 122                                          | files backwards, 182                                       |
| file ownership, 145                                              | files in other formats, 180–181                            |
| file systems, 212–217                                            | members of groups, 397–398                                 |
| package file changes, 115–116                                    | messages, 419                                              |
| package integrity, 107–108                                       | module information, 485–490                                |
| packages that installed files, 113, 126                          | numeric details of files, 183                              |
| paths, 74–75                                                     | package information, 114–115                               |
| print queue status, 458–459                                      | priority levels, 82                                        |
| security on systems, 734–737                                     | processes, 78                                              |
| source code, kernels, 493                                        | remote X applications across networks,                     |
| status of printers, 473                                          | 380–381                                                    |
| -version option                                                  | signal levels, 80–81                                       |
| cut utility, 170                                                 | status of packages, 124–125                                |
| depmod command, 489                                              | ViewPort <x0> <y0> entry, 349</y0></x0>                    |
| expand utility, 172                                              | Virtual <x dimensions=""> <y dimensions=""> entry,</y></x> |
| head utility, 176                                                | 349                                                        |
| join utility, 178                                                | virtual hosts, Apache servers, 633–636                     |
| modinfo command, 486                                             | virtual memory, 22                                         |
| modprobe command, 487                                            | volumes                                                    |
| od utility, 181                                                  | configuring, 43–46                                         |
|                                                                  |                                                            |
| sort utility, 168                                                | initializing, 45                                           |
| split utility, 179                                               | separating directories by, 21–22, 44                       |
| tail utility, 177                                                | W                                                          |
| tr utility, 175                                                  |                                                            |
| wc utility, 183                                                  | -w BYTES option 181                                        |
| versions                                                         | -w COLS option, 238                                        |
| kernels, 479–480                                                 | w command, 24, 209                                         |
| X Window System, 338–340                                         | :w command, 516                                            |
| VertRefresh <vertical range="" refresh=""> entry, 346</vertical> | w filename flag 186                                        |
| vfat file system, 802                                            | w key, 58                                                  |

| -w <num> option, 462</num>                 | whereis command, 251                        |  |  |
|--------------------------------------------|---------------------------------------------|--|--|
| -w NUMBER option, 174, 184                 | which command, 250                          |  |  |
| -w option, 183, 218, 280–281, 431, 578     | while statement, 547–548                    |  |  |
| -W option, 431                             | whois utility, 578–579                      |  |  |
| \w setting, 77                             | width, default, fmt utility, 173            |  |  |
| \W setting, 77                             | wildcards. See asterisk                     |  |  |
| -w <width> option, 464</width>             | Window Maker, 335                           |  |  |
| -w WIDTH option, 182                       | window managers, X Window System,           |  |  |
| -W WIDTH option, 182                       | 333–334, 367                                |  |  |
| "W" windows package, 333                   | WindowMaker, 55                             |  |  |
| wc utility, 183                            | Windows, installing CD from, 747            |  |  |
| Web browsers, Netscape Navigator, 371      | Windows Internet Naming Service (WINS), 802 |  |  |
| Web sites                                  | Winmodems, 16                               |  |  |
| AfterStep window manager, 334              | WINS. See Windows Internet Naming Service   |  |  |
| ALSA project, 17                           | words, deleting, 520                        |  |  |
| Apsfilter, 450                             | Workstation option, 32–33                   |  |  |
| Blackbox window manager, 334               | workstations, separating volumes on, 22     |  |  |
| Caldera, 11                                | :wq command, 517                            |  |  |
| configuring printing in Linux, 445         | wrappers, TCP, 697–701                      |  |  |
| Debian, 11                                 | Write option, 27                            |  |  |
| list of available packages, 148            | writing, scripts, 541–549                   |  |  |
| Enlightenment window manager, 334          |                                             |  |  |
| FVWM window manager, 34                    | X                                           |  |  |
| GnuPG, 108                                 | X11, 333                                    |  |  |
| IceWM window manager, 335                  | X11DiaplsyOffset entry, 711                 |  |  |
| kernels, 491                               | X11Forwarding entry, 711                    |  |  |
| Linux benchmark example, 9                 | x86, 802                                    |  |  |
| Linux Documentation Project, 285           | X clients, 368                              |  |  |
| Magicfilter, 451                           | x command, 24, 521                          |  |  |
| Mandrake, 11                               | -X command, 521                             |  |  |
| newest Hardware-HOWTO, 12                  | X Configuration screen, Red Hat 7.0, 39–40  |  |  |
| PGP, 108                                   | X Display Manager Control Protocol          |  |  |
| Raw Write, 41                              | (XDMCP), 373                                |  |  |
| Red Hat, 10                                | -x FILESYSTEM option, 217                   |  |  |
| Red Hat Package Manager (rpm)              | -x function, 430                            |  |  |
| packages, 106                              | X key, 130                                  |  |  |
| Sawfish window manager, 335                | -x option, 216, 238, 484, 714               |  |  |
| security, 731                              | -X option, 431, 714, 716                    |  |  |
| Slackware, 11                              | x switch, 78                                |  |  |
| source code for applications, 96           | x term terminal emulator, 369               |  |  |
| SuSe, 11                                   | X Toolkit, 368–370                          |  |  |
| tar files, 337                             | X Window System, 14                         |  |  |
| Turbolinux, 12                             | architecture, 333–334                       |  |  |
| Window Maker window manager, 335           | configuring, 39–40, 54–57                   |  |  |
| window manager themes, 334                 | configuring fonts, 358–359                  |  |  |
| window managers, 334–335                   | configuring XF86Config file, 341–348        |  |  |
| XFree86, 333                               | customizing applications in, 369–370        |  |  |
| Weight <rgb> entry, 349</rgb>              | desktop environments, 335–336, 367          |  |  |
| Welcome screen, 29–30, 41–42               | detecting video hardware, 356–357           |  |  |
| Western Digital, 13                        | fine-tuning video, 357–358                  |  |  |
| wget tool, installing packages from remote | history of, 333                             |  |  |
| sites, 148                                 | Continued                                   |  |  |

whatis utility, 282

X Window System (continued) installing, 336-337 Main Menu options, 507–508 managing bad applications in, 370-371 running clients remotely, 371-374 special key combinations in, 370 starting, 359-366 terminal emulators, 368-369 versions of, 338-340 window managers, 333-334, 367 X clients, 368 xf86config configuration tool, 355–356 XF86Setup configuration tool, 349-354 xargs utility, 166-167 xauth tool, 360 XAuthLocation entry, 711 Xclient files, 361, 367 XDM, configuring for remote logins, 381 xdm package, 55, 361-366 xdm-config file, 362-363 XDMCP. See X Display Manager Control Protocol xf86config configuration tool, 355-356 XF86Config file, configuring, 341–348 XF86Setup configuration tool, 349-354 xferlog file, 614-615 XFree86. See X Window System xhost command, 183, 371-372 Ximian, 335-336 xinit package, 360-361

xinitrc file, 361, 367 Xresources file, 365–366 Xsession file, 363–365, 367 xvidtune tool, 357–358

## Y

\$ command, 523
Y command, 521, 523
-y option, 136, 213, 484, 716
-Y option, 484
yanking text, 521–523
ynw command, 523
yw command, 523
yy command, 521, 523

### Z

^Z command, 81
-Z <options>, 464
-z option, 431, 721
-Z option, 240, 431
ZaxisMapping N M entry, 345
-zero option, 721
Zip drives, 428
zone files, 654, 663–664
zone statement, 659–662
zones
described, 802
time, selecting, 14, 35–36
ZZ command, 517

# Hungry Minds, Inc. End-User License Agreement

**READ THIS.** You should carefully read these terms and conditions before opening the software packet(s) included with this book ("Book"). This is a license agreement ("Agreement") between you and Hungry Minds, Inc. ("HMI"). By opening the accompanying software packet(s), you acknowledge that you have read and accept the following terms and conditions. If you do not agree and do not want to be bound by such terms and conditions, promptly return the Book and the unopened software packet(s) to the place you obtained them for a full refund.

- **1. License Grant.** HMI grants to you (either an individual or entity) a nonexclusive license to use one copy of the enclosed software program(s) (collectively, the "Software") solely for your own personal or business purposes on a single computer (whether a standard computer or a workstation component of a multi-user network). The Software is in use on a computer when it is loaded into temporary memory (RAM) or installed into permanent memory (hard disk, CD-ROM, or other storage device). HMI reserves all rights not expressly granted herein.
- **2. Ownership.** HMI is the owner of all right, title, and interest, including copyright, in and to the compilation of the Software recorded on the disk(s) or CD-ROM ("Software Media"). Copyright to the individual programs recorded on the Software Media is owned by the author or other authorized copyright owner of each program. Ownership of the Software and all proprietary rights relating thereto remain with HMI and its licensers.

#### 3. Restrictions On Use and Transfer.

- (a) You may only (i) make one copy of the Software for backup or archival purposes, or (ii) transfer the Software to a single hard disk, provided that you keep the original for backup or archival purposes. You may not (i) rent or lease the Software, (ii) copy or reproduce the Software through a LAN or other network system or through any computer subscriber system or bulletin-board system, or (iii) modify, adapt, or create derivative works based on the Software.
- **(b)** You may not reverse engineer, decompile, or disassemble the Software. You may transfer the Software and user documentation on a permanent basis, provided that the transferee agrees to accept the terms and conditions of this Agreement and you retain no copies. If the Software is an update or has been updated, any transfer must include the most recent update and all prior versions.

**4. Restrictions on Use of Individual Programs.** You must follow the individual requirements and restrictions detailed for each individual program in Appendix A of this Book. These limitations are also contained in the individual license agreements recorded on the Software Media. These limitations may include a requirement that after using the program for a specified period of time, the user must pay a registration fee or discontinue use. By opening the Software packet(s), you will be agreeing to abide by the licenses and restrictions for these individual programs that are detailed in Appendix A and on the Software Media. None of the material on this Software Media or listed in this Book may ever be redistributed, in original or modified form, for commercial purposes.

# 5. Limited Warranty.

- (a) HMI warrants that the Software and Software Media are free from defects in materials and workmanship under normal use for a period of sixty (60) days from the date of purchase of this Book. If HMI receives notification within the warranty period of defects in materials or workmanship, HMI will replace the defective Software Media.
- (b) HMI AND THE AUTHOR OF THE BOOK DISCLAIM ALL OTHER WARRANTIES, EXPRESS OR IMPLIED, INCLUDING WITHOUT LIMITATION IMPLIED WARRANTIES OF MERCHANTABILITY AND FITNESS FOR A PARTICULAR PURPOSE, WITH RESPECT TO THE SOFTWARE, THE PROGRAMS, THE SOURCE CODE CONTAINED THEREIN, AND/OR THE TECHNIQUES DESCRIBED IN THIS BOOK. HMI DOES NOT WARRANT THAT THE FUNCTIONS CONTAINED IN THE SOFTWARE WILL MEET YOUR REQUIREMENTS OR THAT THE OPERATION OF THE SOFTWARE WILL BE ERROR FREE.
- **(c)** This limited warranty gives you specific legal rights, and you may have other rights that vary from jurisdiction to jurisdiction.

#### 6. Remedies.

(a) HMI's entire liability and your exclusive remedy for defects in materials and workmanship shall be limited to replacement of the Software Media, which may be returned to HMI with a copy of your receipt at the following address: Software Media Fulfillment Department, Attn.: *LPIC 1 Certification Bible*, Hungry Minds, Inc., 10475 Crosspoint Blvd., Indianapolis, IN 46256, or call 1-800-762-2974. Please allow four to six weeks for delivery. This Limited Warranty is void if failure of the Software Media has resulted from accident, abuse, or misapplication. Any replacement Software Media will be warranted for the remainder of the original warranty period or thirty (30) days, whichever is longer.

- **(b)** In no event shall HMI or the author be liable for any damages whatsoever (including without limitation damages for loss of business profits, business interruption, loss of business information, or any other pecuniary loss) arising from the use of or inability to use the Book or the Software, even if HMI has been advised of the possibility of such damages.
- **(c)** Because some jurisdictions do not allow the exclusion or limitation of liability for consequential or incidental damages, the above limitation or exclusion may not apply to you.
- **7. U.S. Government Restricted Rights.** Use, duplication, or disclosure of the Software for or on behalf of the United States of America, its agencies and/or instrumentalities (the "U.S. Government") is subject to restrictions as stated in paragraph (c)(1)(ii) of the Rights in Technical Data and Computer Software clause of DFARS 252.227-7013, or subparagraphs (c) (1) and (2) of the Commercial Computer Software Restricted Rights clause at FAR 52.227-19, and in similar clauses in the NASA FAR supplement, as applicable.
- **8. General.** This Agreement constitutes the entire understanding of the parties and revokes and supersedes all prior agreements, oral or written, between them and may not be modified or amended except in a writing signed by both parties hereto that specifically refers to this Agreement. This Agreement shall take precedence over any other documents that may be in conflict herewith. If any one or more provisions contained in this Agreement are held by any court or tribunal to be invalid, illegal, or otherwise unenforceable, each and every other provision shall remain in full force and effect.

# **CD Installation Instructions**

Each software item on the *LPIC 1 Certification Bible* CD-ROM is located in its own folder. To install a particular piece of software, open its folder with My Computer or Internet Explorer. What you do next depends on what you find in the software's folder:

- 1. First, look for a ReadMe.txt file or a .doc or .htm document. If this is present, it should contain installation instructions and other useful information.
- 2. If the folder contains an executable (.exe) file, this is usually an installation program. Often it will be called Setup.exe or Install.exe, but in some cases the filename reflects an abbreviated version of the software's name and version number. Run the .exe file to start the installation process.

The ReadMe.txt file in the CD-ROM's root directory may contain additional installation information, so be sure to check it.

For a listing of the software on the CD-ROM, see Appendix A.